## **ESC/**CONFIDENTIAL **EPSON**

**ESC/POS** 

## Paper roll printers

- **[Commands listed by function](#page-99-0)**
- **[Commands listed in alphanumeric order](#page-93-0)**
- **[Character code tables](#page-31-0)**
- **[Usable application programs and tips](#page-5-0)**
- **[Definitions](#page-15-0)**

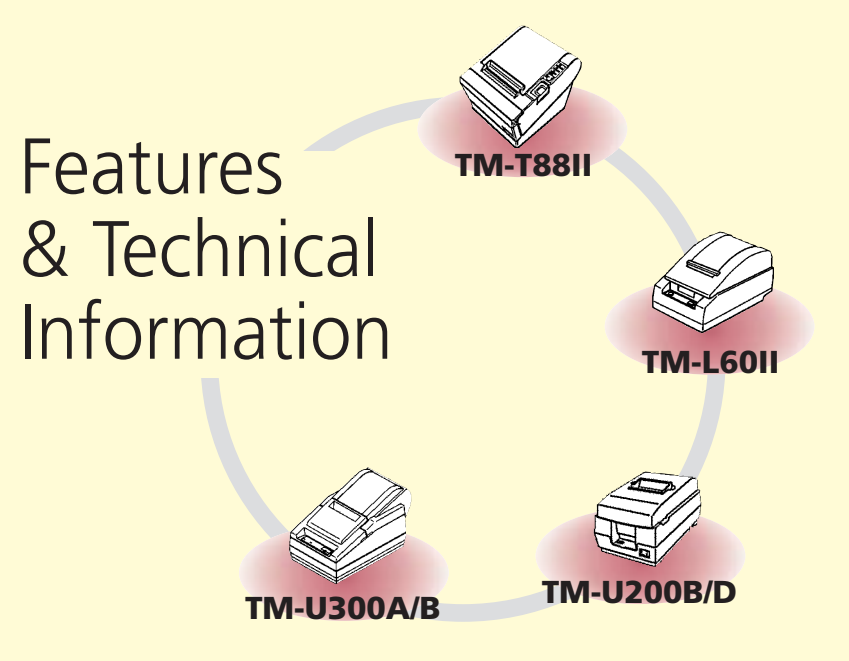

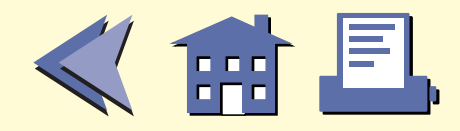

# <span id="page-1-0"></span>**ESC/**CONFIDENTIAL **ESC/EPSON** TM-T88II

**ESC/POS** 

- **[Features](#page-38-0)**
- **[Specifications](#page-39-0)**
- **[Self test](#page-47-0)**
- **[Hex dump](#page-48-0)**
- **[Supported commands](#page-49-0)**

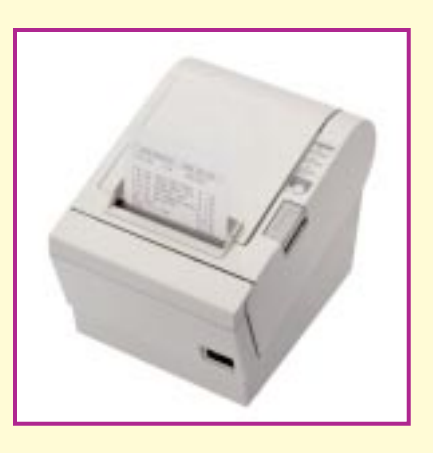

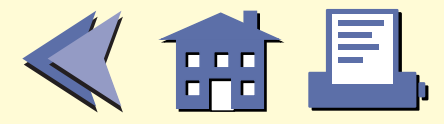

# <span id="page-2-0"></span>**ESC/**CONFIDENTIAL **ESC/EPSON TM-L60II**

**ESC/POS** 

- **[Features](#page-54-0)**
- **[Specifications](#page-56-0)**
- **[Self test](#page-63-0)**
- **[Hex dump](#page-64-0)**
- **[Supported commands](#page-65-0)**

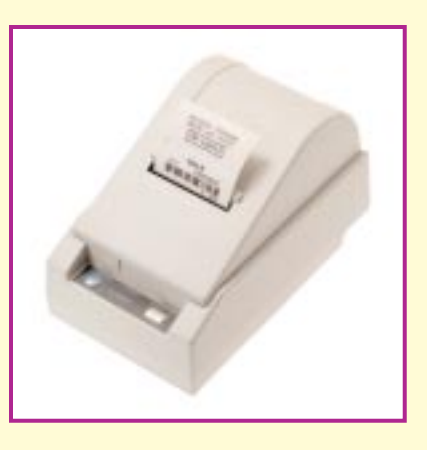

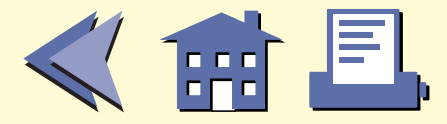

## <span id="page-3-0"></span>**ESC/**CONFIDENTIAL  $\textcolor{red}{\blacksquare}$  **EPSON** TM-U200B/D

- **[Features](#page-70-0)**
- **[Specifications](#page-71-0)**
- **[Self test](#page-77-0)**

**ESC/POS** 

- **[Hex dump](#page-78-0)**
- **[Supported commands](#page-79-0)**

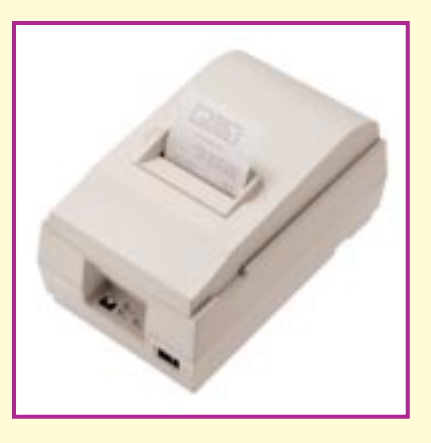

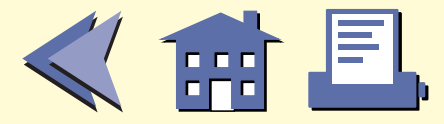

## <span id="page-4-0"></span>**ESC/**CONFIDENTIAL  $F_{\text{S}}$ C/EPSON TM-U300A/B

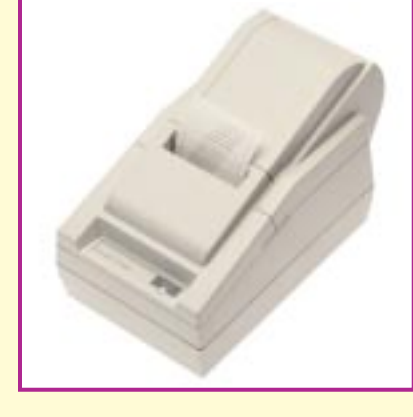

- **[Features](#page-82-0)**
- **[Specifications](#page-83-0)**
- **[Self test](#page-89-0)**

**ESC/POS** 

**[Supported commands](#page-90-0)**

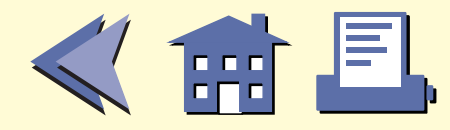

## <span id="page-5-0"></span>**USABLE APPLICATION PROGRAMS AND TIPS**

#### **System Processing**

This example illustrates ESC/POS command functions and printing results. It shows a receipt issue processing and its procedure using the TM-U200B.

#### **Print Sample**

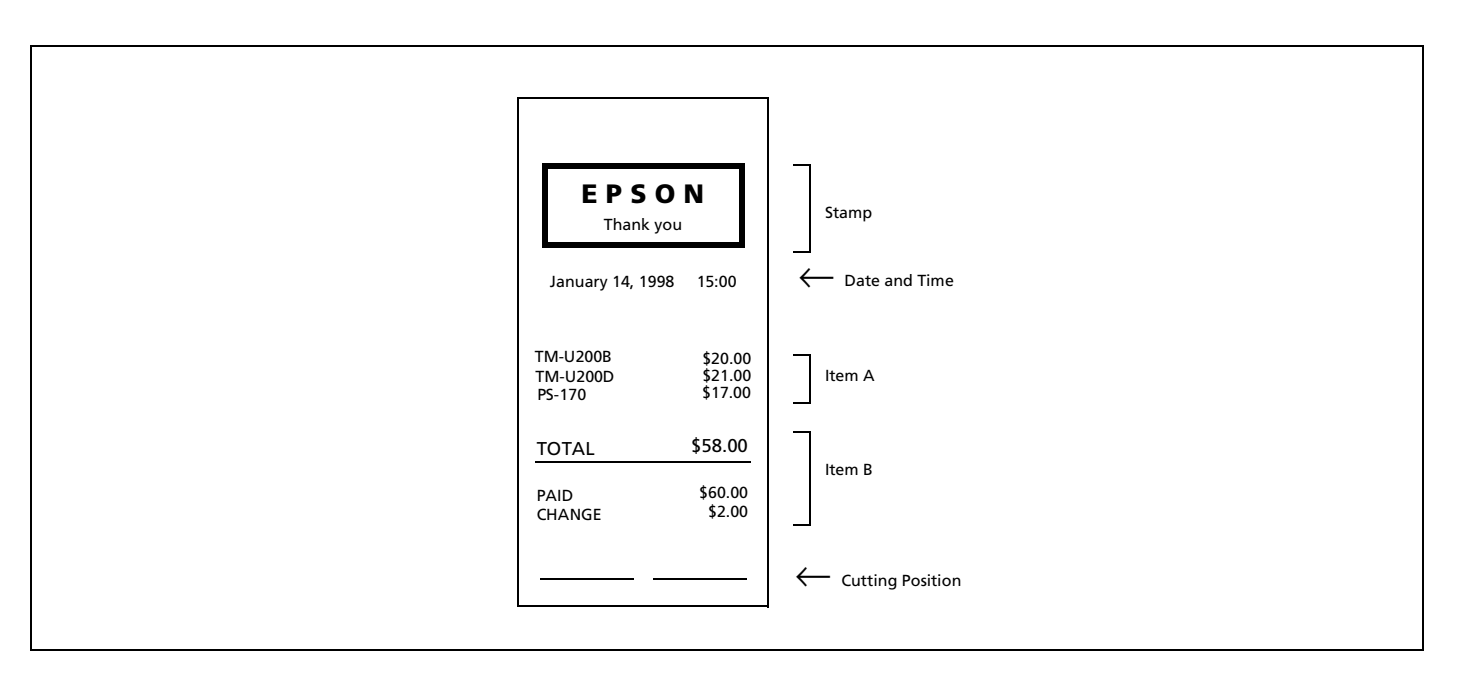

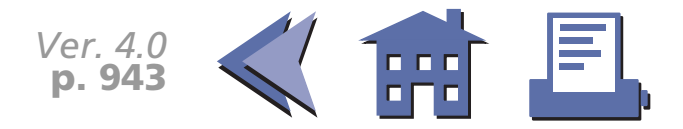

## <span id="page-6-0"></span>**System Processing Procedure**

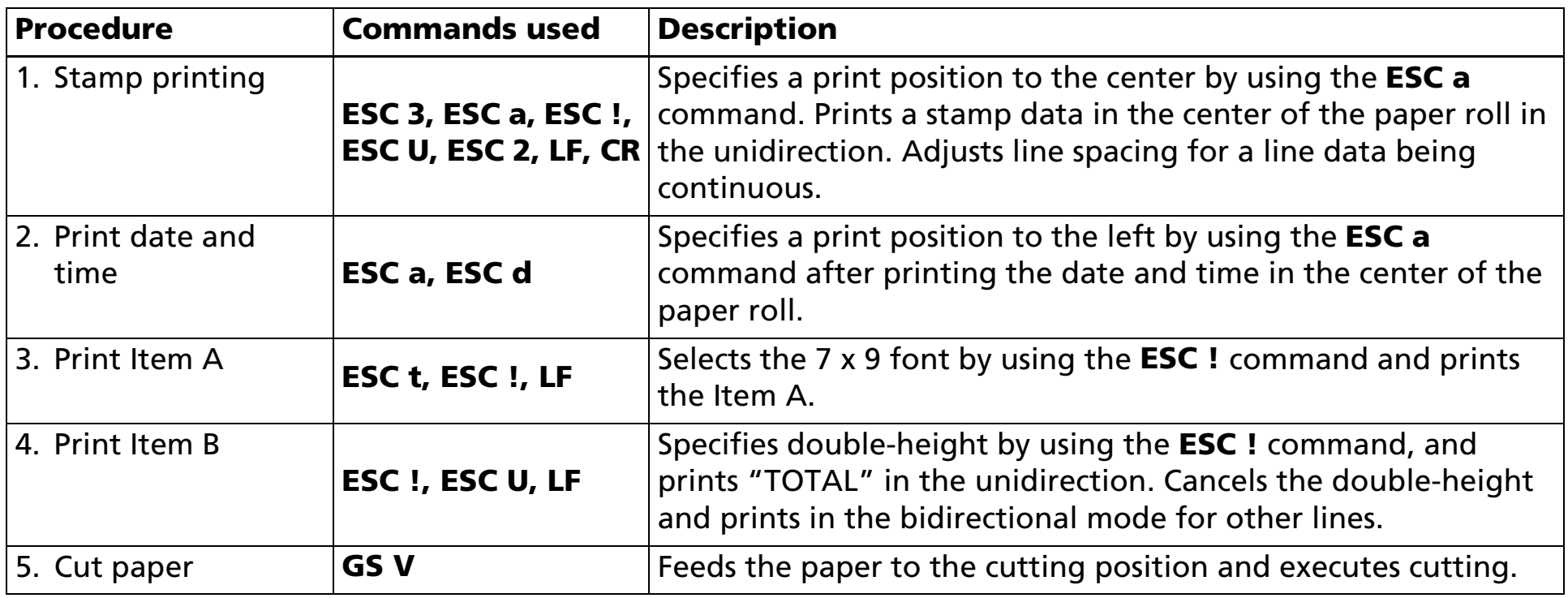

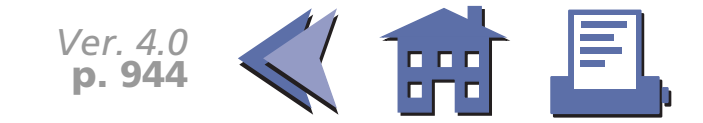

#### <span id="page-7-0"></span>**Programming Example**

```
PRINT #1, CHR$(&H1B);"@"; ← Initializes the printer
GOSUB stamp ← Prints stamp
PRINT #1, CHR$(&H1B);"a";CHR$(1); ← Specifies a centered printing position
PRINT #1, CHR$(&H1B);"!";CHR$(0); ← Specifies 9 x 9 font
PRINT #1, CHR$(&H1B);"J";CHR$(4); ← Adjusts line spacing
PRINT #1, "January 14, 1998 15:00"; 
PRINT #1, CHR$(&H1B);"d";CHR$(3); 
PRINT #1, CHR$(&H1B);"a";CHR$(0); ← Selects the left print position
PRINT #1, CHR$(&H1B);"!";CHR$(1); \leftarrow Selects 7 x 9 font
PRINT #1, "TM-U200B $20.00";CHR$(&HA);
PRINT #1, "TM-U200D $21.00";CHR$(&HA);
PRINT #1, "PS-170 $17.00";CHR$(&HA);
PRINT #1, CHR$(&HA);
PRINT #1, CHR$(&H1B);"!";CHR$(17); ← Selects double-height mode
PRINT #1, CHR$(&H1B);"U";CHR$(1); ← Selects uni-directional printing
PRINT #1, "TOTAL $58.00";CHR$(&HA);
PRINT #1, CHR$(&H1B);"U";CHR$(0); ← Cancels uni-directional printing
PRINT #1, CHR$(&H1B);"!";CHR$(0); ← Cancels double-height mode
PRINT #1, "------------------------------";CHR$(&HA);
PRINT #1, "PAID $60.00";CHR$(&HA);
PRINT #1, "CHANGE $ 2.00";CHR$(&HA);
PRINT #1, CHR$(&H1D);"V";CHR$(66);CHR$(0); ← Feeds paper to the cutting position
                                                 and cuts paper
ENDPrints date Item BItem Aand time
```
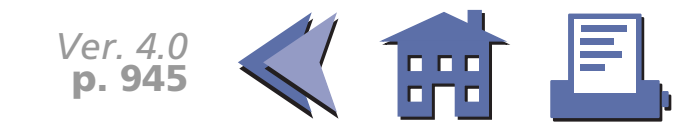

### <span id="page-8-0"></span>**Programming Example (continued)**

```
Stamp:
PRINT #1, CHR$(&H1B);"3";CHR$(18); ← Sets line spacing
PRINT #1, CHR$(&H1B);"U";CHR$(1); ← Selects uni-directional printing
PRINT #1, CHR$(&H1B);"a";CHR$(1); ← Selects center print position
PRINT #1, CHR$(&H1B);"!";CHR$(48);← Selects double-height and double-width modes
For I = 1 T0 14*2READ d$: PRINT #1, CHR$(VAL ("&H"+d$));
NEXT I PRINT #1, CHR$(&H1B);"!";CHR$(0);← Cancels double-height and double-width modes
PRINT #1, "Thank you";CHR$(&HD);← Printing with CR
                                                                                              Prints stamp
```
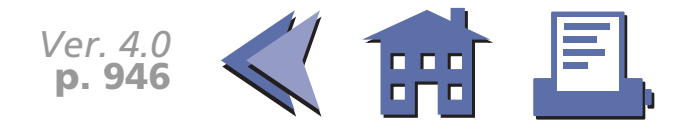

## <span id="page-9-0"></span>**Programming Example (continued)**

```
PRINT #1, CHR$ (&H1B);"!";CHR$(32);← Selects double-height mode
FOR I = 1 TO 14READ d$: PRINT #1, CHR$(VAL("&H"+d$));
NEXT IPRINT #1, CHR$ (&H1B);"!";CHR$(48);← Selects double-height and double-width modes
FOR I = 1 TO 14READ d$: PRINT #1, CHR$(VAL("&H"+d$));
NEXT IPRINT #1,CHR$(&H1B);"U";CHR$(0);← Cancels uni-directional printing
PRINT #1,CHR$(&HB);"2";
RETURNDATA C9, CD, CD, CD, CD, CD, CD, CD, CD, CD, CD, CD, BB, 0A
DATA BA, 20, 20, 20, 45, 50, 53, 4F, 4E, 20, 20, 20, BA, 0A
DATA BA, 20, 20, 20, 20, 20, 20, 20, 20, 20, 20, 20, BA, 0A
DATA C8, CD, CD, CD, CD, CD, CD, CD, CD, CD, CD, CD, BC, 0A
                                                                                               Prints stamp
                                                                                                Stamp data
```
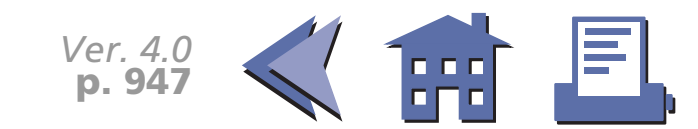

## <span id="page-10-0"></span>**Tips (Print commands)**

These are the print commands. All the commands have the same printing result but an operation after printing differs depending on the command. Using the appropriate command enables you to easily make an effective program for issuing a receipt.

#### <**LF**: Print and line feed>

The command is used to print and feed one line.

#### <sup>&</sup>lt;**CR**: Print and carriage return>

With a serial interface or a parallel interface with auto line feed disabled, if the printer has a serial dot head, printing on the same line is enabled. The program example shows a procedure for overwriting the previous line.

The program example illustrates printing with **CR** shown in lines 100, 120, and 140 and if you do not have any corrections, then you feed paper with **LF** shown in lines 110, and 150. When you have a correction, transmitting [character data + **LF**] to perform printing on the same line shown in line 130. Sending bit image data instead of character data enables execution of mesh printing.

#### **Program Example Print Sample**

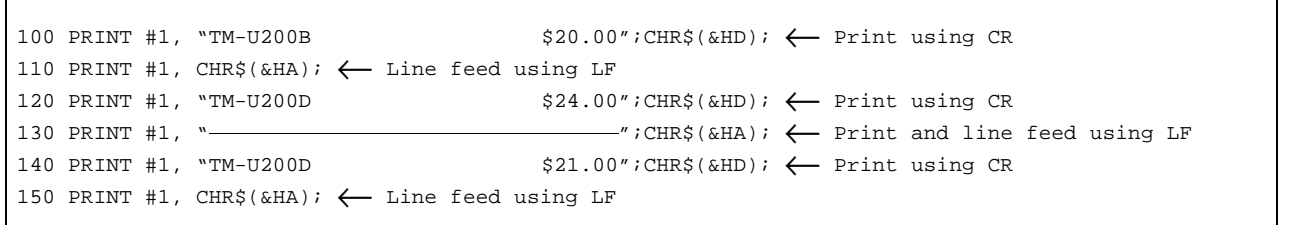

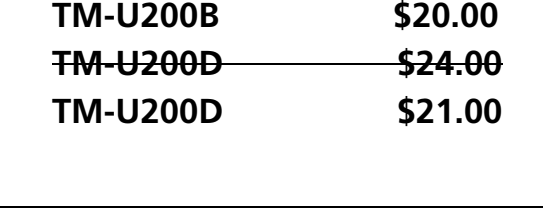

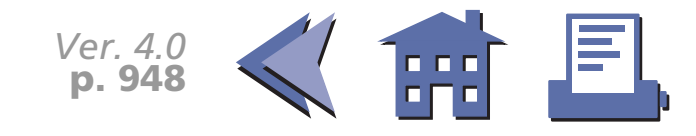

#### <span id="page-11-0"></span><**ESC d**: Print and feed *n* lines>

The command is used to feed paper continuously. The printing result is the same as when transmitting **LF** *<sup>n</sup>* times continuously. Using **ESC d** enables you to feed paper smoothly and to shorten paper feed time, since **LF** is used for repeating one line paper feed *n* times. However, **ESC d** is used to feed paper for *n* lines.

#### <sup>&</sup>lt;**ESC J**: Print and feed paper>

This command is used to adjust line spacing. **ESC J** *n* has the same printing result as when transmitting **LF** after setting line spacing with **ESC 3**. If you use [**ESC 3** + **LF**], you need to reset line spacing when printing the next line. If you use **ESC J**, the current line spacing is not changed and it is possible to print the next line without resetting the line spacing.

#### <Other print commands>

Special print commands are shown below: Some printers support the commands.

- **ESC K** or **ESC e** is used to feed paper in the reverse direction.
- **FF** or **ESC FF** is used to print page mode data.
- FF or GS FF is used to print a label.

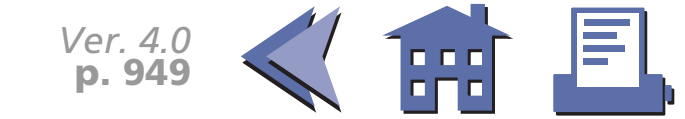

## <span id="page-12-0"></span>**System Processing**

This example illustrates ESC/POS command functions and printing results. It shows a receipt issue processing with a bar code and its procedure using the TM-T88II.

Set DIP switch 2-1 of the TM-T88 to On (customer display connected), insert the plug of the DM-D102 firmly into the customer display connector (DM-D) which is on the bottom of the printer, and then turn on the printer power.

Refer to **GS k** for a bar code printing in detail.

#### **Print Sample**

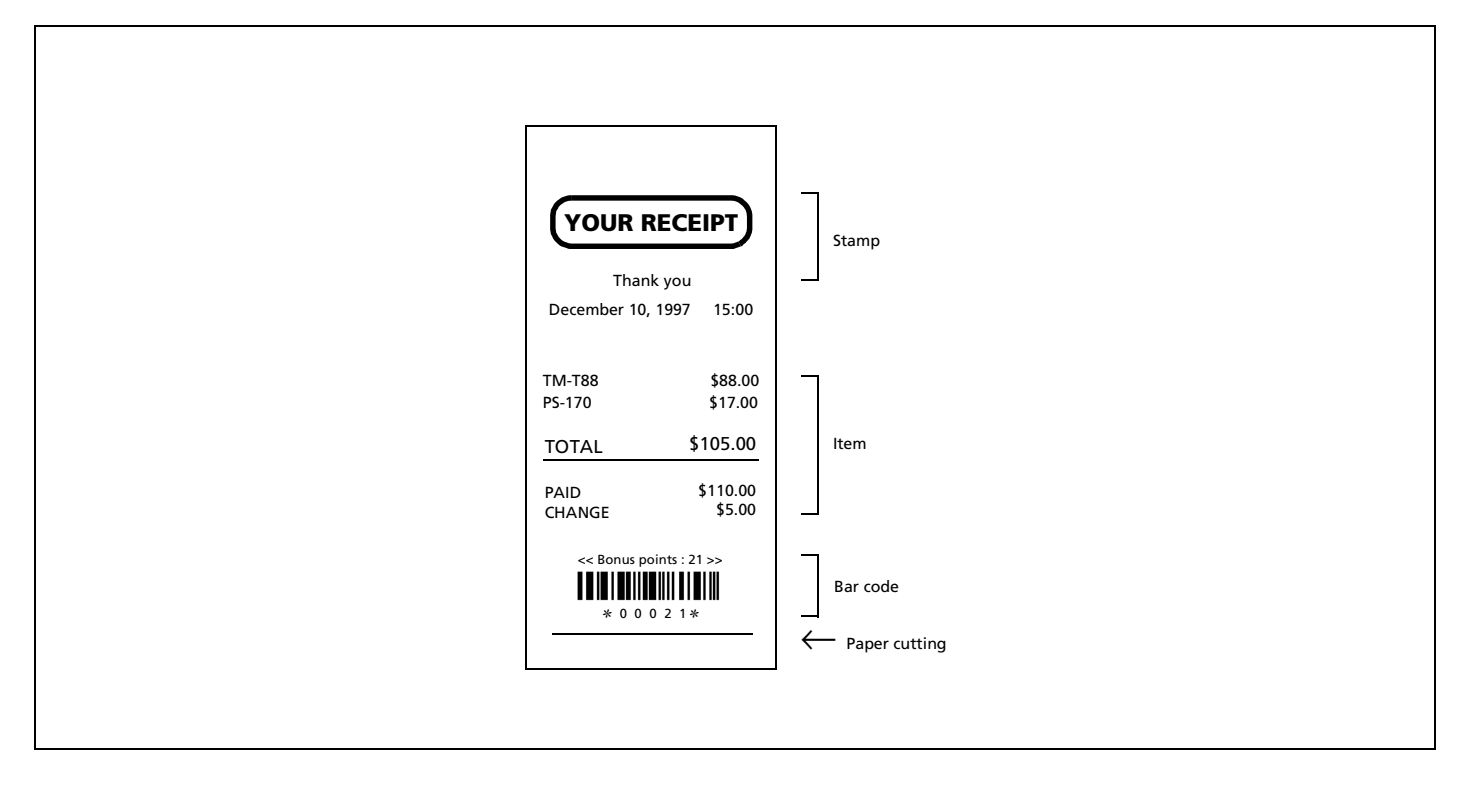

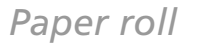

## <span id="page-13-0"></span>**System Processing Procedure**

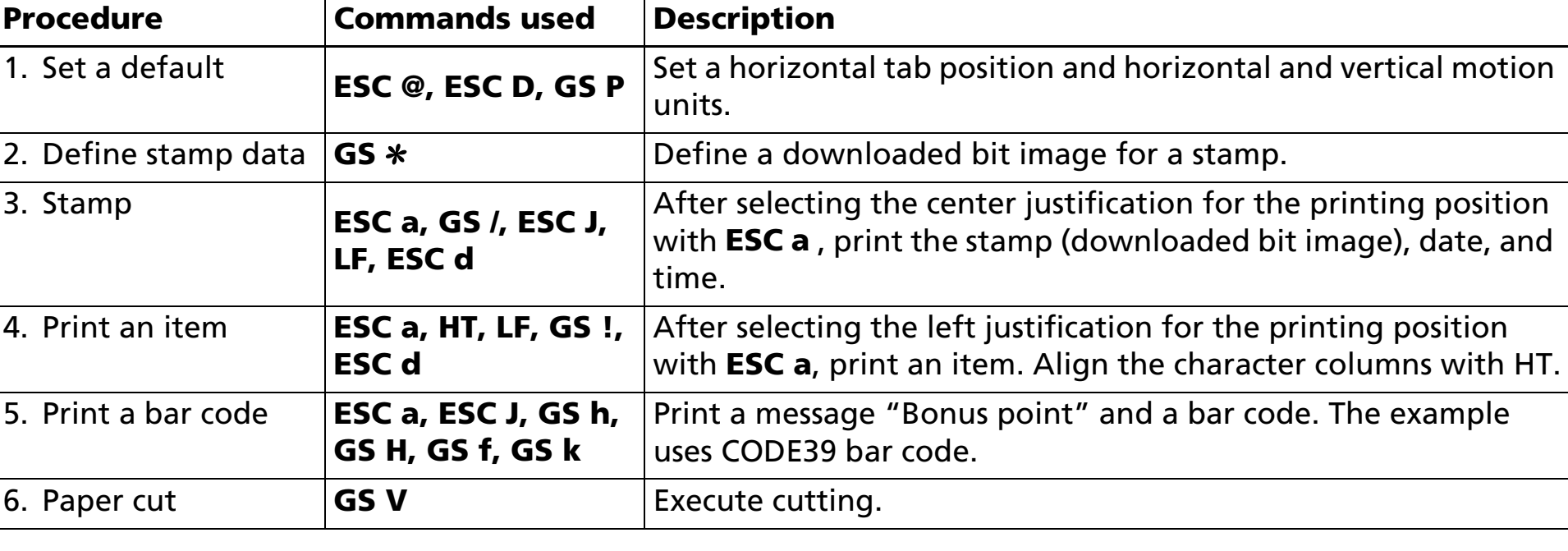

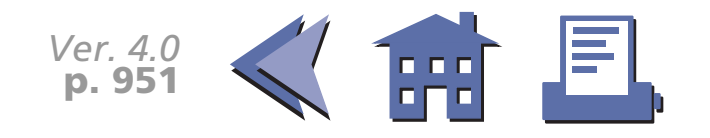

#### <span id="page-14-0"></span>**Programming Example**

```
PRINT #1, CHR$(&H1B); "@"; \leftarrow Initialize the printer
PRINT #1, CHR$(&H1B);"D";CHR$(34);CHR$(0) \leftarrow Set horizontal tab position
PRINT #1, CHR$(&H1B);"P";CHR$(180);CHR$(180) \leftarrow Set horizontal and vertical motion units
PRINT #1, CHR$(&H1D);"*";CHR$(30);CHR$(5);
FOR i=1 TO 1200READ a$
   PRINT #1, CHR$(VAL("&H"+a$));
NEXT iPRINT #1, CHR$(&H1B);"a";CHR$(1); ← Justification (center)
PRINT #1, CHR$(&H1D);"/";CHR$(2); \leftarrow Print the downloaded bit image
PRINT #1, CHR$(&H1B);"J";CHR$(8); ← Paper feed
PRINT #1, "Thank you"; CHR$(&HA);
PRINT #1, "December 10, 1997 15:00"; 
PRINT #1, CHR$(&H1B);"d";CHR$(3); \leftarrow Print and 3-line paper feed
PRINT #1, CHR$(&H1B); "a";CHR$(0); \leftarrow Justification (left)
PRINT #1, "TM-T88";CHR$(&H9);" $88.00";CHR$(&HA); 
PRINT #1, "PS-170";CHR$(&H9);" $17.00";CHR$(&HA);CHR$(&HA); 
PRINT #1, CHR$(&H1D);"!";CHR$(1); ← Select font size (double-height)
PRINT #1, "TOTAL";CHR$(&H9);"$105.00";CHR$(&HA); 
PRINT #1, CHR$(&H1D);"!";CHR$(0); \leftarrow Select font size (standard)
PRINT #1, "-------------------------------------";CHR$(&HA); 
PRINT #1, "PAID";CHR$(&H9);"$110.00";CHR$(&HA); 
PRINT #1, "CHANGE";CHR$(&H9);" $5.00"; 
PRINT #1, CHR$(&H1B);"d";CHR$(3); \leftarrow Print and 3-line paper feed
PRINT #1, CHR$(&H1B);"a";CHR$(1); ← Justification (center)
PRINT #1, "<<Bonus points : 21>>"; 
PRINT #1, CHR$(&H1B);"J";CHR$(35); \leftarrow Print and paper feed
PRINT #1, CHR$(&H1D);"h";CHR$(50); ← Set bar code height
PRINT #1, CHR$(&H1D);"H";CHR$(2); ← Select printing position of HRI characters
PRINT #1, CHR$(&H1D); "f";CHR$(1); \leftarrow Select font for HRI characters
PRINT #1, CHR$(&H1D);"k";CHR$(4); \leftarrow Print bar code
PRINT #1, CHR$(&H1D); "V"; CHR$(66); CHR$(30); \leftarrow Paper cut
ENDSet a defaultPrint an itemStamp
                                                                                                          Define a downloaded bit image
                                                                                                           Print a bar code
```
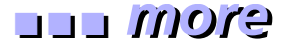

∙ J≣l

*Ver. 4.0* **p. 952**

#### <span id="page-15-0"></span>**Programming Example (continued)**

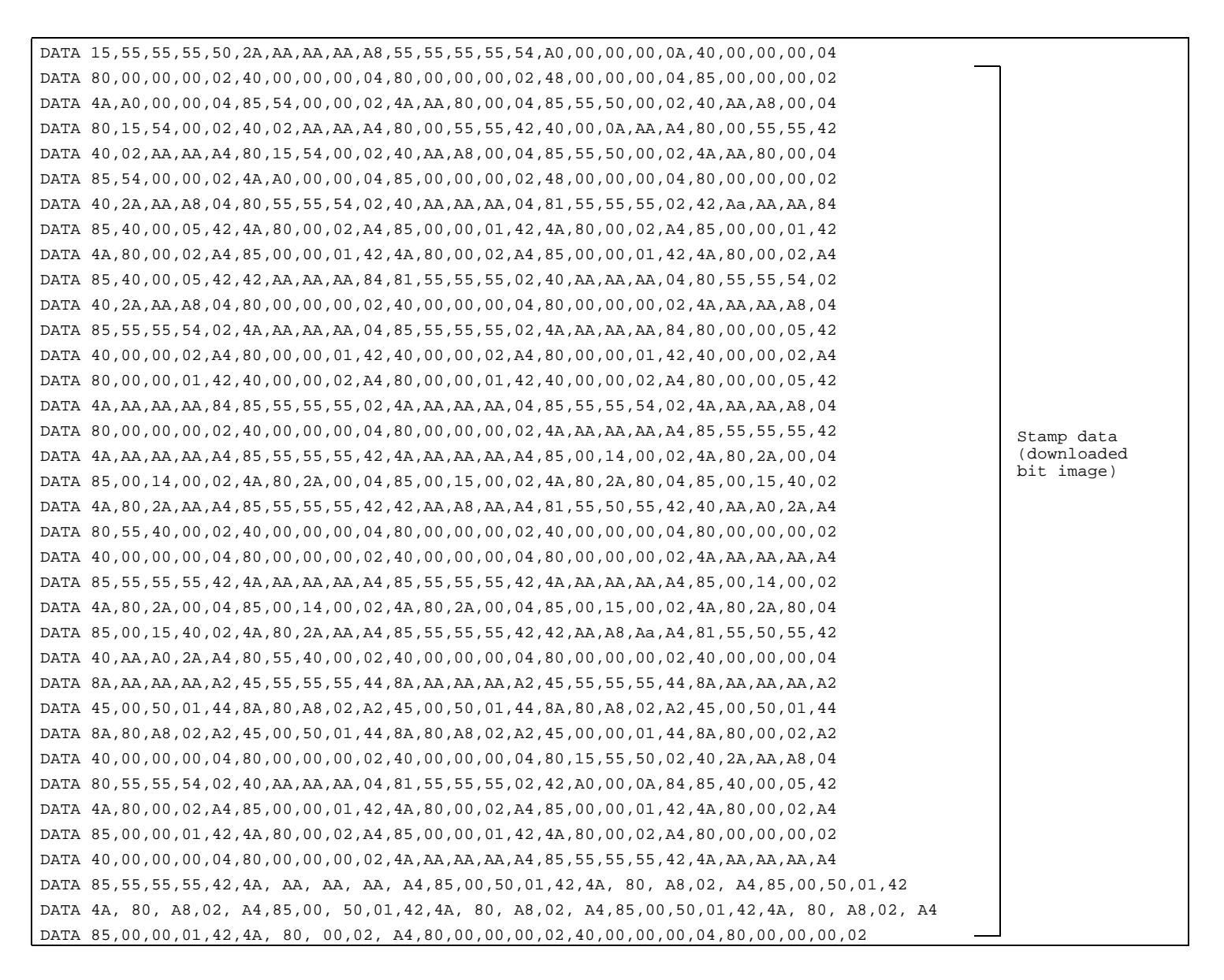

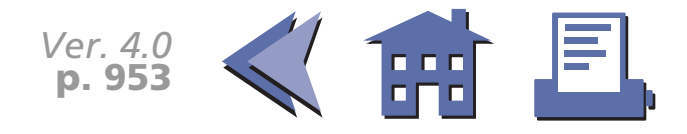

## <span id="page-16-0"></span>**Programming Example (continued)**

```
DATA 85,55,55,55,42,4A,AA,AA,AA,A4,85,00,50,01,42,4A,80,A8,02,A4,85,00,50,01,42
DATA 4A,80,A8,02,A4,85,00,50,01,42,4A,80,A8,02,A4,85,00,50,01,42,4A,80,A8,02,A4
DATA 85,00,00,01,42,4A,80,00,02,A4,80,00,00,00,02,40,00,00,00,04,80,00,00,00,02
DATA 40,00,00,00,04,8A,AA,AA,AA,A2,45,55,55,55,44,8A,AA,AA,AA,A2,45,55,55,55,44
DATA 8A,AA,AA,AA,A2,40,00,00,00,04,80,00,00,00,02,40,00,00,00,04,80,00,00,00,02
DATA 4A,AA,AA,AA,A4,85,55,55,55,42,4A,AA,AA,AA,A4,85,55,55,55,42,4A,AA,AA,AA,A4
DATA 85,00,14,00,02,4A,80,2A,00,04,85,00,14,00,02,4A,80,2A,00,04,85,00,14,00,02
DATA 4A,80,2A,00,04,85,00,14,00,02,4A,80,2A,00,04,85,55,54,00,02,42,AA,A8,00,04
DATA 81,55,50,00,02,40,AA,A0,00,04,80,55,40,00,02,40,00,00,00,04,80,00,00,00,02
DATA 4A,80,00,00,04,85,00,00,00,02,4A,80,00,00,04,85,00,00,00,02,4A,80,00,00,04
DATA 85,00,00,00,02,4A,80,00,00,04,85,00,00,00,02,4A,AA,AA,AA,A4,85,55,55,55,42
DATA 4A,AA,AA,AA,A4,85,55,55,55,42,4A,AA,AA,AA,A4,85,00,00,00,02,4A,80,00,00,04
DATA 85,00,00,00,02,4A,80,00,00,04,85,00,00,00,02,4A,80,00,00,04,85,00,00,00,02
DATA 4A,80,00,00,04,80,00,00,00,02,40,00,00,00,04,80,00,00,00,02,40,00,00,00,04
DATA A0,00,00,00,0A,55,55,55,55,54,2A,AA,AA,AA,A8,15,55,55,55,50,00,00,00,00,00
                                                                                                 Stamp data
                                                                                                 (downloaded
                                                                                                 bit image)
```
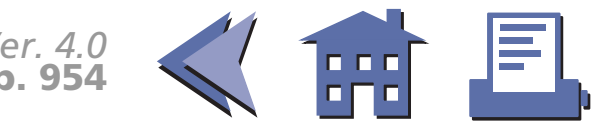

## <span id="page-17-0"></span>**Tips (bar code printing)**

#### [■](#page-18-0) ■■ ■ ■ [■](#page-18-0) *[more](#page-18-0) more*

Some printers such as the TM-T88II and TM-L60II support bar code printing. ESC/POS supports UPC-A, UPC-E, JAN13(EAN13), JAN8(EAN8), CODE39, ITF (interleaved 2 of 5), CODABAR(NW7), CODE93, and CODE128.

When the standard mode is selected, a bar code and a character cannot be printed on the same printing line and a ladder bar code cannot be printed. Page mode, which has a flexible layout for printing a character, a bit image, and a bar code, should be selected when printing a bar code and a character on the same line or printing a ladder code. When page mode is selected, a character and a bar code can be overlapped but the bar code cannot be read. Be sure to check data layout so that a bar code can be read.

Basic processing for bar code printing (example):

#### *Procedures:*

- 1. Select a bar code height with **GS h**. The height of a HRI character cannot be selected by **GS h**.
- 2. Select a bar code width with **GS w**.
- 3. Select the printing position for HRI characters with **GS H**.
- 4. Select a font for HRI characters with **GS f**. The setting affects only the HRI characters.
- 5. Print a bar code with **GS k**.

Procedures 1 to 4 can be omitted. If there is no specified value, a default value is used. The settings from 1 to 4 are effective until the printer is initialized (**ESC @**), reset, or is turned off. **GS k** in procedure 5 supports both functions "storing a bar code data in the print buffer" and "printing." Therefore, no print command is needed.

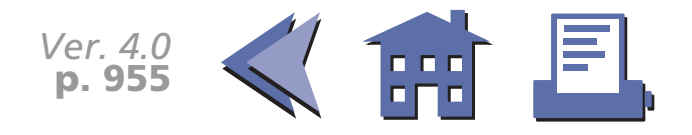

<span id="page-18-0"></span>*Causes for not printing a bar code:*

- 1. The bar code width set by **GS w** is so large that not all data will fit in the current printing area.
- 2. There are so many bar code data set by **GS k** that not all data will fit in the current printing area.
- 3. There is character data which cannot be printed with a bar code set by **GS k**.
- 4. The number of bar code data is few when selecting UPC-A, UPC-E, JAN13(EAN13), or JAN8(EAN8) with **GS k**.
- 5. When selecting ITF bar code with **GS k**, bar code data is odd number.
- 6. When selecting CODE128 with **GS k**, the first data is none of CODE A, CODE B, and CODE C. There might be character data which is not included in the specified code set.
- 7. When processing **GS k** in standard mode, there is already print data in the print buffer.
- 8. When processing **GS k** in page mode, the printing position is already outside of the printing area.

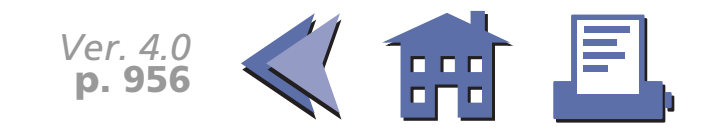

## <span id="page-19-0"></span>**Page Mode Printing**

This example illustrates ESC/POS command functions and printing results. The example shows a coupon issue processing and its procedure using page mode function with the TM-T88II. You can use the page mode to rotate data so that you can print characters, bar codes, and bit images that would not fit in the printable area in the standard mode.

## **Print Sample**

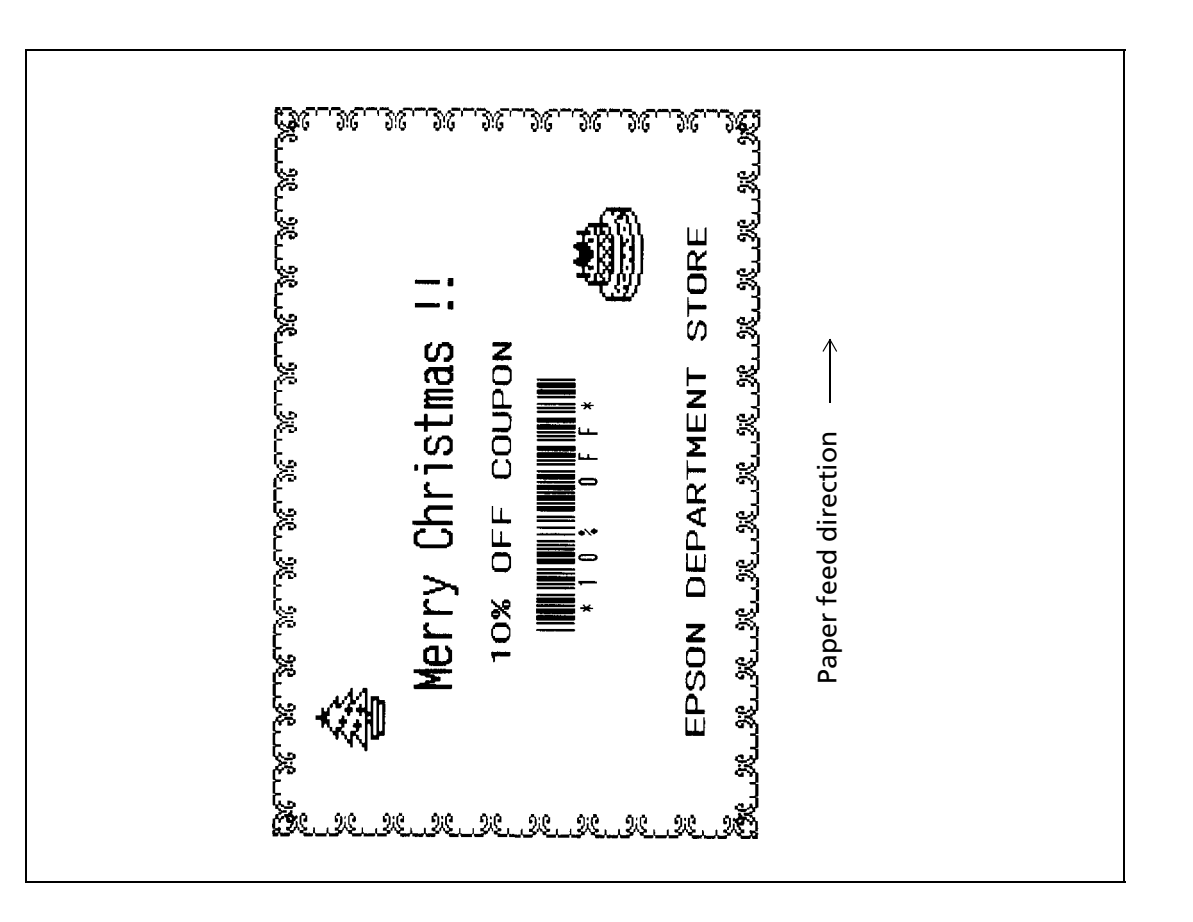

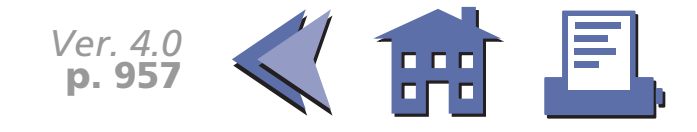

[■](#page-20-0) ■■ ■ ■ [■](#page-20-0) *[more](#page-20-0) more*

#### **Paper roll Usable application programs and tips**

### <span id="page-20-0"></span>**System Processing Procedure**

[■](#page-21-0) ■■ ■ ■ [■](#page-21-0) *[more](#page-21-0) more*

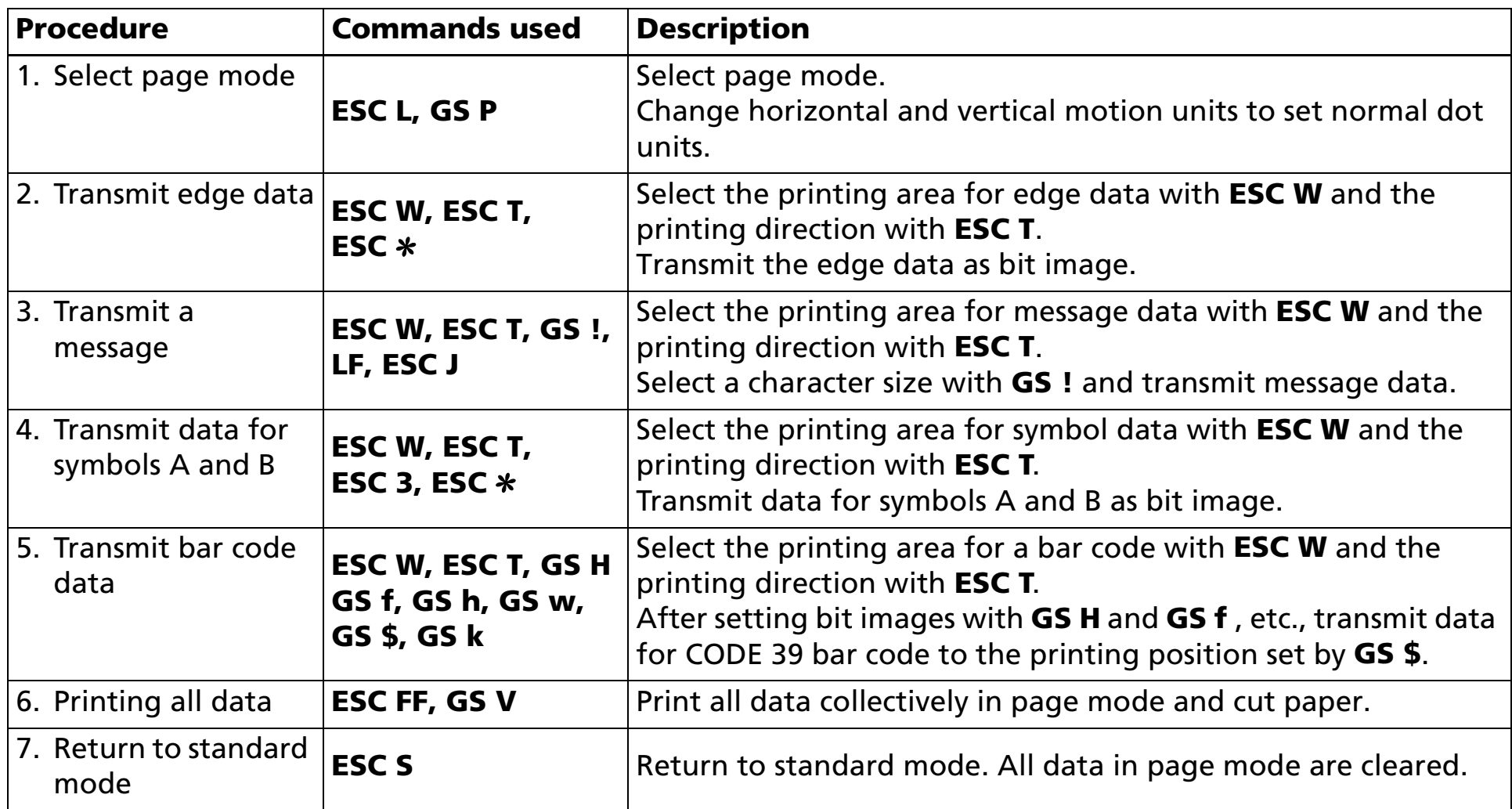

When printing multiple coupons, transmits **ESC FF** and **GS V** times you want to print in procedure 6.

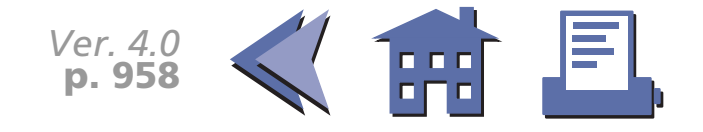

#### <span id="page-21-0"></span>**Program Example**

PRINT #1, CHR\$(&H1B); "@";  $\leftarrow$  Initialize the printer  $PRINT$  #1,  $CHRS(6H1B)$ ; "L";  $\leftarrow$  Select page mode PRINT #1, CHR\$(&H1D);"P";CHR\$(180);CHR&(180); ← Set horizontal and vertical motion units PRINT #1, CHR\$(&H1B);"W";CHR\$(6);CHR\$(0);CHR\$(0);CHR\$(0);CHR\$(244);CHR\$(1);CHR\$(238);CHR\$(2) $\pm$ PRINT #1, CHR\$(\$H1B); "T";CHR\$(0);  $\leftarrow$  Select printing direction (left to right) n=10: GOSUB Edge PRINT #1, CHR\$(&H1B); "T";CHR\$(1);  $\leftarrow$  Select printing direction (bottom to up) n=15: GOSUB Edge PRINT #1, CHR\$(&H1B);"T";CHR\$(2);  $\leftarrow$  Select printing direction (right to left) n=10: GOSUB Edge PRINT #1, CHR\$(&H1B); "T";CHR\$(3);  $\leftarrow$  Select printing direction (up to bottom) n=15: GOSUB Edge PRINT #1, CHR\$(&H1B);"W";CHR\$(140);CHR\$(0);CHR\$(118);CHR\$(0);CHR\$(104);CHR\$(1);CHR\$(16);CHR\$(2); PRINT #1, CHR\$(&H1B);"T";CHR\$(1);  $\leftarrow$  Select printing direction (bottom to up) PRINT #1, CHR\$(&H1D);"!";CHR\$(17); PRINT #1, CHR\$(&HA);" Merry Christmas !!";CHR\$(&HA);CHR\$(&HA); PRINT #1, CHR\$(&H1D);"!";CHR\$(16); PRINT #1, " 10% OFF COUPON";CHR\$(&H1B);"J":CHR\$(200); PRINT #1, "EPSON DEPARTMENT STORE"; PRINT #1, CHR\$(&H1B);"W";CHR\$(50);CHR \$(0);CHR\$(76);CHR\$(2);CHR\$(72);CHR\$(0);CHR\$(68);CHR\$(0); PRINT #1, CHR\$(&H1B); "T";CHR\$(1);  $\leftarrow$  select printing direction (bottom to up) PRINT #1, CHR\$(&H1B);"3";CHR\$(24); PRINT #1, CHR\$(&H1B);"\*";CHR\$(0);CHR\$(34);CHR\$(0) FOR  $c=1$  to 34 READ a\$: PRINT #1, CHR\$(VAL("&H"+a\$)); NEXT  $c$ PRINT #1, CHR\$(&H1B);"\*";CHR\$(0);CHR\$(34);CHR\$(0) FOR  $c=1$  to 34 READ a\$: PRINT #1, CHR\$(VAL("&H"+a\$)); :NEXT  $c$ PRINT #1, CHR\$(&H1B);"\*";CHR\$(0);CHR\$(34);CHR\$(0) FOR  $c=1$  to 34 READ a\$: PRINT #1, CHR\$(VAL("&H"+a\$)); NEXT  $c$ [\(Continued on next page\)](#page-22-0) Transmit edge data Transmit a message Transmit data for symbol A

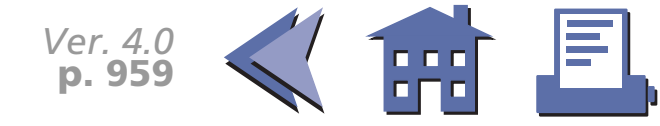

## <span id="page-22-0"></span>**Program Example (continued)**

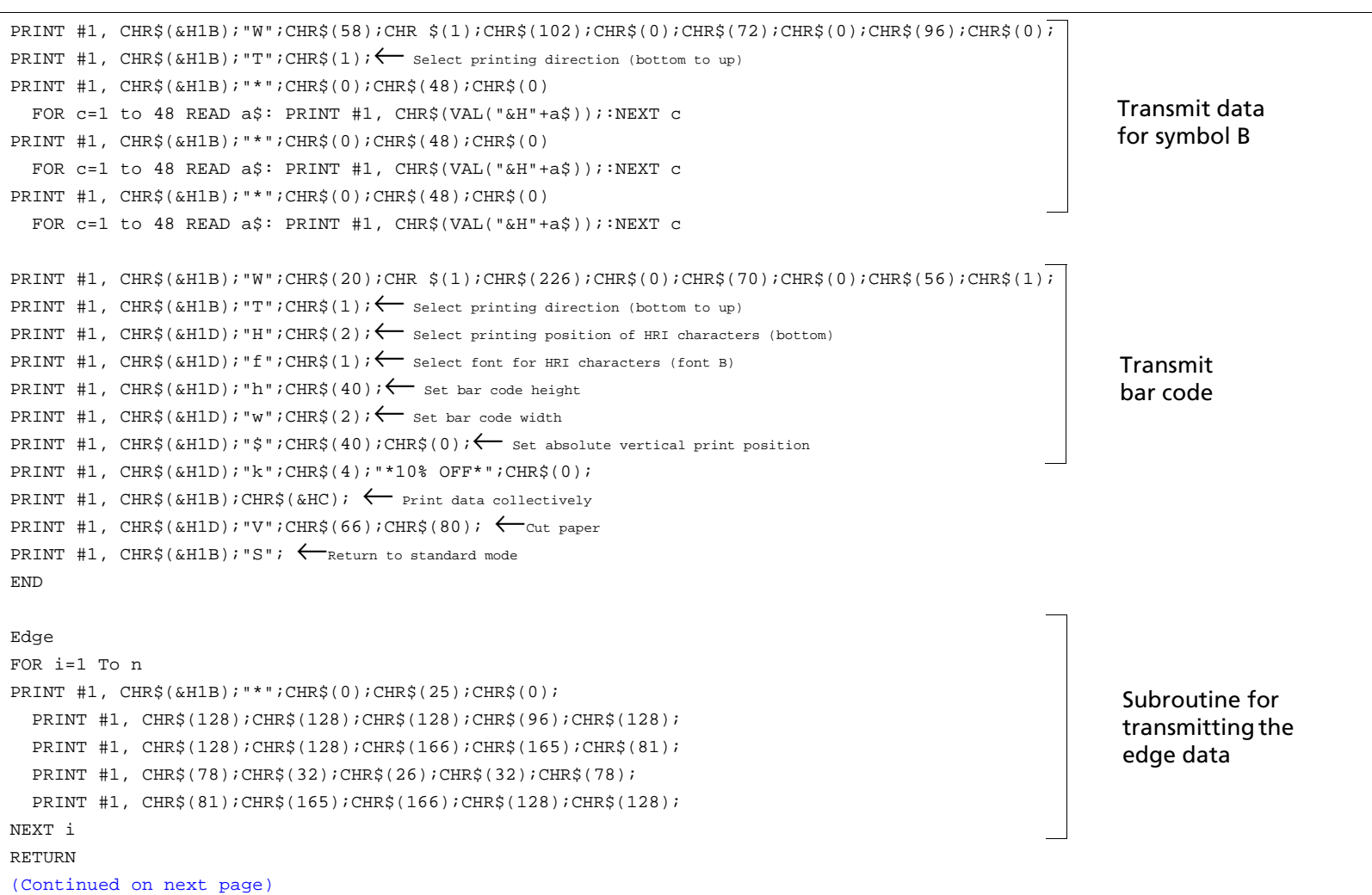

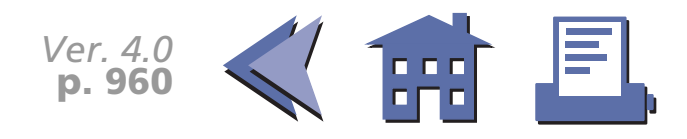

## <span id="page-23-0"></span>**Program Example (continued)**

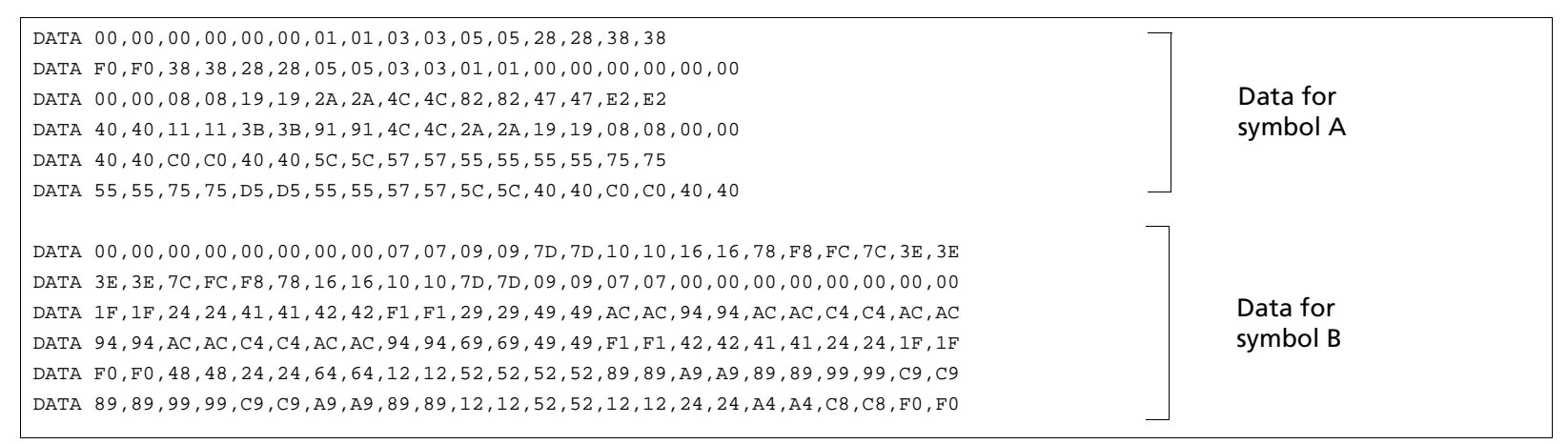

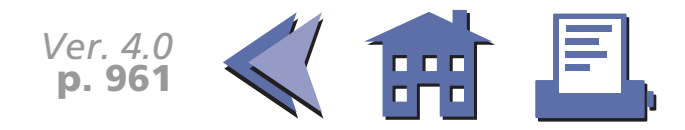

## <span id="page-24-0"></span>**Tips (standard mode/page mode)**

Some of the TM printers, such as the TM-T88II and the TM-L60II, support two different print modes: standard mode and page mode.

The standard mode is supported by all printers and in this mode, the printers print data in the print buffer by executing the print commands (such as **LF**, **CR**, and **ESC J**) or when the buffer is full.

The standard mode is the print mode which prints data one line at a time.

The page mode executes batch printing with **FF** or **ESC FF** for all data in the print buffer stored after the page mode is selected with **ESC L**. In this mode, the print commands other than **FF** or **ESC FF**, such as **LF**, **CR**, or **ESC J**, only move the printing position and do not execute actual printing. Executing **ESC S** or **FF** returns to standard mode. The page mode is the print mode which prints data one page at a time.

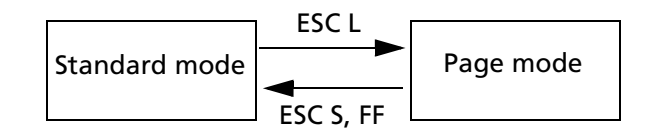

Basic processing procedure for the page mode:

9. Select the page mode with **ESC L** (standard mode is changed to page mode).

10.Set the position and size for the printing area with **ESC W**.

11.Select the starting position and the direction for data development with **ESC T**.

12.Store print data (such as characters or bit images) in the print buffer.

13.Print all data in the print buffer collectively with **ESC FF**.

14.Return to standard mode with **ESC S**.

(You can skip procedure 6 if you use **FF** instead of **ESC FF** in procedure 5.)

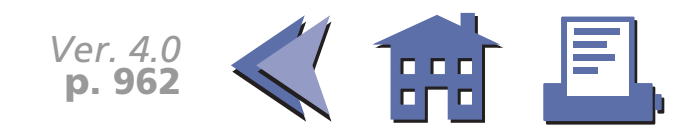

#### <span id="page-25-0"></span>**Characteristics of the page mode**

- $\blacksquare$  The flexible layout enables you to execute printing which you cannot accomplish in the standard mode.
	- Downloaded bit images or bar codes can be printed on the same line with characters at the same time.
	- Ladder bar code printing is possible.
	- $\blacksquare$  Characters and bit images can be rotated (90° clockwise, 180° clockwise (upside down), or 90° counterclockwise).
- Data can be processed only in normal dot units.
	- Data cannot be processed in half dot units in the page mode.
- Copy printing is possible.
	- Because printing with **ESC FF** enables storing of data in the print buffer, executing **ESC FF** repeatedly results in the same printing. It is also possible to print repeated data with changes in some parts.

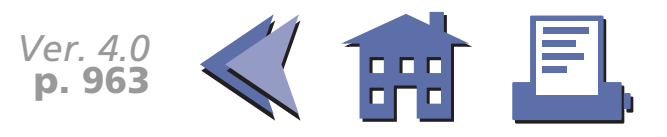

### <span id="page-26-0"></span>**System Processing**

This example illustrates ESC/POS command functions and printing results. The example shows how to issue a label containing bar codes.

### **Print Sample**

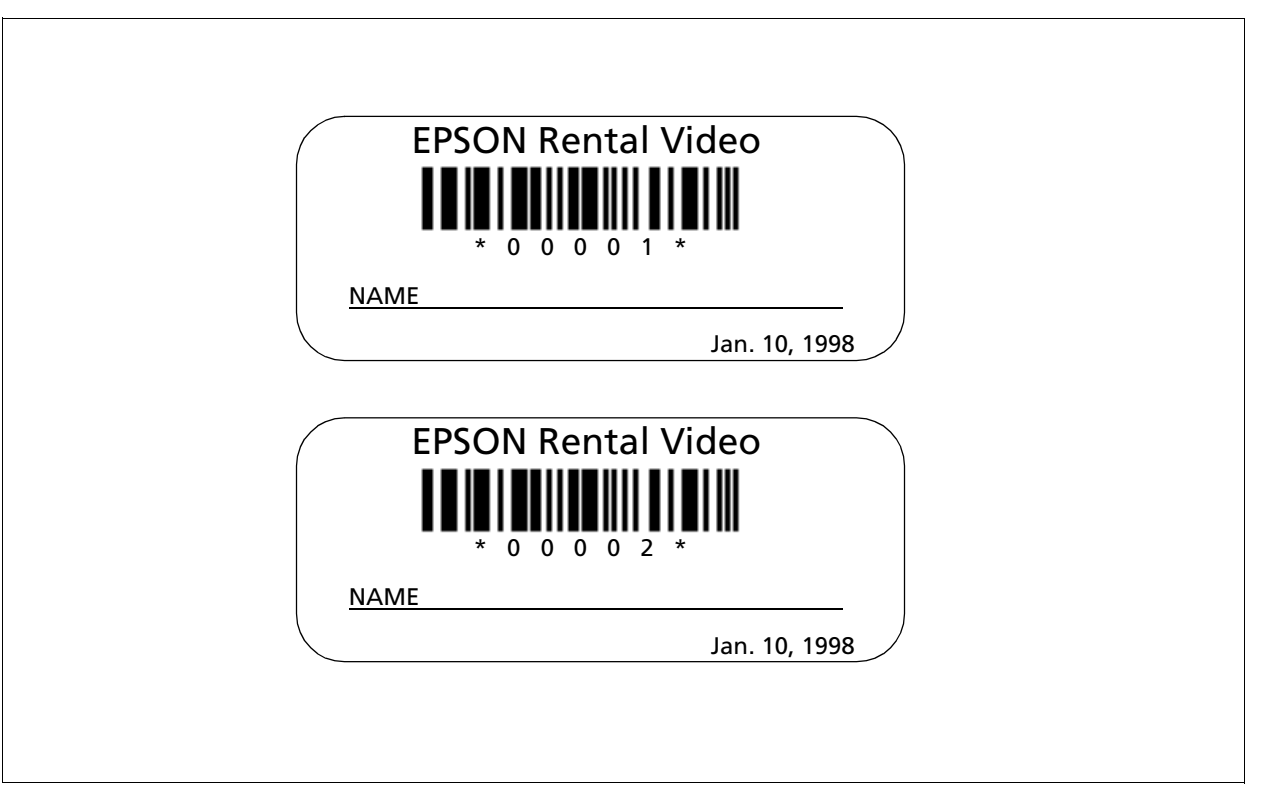

### <span id="page-27-0"></span>**Bar Codes Label Issuing**

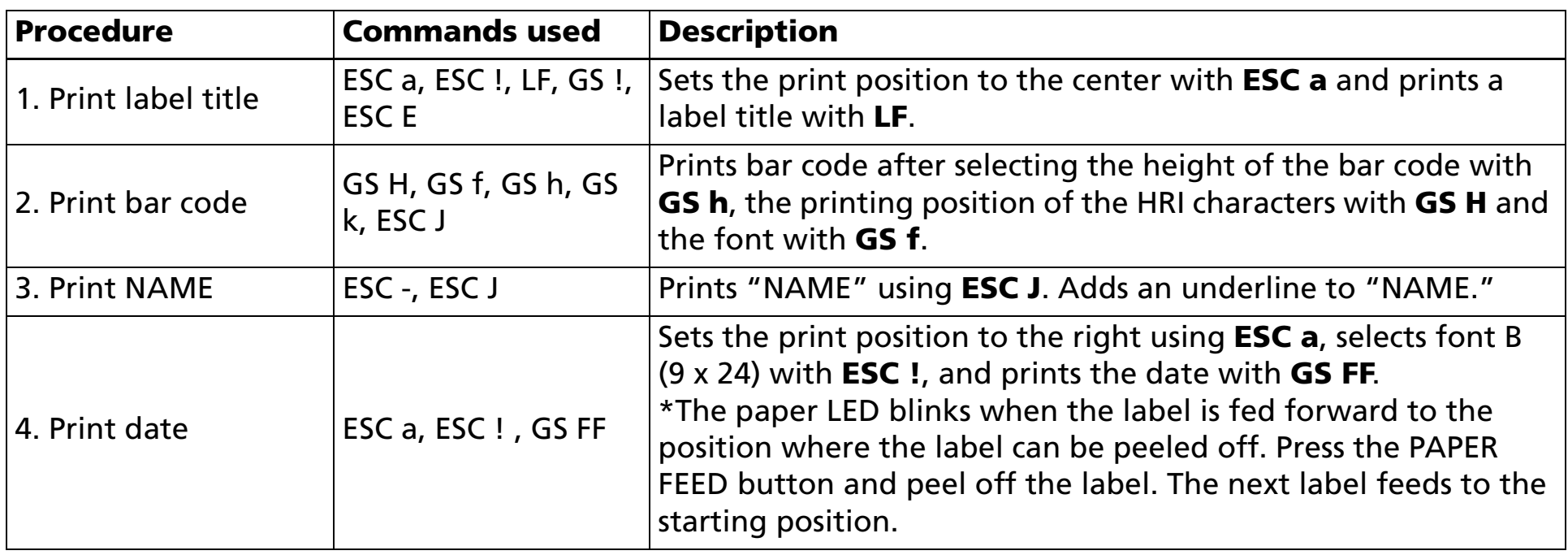

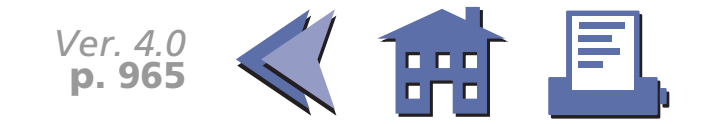

### <span id="page-28-0"></span>**Programming Example**

```
PRINT #1, CHR$(&H1B);"@"; ← Initializes the printer
NO$="00001" : GOSUB start
NO$="00002" : GOSUB start
ENDstart:PRINT #1, CHR$(&H1B);"a";CHR$(1); \leftarrow Selects center print position
PRINT #1, CHR$(&H1B);"!";CHR$(40); ← Selects character print mode
                                            (emphasized + double-height + double-width)
PRINT #1, "EPSON";
PRINT #1, CHR$(&H1B);"!";CHR$(8); ← Cancels double-width
PRINT #1, "Rental Video"; CHR$(&HA);
PRINT #1, CHR$(&H1B);"!";CHR$(0); ← Cancels emphasized
PRINT #1, CHR$(&H1D);"H";CHR$(2); ← Selects printing position for HRI characters
PRINT #1, CHR$(&H1D);"f";CHR$(1); ← Selects HRI characters
PRINT #1, CHR$(&H1D); "h";CHR$(35); ← Sets bar code height
PRINT #1, CHR$(&H1D);"k";CHR$(4);"*";NO$;"*";CHR$(0);
PRINT #1, CHR$(&H1B);"J";CHR$(5);
PRINT #1, CHR$(&H1B);"-";CHR$(2); \leftarrow Sets underline width to 2 dots
PRINT #1, "NAME ";
PRINT #1, CHR$(&H1B);"J";CHR$(70);
PRINT #1, CHR$(&H1B);"-";CHR$(0); ← Cancels previous character print mode
PRINT #1, CHR$(&H1B);"a";CHR$(2); ← Selects right print position
PRINT #1, CHR$(&H1B);"!";CHR$(1); \leftarrow Selects font B (9 x 24)
PRINT #1, "Jan. 10, 1998";
PRINT #1, CHR$(&H1D);CHR$(HC); ← Prints and feeds the label to the print starting 
                                         position
W\=INPUT\S(1) \leftarrow Ready to input (waiting to input)
RETURNPrints "NAME"Prints bar codePrints a Prints the date label titleand feeds the label to the 
print starting 
                                                                                                    position
```
*Ver. 4.0* **p. 966**

[■](#page-29-0) ■■ ■ ■ [■](#page-29-0) *[more](#page-29-0) more*

m Fl

## <span id="page-29-0"></span>**Tips (label printer)**

[■](#page-30-0) ■■ ■ ■ [■](#page-30-0) *[more](#page-30-0) more*

Some TM printers, such as the TM-L60II, can print on labels. ESC/POS has label commands for the mechanism control function type, such as ejecting a label or feeding paper to the print starting position and has commands such as a serial number counter that apply to the label printers.

Printing on one label

If you want to repeat the flow of the operation of printing on a label, peeling it off, and pasting it, use **GS** FF for the last print command line in your program. The printer executes the following:

- 1. Executes printing the last line on the label.
- 2. Ejects the label to the position where it can be peeled off.
- 3. Blinks the paper LED.
- 4. Waits for the paper feed button to be pressed.
- 5. After the paper feed button is pressed, it feeds the label to the print starting position using reverse paper feed.

Be sure to press the paper feed button after peeling the label off as shown in procedure 4. If you use **GS FF**, you will not waste labels.

#### Continuous printing on labels

When printing on labels continuously, **FF** is used for the last print command line for one label, which enables the printer to feed the next label to the print starting position. When printing on the last label, **GS** FF is used for not wasting a label.

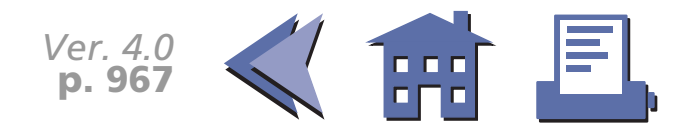

<span id="page-30-0"></span>Serial number counter

Features for the serial number counter function:

- 1. Operation is possible in the range of the counter values from 1 to 65535.
- 2. There are two counter modes, count-up and count-down.
- 3. Printing styles such as the number of print columns and print position of the counter value can be set by a command.
- 4. Incrementing or decrementing of the counter value, such as step amount or the number or repetition, can be set by the command.
- 5. Various settings for the serial counter number can be set by using a number or a character string.
- GS C 1 and GS C 2 are used for setting using a number.
- GS C ; is used for setting using a character string.
- 6. Character data, bit image data, and serial counter can be printed on the same printing line.

Example for using the serial counter (when making labels with a different number for each)

Procedures:

- 1. **GS C 0** sets print columns, print position, and print style for the serial counter.
- 2. **GS C 1** sets the minimum value, maximum value, and the number of the step amount for increment and decrement, and the repetition number of the same counter.
- 3. **GS C 2** sets the counter value.
- 4. **GS c** sets the serial counter value in the print buffer and increments or decrements the counter value.
- 5. **GS FF** prints the data, ejects a label, and feeds the next label to the print starting position.

**GS c** in procedure 4 is the only command which cannot print the counter value. A print command is needed as described in procedure 5 for printing the counter value. In procedure 4, transmitting character data enables you to make a label combining character data and serial counter.

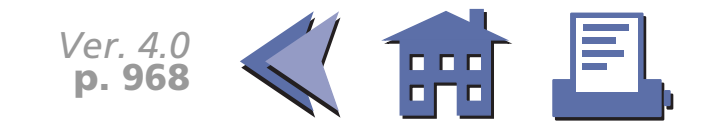

<span id="page-31-0"></span>SP in a table represents space. See [Using the character code tables](#page-37-0) for information on how to read these tables.

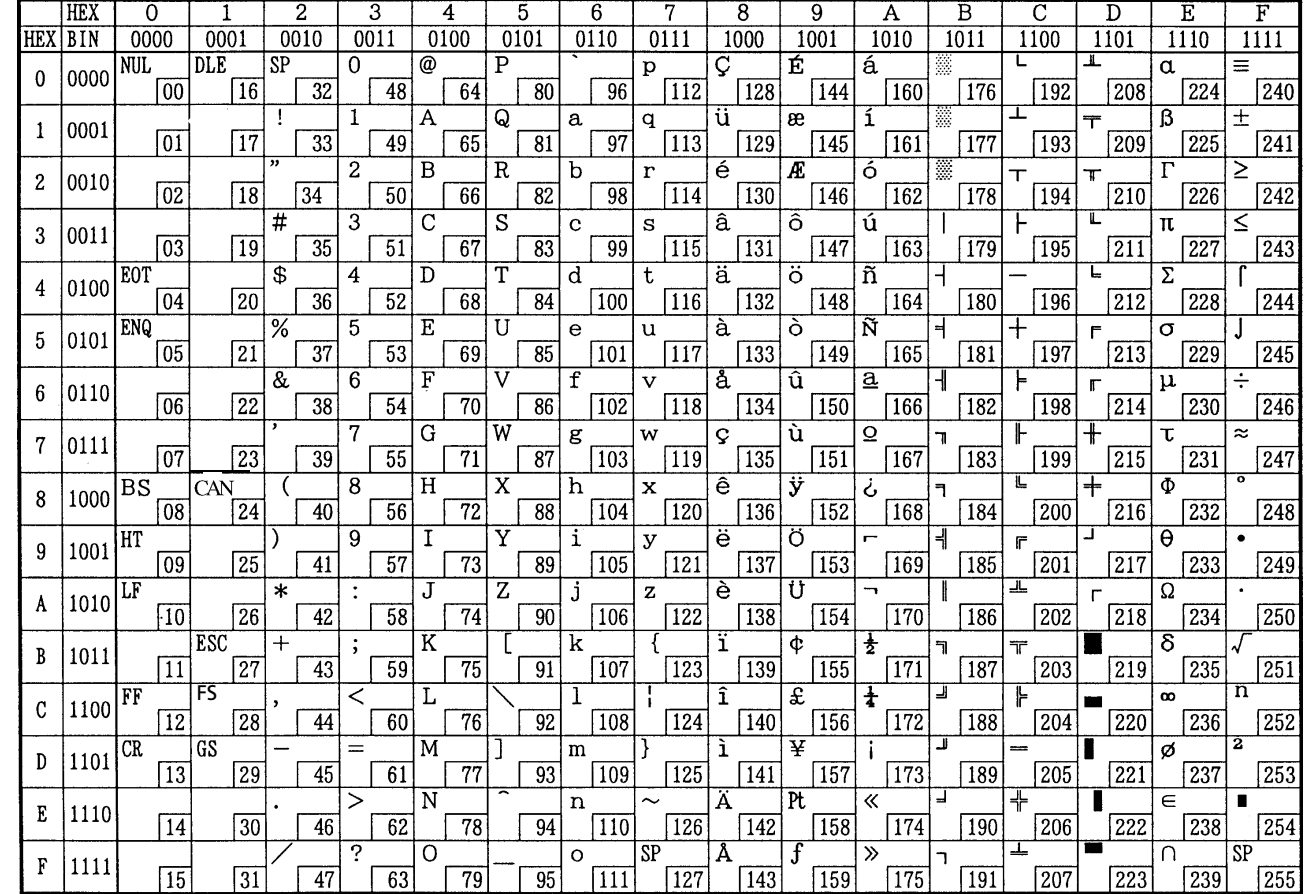

Page 0 (PC437: U.S.A., Standard Europe) (International character set: U.S.A)

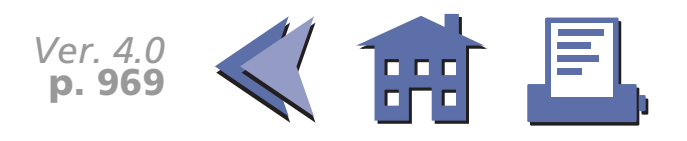

<span id="page-32-0"></span>Page1 (Katakana)

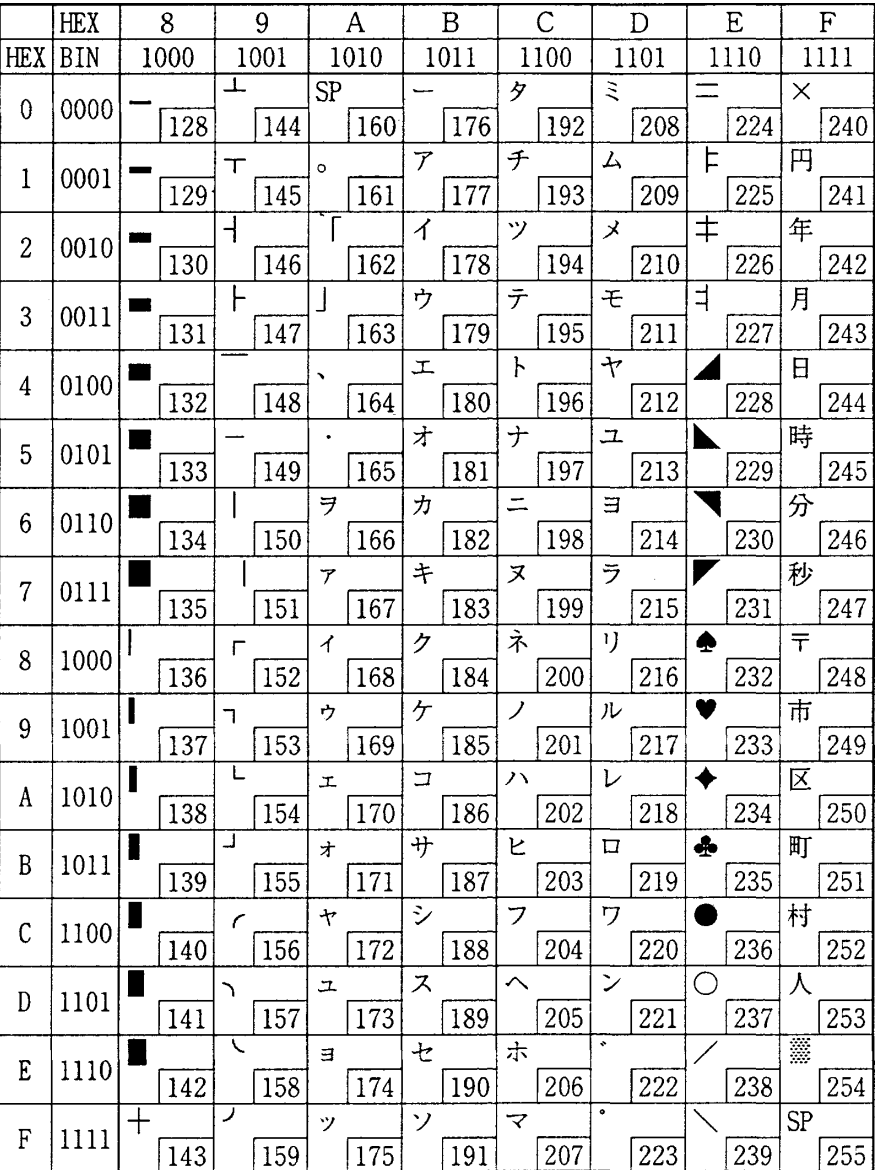

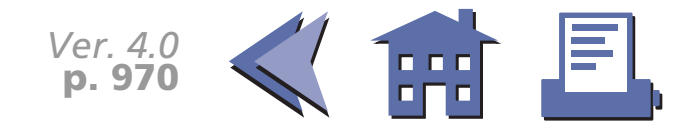

*[more](#page-33-0) more*

#### <span id="page-33-0"></span>Page2 (PC850: Multilingual)

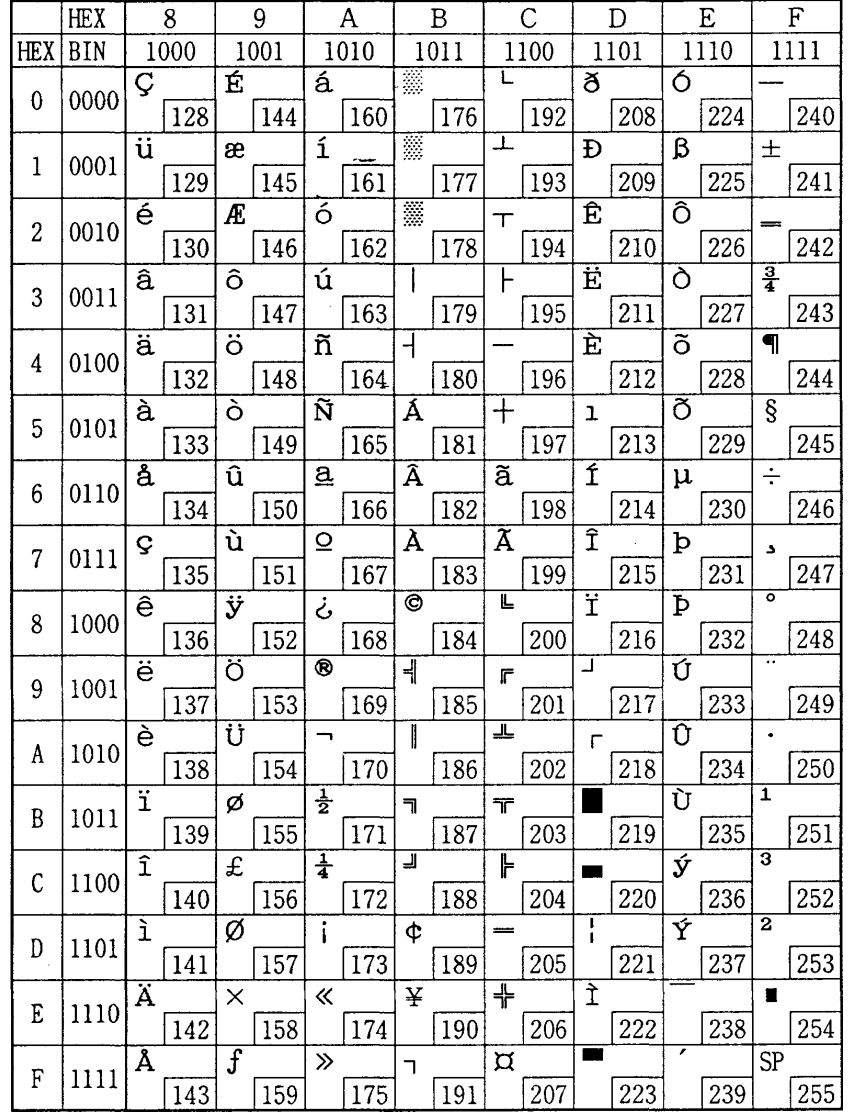

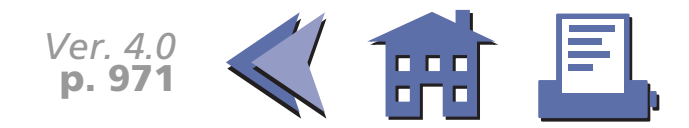

#### <span id="page-34-0"></span>Page3 (PC860: Portuguese)

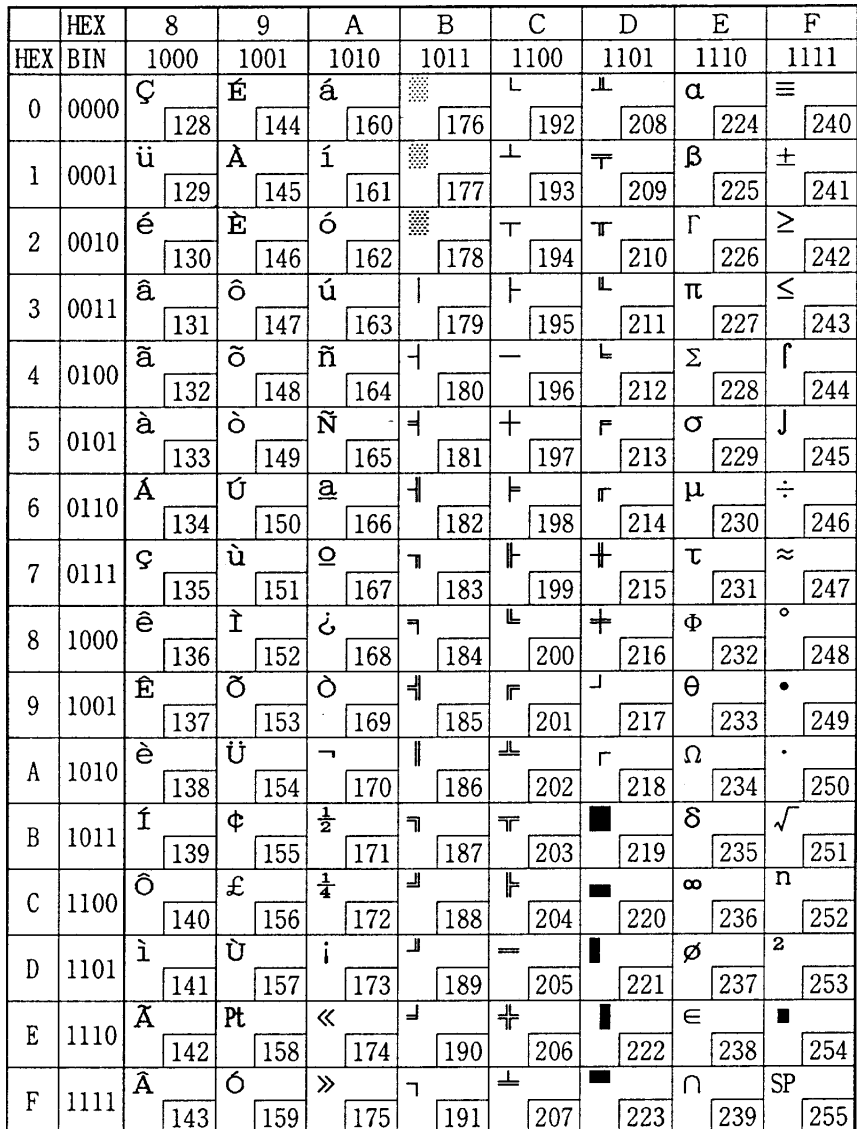

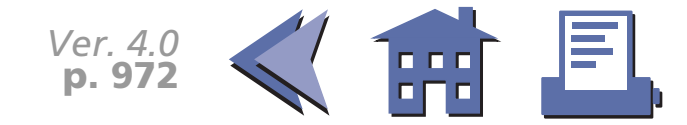

#### *[more](#page-35-0) more*

### <span id="page-35-0"></span>Page4 (PC863: Canadian-French)

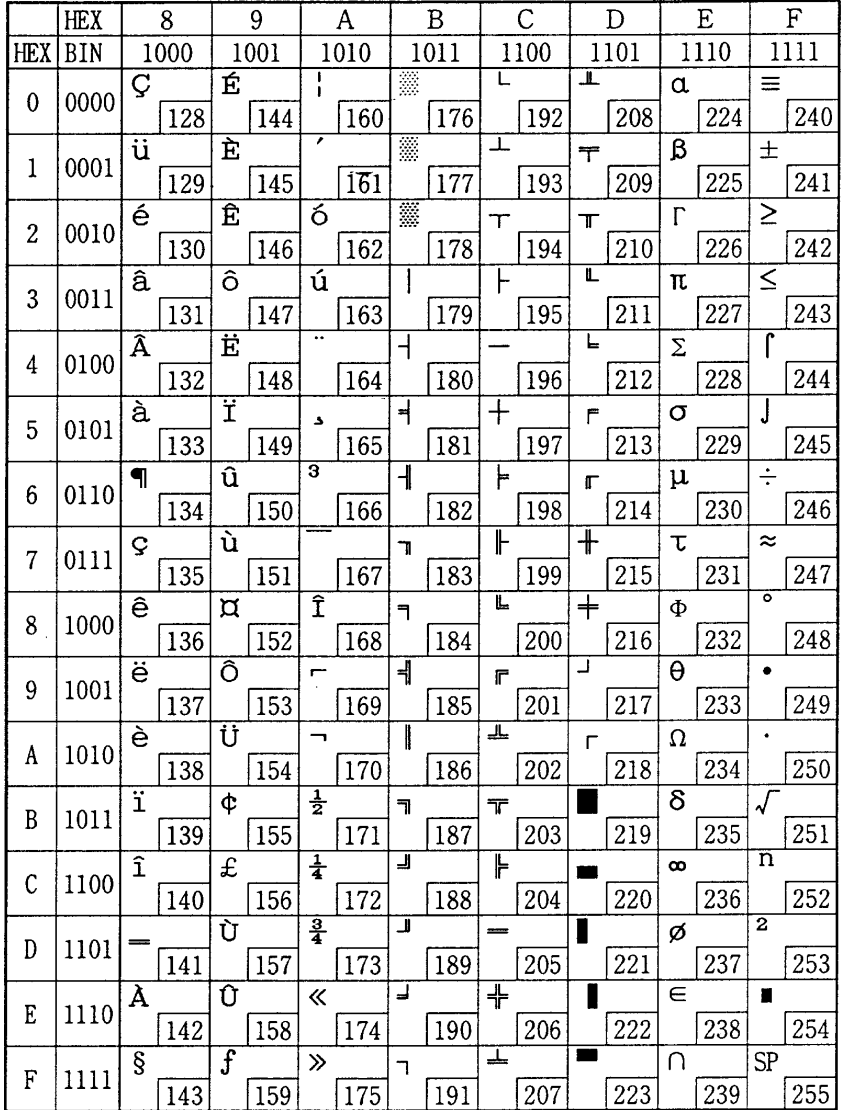

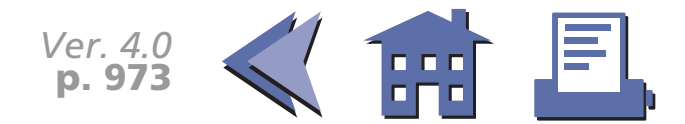

## *[more](#page-36-0) more*
Page5 (PC865: Nordic)

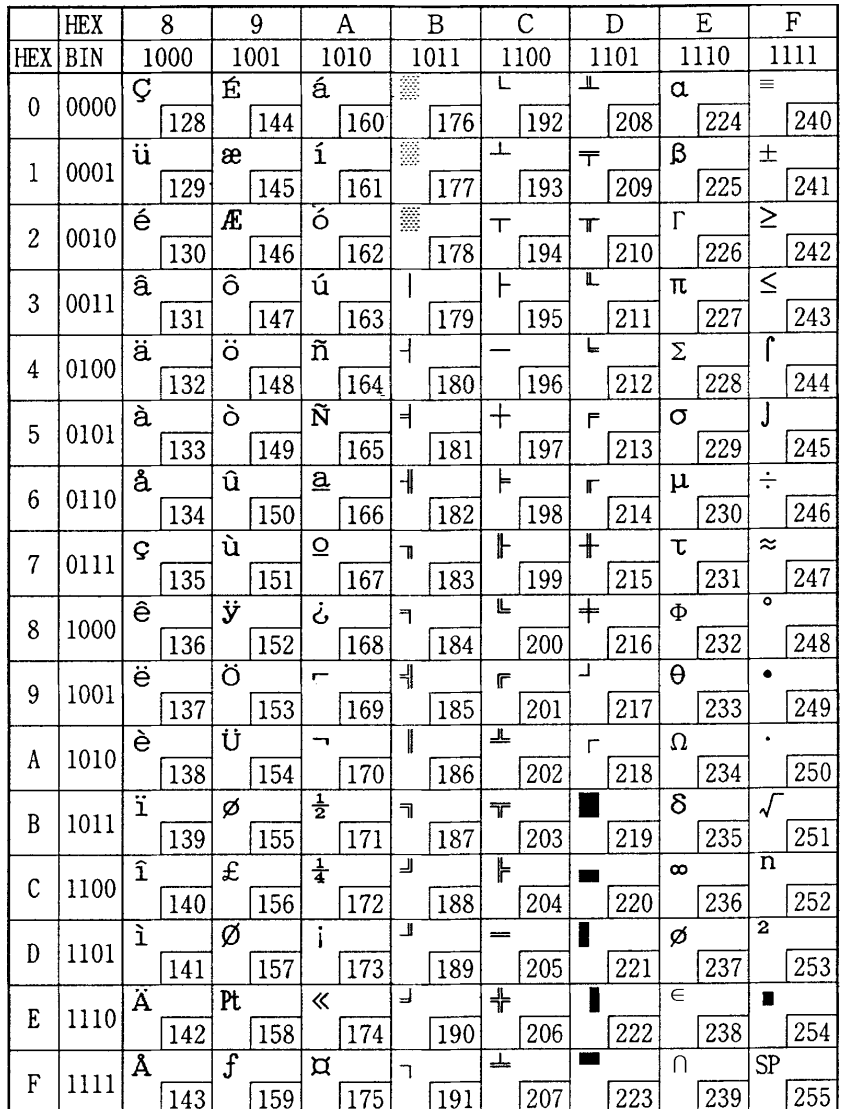

*Ver. 4.0* **p. 974**

*[more](#page-37-0) more*

# <span id="page-37-0"></span>**USING THE CHARACTER CODE TABLES**

The example below uses Page 0 (PC437) to illustrate the use of the character code tables.

You can find the character "A" in Page 0 as follows:

The decimal value for the character "A" is 65.Follow its column straight up to find the digits. Hexadecimal. . . . . . . . . . 4Binary . . . . . . . . . . . . . . . 0100 These numbers are the most significant bits of the ASCII code. Follow its row to the left to find the digits. Hexadecimal. . . . . . . . . . 1Binary . . . . . . . . . . . . . . . 0001 These numbers are the least significant bits of the ASCII code. The combination of the numbers above is the ASCII code for character "A".Decimal. . . . . . . . . . . . . . 65Hexadecimal. . . . . . . . . . 41Binary . . . . . . . . . . . . . . . 01000001

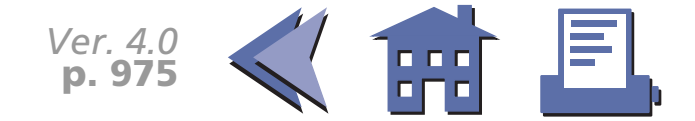

# **FEATURES FOR THE TM-T88II**

The TM-T88II and TM-T88IIP are high-quality POS printers that can print on a paper roll. The printers have the following features:

- High speed printing: approximately 28.4 lines/second (1/6 inch feed).
- Low-noise thermal printing.
- High reliability due to a stable mechanism.
- Command protocol based on the ESC/POS standard.
- Various layouts are possible by using page mode.
- Characters can be scaled up to 64 times as large as the standard size. Smoothing is also possible.
- Bar code printing is possible by using a bar code command. Bar codes can be printed both in the vertical direction (fence bar code) and in the horizontal direction (ladder bar code).
- Repeated operation and copy printing are possible by using macro definitions.
- $\blacksquare$  Character font size (12  $\times$  24 font or 9  $\times$  17 font) can be selected using a command.
- Easy paper roll setting.
- Equipped with an autocutter.
- The printer allows easy maintenance for tasks such as head cleaning.
- Selectable receive buffer size (4K bytes or 45 bytes).
- Four different print densities can be selected by DIP switches.
- The built-in interface provides control capability for two drawers.
- Non-volatile 256 KB bit image buffer size available.
- User NV (non-volaile) memory size 1 KB available.

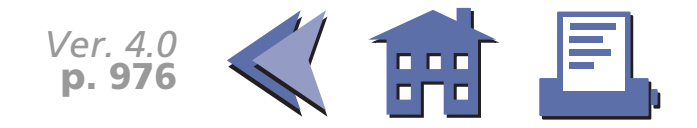

# **SPECIFICATIONS FOR THE TM-T88II**

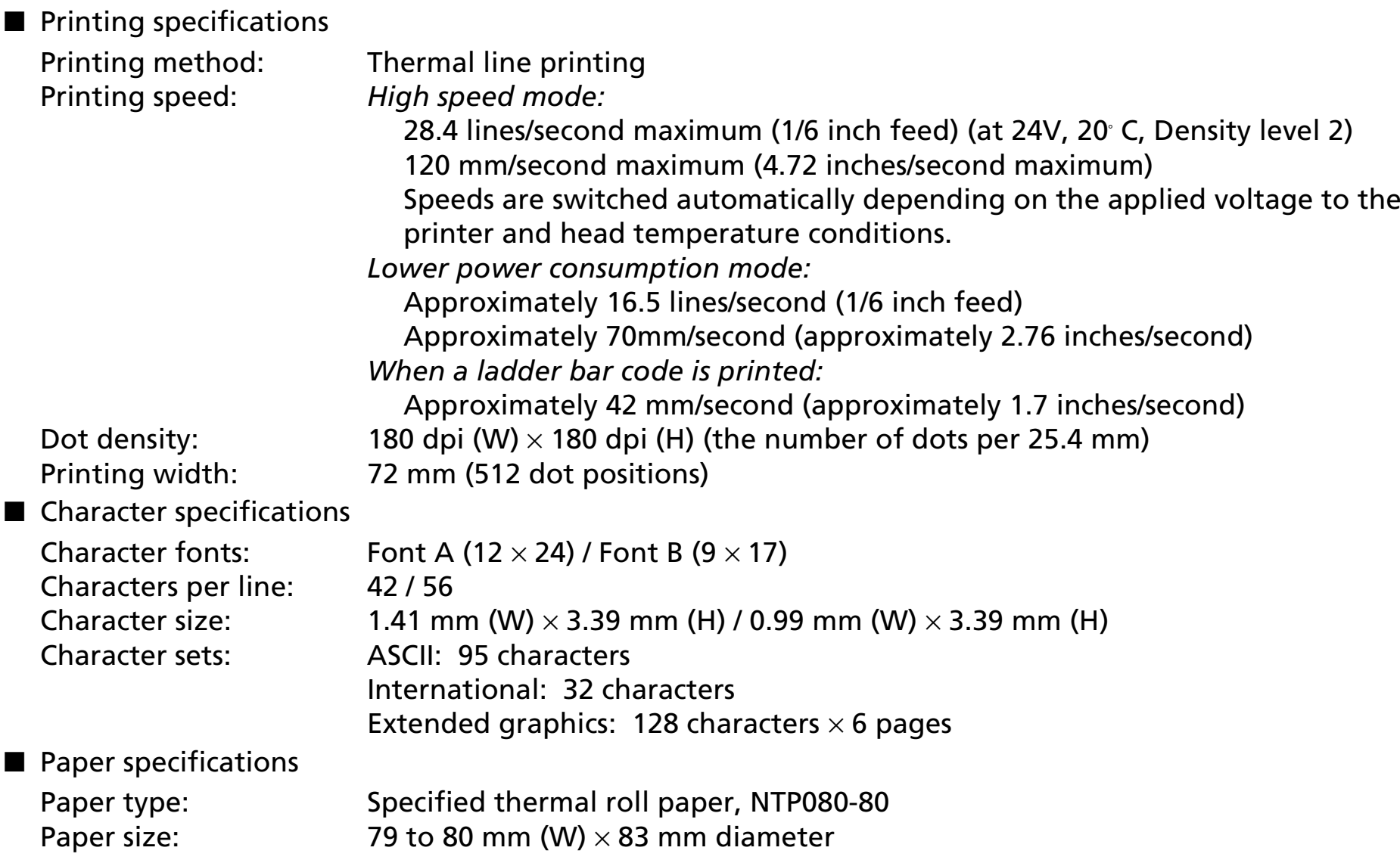

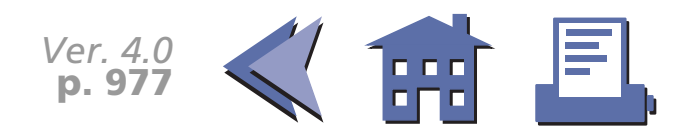

<span id="page-40-0"></span>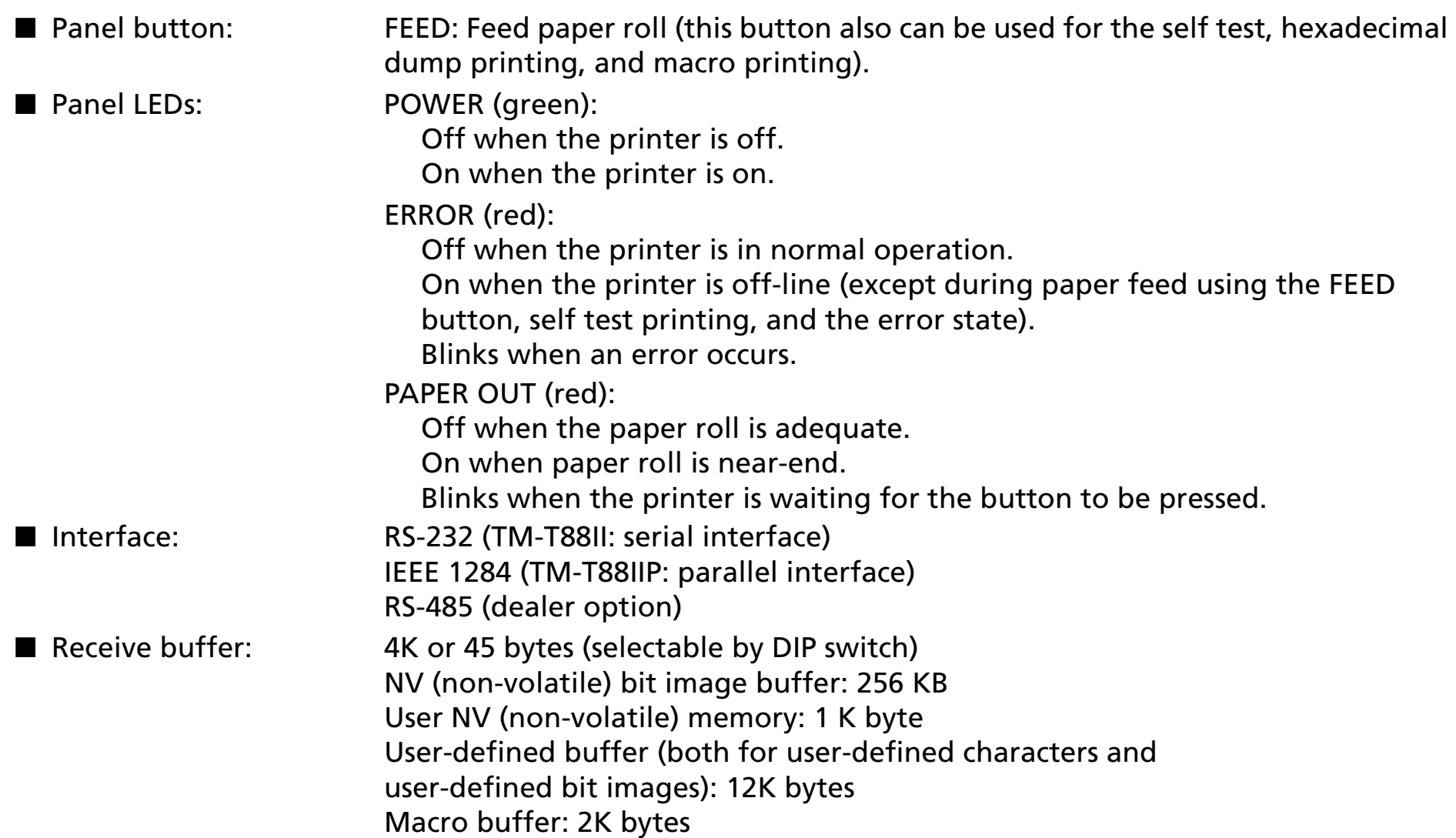

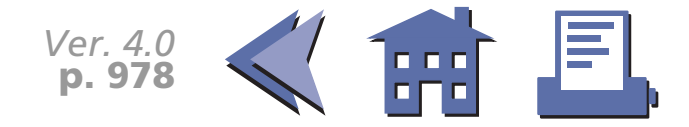

# **DIP SWITCH FUNCTIONS FOR THE TM-T88II**

#### **Serial Interface (TM-T88II)**

#### **DIP switch 1**

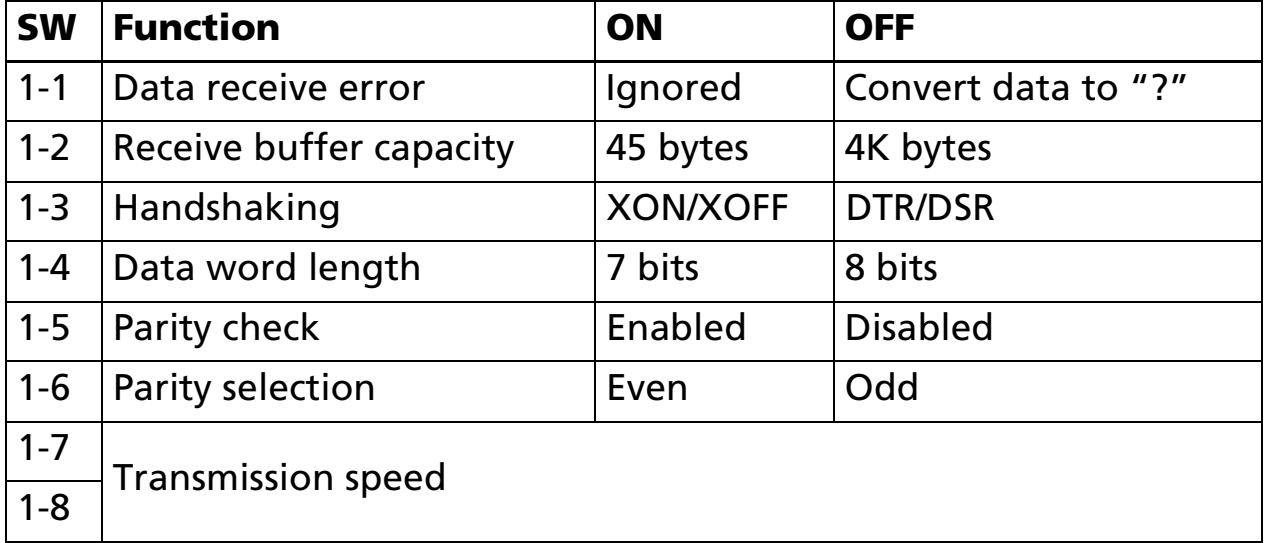

#### **Transmission speed**

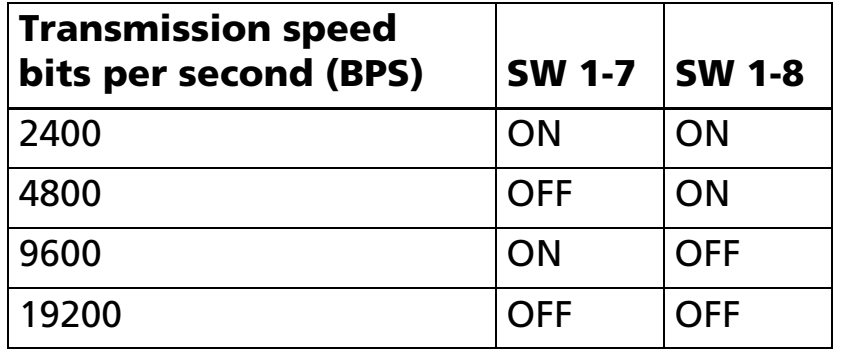

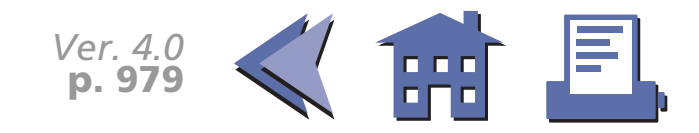

#### <span id="page-42-0"></span>**DIP switch 2**

#### [■](#page-43-0) ■■ ■ ■ [■](#page-43-0) *[more](#page-43-0) more*

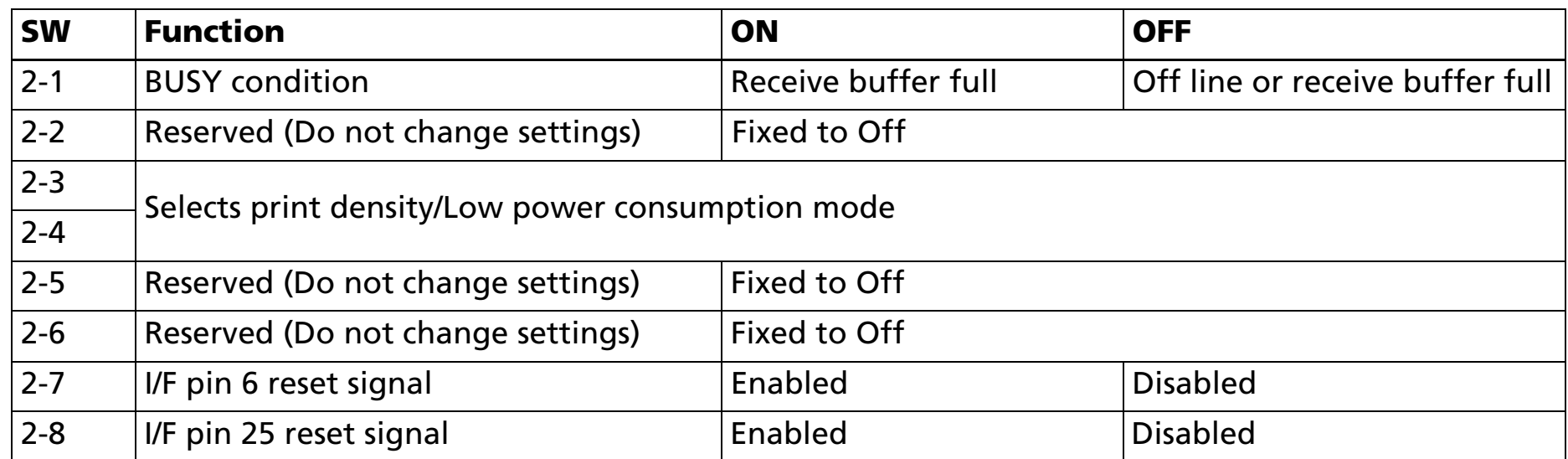

#### **Print density**

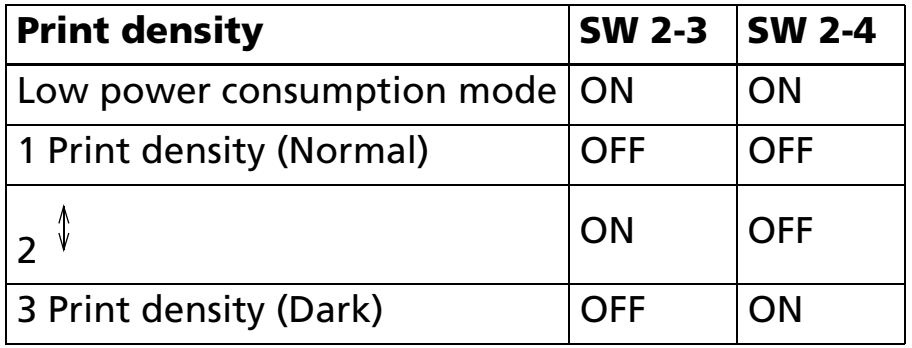

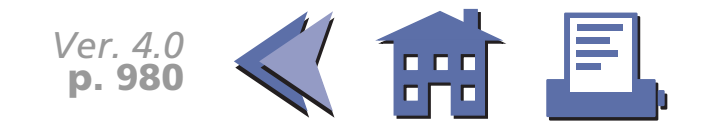

#### <span id="page-43-0"></span>**Parallel Interface (TM-T88IIP)**

#### **DIP switch 1**

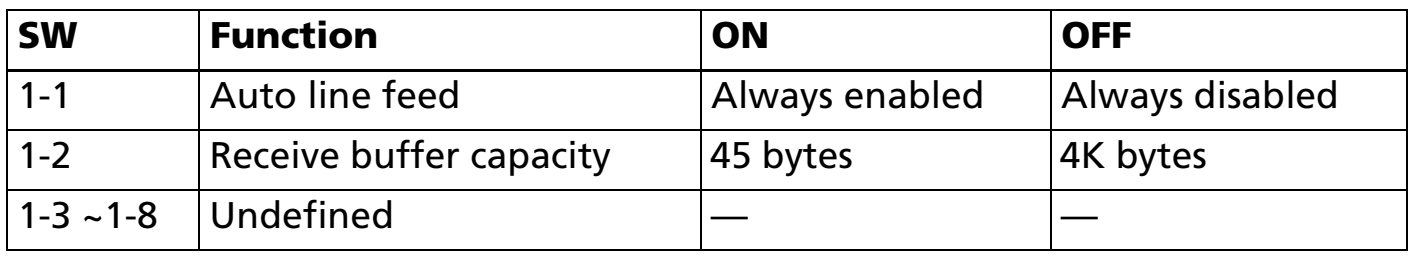

#### **DIP switch 2**

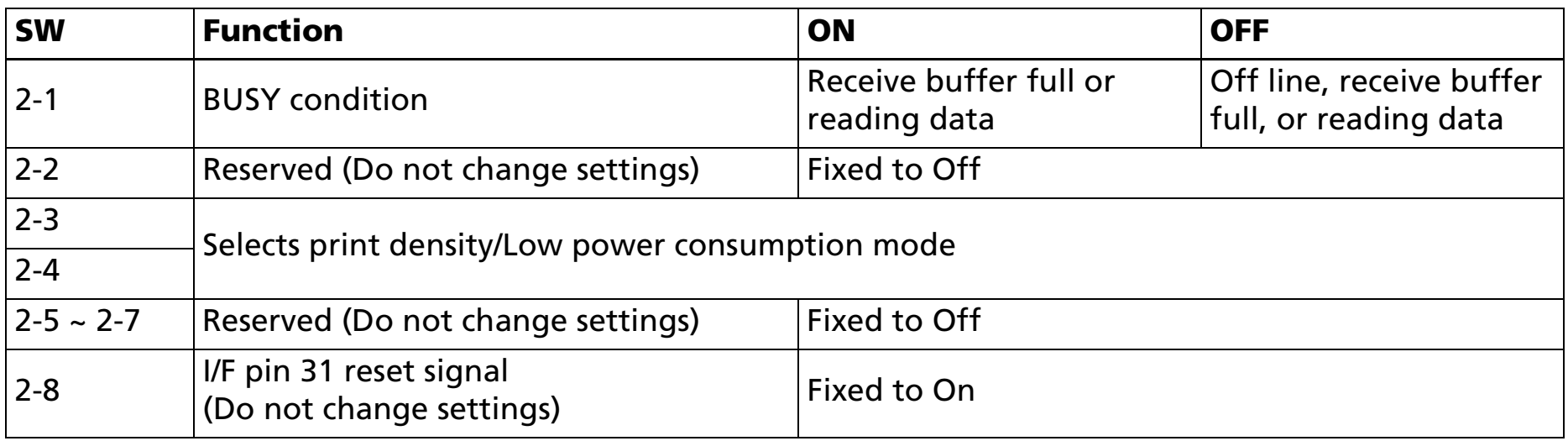

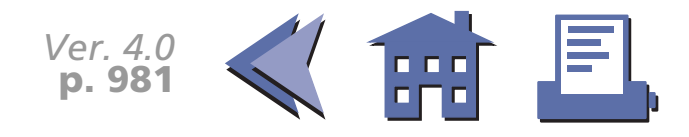

#### <span id="page-44-0"></span>**Print density**

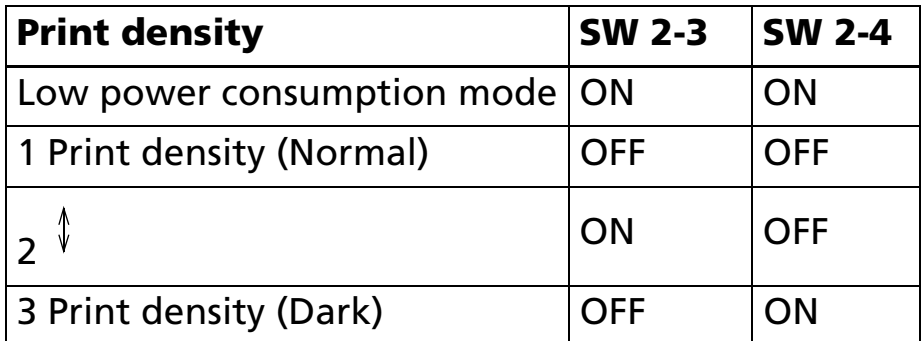

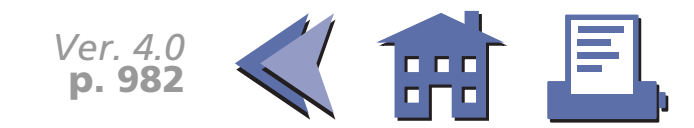

## **ERRORS FOR THE TM-T88II**

- Automatically recoverable errors: Print head high temperature error Cover open error during printing ■ Recoverable errors: Auto cutter error■ Unrecoverable errors: R/W error in memory or gate array High voltage error Low voltage error CPU execution errorInternal circuit connection error■ Data receive errors: If the following errors occur with a serial interface, the printer processes data depending on the setting of DIP switch 1-1. Parity error
	- Framing error Overrun error

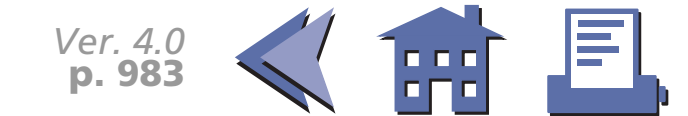

# **OPTIONS FOR THE TM-T88II**

- EPSON power supply unit, PS-170.
- Affixing tapes (model: DF-10).
- RS-485 interface board is a dealer option.

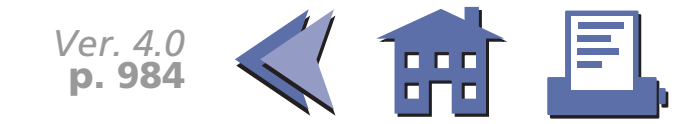

# **SELF TEST FOR THE TM-T88II**

The self test lets you know if your printer is operating properly. It checks the control circuits, printer mechanisms, print quality, ROM version, and DIP switch setting. This test is independent of any other equipment or software.

#### **Running the self test with a paper roll**

- 1. Make sure the printer is turned off and the printer covers are closed properly.
- 2. While holding down the FEED button, turn on the printer using the power switch to begin the self test. The self test prints the printer settings and then prints the following, cuts the paper, and pauses. (The PAPER OUT light blinks.)

Self test printing. Please press the Paper feed button.

- 3. Press the FEED button to continue printing. The printer prints a pattern using the resident characters.
- 4. The self test automatically ends and cuts the paper after printing the following:

\*\*\*completed\*\*\*

The printer is ready to receive data as soon as it completes the self test.

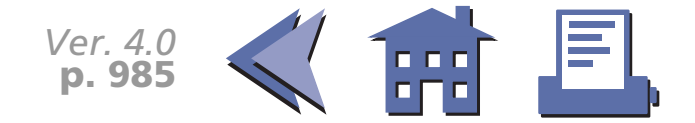

# **HEXADECIMAL DUMP FOR THE TM-T88II**

This feature allows experienced users to see exactly what data has been received. This can be useful in finding software problems. When you turn on the hexadecimal dump function, the printer prints all commands and other data in hexadecimal format on paper roll to help you find specific commands.

To use the hexadecimal dump feature, follow these steps:

- 1. After you make sure that the printer is off, open the cover.
- 2. Hold down the FEED button while you turn on the printer.
- 3. Close the cover.
- 4. Run any software program that sends data to the printer. The printer prints "Hexadecimal Dump" and then all the codes it receives in a two-column format. The first column contains the hexadecimal codes and the second column gives the ASCII characters that correspond to the codes.

Hexadecimal Dump

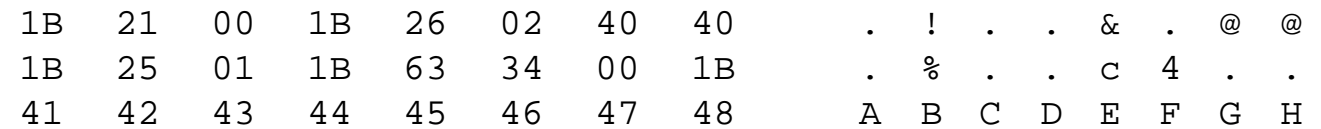

- A period (.) is printed for each code that has no ASCII equivalent.
- During the hexadecimal dump all commands except **DLE EOT** and **DLE ENQ** do not function.
- 5. Press the FEED button so that the printer will print the last line.
- 6. Turn off the printer or reset it to turn off the hexadecimal dump mode.

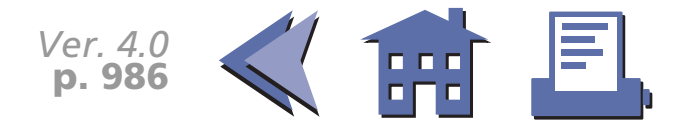

## **TM-T88II SUPPORTED COMMANDS**

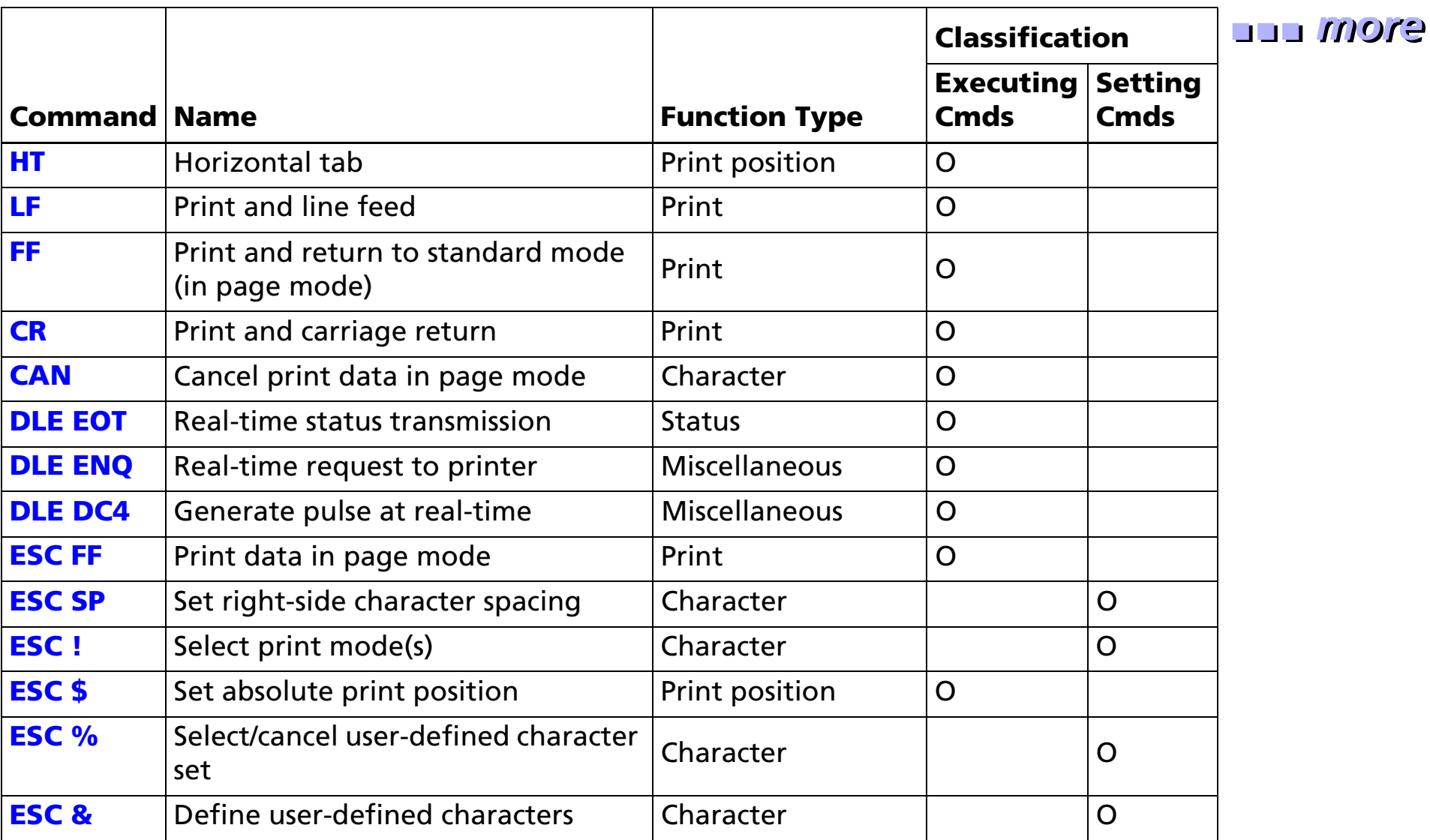

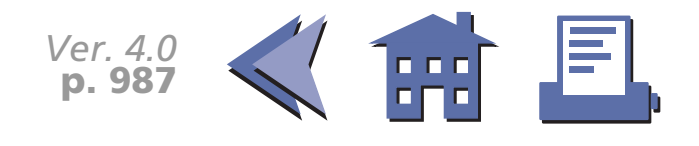

<span id="page-50-0"></span>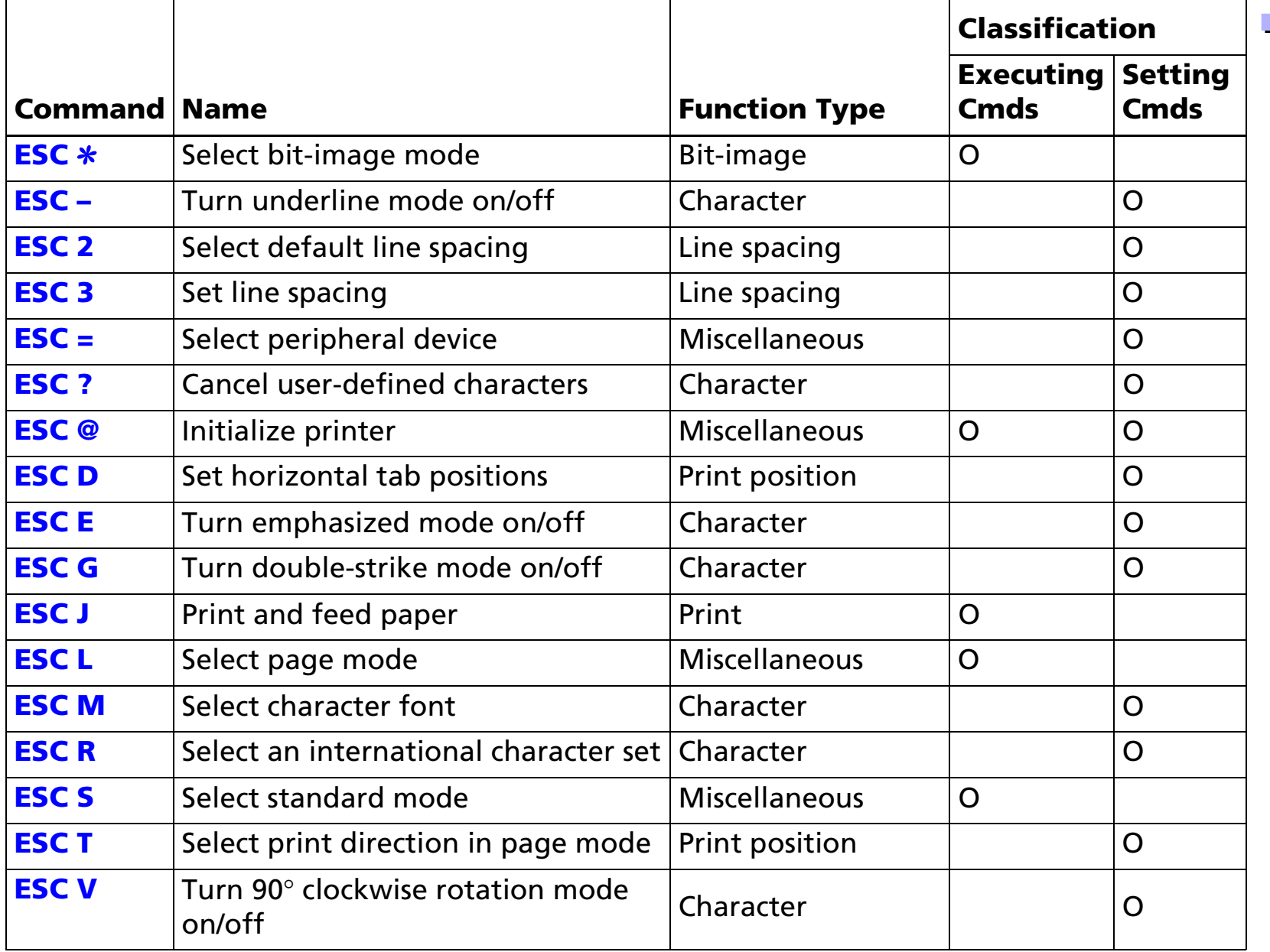

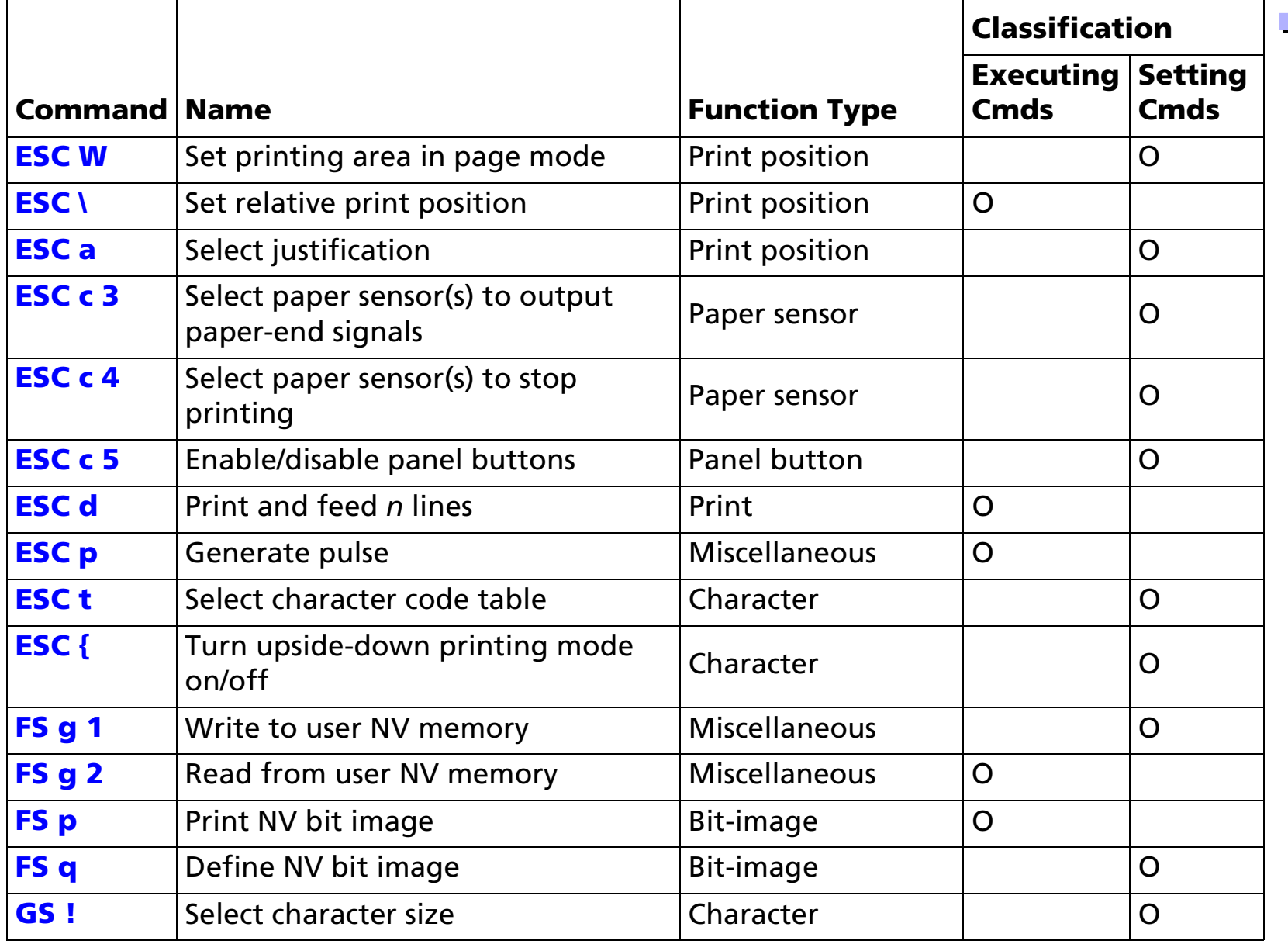

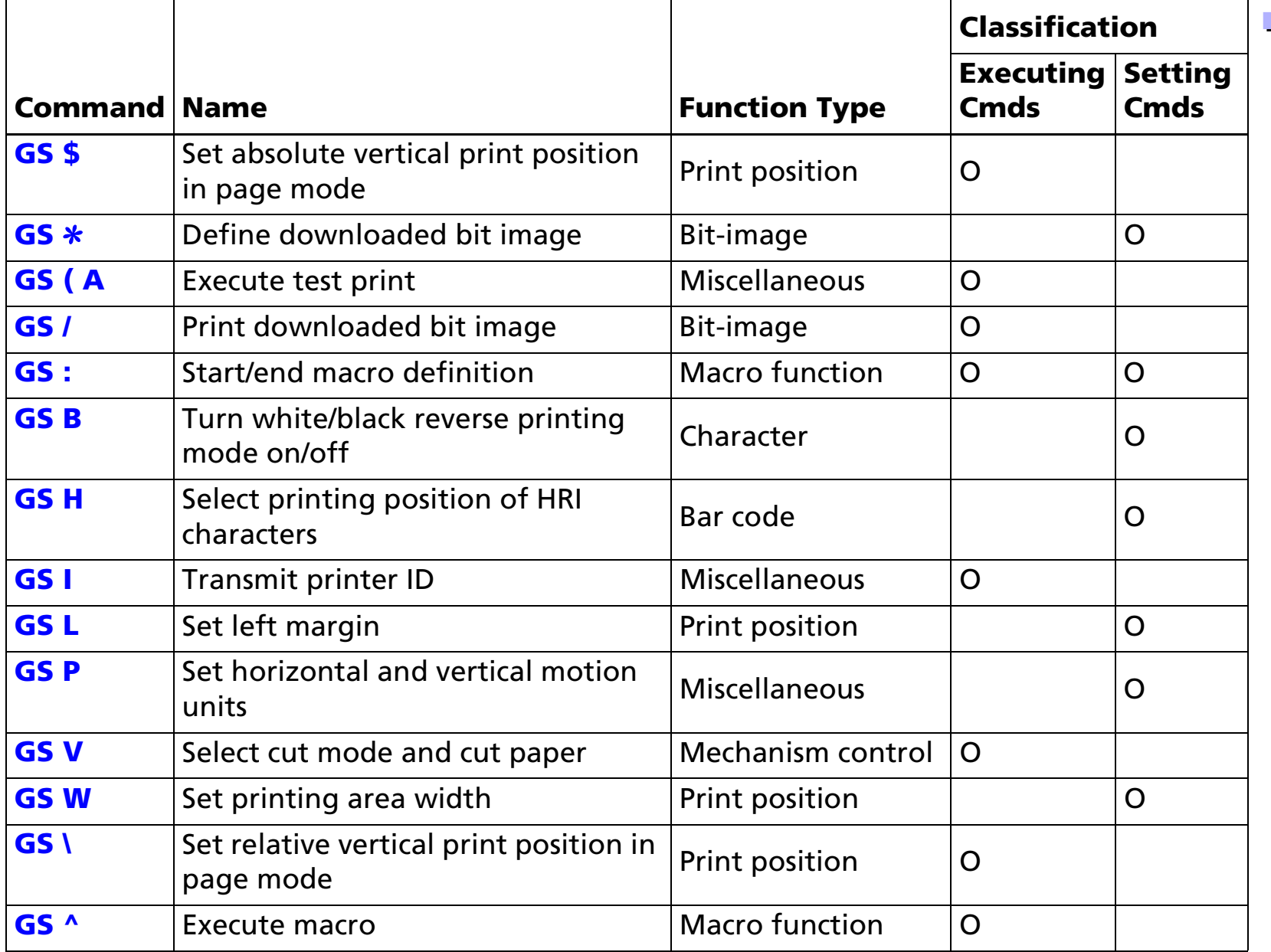

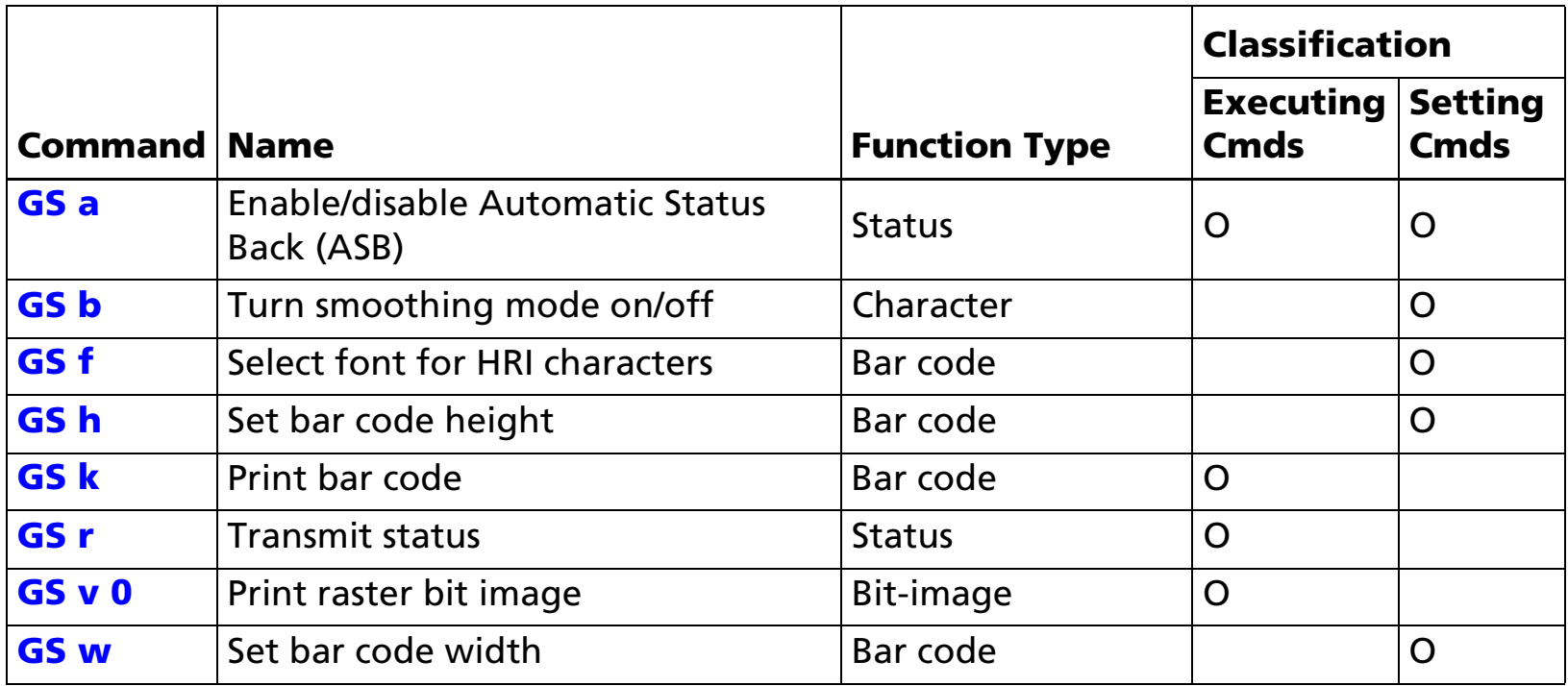

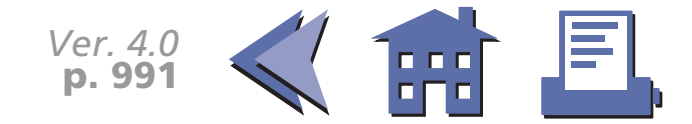

# **FEATURES FOR THE TM-L60II**

The TM-L60II and TM-L60IIP are line thermal printers that can print on roll paper and thermal labels. The printers have the following features:

- Light weight and ultra-compact size.
- High-speed printing: 12 lines per second.
- Low-noise thermal printing.
- High reliability due to a stable mechanism.
- Easy maintenance for tasks such as head cleaning.
- Easy paper insertion with semi-auto loading for both roll paper and labels.
- Label ejection commands prevent extraneous label feeding.
- Serial numbers can be printed on labels.
- Command protocol based on the ESC/POS standard.
- Various layouts possible using page mode.
- $\blacksquare$  Font selection (font A (12  $\times$  24) or font B (9  $\times$  17)) possible using a command.
- Character extension (up to 64 times the standard size) and character smoothing.
- Four different print densities selectable via DIP switch settings.
- Four-way routing of the interface, drawer control, and power cables: on either side, underneath, or from the back of the case.
- Water-resistant operation panel.
- Bar code printing possible both in the vertical direction (fence bar code) and horizontal direction (ladder bar code in page mode) using a command.
- Repeated operation and copy printing possible using macro definitions.

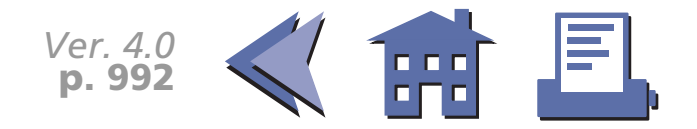

- <span id="page-55-0"></span>■ Control capability for two drawers via the built-in interface.
- The power switch is on the front panel of the printer, allowing easy operation.
- Bidirectional parallel interface based on the IEEE 1284 Nibble/Byte Modes standard.
- Thermal paper or thermal label can be selected via DIP switch settings.

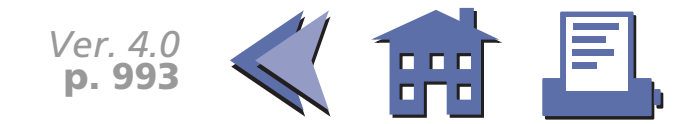

# **SPECIFICATIONS FOR THE TM-L60II**

#### ■ Printing specifications

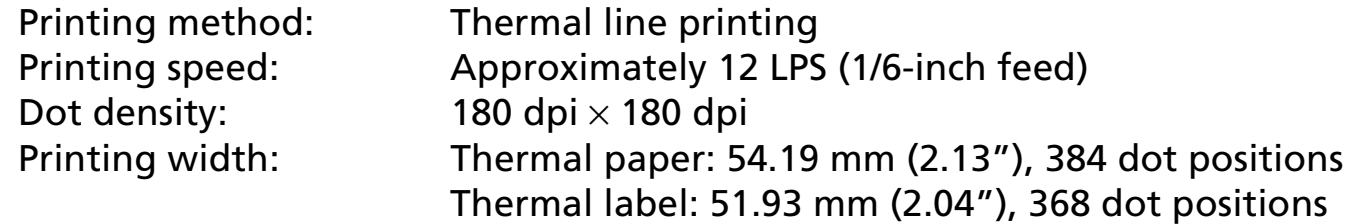

#### ■ Character specifications

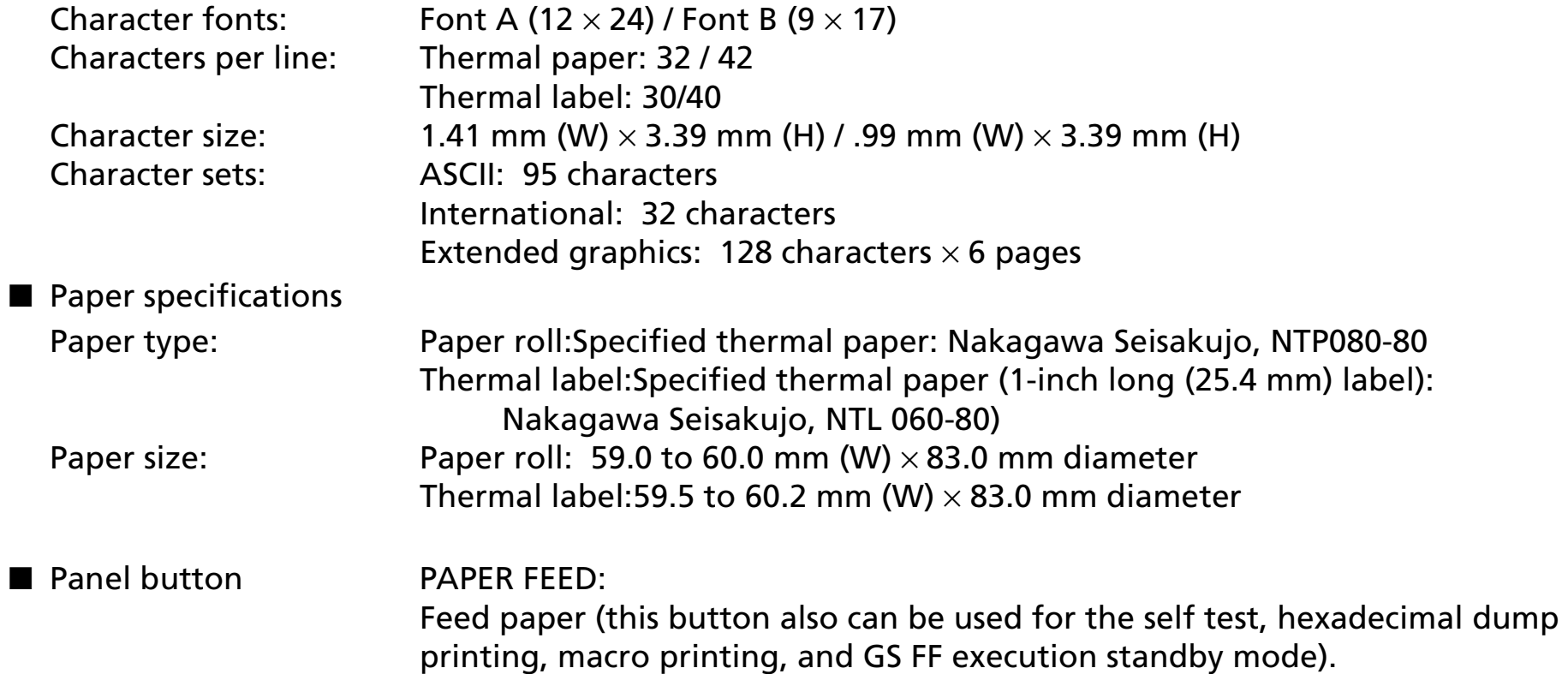

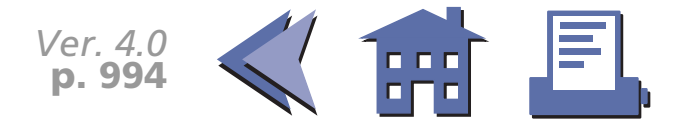

<span id="page-57-0"></span>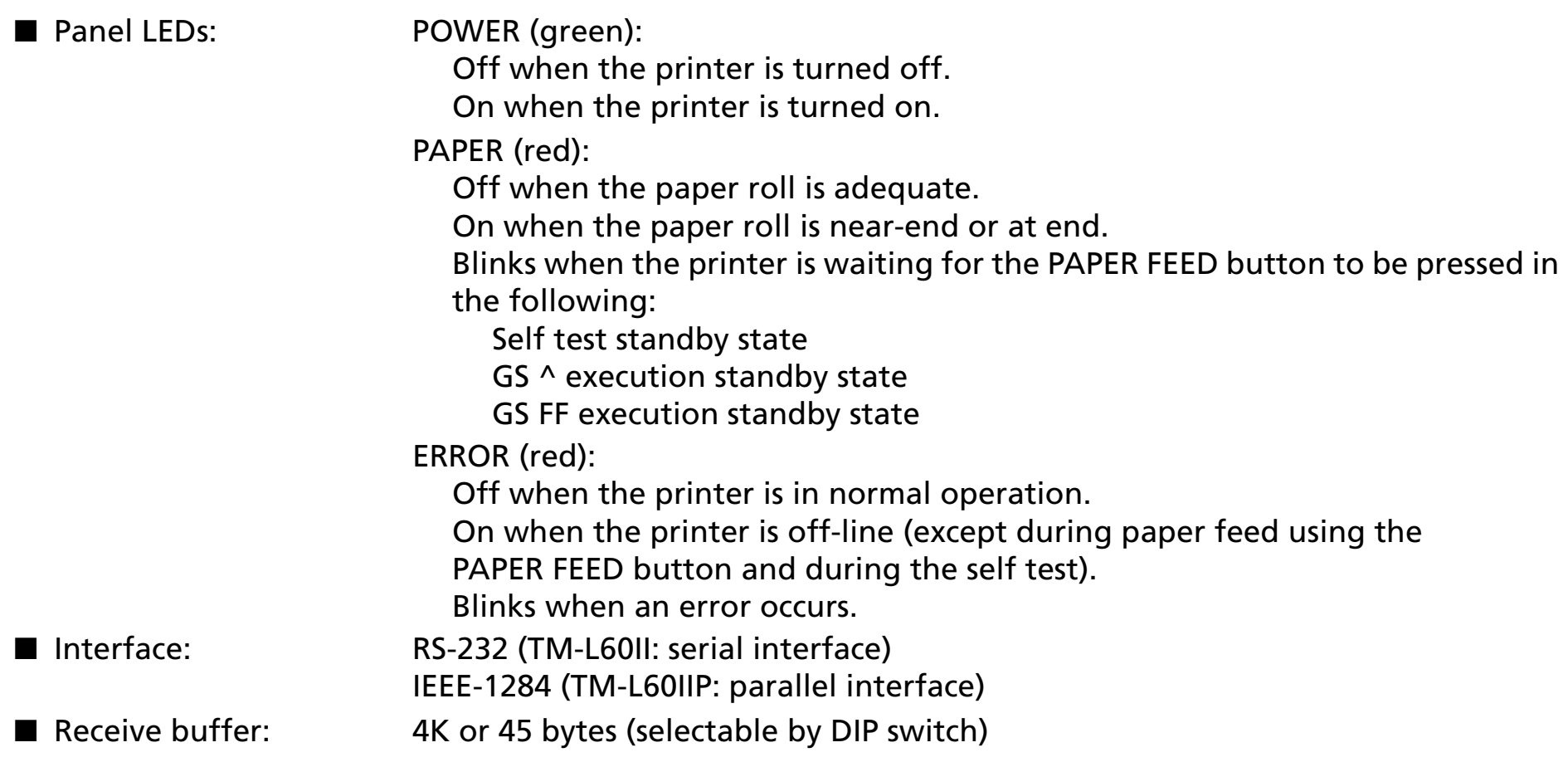

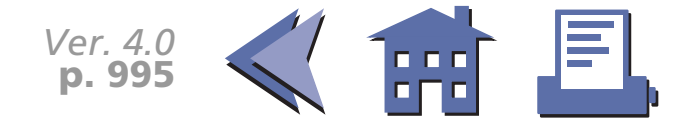

# **DIP SWITCH FUNCTIONS FOR THE TM-L60II**

#### **Serial Interface (TM-L60II)**

#### **DIP switch 1**

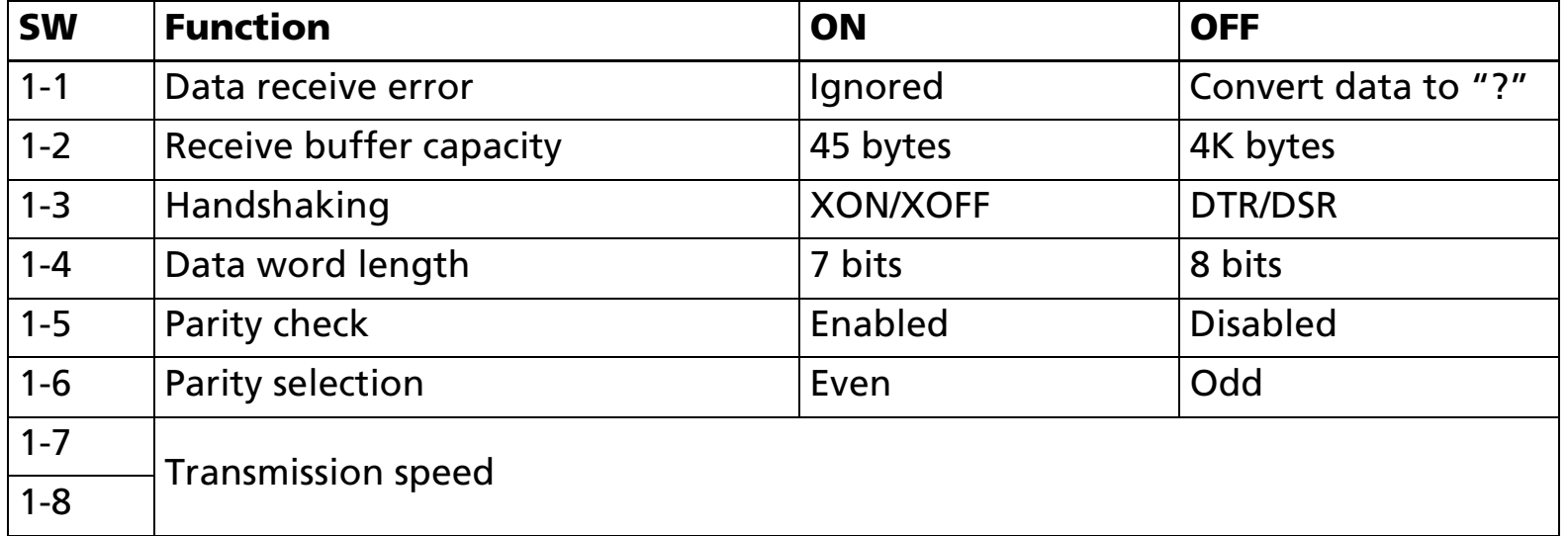

#### **Transmission speed**

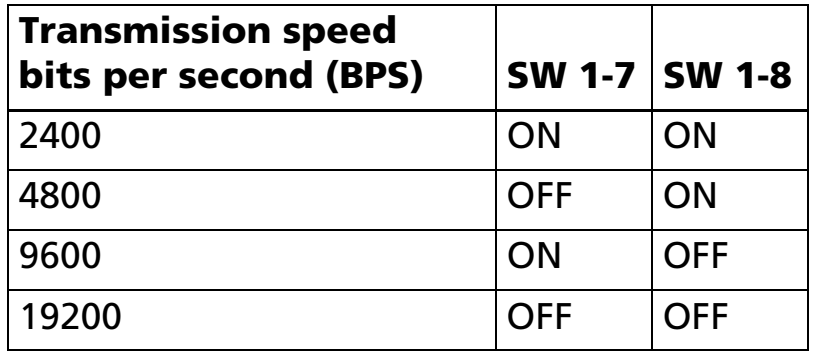

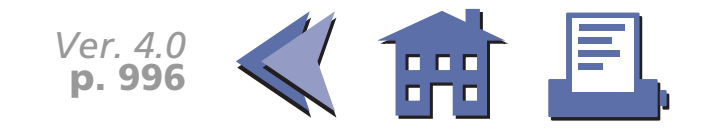

#### <span id="page-59-0"></span>**DIP switch 2**

#### [■](#page-60-0) ■■ ■ ■ [■](#page-60-0) *[more](#page-60-0) more*

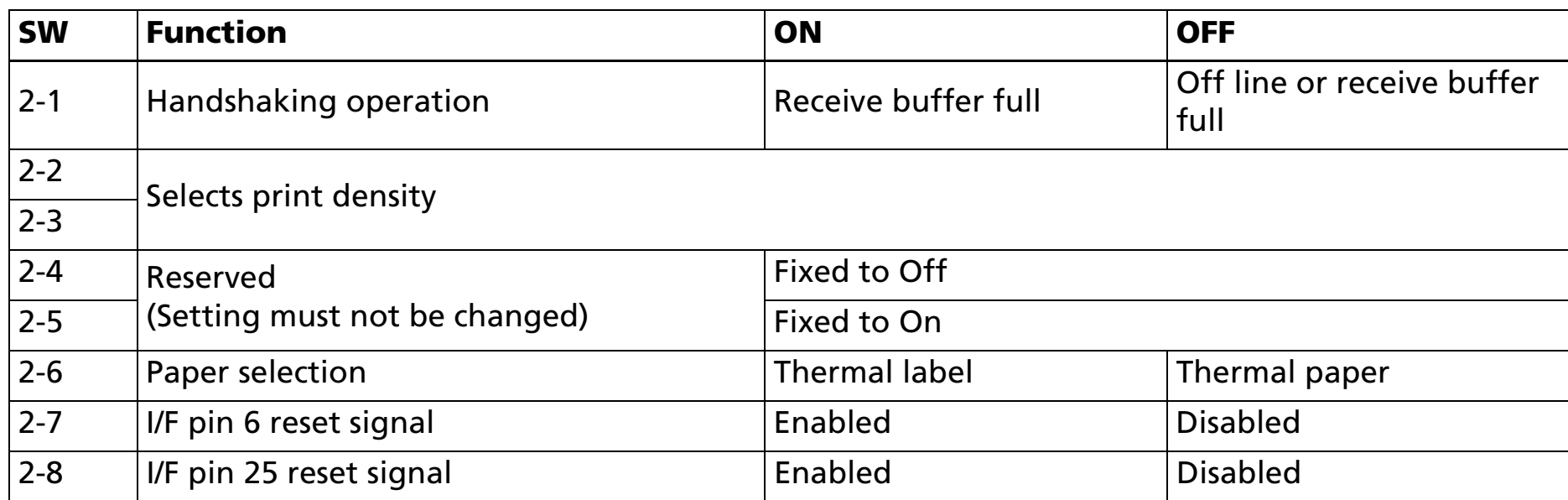

#### **Print density**

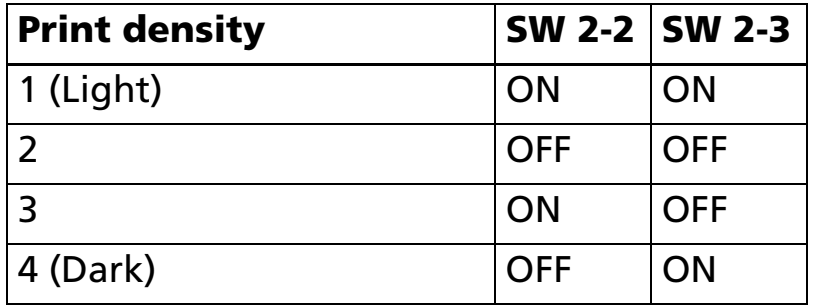

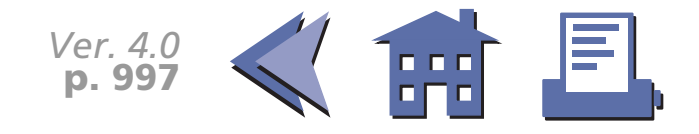

#### <span id="page-60-0"></span>**Parallel Interface (TM-L60IIP)**

#### **DIP switch 1**

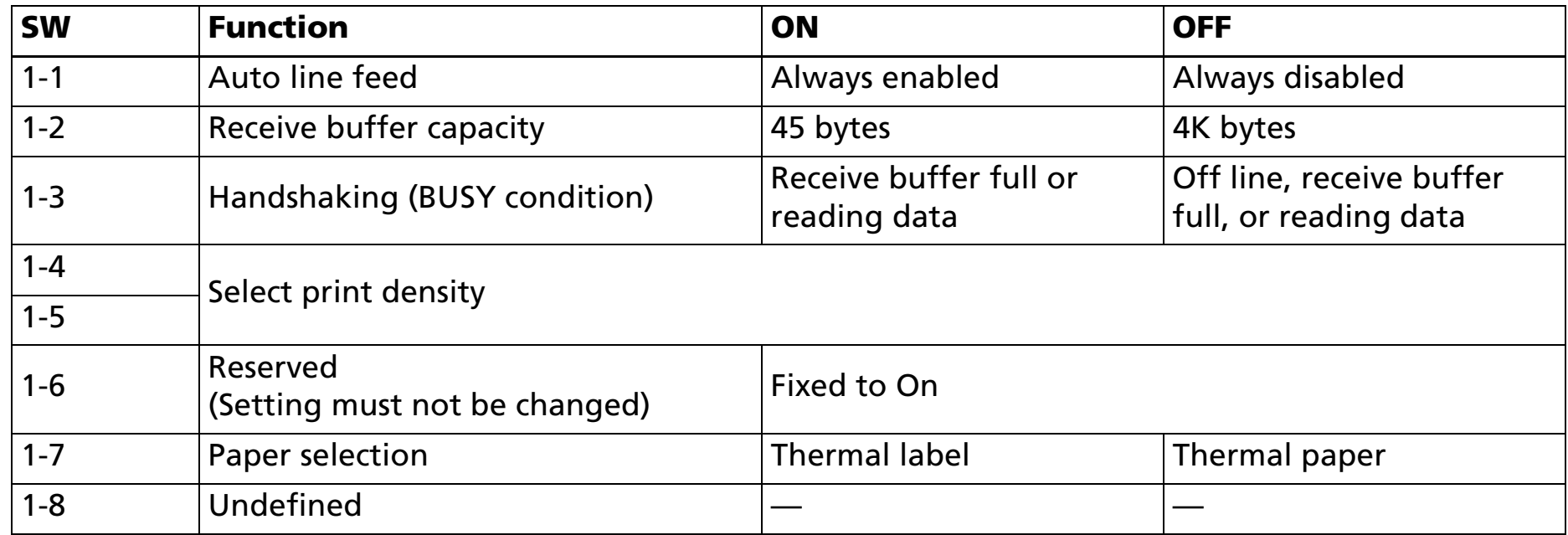

#### **Print density**

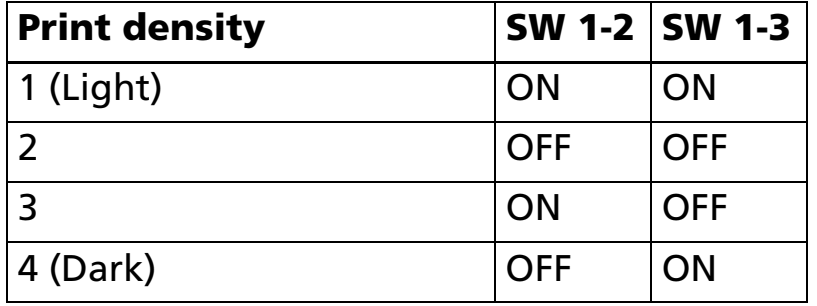

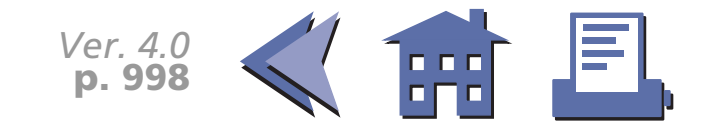

# **ERRORS FOR THE TM-L60II**

■ Automatically recoverable errors: Print head high temperature error ■ Recoverable errors: Label detection error■ Unrecoverable errors: R/W error in memory or gate array High voltage error Low voltage error CPU execution errorThermistor error■ Data receive errors:

If the following errors occur with a serial interface, the printer processes data depending on the setting of DIP switch 1-1.

Parity error Framing error Overrun error

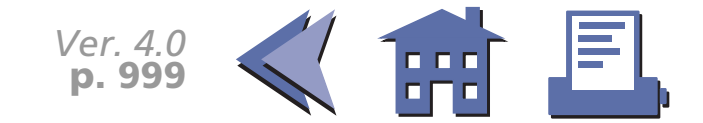

# **OPTIONS FOR THE TM-L60II**

■ EPSON power supply unit, PS-150.

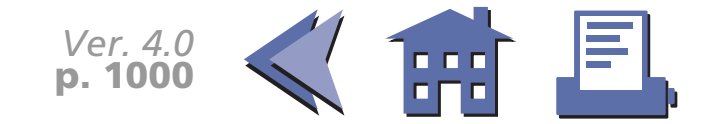

# **SELF TEST FOR THE TM-L60II**

The self test lets you know if your printer is operating properly. It checks the control circuits, printer mechanisms, print quality, ROM version, and DIP switch setting. This test is independent of any other equipment or software.

#### **Running the self test with a paper roll**

- 1. Make sure the printer is turned off and the printer covers are closed properly.
- 2. While holding down the PAPER FEED button, turn on the printer using the power switch to begin the self test. The self test prints the printer settings and then prints the following and pauses. (The PAPER light blinks.)

Self test printing. Please press the Paper feed button.

- 3. Press the PAPER FEED button to continue printing. The printer prints a pattern using the resident characters.
- 4. The self test automatically ends and feeds the paper to a manual cutting position after printing the following:

\*\*\*completed\*\*\*

The printer is ready to receive data as soon as it completes the self test.

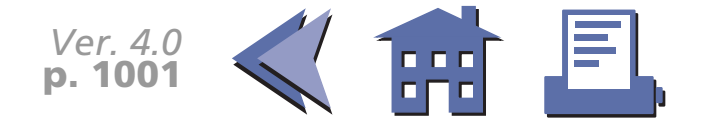

# **HEXADECIMAL DUMP FOR THE TM-L60II**

This feature allows experienced users to see exactly what data has been received. This can be useful in finding software problems. When you turn on the hexadecimal dump function, the printer prints all commands and other data in hexadecimal format on paper roll to help you find specific commands.

To use the hexadecimal dump feature, follow these steps:

- 1. After you make sure that the printer is off, open the cover.
- 2. Hold down the PAPER FEED button while you turn on the printer.
- 3. Close the cover.
- 4. Run any software program that sends data to the printer. The printer prints "Hexadecimal Dump" and then all the codes it receives in a two-column format. The first column contains the hexadecimal codes and the second column gives the ASCII characters that correspond to the codes.

Hexadecimal Dump

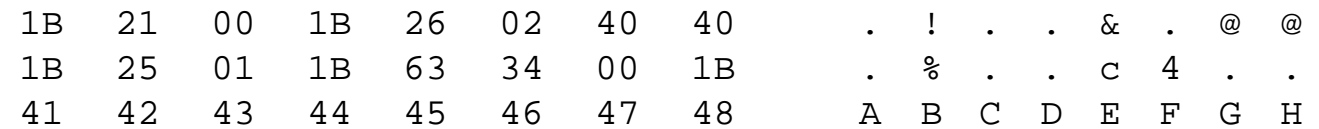

- A period (.) is printed for each code that has no ASCII equivalent.
- During the hexadecimal dump all commands except **DLE EOT** do not function.
- 5. Press the PAPER FEED button so that the printer will print the last line.
- 6. Turn off the printer or reset it to turn off the hexadecimal dump mode.

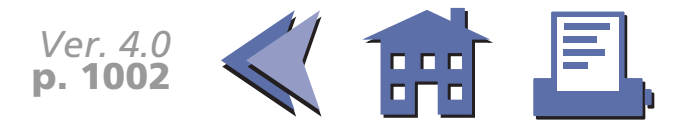

# **TM-L60II SUPPORTED COMMANDS**

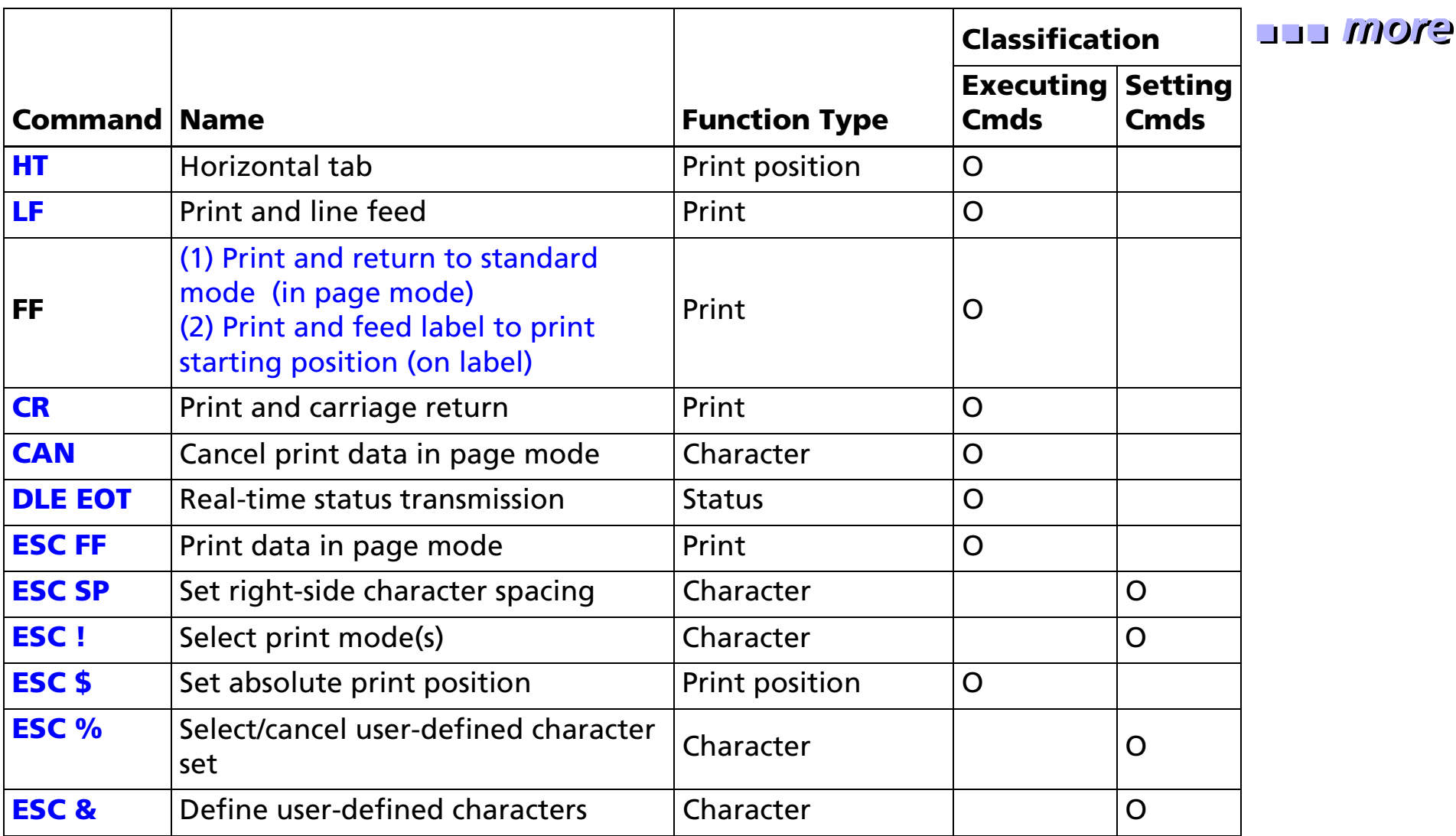

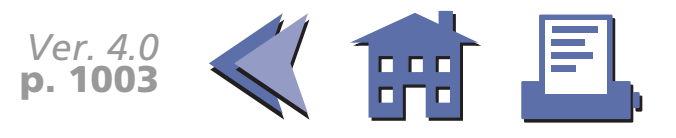

<span id="page-66-0"></span>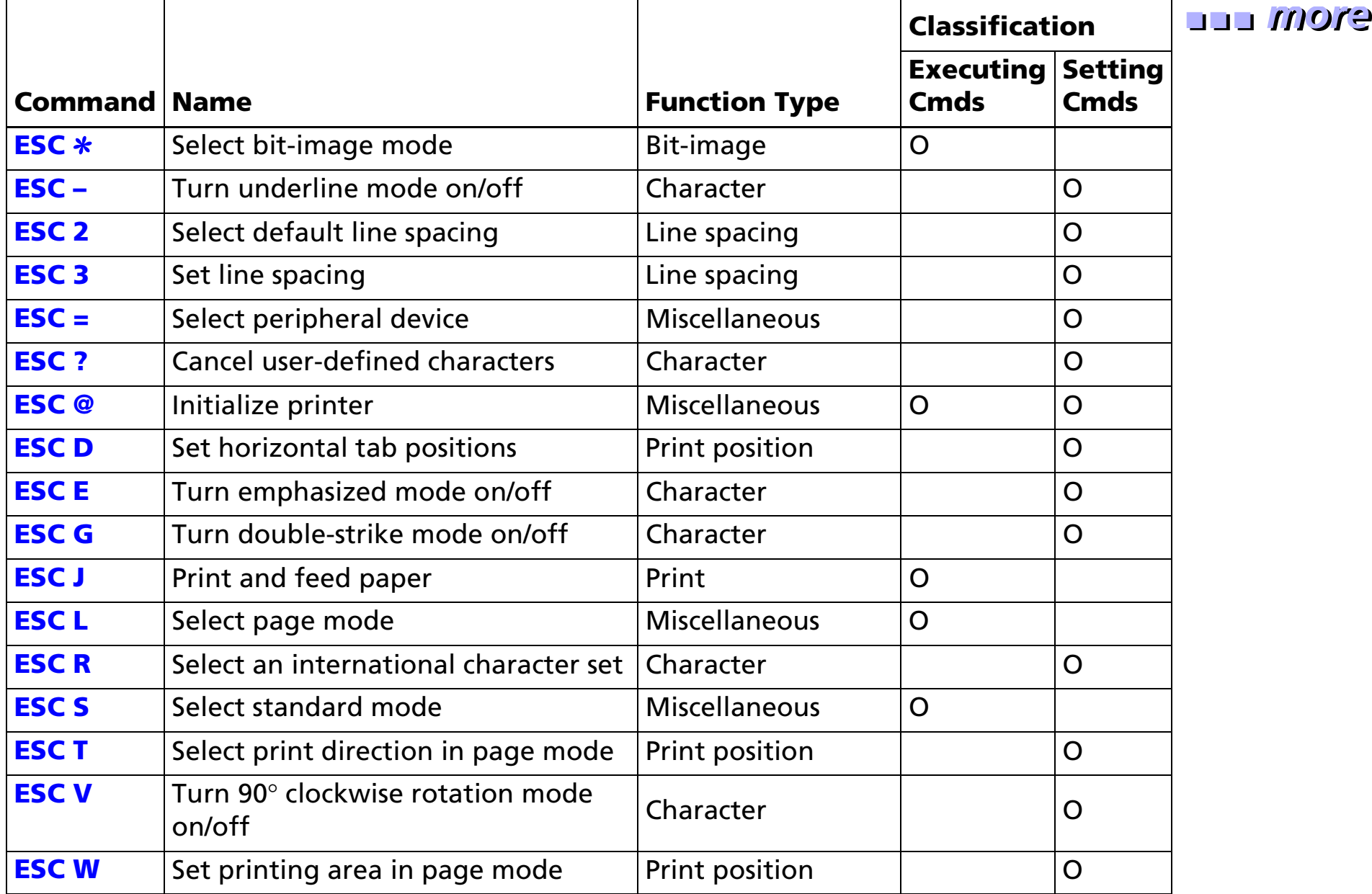

*Ver. 4.0* **p. 1004**

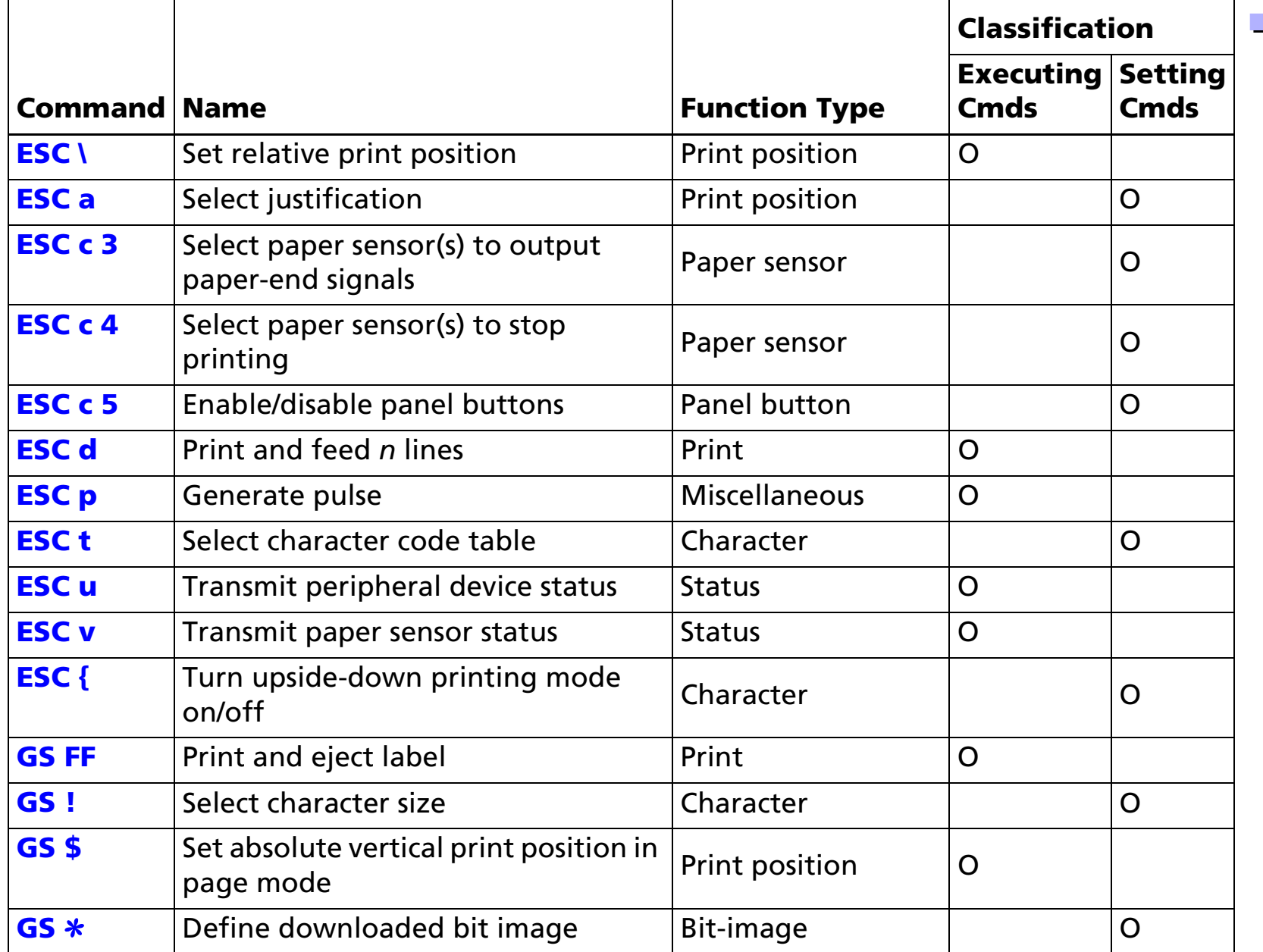

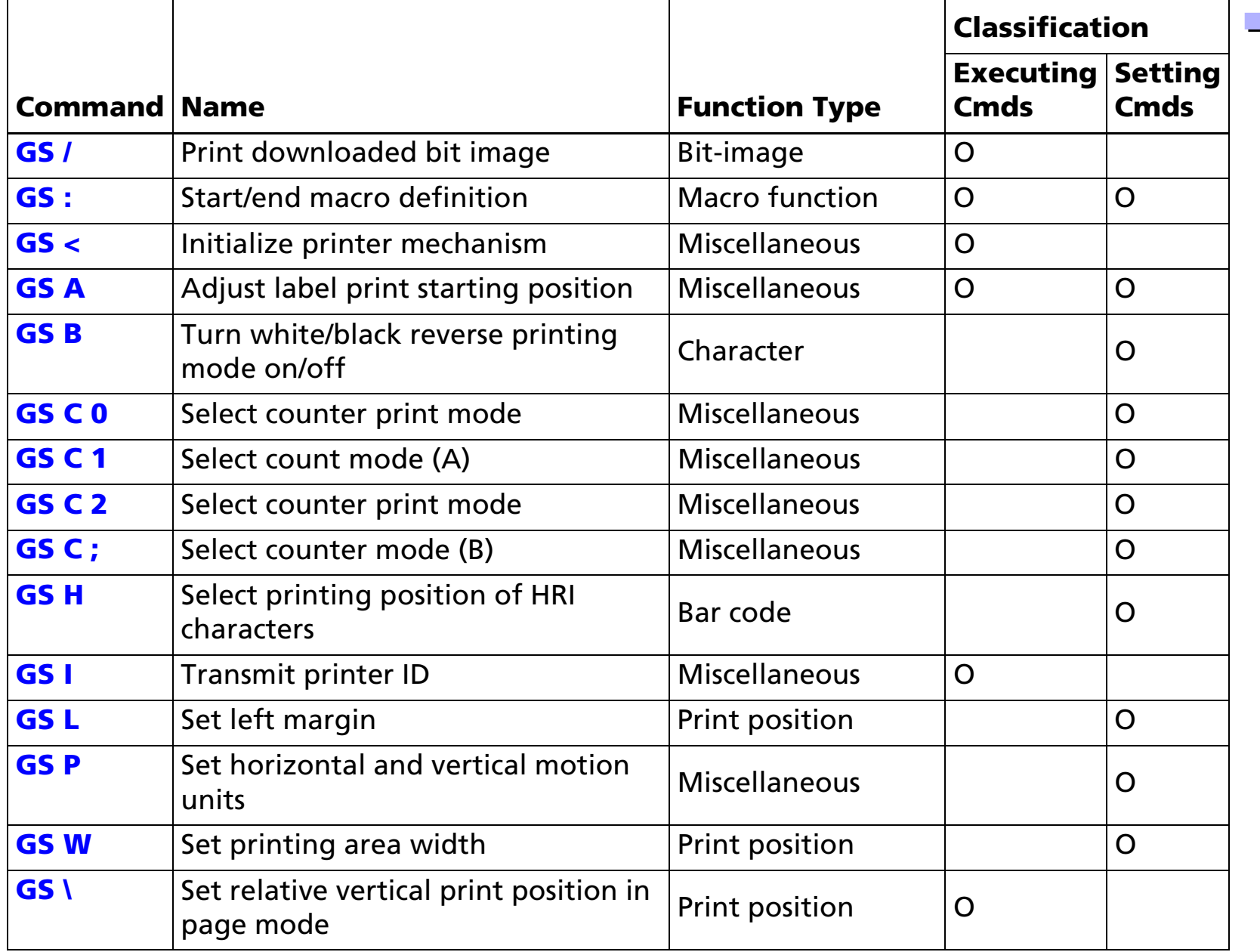

■ ■ ■ ■ ■ ■ *more more*

*Ver. 4.0* **p. 1006**

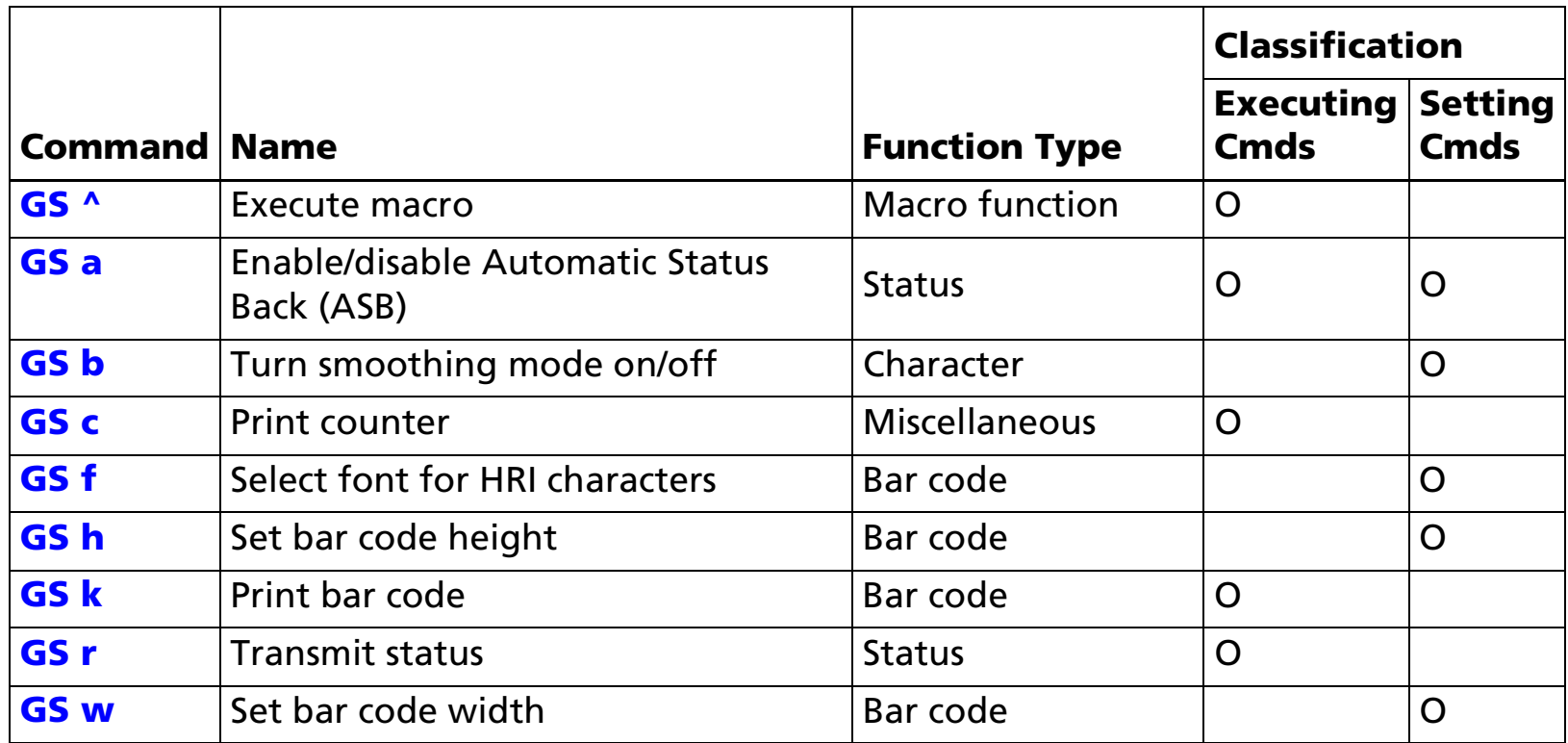

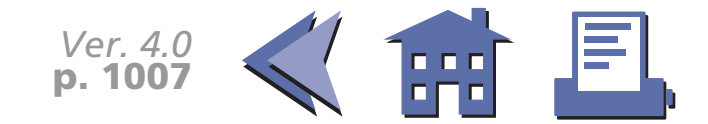

# **FEATURES FOR THE TM-U200**

The TM-U200B, TM-U200PB, TM-U200D, and TM-U200PD are high-quality POS printers that can print on a paper roll. The printer has the following features:

- Compact and lightweight.
- High-speed printing through logical seeking control.
- Excellent reliability and long life due to adoption of stepping motor, both for moving the carriage and for paper feeding.
- Flexible paper feed pitch setting permits printing in accordance with any user-defined format.
- Command protocol based on the ESC/POS standard.
- Built-in drawer-kick interface provides capability to drive two drawers.
- $\blacksquare$  Selectable character fonts (7 $\times$ 9, 9 $\times$ 9).
- Semi-automatic paper loading capability.
- AC adapter provides compact power supply.
- Automatic status back (ASB) function that automatically transmits changes in printer status.
- Two-color printing (black and red) (two-color version only).
- Autocutter is equipped (TM-U200B only).

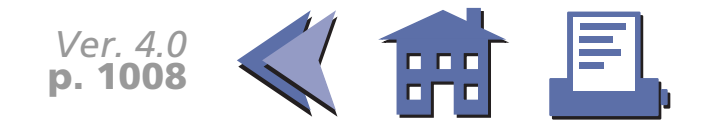

# **SPECIFICATIONS FOR THE TM-U200**

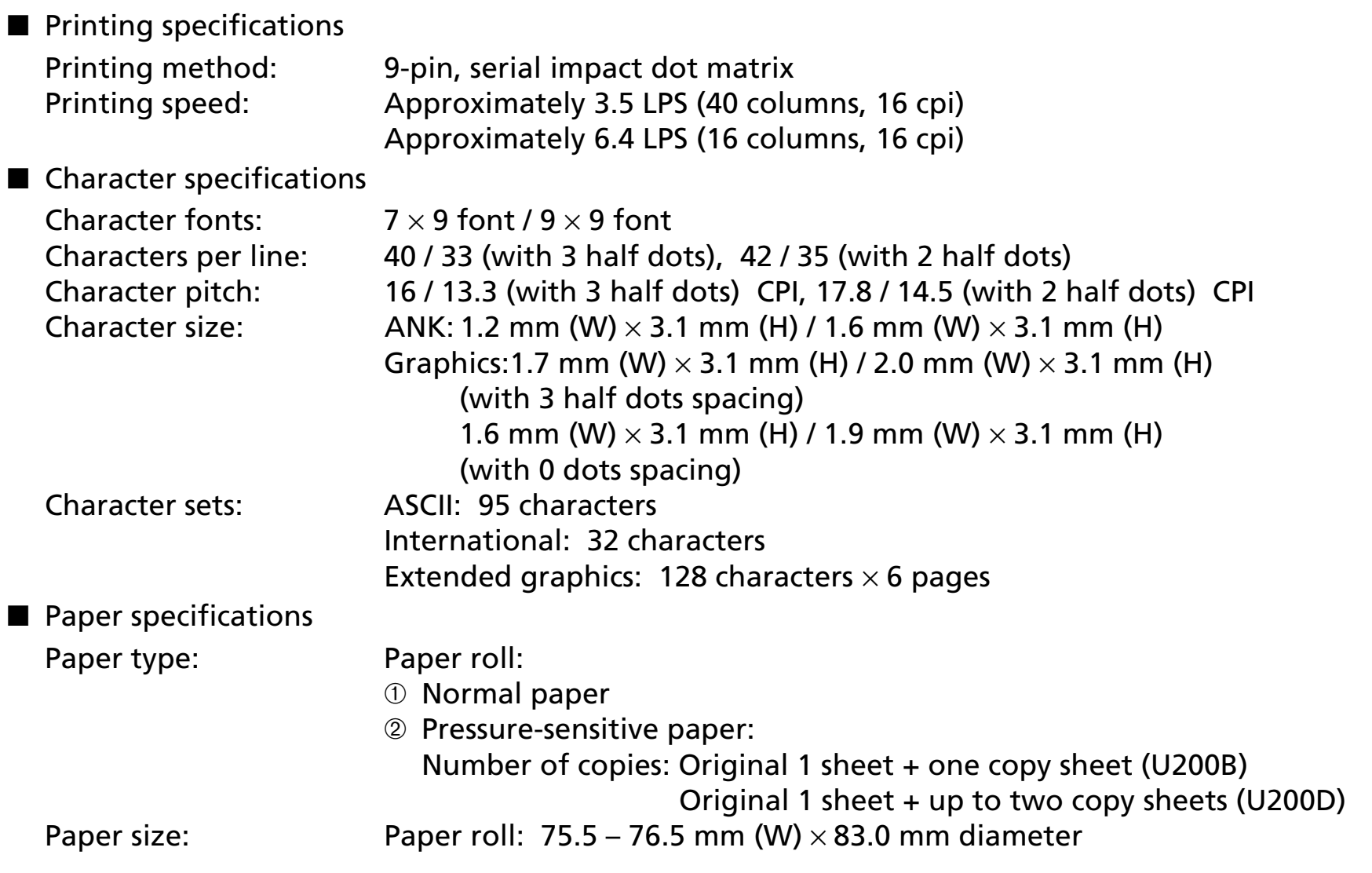

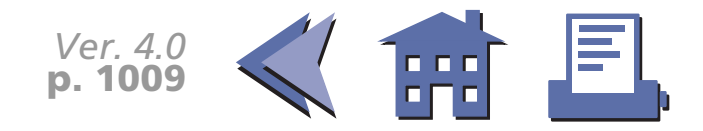
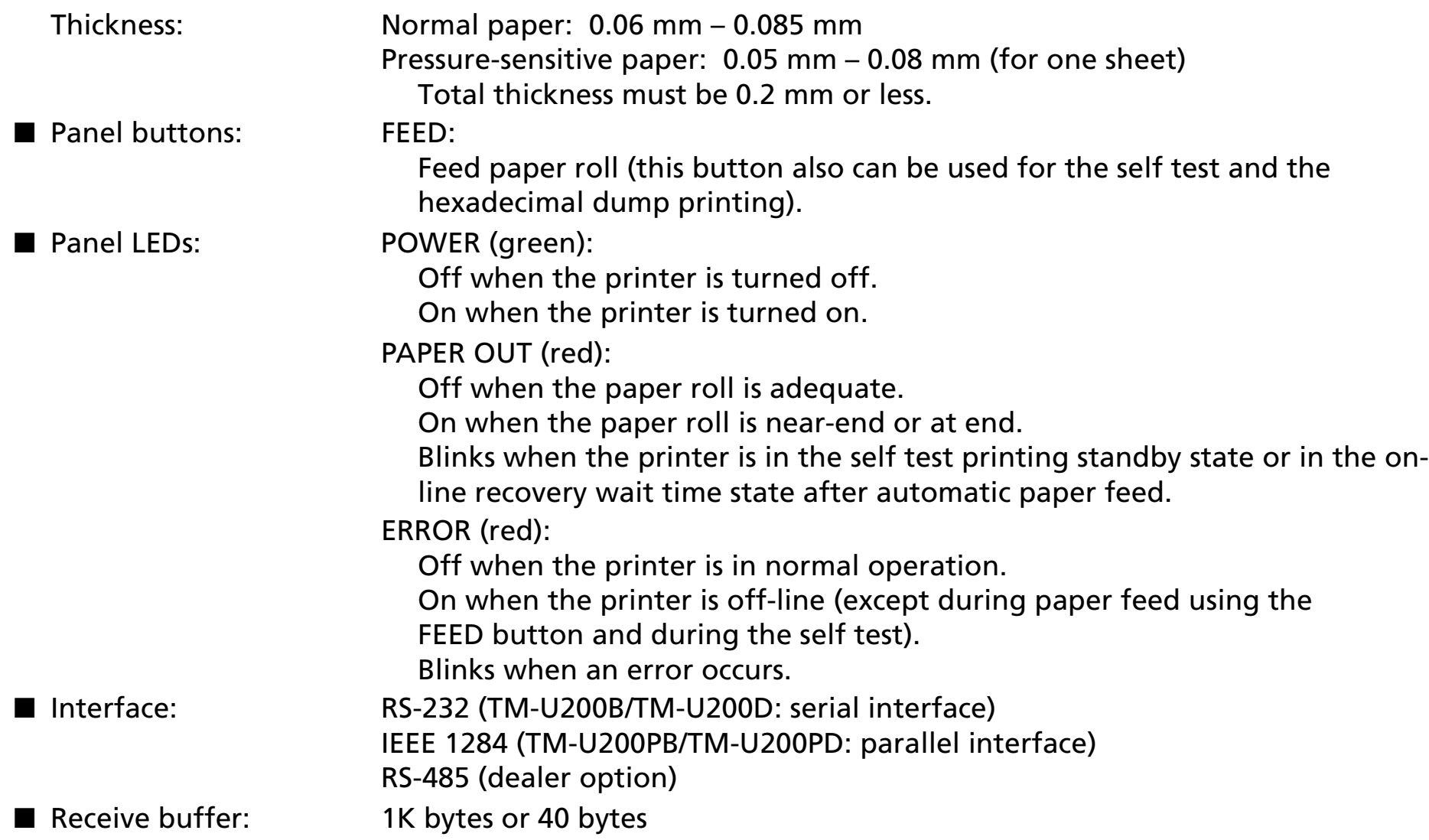

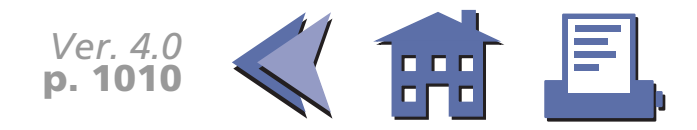

# **DIP SWITCH FUNCTIONS FOR THE TM-U200**

#### **Serial Interface**

#### **DIP switch 1**

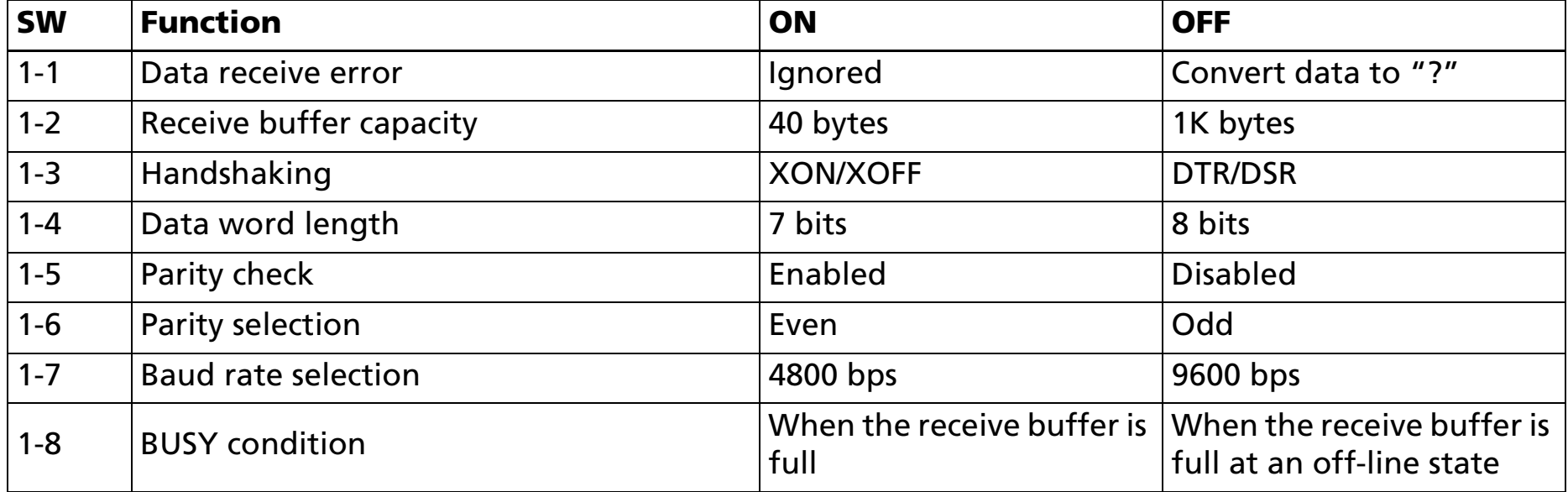

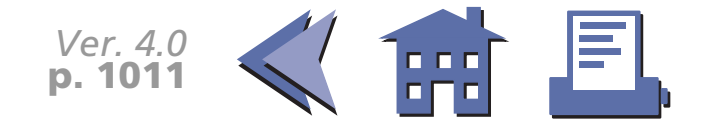

#### <span id="page-74-0"></span>**DIP switch 2**

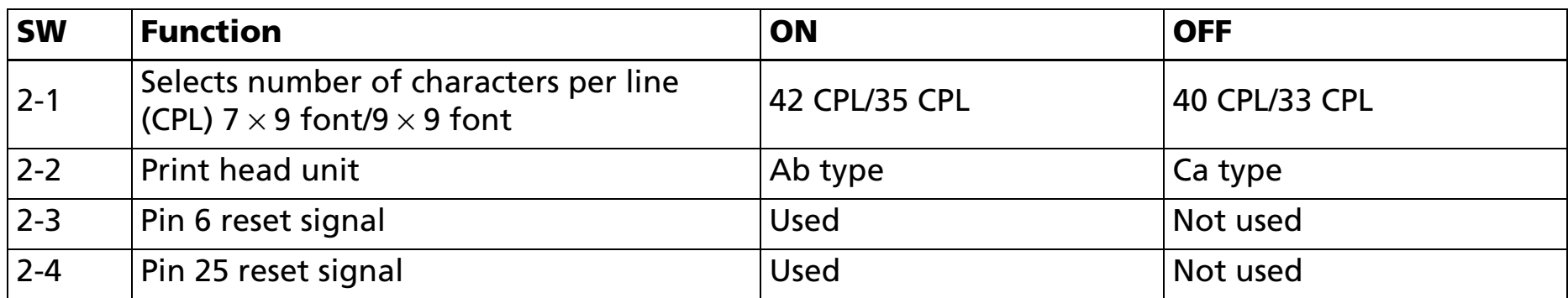

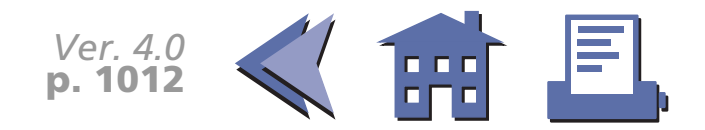

## **ERRORS FOR THE TM-U200**

■ Automatically recoverable errors: Print head high temperature error ■ Recoverable errors: Home position detection error Auto cutter error■ Unrecoverable errors: High voltage error Low voltage error CPU execution errorPrint head temperature detection circuit error ■ Data receive errors: If the following errors occur with a serial interface, the printer processes data depending on the setting of DIP switch 1-1. Parity error Framing error Overrun error

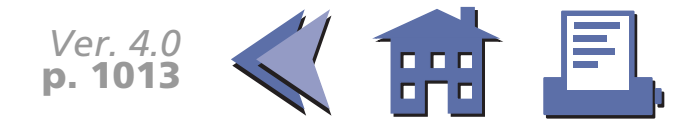

# **OPTIONS FOR THE TM-U200**

- EPSON power supply unit, PS-170.
- Paper roll near-end detector (a dealer option).
- Printer fastening tape (Model No. DF-10)

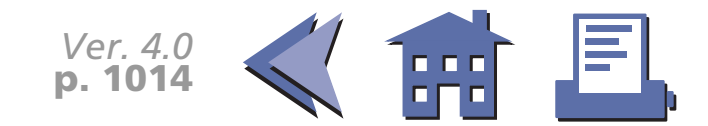

# **SELF TEST FOR THE TM-U200**

The self test lets you know if your printer is operating properly. It checks the control circuits, printer mechanisms, print quality, ROM version, and DIP switch setting. This test is independent of any other equipment or software.

#### **Running the self test with a paper roll**

- 1. Make sure the printer is turned off and the printer covers are closed properly.
- 2. While holding down the FEED button, turn on the printer using the power switch to begin the self test. The self test prints the printer settings and then pauses. (The PAPER OUT light blinks.)

Self test printing. Please press the Paper feed button.

- 3. Press the FEED button to continue printing. The printer prints a pattern using the resident characters.
- 4. The self test automatically ends after printing the following:

\*\*\*completed\*\*\*

The printer is ready to receive data as soon as it completes the self test.

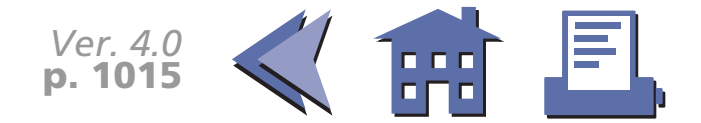

# **HEXADECIMAL DUMP FOR THE TM-U200**

This feature allows experienced users to see exactly what data has been received. This can be useful in finding software problems. When you turn on the hexadecimal dump function, the printer prints all commands and other data in hexadecimal format on paper roll to help you find specific commands.

To use the hexadecimal dump feature, follow these steps:

- 1. After you make sure that the printer is off, open the cover.
- 2. Hold down the FEED button while you turn on the printer.
- 3. Close the cover.
- 4. Run any software program that sends data to the printer. The printer prints "Hexadecimal Dump" and then all the codes it receives in a two-column format. The first column contains the hexadecimal codes and the second column gives the ASCII characters that correspond to the codes.

Hexadecimal Dump

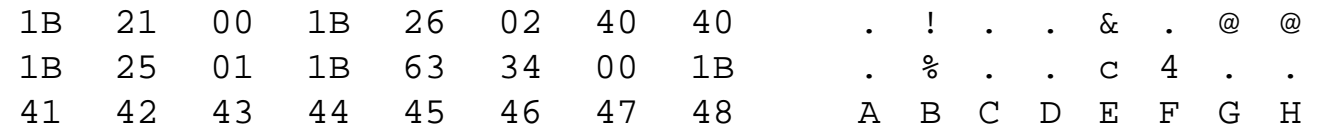

- A period (.) is printed for each code that has no ASCII equivalent.
- During the hexadecimal dump all commands except **DLE EOT** and **DLE ENQ** do not function.
- 5. Press the FEED button so that the printer will print the last line.
- 6. Turn off the printer or reset it to turn off the hexadecimal dump mode.

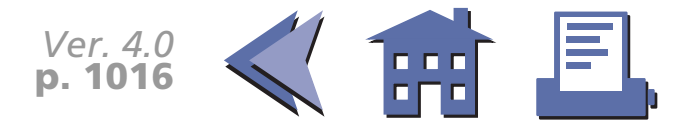

## **TM-U200 SUPPORTED COMMANDS**

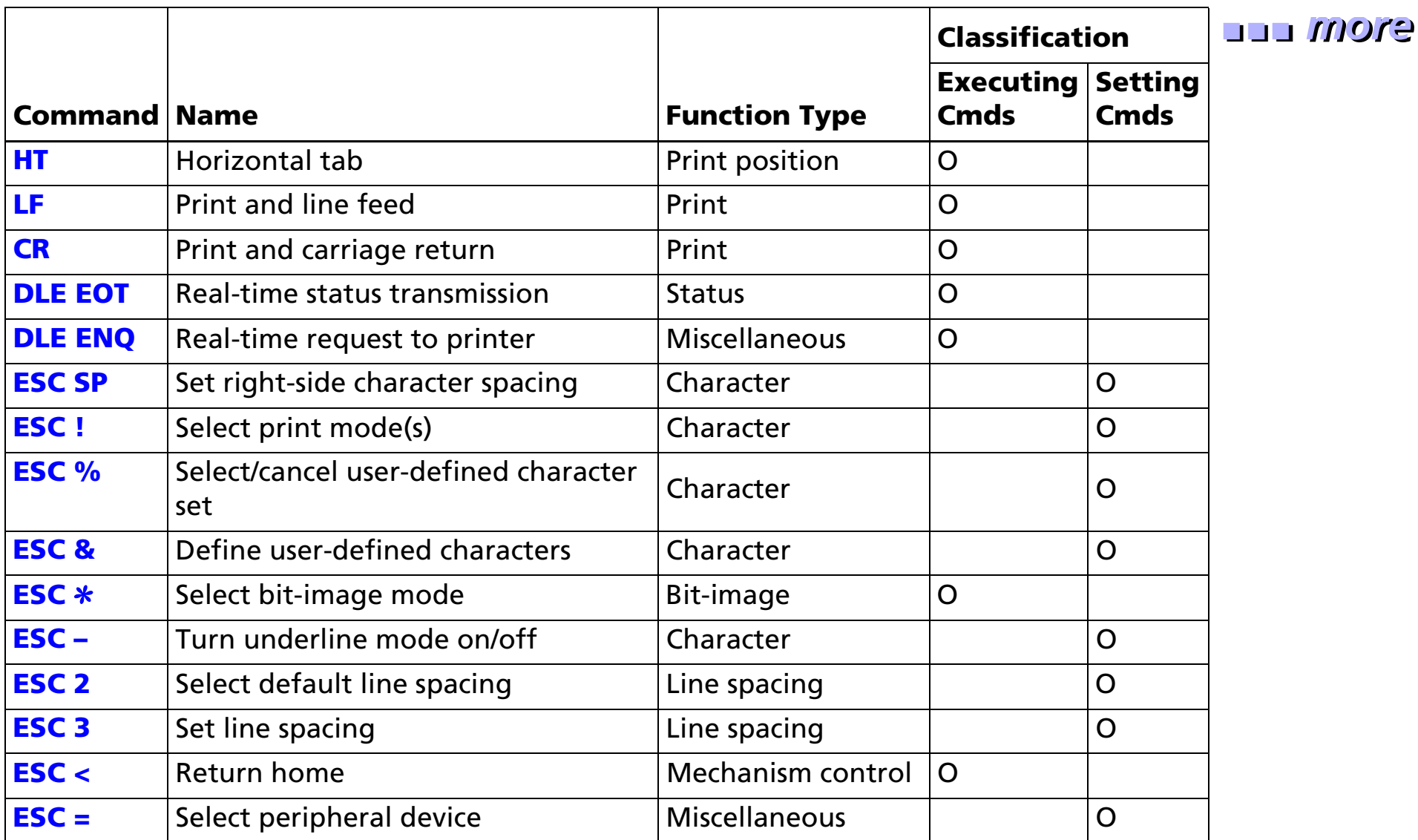

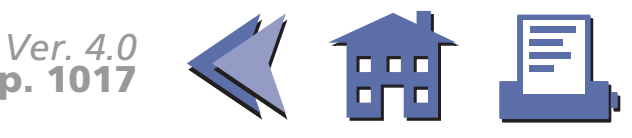

<span id="page-80-0"></span>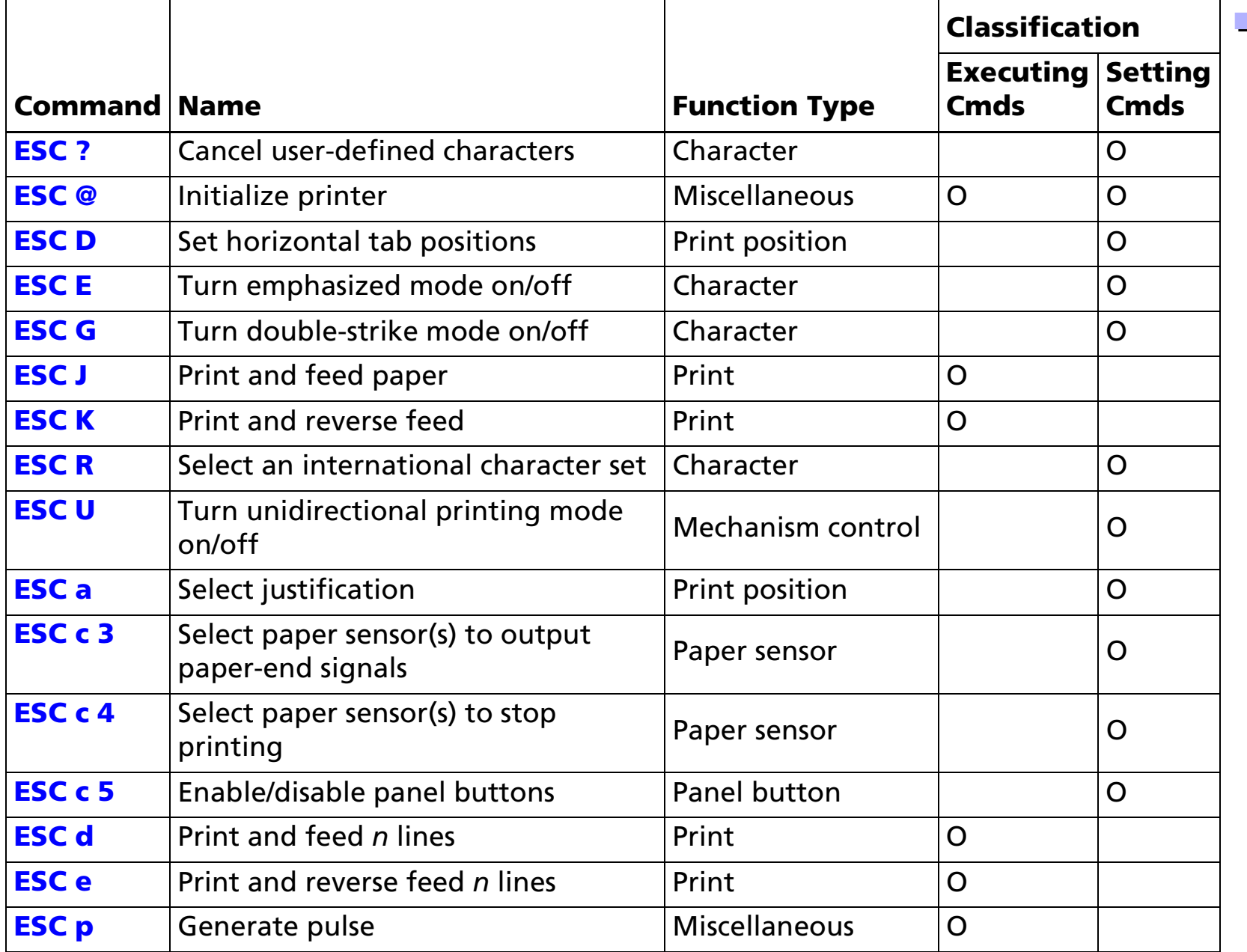

■ ■ ■ ■ ■ ■ *more more*

*Ver. 4.0* **p. 1018**

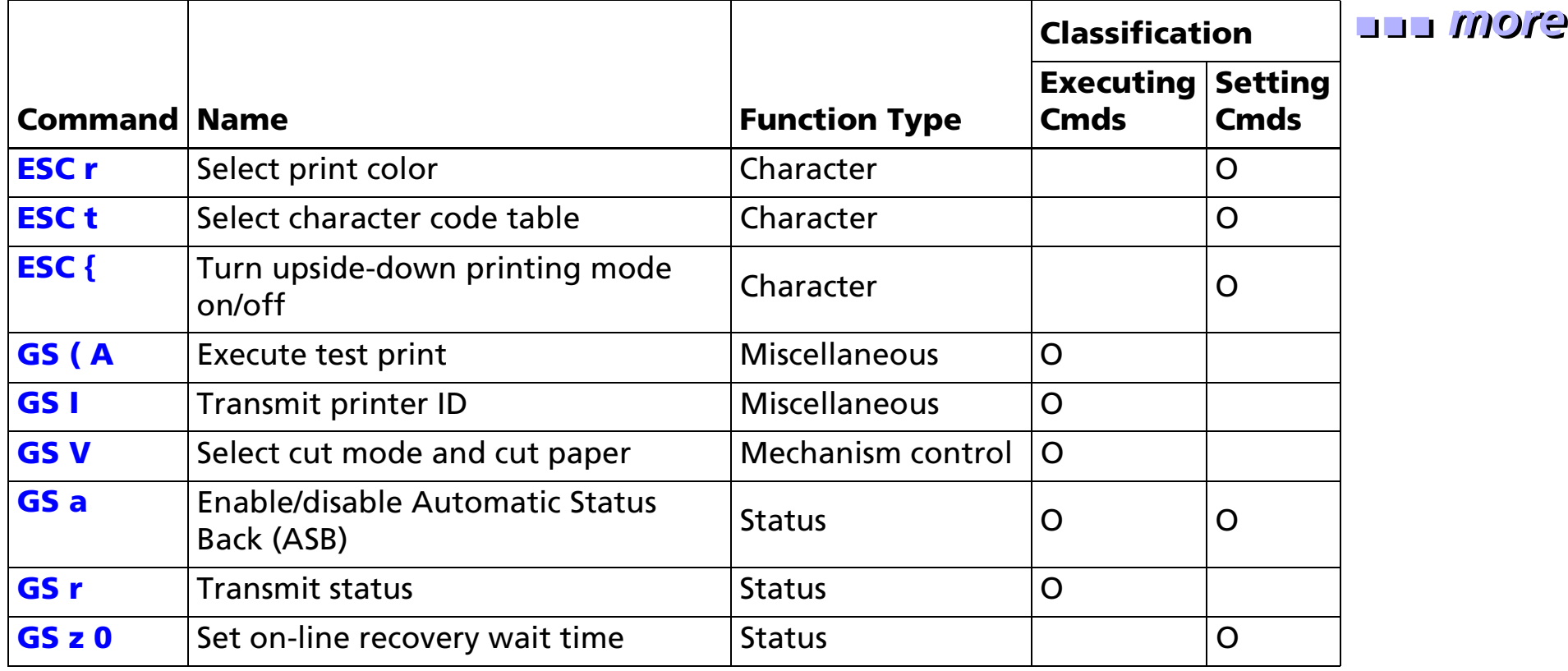

*Ver. 4.0* **p. 1019**

## **FEATURES FOR THE TM-U300**

The TM-U300A, TM-U300B, TM-U300PA, and TM-U300PB are high-quality POS printers that can print on a paper roll. The printers have the following features:

- High speed printing using logic seeking.
- High reliability and long life due to the use of stepping motors for both carriage return and paper feed.
- Selectable paper feed pitch for various formats.
- Command protocol based on the ESC/POS standard.
- The built-in interface provides control capability for two drawers.
- Selectable character font (7×9 or 9×9).
- Compact and light-weight.
- Semi-automatic paper loading.
- Compact AC adapter power supply.
- With an autocutter, executes a full-cut or partial-cut of the paper by selecting a command.
- Full cut and partial cut are selectable by a command for an auto-cutter equipped model.
- Selectable black or red printing (for a two color print model).
- Roll paper take-up device.

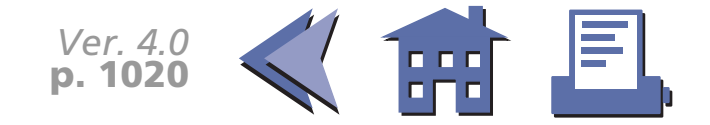

# **SPECIFICATIONS FOR THE TM-U300**

#### ■ Printing specifications Printing method: Serial impact dot matrix Printing speed: Approximately 3.5 lines/second (40 columns, 16 CPI) Approximately 5.8 lines/second (20 columns, 16 CPI) ■ Character specifications Character fonts: Font A  $(7 \times 9)$  / Font B  $(9 \times 9)$ Characters per line: 40 / 33 Character size:  $ANK:1.24 \text{ mm}$  (W)  $\times$  3.1 mm (H) / 1.56 mm (W)  $\times$  3.1 mm (H) (with 3 half dots spacing ) Graphics:1.59 mm (W)  $\times$  3.1 mm (H) / 1.91 mm (W)  $\times$  3.1 mm (H) Character sets: ASCII: 95 charactersInternational: 32 charactersExtended graphics: 128 characters  $\times$  6 pages ■ Paper specifications Paper type: Paper roll: ➀ Normal paper ➁ Pressure-sensitive paper: Number of copies: maximum 1 original + 2copies Paper size: 75.5 to 76.5 mm (W)  $\times$  83 mm diameter Panel button: FEED: Feed paper roll (this button also can be used for the self test printing).

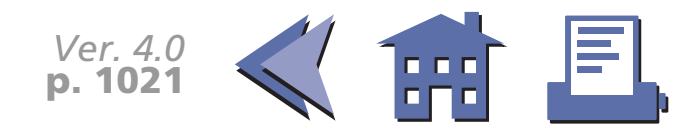

[■](#page-84-0) ■■ ■ ■ [■](#page-84-0) *[more](#page-84-0) more*

<span id="page-84-0"></span>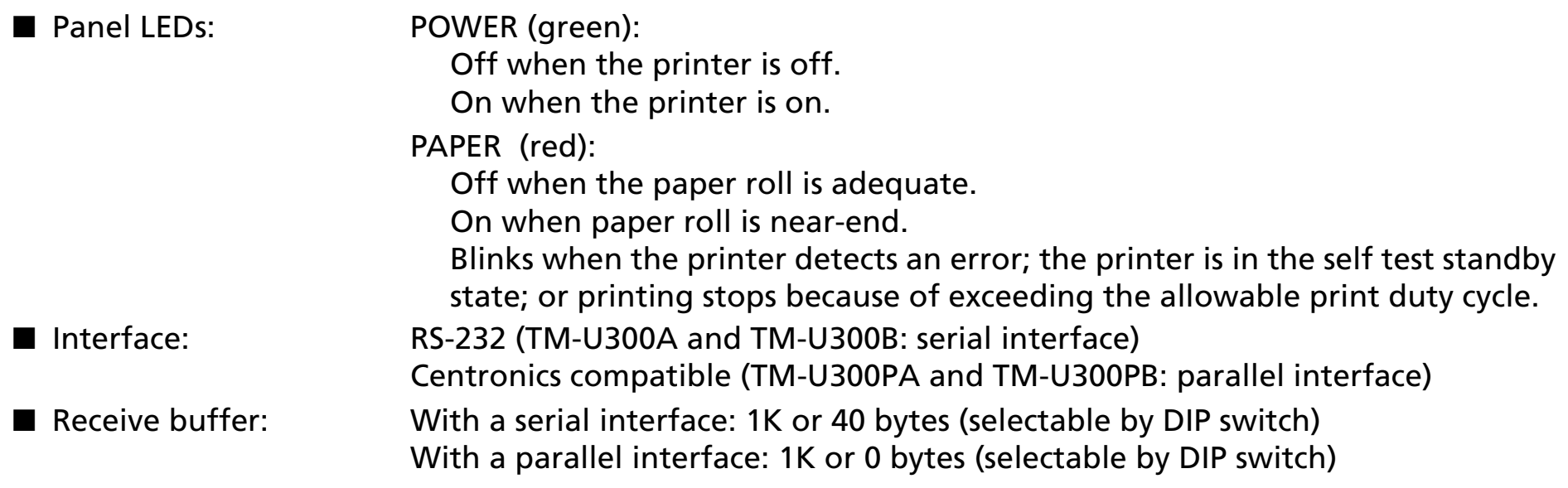

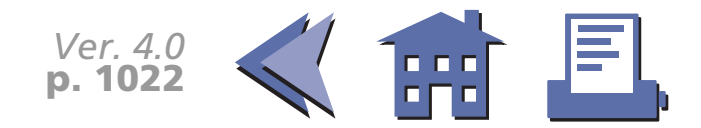

# **DIP SWITCH FUNCTIONS FOR THE TM-U300**

#### **Serial Interface (TM-U300A and TM-U300B)**

#### **DIP switch 1**

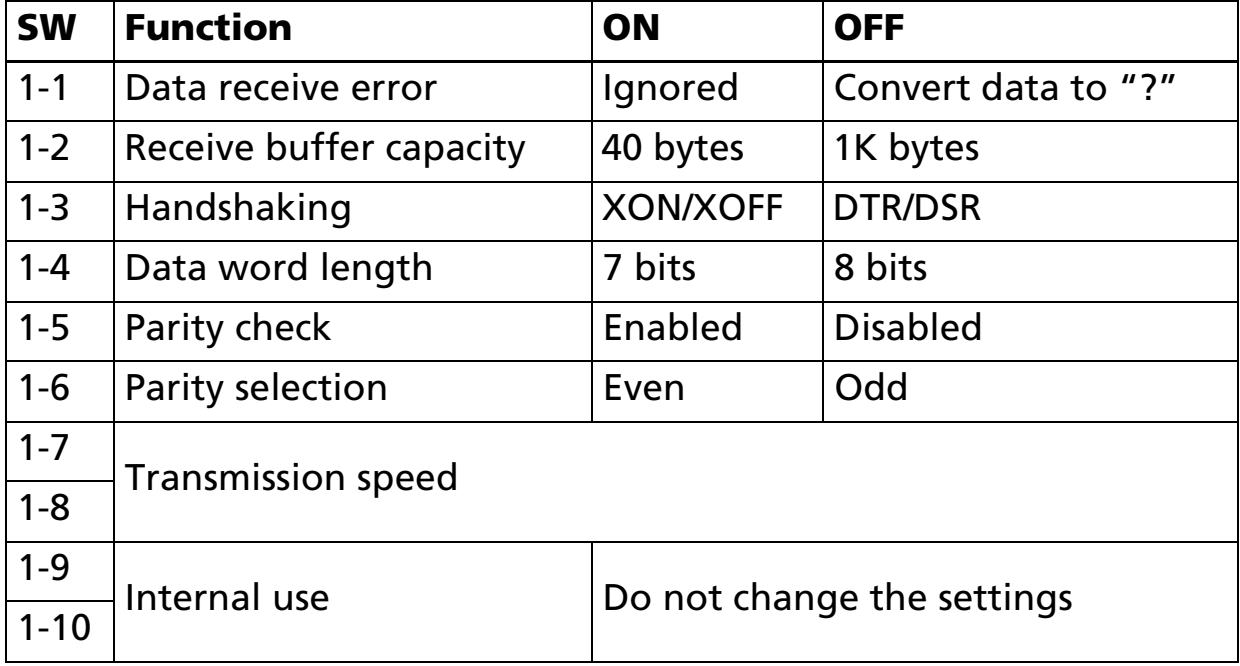

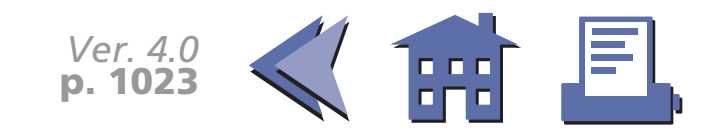

#### <span id="page-86-0"></span>**Transmission speed**

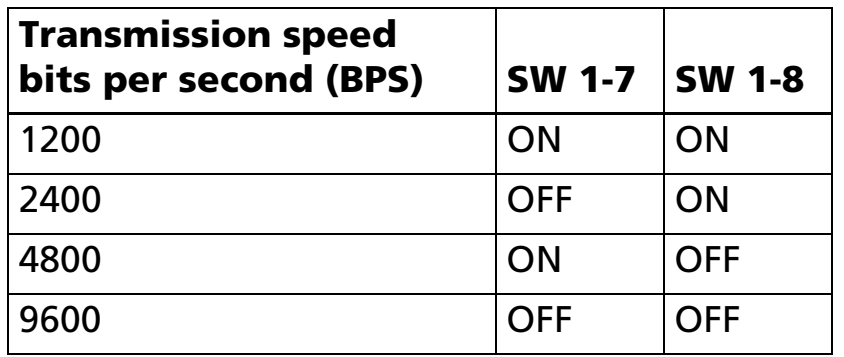

#### **Parallel Interface (TM-U300PA and TM-U300PB)**

#### **DIP switch 1**

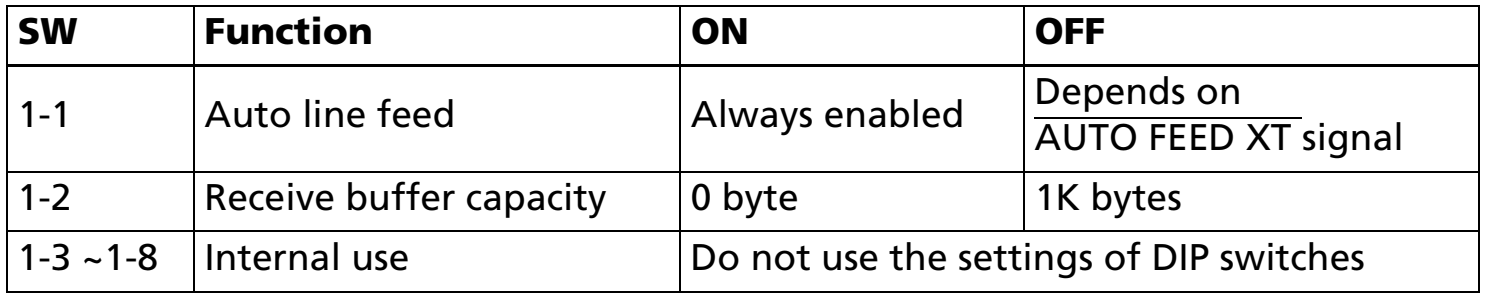

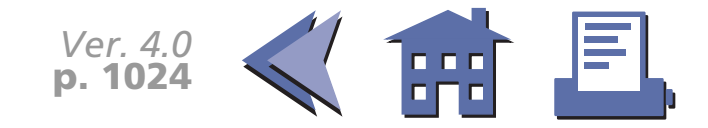

# **ERRORS FOR THE TM-U300**

- Home position detection error Auto cutter position detection error
- Data receive errors: If the following errors occur with a serial interface, the printer processes data depending on the setting of DIP switch 1-1.

Parity error Framing error Overrun error

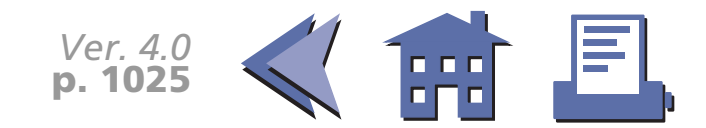

# **OPTIONS FOR THE TM-U300**

■ No options.

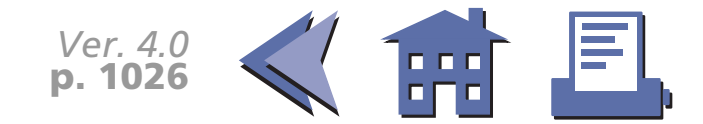

# **SELF TEST FOR THE TM-U300**

The self test lets you know if your printer is operating properly. It checks the control circuits, printer mechanisms, print quality, ROM version, and DIP switch setting. This test is independent of any other equipment or software.

#### **Running the self test with a paper roll**

- 1. Make sure the printer is turned off and the printer covers are closed properly.
- 2. While holding down the FEED button, turn on the printer using the power switch to begin the self test. The self test prints the printer settings and then prints the following and pauses. (The PAPER light blinks.)

```
Self test printing.
Please press the Paper feed button.
```
- 3. Press the FEED button to continue printing. The printer prints a pattern using the resident characters.
- 4. The self test automatically ends after printing the following:

\*\*\*completed\*\*\*

The printer is ready to receive data as soon as it completes the self test.

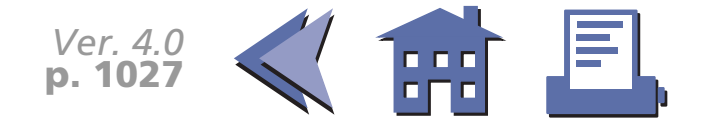

## **TM-U300 SUPPORTED COMMANDS**

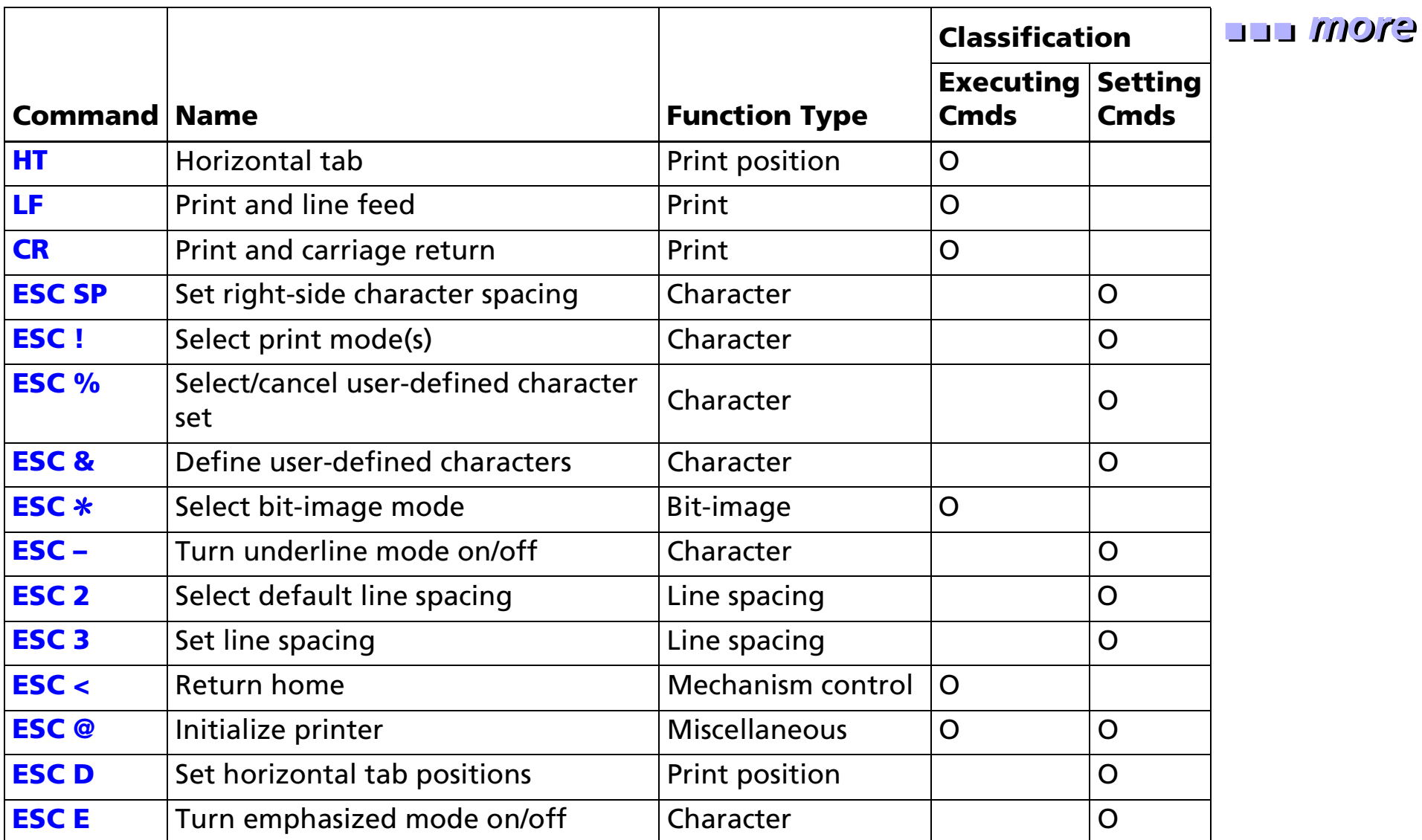

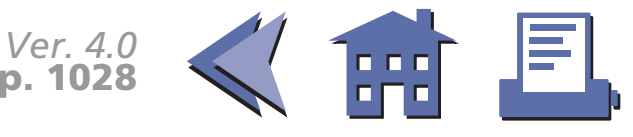

<span id="page-91-0"></span>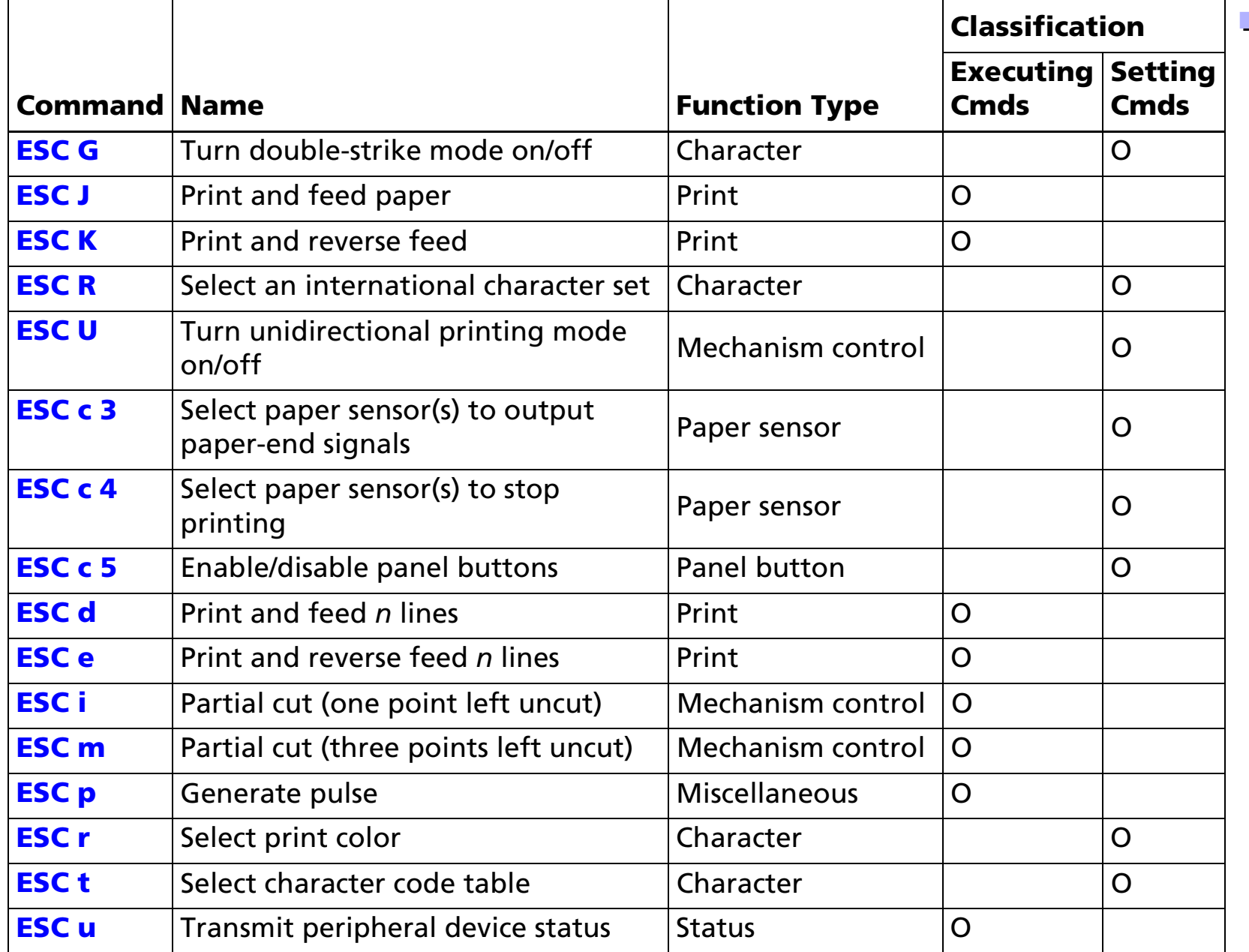

■ ■ ■ ■ ■ ■ *more more*

*Ver. 4.0* **p. 1029**

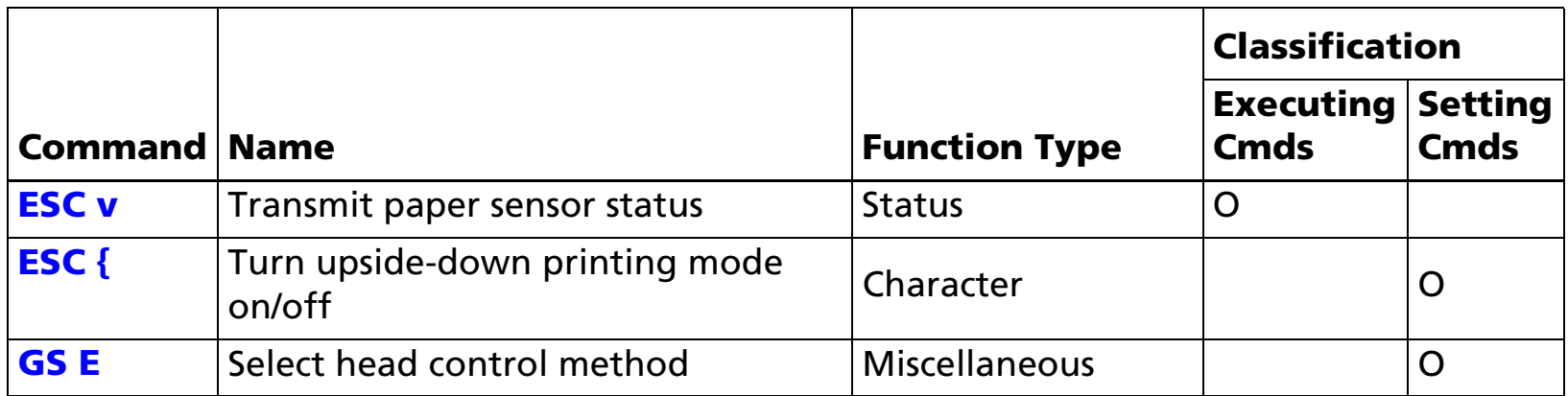

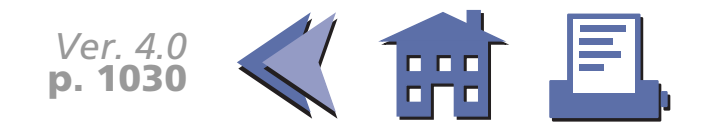

# <span id="page-93-0"></span>**COMMANDS IN ALPHANUMERIC ORDER**

In this table, click any name to see the command description with program examples and print samples.

The print samples are images of the printing results of the program examples; they do not represent actual printing.

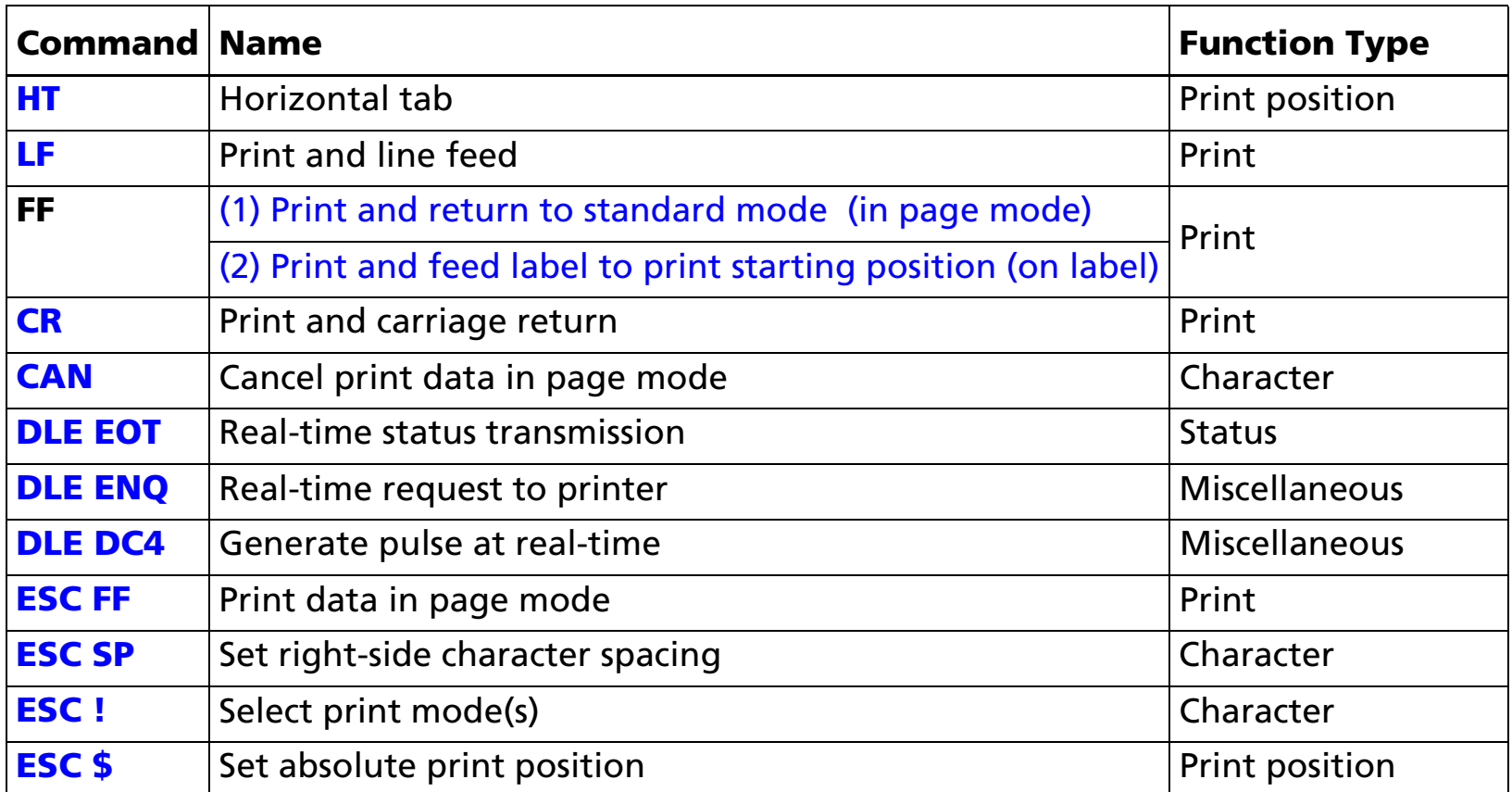

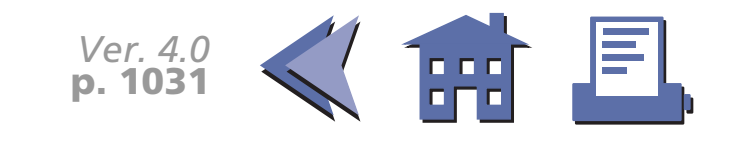

<span id="page-94-0"></span>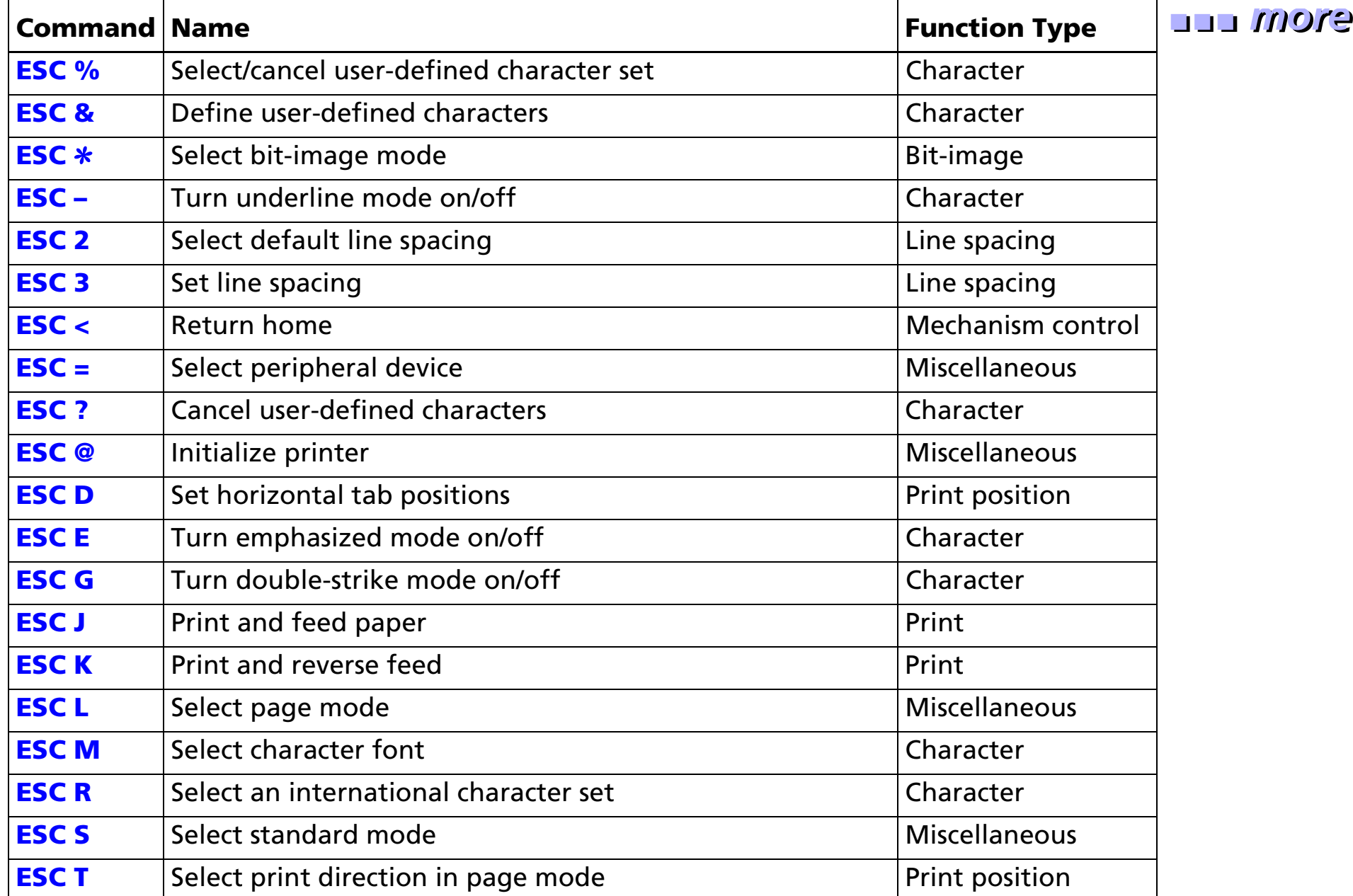

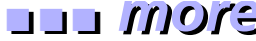

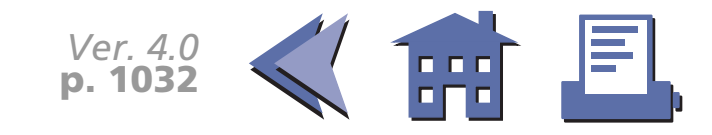

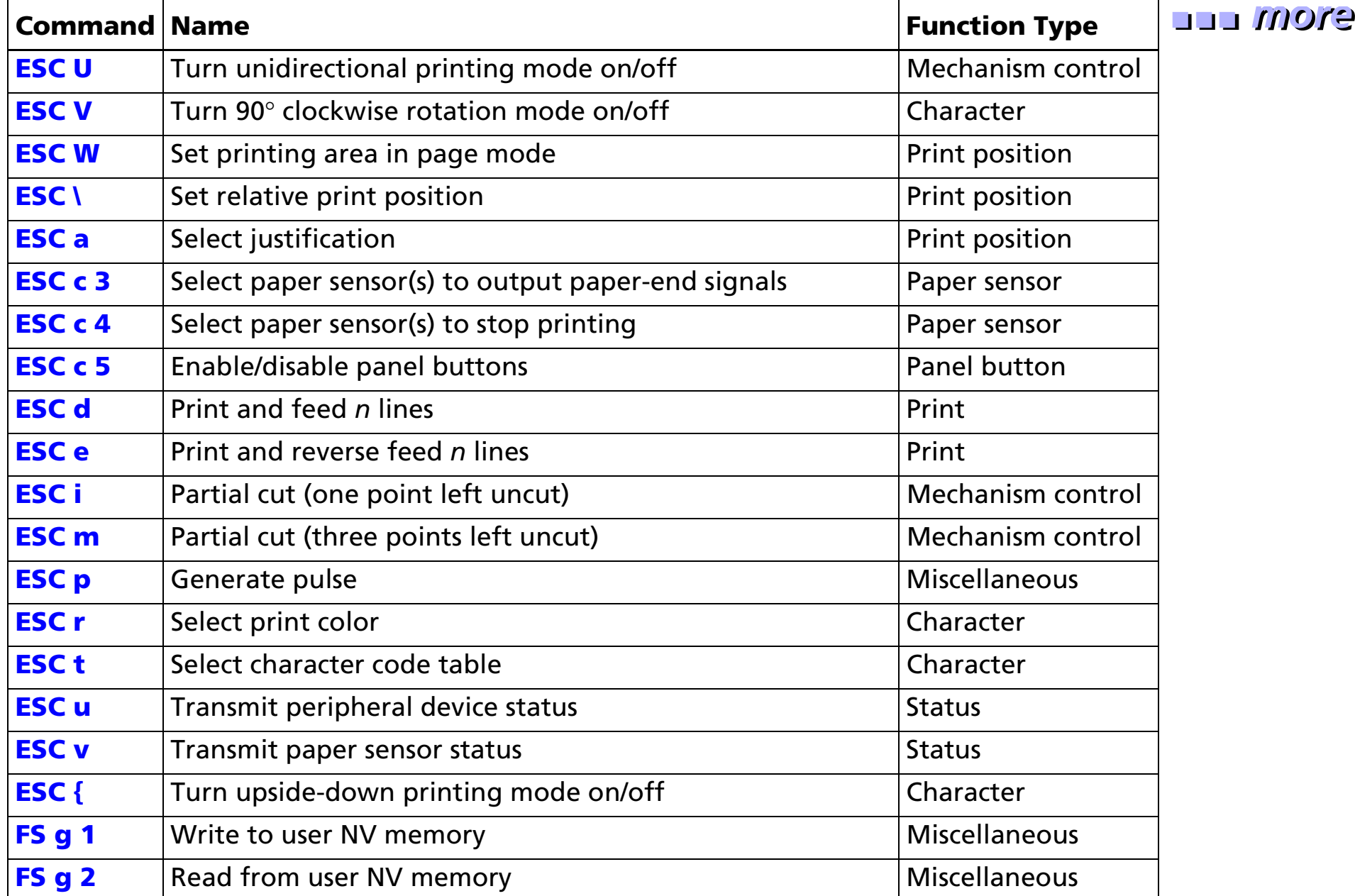

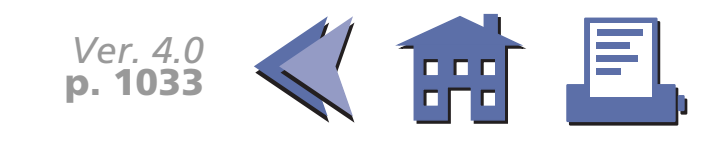

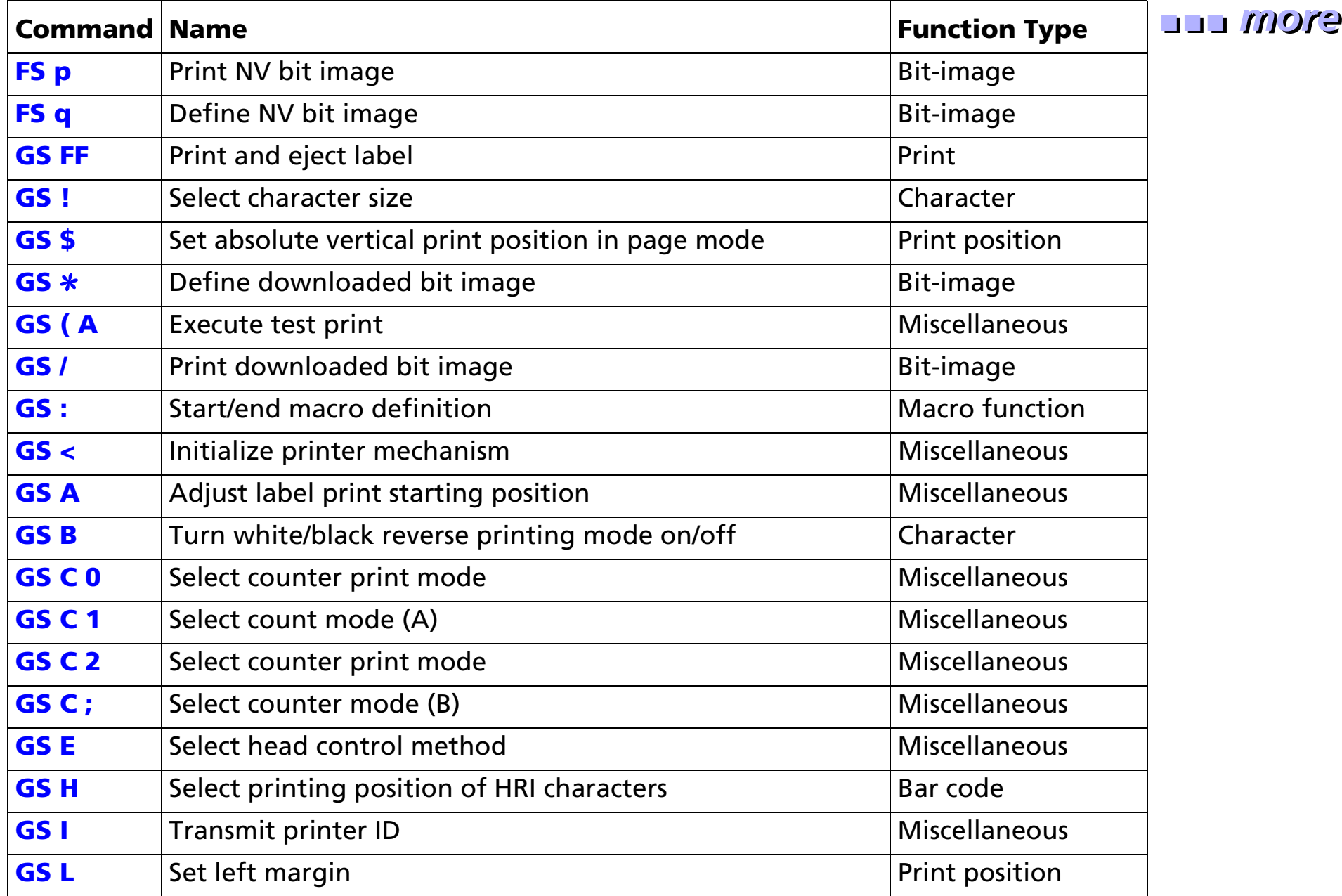

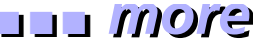

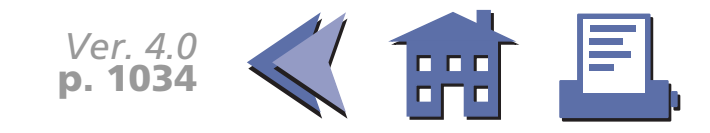

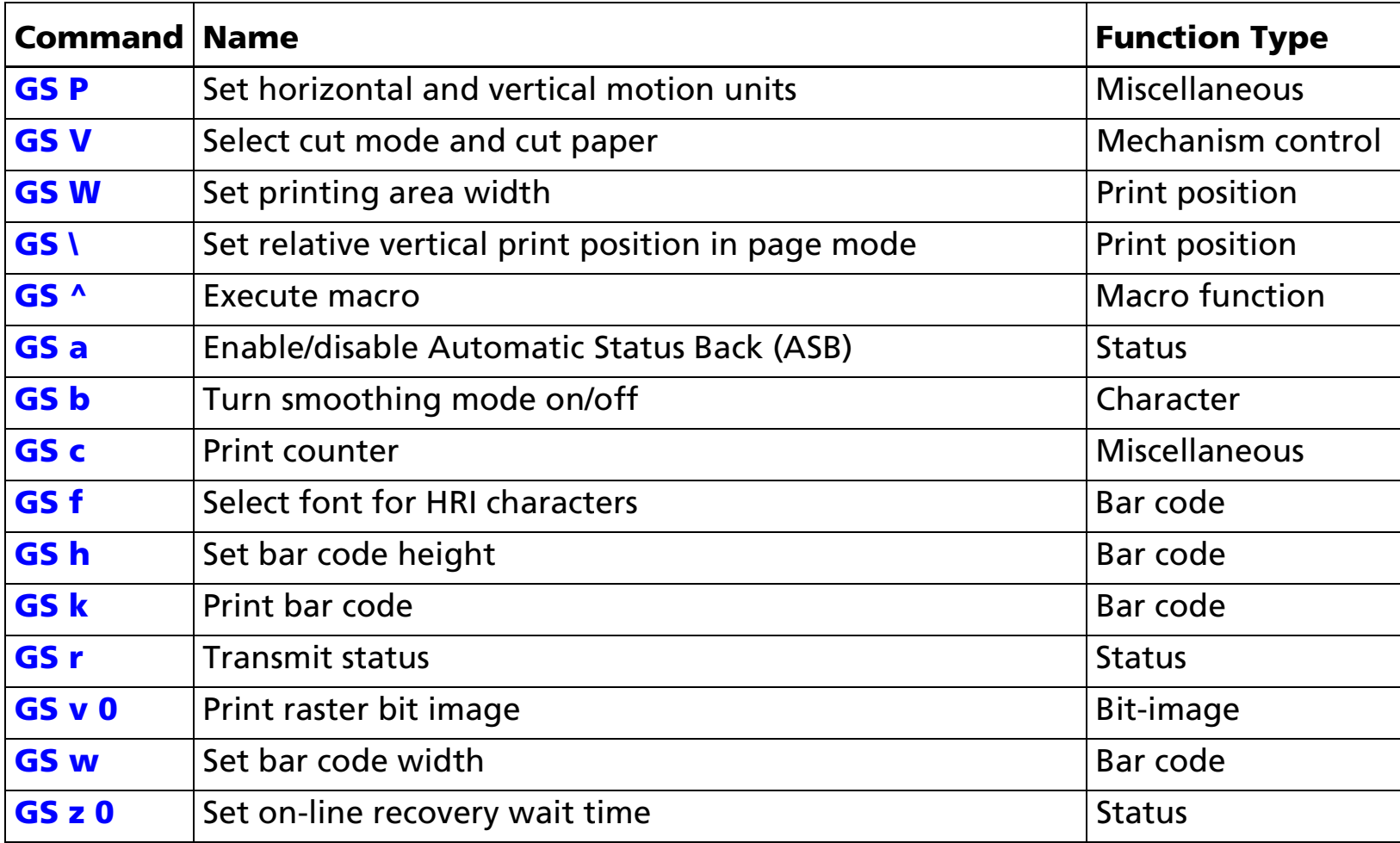

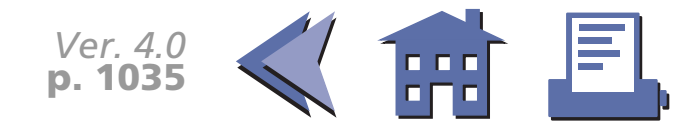

# **COMMAND LIST**

- **E** [Commands in alphanumeric order](#page-93-0)
- **E** [Commands arranged by function](#page-99-0)

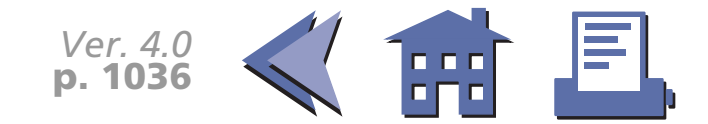

# <span id="page-99-0"></span>**COMMANDS ARRANGED BY FUNCTION**

The print samples are images of the printing results of the program examples; they do not represent actual printing.

In this table, click any item to see the command description with program examples and print samples. You can also use the bookmarks on the left side of the screen.

**[Print commands](#page-100-0)[Line spacing commands](#page-130-0) [Character commands](#page-142-0)[Panel button command](#page-192-0)[Paper sensor commands](#page-199-0) [Print position commands](#page-210-0)** **[Bit-image commands](#page-249-0) [Status commands](#page-276-0)[Bar code commands](#page-312-0)[Macro function commands](#page-332-0)[Mechanism control commands](#page-342-0)[Miscellaneous commands](#page-355-0)**

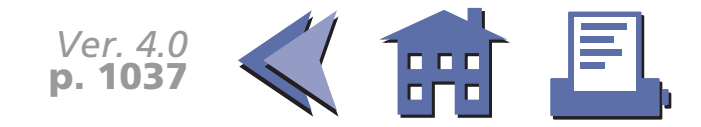

# <span id="page-100-0"></span>**PRINT COMMANDS**

**Command Name**

**LF** [Print and line feed](#page-101-0)**FF** [\(1\) Print and return to standard mode \(in page mode\)](#page-102-0) [\(2\) Print and feed label to print starting position \(on label\)](#page-104-0) **CR** [Print and carriage return](#page-107-0) **ESC FF** [Print data in page mode](#page-112-0) **ESC J** [Print and feed paper](#page-114-0) **ESC K** [Print and reverse feed](#page-120-0) **ESC d** [Print and feed](#page-122-0) *n* lines **ESC e** [Print and reverse feed](#page-125-0) *n* lines **GS FF** [Print and eject label](#page-127-0)

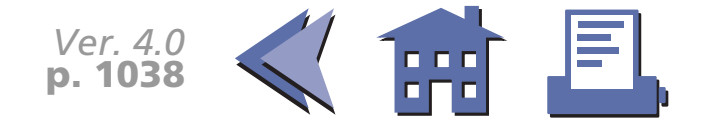

#### <span id="page-101-0"></span>**LF**

<span id="page-101-1"></span>[Name] Print and line feed

- [Format] ASCII LF Hex 0ADecimal 10[Range] None
- [Default] None

[Printers not featuring this command] None

- [Description] Prints the data in the print buffer and feeds one line.
- [Notes] The amount of paper fed per line is based on the value set using the line spacing command (**ESC 2** or **ESC 3**).
	- After printing, the printing position moves the beginning of the line. When a left margin is set in standard mode, the position of the left margin is the beginning of the line.
	- When this command is processed in page mode, only the printing position moves and the printer does not perform actual printing.

[Model-dependent variations] None

#### **Program Example for all printers**  $\vert$   $\vert$  **Print Sample**

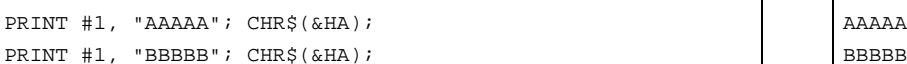

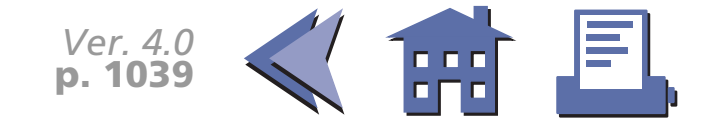

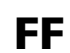

<span id="page-102-0"></span>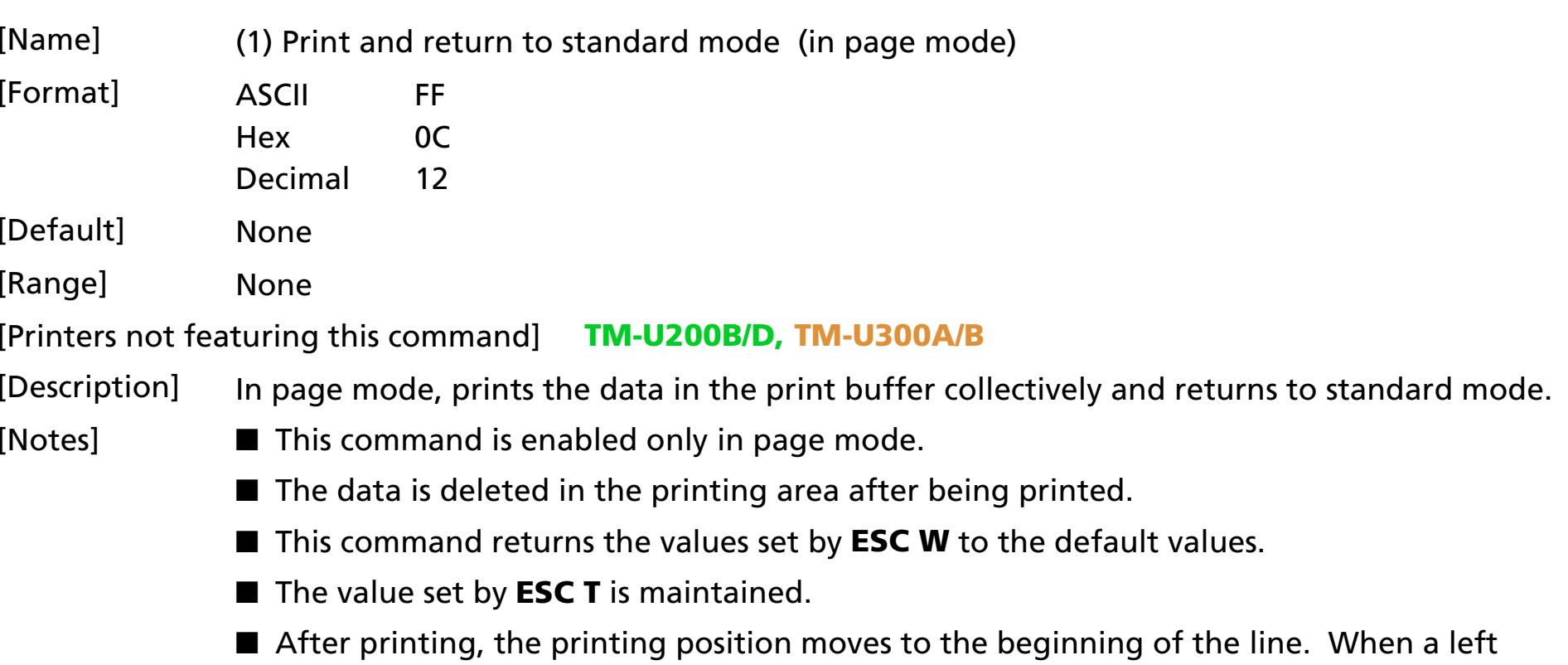

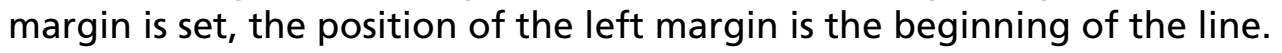

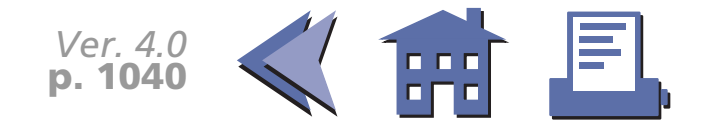

#### <span id="page-103-0"></span>[Model-dependent variations] None

#### **Program Example for all printers**  $\vert$  **| Print Sample <b>Print Sample** PRINT #1, CHR\$(&H1B);"L"; <sup>←</sup>Select page mode PRINT #1, CHR\$(&H1D);"P";CHR\$(180);CHR\$(180); PRINT #1, CHR\$(&H1B);"W";CHR\$(0);CHR\$(0);CHR\$(0); CHR\$(0);CHR\$(60);CHR\$(0);CHR\$(90);CHR\$(0); PRINT #1, CHR\$(&H1B);"T";CHR\$(0); PRINT #1, "AAAAA"; CHR\$(&HA);  $\leftarrow$  Store characters for printing PRINT #1, "BBBBB"; CHR\$(&HA); ← Store characters for printing PRINT #1, "CCCCC"; CHR\$(&HC); <sup>←</sup>Batch print AAAAABBBBBCCCCC

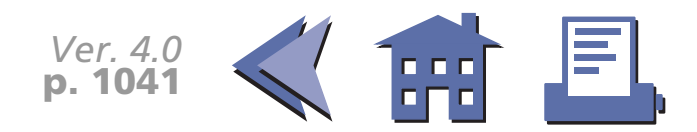

<span id="page-104-0"></span>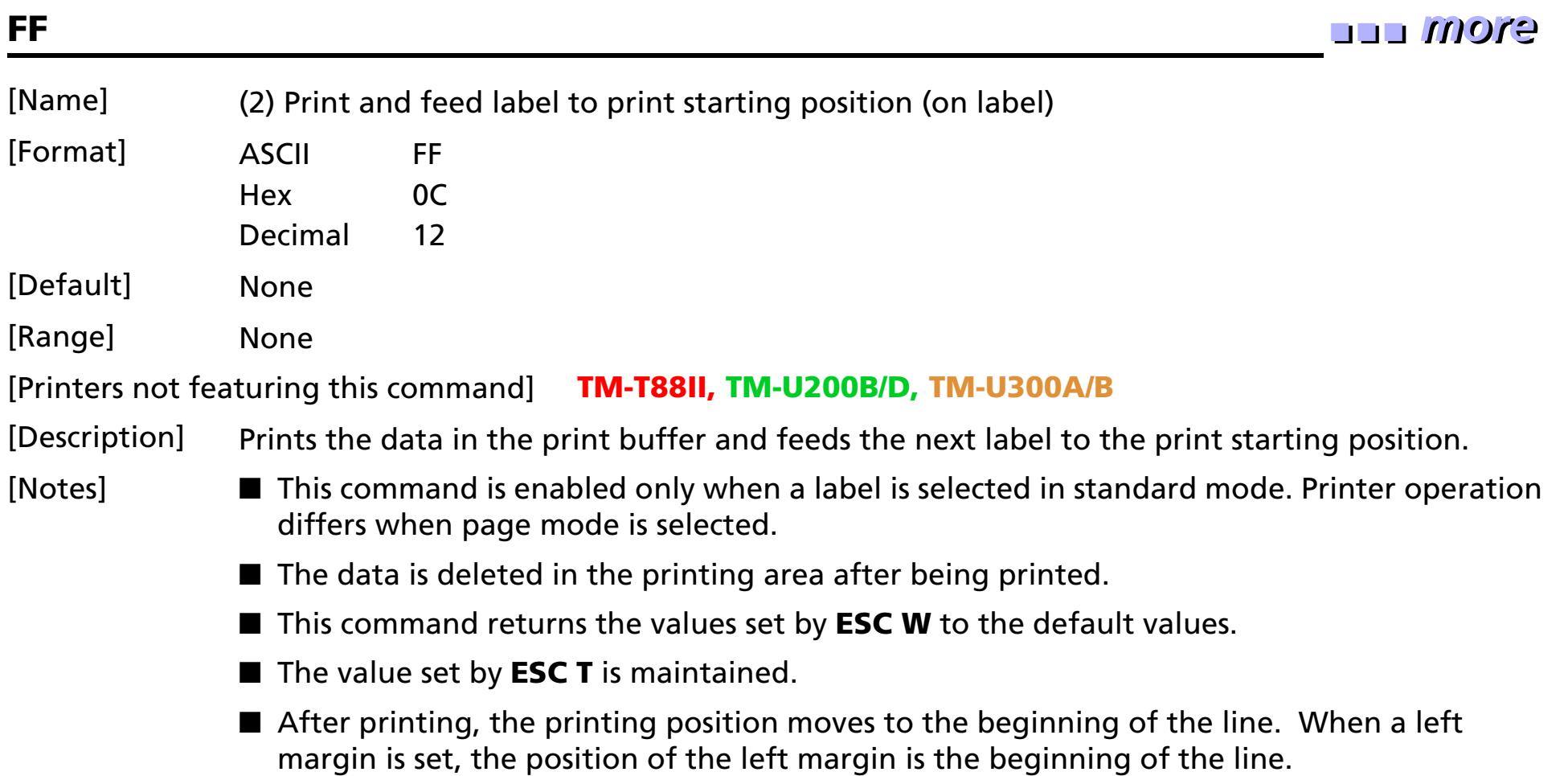

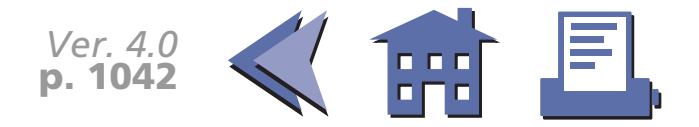

<span id="page-105-0"></span>[Model-dependent variations] **[TM-L60II](#page-106-0)**

PRINT #1, "AAAAA"; CHR\$(&HA); PRINT #1, "BBBBB"; CHR\$(&HC);

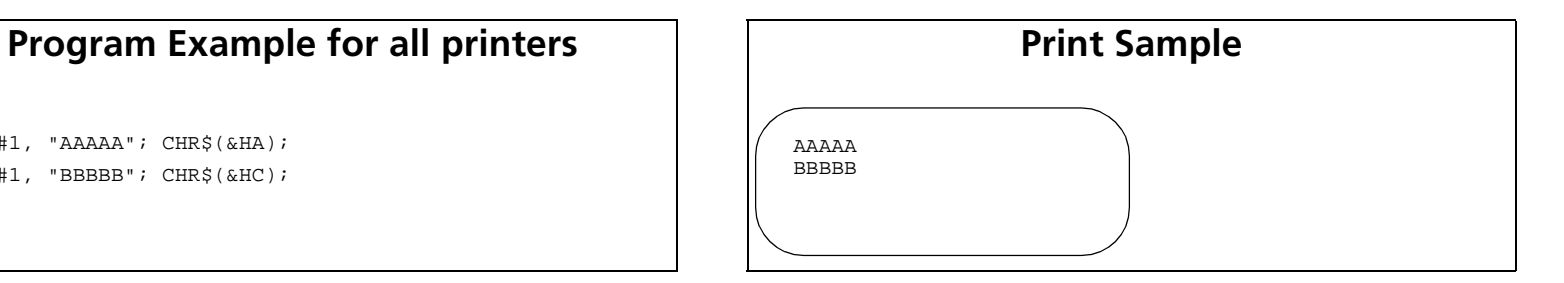

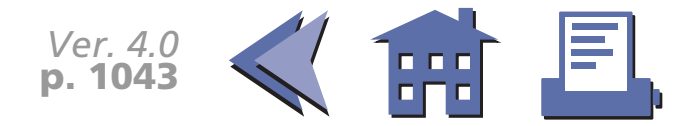

<span id="page-106-0"></span>**TM-L60II**

A thermal label is selected when DIP switch 2-6 is ON with a serial interface.

A thermal label is selected when DIP switch 1-7 is ON with a parallel interface.

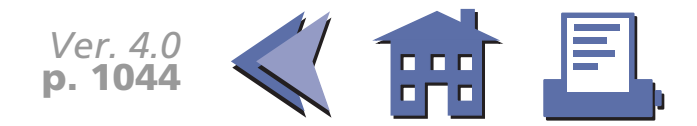

#### <span id="page-107-0"></span>**CR**

<span id="page-107-1"></span>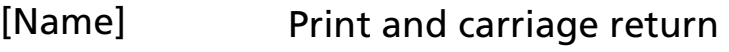

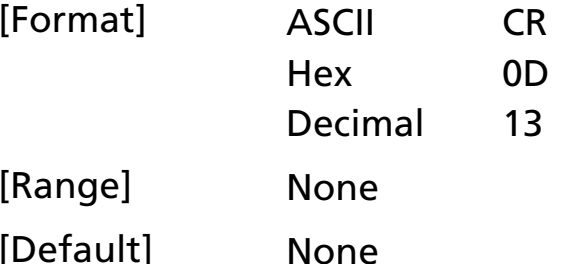

[Printers not featuring this command] None

[Description]

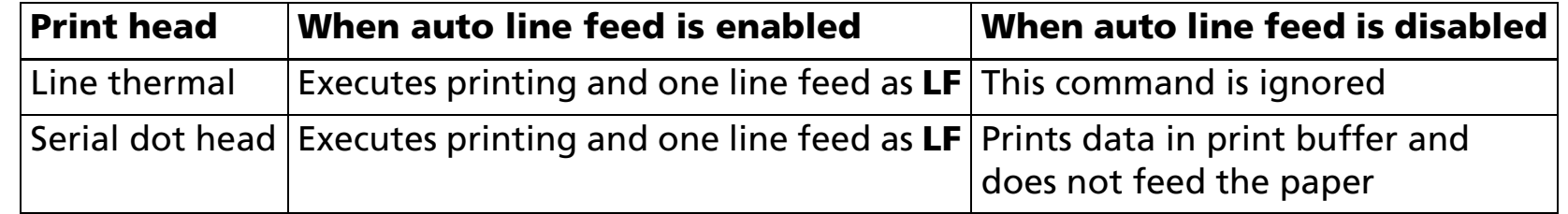

- [Notes] With a serial interface, auto line feed is disabled.
	- With a parallel interface, whether enabling or disabling the auto line feed can be selected by the DIP switch (Auto line feed).
	- After printing, the printing position moves to the beginning of the line. When a left margin is set in standard mode, the position of the left margin is the beginning of the line.
	- When this command is processed in page mode, only the printing position moves and the printer does not perform actual printing.

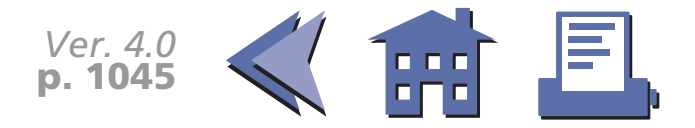
### [Model-dependent variations] **[TM-T88II](#page-109-0) [TM-L60II](#page-110-0) [TM-U200B/D](#page-111-0)**

#### **Program Example (Line thermal)**  $\vert$  **| Print Sample (Line thermal)**

PRINT #1, "AAAAA";CHR\$(&HD); BBBBB

AAAAA ←Auto line feed enabled

PRINT #1, " BBBBB";CHR\$(&HA); AAAAA BBBBB ←Auto line feed disabled

#### **Program Example (Serial dot head)**  $\vert$  **| Print Sample (Serial dot head)**

PRINT #1, "AAAAA";CHR\$(&HD); BBBBB ←Auto line feed enabled

AAAAA

PRINT #1, " BBBBB";CHR\$(&HA); AAAAABBBBB ← Auto line feed disabled

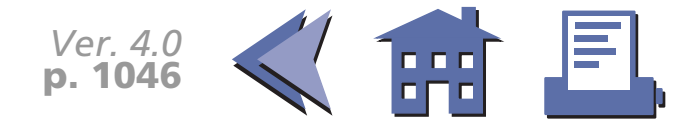

#### <span id="page-109-0"></span>**TM-T88II**

Auto line feed for a parallel interface is selected by DIP switch 1-1.

This printer has only a line thermal head.

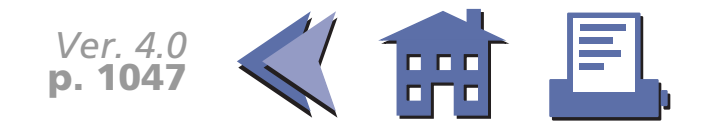

### <span id="page-110-0"></span>**TM-L60II**

Auto line feed for a parallel interface is selected by DIP switch 1-1.

This printer has only a line thermal head.

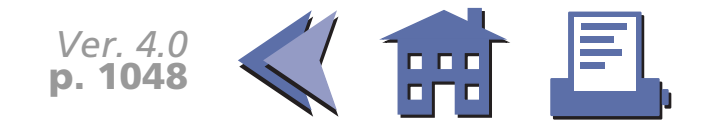

#### <span id="page-111-0"></span>**TM-U200B/D**

Auto line feed for a parallel interface is selected by DIP switch 1-1.

This printer has only a serial dot head.

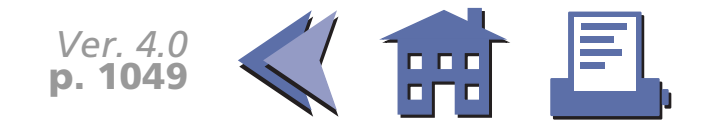

### **ESC FF**

[■](#page-113-0) ■■ ■ ■ [■](#page-113-0) *[more](#page-113-0) more*

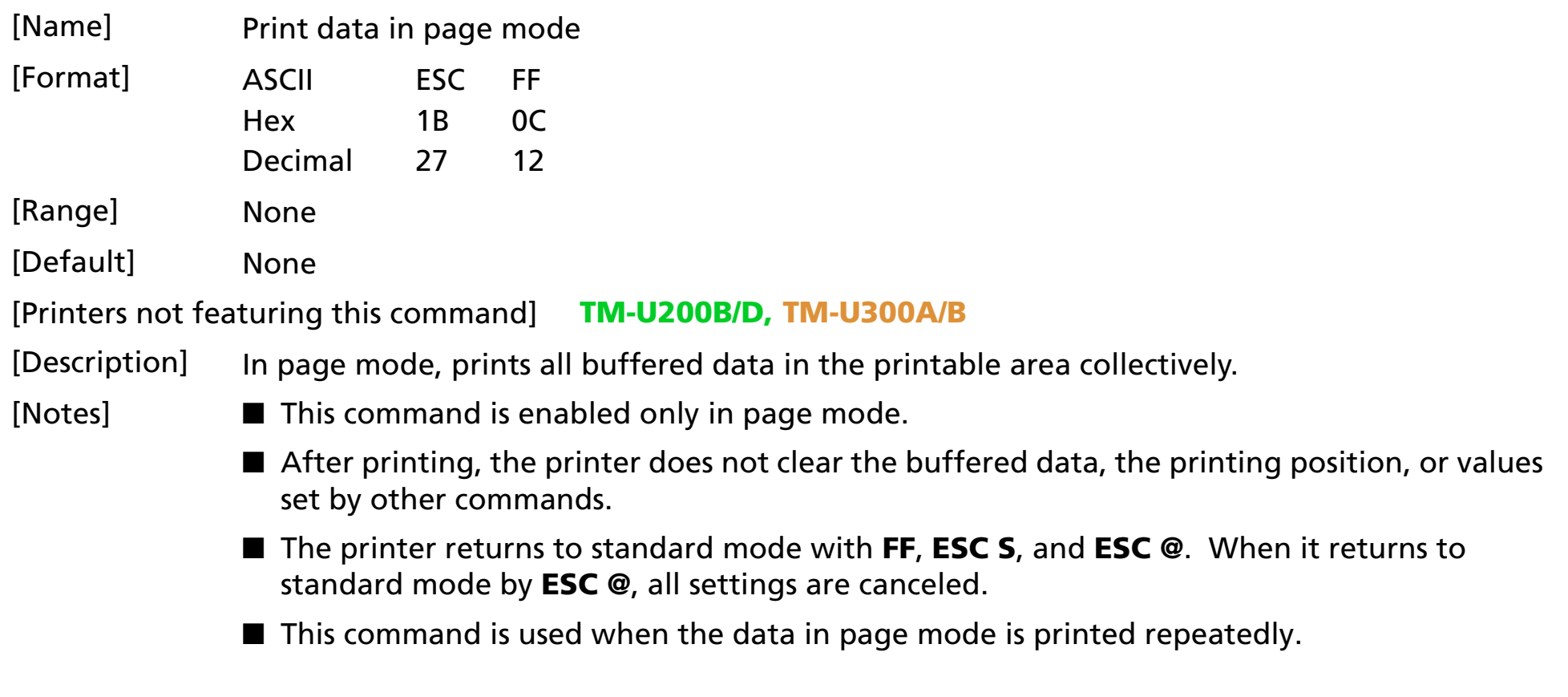

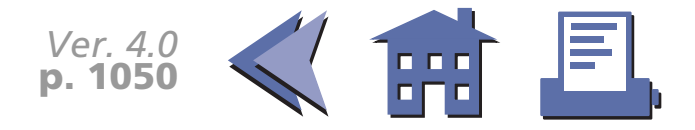

### <span id="page-113-0"></span>[Model-dependent variations] None

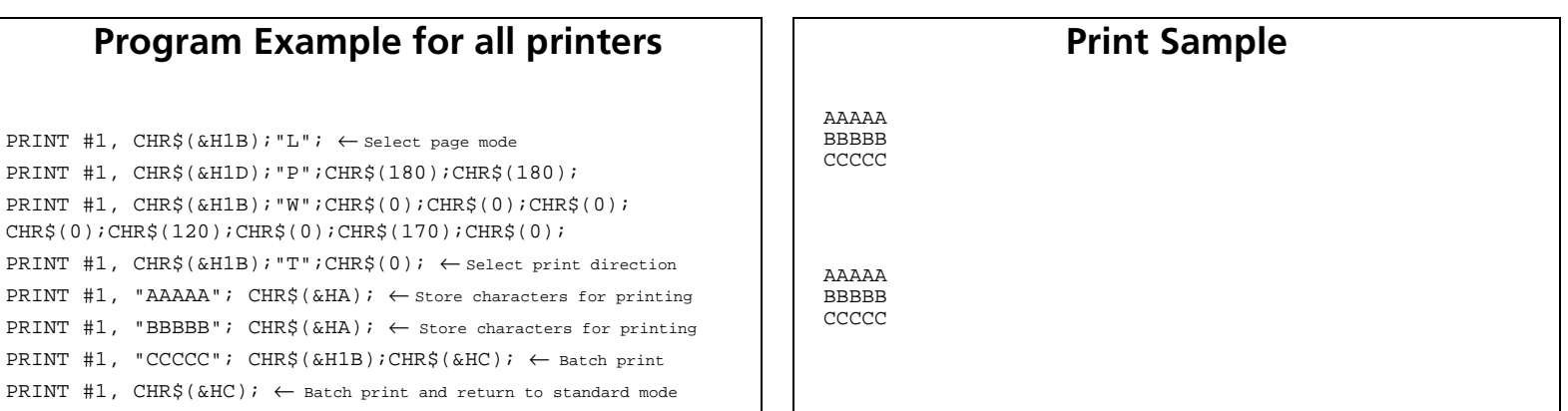

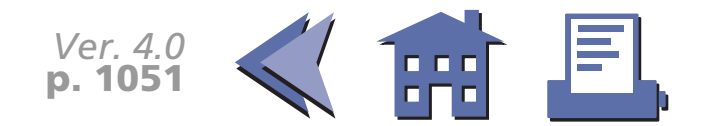

### **ESC J**

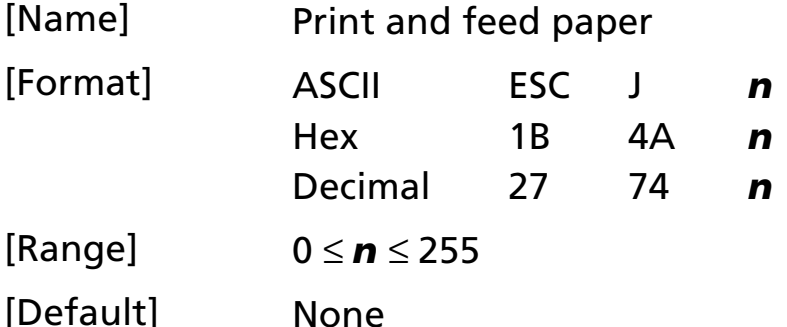

[Printers not featuring this command] None

[Description] Prints the data in the print buffer and feeds the paper  $\bm{n} \times$  (vertical or horizontal motion unit).

### [Notes] ■ The maximum paper feed amount is 40 inches. If the specified amount exceeds 40 inches, the paper feed amount is automatically set to 40 inches.

- When standard mode is selected, the vertical motion unit is used.
- When page mode is selected, the vertical or horizontal motion unit is used for the print direction set by **ESC T**.
	- When the starting position is set to the upper left or lower right of the printing area using **ESC T**, the vertical motion unit is used.
	- When the starting position is set to the upper right or lower left of the printing area using **ESC T**, the horizontal motion unit is used.
- After printing, the printing position moves to the beginning of the line. When a left margin is set in standard mode, the position of the left margin is the beginning of the line.
- When this command is processed in page mode, only the printing position moves and the printer does not perform actual printing.

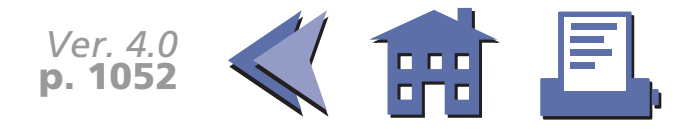

■ This command is used to temporarily feed a specific length without changing the line spacing set by other commands.

<span id="page-115-0"></span>[Model-dependent variations] **[TM-T88II](#page-116-0) [TM-L60II](#page-117-0) [TM-U200B/D](#page-118-0) [TM-U300A/B](#page-119-0)**

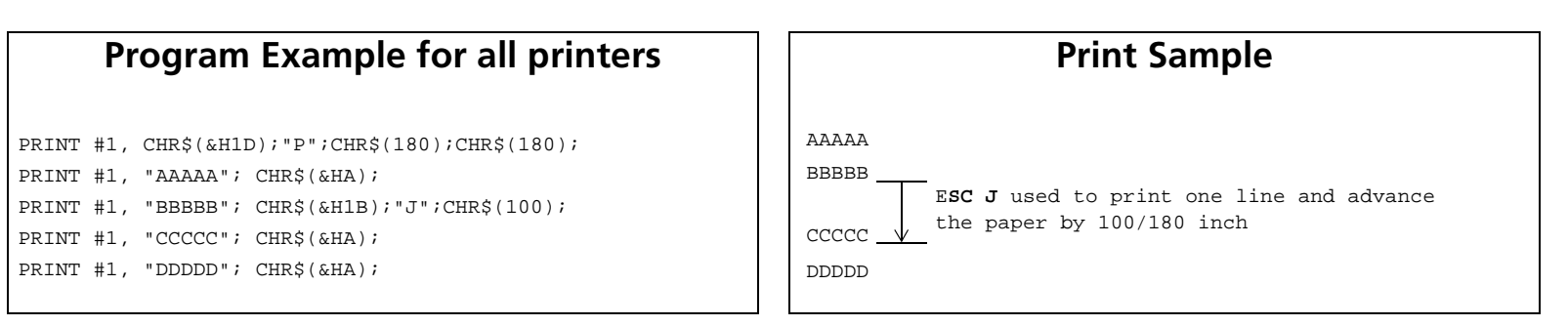

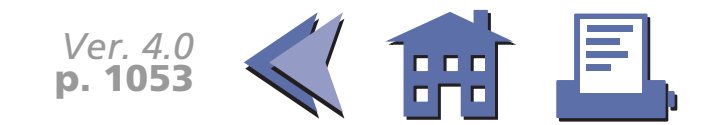

#### <span id="page-116-0"></span>**TM-T88II**

The vertical or horizontal motion unit is specified by **GS P**.

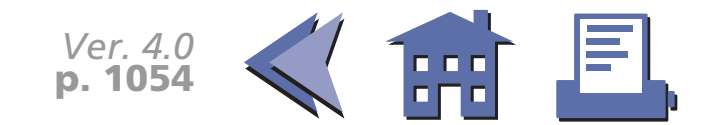

### <span id="page-117-0"></span>**TM-L60II**

The vertical or horizontal motion unit is specified by **GS P**.

When a label is selected in standard mode and a paper feed amount that exceeds the length of one label is set, the printer feeds the label to the next print starting position.

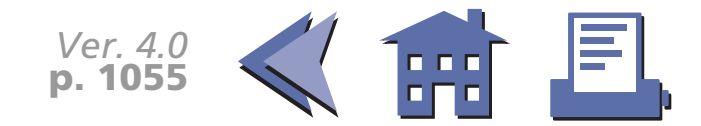

#### <span id="page-118-0"></span>**TM-U200B/D**

The vertical motion unit is 1/144 inches (the minimum movement amount). This value equals a half dot pitch. This command does not use the horizontal motion unit because the printer does not support Page mode.

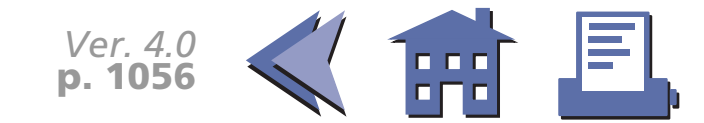

#### <span id="page-119-0"></span>**TM-U300A/B**

The vertical motion unit is 1/144 inches (the minimum movement amount). This value equals a half dot pitch. This command does not use the horizontal motion unit because the printer does not support Page mode.

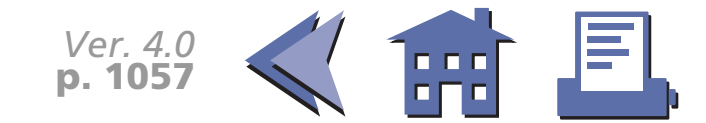

### **ESC K**

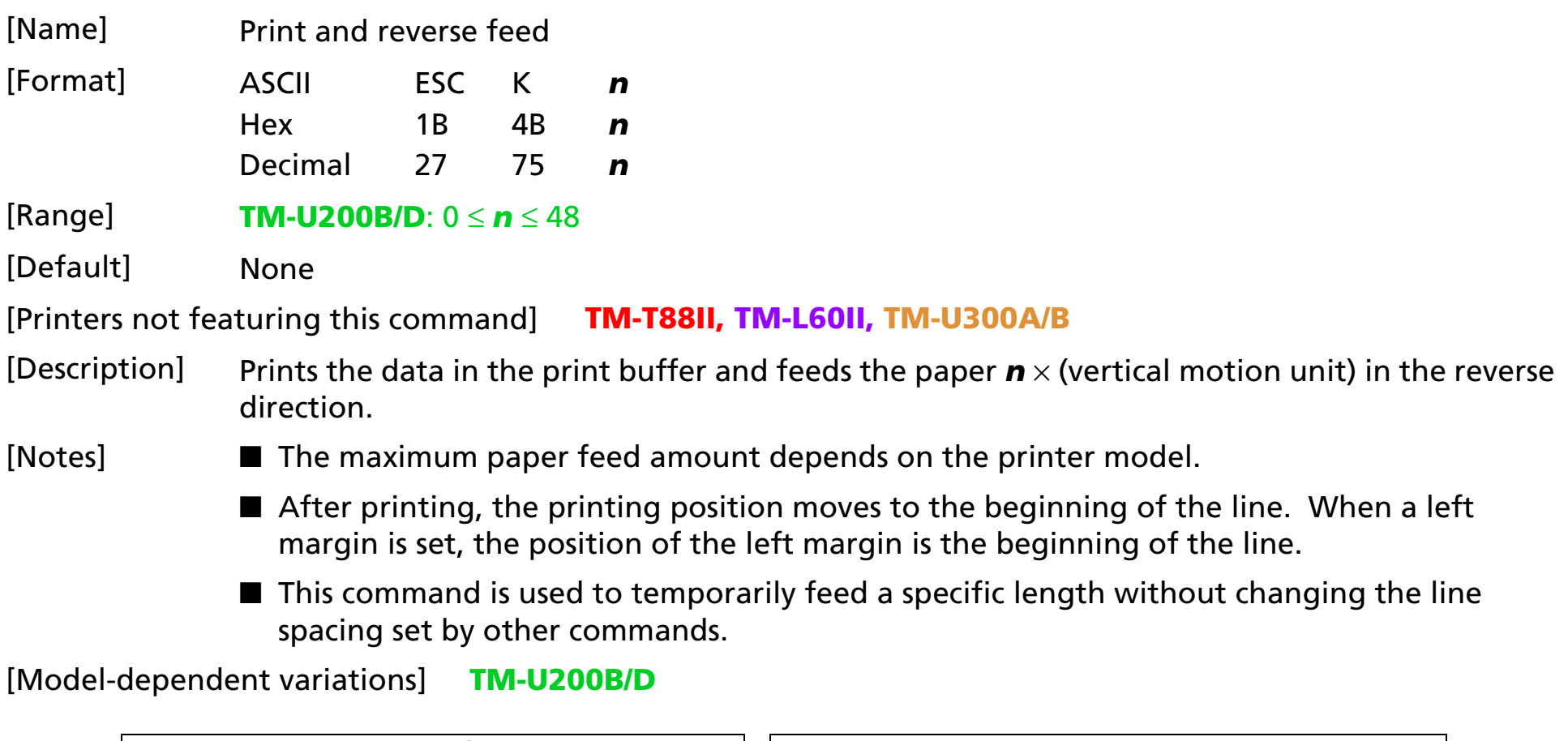

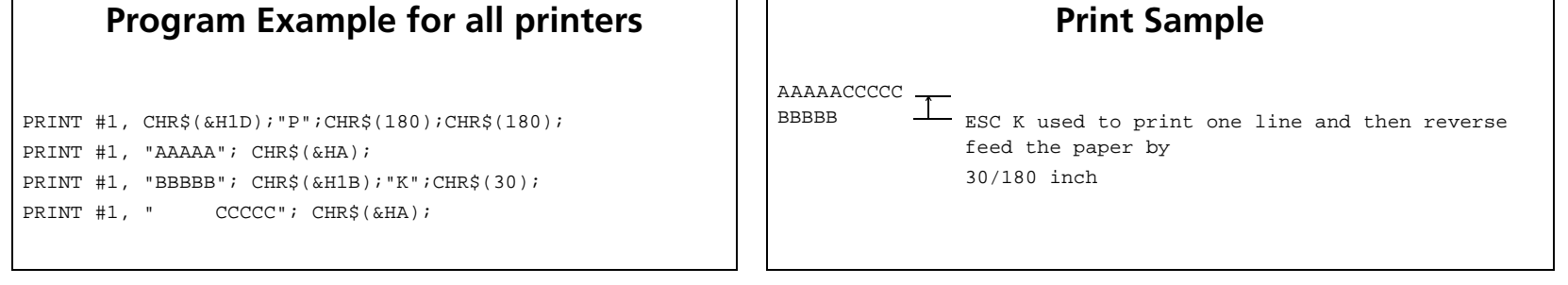

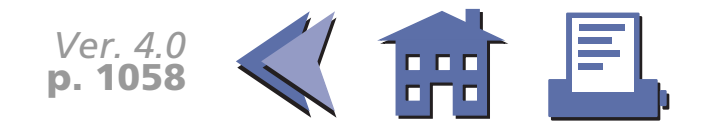

#### <span id="page-121-0"></span>**TM-U200B/D**

This command must not be executed continuously more than two times. The vertical motion unit is 1/144 inches (the minimum movement amount). This value equals a half dot pitch. In the reverse direction, the maximum paper feed amount is 48/144 inches. If the specified amount exceeds 48/144 inches, the printer only prints the data and does not feed the paper.

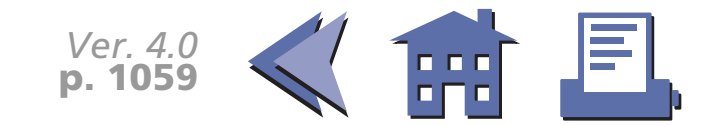

### **ESC d**

[■](#page-123-0) ■■ ■ ■ [■](#page-123-0) *[more](#page-123-0) more*

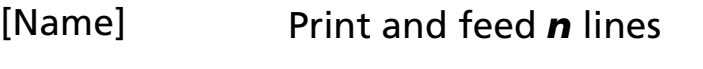

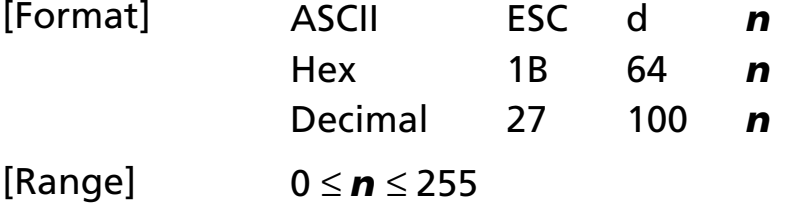

[Default] None

[Printers not featuring this command] None

[Description] Prints the data in the print buffer and feeds *n* lines.

[Notes] ■ The amount of paper fed per line is based on the value set using the line spacing command (**ESC 2** or **ESC 3**).

- The maximum paper feed amount is 40 inches. If the specified amount exceeds 40 inches, the paper feed amount is automatically set to 40 inches.
- After printing, the printing position moves to the beginning of the line. When a left margin is set in standard mode, the position of the left margin is the beginning of the line.
- When this command is processed in page mode, only the printing position moves and the printer does not perform actual printing.
- This command is used to temporarily feed a specific line without changing the line spacing set by other commands.

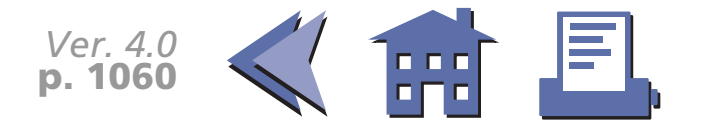

### <span id="page-123-0"></span>[Model-dependent variations] **[TM-L60II](#page-124-0)**

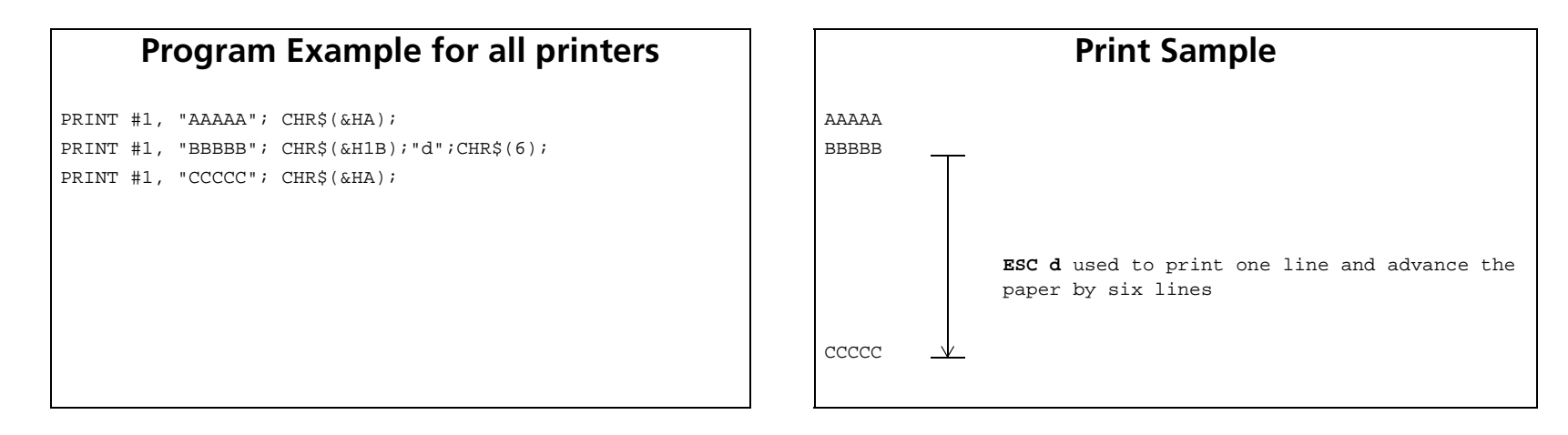

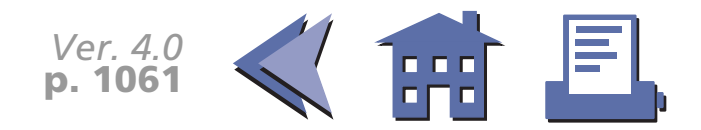

### <span id="page-124-0"></span>**TM-L60II**

The vertical or horizontal motion unit is specified by **GS P**.

When a label is selected in standard mode and a paper feed amount that exceeds the length of one label is set, the printer feeds the label to the next print starting position.

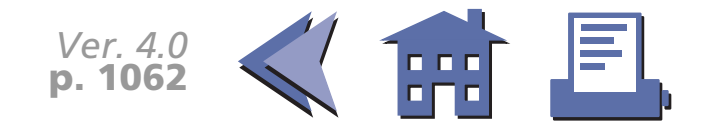

### **ESC e**

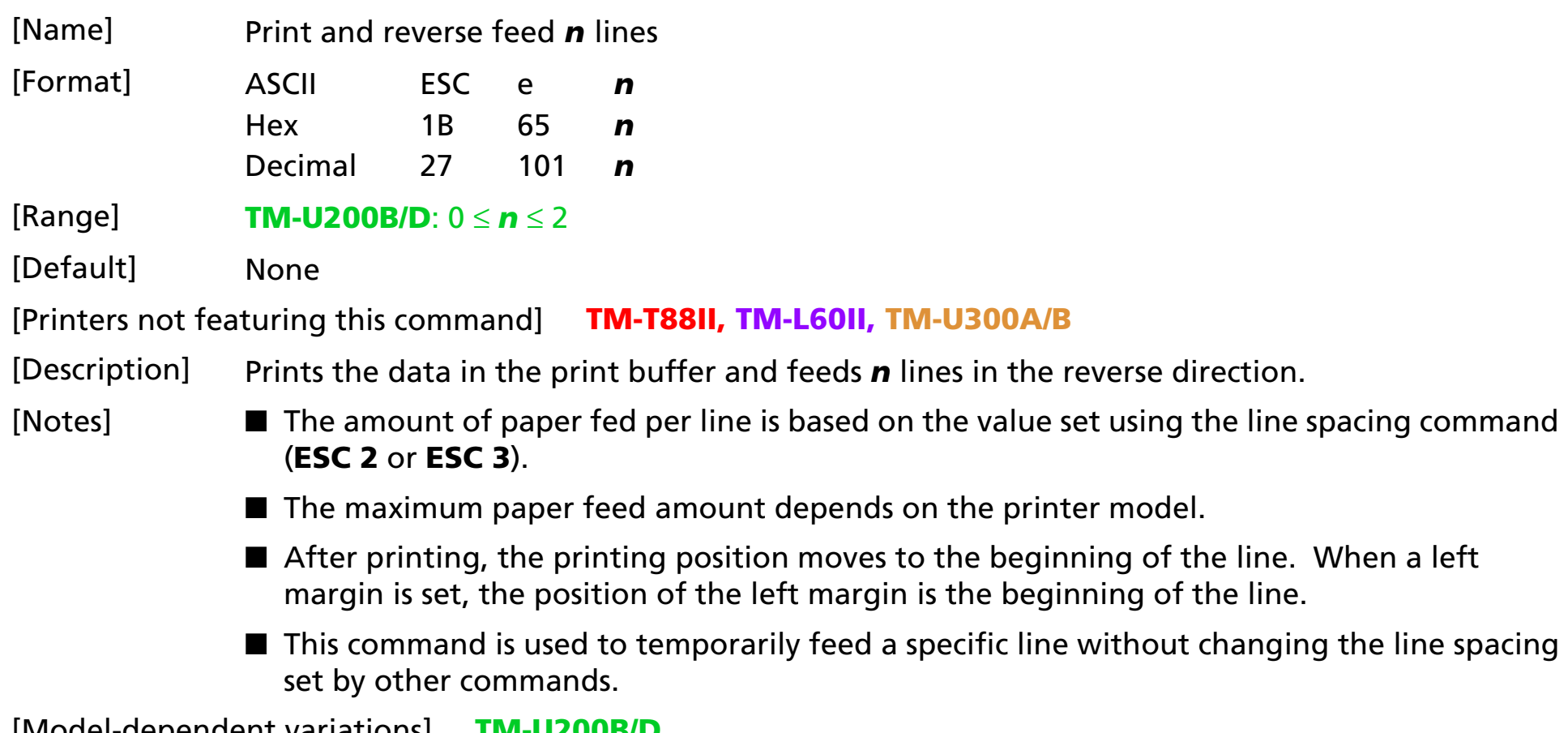

#### [Model-dependent variations] **[TM-U200B/D](#page-126-0)**

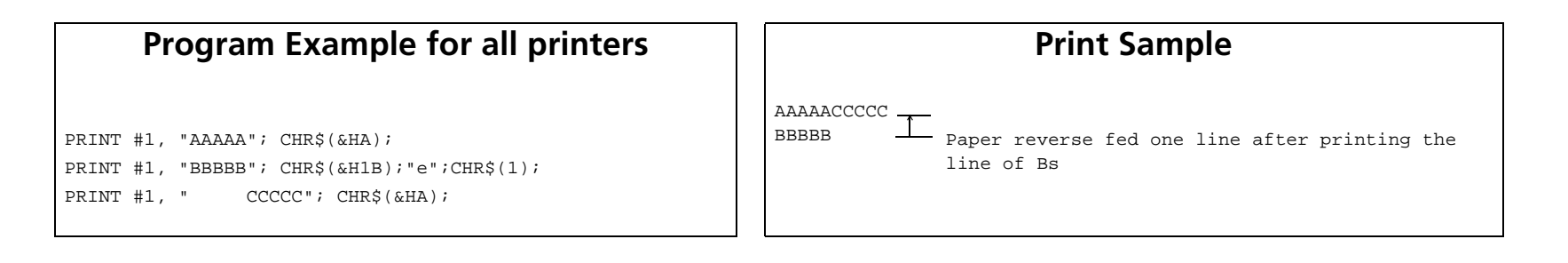

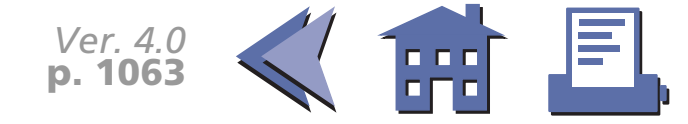

#### <span id="page-126-0"></span>**TM-U200B/D**

This command must not be executed continuously more than two times. In the reverse direction, the maximum paper feed amount is 48/144 inches. If the specified amount exceeds 48/144 inches, the printer only prints the data and does not feed the paper.

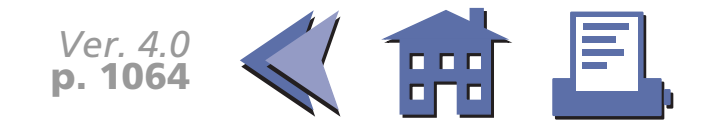

### **GS FF**

[■](#page-128-0) ■■ ■ ■ [■](#page-128-0) *[more](#page-128-0) more*

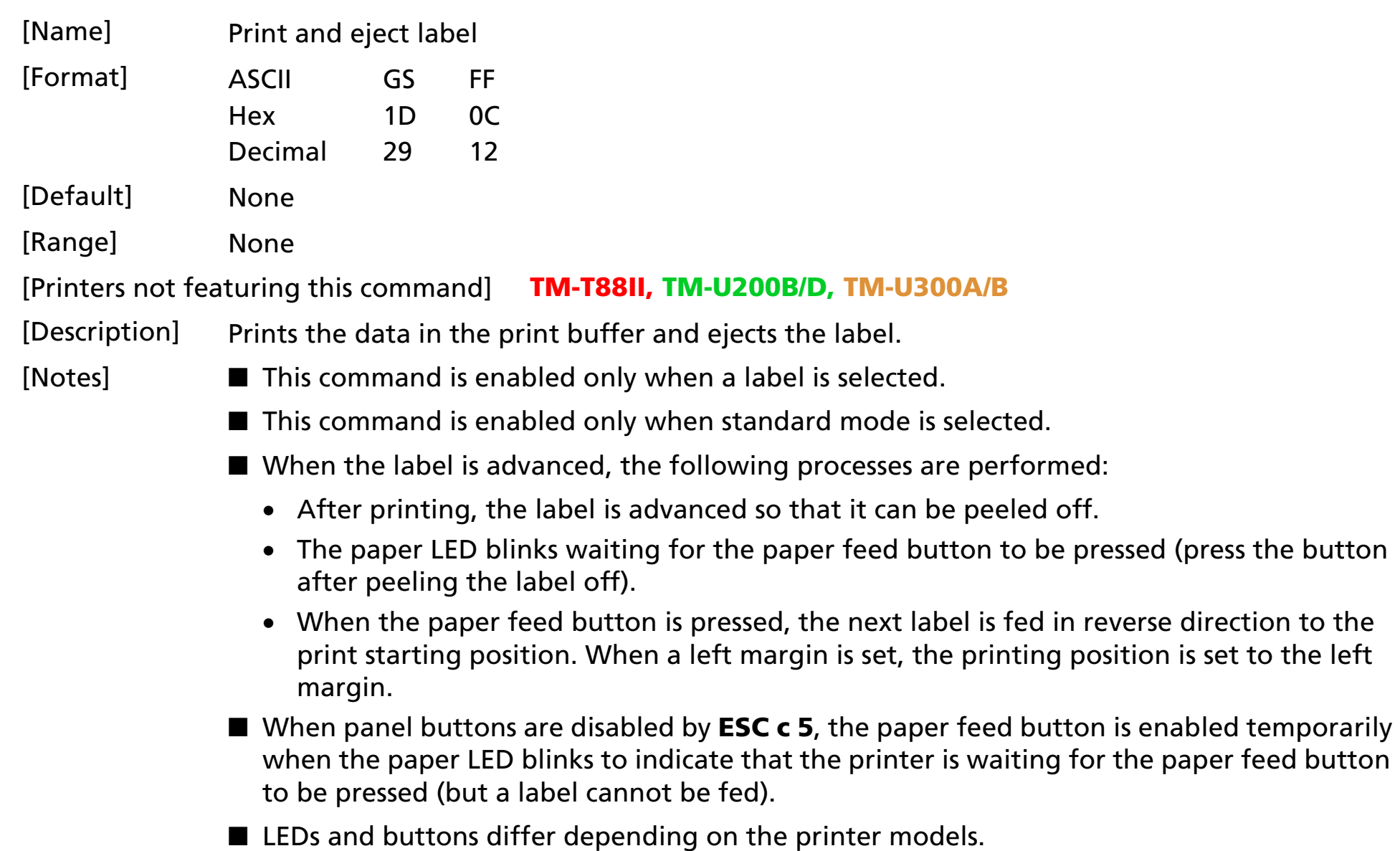

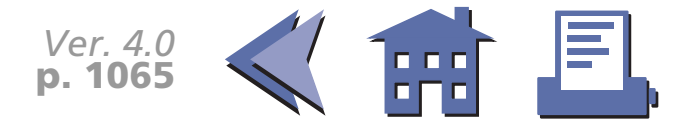

### <span id="page-128-0"></span>[Model-dependent variations] **[TM-L60II](#page-129-0)**

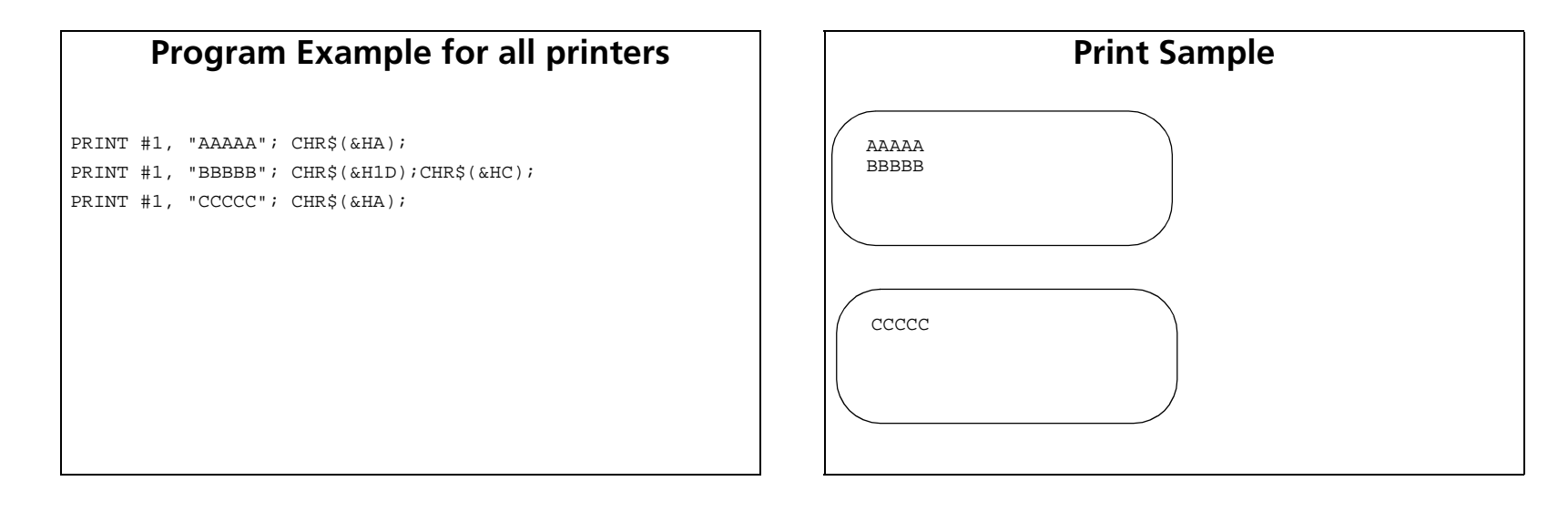

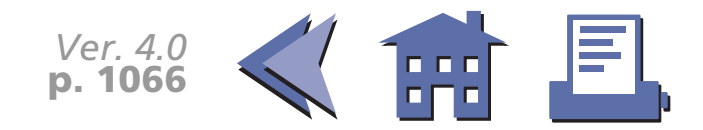

#### <span id="page-129-0"></span>**TM-L60II**

Paper LED blinks waiting for a label being peeled off. Paper feed button is used for feeding a label.

A thermal label is selected when DIP switch 2-6 is ON with a serial interface.

A thermal label is selected when DIP switch 1-7 is ON with a parallel interface.

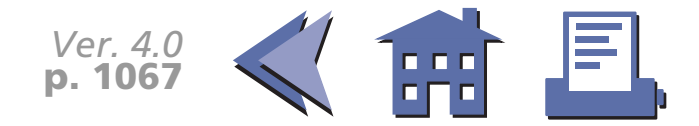

# **LINE SPACING COMMANDS**

**Command Name**

- **ESC 2** [Select default line spacing](#page-131-0)
- **ESC 3** [Set line spacing](#page-136-0)

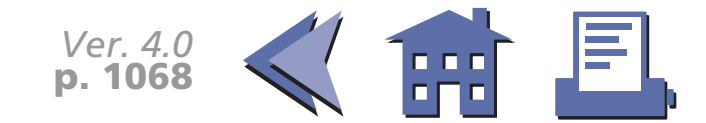

### <span id="page-131-0"></span>**ESC 2**

<span id="page-131-1"></span>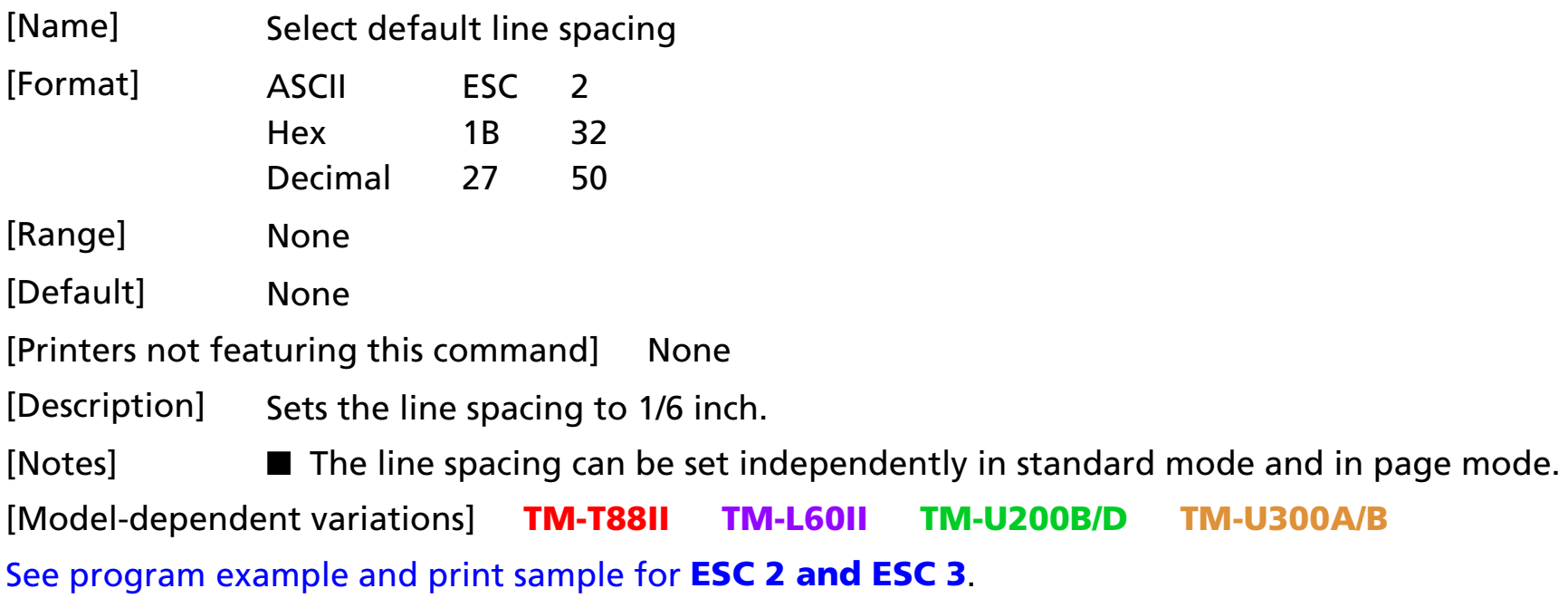

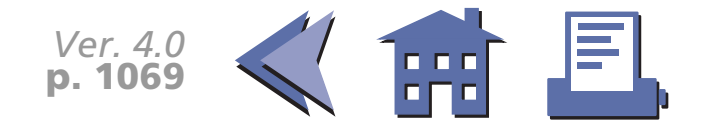

#### <span id="page-132-0"></span>**TM-T88II**

1/6 inch is equivalent to 30 dots.

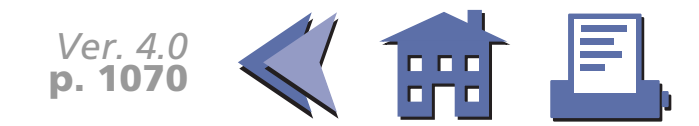

#### <span id="page-133-0"></span>**TM-L60II**

1/6 inch is equivalent to 30 dots.

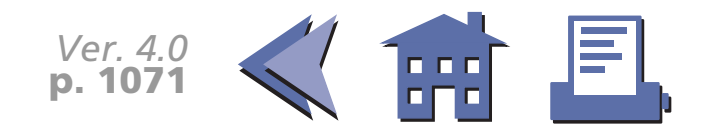

#### <span id="page-134-0"></span>**TM-U200B/D**

1/6 inch is equivalent to 12 dots.

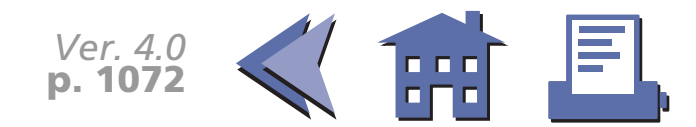

#### <span id="page-135-0"></span>**TM-U300A/B**

1/6 inch is equivalent to 12 dots.

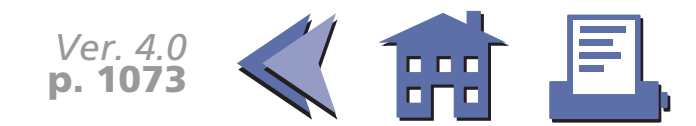

### <span id="page-136-0"></span>**ESC 3**

<span id="page-136-1"></span>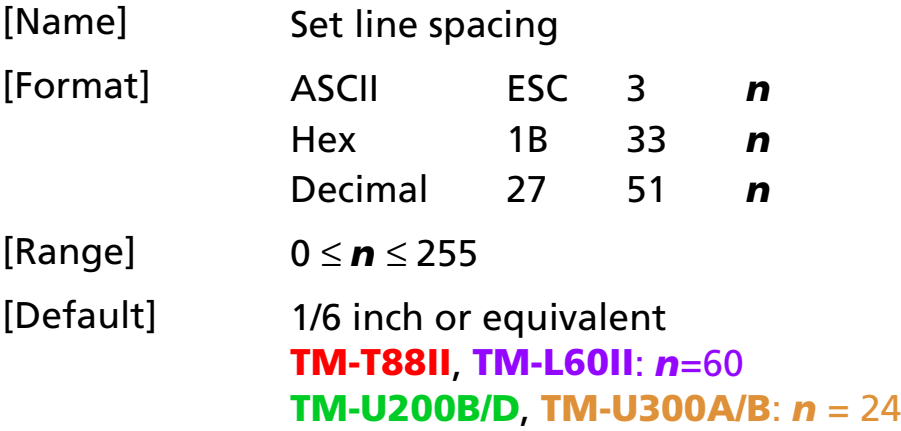

[Printers not featuring this command] None

[Description] Sets the line spacing to  $n \times$  (vertical or horizontal motion unit).

### [Notes] ■ The maximum line spacing is 40 inches. If the specified amount exceeds 40 inches, the line spacing is automatically set to 40 inches.

- When standard mode is selected, the vertical motion unit is used.
- When page mode is selected, the vertical or horizontal motion unit is used for the print direction set by **ESC T**.
	- When the starting position is set to the upper left or lower right of the printing area using **ESC T**, the vertical motion unit is used.
	- When the starting position is set to the upper right or lower left of the printing area using **ESC T**, the horizontal motion unit is used.
- The line spacing can be set independently in standard mode and in page mode.

[Model-dependent variations] **[TM-T88II](#page-138-0) [TM-L60II](#page-139-0) [TM-U200B/D](#page-140-0) [TM-U300A/B](#page-141-0)**

[See program example and print sample for](#page-137-0) **ESC 2 and ESC 3**.

### <span id="page-137-0"></span>**Program example for ESC 2 and ESC 3**

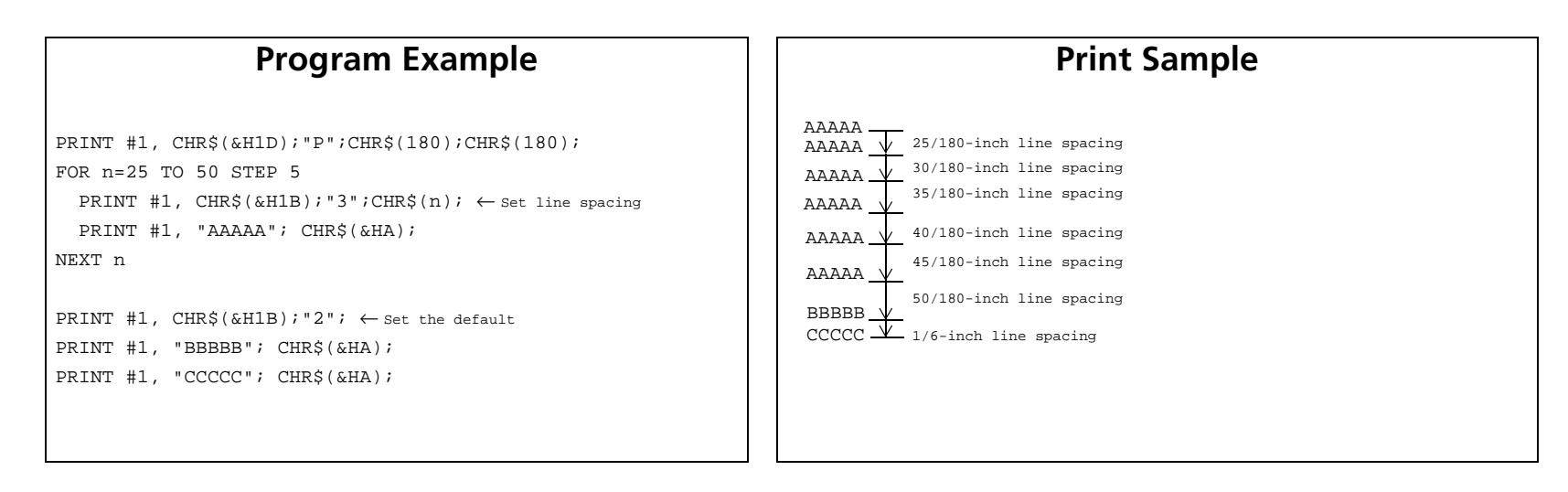

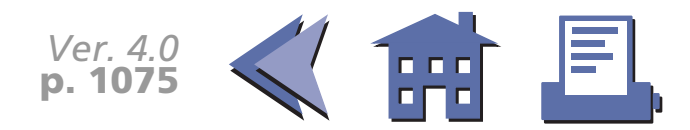

#### <span id="page-138-0"></span>**TM-T88II**

The vertical or horizontal motion unit is specified by **GS P**.

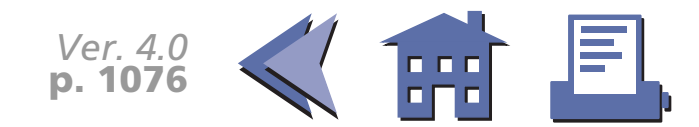

<span id="page-139-0"></span>**TM-L60II**

The vertical or horizontal motion unit is specified by **GS P**.

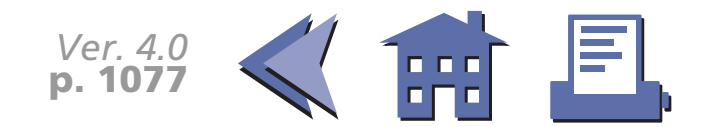

#### <span id="page-140-0"></span>**TM-U200B/D**

The vertical motion unit is 1/144 inches (the minimum movement amount). This value equals a half dot pitch. This command does not use the horizontal motion unit because this printer does not support Page mode.

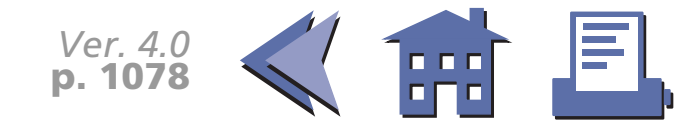

#### <span id="page-141-0"></span>**TM-U300A/B**

The vertical motion unit is 1/144 inches (the minimum movement amount). This value equals a half dot pitch. This command does not use the horizontal motion unit because this printer does not support Page mode.

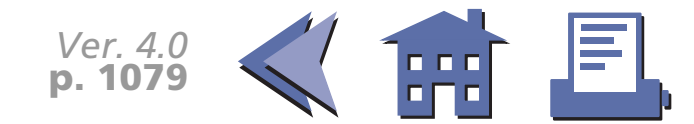

# **CHARACTER COMMANDS**

**Command Name**

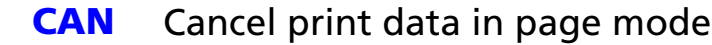

- **ESC SP** [Set right-side character spacing](#page-144-0)
- **ESC !** [Select print mode\(s\)](#page-150-0)
- **ESC %** [Select/cancel user-defined character set](#page-157-0)
- **ESC &** [Define user-defined characters](#page-159-0)
- **ESC –** [Turn underline mode on/off](#page-164-0)
- **ESC ?** [Cancel user-defined characters](#page-166-0)
- **ESC E** [Turn emphasized mode on/off](#page-169-0)
- **ESC G** [Turn double-strike mode on/off](#page-170-0)
- **ESC M** [Select character font](#page-171-0)
- **ESC R** [Select an international character set](#page-174-0)
- **ESC V** [Turn 90](#page-177-1)° [clockwise rotation mode on/off](#page-177-0)
- **ESC r** [Select print color](#page-179-0)
- **ESC t** [Select character code table](#page-182-0)
- **ESC** { [Turn upside-down printing mode on/off](#page-184-0)
- **GS !** [Select character size](#page-186-0)
- **GS B** [Turn white/black reverse printing mode on/off](#page-189-0)
- **GS b** [Turn smoothing mode on/off](#page-191-0)

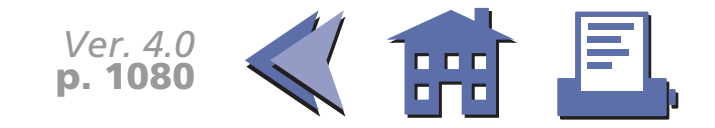

### <span id="page-143-0"></span>**CAN**

<span id="page-143-1"></span>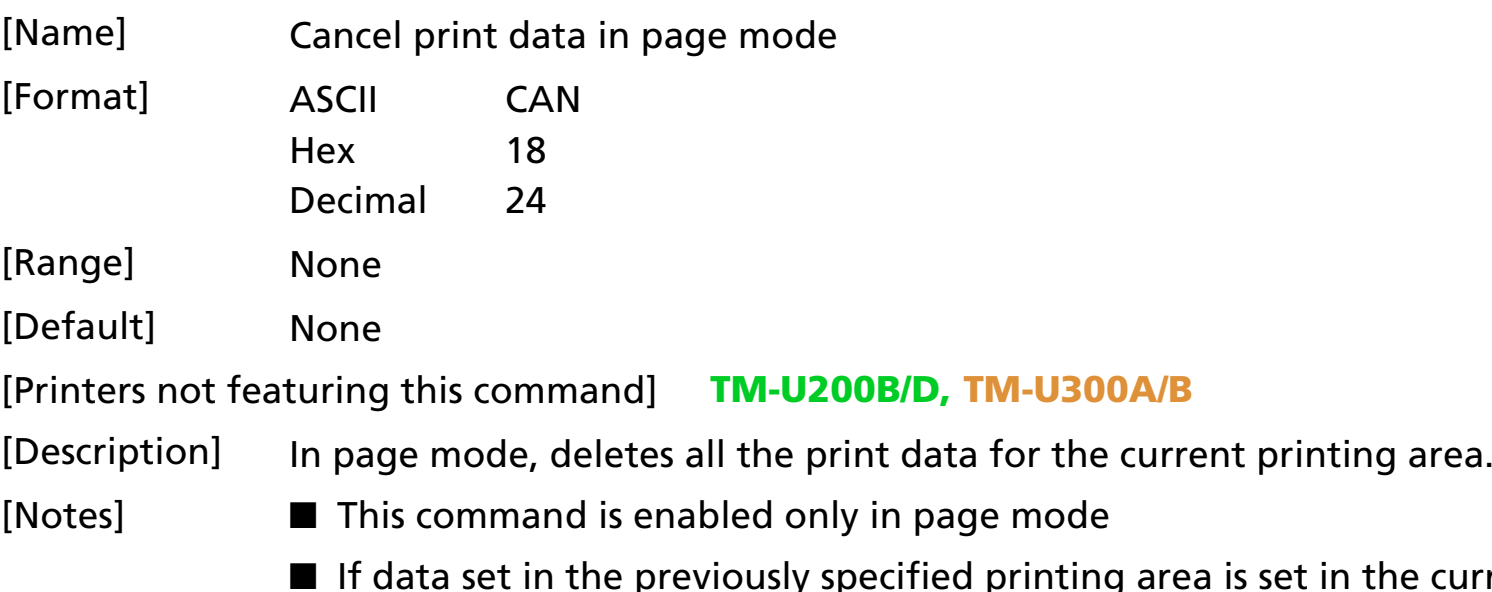

the currently specified printing area, it is deleted.

[Model-dependent variations] None

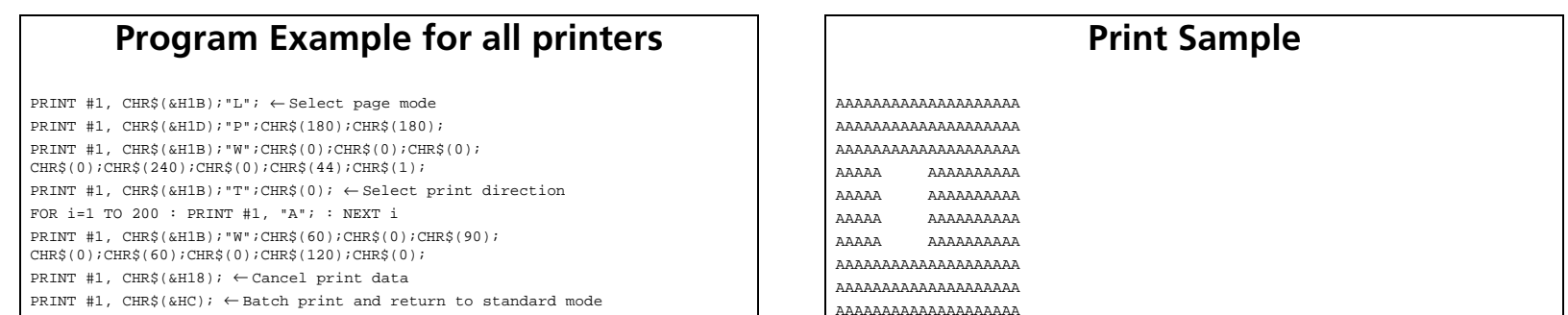

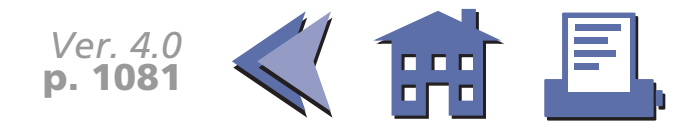
### **ESC SP**

[■](#page-145-0) ■■ ■ ■ [■](#page-145-0) *[more](#page-145-0) more*

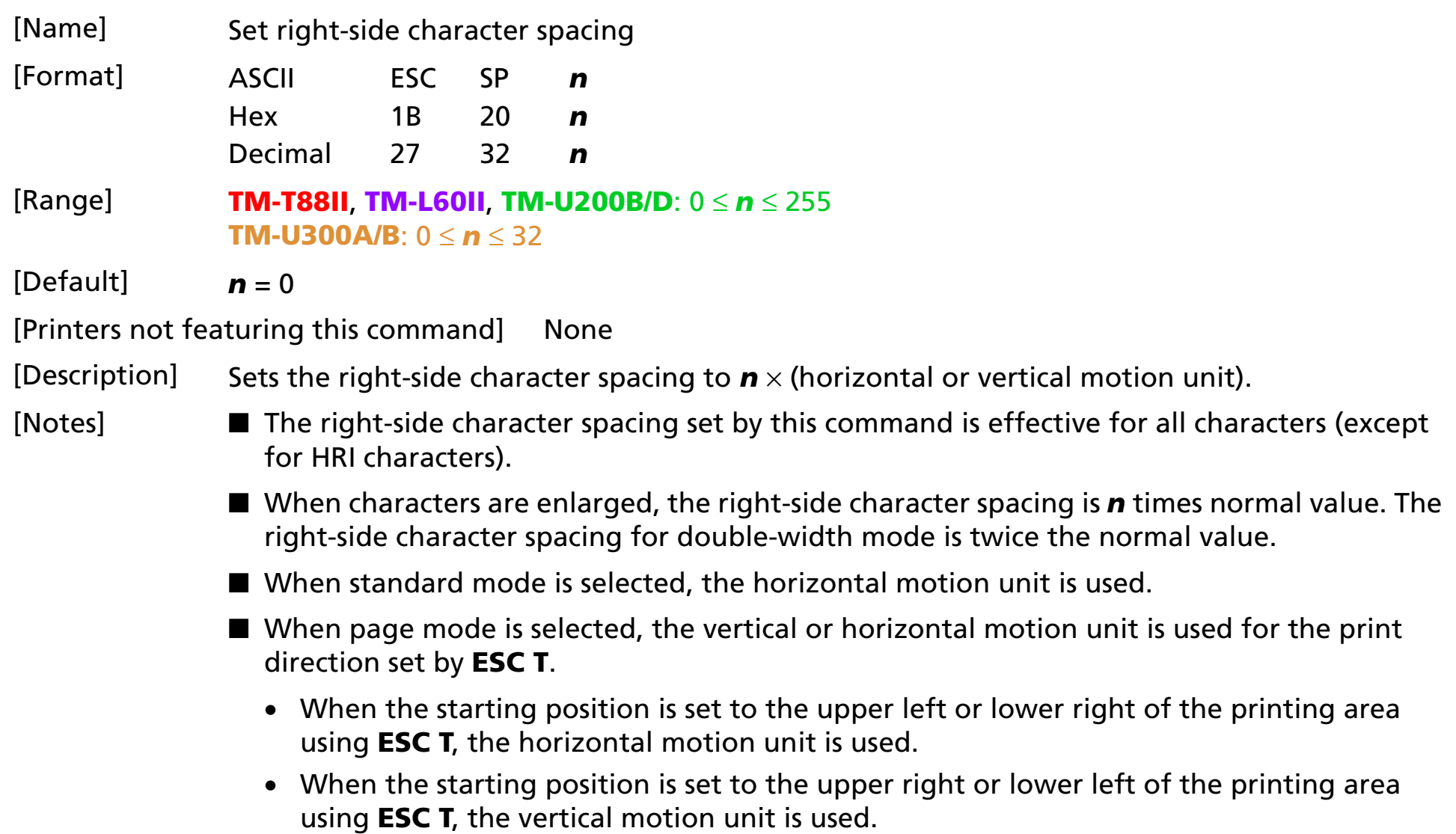

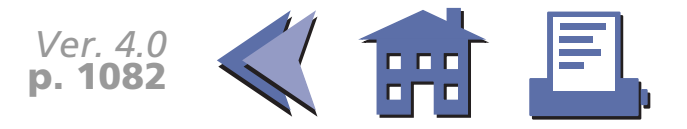

- The right-side character spacing can be set independently in standard mode and in page mode.
- It is used to change the spacing between characters.

<span id="page-145-0"></span>[Model-dependent variations] **[TM-T88II](#page-146-0) [TM-L60II](#page-147-0) [TM-U200B/D](#page-148-0) [TM-U300A/B](#page-149-0)**

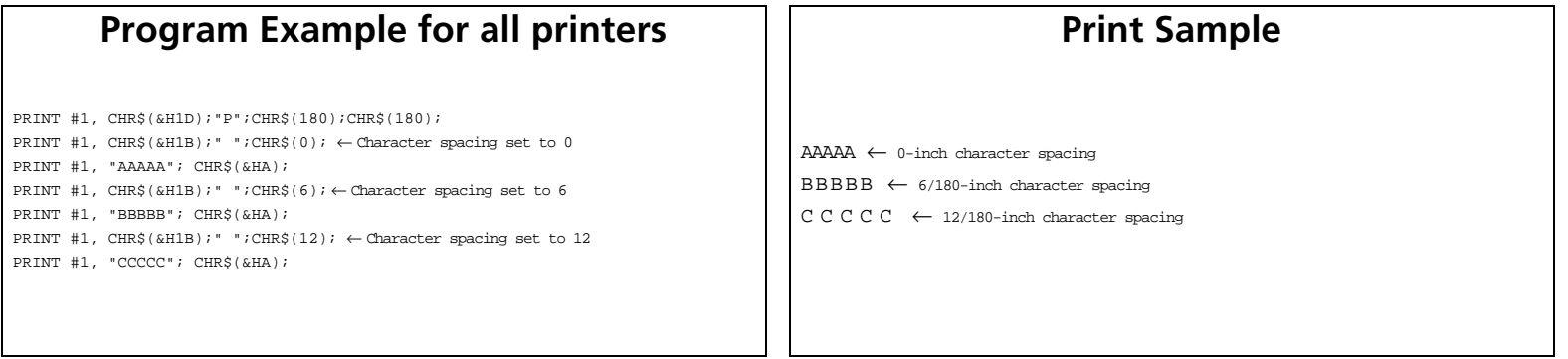

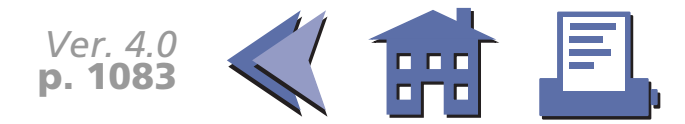

#### <span id="page-146-0"></span>**TM-T88II**

The vertical or horizontal motion unit is specified by **GS P**.

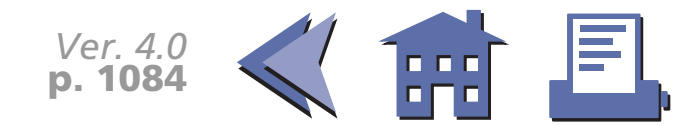

<span id="page-147-0"></span>**TM-L60II**

The vertical or horizontal motion unit is specified by **GS P**.

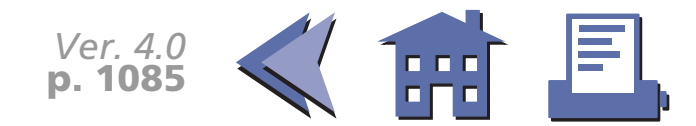

#### <span id="page-148-0"></span>**TM-U200B/D**

The horizontal motion unit is 1/160 inches (the minimum movement amount). This value equals a half dot pitch. This command does not use the vertical motion unit because the printer does not support Page mode.

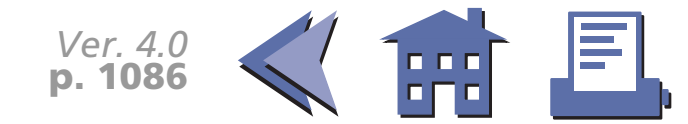

#### <span id="page-149-0"></span>**TM-U300A/B**

The horizontal motion unit is 1/160 inches (the minimum movement amount). This value equals a half dot pitch. This command does not use the vertical motion unit because the printer does not support Page mode.

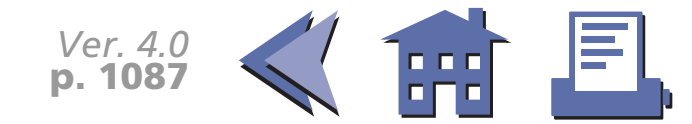

### **ESC !**

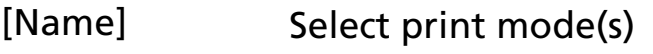

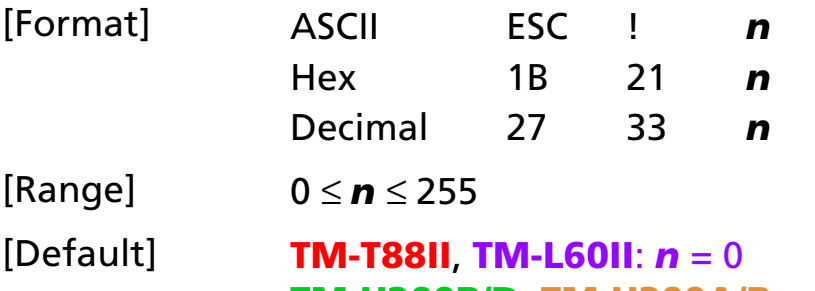

#### **TM-U200B/D**, **TM-U300A/B**: *<sup>n</sup>* = 1

[Printers not featuring this command] None

[Description] Selects or cancels print modes collectively using *n* as follows:

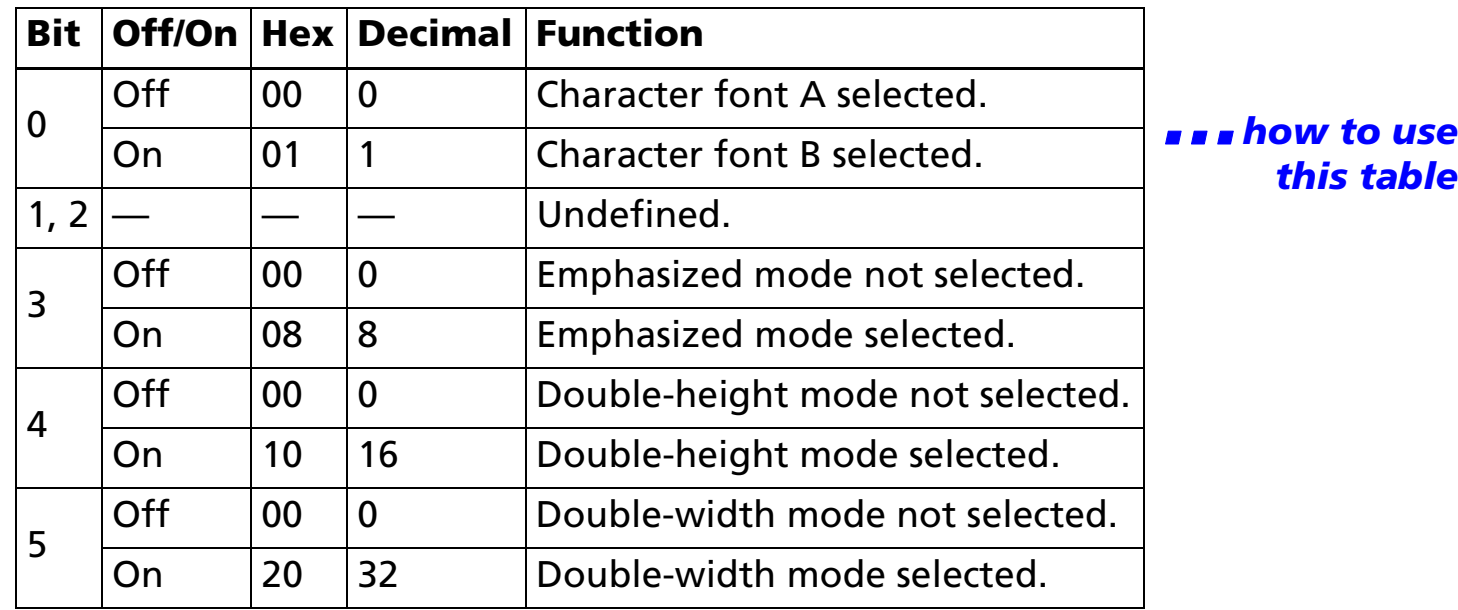

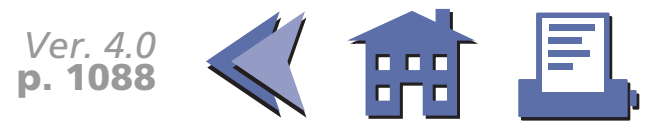

<span id="page-151-0"></span>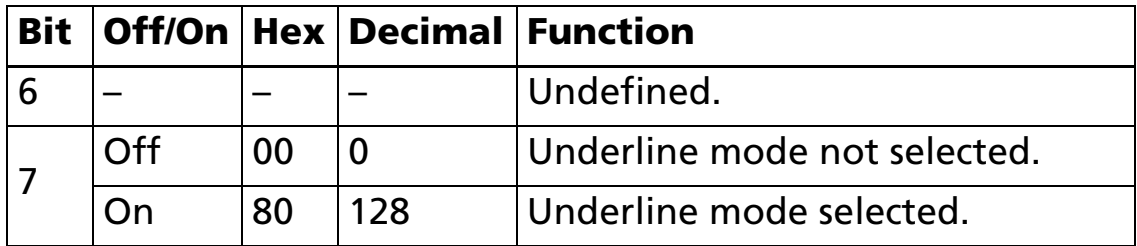

[Notes] ■ Functions for each bit can also be executed by the following commands:

Bit 0 (character font): **ESC M**

Bit 3 (Emphasized mode): **ESC E**

Bit 4, 5 (character size): **GS !**

Bit 7 (underline mode): **ESC –**

■ Configurations of Font A and Font B are different, depending on the printer model.

- The print modes set by this command are effective for all characters (except for HRI characters).
- When some characters in a line are double-height, all characters on the line are aligned at the baseline.
- When double-width mode is turned on, the characters are enlarged to the right, based on the left side of the character.
- When both double-height and double-width modes are turned on, quadruple size characters are printed.
- In standard mode, the character is enlarged in the paper feed direction when doubleheight mode is selected, and it is enlarged perpendicular to the paper feed direction when double-width mode is selected. However, when character orientation changes in 90° clockwise-rotated mode, the relationship between double-height and double-width is reversed.

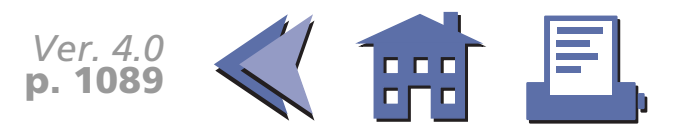

- In page mode, double-height and double-width are on the character orientation.
- The underline thickness is that specified by **ESC –**, regardless of the character size.
- When underline mode is turned on, 90° clockwise-rotated characters and white/black reverse characters cannot be underlined.
- The printer cannot underline the space set by **HT**, **ESC \$**, and **ESC \**.
- [Model-dependent variations] **[TM-T88II](#page-153-0) [TM-L60II](#page-154-0) [TM-U200B/D](#page-155-0) [TM-U300A/B](#page-156-0)**

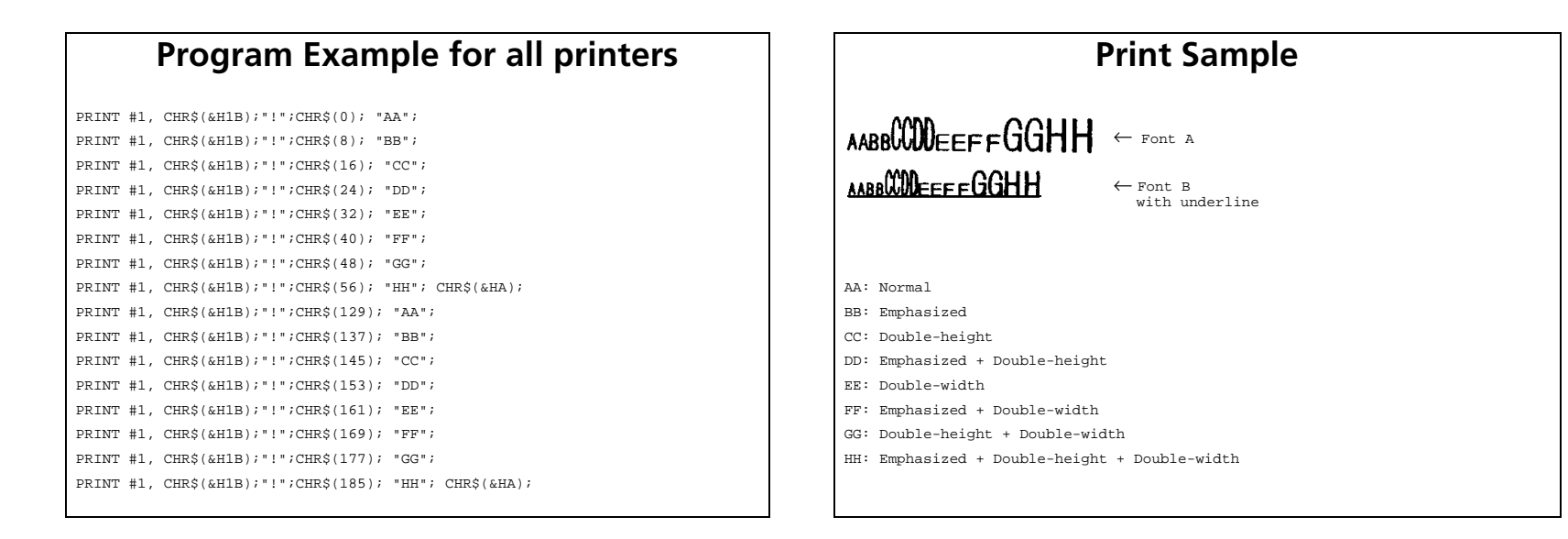

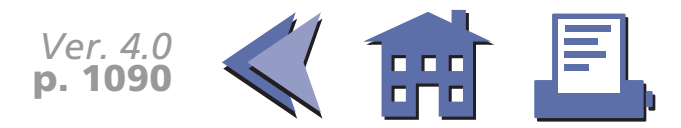

#### <span id="page-153-0"></span>**TM-T88II**

#### Character configurations

Bit 0: Font A: 12 × 24Font B:  $9 \times 24$ 

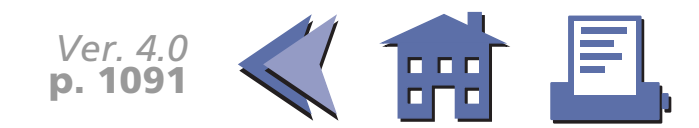

#### <span id="page-154-0"></span>**TM-L60II**

#### Character configurations

Bit 0: Font A: 12 × 24Font B:  $9 \times 24$ 

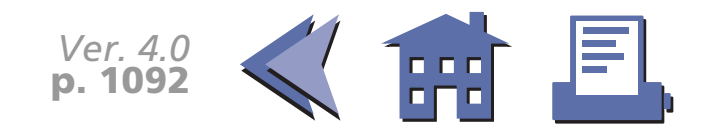

#### <span id="page-155-0"></span>**TM-U200B/D**

Character configurations

Bit 0: Font A:  $9 \times 9$ Font B:  $7 \times 9$ 

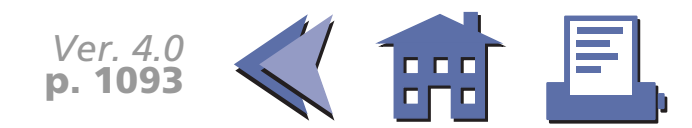

#### <span id="page-156-0"></span>**TM-U300A/B**

Character configurations

Bit 0: Font A:  $9 \times 9$ Font B:  $7 \times 9$ 

Bit 3 is undefined. This printer does not support the emphasized mode.

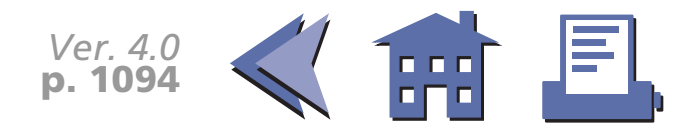

#### **ESC %**

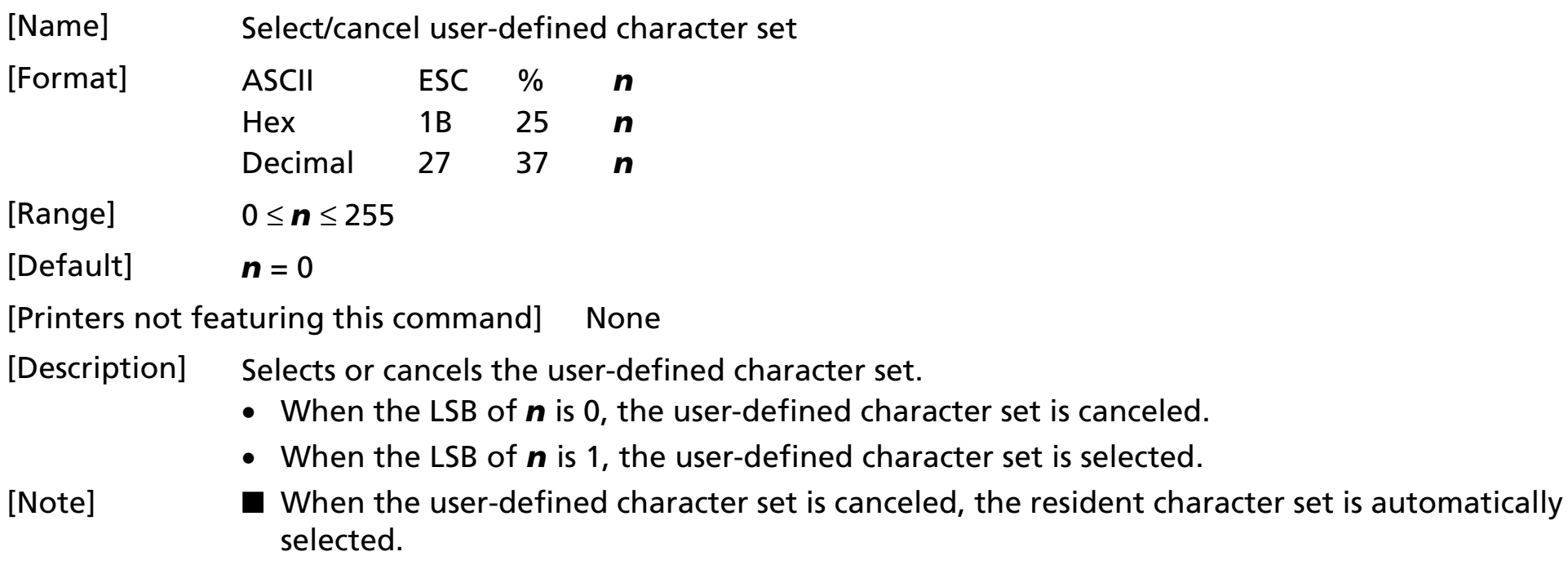

[Model-dependent variations] **[TM-U200B/D](#page-158-0)**

[See program example and print sample for](#page-167-0) **ESC %, ESC &, and ESC ?**.

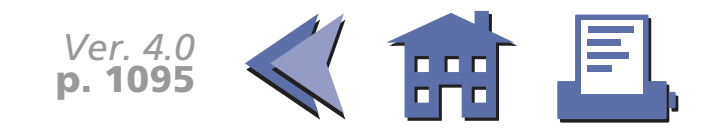

#### <span id="page-158-0"></span>**TM-U200B/D**

This command is effective only when the receive buffer capacity is 40 bytes (when DIP switch 1-2 is ON).

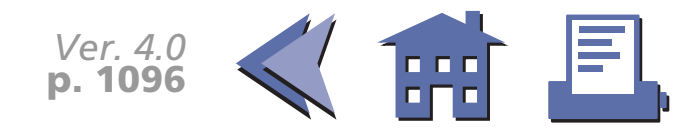

#### **ESC &**

[■](#page-160-0) ■■ ■ ■ [■](#page-160-0) *[more](#page-160-0) more*

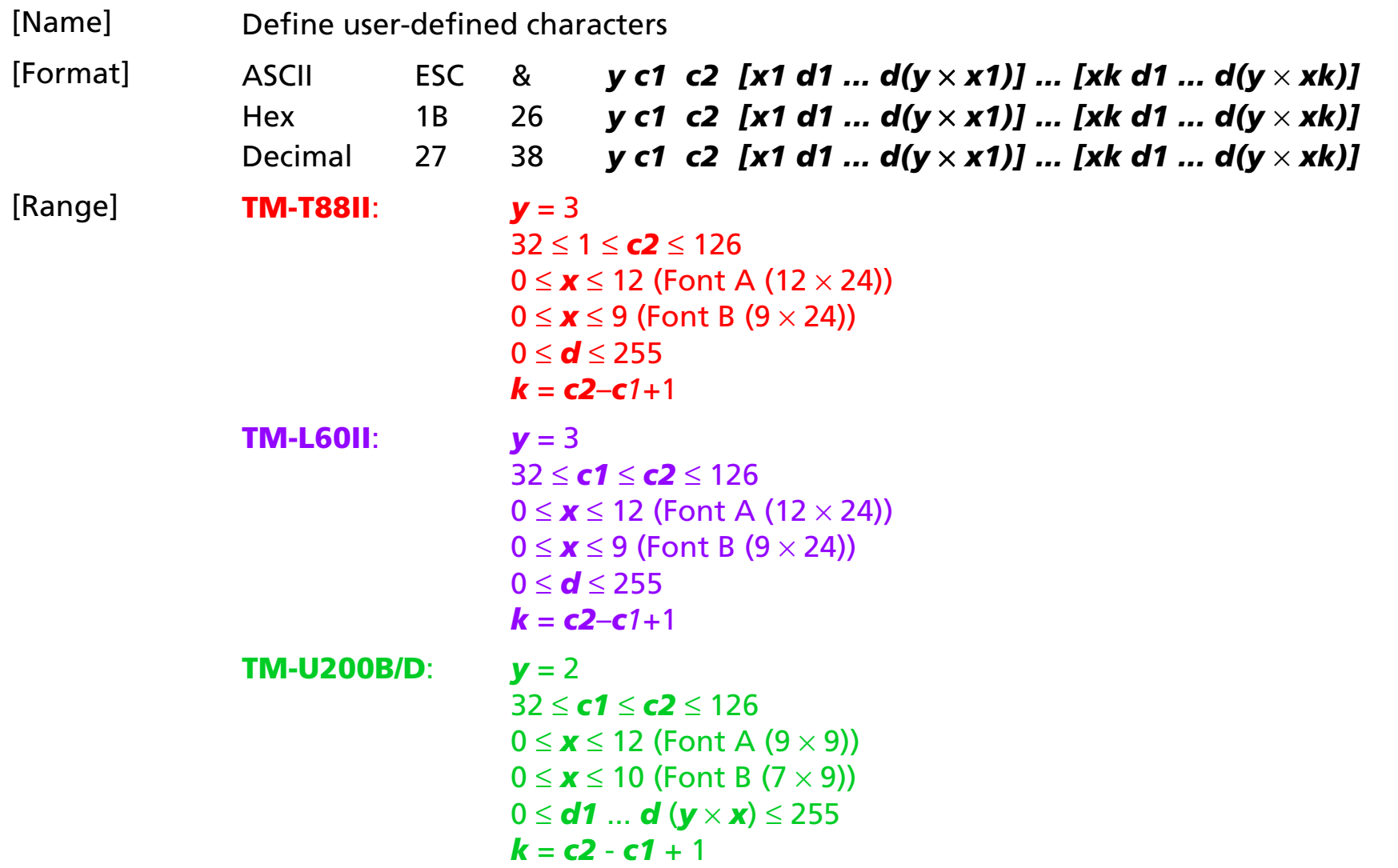

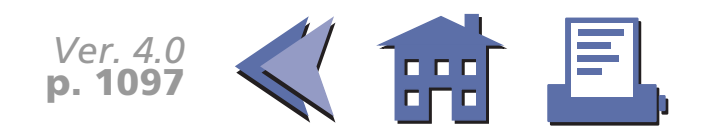

<span id="page-160-0"></span>**TM-U300A/B**: $v = 2$ 32 ≤ *c1* ≤ *c2* ≤ 126 0 ≤ *x* ≤ 12 (Font A (9 × 9)) 0 ≤ *x* ≤ 10 (Font B (7 × 9)) 0 ≤ *d* ≤ 255  $k = c2 - c1 + 1$ 

[■](#page-161-0) ■■ ■ ■ [■](#page-161-0) *[more](#page-161-0) more*

[Default] None

[Printers not featuring this command] None

[Description] Defines user-defined characters from character code check *c1* to *c2*.

- *y* specifies the number of bytes in the vertical direction.
- *<sup>x</sup>* specifies the number of dots in the horizontal direction.
- *d* is the dot data for the user-defined characters.
- [Notes] Character codes from the alphanumeric characters (20H (decimal 32) to 7EH (decimal 126)) can be defined.
	- Data (*d*) specifies a bit printed to 1 and not printed to 0. The dot pattern is in the horizontal direction from the left side. Any remaining dots on the right side are blank.
	- The data to define a user-defined character is (*y* <sup>×</sup>*x*) bytes.
	- When the value of *y*, *c1*, *c2*, or *x* is out of the range, this command is canceled, and the following data is processed as normal data.
	- This command can define user-defined characters for each font independently. To select a font, use **ESC !** or **ESC M**.
	- A user-defined character and downloaded bit image cannot be defined simultaneously. When this command is executed, the downloaded bit image is cleared.

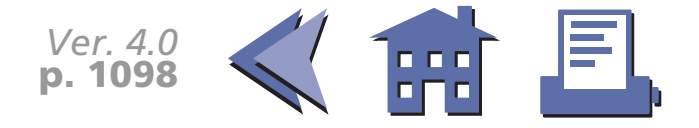

- <span id="page-161-0"></span>■ Once the user-defined characters have been defined, they are available until **ESC ?**, **GS** ✻, or **ESC @**, is executed; the user-defined characters are redefined; the power is turned off; or the printer is reset.
- The user-defined characters are not defined at the default and the resident characters are printed.

[Model-dependent variations] **[TM-U200B/D](#page-162-0) [TM-U300A/B](#page-163-0)**

[See program example and print sample for](#page-167-0) **ESC %, ESC &, and ESC ?**.

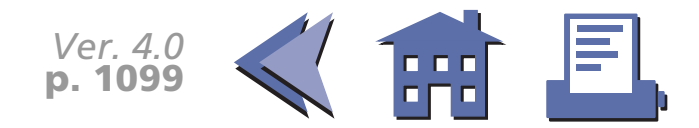

#### <span id="page-162-0"></span>**TM-U200B/D**

The dots adjoining each other horizontally cannot be printed. Only the MSB can be printed in the second byte for vertical direction.

This command is effective only when the receive buffer capacity is 40 bytes (when DIP switch 1-2 is ON). The maximum number of user-defined characters is 19.

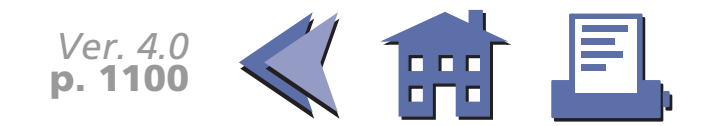

#### <span id="page-163-0"></span>**TM-U300A/B**

The dots adjoining each other horizontally cannot be printed. Only the MSB can be printed in the second byte for vertical direction.

The maximum number of user-defined characters differs depending on the receive buffer capacity as described below. When the maximum number of user-defined characters is defined, it is possible to redefine user-defined characters for the defined ASCII code, but not for the new ASCII code.

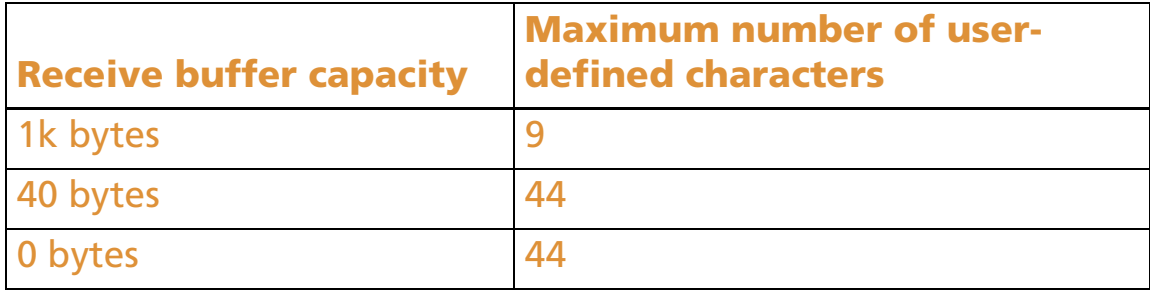

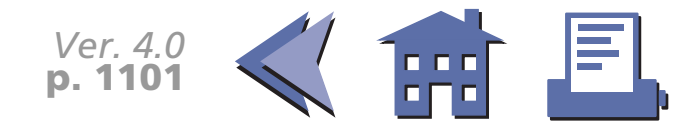

#### **ESC –**

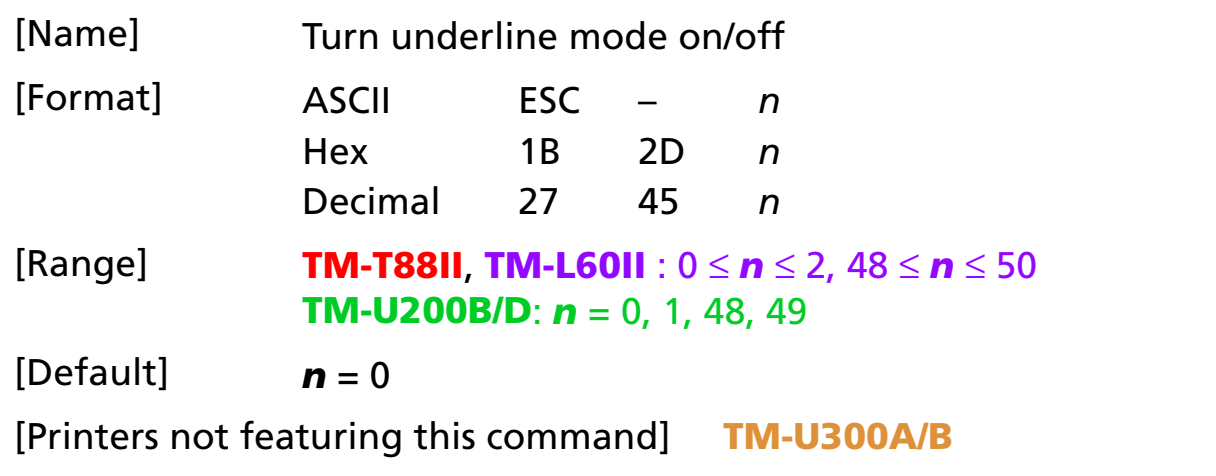

[Description] Turns underline mode on or off using *n* as follows:

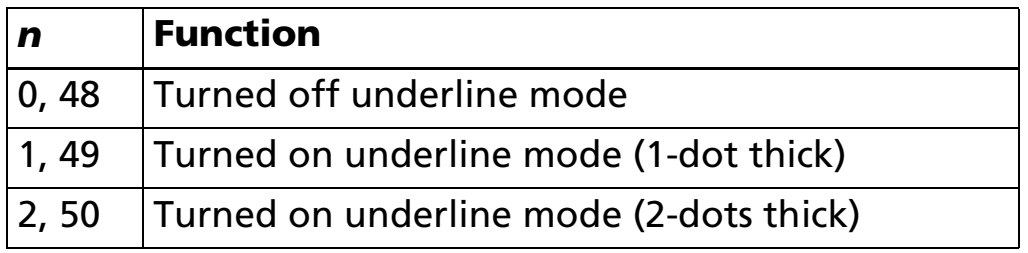

- [Notes] The underline mode is effective for all characters (except for HRI characters).
	- When underline mode is turned on, 90° clockwise rotated characters and white/black reverse characters cannot be underlined.
	- The printer cannot underline the space set by **HT**, **ESC \$**, and **ESC \**.
	- Changing the character size does not affect the current underline thickness.
	- When underline mode is turned off, the following data cannot be underlined, but the thickness is maintained.

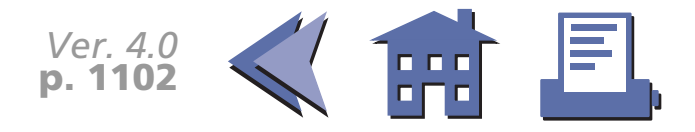

■ This command and bit 7 of **ESC!** turn on and off underline mode in the same way.

■ Some of the printer models support the 2-dot thick underline (*<sup>n</sup>* = 2 or 5).

<span id="page-165-0"></span>[Model-dependent variations] None

#### **Program Example for all printers Print Sample**

PRINT #1, CHR\$(&H1B);"-";CHR\$(1); ← Select AAAAA <sup>←</sup> Underline (1-dot thick) turned on

PRINT #1, "AAAAA"; CHR\$(&HA); BBBBB ← Underline turned off

PRINT #1,  $CHR$$  (&H1B); "-";CHR\$(0);  $\leftarrow$  Cancel

PRINT #1, "BBBBB"; CHR\$(&HA);

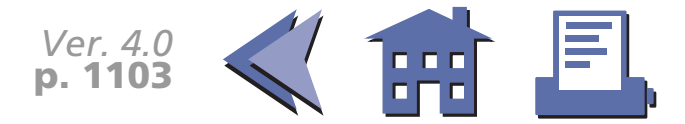

#### **ESC ?**

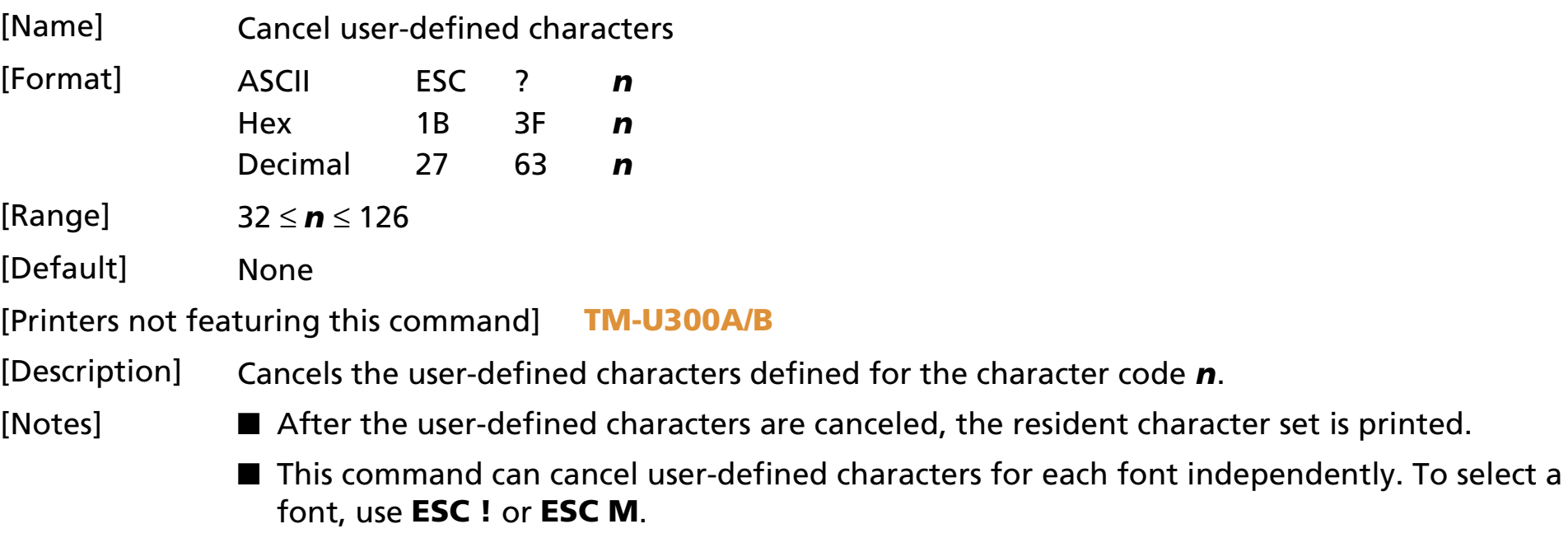

[Model-dependent variations] **[TM-U200B/D](#page-168-0)**

[See program example and print sample for](#page-167-0) **ESC %, ESC &, and ESC ?**.

#### <span id="page-167-0"></span>**Program example for ESC %, ESC &, and ESC ?**

#### **Program Example Program Example (continued)** PRINT #1, CHR\$(&H1B);"&";CHR\$(2);"AC"; PRINT #1, CHR\$(9); FOR i=1 TO 2\*9 READ d: PRINT #1, CHR\$(d); NEXT i PRINT #1, CHR\$(9); FOR  $i=1$  TO  $2*9$ READ d: PRINT #1, CHR\$(d); NEXT i PRINT #1, CHR\$(10); FOR i=1 TO 2\*10 READ d: PRINT #1, CHR\$(d); NEXT iPRINT #1, CHR\$(&H1B);"%";CHR\$(0); ← Select resident character PRINT #1, "A B C D E"; CHR\$(&HA); PRINT #1, CHR\$(&H1B);"%";CHR\$(1); ← Select user-defined character PRINT #1, "A B C D E"; CHR\$(&HA): PRINT #1, CHR\$(&H1B);"?";"A"; ← Cancel the user-defined character PRINT #1, "A B C D E"; CHR\$(&HA); DATA &H18,&H00,&H00,&H00,&H3C,&H00,&H00,&H00 DATA &H7E,&H00,&H00,&H00,&H3C,&H00,&H00,&H00 DATA &H18,&H00 DATA &H18,&H00,&H00,&H00,&H24,&H00,&H00,&H00 DATA &H42,&H00,&H00,&H00,&H24,&H00,&H00,&H00 DATA &H18,&H00 DATA &H00,&H00,&H10,&H00,&H20,&H00,&H5F,&H00 DATA &H00,&H00,&H81,&H00,&H00,&H00,&H5F,&H00 DATA &H20,&H00,&H10,&H00 **Print Sample** A B C D E  $\leftarrow$  Characters from resident character set  $\blacklozenge \lozenge$   $\Uparrow$   $\Box$   $E$   $\Leftarrow$  Characters from user-defined character set A  $\lozenge \hat{\mathrm{T}}$  D  $\mathrm{E}\ \ \leftarrow$  Characters from user-defined character set (cancel one character)

# *Ver. 4.0* **p. 1105**

#### <span id="page-168-0"></span>**TM-U200B/D**

This command is effective only when the receive buffer capacity is 40 bytes (when DIP switch 1-2 is ON).

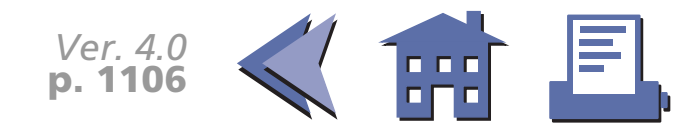

#### **ESC E**

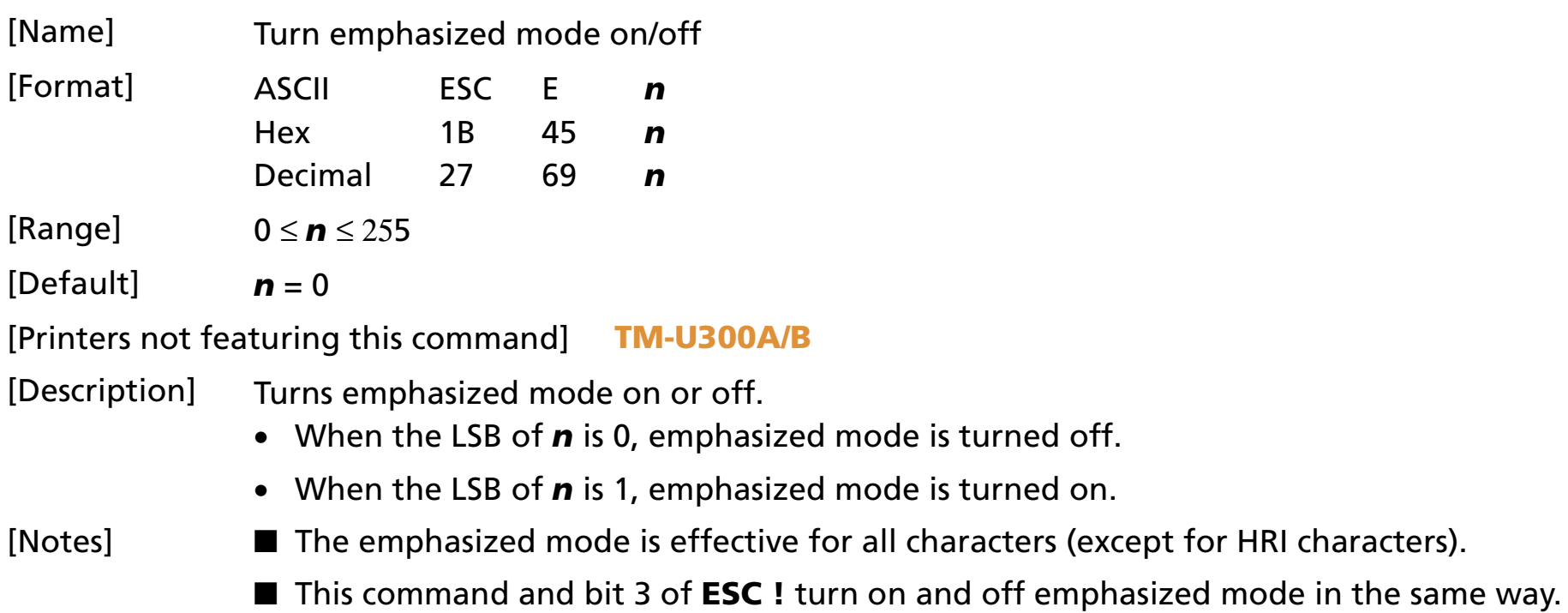

[Model-dependent variations] None

#### **Program Example for all printers Print Sample**

PRINT #1, CHR\$(&H1B);"E";CHR\$(1); ← Select **AAAAA** <sup>←</sup> Emphasized PRINT #1, "AAAAA"; CHR\$(&HA);  $\qquad \qquad$  BBBB ← Normal PRINT #1, CHR\$(&H1B);"E";CHR\$(0); ← Cancel PRINT #1, "BBBBB"; CHR\$(&HA);

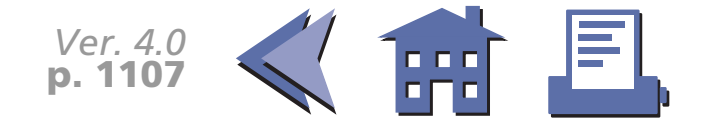

#### **ESC G**

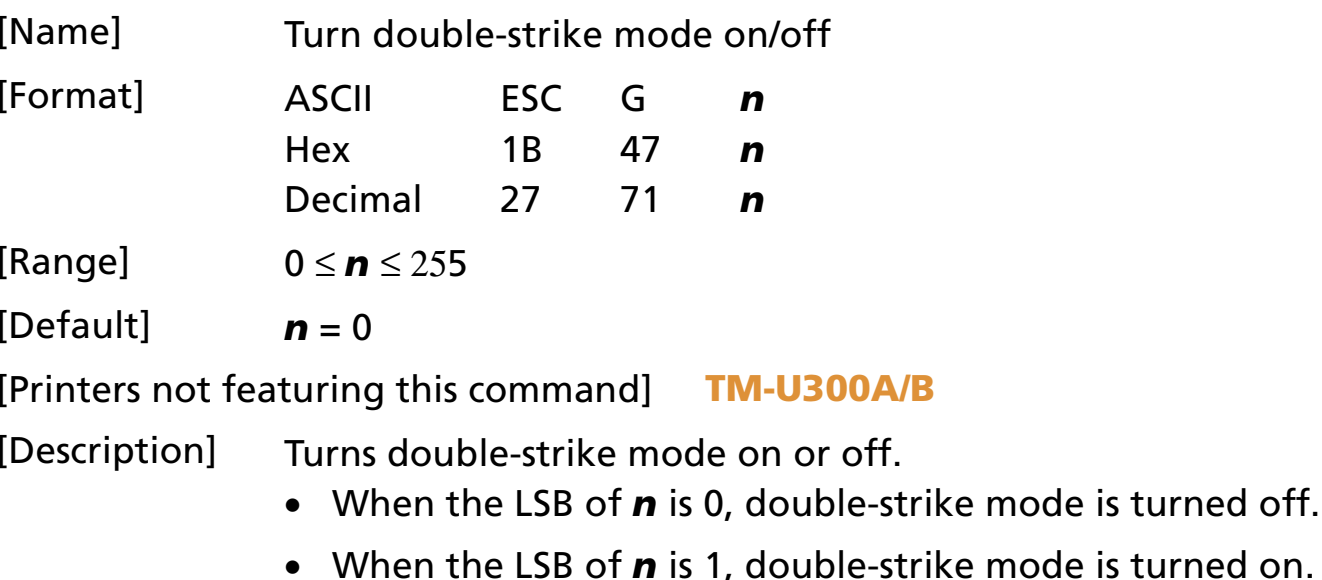

[Note] ■ The double-strike mode is effective for all characters (except for HRI characters).

[Model-dependent variations] None

#### **Program Example for all printers**  $\vert$  **| | Print Sample**

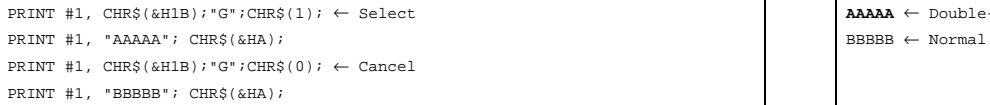

PRINT #1, CHR\$(&H1B);"G";CHR\$(1); ← Select **AAAAA** <sup>←</sup> Double-strike

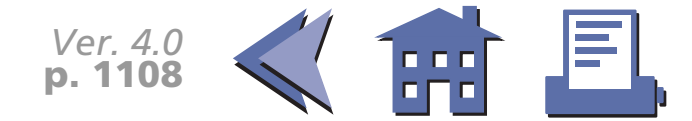

#### **ESC M**

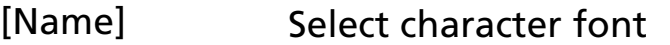

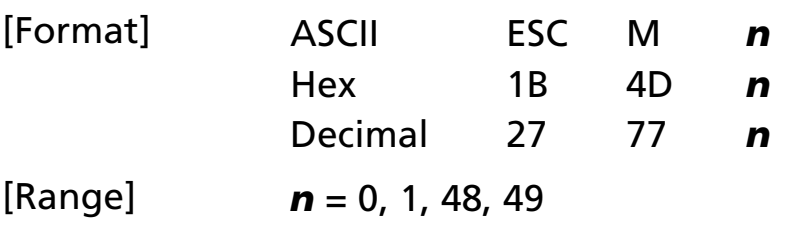

 $[Default]$   $\boldsymbol{n} = 0$ 

[Printers not featuring this command] **TM-L60II, TM-U200B/D, TM-U300A/B**

[Description] Selects a character font, using *n* as follows:

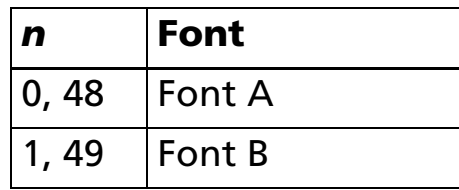

[Notes] ■ The character font set by this command is effective for all characters (except for HRI characters).

■ Configurations of font A and font B depend on the printer model.

■ This command and bit 0 of **ESC** ! select character font A or B in the same way.

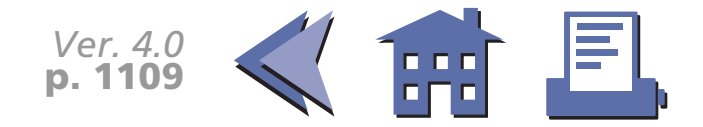

#### <span id="page-172-0"></span>[Model-dependent variations] **[TM-T88II](#page-173-0)**

#### **Program Example for all printers Print Sample**

PRINT #1, CHR\$(&H1B);"M";CHR\$(0);← Select font A A A A A A AAAA ← Font A

- PRINT #1, "AAAAA";CHR\$(&HA);<br>
BBBBB ← Font B
- PRINT #1, CHR\$(&H1B); "M";CHR\$(1);  $\leftarrow$  Select font B
- PRINT #1,"BBBBB";CHR\$(&HA);

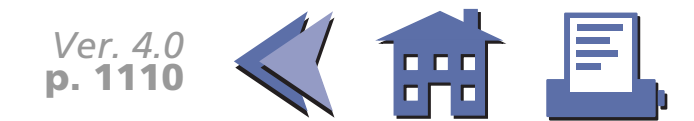

#### <span id="page-173-0"></span>**TM-T88II**

Character configurations Font A: (12 x 24) Font B: (9 x 17)

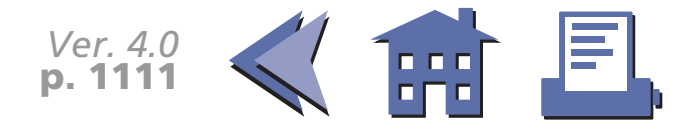

### **ESC R**

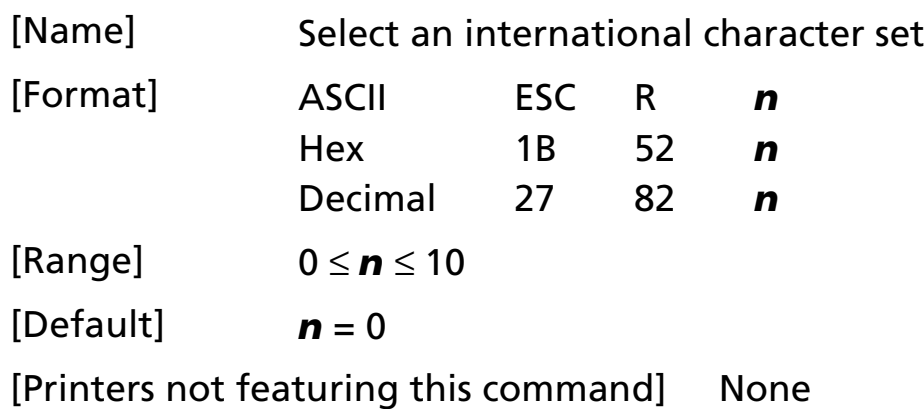

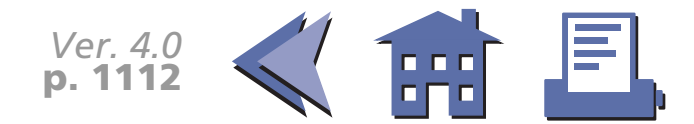

#### <span id="page-175-0"></span>[Description] Selects an international character set *n* as follows:

[■](#page-176-0) ■■ ■ ■ [■](#page-176-0) *[more](#page-176-0) more*

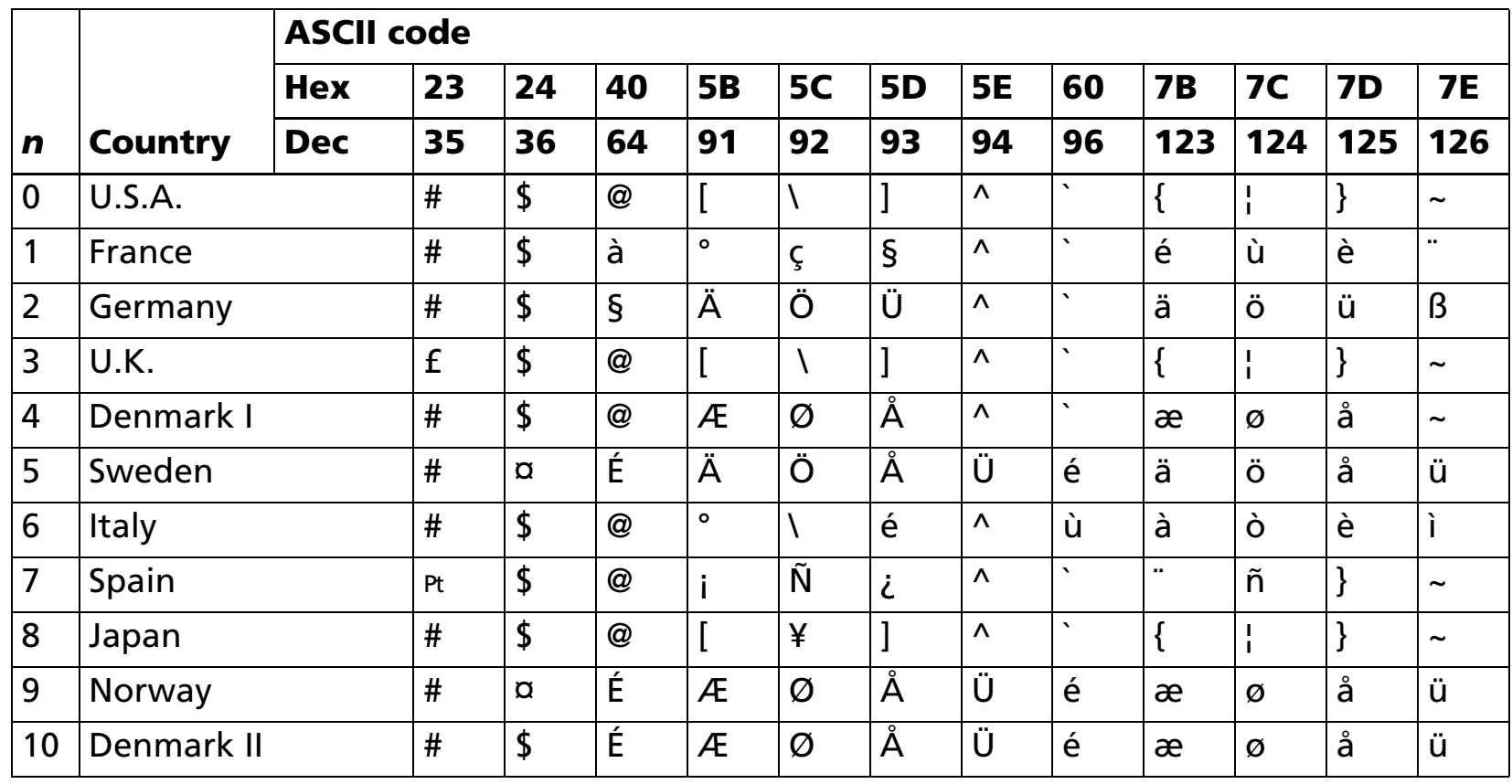

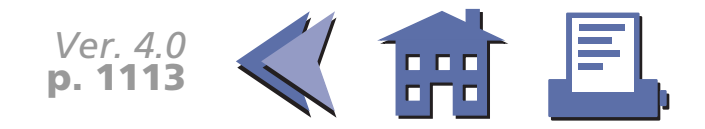

<span id="page-176-0"></span>[Model-dependent variations] None

#### **Program Example for all printers Print Sample**

```
FOR n=0 TO 10
 PRINT #1, CHR$(&H1B);"R";CHR$(n);
PRINT #1, "# \frac{1}{2} @ [ \ ] ^ ` { | } ~"; CHR$(&HA);
NEXT n
```

```
\setminus \setminus \setminus# $à°ç§^`éùè¨ ← n=1
# $ § Ä Ö Ü ^ ` ä ö ü ß ← n=2
                         1 \wedge \{ \ | \ \} \sim \leftarrow \mathbf{n} = 3\varnothing Å ^ ` æ \varnothing å
                                                      \sim \leftarrow n=4
# ¤ÉÄÖÅÜéäöåü ← n=5
# $@°\é^ùàòèì ← n=6
                    \tilde{N} \zeta ^ ` " \tilde{n} } ~ \leftarrow n=7
                    \mathbb{Y} \} \sim \{ | | | | \sim \leftarrow n=8
# ¤ÉÆØÅÜéæøåü ← n=9
# $ÉÆØÅÜéæøåü ← n=10
```
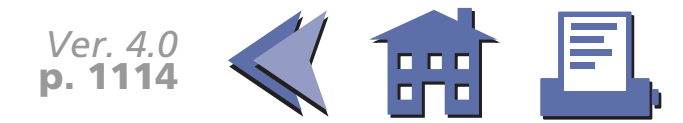

### **ESC V**

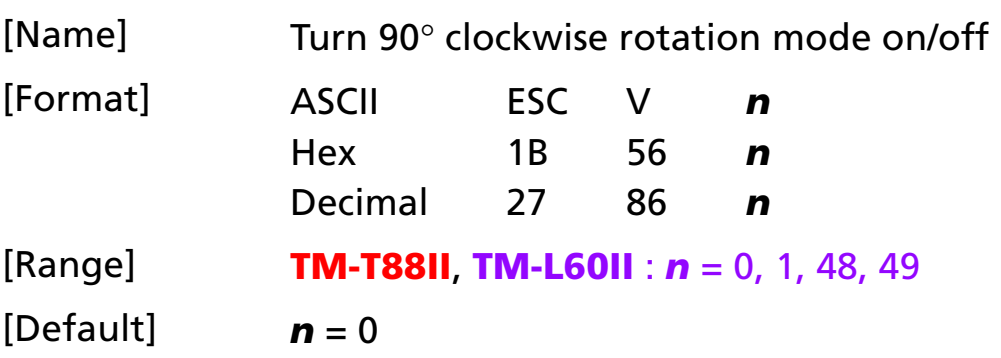

[Printers not featuring this command] **TM-U200B/D, TM-U300A/B**

[Description] In standard mode, turns 90° clockwise rotation mode on or off, using *n* as follows:

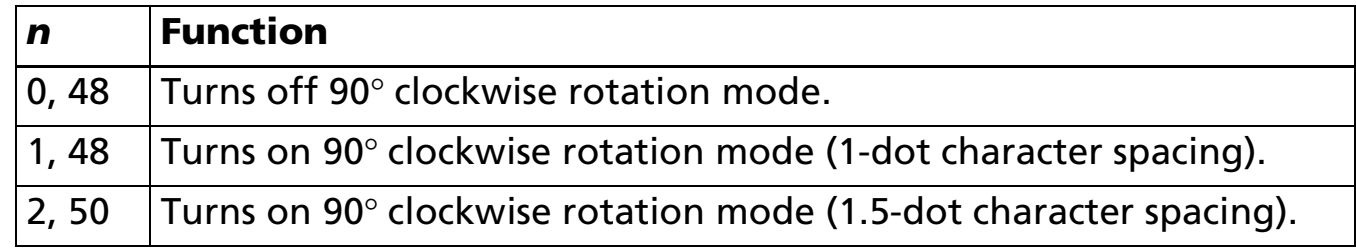

- [Notes] The 90° clockwise rotation mode is effective for all characters (except for HRI characters) in standard mode.
	- $\blacksquare$  When underline mode is turned on, the printer does not underline 90° clockwise-rotated characters.
	- $\blacksquare$  When character orientation changes in 90 $^\circ$  clockwise rotation mode, the relationship between vertical and horizontal directions is reversed.
	- $\blacksquare$  The 90° clockwise rotation mode has no effect in page mode. If this command is processed  $\blacksquare$ in page mode, an internal flag is activated and this flag is enabled when the printer returns to standard mode.

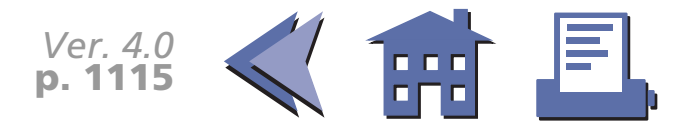

■ Some printer models support 90° clockwise rotation mode when *<sup>n</sup>* = 2 or 50.

 $\blacksquare$  Some printer models have a font for which 90° clockwise rotation mode is not effective.

#### <span id="page-178-0"></span>[Model-dependent variations] None

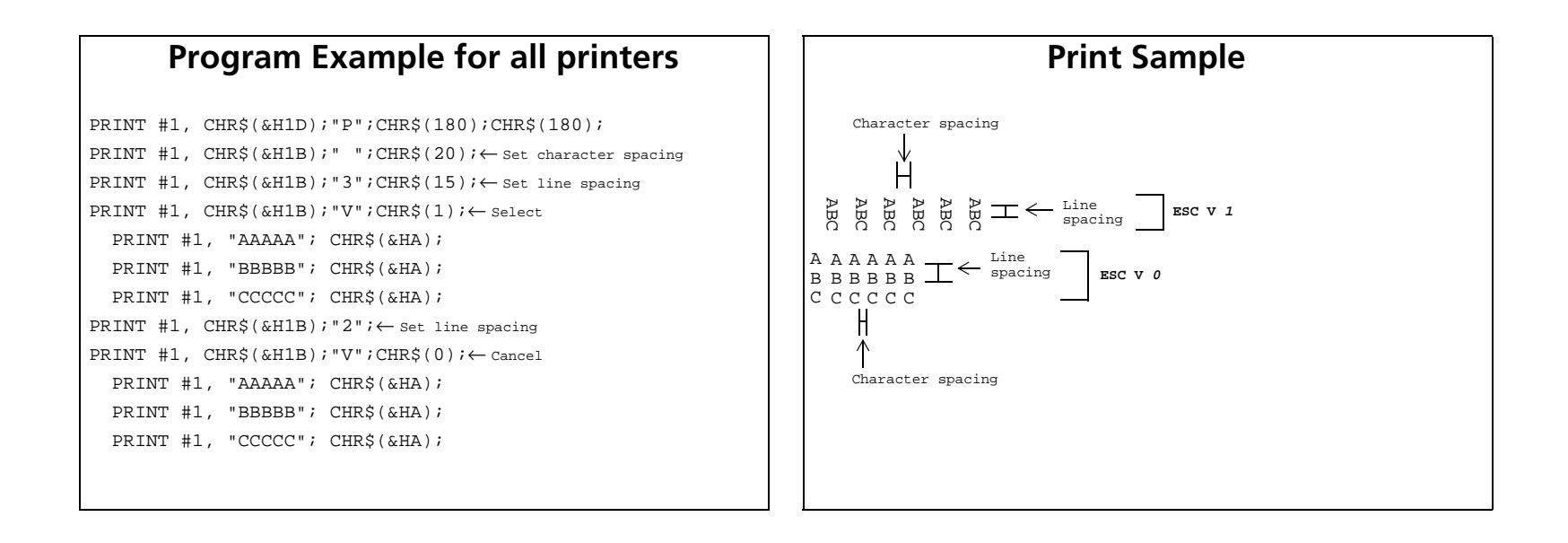

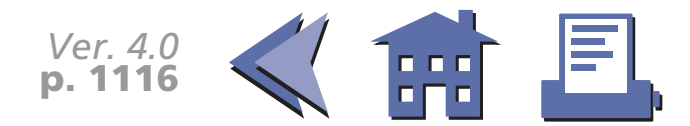

### **ESC r**

[■](#page-180-0) ■■ ■ ■ [■](#page-180-0) *[more](#page-180-0) more*

[Name] Select print color [Format] ASCII ESC r *<sup>n</sup>*

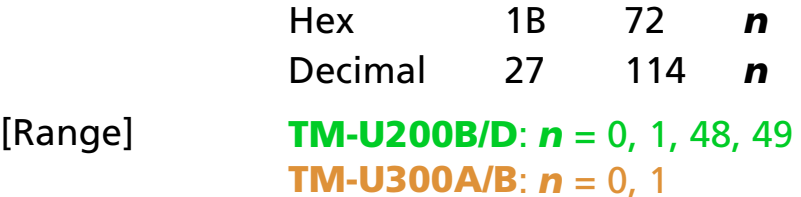

 $[Default]$   $\boldsymbol{n} = 0$ 

[Printers not featuring this command] **TM-T88II, TM-L60II**

[Description] Selects a print color, using *n* as follows:

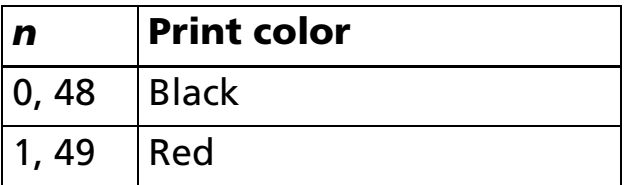

- [Notes] When standard mode is selected, this command is enabled only when processed at the beginning of the line.
	- When page mode is selected, the color setting is the same for all data collectively printed by **FF** or **ESC FF**.

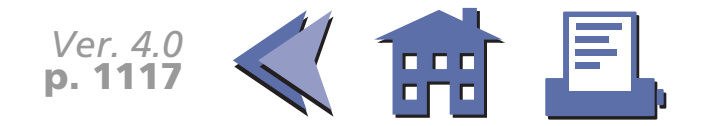
#### [Model-dependent variations] **[TM-U200B/D](#page-181-0)**

### **Program Example for all printers Print Sample**

PRINT #1, CHR\$(&H1B);"r";CHR\$(1);← Select red AAAAA <sup>←</sup>Red

- PRINT #1, "AAAAA";CHR\$(&HA); BBBB ← Black
- PRINT #1, CHR\$(&H1B);"r";CHR\$(0); ← Select black
- PRINT #1,"BBBBB";CHR\$(&HA);

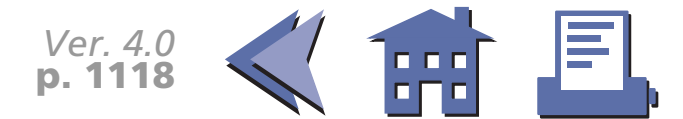

#### <span id="page-181-0"></span>**TM-U200B/D**

This command is enabled with the two-color model.

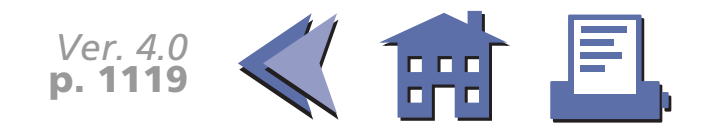

### **ESC t**

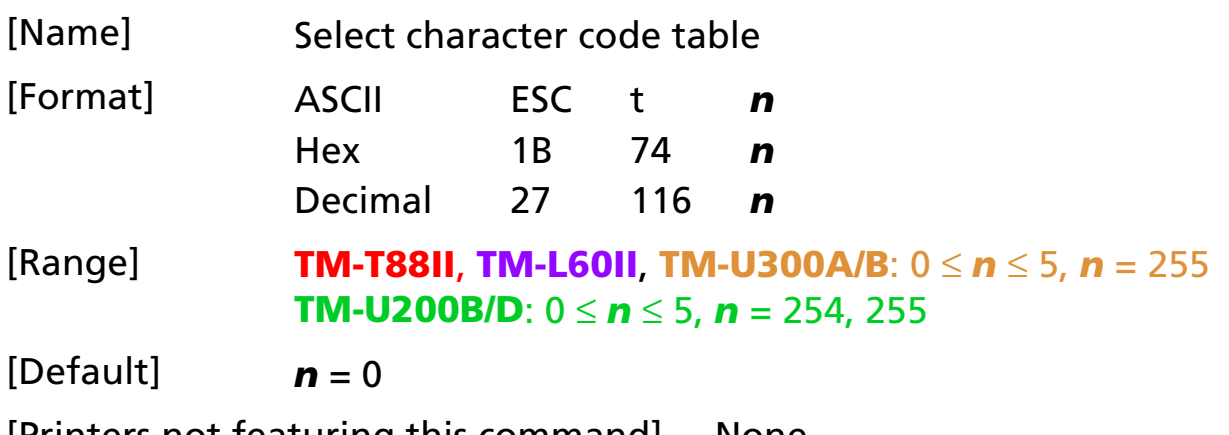

[Printers not featuring this command] None

[Description] Selects a page *n* from the character code table as follows:

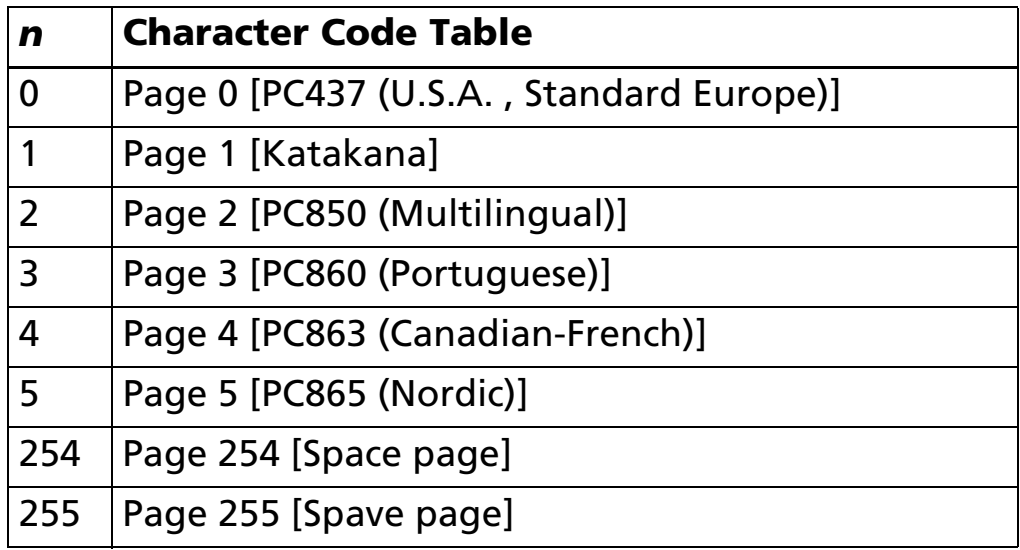

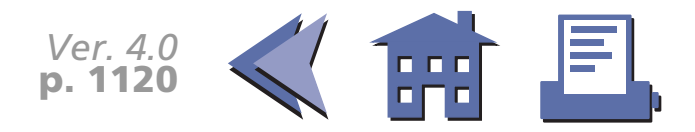

<span id="page-183-0"></span>[Note] ■ The alphanumeric characters (20H (decimal 32) to 7FH (decimal 127)) are the same for each page. The extended characters (80H (decimal 128) to FFH (decimal 255)) are different for each page.

[Model-dependent variations] None

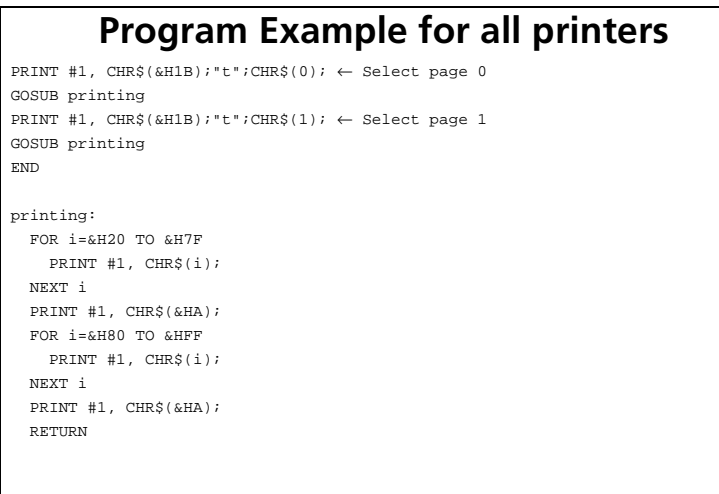

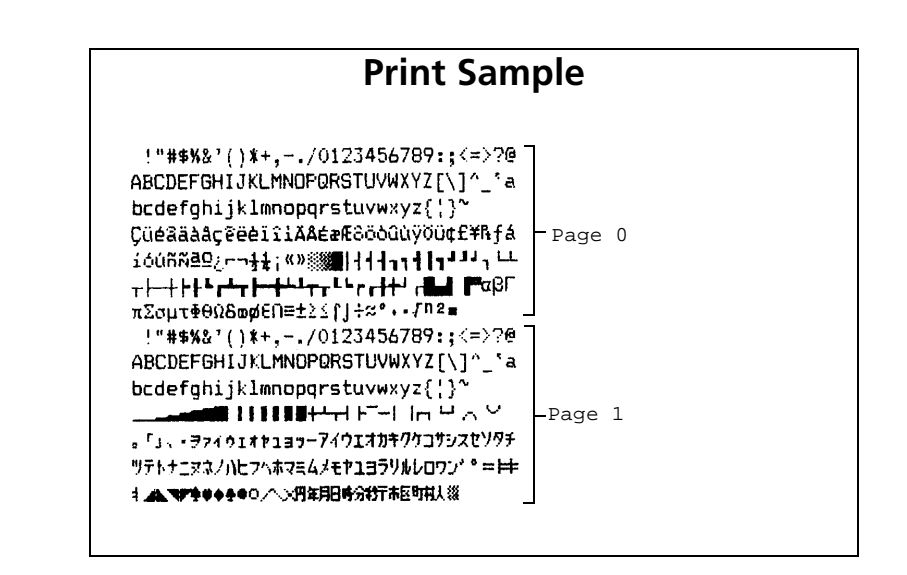

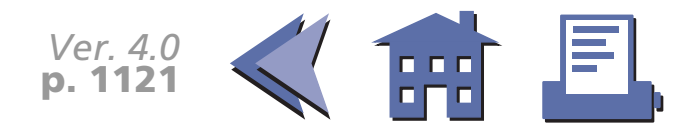

## **ESC {**

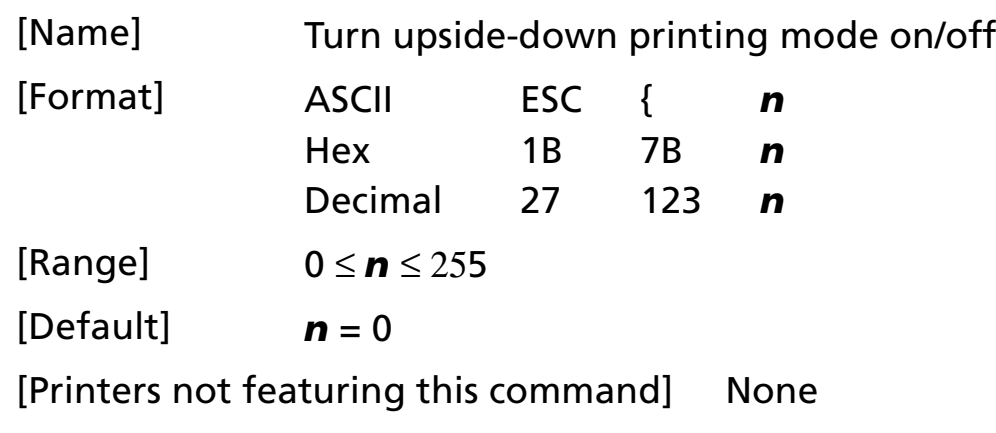

- [Description] In standard mode, turns upside-down printing mode on or off.
	- When the LSB of *n* is 0, upside-down printing mode is turned off.
	- When the LSB of *n* is 1, upside-down printing mode is turned on.

- [Notes] When standard mode is selected, this command is enabled only when processed at the beginning of the line.
	- The upside-down printing mode is effective for all data in standard mode.
	- The upside-down printing mode has no effect in page mode. If this command is processed in page mode, an internal flag is activated and this flag is enabled when the printer returns to standard mode.
	- When upside-down printing mode is turned on, the printer prints 180°-rotated characters from right to left. The line printing order is not reversed; therefore, be careful of the order of the data transmitted.

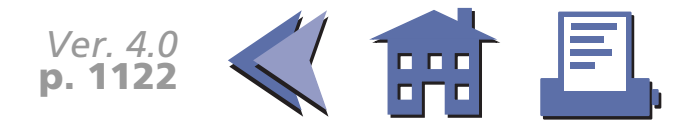

<span id="page-185-0"></span>[Model-dependent variations] None

### **Program Example for all printers**

PRINT #1, CHR\$(&H1B); " $\{$  ";CHR\$(0);  $\leftarrow$  Cancel PRINT #1, "ABCDE"; CHR\$(&HA); PRINT  $#1$ , "BCDEF"; CHR\$(&HA); PRINT #1,  $CHR$(&H1B)$; "{":CHR$(1)$;  $\leftarrow$  Select$ PRINT #1, "ABCDE"; CHR\$(&HA); PRINT #1, "BCDEF"; CHR\$(&HA);

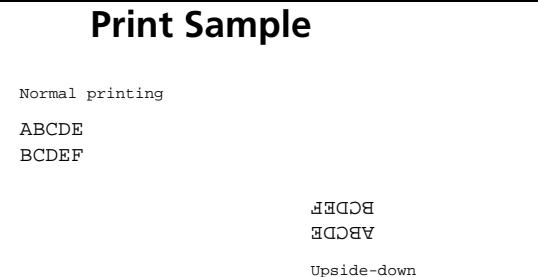

printing

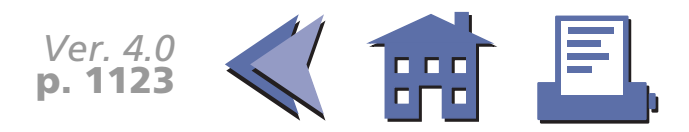

### **GS !**

[■](#page-187-0) ■■ ■ ■ [■](#page-187-0) *[more](#page-187-0) more*

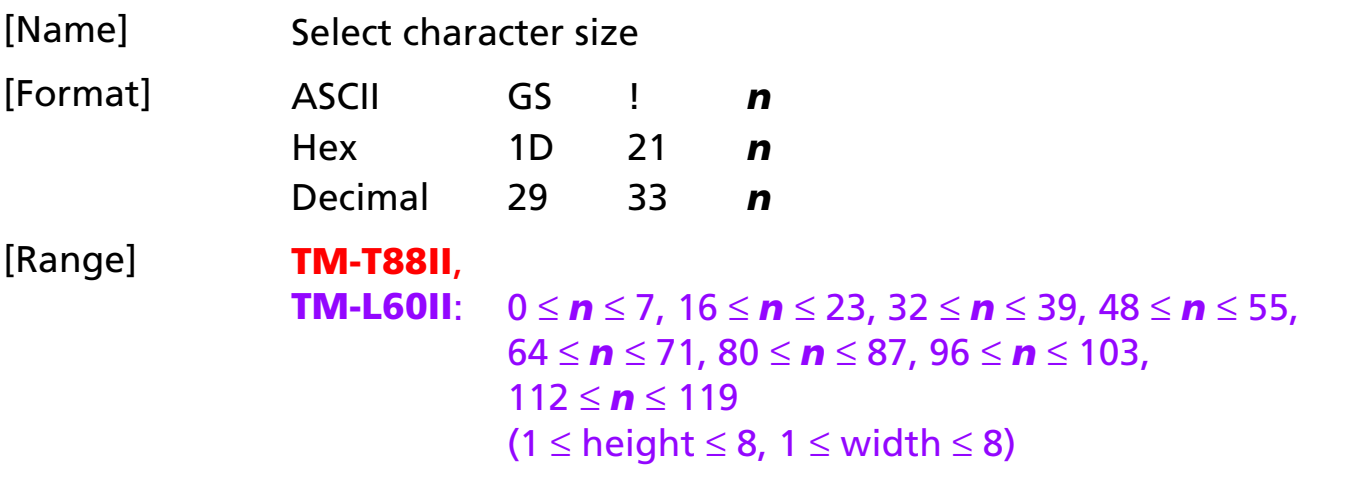

[Default] *<sup>n</sup>* = 0

[Printers not featuring this command] **TM-U200B/D, TM-U300A/B**

[Description] Selects the character height (vertical number of times normal font size) using bits 0 to 2 and selects the character width (horizontal number of times normal font size) using bits 4 to 6, as follows:

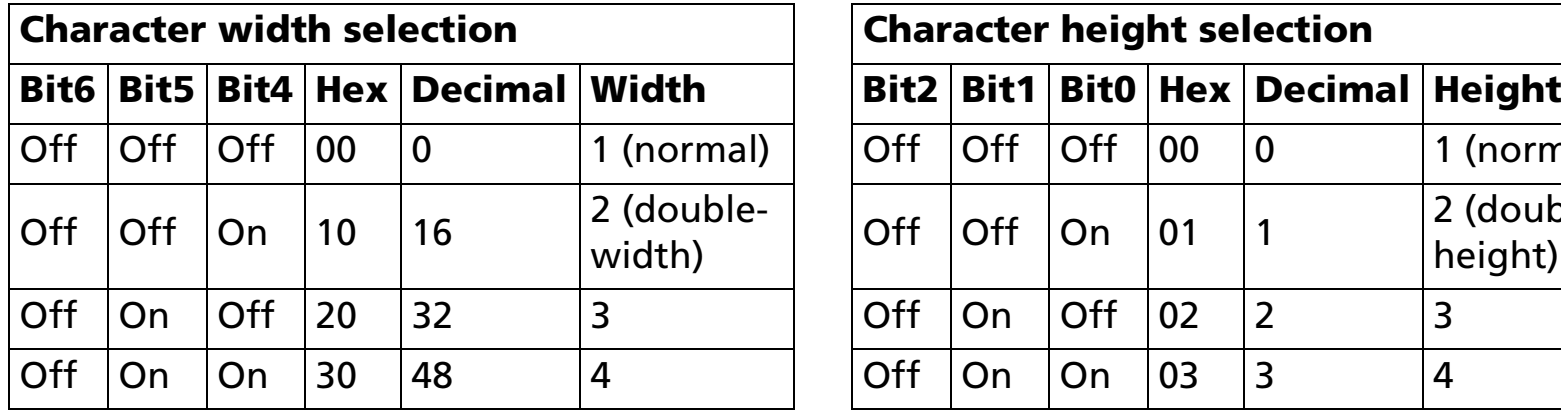

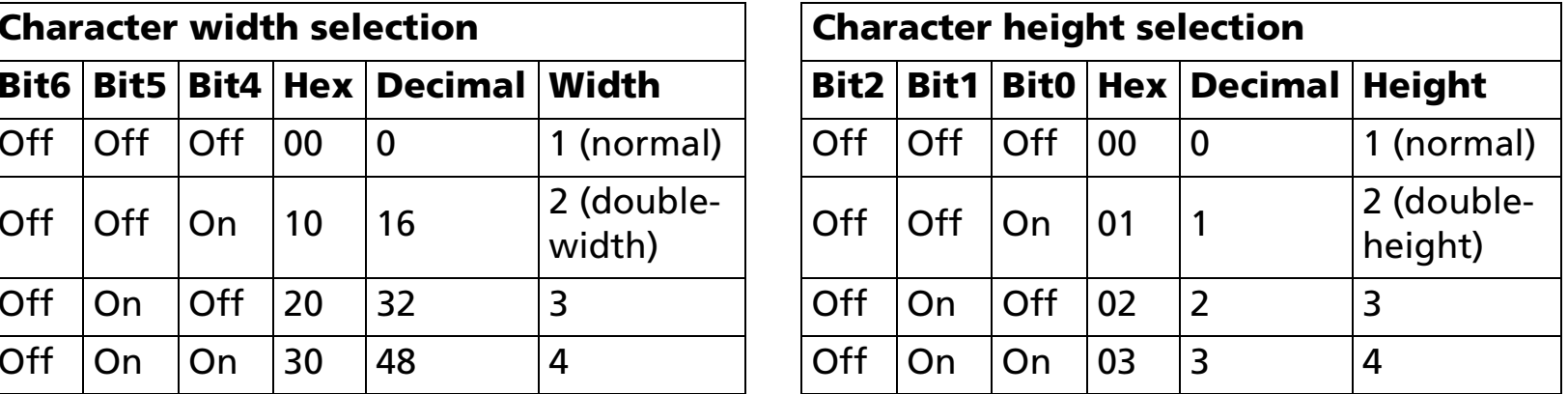

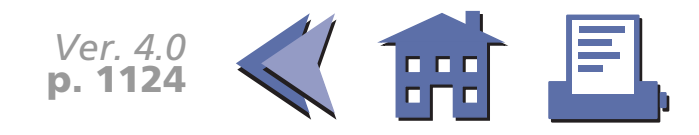

<span id="page-187-0"></span>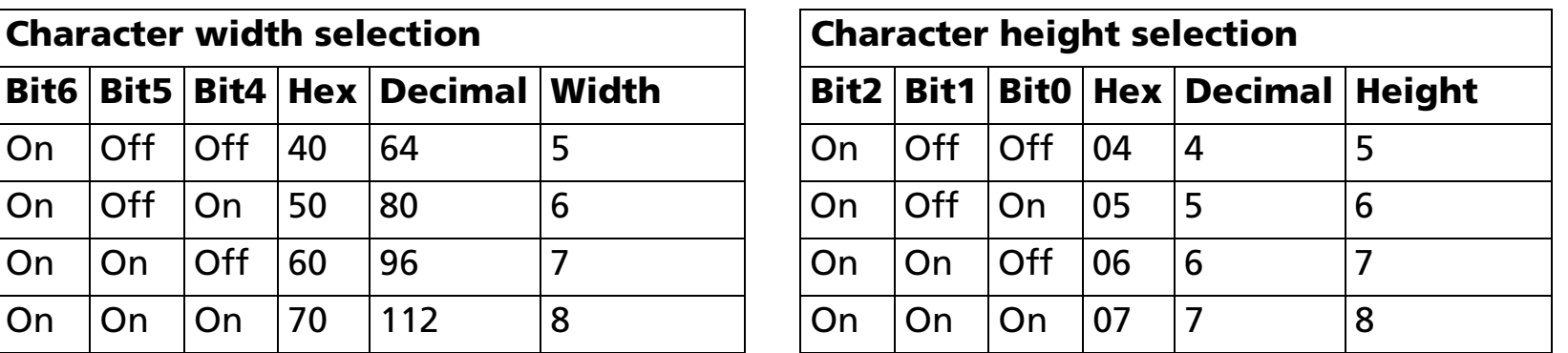

- [Notes] The character size set by this command is effective for all characters (except for HRI characters).
	- When the characters are enlarged with different height on one line, all the characters on the line are aligned at the baseline.
	- When the characters are enlarged with width, the characters are enlarged to the right, based on the left side of the character.
	- **ESC !** can also turn double-width and double-height modes on or off.
	- In standard mode, the character is enlarged in the paper feed direction when doubleheight mode is selected, and it is enlarged perpendicular to the paper feed direction when double-width mode is selected. However, when character orientation changes in 90° clockwise-rotated mode, the relationship between double-height and double-width is reversed.
	- In page mode, double-height and double-width are on the character orientation.

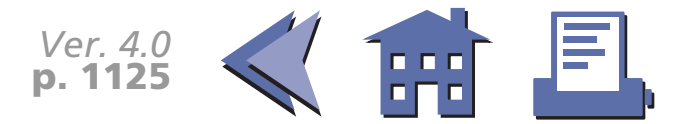

[Model-dependent variations] None

### **Program Example for all printers Print Sample**

PRINT #1, CHR\$(&H1D); "!";CHR\$(17);

- PRINT #1, "AAAAA"; CHR\$(&HA); BBBBB
- PRINT  $#1$ , CHR\$(&H1D);"!";CHR\$(0);
- PRINT #1, "BBBBB"; CHR\$(&HA);

 $\mathbf{A} \leftarrow$  Select quadruple (double-height x double-width)

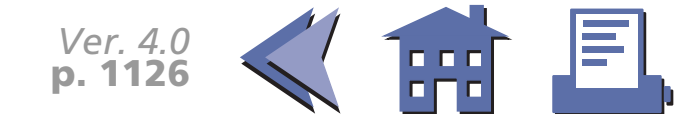

### **GS B**

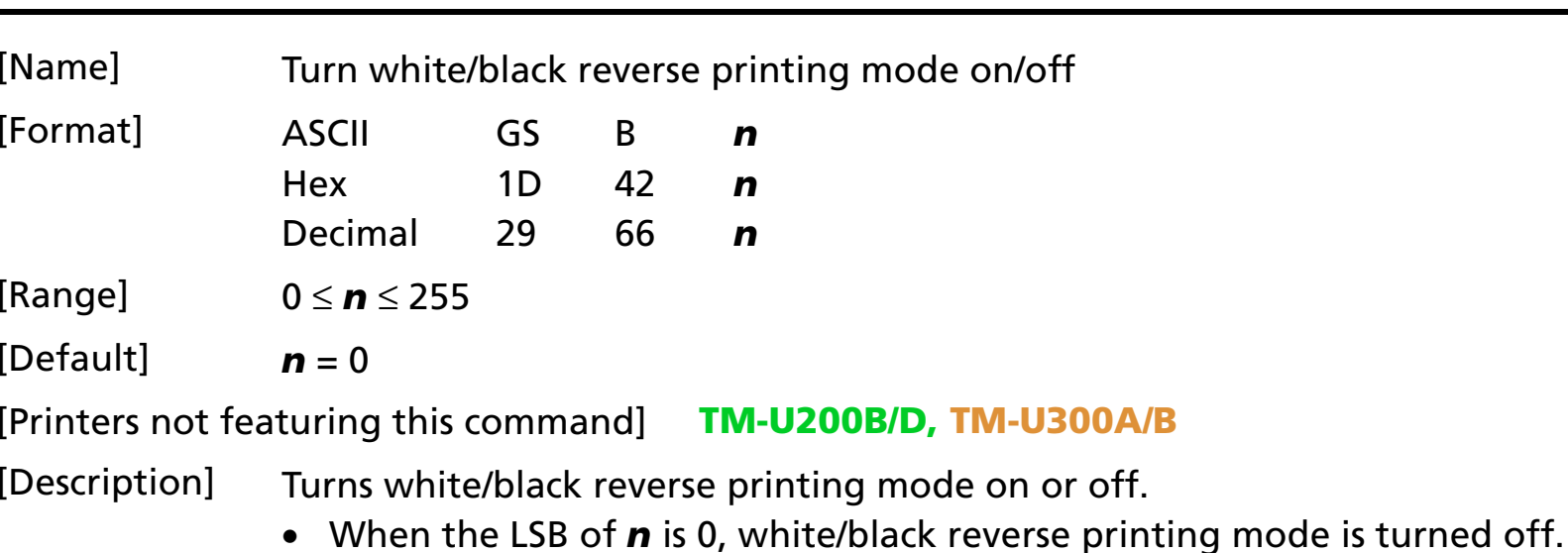

• When the LSB of *n* is 1, white/black reverse printing mode is turned on.

- [Notes] The white/black reverse printing mode is effective for all characters (except for HRI characters).
	- When white/black reverse printing mode is turned on, it also affects the right-side character spacing set by **ESC SP**.
	- When white/black reverse printing mode is turned on, it does not affect the space between lines.
	- When underline mode is turned on, the printer does not underline white/black reverse characters.
	- In white/black reverse printing mode, characters are printed in white on a black background.

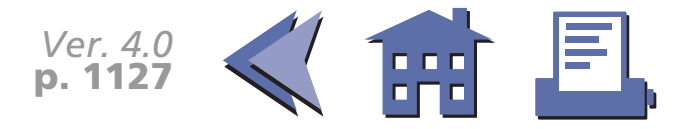

#### <span id="page-190-0"></span>[Model-dependent variations] None

### **Program Example for all printers Print Sample**

PRINT #1, CHR\$(&H1D);"B";CHR\$(1); ← Select PRINT #1, "AAAAA";  $CHR$(\& HA);$ PRINT #1, CHR\$(&H1D); "B"; CHR\$(0); ← Cancel PRINT #1, "BBBBB"; CHR\$(&HA);

# $\overline{BBBB} \leftarrow$  Normal printing AAAAA ← White/black reverse printing

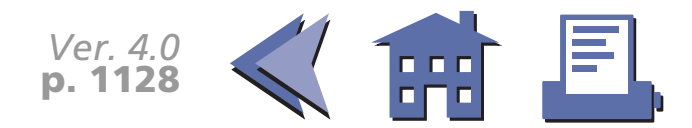

### **GS b**

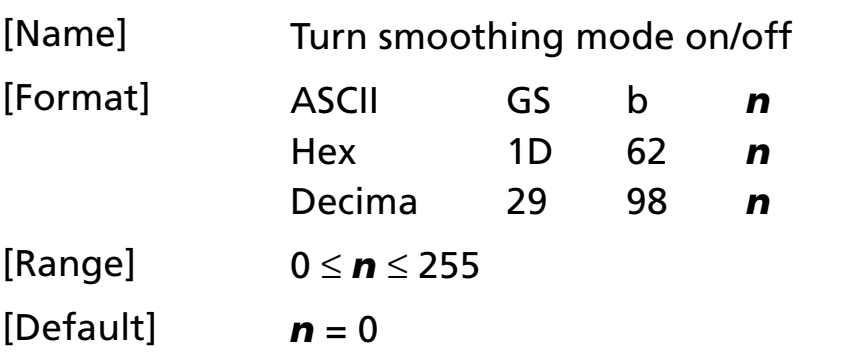

[Printers not featuring this command] **TM-U200B/D, TM-U300A/B**

- [Description] Turns smoothing mode on or off.
	- When the LSB of *n* is 0, smoothing mode is turned off.
	- When the LSB of *n* is 1, smoothing mode is turned on.

[Note] ■ The smoothing mode is effective for all quadruple-size or larger characters (except for HRI characters).

[Model-dependent variations] None

#### **Program Example for all printers**  $\vert$  **Print Sample**

PRINT #1, CHR\$(&H1D);"!";CHR\$(68); ← Select font size PRINT #1, CHR\$(&H1D);"b";CHR\$(1); ← Select smoothing PRINT #1, "AAAAA"; CHR\$(&HA);

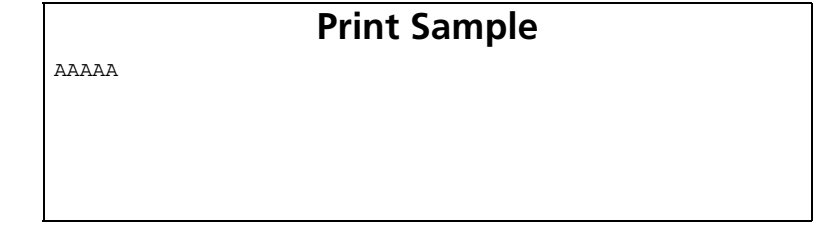

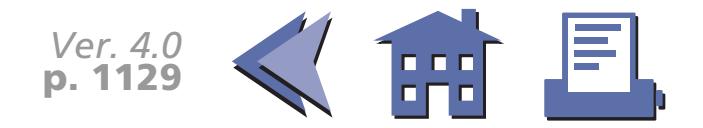

## **PANEL BUTTON COMMAND**

**Command Name**

**ESC c 5** [Enable/disable panel buttons](#page-193-0)

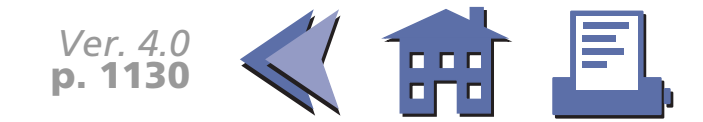

### <span id="page-193-0"></span>**ESC c 5**

<span id="page-193-1"></span>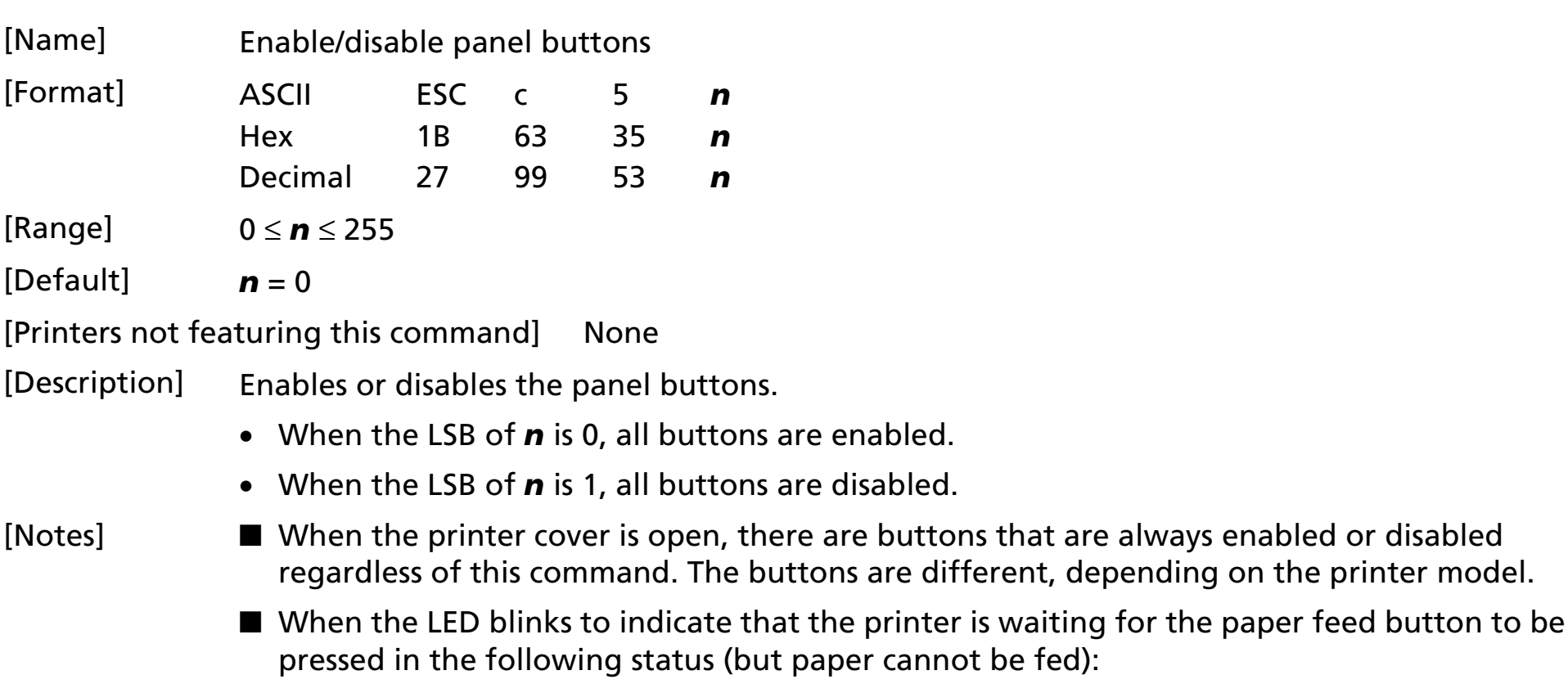

- When **GS ^** is executed
- When **GS FF** is executed
- During the recovery confirmation time set by **GS z 0**
- During the paper loading wait time set by **GS z 0**, paper can be fed by the paper feed button.
- To prevent problems caused by accidentally pressing the buttons, use this command to disable the buttons.

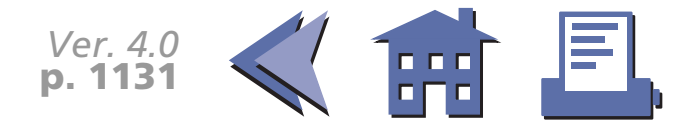

### <span id="page-194-0"></span>[Model-dependent variations] **[TM-T88II](#page-195-0) [TM-L60II](#page-196-0) [TM-U200B/D](#page-197-0) [TM-U300A/B](#page-198-0)**

### **Program Example for all printers**

PRINT #1, CHR\$(&H1B); "c5"; CHR\$(1);  $\leftarrow$  Disable panel buttons

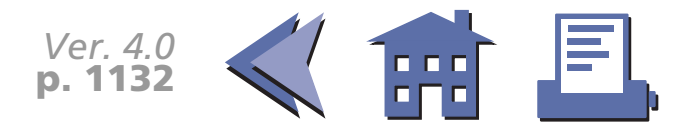

#### <span id="page-195-0"></span>**TM-T88II**

The panel button is FEED.

When the cover is open and the paper roll end sensor detects a paper end, the FEED button is disabled regardless of the setting of this command.

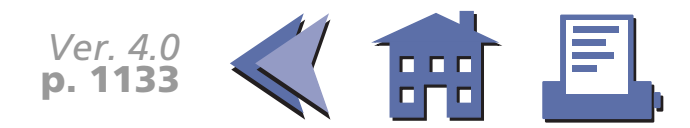

#### <span id="page-196-0"></span>**TM-L60II**

The panel button is PAPER FEED.

When the cover is open, the PAPER FEED is enabled regardless of the settings of this command. When the paper roll end sensor detects a paper end, the PAPER FEED is disabled regardless of the settings of this command.

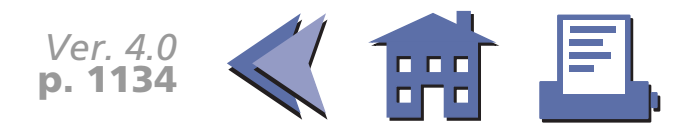

#### <span id="page-197-0"></span>**TM-U200B/D**

The panel button is PAPER FEED.

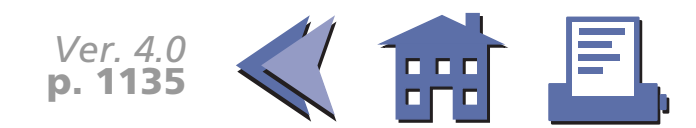

#### <span id="page-198-0"></span>**TM-U300A/B**

The panel button is FEED.

When the cover is open, this button is enabled regardless of the settings of this command.

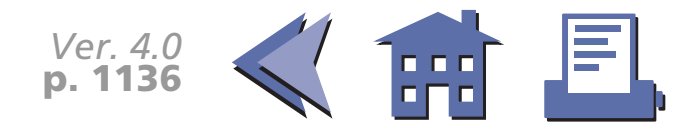

### **PAPER SENSOR COMMANDS**

**Command Name**

- **ESC c 3** [Select paper sensor\(s\) to output paper-end signals](#page-200-0)
- **ESC c 4** [Select paper sensor\(s\) to stop printing](#page-204-0)

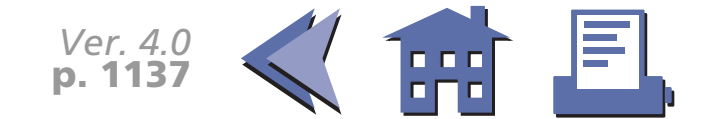

## <span id="page-200-0"></span>**ESC c 3**

<span id="page-200-1"></span>[Name] Select paper sensor(s) to output paper-end signals

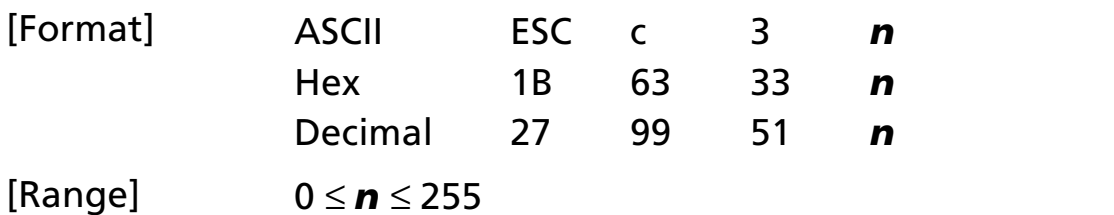

[Default] **TM-T88II**, **TM-U200B/D**: *<sup>n</sup>* = 15, **TM-L60II**, **TM-U300A/B**: *<sup>n</sup>* = 3

[Printers not featuring this command] None

[Description] Selects whether to output paper-end signals to a parallel interface or not when a paper-end is detected by the sensor selected, using *<sup>n</sup>* as follows:

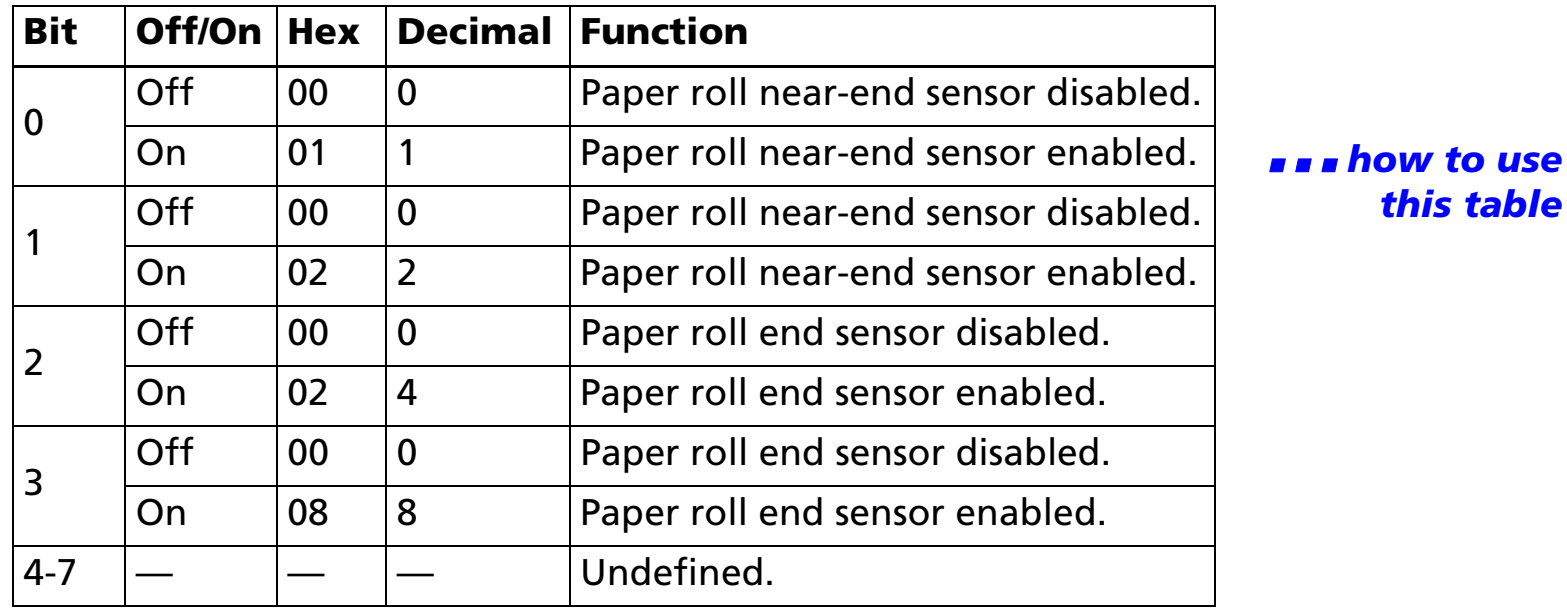

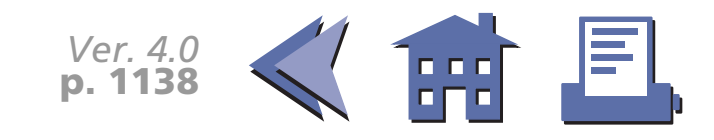

- <span id="page-201-0"></span>[Notes] ■ This command is enabled only with a parallel interface and is ignored with a serial interface.
	- The paper roll near-end sensor is enabled when either bit 0 or bit 1 is on or both are on.
	- The paper roll end sensor is enabled when either bit 2 or bit 3 is on or both are on.
	- $\blacksquare$  It is possible to select multiple sensors to output signals. When any of the sensors detects a paper-end, the paper-end signal is output.
	- When all sensors are disabled, the paper-end signal is always paper present.
	- Some sensors are not present, depending on the printer model.
	- The names of some sensors differ depending on the printer model.

[Model-dependent variations] **[TM-U200B/D](#page-202-0) [TM-U300A/B](#page-203-0)**

#### **Program Example for all printers**

PRINT  $#1$ , CHR\$(&H1B); "c3"; CHR\$(4);  $\leftarrow$  Paper roll end sensor enabled

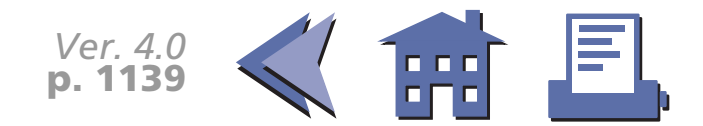

#### <span id="page-202-0"></span>**TM-U200B/D**

The paper roll near-end sensor is an option. If the paper roll near-end sensor is not equipped, this printer does not detect a paper roll near-end.

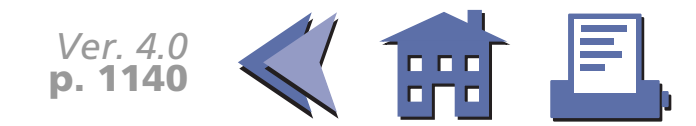

#### <span id="page-203-0"></span>**TM-U300A/B**

Bits 1 and 3 are undefined.

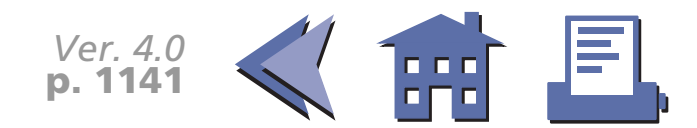

### <span id="page-204-0"></span>**ESC c 4**

*this table*

<span id="page-204-1"></span>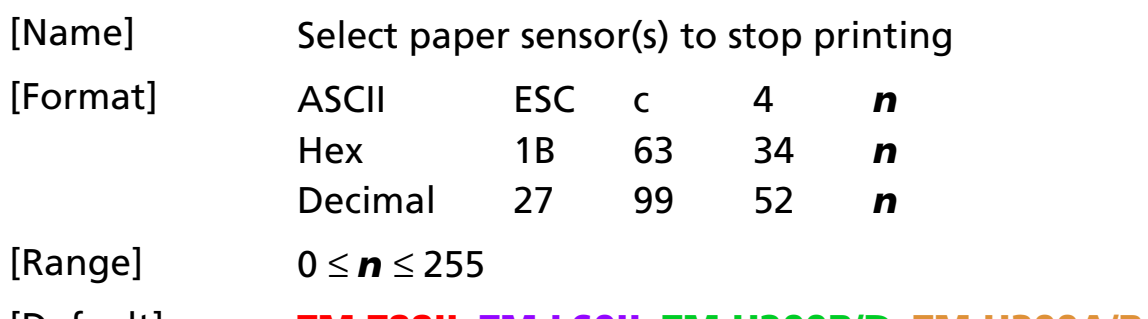

[Default] **TM-T88II**, **TM-L60II**, **TM-U200B/D**, **TM-U300A/B**: *<sup>n</sup>* = 0

[Printers not featuring this command] None

[Description] Selects whether to stop printing or not when the paper runs out using *n* as follows:

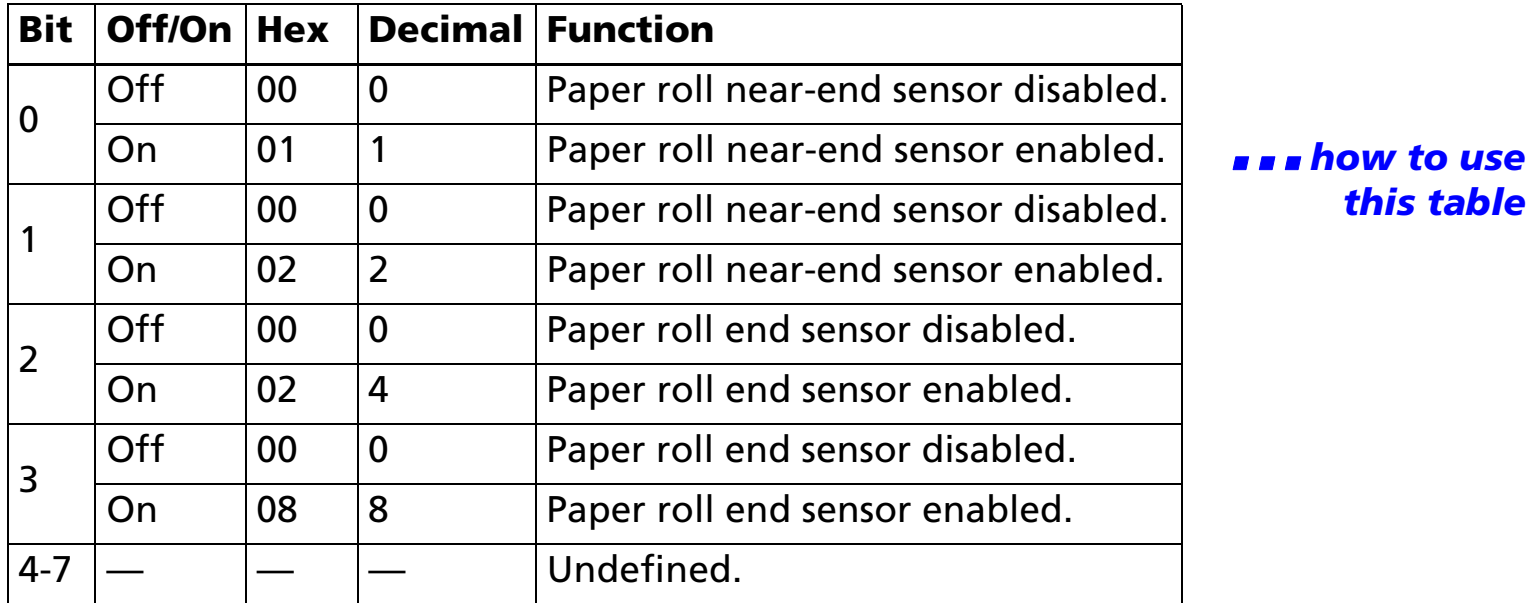

[Notes] ■ It is possible to select multiple sensors to stop printing. When any sensor detects a paperend, printing stops.

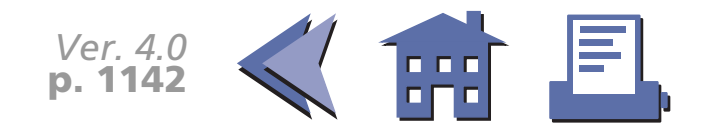

- <span id="page-205-0"></span>■ Some sensors are not present, depending on the printer model.
- The names of some sensors differ depending on the printer model.
- The paper roll near-end sensor is enabled when either bit 0 or bit 1 is on or both are on.
- The paper roll end sensor is enabled when either bit 2 or bit 3 is on or both are on.
- When a paper near-end is detected, printing stops after printing the current line and feeding the paper. The printer goes off-line and Paper LED comes on after printing stops. To resume printing, cancel the "paper roll near-end" status by replacing the paper roll.
- If the paper roll near-end sensor is disabled and a paper near-end is detected, printing does not stop and the printer does not go off-line, but the Paper LED comes on.
- When a paper roll end is detected, the printer performs the same operations as when a paper roll near-end is detected.

[Model-dependent variations] **[TM-T88II](#page-206-0) [TM-L60II](#page-207-0) [TM-U200B/D](#page-208-0) [TM-U300A/B](#page-209-0)**

#### **Program Example for all printers**

PRINT #1, CHR\$(&H1B); "c4";CHR\$(1);  $\leftarrow$  Paper roll near-end sensor enabled

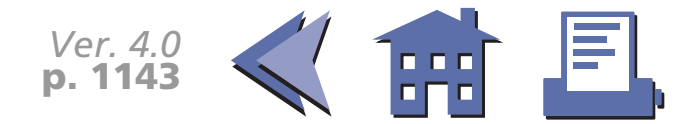

#### <span id="page-206-0"></span>**TM-T88II**

Bits 2 and 3 are undefined.

The paper roll end sensor is always enabled and when it detects a paper-end, the printer stops printing.

When a paper roll near-end or a paper roll end are detected, the PAPER OUT LED comes on.

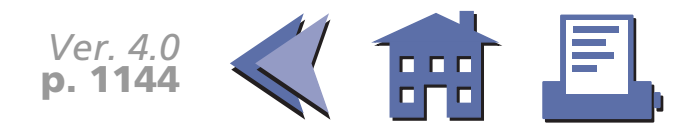

#### <span id="page-207-0"></span>**TM-L60II**

Bits 2 and 3 are undefined.

The paper roll end sensor is always enabled and when it detects a paper-end, the printer stops printing.

When a paper roll near-end or a paper roll end are detected, the PAPER LED comes on.

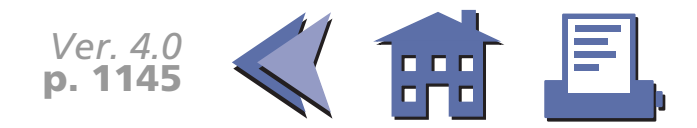

#### <span id="page-208-0"></span>**TM-U200B/D**

Bits 2 and 3 are undefined. When a paper roll near-end or a paper roll end is detected, the PAPER OUT LED comes on.

The paper roll end sensor is always enabled and when it detects a paper-end, the printer stops printing.

The paper roll near-end sensor is an option. When the paper roll near-end sensor is not equipped, this command is ignored.

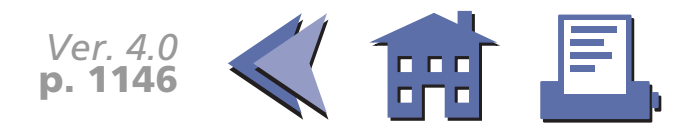

#### <span id="page-209-0"></span>**TM-U300A/B**

Bits 1 and 3 are undefined.

When a paper roll near-end or a paper roll end is detected, the PAPER OUT LED comes on.

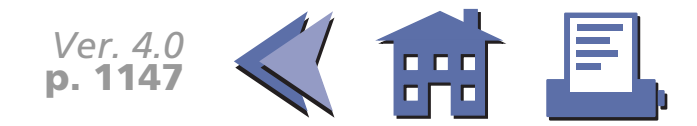

### **PRINT POSITION COMMANDS**

**Command Name**

- **HT** [Horizontal tab](#page-211-0)
- **ESC \$** [Set absolute print position](#page-213-0)
- **ESC D** [Set horizontal tab positions](#page-216-0)
- **ESC T** [Select print direction in page mode](#page-220-0)
- **ESC W** [Set printing area in page mode](#page-222-0)
	- **ESC \** [Set relative print position](#page-226-0)
- **ESC a** [Select justification](#page-231-0)
- **GS \$** [Set absolute vertical print position in page mode](#page-233-0)
- **GS L** [Set left margin](#page-236-0)
- **GS W** [Set printing area width](#page-239-0)
	- **GS \**[Set relative vertical print position in page mode](#page-244-0)

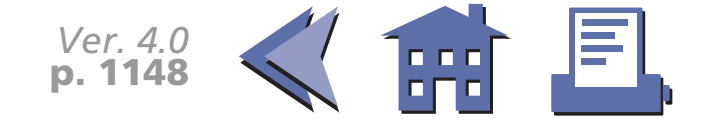

### <span id="page-211-0"></span>**HT**

<span id="page-211-1"></span>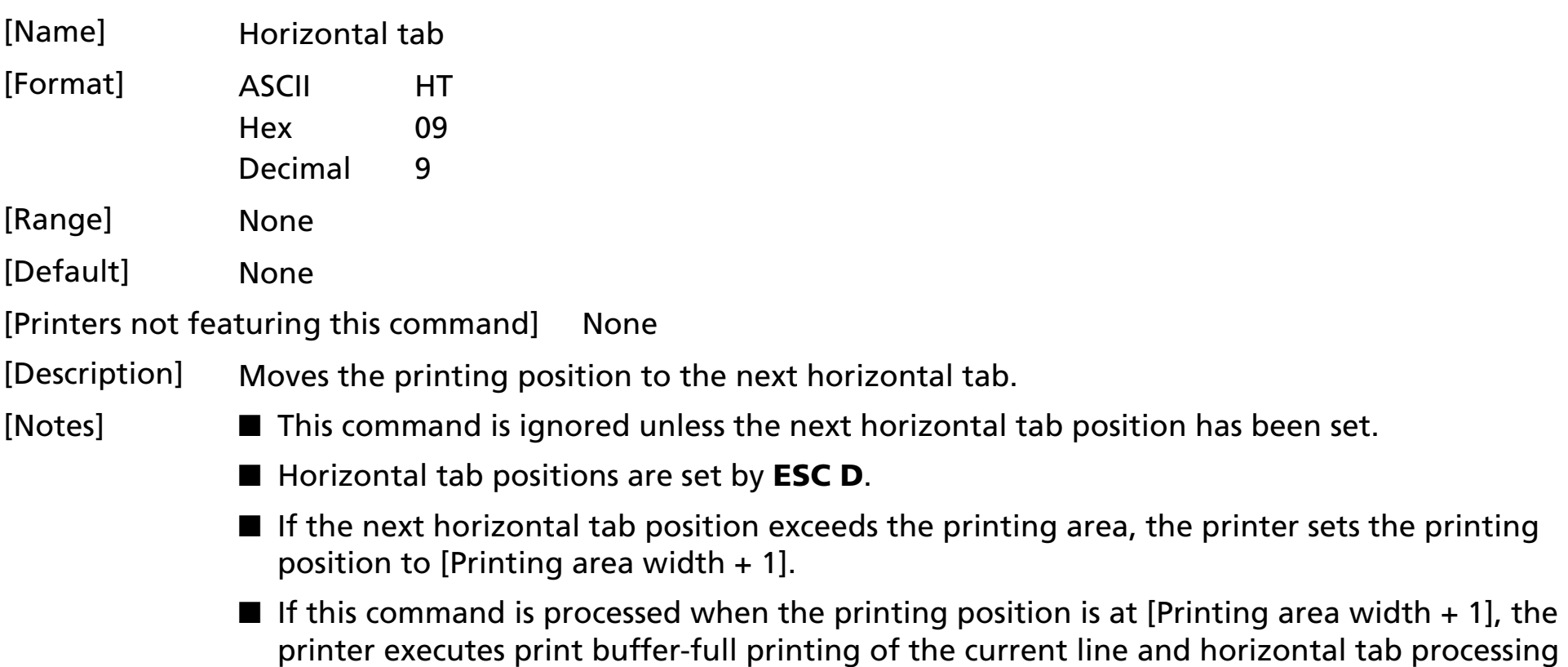

from the beginning of the next line. In this case, in page mode, the printer does not execute printing but the printing position is moved.

[Model-dependent variations] **[TM-U200B/D](#page-212-0)**

[See program example and print sample for](#page-219-0) **HT and ESC D**.

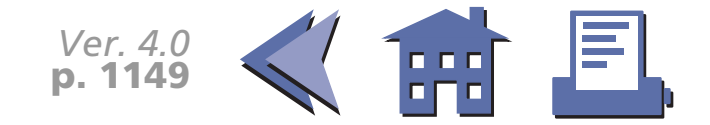

#### <span id="page-212-0"></span>**TM-U200B/D**

This command is effective only when the receive buffer capacity is 40 bytes (when DIP switch 1-2 is ON).

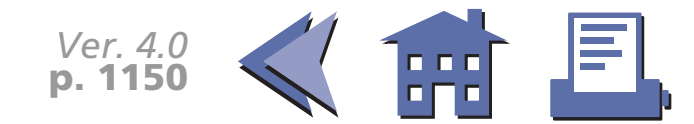

### <span id="page-213-0"></span>**ESC \$**

<span id="page-213-1"></span>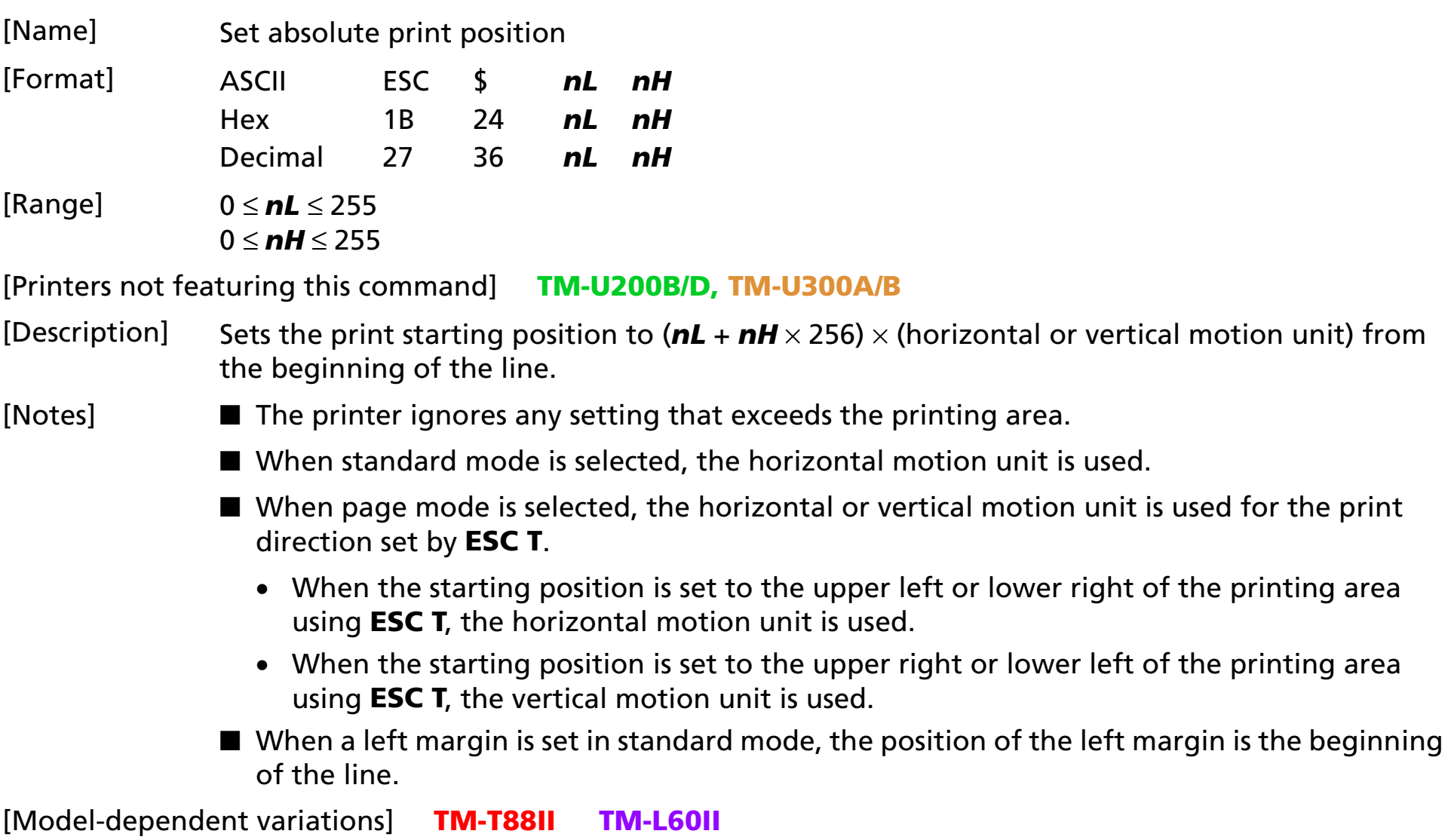

[See program example and print sample for](#page-228-0) **ESC \$ and ESC \**.

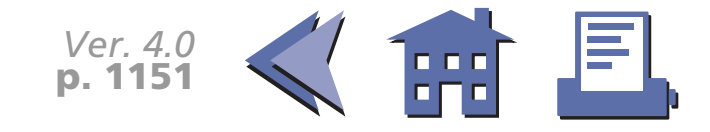

#### <span id="page-214-0"></span>**TM-T88II**

The vertical or horizontal motion unit is specified by **GS P**.

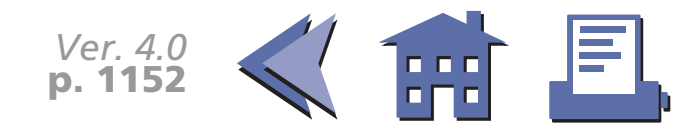

<span id="page-215-0"></span>**TM-L60II**

The vertical or horizontal motion unit is specified by **GS P**.

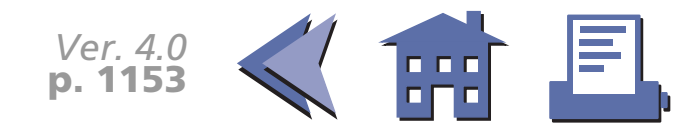
#### **ESC D**

[■](#page-217-0) ■■ ■ ■ [■](#page-217-0) *[more](#page-217-0) more*

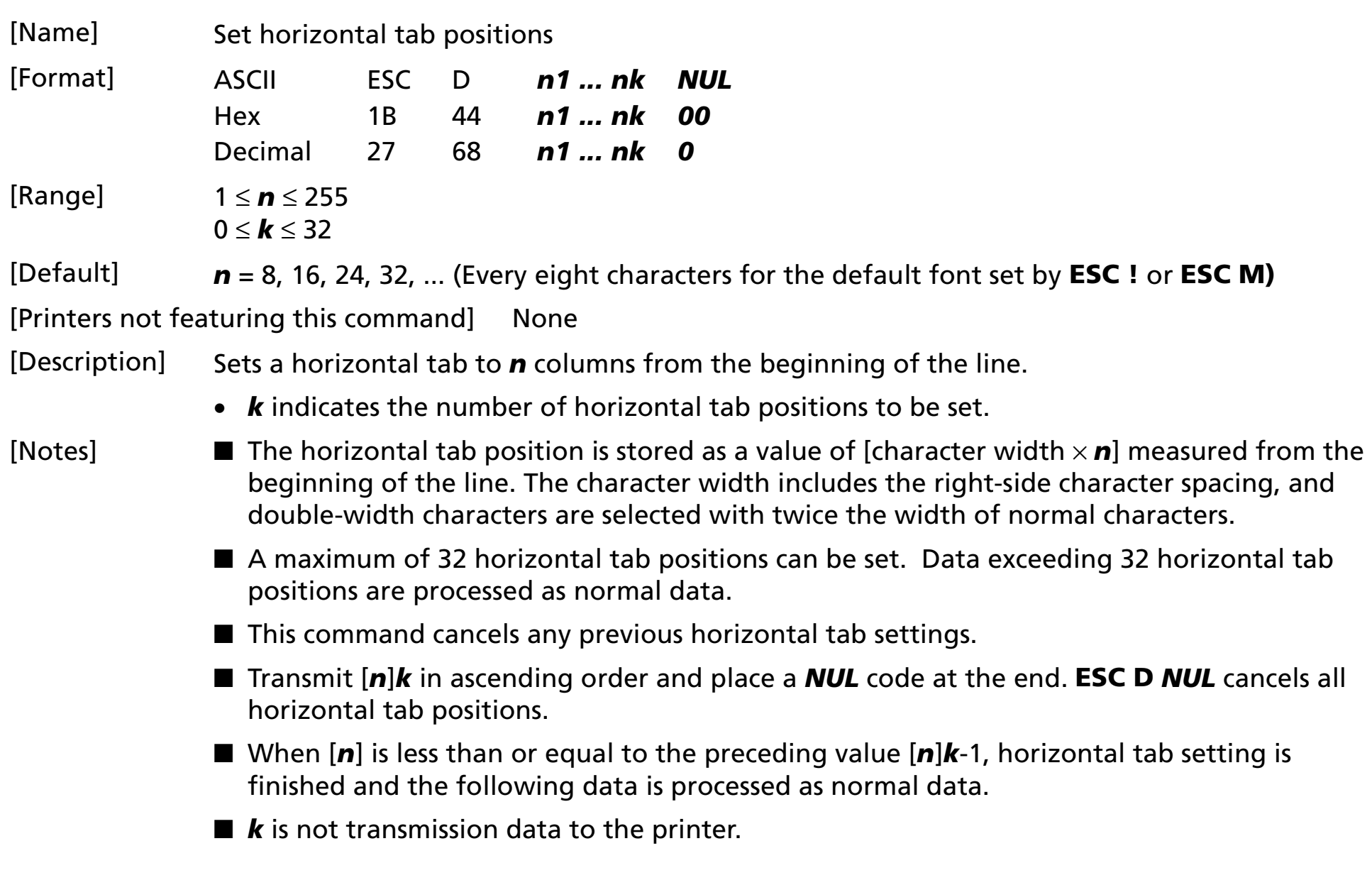

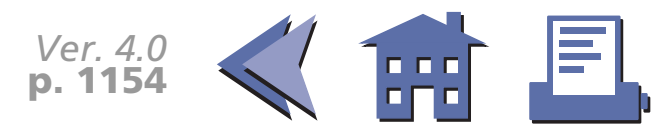

<span id="page-217-0"></span>[Model-dependent variations] **[TM-U200B/D](#page-218-0)**

[See program example and print sample for](#page-219-0) **HT and ESC D**.

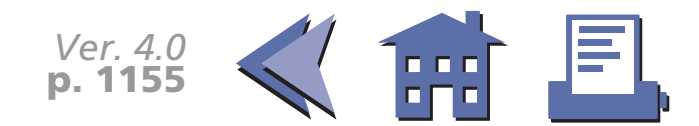

#### <span id="page-218-0"></span>**TM-U200B/D**

This command is effective only when the receive buffer capacity is 40 bytes (when DIP switch 1-2 is ON).

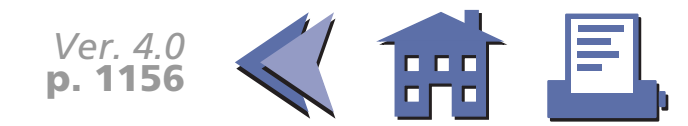

#### <span id="page-219-0"></span>**Program example for HT and ESC D**

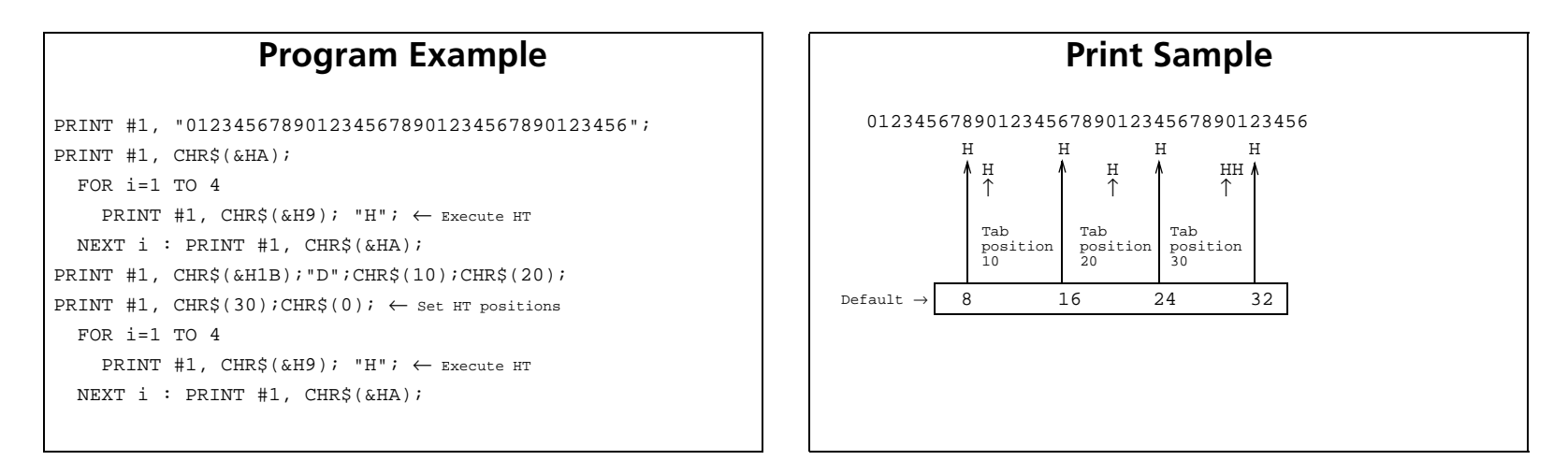

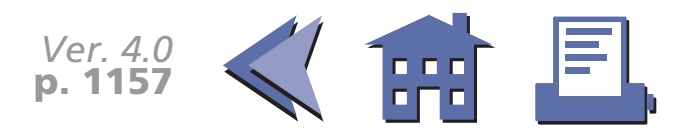

## **ESC T**

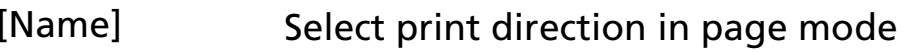

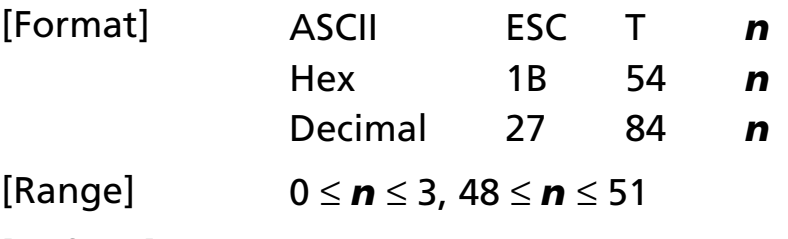

 $[Default]$   $\boldsymbol{n} = 0$ 

[Printers not featuring this command] **TM-U200B/D, TM-U300A/B**

[Description] In page mode, selects the print direction and starting position using *<sup>n</sup>* as follows:

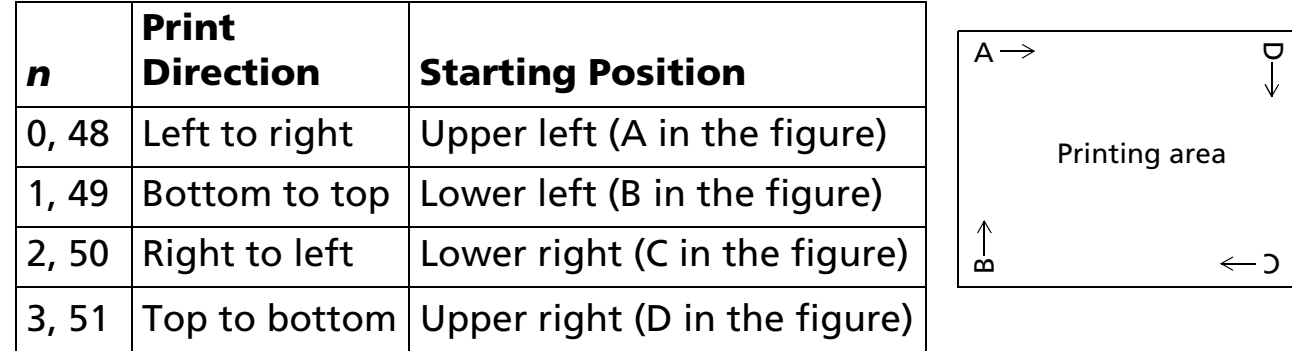

- [Notes] The print direction set by this command is effective only in page mode.
	- This command setting has no effect in standard mode. If this command is processed in standard mode, an internal flag is activated and this flag is enabled when the printer selects page mode.
	- The parameters for the horizontal or vertical motion unit differ depending on the starting position of the printing area as follows:

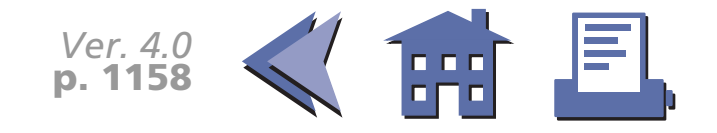

- If the starting position is the upper left or lower right of the printing area: These commands use horizontal motion units: **ESC SP**, **ESC \$**, **ESC \** These commands use vertical motion units: **ESC 3**, **ESC J**, **GS \$**, **GS \**
- If the starting position is the upper right or lower left of the printing area: These commands use horizontal motion units: **ESC 3**, **ESC J**, **GS \$**, **GS \** These commands use vertical motion units: **ESC SP**, **ESC \$**, **ESC \**

<span id="page-221-0"></span>[Model-dependent variations] None

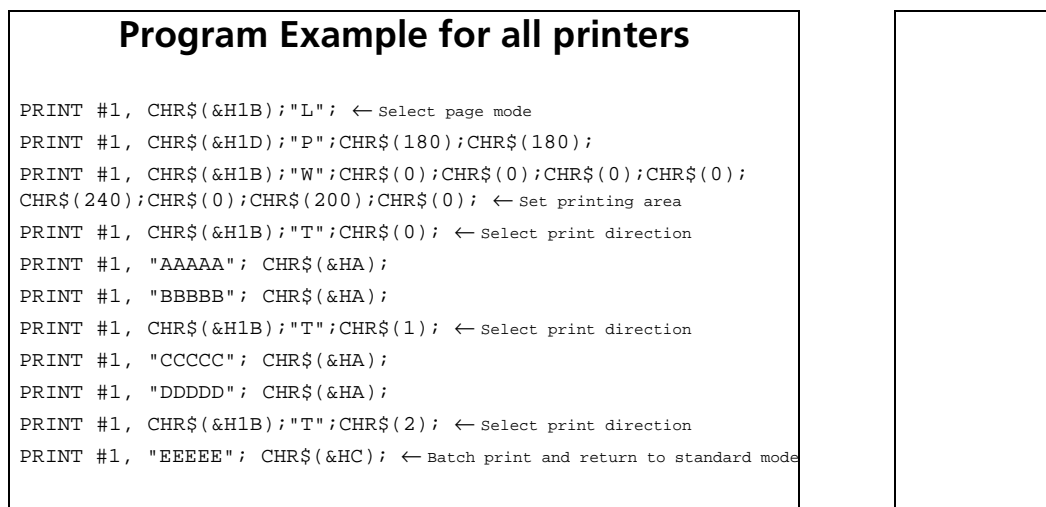

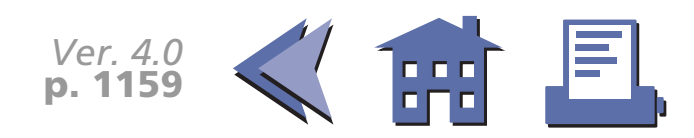

**Print Sample** 

Printing ←by **ESC W** area set

DDDDD EEEEE

AAAAABBBBB

CCCCC

#### **ESC W**

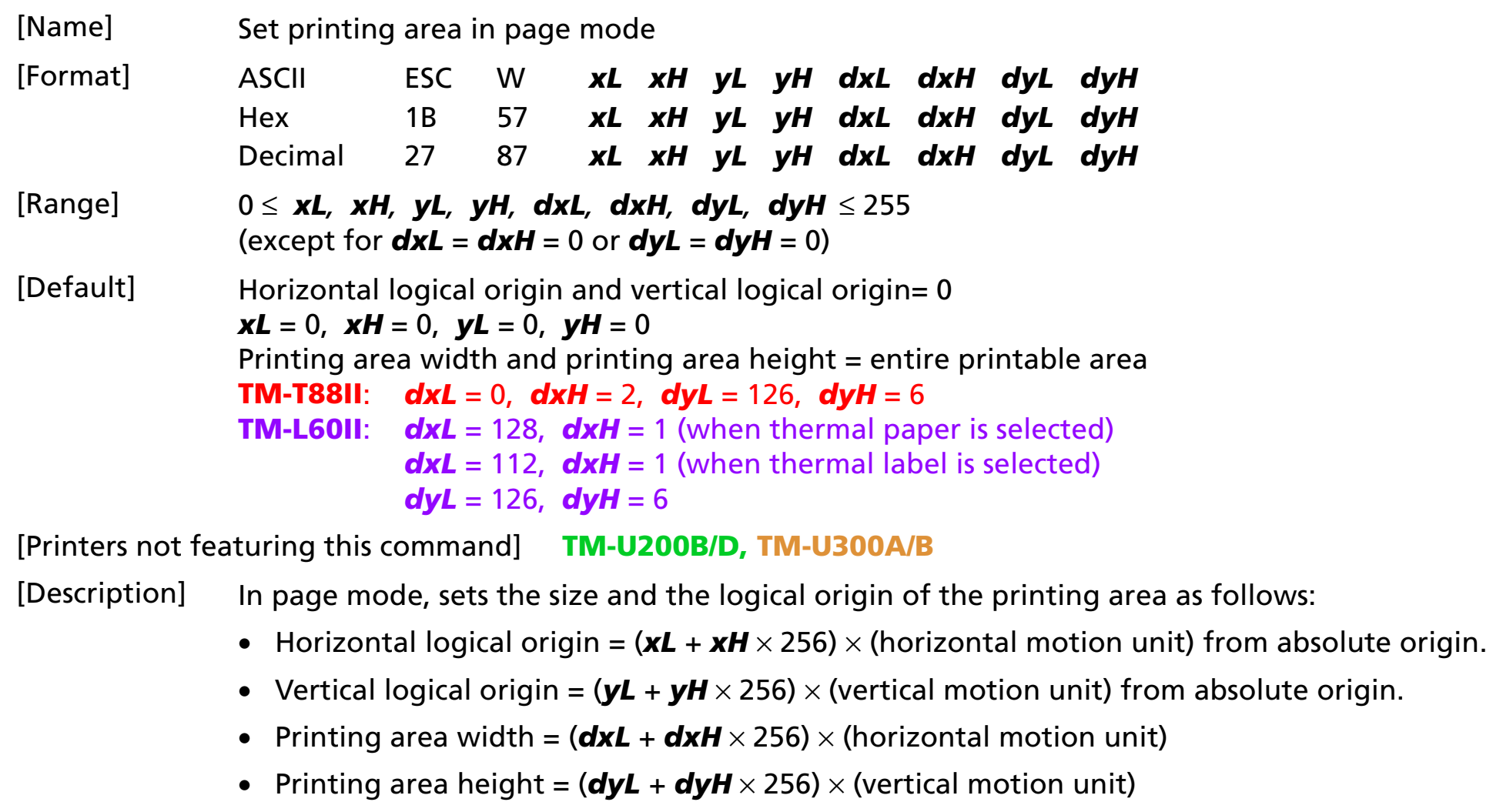

- [Notes] Both printing area width and height cannot be set to 0.
	- The absolute origin is the upper left of the printable area.

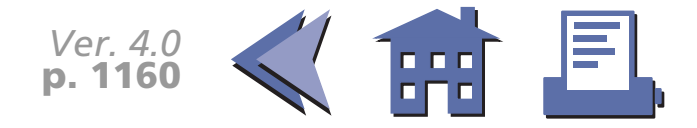

- <span id="page-223-0"></span> $\blacksquare$  If the horizontal or vertical logical origin is set outside the printable area, this command is canceled, and the following data is processed as normal data.
- $\blacksquare$  If [horizontal logical origin + printing area width] exceeds the printable area, the printing area width is automatically set to [horizontal printable area – horizontal logical origin].
- $\blacksquare$  If [vertical logical origin + printing area height] exceeds the printable area, the printing area height is automatically set to [vertical printable area – vertical logical origin].
- $\blacksquare$  The printing area and the logical origin set by this command is effective only in page mode.
- This command setting has no effect in standard mode. If this command is processed in standard mode, the logical origin and the printing area are set and they are enabled when the printer selects page mode.

[Model-dependent variations] **[TM-T88II](#page-224-0) [TM-L60II](#page-225-0)**

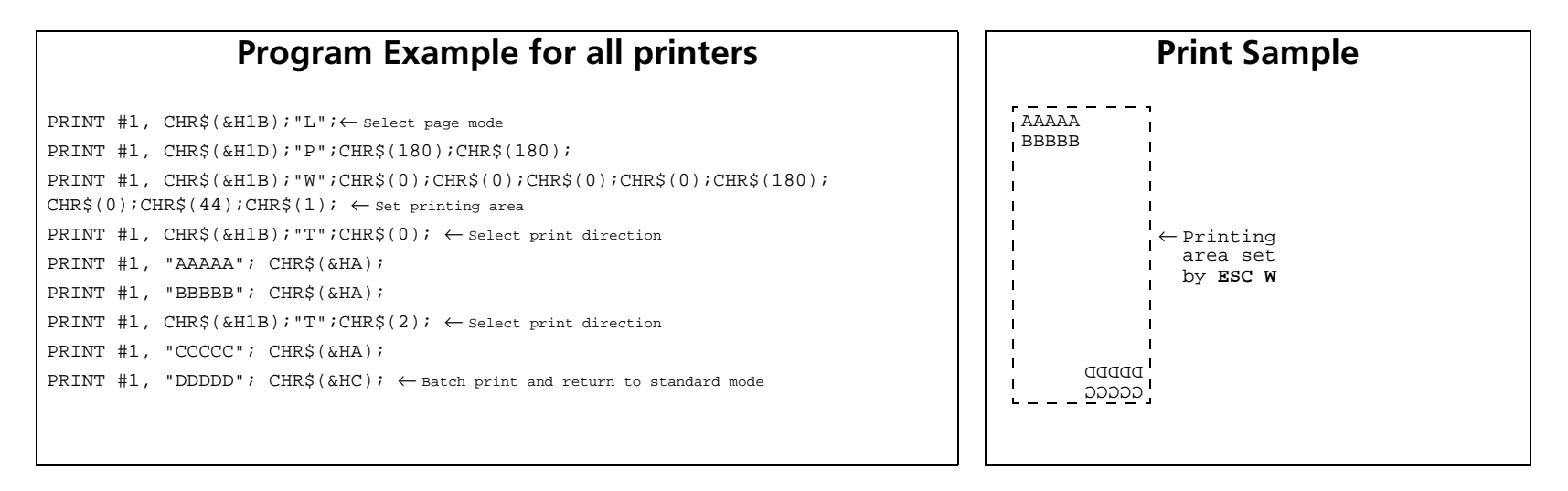

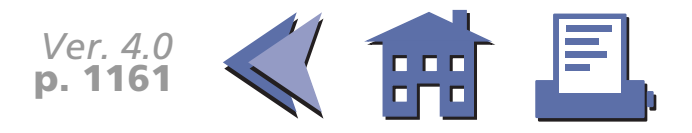

#### <span id="page-224-0"></span>**TM-T88II**

The vertical or horizontal motion unit is specified by **GS P**.

The printable area width is 512/180 inches and the printable area height is 1662/360 inches.

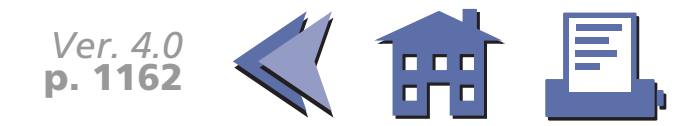

#### <span id="page-225-0"></span>**TM-L60II**

The vertical or horizontal motion unit is specified by **GS P**.

The printable area height is 2216/360 inches and the printable area width is as follows:

- When a thermal paper is selected, it is 384/180 inches.
- When a thermal label is selected, it is 368/180 inches.

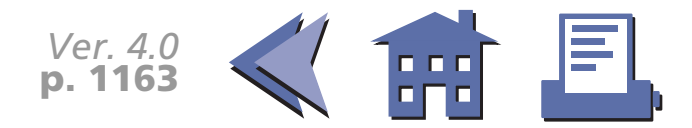

### **ESC \**

[■](#page-227-0) ■■ ■ ■ [■](#page-227-0) *[more](#page-227-0) more*

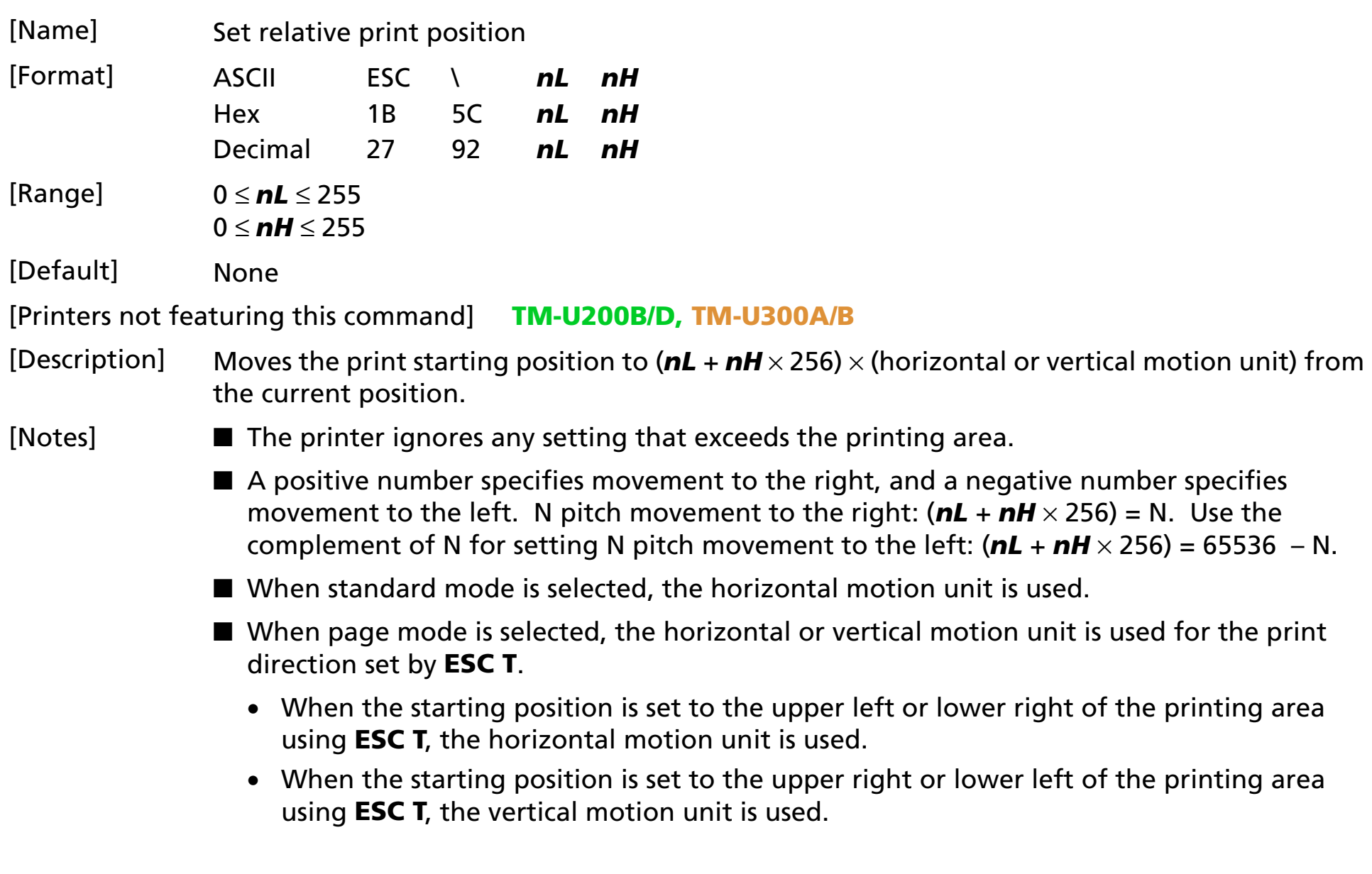

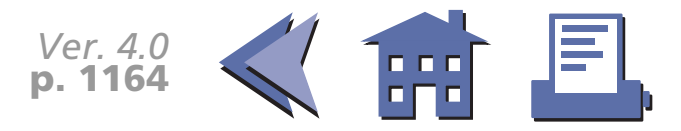

<span id="page-227-0"></span>[Model-dependent variations] **[TM-T88II](#page-229-0) [TM-L60II](#page-230-0)**

[See program example and print sample for](#page-228-0) **ESC \$ and ESC \**.

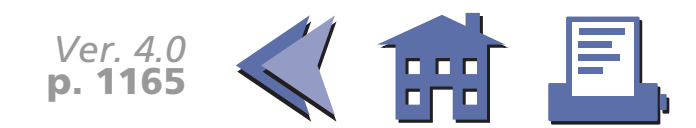

#### <span id="page-228-0"></span>**Program example for ESC \$ and ESC \**

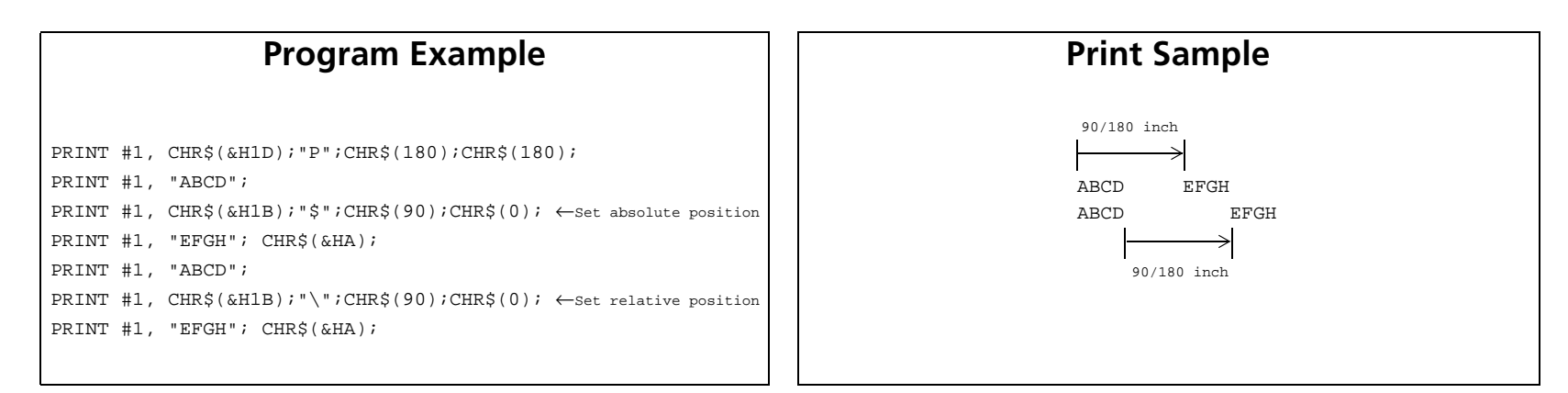

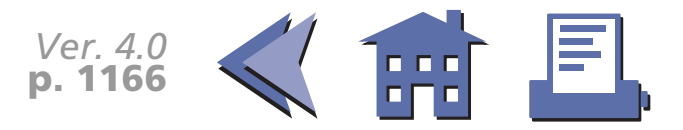

#### <span id="page-229-0"></span>**TM-T88II**

The vertical or horizontal motion unit is specified by **GS P**.

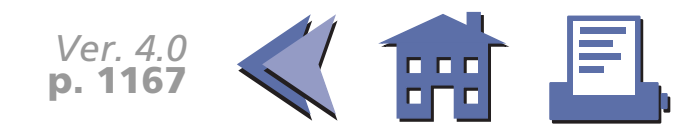

<span id="page-230-0"></span>**TM-L60II**

The vertical or horizontal motion unit is specified by **GS P**.

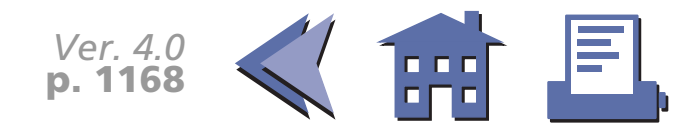

#### **ESC a**

[■](#page-232-0) ■■ ■ ■ [■](#page-232-0) *[more](#page-232-0) more*

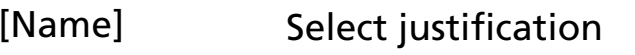

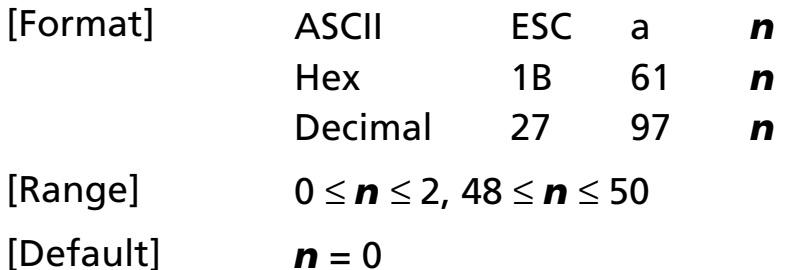

[Printers not featuring this command] **TM-U300A/B**

[Description] In standard mode, aligns all the data in one line to a specified position, using *n* as follows:

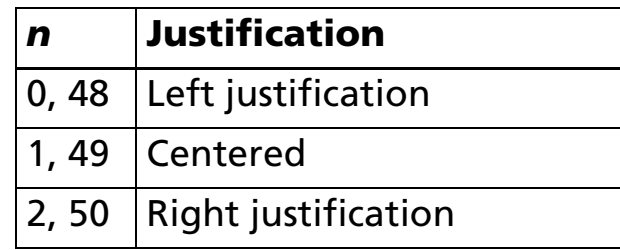

[Notes] ■ When standard mode is selected, this command is enabled only when processed at the beginning of the line in standard mode.

- $\blacksquare$  The justification has no effect in page mode. If this command is processed in page mode, an internal flag is activated and this flag is enabled when the printer returns to standard mode.
- This command executes justification in the printing area set by **GS L** and **GS W**.
- This command justifies printing data (such as characters, bit images, and bar codes) and space area set by **HT**, **ESC \$**, and **ESC \**.

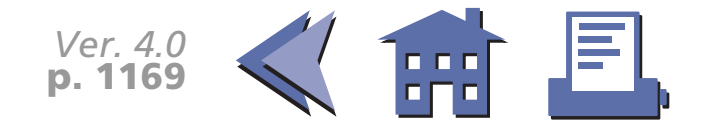

#### <span id="page-232-0"></span>[Model-dependent variations] None

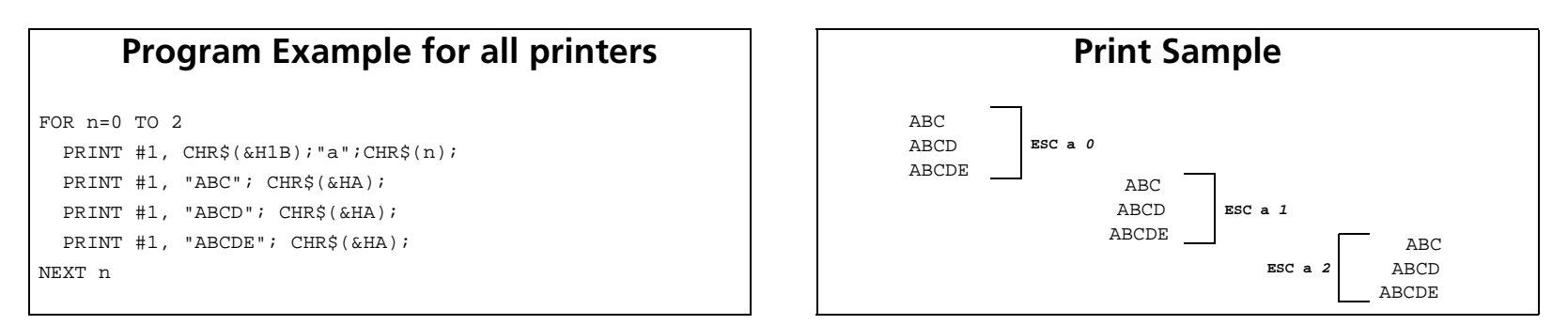

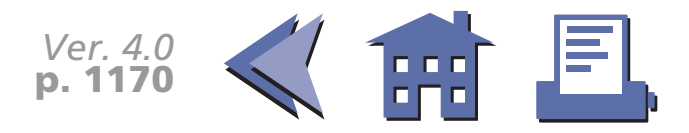

# **GS \$**

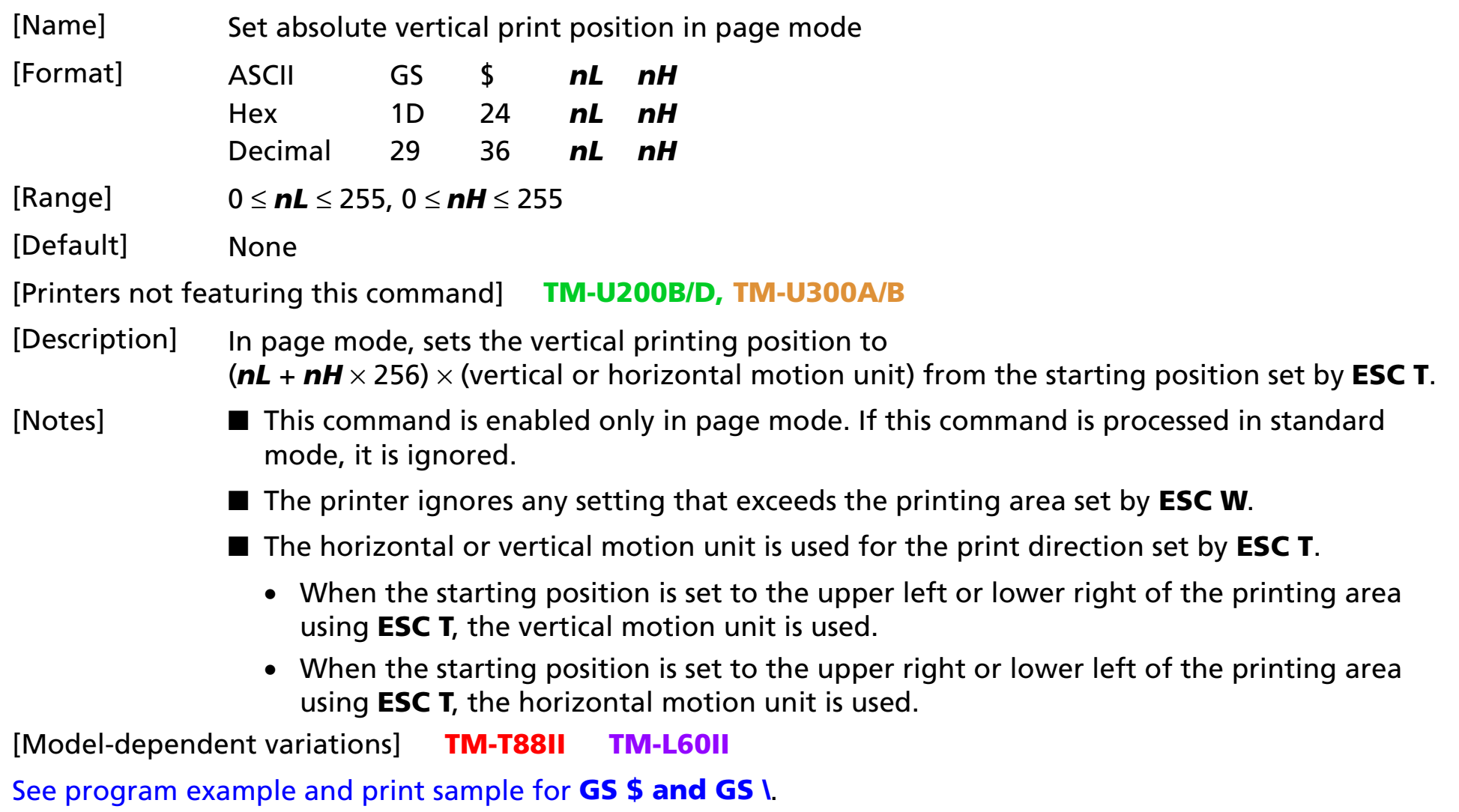

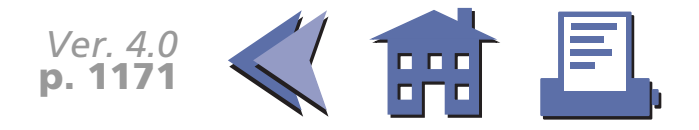

#### <span id="page-234-0"></span>**TM-T88II**

The vertical or horizontal motion unit is specified by **GS P**.

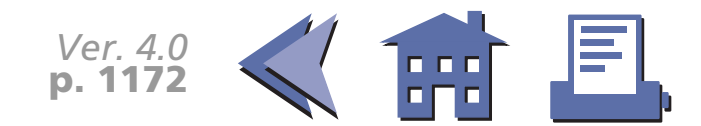

<span id="page-235-0"></span>**TM-L60II**

The vertical or horizontal motion unit is specified by **GS P**.

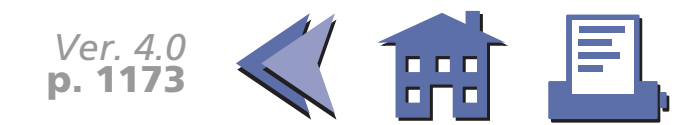

#### **GS L**

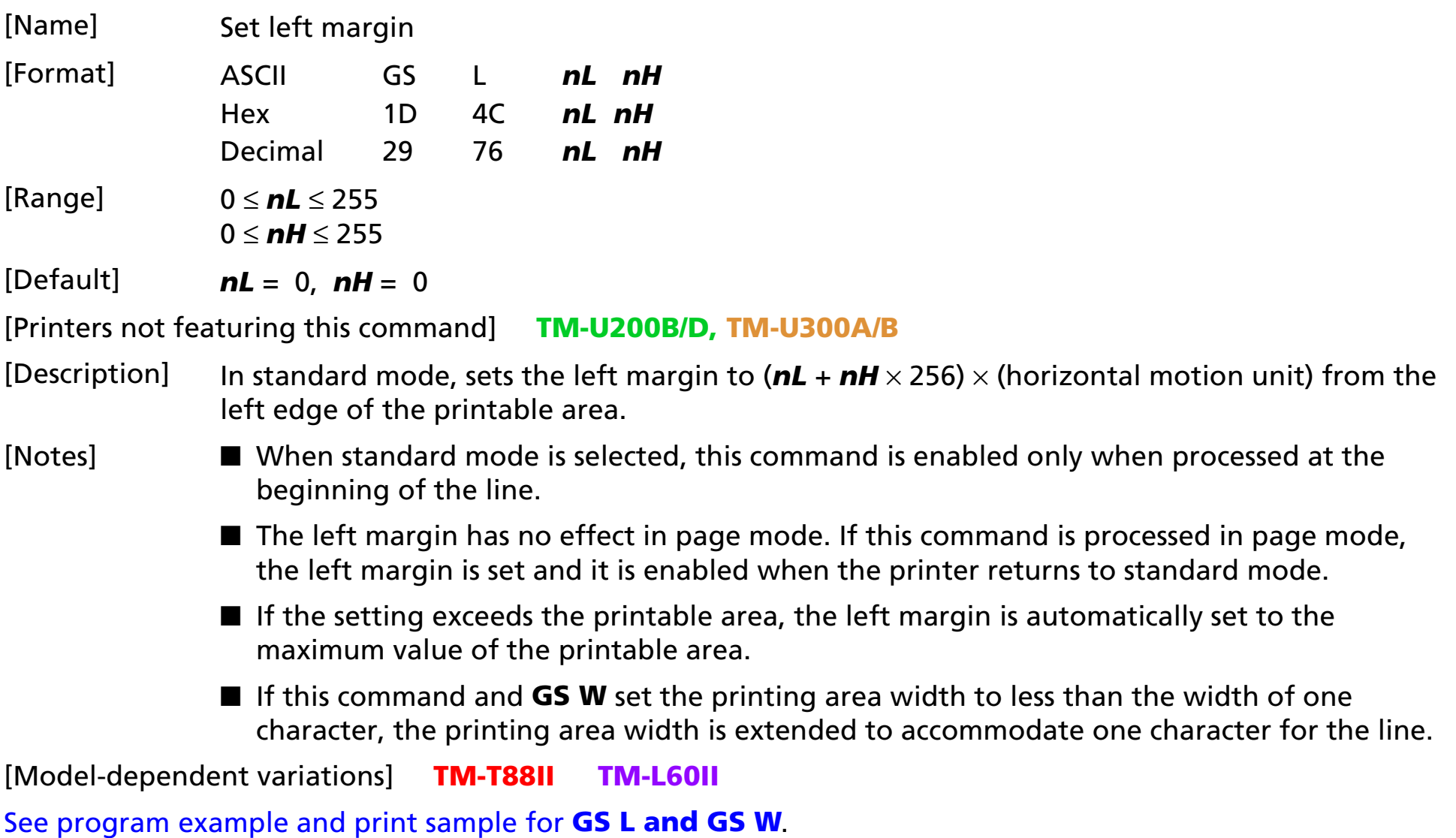

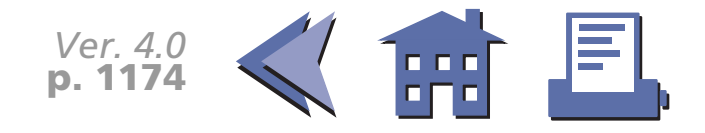

#### <span id="page-237-0"></span>**TM-T88II**

The horizontal motion unit is specified by **GS P**.

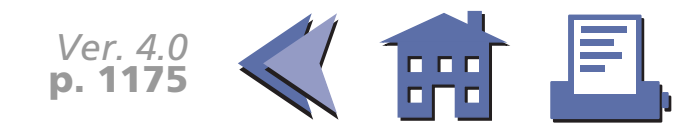

#### <span id="page-238-0"></span>**TM-L60II**

The horizontal motion unit is specified by **GS P**.

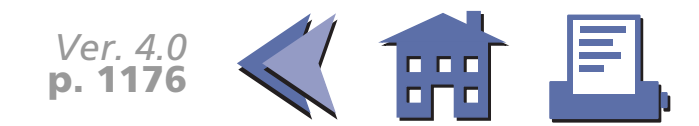

#### **GS W**

[■](#page-240-0) ■■ ■ ■ [■](#page-240-0) *[more](#page-240-0) more*

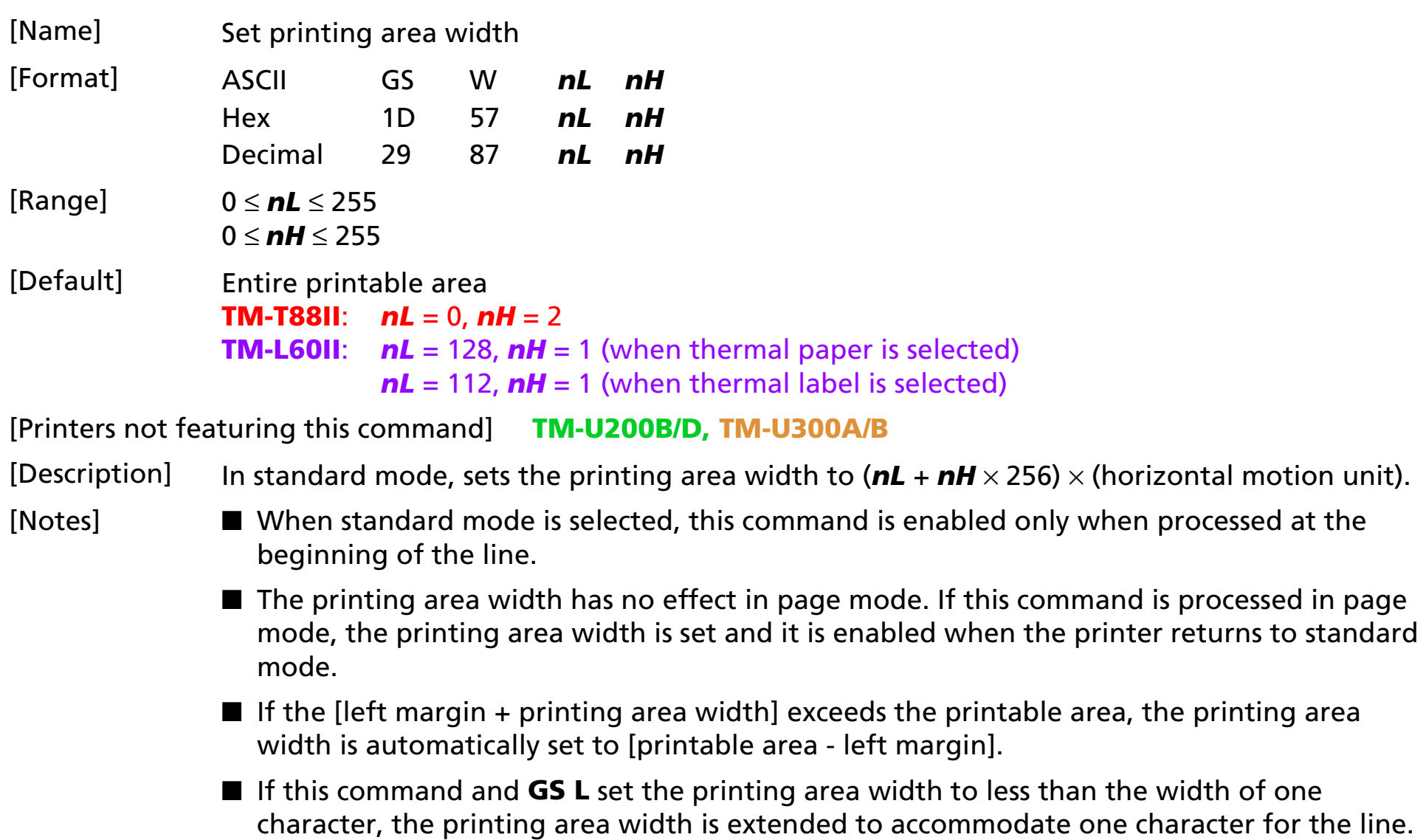

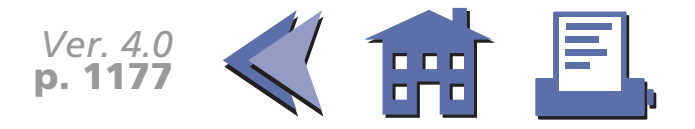

<span id="page-240-0"></span>[Model-dependent variations] **[TM-T88II](#page-241-0) [TM-L60II](#page-242-0)**

[See program example and print sample for](#page-243-0) **GS L and GS W**.

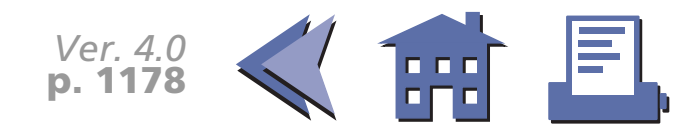

#### <span id="page-241-0"></span>**TM-T88II**

The horizontal motion unit is specified by **GS P**.

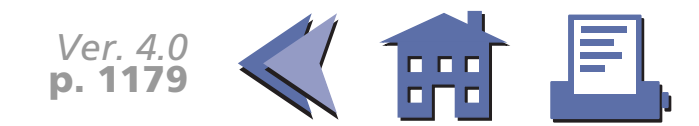

#### <span id="page-242-0"></span>**TM-L60II**

The horizontal motion unit is specified by **GS P**.

When DIP switch 2-6 is off with a serial interface or DIP switch 1-7 is off with a parallel interface, a thermal paper is selected. When DIP switch 2-6 is on with a serial interface or DIP switch 1-7 is on with a parallel interface, a thermal label is selected.

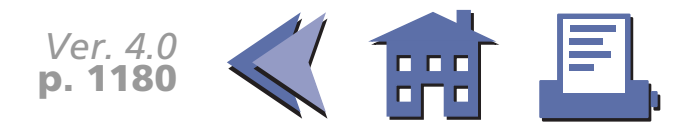

#### <span id="page-243-0"></span>**Program example for GS L and GS W**

PRINT #1, CHR\$(&H1D);"P";CHR\$(180);CHR\$(180); PRINT #1, "01234567890123456789"; CHR\$(&HA); PRINT #1, CHR\$(&H1D); "L";CHR\$(60);CHR\$(0);  $\leftarrow$  Set left margin PRINT #1, CHR\$(&H1D); "W"; CHR\$(120); CHR\$(0);  $\leftarrow$  Set printing area width PRINT #1, "01234567890123456789"; CHR\$(&HA);

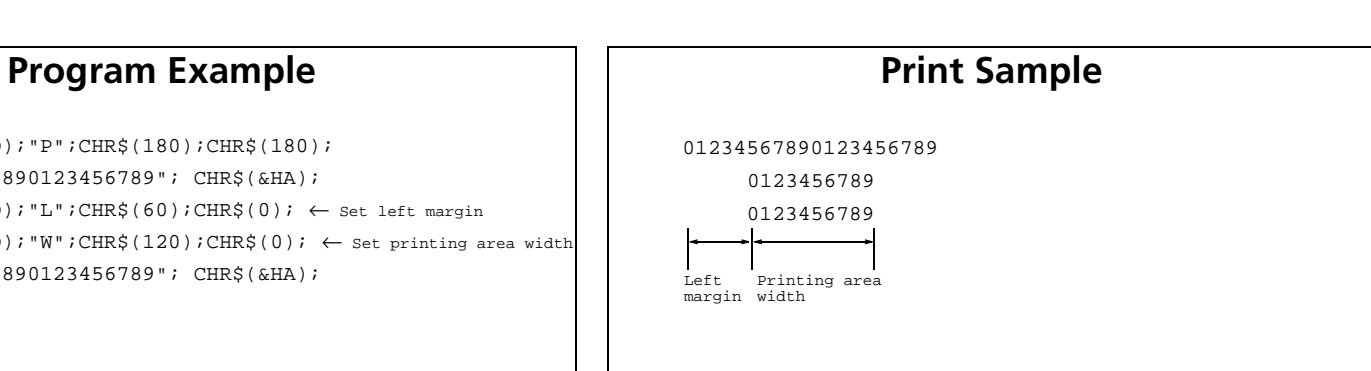

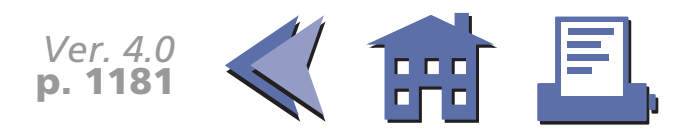

# **GS \**

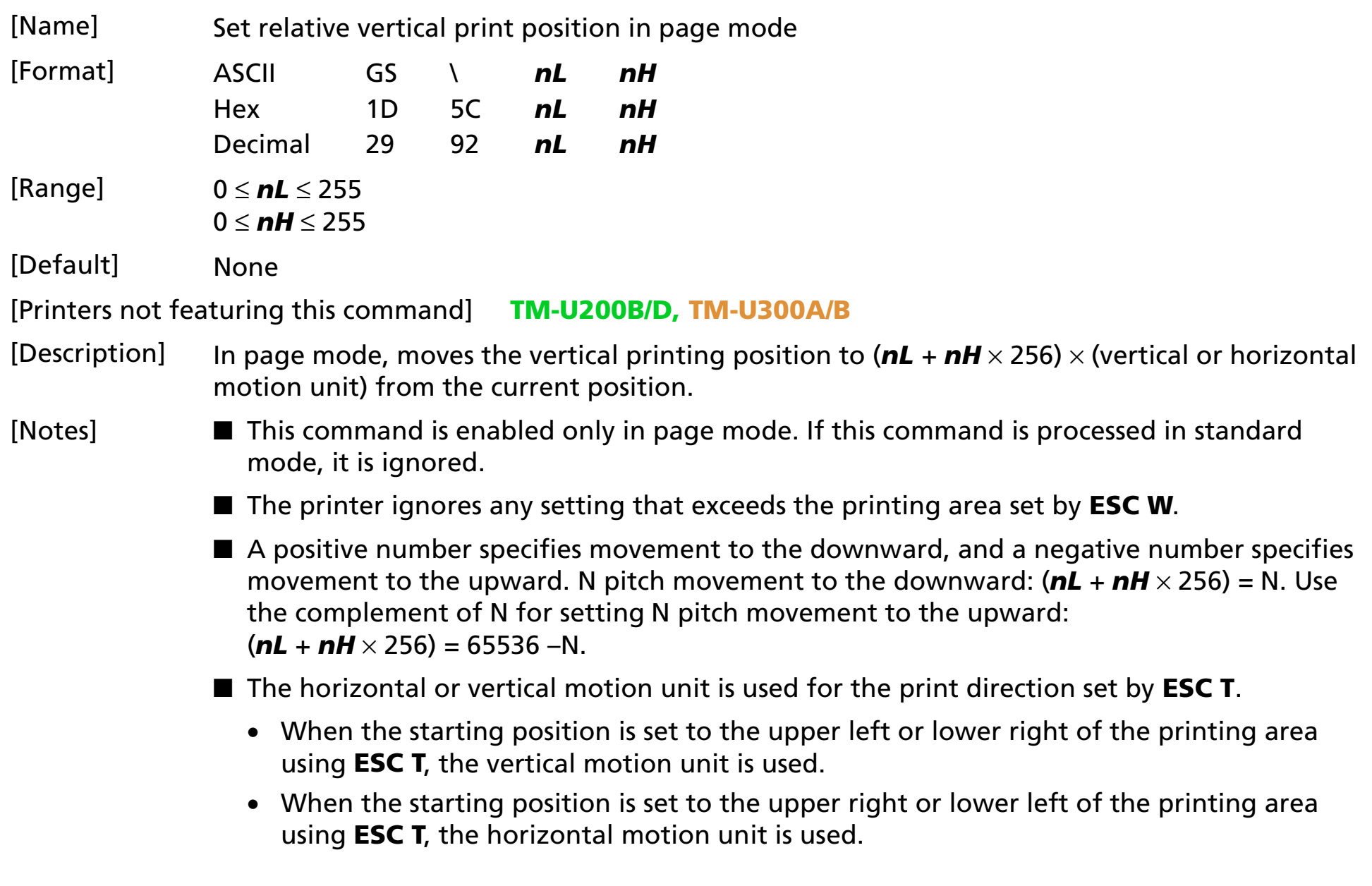

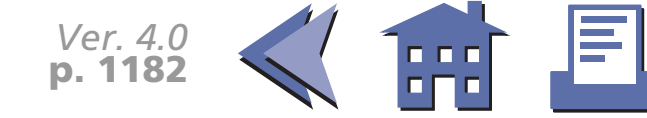

<span id="page-245-0"></span>[Model-dependent variations] **[TM-T88II](#page-247-0) [TM-L60II](#page-248-0)**

[See program example and print sample for](#page-246-0) **GS \$ and GS \**.

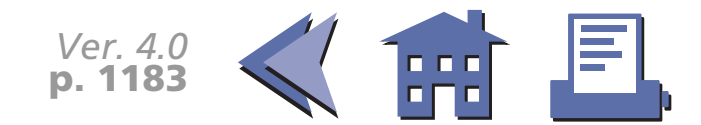

#### <span id="page-246-0"></span>**Program example for GS \$ and GS \**

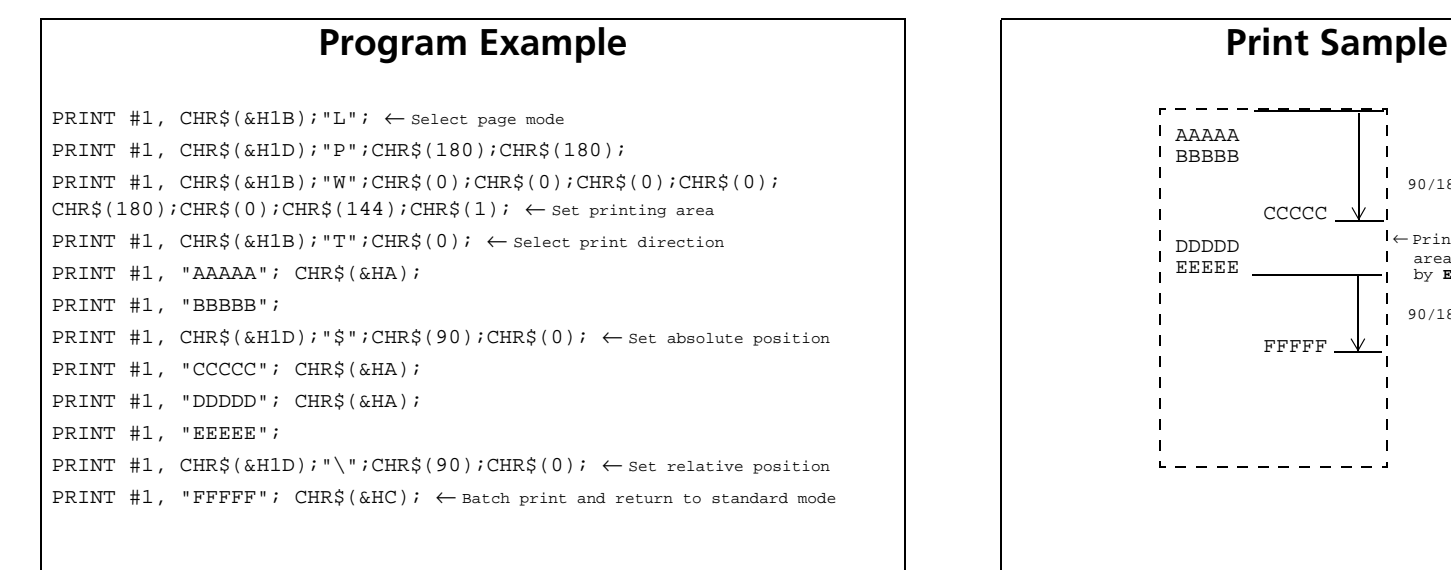

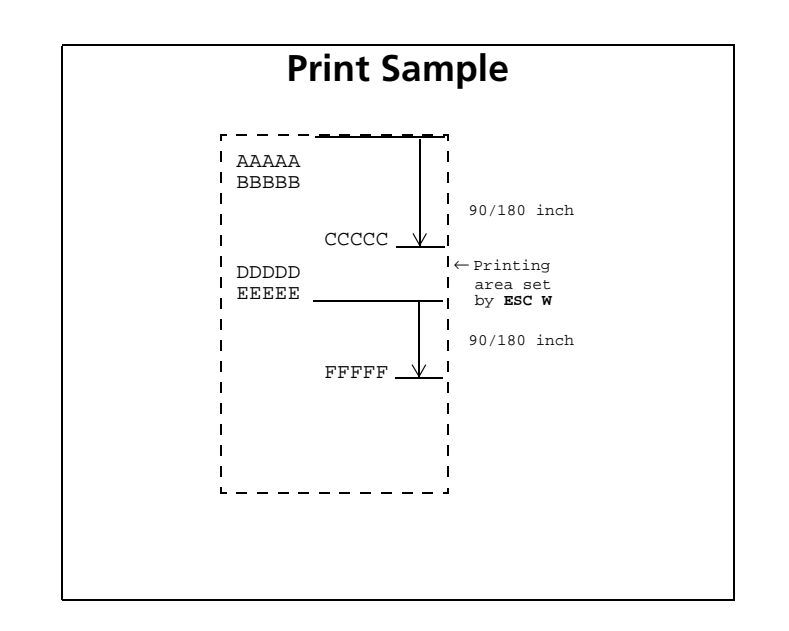

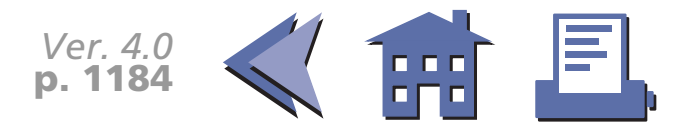

#### <span id="page-247-0"></span>**TM-T88II**

The vertical or horizontal motion unit is specified by **GS P**.

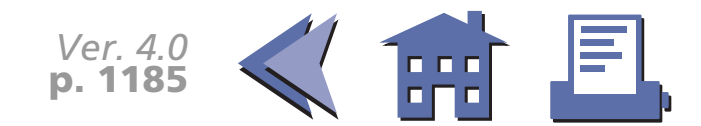

<span id="page-248-0"></span>**TM-L60II**

The vertical or horizontal motion unit is specified by **GS P**.

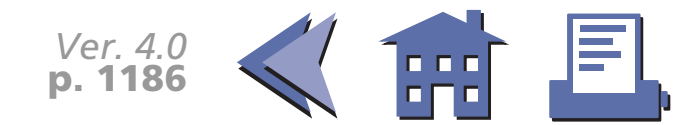

# **BIT-IMAGE COMMANDS**

**Command Name**

- **[ESC](#page-250-0)** ✻ [Select bit-image mode](#page-250-1)
	- **FS p** [Print NV bit image](#page-257-0)
- **FS q** [Define NV bit image](#page-261-0)
- **[GS](#page-265-0)** ✻ [Define downloaded bit image](#page-265-1)
- **GS /** [Print downloaded bit image](#page-267-0)
- **GS v 0** [Print raster bit image](#page-272-0)

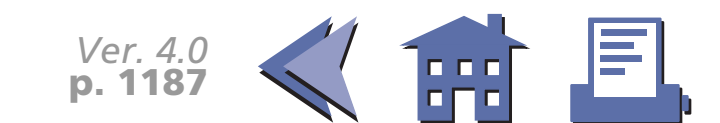

#### <span id="page-250-0"></span>**ESC** ✻

[■](#page-251-0) ■■ ■ ■ [■](#page-251-0) *[more](#page-251-0) more*

<span id="page-250-1"></span>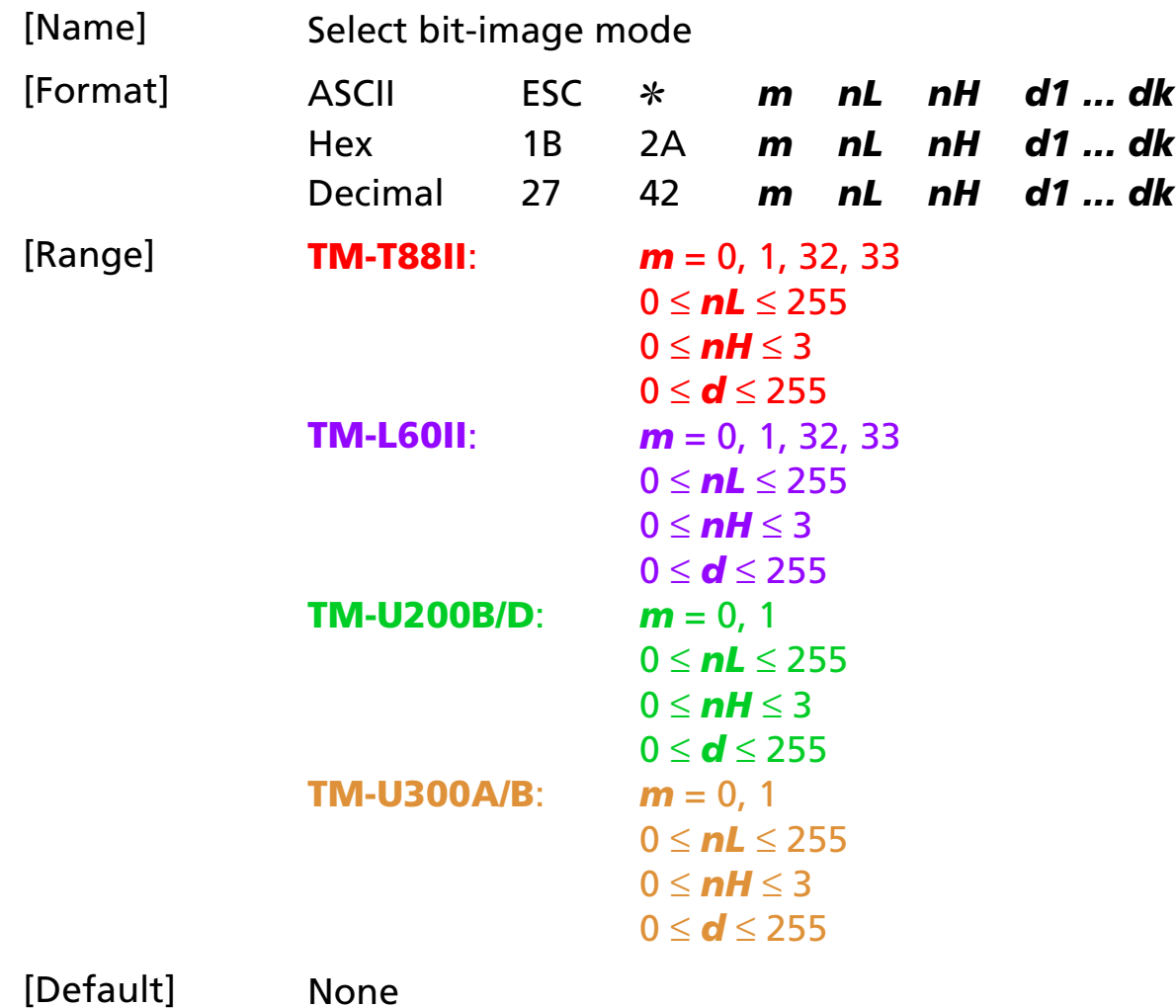

[Printers not featuring this command] None

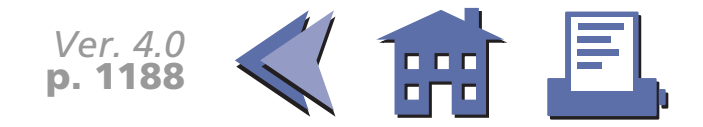

#### <span id="page-251-0"></span>[Description] Selects a bit-image mode using *m* for the number of dots specified by  $(nL + nH \times 256)$ , as follows: [■](#page-252-0) ■■ ■ ■ [■](#page-252-0) *[more](#page-252-0) more*

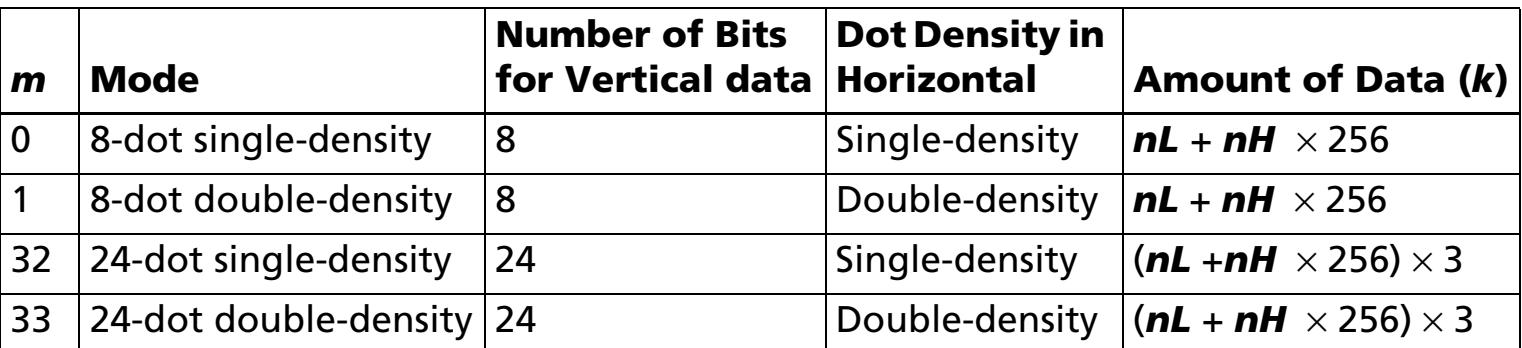

- *d* indicates the bit image data.
- [Notes] If the value of *<sup>m</sup>* or *nH* is out of the range, this command is canceled, and the following data is processed as normal data.
	- Data (*d*) specifies a bit printed to 1 and not printed to 0.
	- If the bit image data exceeds the number of dots to be printed on a line, the excess data is ignored.
	- The bit-image is not affected by print mode (emphasized, double-strike, underline, character size, white/black reverse printing, or 90° clockwise-rotated), except for upsidedown printing mode.
	- After printing a bit image, the printer processes normal data.
	- When printing multiple line bit images, selecting unidirectional printing mode with **ESC U** enables printing patterns in which the top and bottom parts are aligned vertically.
	- This command is used to print a picture or logo.

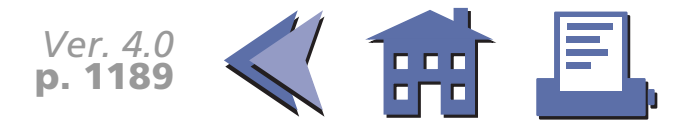
## [Model-dependent variations] **[TM-T88II](#page-253-0) [TM-L60II](#page-254-0) [TM-U200B/D](#page-255-0) [TM-U300A/B](#page-256-0) Program Example for all printers**  $\vert$  **| | Print Sample** m=0: GOSUB bitimage8 ← 8-dot single-density m=1: GOSUB bitimage8 ← 8-dot double-density ENDbitimage8: PRINT #1, CHR\$(&H1B);"✻";CHR\$(m);CHR\$(70);CHR\$(0); FOR  $i=1$  TO 5 PRINT #1, CHR\$(1);CHR\$(2);CHR\$(4);CHR\$(8); PRINT #1, CHR\$(16);CHR\$(32);CHR\$(64);CHR\$(128); PRINT #1, CHR\$(64);CHR\$(32);CHR\$(16);CHR\$(8); PRINT  $#1$ , CHR\$(4);CHR\$(2); NEXT iPRINT #1, CHR\$(&HA); RETURN

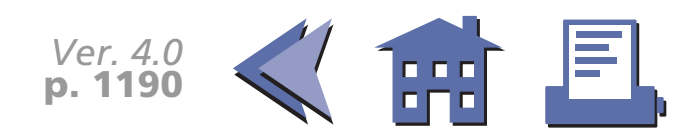

**m**=0 **m**=1

#### <span id="page-253-0"></span>**TM-T88II**

The modes selectable by *m* are as follows:

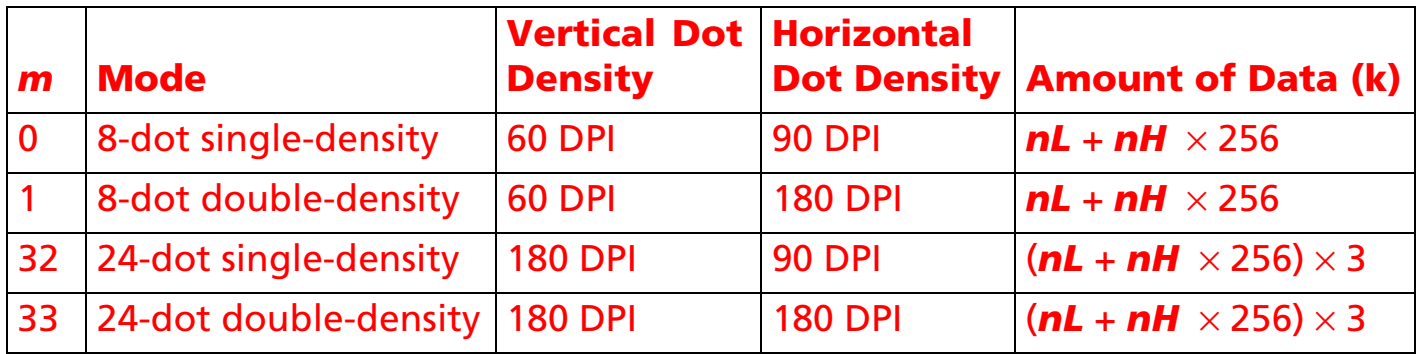

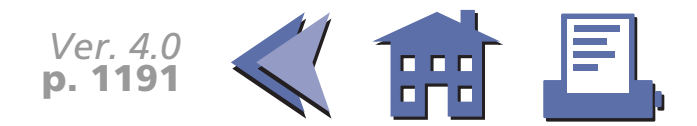

#### <span id="page-254-0"></span>**TM-L60II**

The modes selectable by *m* are as follows:

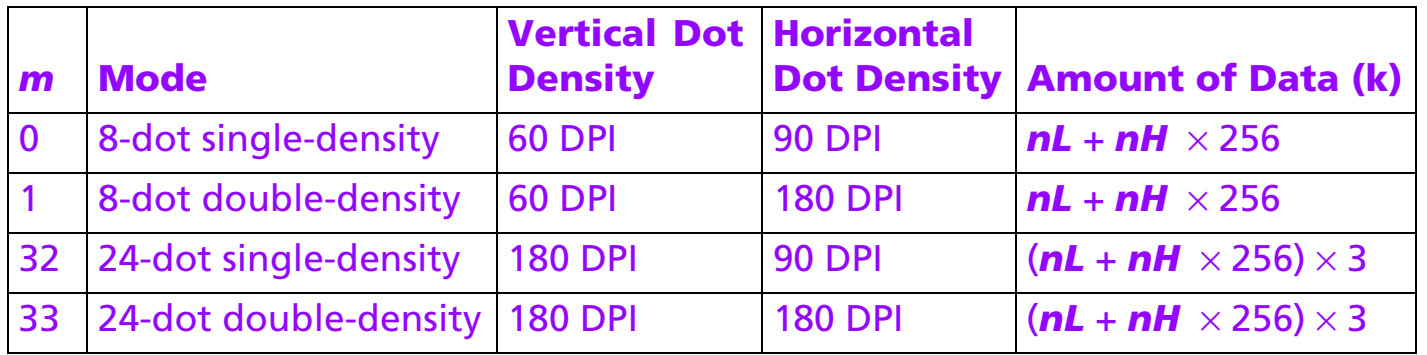

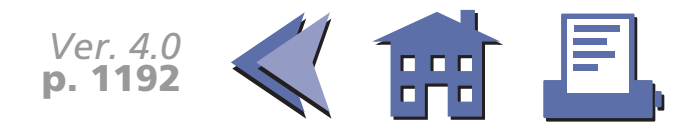

#### <span id="page-255-0"></span>**TM-U200B/D**

The modes selectable by *m* are as follows:

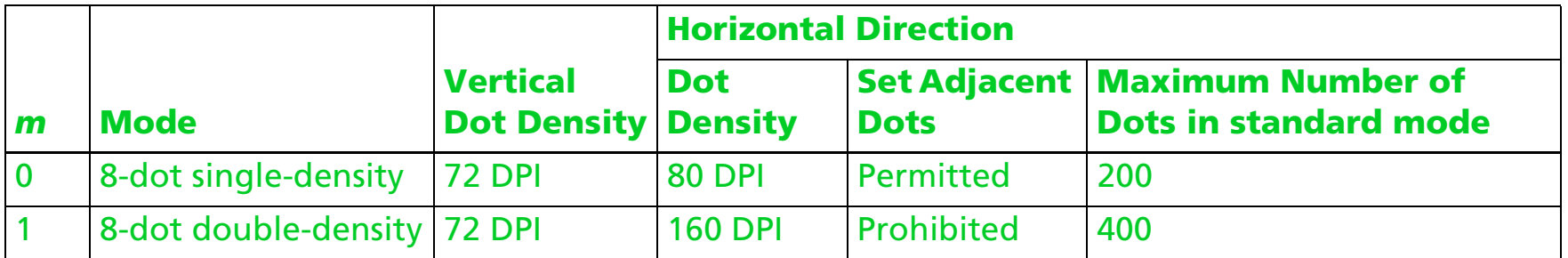

Amount of data (*k*) is (*nL* + *nH* <sup>×</sup> 256).

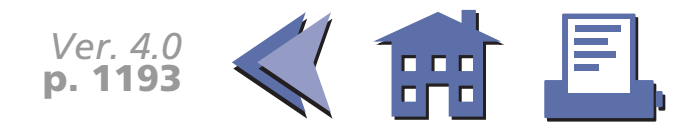

#### <span id="page-256-0"></span>**TM-U300A/B**

The modes selectable by *m* are as follows:

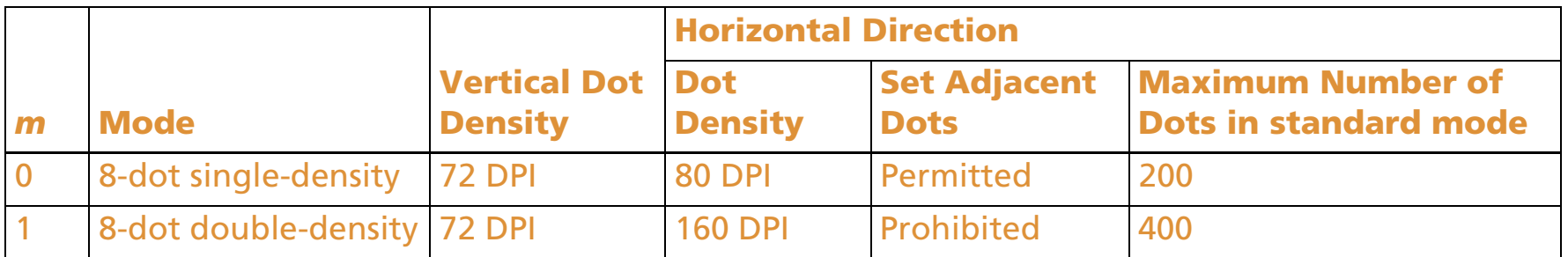

Amount of data (*k*) is (*nL* + *nH* <sup>×</sup> 256).

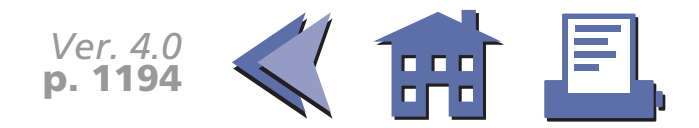

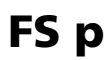

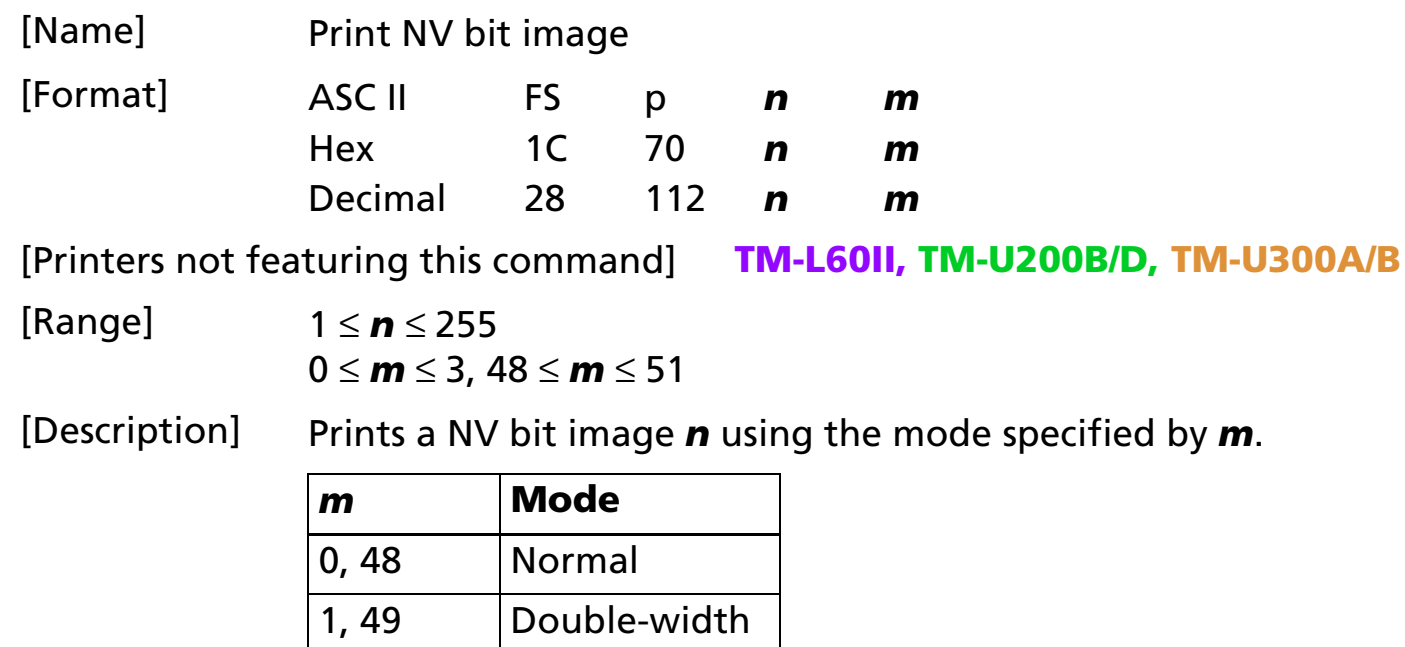

- [Notes] This command is not effective when the NV bit image specified by *n* has not been defined.
	- In standard mode, this command is effective only when there is no data in the print buffer.
	- In page mode, the NV bit image is only stored in the print buffer and is not printed.
	- If the NV bit image which exceeds one line of printing area, the printer does not print it.
	- $\blacksquare$  This command is not affected by print modes (emphasized, underline, character size, or 90 $^{\circ}$ rotated characters, etc.) except upside-down printing mode.

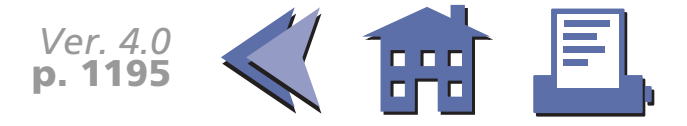

2, 50 Double-height

3, 51 Quadruple

- <span id="page-258-0"></span>■ This command executes paper feed for amount needed for printing the NV bit image regardless of paper feed amount set by a paper feed setting command.
- After printing the bit image, this command sets the print position to the beginning of the line.
- When printing the NV bit image, selecting unidirectional printing mode with **ESC U** enables printing patterns in which the top and bottom parts are aligned vertically.

■ The NV bit image is defined by **FS q**.

[Model-dependent variations] **[TM-T88II](#page-259-0)**

[See program example and print sample for](#page-260-0) **FS q and FS p.**

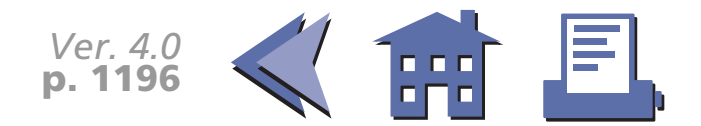

#### <span id="page-259-0"></span>**TM-T88II**

In standard mode the modes specified are as follows:

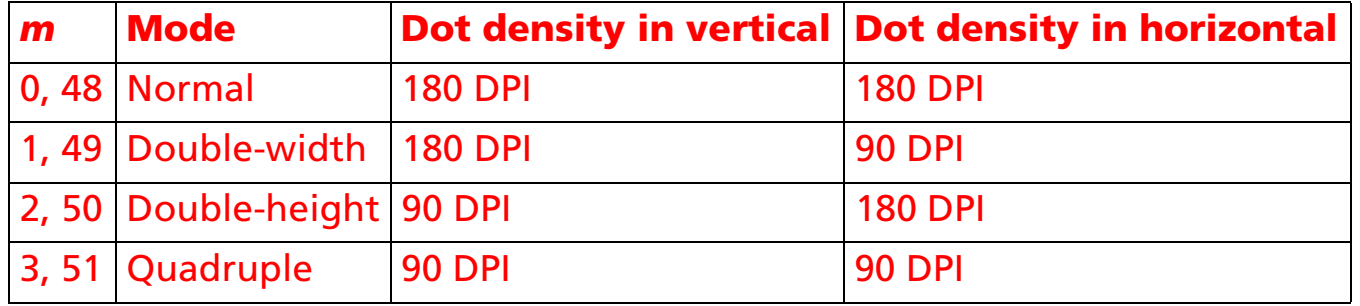

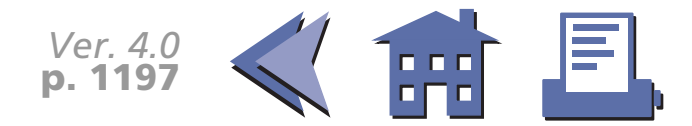

## <span id="page-260-0"></span>**Program example and print sample for FS q and FS p**

**Program Example Program Example (continued)** PRINT #1, CHR\$(&H1C);"q";CHR\$(1);CHR\$(18);CHR\$(0);CHR\$(5);CHR\$(0); FOR i=1 TO 18\*5\*8 READ a\$: d=VAL("&H"+a\$) PRINT #1, CHR\$(d); NEXT iPRINT #1, CHR\$(&H1B); "U";CHR\$(1);  $\leftarrow$  Select direction PRINT #1, CHR\$(&H1C); "p";CHR\$(0);CHR\$(&HA);  $\leftarrow$  Normal PRINT #1, CHR\$(&H1C); "p"; CHR\$(1); CHR\$(&HA);  $\leftarrow$  Double width DATA AA,AA,AA,AA,AA,55,55,55,55,54,80,00,00,00,02 DATA 40,00,00,00,04,80,00,00,00,02,40,00,00,00,04 DATA 8A,AA,AA,AA,A2,45,55,55,55,44,8A,AA,AA,AA,A2 DATA 45,55,55,55,44,8A,AA,AA,AA,A2,45,00,50,01,44 DATA 8A,80,A8,02,A2,45,00,50,01,44,8A,80,A8,02,A2 DATA 45,00,50,01,44,8A,80,A8,02,A2,45,00,50,01,44 DATA 8A,80,A8,02,A2,45,00,00,01,44,8A,80,00,02,A2 DATA 40,00,00,00,04,80,00,00,00,02,40,00,00,00,04 DATA 80,AA,00,02,A2,41,55,00,01,44,82,AA,80,02,A2 DATA 45,55,40,01,44,8A,AA,A0,02,A2,45,45,50,01,44 DATA 8A,82,A8,02,A2,45,01,54,01,44,8A,80,AA,02,A2 DATA 45,00,55,01,44,8A,80,2A,82,A2,45,00,15,55,44 DATA 8A,80,0A,AA,A2,45,00,05,55,44,8A,80,02,AA,82 DATA 40,00,01,55,04,80,00,00,00,02,40,00,00,00,04 DATA 80,00,00,00,02,40,15,55,50,04,80,2A,AA,A8,02 DATA 40,55,55,54,04,80,AA,AA,AA,02,41,55,55,55,04 DATA 82,A8,00,2A,82,45,50,00,15,44,8A,A0,00,0A,A2 DATA 45,40,00,05,44,8A,80,00,02,A2,45,00,00,01,44 DATA 8A,80,00,02,A2,45,00,00,01,44,8A,80,00,02,A2 DATA 45,00,00,01,44,8A,80,00,02,A2,40,00,00,00,04 DATA 80,00,00,00,02,40,00,00,00,04,80,00,00,00,62 DATA 40,00,00,03,84,80,00,00,1C,02,40,00,00,60,04 DATA 80,00,03,80,02,40,00,1C,00,04,80,00,60,00,02 DATA 40,03,80,00,04,80,0C,00,00,02,40,70,00,00,04 Definition

DATA 83,80,00,00,02,4C,00,00,00,04,80,00,00,00,02 DATA 40,00,00,00,04,80,00,00,00,02,4A,AA,AA,AA,A4 DATA 85,55,55,55,42,4A,AA,AA,AA,A4,85,55,55,55,42 DATA 4A,AA,AA,AA,A4,85,00,05,00,02,4A,08,0A,80,04 DATA 85,00,05,00,02,4A,80,0A,80,04,85,00,05,00,02 DATA 4A,80,0A,80,04,85,00,05,00,02,4A,80,0A,80,04 DATA 85,55,55,00,02,42,AA,AA,00,04,81,55,54,00,02 DATA 40,AA,A8,00,04,80,55,50,00,02,40,00,00,00,04 DATA 80,00,00,00,02,40,00,00,00,04,80,2A,AA,A8,02 DATA 40,55,55,54,04,80,AA,AA,AA,02,41,55,55,55,04 DATA 82,AA,AA,AA,82,45,40,00,05,44,8A,80,00,02,A2 DATA 45,00,00,01,44,8A,80,00,02,A2,45,00,00,01,44 DATA 8A,80,00,02,A2,45,00,00,01,44,8A,80,00,02,A2 DATA 45,00,00,01,44,8A,80,00,02,A2,45,40,00,05,44 DATA 82,AA,AA,AA,82,41,55,55,55,04,80,AA,AA,AA,02 DATA 40,55,55,54,04,80,2A,AA,A8,02,40,00,00,00,04 DATA 80,00,00,00,02,40,00,00,00,04,80,AA,00,02,A2 DATA 41,55,00,01,44,82,AA,80,02,A2,45,55,40,01,44 DATA 8A,AA,A0,02,A2,45,45,50,01,44,8A,82,A8,02,A2 DATA 45,01,54,01,44,8A,80,AA,02,A2,45,00,55,01,44 DATA 8A,80,2A,82,A2,45,00,15,55,44,8A,80,0A,AA,A2 DATA 45,00,05,55,44,8A,80,02,AA,82,40,00,01,55,04 DATA 80,00,00,00,02,40,00,00,00,04,80,00,00,00,02 DATA 40,00,00,00,04,AA,AA,AA,AA,AA,55,55,55,55,54

### **Print Sample**

← **Normal mode**

EN EA BIEN

← **Double-width mode**

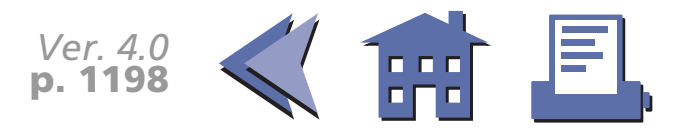

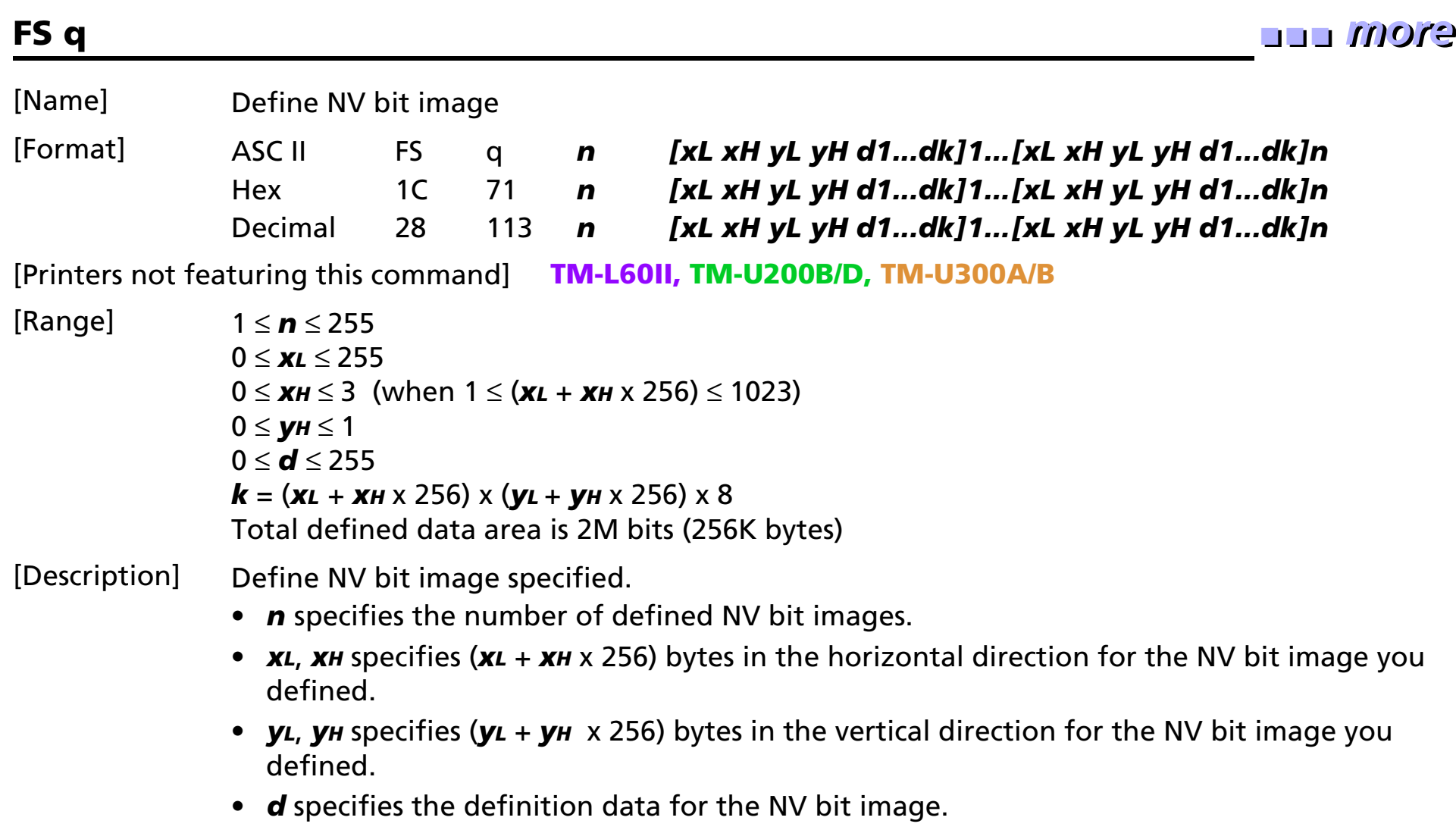

• *k* indicates the number of the definition data. *k* is a parameter for an explanation; therefore, it is not necessary to be transmitted.

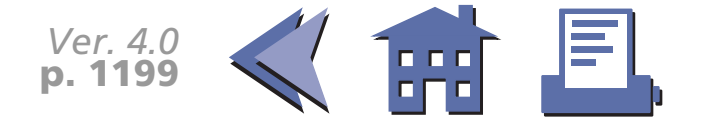

- <span id="page-262-0"></span>[Notes] ■ NV bit image means a bit image which is defined in a non-volatile memory. The NV bit image defined is effective until the next NV bit image is defined.[■](#page-263-0) ■■ ■ ■ [■](#page-263-0) *[more](#page-263-0) more*
	- In standard mode, this command is effective only when processed at the beginning of the line.
	- In page mode, this command is not effective.
	- If this command is processed while a macro is being defined, the printer cancels macro definition and starts processing this command. At this time, the macro becomes undefined.
	- *k* bytes data of *d1...dk* is processed as a defined data of a NV bit image. The defined data (*d*) specifies a bit printed to 1 and not printed to 0.
	- All NV bit images previously defined are cancelled.
	- After processing this command, the printer executes a software reset. Therefore, processing this command enables the printer to be in the status when the power is turned on.
	- There are the limitations during processing of this command as follows:
		- Paper cannot be fed by using PAPER FEED button.
		- The real-time commands are ignored.
		- Even if the ASB function is effective, the ASB status cannot be transmitted.
		- The NV bit image is printed by **FS p**.

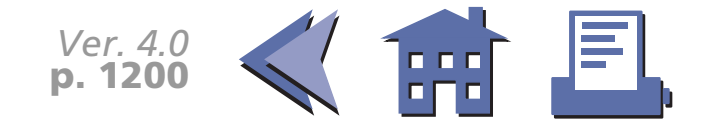

<span id="page-263-0"></span>■ Bit image data and print result are as follows:

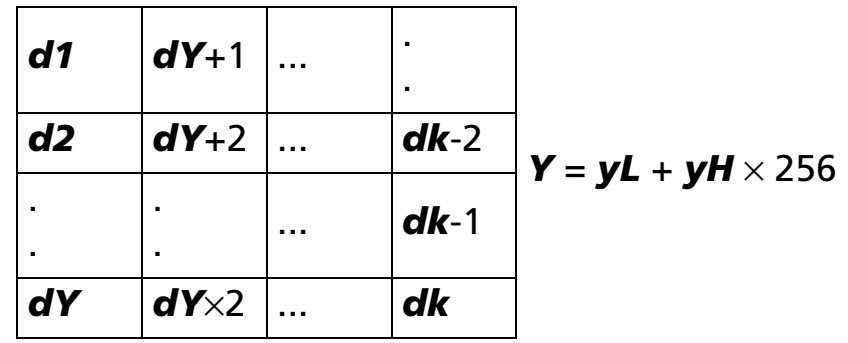

[Model-dependent variations] **[TM-T88II](#page-264-0)**

[See program example and print sample for](#page-260-0) **FS q and FS p.**

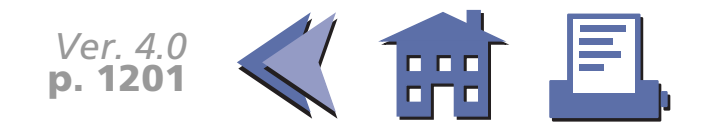

#### <span id="page-264-0"></span>**TM-T88II**

Frequent use of this command may damge the non-volatile memory (more than 10 times a day).

The printer is in BUSY when writing the data to the non-volatile memory. In this case, do not transmit data from the host because the printer does not receive data.

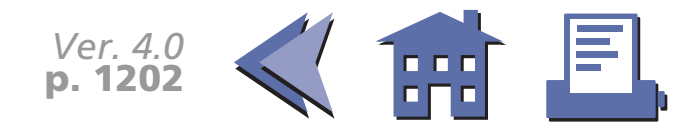

## **GS** ✻

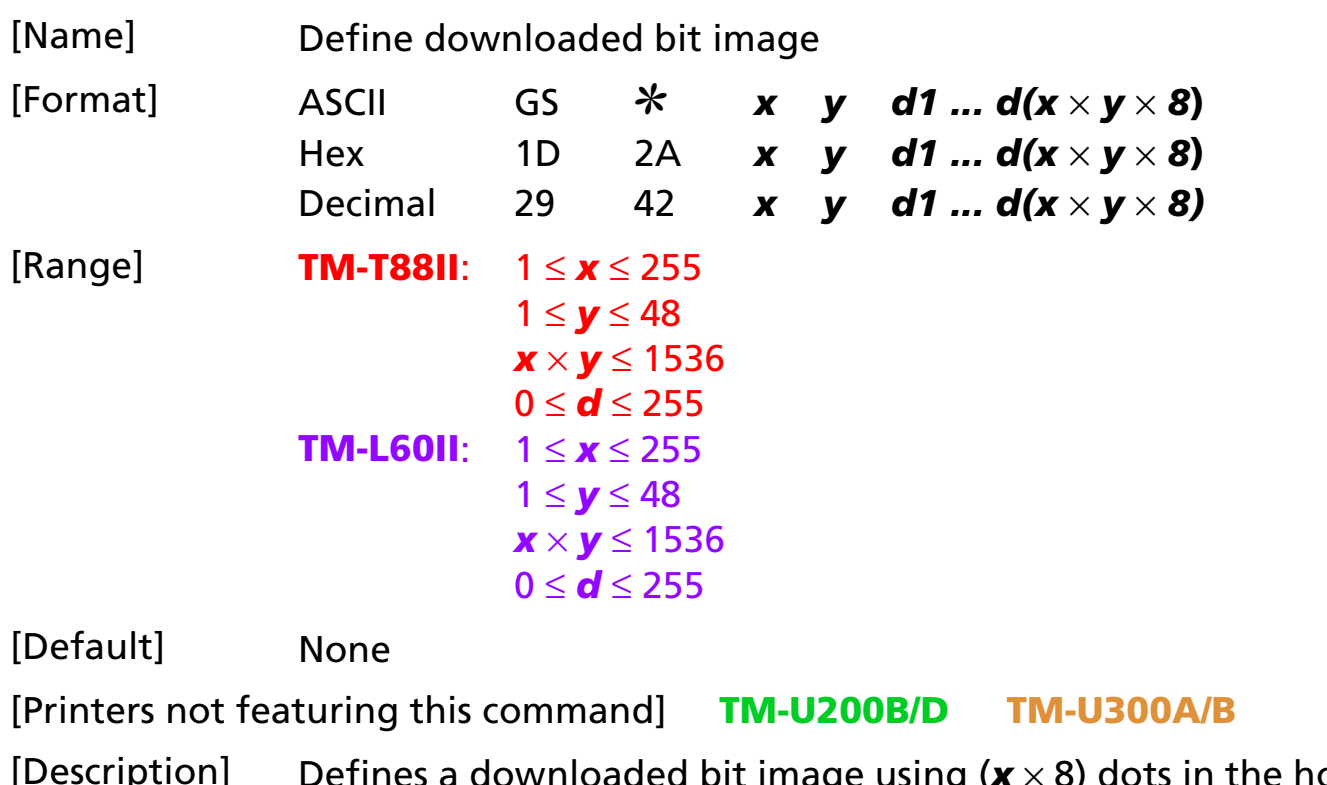

- $\alpha$  orizontal direction and ( $\gamma \times 8$ ) dots in the vertical direction.
	- *d* indicates the bit image data.

- [Notes] Data (*d*) specifies a bit printed to 1 and not printed to 0.
	- If the value of *<sup>x</sup>*, *y*, or (*<sup>x</sup>* <sup>×</sup> *y*) is out of the range, this command is canceled, and the following data is processed as normal data.
	- The downloaded bit image is not defined at the default.

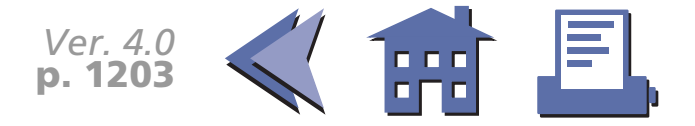

- <span id="page-266-0"></span>■ Once a downloaded bit image has been defined, it is available until another definition is made; **ESC &** or **ESC @** is executed; the printer is reset; or the power is turned off.
- Downloaded bit image and a user-defined character cannot be defined simultaneously. When this command is executed, the user-defined character is cleared.
- The downloaded bit image is printed by **GS** /.

[Model-dependent variations] None

[See program example and print sample for](#page-271-0) **GS** ✻ **and GS /.**

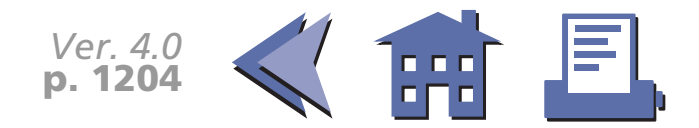

## **GS /**

[■](#page-268-0) ■■ ■ ■ [■](#page-268-0) *[more](#page-268-0) more*

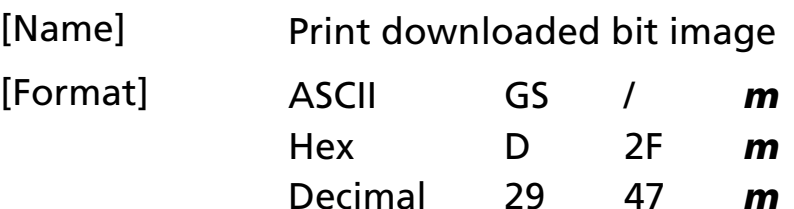

[Range] 0 ≤ *<sup>m</sup>* ≤ 3, 48 ≤ *<sup>m</sup>* ≤ 51

[Default] None

[Printers not featuring this command] **TM-U200B/D TM-U300A/B**

[Description] Prints a downloaded bit image using the mode specified by *<sup>m</sup>*, as follows:

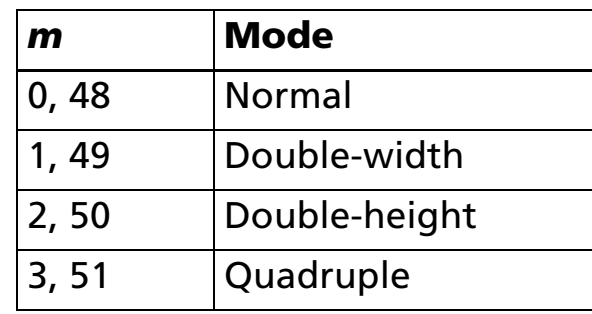

- [Notes] This command is ignored if a downloaded bit image has not been defined.
	- When standard mode is selected, this command is enabled only when there is no data in the print buffer. If data exists in the print buffer, the printer processes *m* as normal data.
	- $\blacksquare$  When page mode is selected, this command develops the downloaded bit image data in  $\blacksquare$ the print buffer but the printer does not print the downloaded bit image data.
	- If a downloaded bit image exceeds one line, the excess data is not printed.

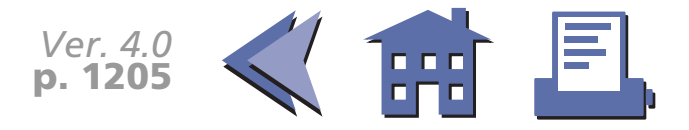

- <span id="page-268-0"></span>■ This command feeds as much paper as is required to print the downloaded bit image, regardless of the line spacing specified by **ESC 2** or **ESC 3**.
- The downloaded bit image is not affected by print mode (emphasized, double-strike, underline, character size, white/black reverse printing, or 90° clockwise-rotated), except for upside-down printing mode.
- When printing a downloaded bit image, selecting unidirectional printing mode with **ESC U** enables printing patterns in which the top and bottom parts are aligned vertically.
- The downloaded bit image is defined by **GS**  $\ast$ .

[Model-dependent variations] **[TM-T88II](#page-269-0) [TM-L60II](#page-270-0)**

[See program example and print sample for](#page-271-0) **GS** ✻ **and GS /.**

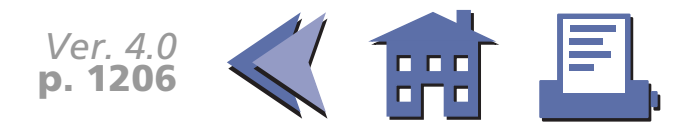

#### **TM-T88II**

#### The modes selectable *m* are as follows:

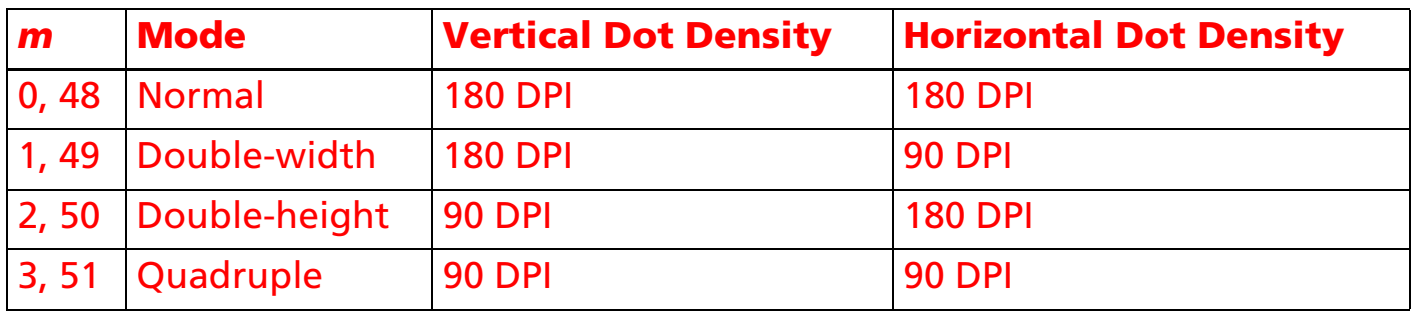

<span id="page-269-0"></span>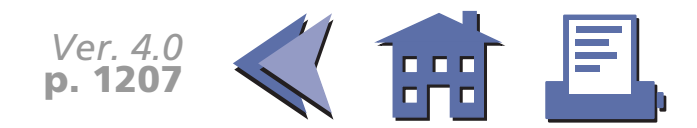

### **TM-L60II**

#### The modes selectable *m* are as follows:

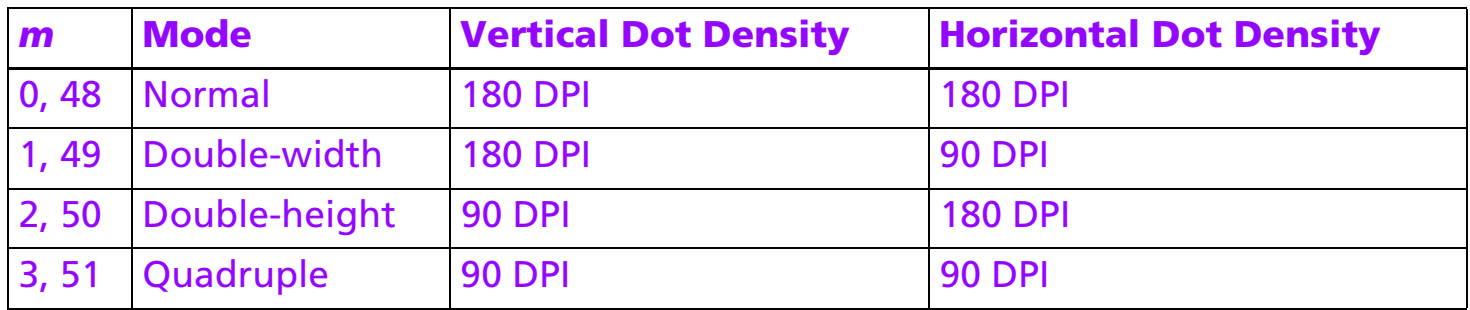

<span id="page-270-0"></span>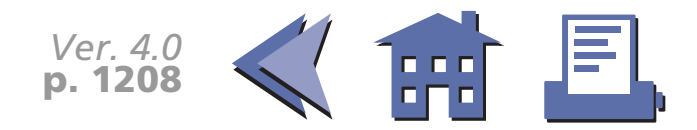

## **Program example for GS** ✻ **and GS /**

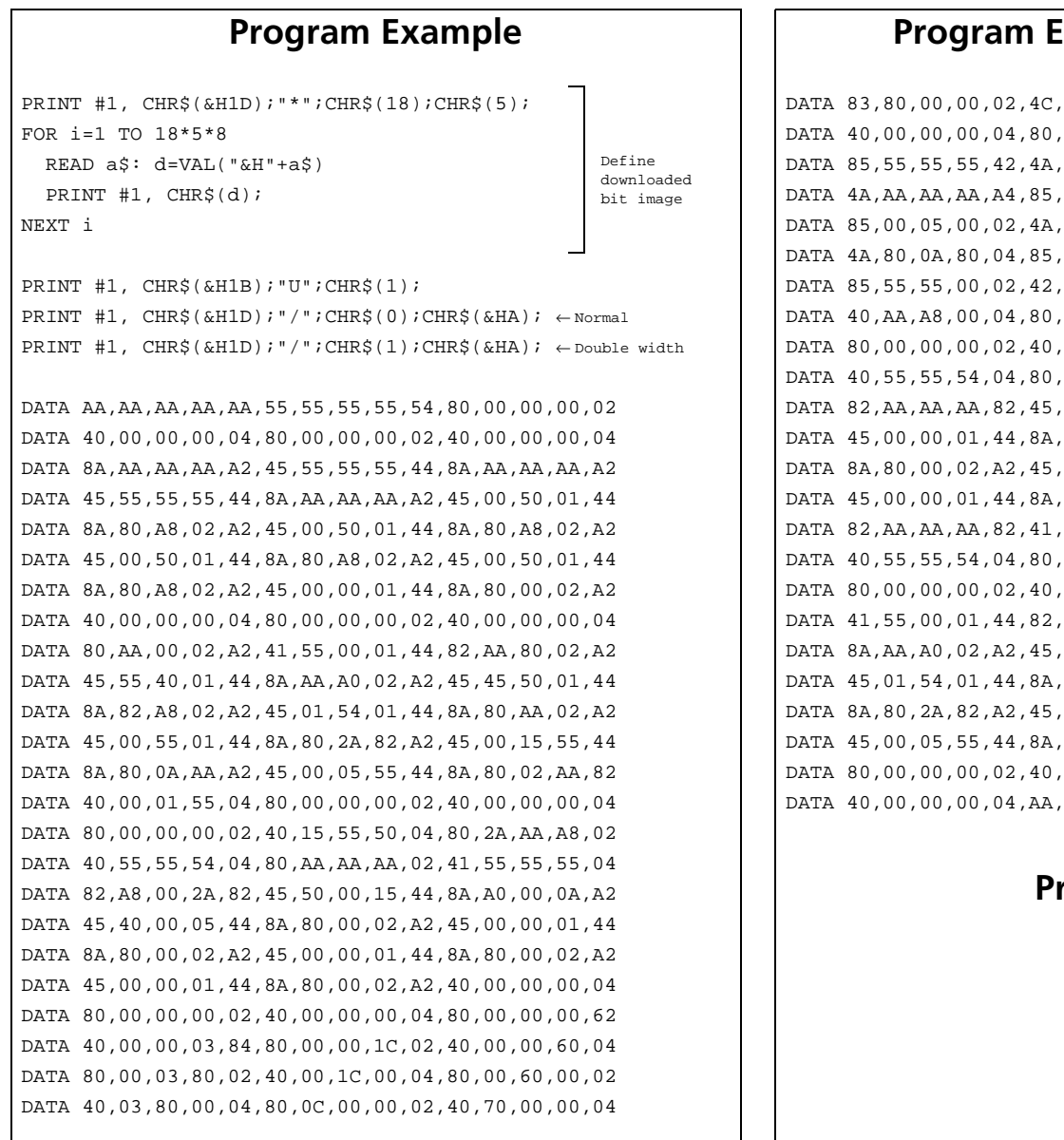

### **Example** (continued)

 $00,00,00,00,04,80,00,00,00,02$ DATA 40,00,00,00,04,80,00,00,00,02,4A,AA,AA,AA,A4 AA, AA, AA, A4, 85, 55, 55, 55, 42, 00,05,00,02,4A,08,0A,80,04 DATA 85,00,05,00,02,4A,80,0A,80,04,85,00,05,00,02 DATA 4A,80,0A,80,04,85,00,05,00,02,4A,80,0A,80,04 DATA 85,55,55,00,02,42,AA,AA,00,04,81,55,54,00,02 DATA 40,AA,A8,00,04,80,55,50,00,02,40,00,00,00,04  $00,00,00,00,04,80,2A,AA,AB,02$ , AA, AA, AA, 02, 41, 55, 55, 55, 04 DATA 82,AA,AA,AA,82,45,40,00,05,44,8A,80,00,02,A2 DATA 45,00,00,01,44,8A,80,00,02,A2,45,00,00,01,44 DATA 8A,80,00,02,A2,45,00,00,01,44,8A,80,00,02,A2 DATA 45,00,00,01,44,8A,80,00,02,A2,45,40,00,05,44 DATA 82,AA,AA,AA,82,41,55,55,55,04,80,AA,AA,AA,02 DATA 40,55,55,54,04,80,2A,AA,A8,02,40,00,00,00,04  $00,00,00,00,04,80,AA,00,02,A2$ AA, 80, 02, A2, 45, 55, 40, 01, 44 DATA 8A,AA,A0,02,A2,45,45,50,01,44,8A,82,A8,02,A2 DATA 45,01,54,01,44,8A,80,AA,02,A2,45,00,55,01,44 DATA 8A,80,2A,82,A2,45,00,15,55,44,8A,80,0A,AA,A2 DATA 45,00,05,55,44,8A,80,02,AA,82,40,00,01,55,04 DATA 80,00,00,00,02,40,00,00,00,04,80,00,00,00,02 AA, AA, AA, AA, 55, 55, 55, 55, 54,

### **Print Sample**

<span id="page-271-0"></span>*Ver. 4.0*n n n j **p. 1209**

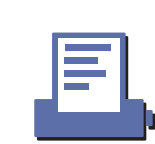

## **GS v 0**

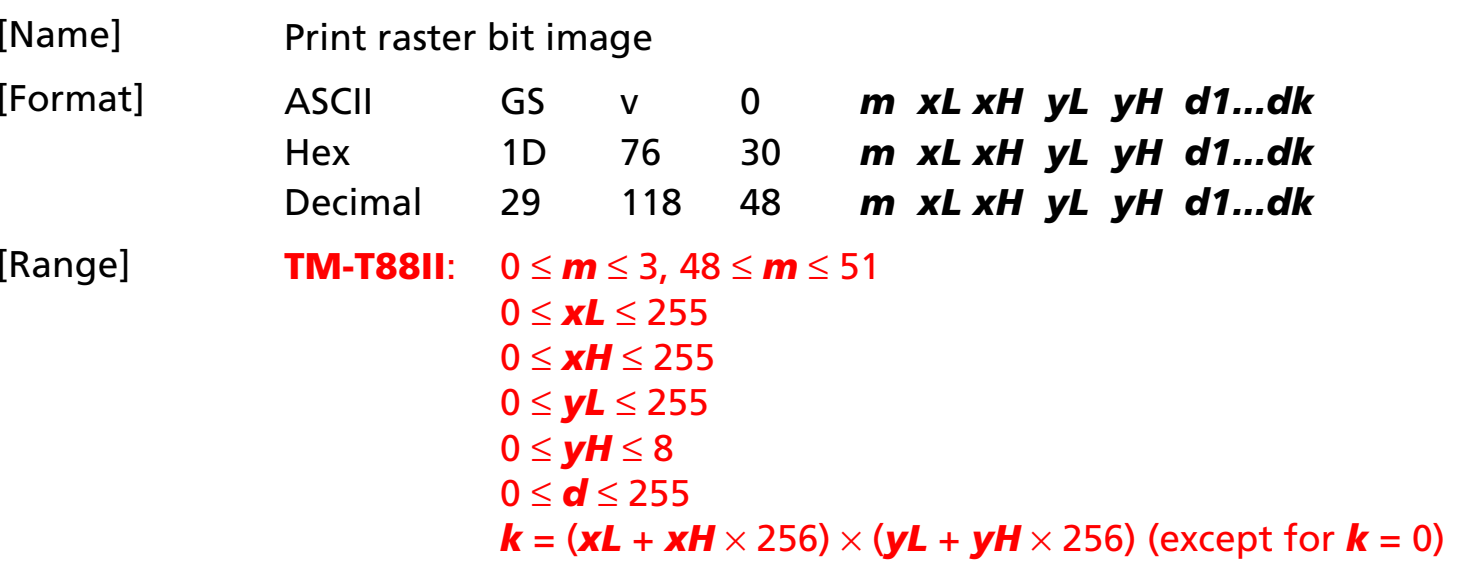

[Default] None

[Printers not featuring this command] **TM-L60II TM-U200B/D TM-U300A/B**

[Description] Prints a raster bit image using the mode specified by *<sup>m</sup>*, as follows:

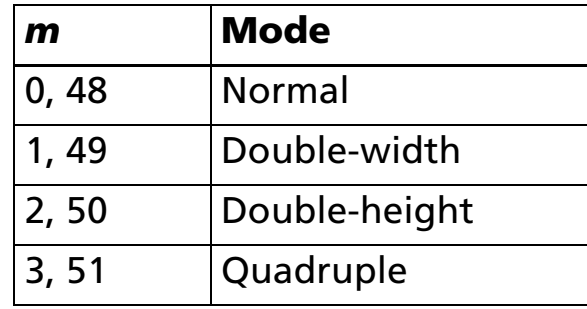

- Prints a raster bit image using (*xL* + *xH* × 256) bytes in the horizontal direction.
- Prints a raster bit image using (*yL* + *yH* × 256) dots in the vertical direction.
- *d* indicates the bit image data.

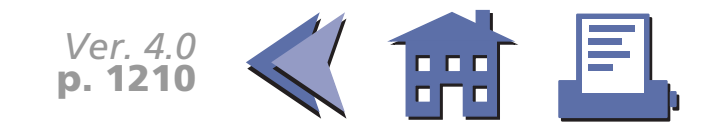

<span id="page-273-0"></span>[Notes] ■ When standard mode is selected, this command is enabled only when there is no data in the print buffer. If data exists in the print buffer, the printer processes *m* and the following data as normal data.

[■](#page-274-0) ■■ ■ ■ [■](#page-274-0) *[more](#page-274-0) more*

- When page mode is selected, this command is enabled. If this command is processed in page mode, the printer processes *m* and the following data as normal data.
- Data (*d*) specifies a bit printed to 1 and not printed to 0.
- If a raster bit image exceeds one line, the excess data is not printed.
- The raster bit image is not affected by print modes (emphasized, double-strike, underline, character size, white/black reverse printing, upside-down printing, or 90° clockwiserotated).
- This command feeds as much paper as is required to print the raster bit image, regardless of the line spacing specified by **ESC 2** or **ESC 3**.
- If this command is processed while a macro is being defined, the printer cancels macro definition, clears the definition, and prints a raster bit image.
- After printing a raster bit image, the printer processes normal data.

[Model-dependent variations] **[TM-T88II](#page-275-0)**

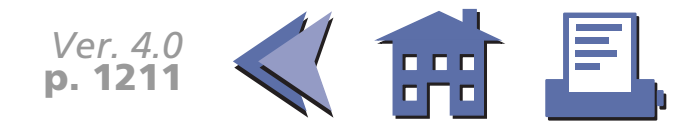

<span id="page-274-0"></span>PRINT #1, CHR\$(&H1D);"v0";CHR\$(0); PRINT #1, CHR\$(16);CHR\$(0);CHR\$(40);CHR\$(0); FOR i=1 TO 16\*40 READ a\$: d=VAL("&H"+a\$) PRINT  $#1$ , CHR\$ $(d)$ ; NEXT i

DATA FF,FF,FF,FF,FF,FF,FF,FF,FF,FF,FF,FF,FF,FF,FF,FF DATA FF,FF,FF,FF,FF,FF,FF,FF,FF,FF,FF,FF,FF,FF,FF,FF DATA C0,00,00,00,00,00,00,00,00,00,00,00,00,00,00,03 DATA C0,00,00,00,00,00,00,00,00,00,00,00,00,00,00,03 DATA CF,FF,E0,FF,E0,3F,F8,00,5F,FF,80,1F,FC,00,FF,E3 DATA CF,FF,E3,FF,E0,FF,F8,00,5F,FF,E0,7F,FF,03,FF,E3 DATA CF,FF,E7,FF,E1,FF,F8,00,DF,FF,E0,FF,FF,87,FF,E3 DATA CF,FF,E7,FF,E1,FF,F8,00,9F,FF,F0,FF,FF,87,FF,E3 DATA CF, FF, EF, FF, E3, FF, F8, 00, 9F, FF, F1, FF, FF, CF, FF, E3 DATA CF, FF, EF, FF, E3, FF, F8, 01, 9F, FF, F1, FF, FF, CF, FF, E3 DATA CF,80,0F,E0,07,F0,00,01,1F,83,F9,F8,0F,CF,E0,03 DATA CF,80,0F,C0,07,F0,00,01,1F,81,F9,F8,0F,CF,C0,03 DATA CF,80,0F,C0,07,E0,00,03,1F,81,FB,F0,07,EF,C0,03 DATA CF,80,0F,C0,07,E0,00,02,1F,81,FB,F0,07,EF,C0,03 DATA CF,80,0F,E0,07,E0,00,06,1F,81,FB,F0,07,EF,E0,03 DATA CF,80,0F,F0,07,E0,00,04,1F,81,FB,F0,07,EF,F0,03 DATA CF,FF,C7,F8,07,E0,00,04,1F,81,FB,F0,07,E7,F8,03 DATA CF,FF,C7,FC,07,E0,00,0C,1F,81,FB,F0,07,E7,FC,03 DATA CF,FF,C3,FE,07,E0,00,08,1F,81,FB,F0,07,E3,FE,03 DATA CF,FF,C1,FF,07,E0,00,18,1F,83,FB,F0,07,E1,FF,03 DATA CF,FF,C0,FF,87,E0,00,18,1F,FF,F3,F0,07,E0,FF,83 DATA CF,FF,C0,7F,C7,E0,00,10,1F,FF,F3,F0,07,E0,7F,C3

#### **Program Example Program Example (continued)**

DATA CF,80,00,3F,E7,E0,00,30,1F,FF,F3,F0,07,E0,3F,E3 DATA CF,80,00,1F,E7,E0,00,20,1F,FF,E3,F0,07,E0,1F,E3 DATA CF,80,00,0F,F7,E0,00,20,1F,FF,E3,F0,07,E0,0F,F3 DATA CF,80,00,07,F7,E0,00,60,1F,FF,83,F0,07,E0,07,F3 DATA CF,80,00,03,F7,E0,00,40,1F,80,03,F0,07,E0,03,F3 DATA CF,80,00,03,F7,E0,00,C0,1F,80,03,F0,07,E0,03,F3 DATA CF,80,00,03,F7,F0,00,80,1F,80,01,F8,0F,C0,03,F3 DATA CF,80,00,07,F7,F0,00,80,1F,80,01,F8,0F,C0,07,F3 DATA CF,FF,EF,FF,F3,FF,F9,80,1F,80,01,FF,FF,CF,FF,F3 DATA CF,FF,EF,FF,F3,FF,F9,00,1F,80,01,FF,FF,CF,FF,F3 DATA CF,FF,EF,FF,F3,FF,F9,00,1F,80,00,FF,FF,8F,FF,F3 DATA CF,FF,EF,FF,E1,FF,FB,00,1F,80,00,FF,FF,8F,FF,F3 DATA CF,FF,EF,FF,C0,FF,FA,00,1F,80,00,7F,FF,0F,FF,C3 DATA CF,FF,EF,FF,00,3F,FA,00,1F,80,00,1F,FC,0F,FF,03 DATA C0,00,00,00,00,00,00,00,00,00,00,00,00,00,00,03 DATA C0,00,00,00,00,00,00,00,00,00,00,00,00,00,00,03 DATA FF,FF,FF,FF,FF,FF,FF,FF,FF,FF,FF,FF,FF,FF,FF,FF DATA FF,FF,FF,FF,FF,FF,FF,FF,FF,FF,FF,FF,FF,FF,FF,FF

#### **Print Sample**

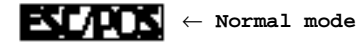

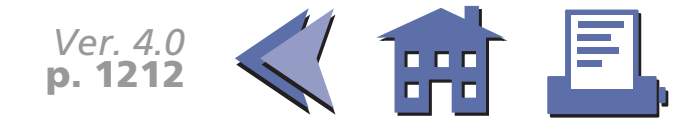

#### <span id="page-275-0"></span>**TM-T88II**

## The modes selectable by *m* are as follows:

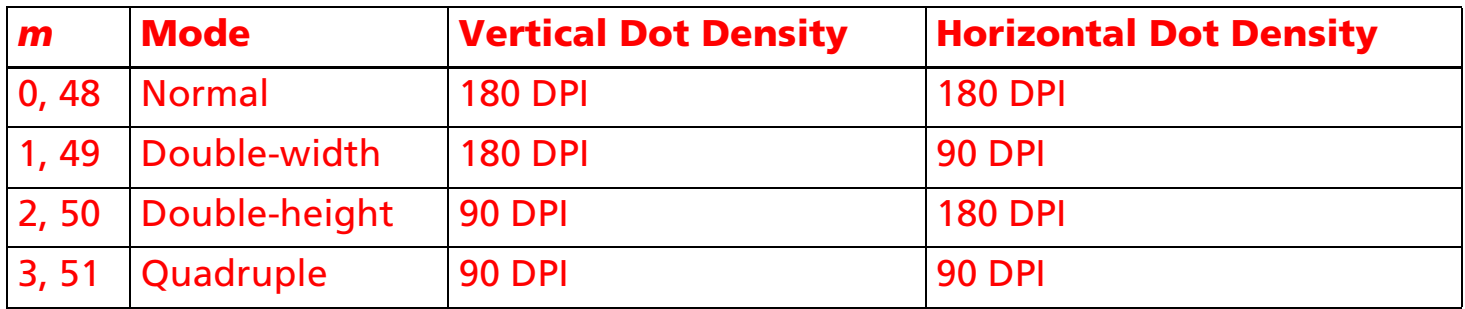

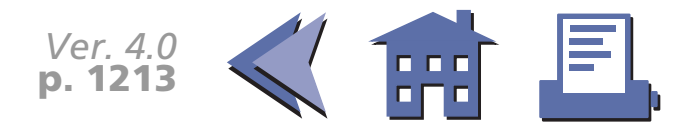

# **STATUS COMMANDS**

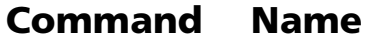

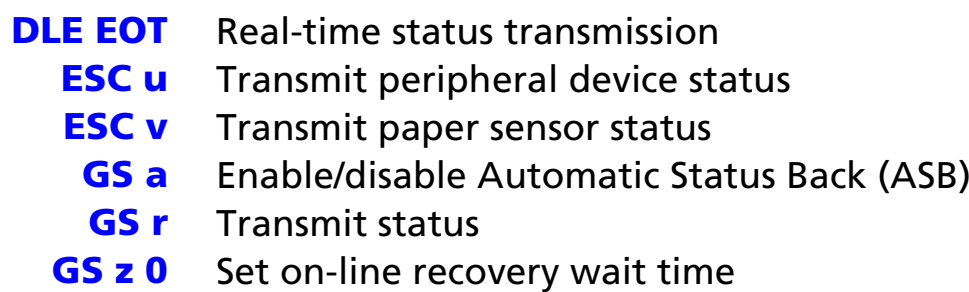

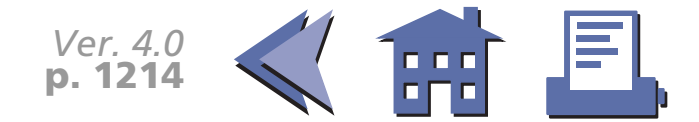

## <span id="page-277-0"></span>**DLE EOT**

<span id="page-277-1"></span>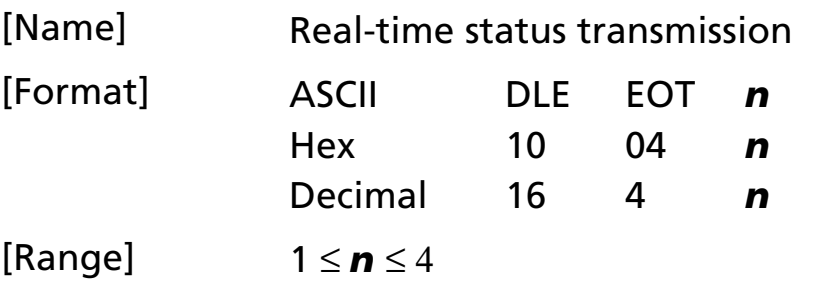

[Default] None

[Printers not featuring this command] **TM-U300A/B**

[Description] Transmits 1 byte of status data specified in real time, using *n* as follows:

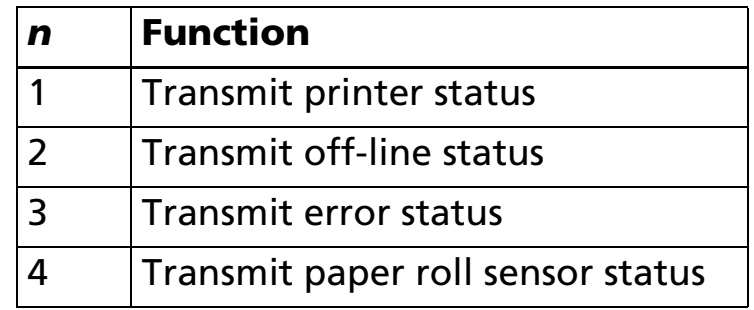

- [Notes] The printer executes this command upon receiving it.
	- The printer transmits the status without confirming whether the host computer can receive data.
	- With a serial interface model, this command is executed even when the printer is off-line, the receive buffer is full, or an error occurs.

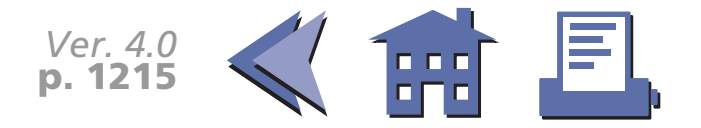

- <span id="page-278-0"></span>■ With a parallel interface model, this command is not executed in the following conditions, because the printer is busy and unable to receive data from the host computer. The DIP switch (BUSY condition) is different, depending on the printer model. [■](#page-279-0) ■■ ■ ■ [■](#page-279-0) *[more](#page-279-0) more*
	- Receive buffer is full when DIP switch is set to On.
	- Printer is off-line, an error occurs, or receive buffer is full when DIP switch is set to Off.
- The real-time status to be transmitted is as follows:
- Printer status (*n*=1)

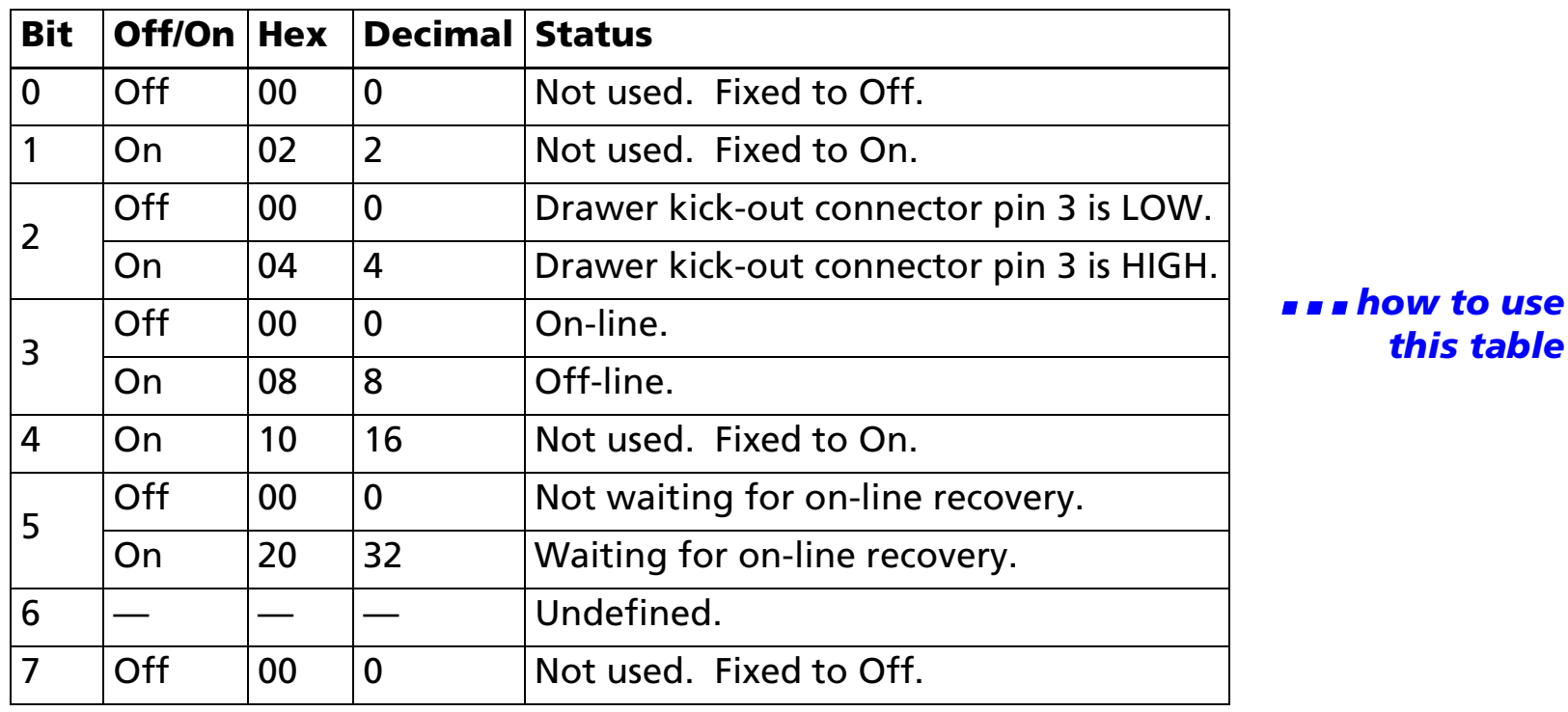

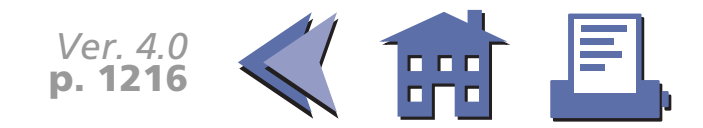

*this table*

<span id="page-279-0"></span>• Off-line status (*n*=2)

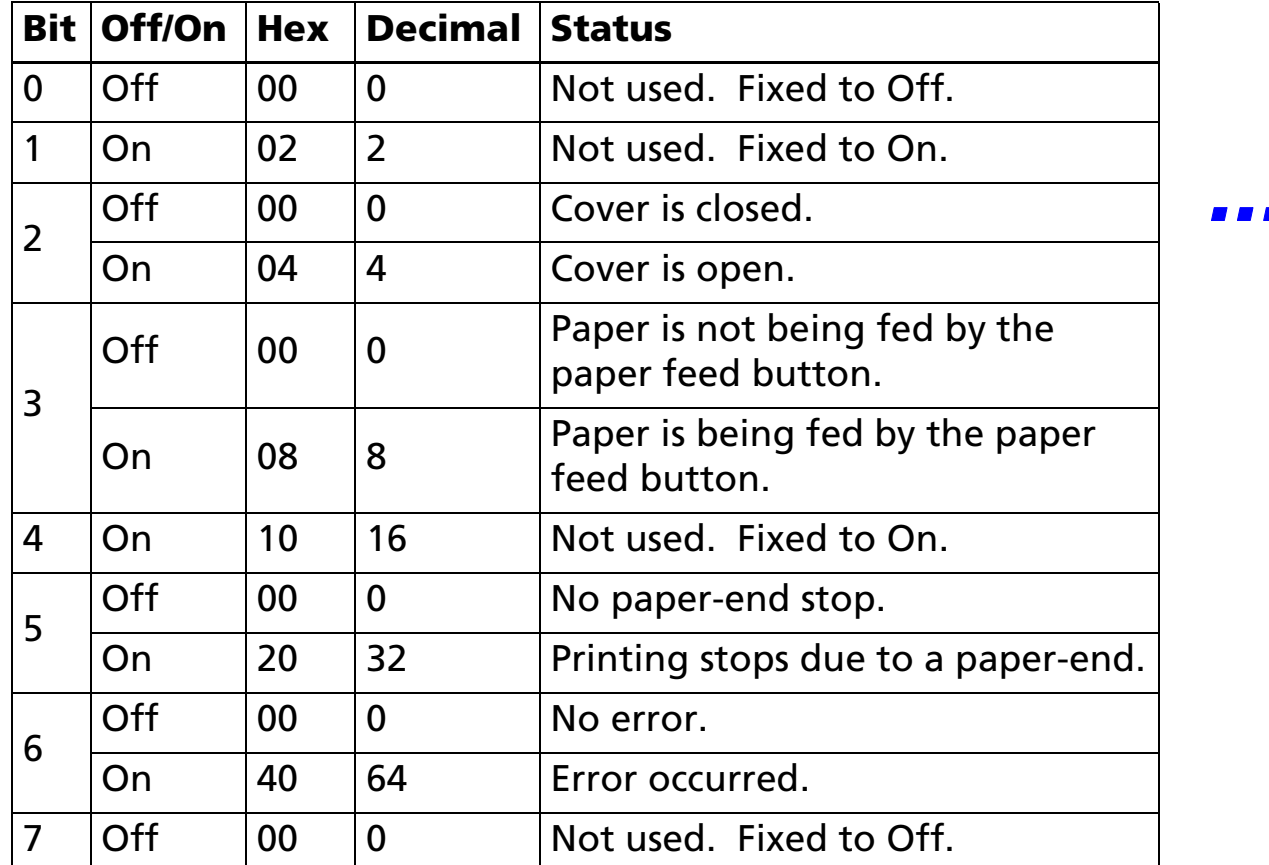

■ ■ ■ *how to usethis table*

• Bit 5 becomes on when the paper roll sensor (near-end sensor or end sensor) detects a paper-end and printing stops.

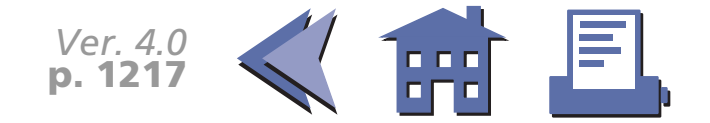

[■](#page-280-0) ■■ ■ ■ [■](#page-280-0) *[more](#page-280-0) more*

<span id="page-280-0"></span>• Error status (*n*=3)

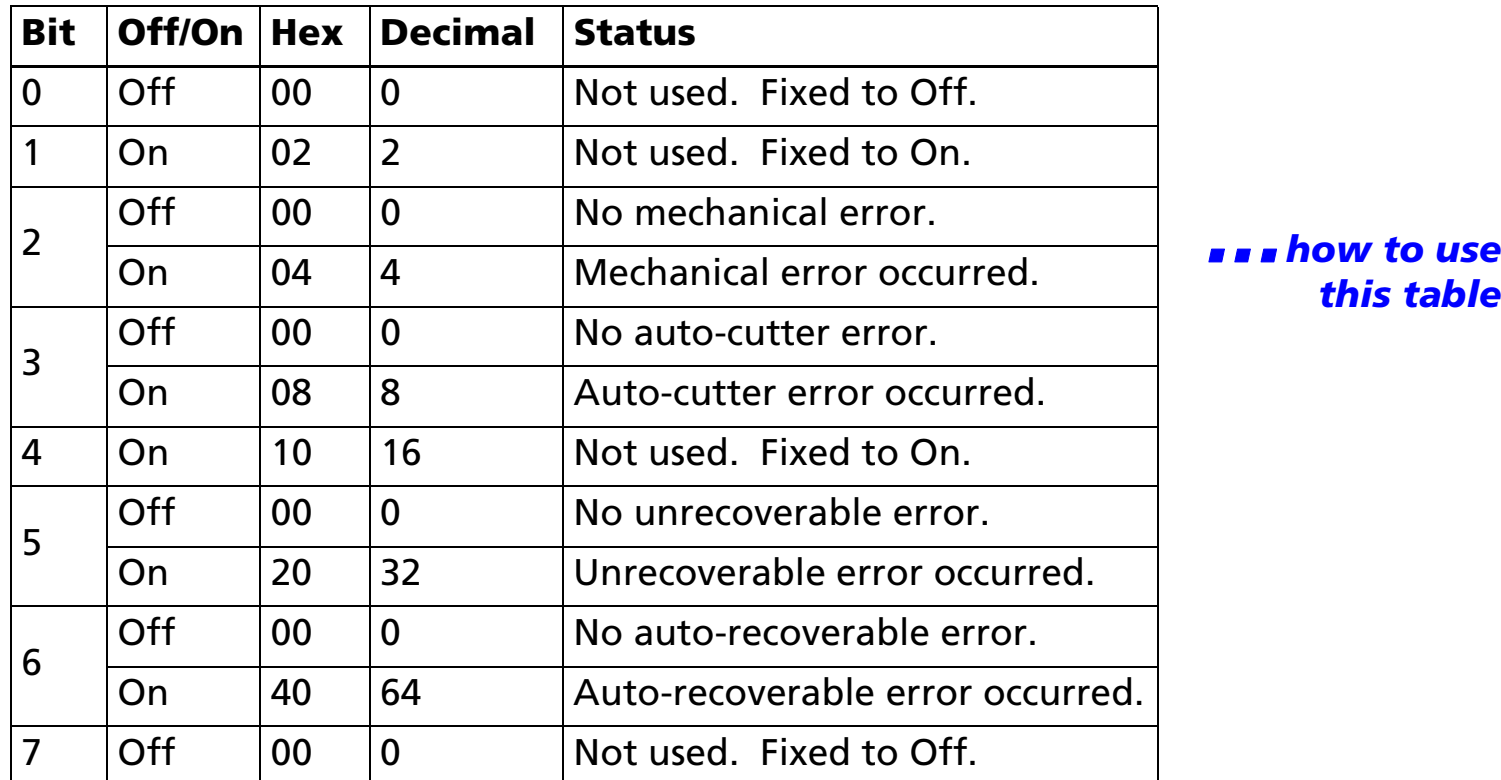

- If mechanical error (bit 2) or auto-cutter error (bit 3) occurs due to paper jams or the like, it is possible to recover by correcting a cause of the error and executing **DLE ENQ**. But if an error due to a circuit failure (e.g. wire break) occurs, it is impossible to recover.
- When printing is stopped during automatically recoverable error (bit 6) occurs.
- If an unrecoverable error (bit 5) occurs, turn off the power as soon as possible.

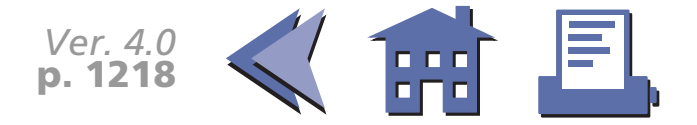

[■](#page-281-0) ■■ ■ ■ [■](#page-281-0) *[more](#page-281-0) more*

<span id="page-281-0"></span>• Paper roll sensor status (*n*=4)

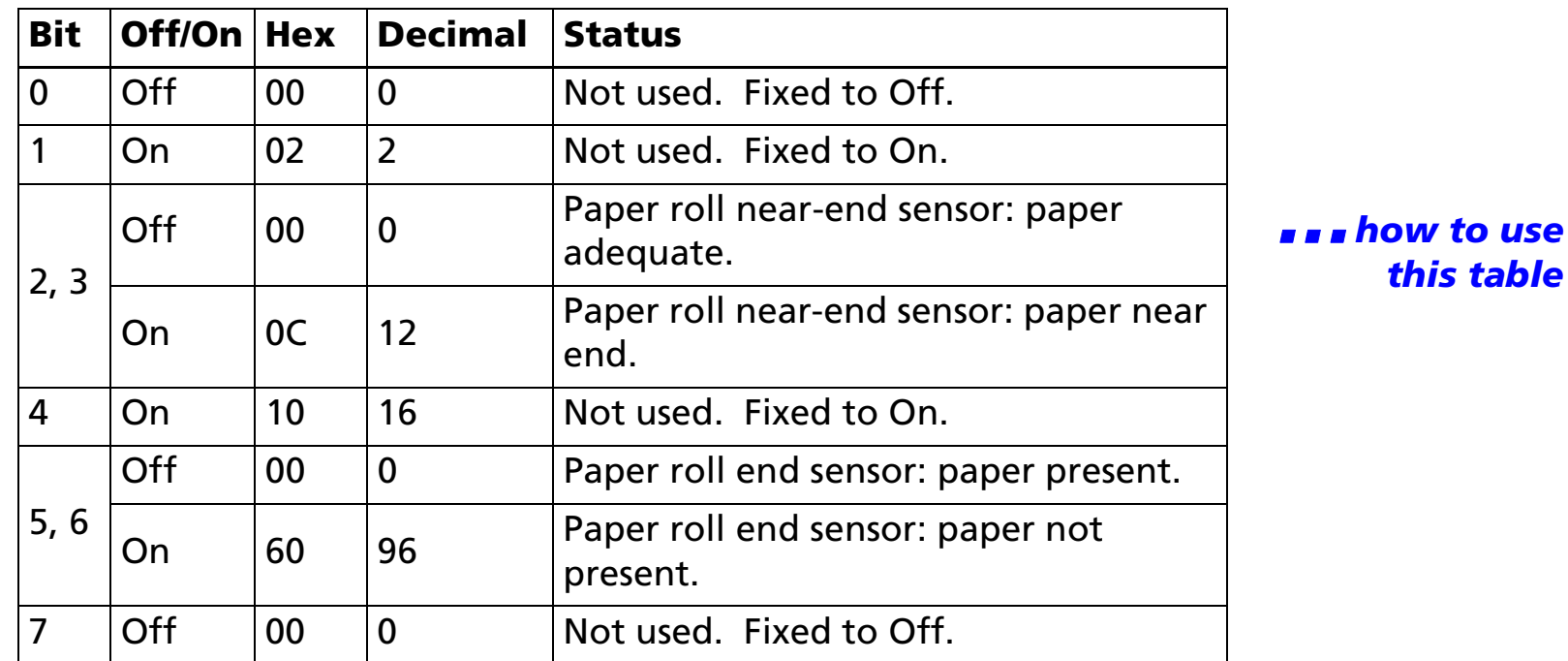

• Some paper sensors are not present, depending on the printer model.

• The names of some paper sensors are different, depending on the printer model.

[Model-dependent variations] **[TM-T88II](#page-282-0) [TM-L60II](#page-283-0) [TM-U200B/D](#page-284-0)**

### **Program Example for all printers**

PRINT #1, CHR\$(&H10);CHR\$(&H4);CHR\$(2);  $\leftarrow$  Transmits off-line status

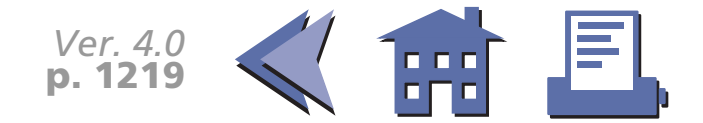

### <span id="page-282-0"></span>**TM-T88II**

BUSY condition for a parallel interface is selected by DIP switch 2-1.

```
■ Printer status (n = 1)
```
Bit 5 of the printer status is undefined.

■ Error status (*n* = 3)

Bit 2 of the error status is undefined.

Automatically recoverable error indicates the high head temperature error or paper roll cover open error during printing.

■ Paper roll sensor status (*n* = 4)

When the paper roll cover is open, paper detection (detected by the paper roll end sensor) may be incorrect.

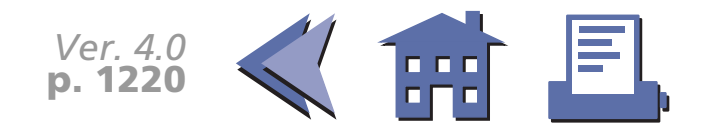

### <span id="page-283-0"></span>**TM-L60II**

BUSY condition for a parallel interface is selected by DIP switch 1-3.

■ Printer status (*n* = 1)

Bit 5 of the printer status is undefined.

■ Error status (*n* = 3)

Bit 3 of the error status is undefined.

Mechanical error indicates the label detection error.

Automatically recoverable error indicates the high head temperature error.

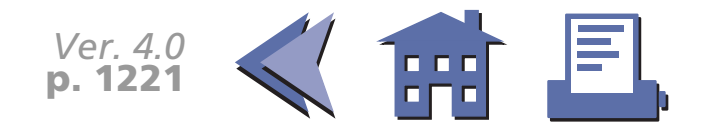

### <span id="page-284-0"></span>**TM-U200B/D**

BUSY condition for a parallel interface is selected by DIP switch 1-8.

■ Off-line status (**n** = 2)

Bit 2 of the off-line status is undefined.

■ Error status (*n* = 3)

Mechanical error indicates the home position detection error.

Automatically recoverable error indicates the high head temperature error.

■ Paper roll sensor status (*n* = 4)

The paper roll near-end sensor is an option. If the printer is not equipped with the paper near-end sensor, bits 0 and 1 of the third byte are always ON, "Paper adequate".

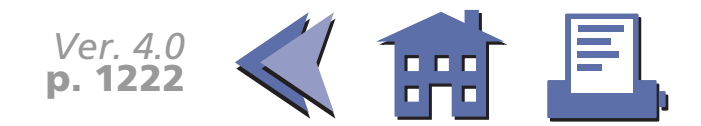

## <span id="page-285-0"></span>**ESC u**

<span id="page-285-1"></span>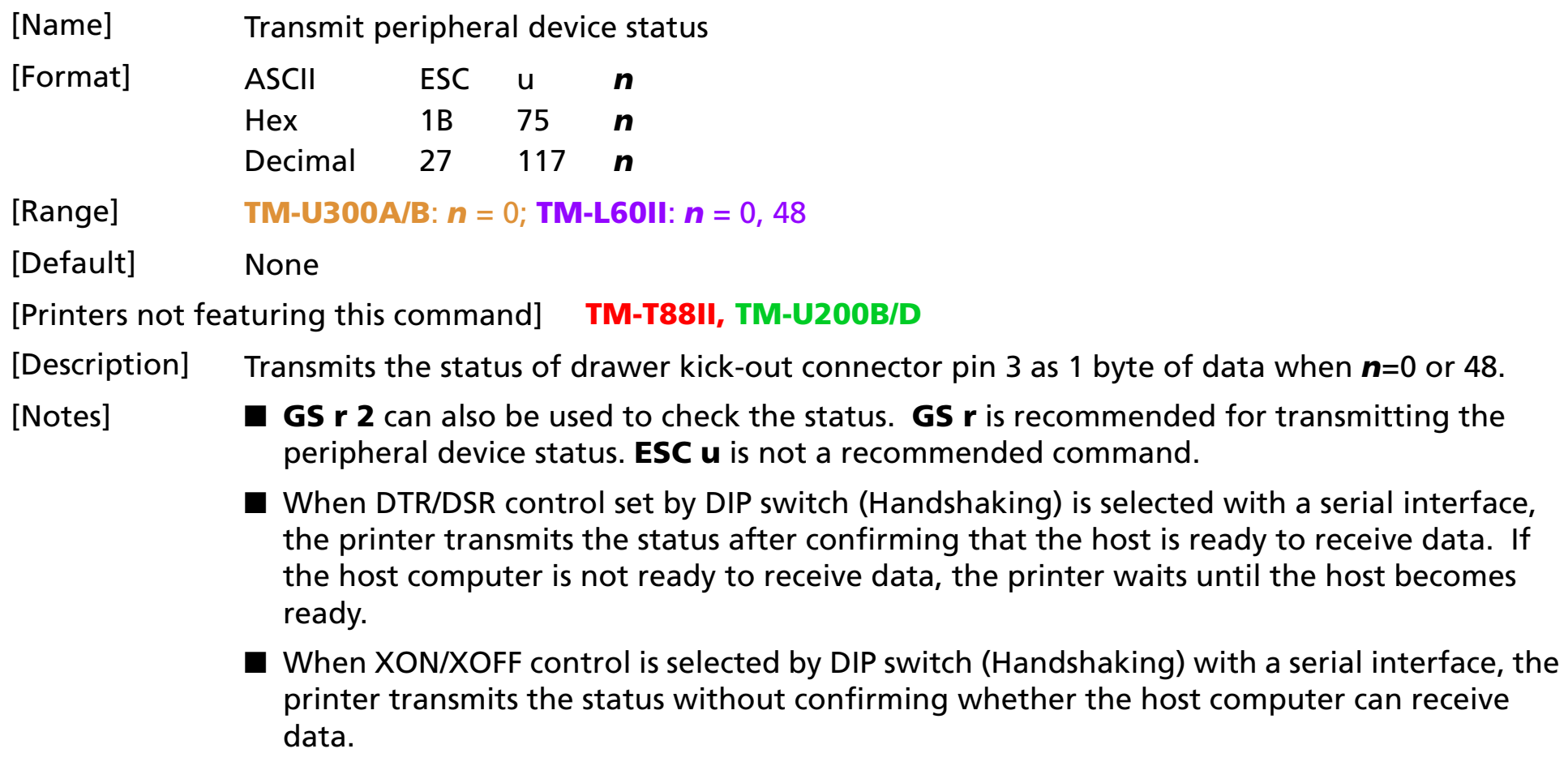

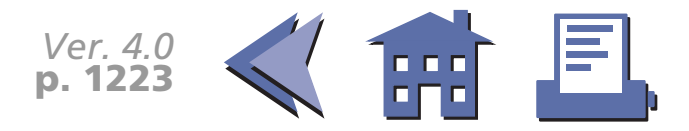

<span id="page-286-0"></span>■ The peripheral device status to be transmitted is as follows:

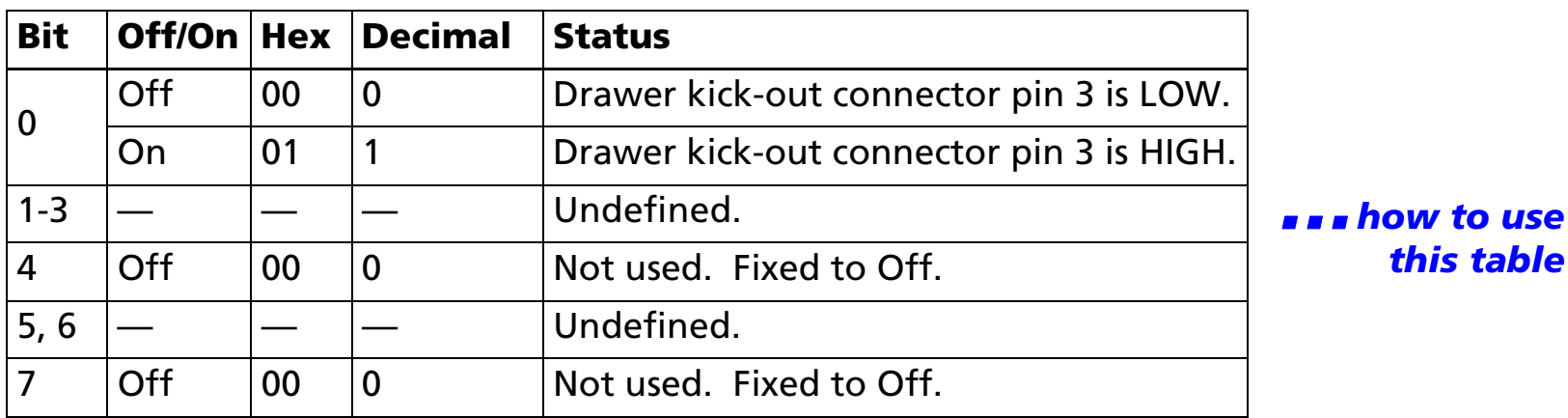

[Model-dependent variations] **[TM-U300A/B](#page-287-0) [TM-L60II](#page-288-0)**

**Program Example for all printers**

PRINT #1,CHR\$(&H1B);"u";CHR\$(0);

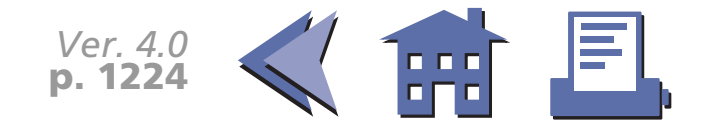

### <span id="page-287-0"></span>**TM-U300A/B**

Handshaking for a serial interface is selected by DIP switch 1-3.

With the TM-U300PA/PB, this command is ignored.

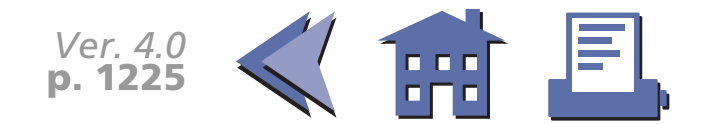
**TM-L60II**

Handshaking for a serial interface is selected by DIP switch 1-3.

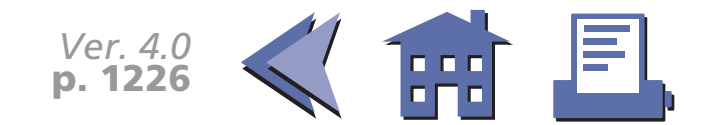

# **ESC v**

[■](#page-290-0) ■■ ■ ■ [■](#page-290-0) *[more](#page-290-0) more*

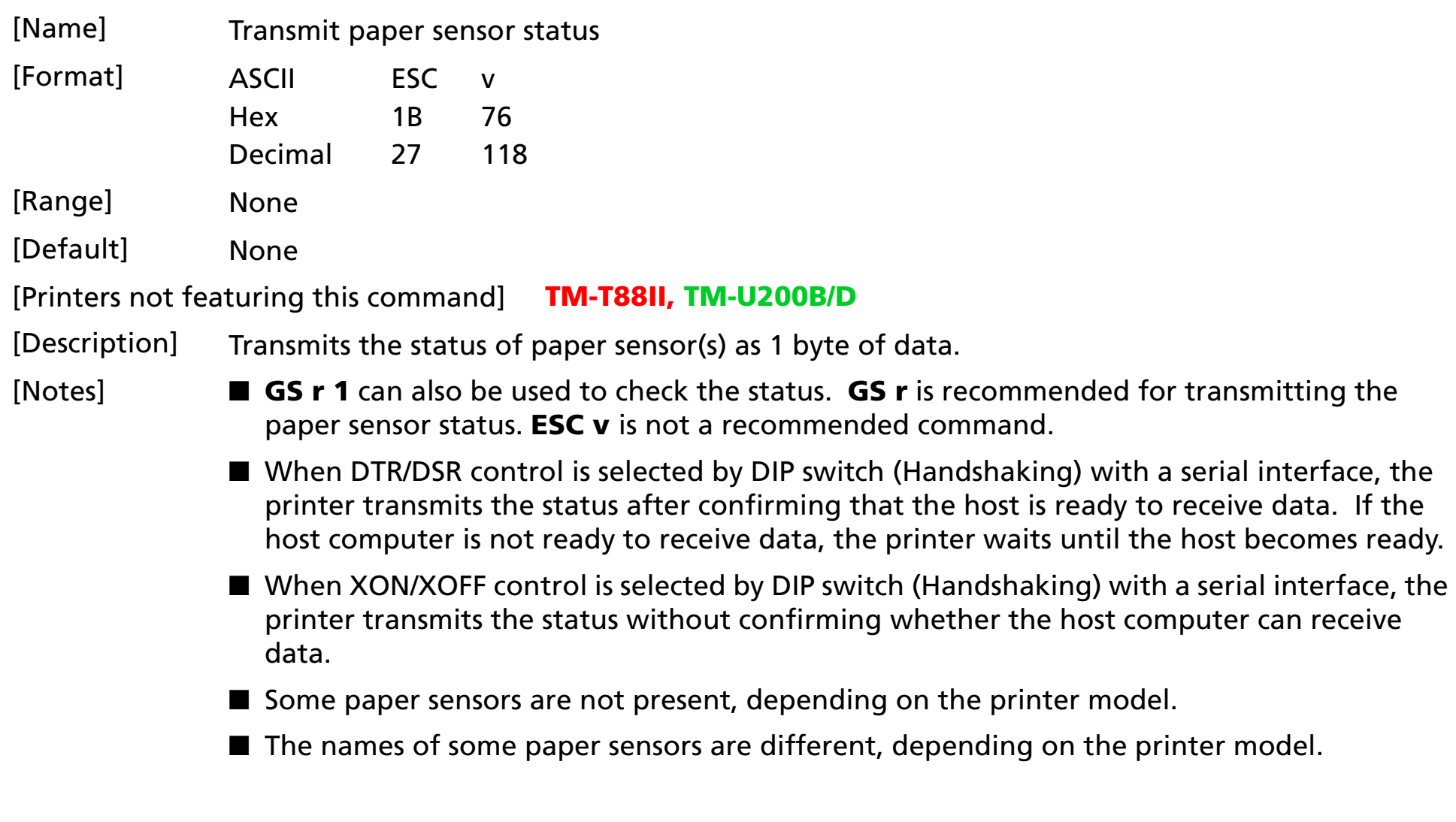

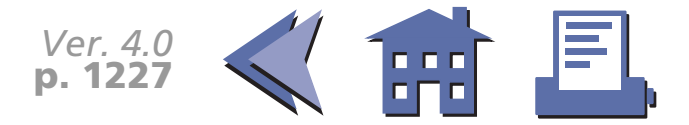

<span id="page-290-0"></span>■ The peripheral device status to be transmitted is as follows:

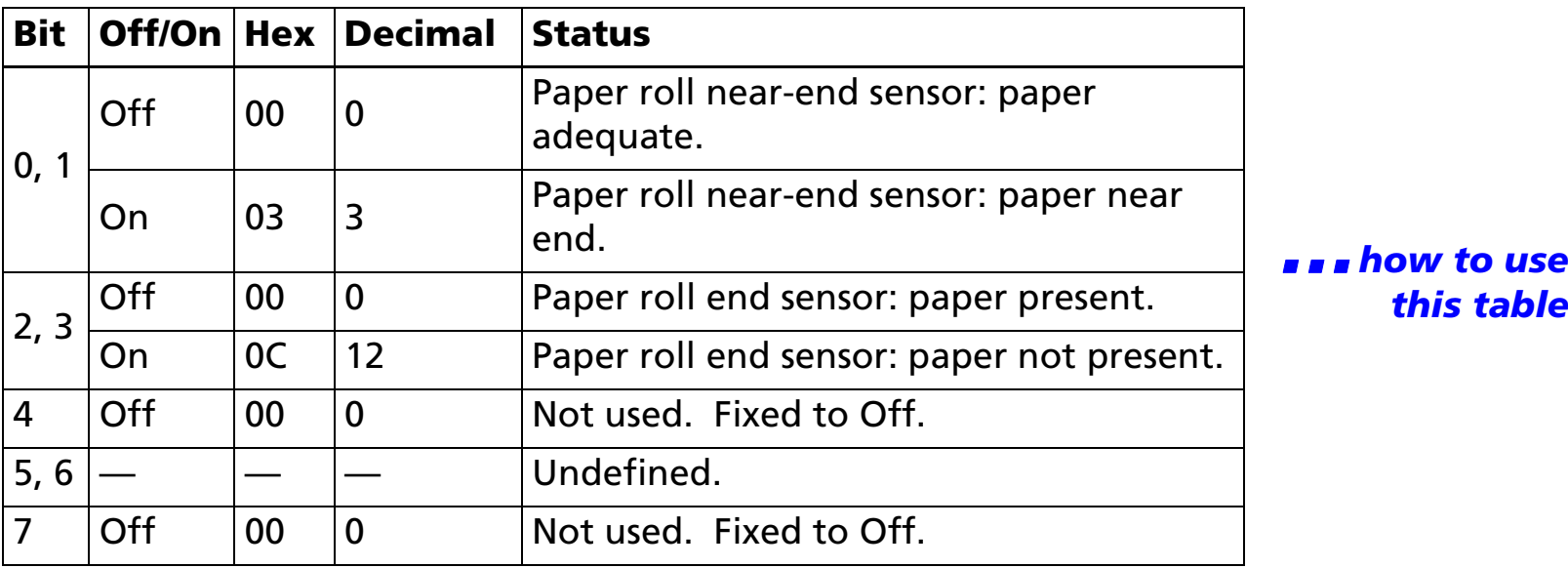

[Model-dependent variations] **[TM-U300A/B](#page-291-0) [TM-L60II](#page-292-0)**

### **Program Example for all printers**

PRINT #1,CHR\$(&H1B);"v";

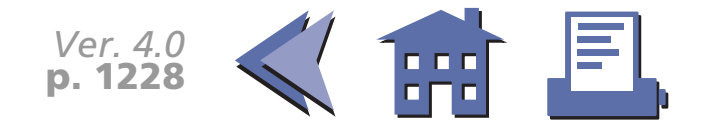

#### <span id="page-291-0"></span>**TM-U300A/B**

Handshaking for a serial interface is selected by DIP switch 1-3.

The paper sensor status information of this command for this printer is different from the standard ESC/POS paper sensor status information as follows:

■ Bits 1 and 3 of the status are undefined.

With the TM-U300PA/PB, this command is ignored.

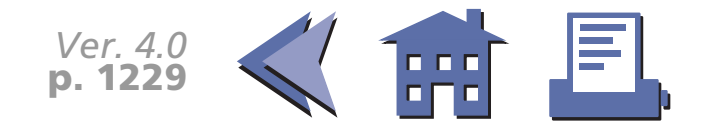

<span id="page-292-0"></span>**TM-L60II**

Handshaking for a serial interface is selected by DIP switch 1-3.

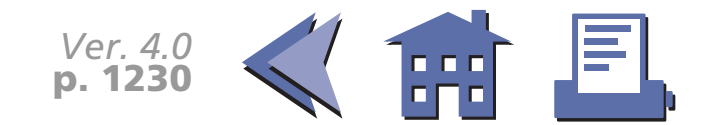

### **GS a**

[■](#page-294-0) ■■ ■ ■ [■](#page-294-0) *[more](#page-294-0) more*

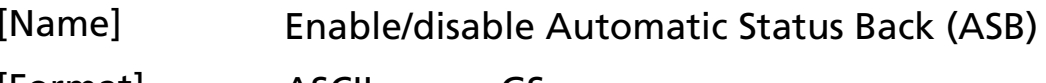

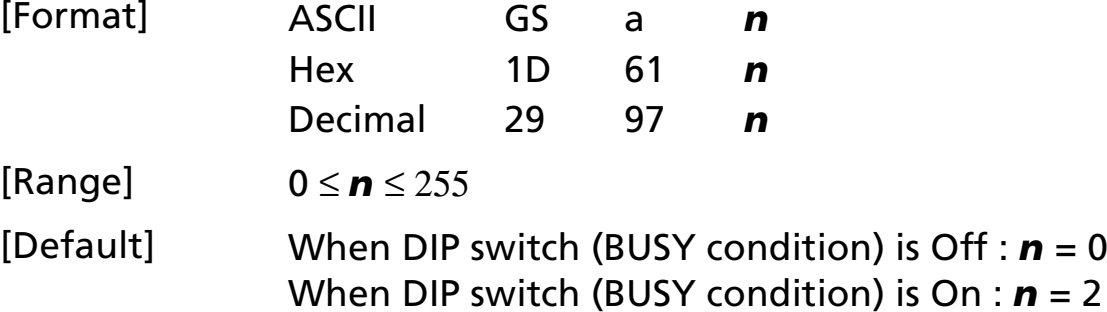

[Printers not featuring this command] **TM-U300A/B**

[Description] Enable or disable ASB and specifies the status items to include, using *n* as follows:

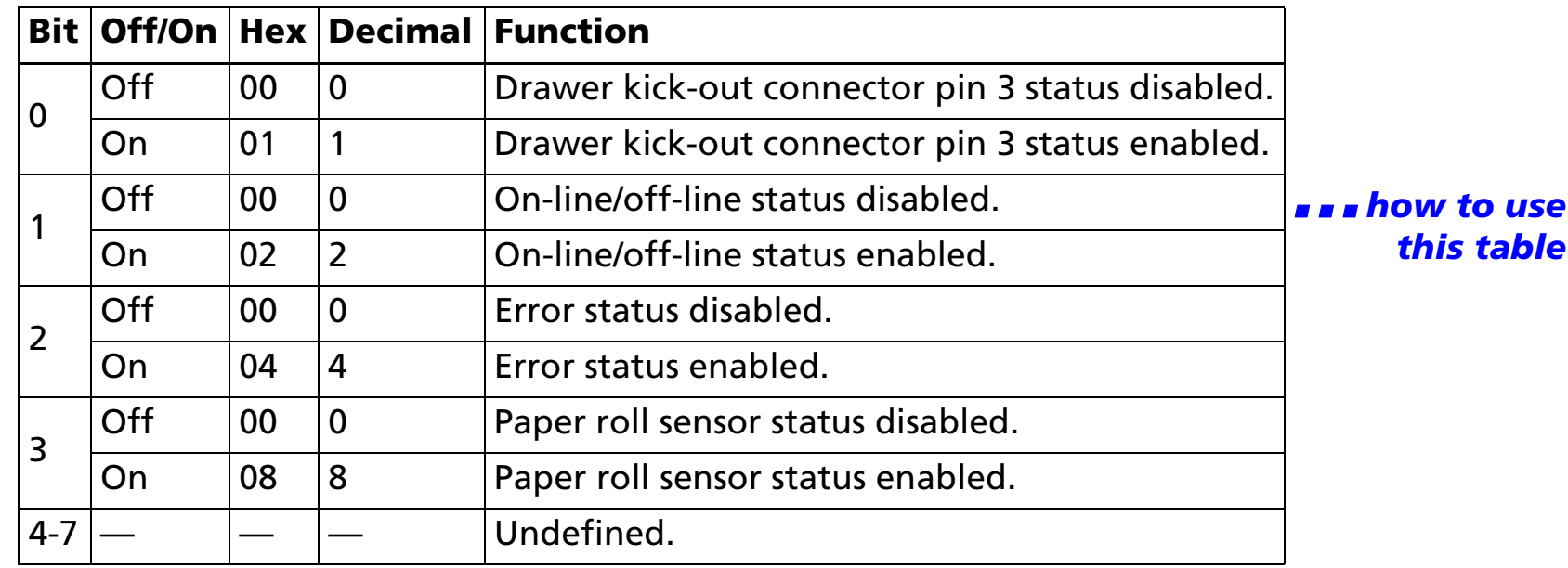

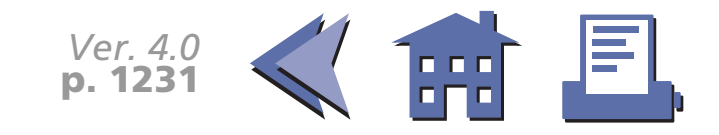

<span id="page-294-0"></span>

- [Notes] ASB is enabled if any status item is selected. The printer transmits a 4-byte ■ ■ ■ [■](#page-295-0) *[more](#page-295-0) more*status when this command is executed. The printer automatically transmits a 4-byte status message whenever the status changes. The disabled status items may change, because each status transmission represents the current status.
	- Multiple status items can be selected.
	- When *n*=0, ASB is disabled.
	- The 4-byte status are transmitted without confirming whether the host computer is ready to receive data. The 4-byte status must be consecutive, except for the XOFF code.
	- If ASB is enabled when the printer is disabled by **ESC** =, the printer transmits the 4-byte status message whenever the status changes.

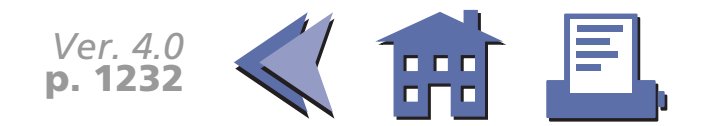

<span id="page-295-0"></span>■ The ASB statuses, corresponding to each bit for *n* are as follows:

[■](#page-296-0) ■■ ■ ■ [■](#page-296-0) *[more](#page-296-0) more*

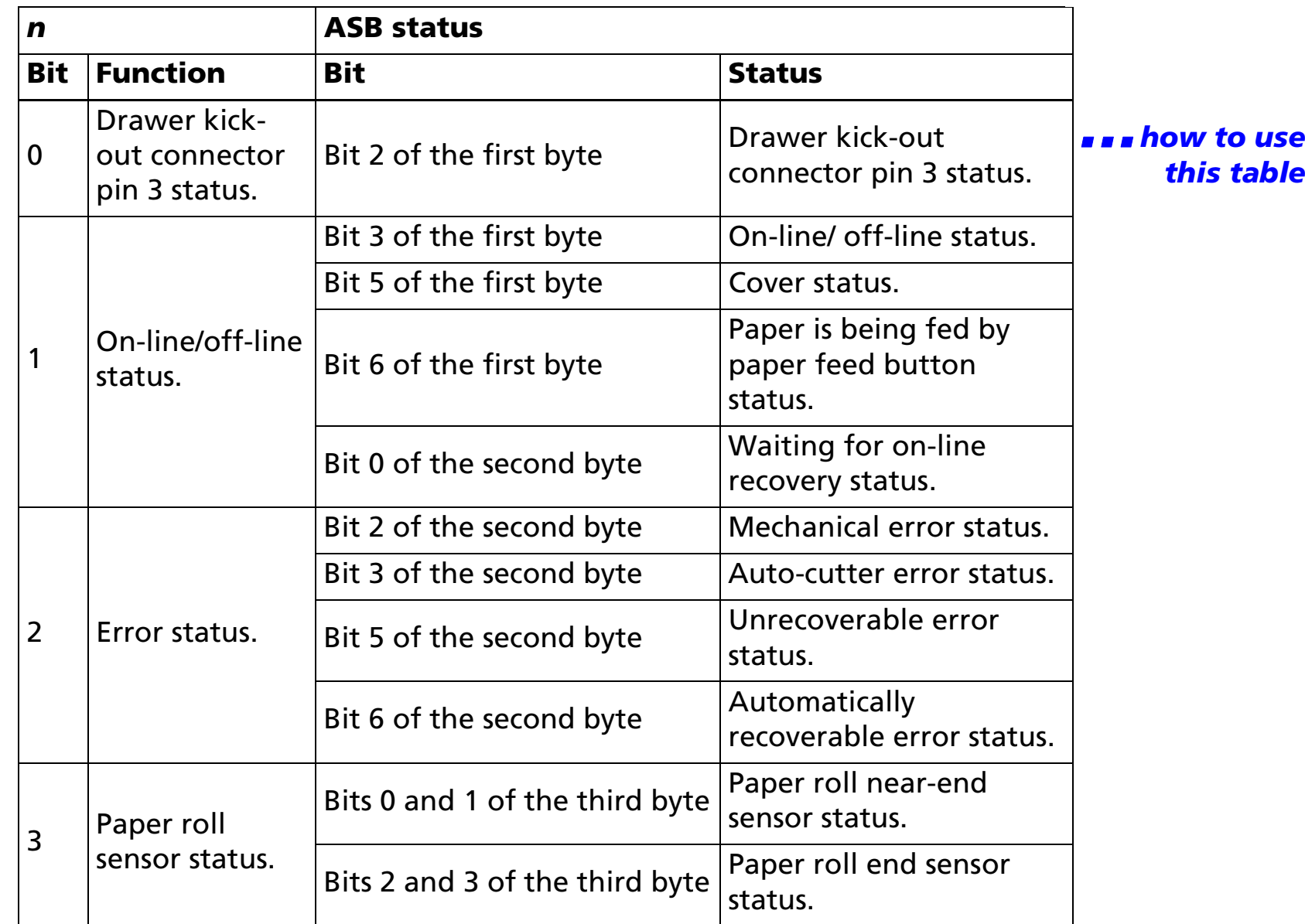

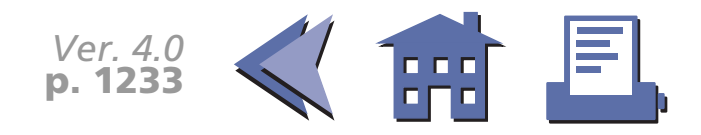

- <span id="page-296-0"></span>■ The status to be transmitted are as follows:
- First byte (printer information)

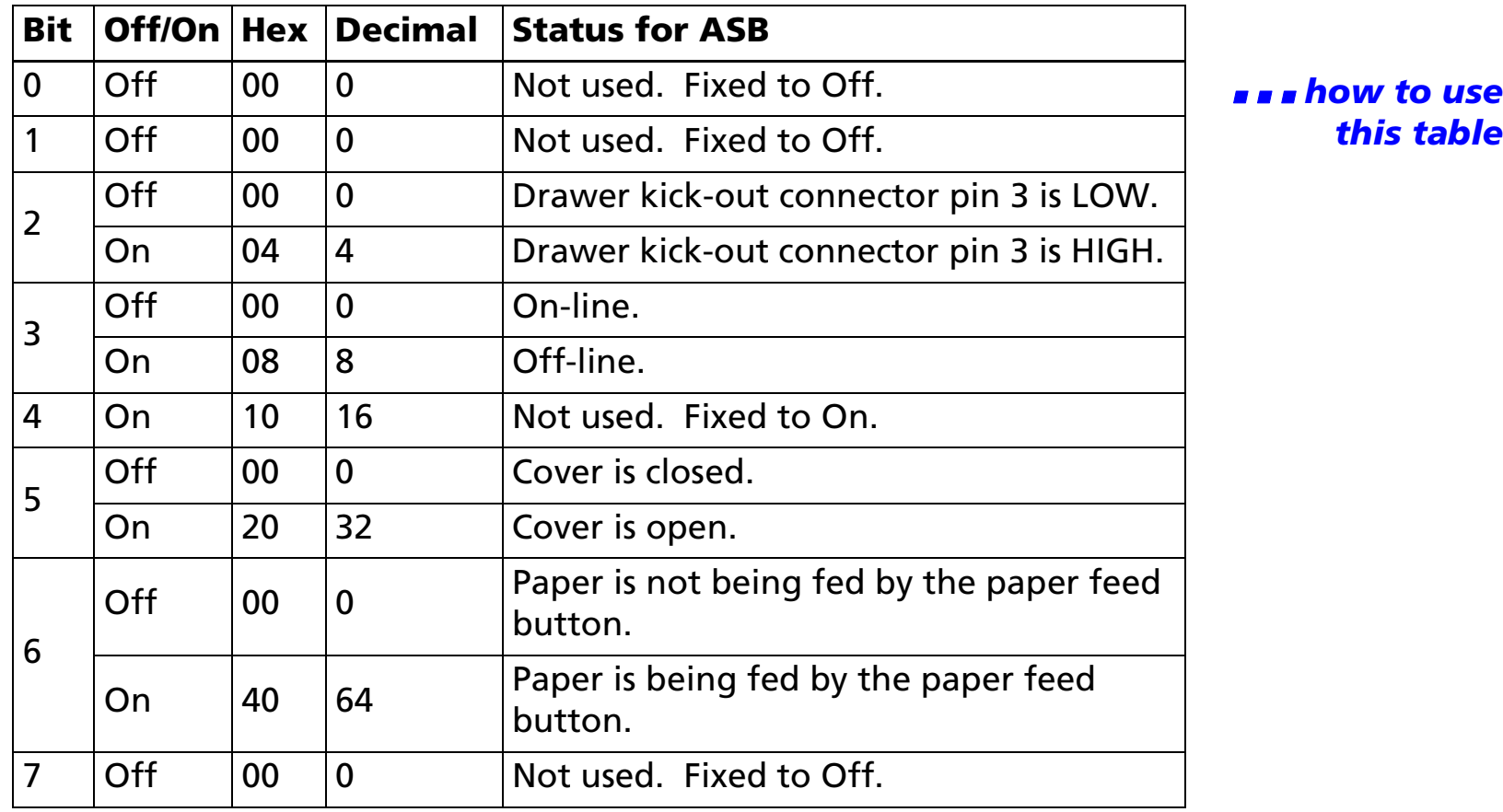

**Example 10** OFfice

[■](#page-297-0) ■■ ■ ■ [■](#page-297-0) *[more](#page-297-0) more*

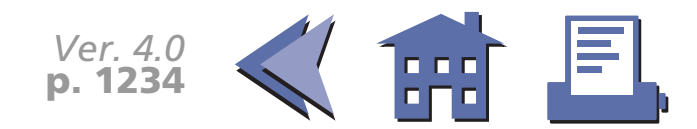

<span id="page-297-0"></span>• Second byte (printer information)

### [■](#page-298-0) ■■ ■ ■ [■](#page-298-0) *[more](#page-298-0) more*

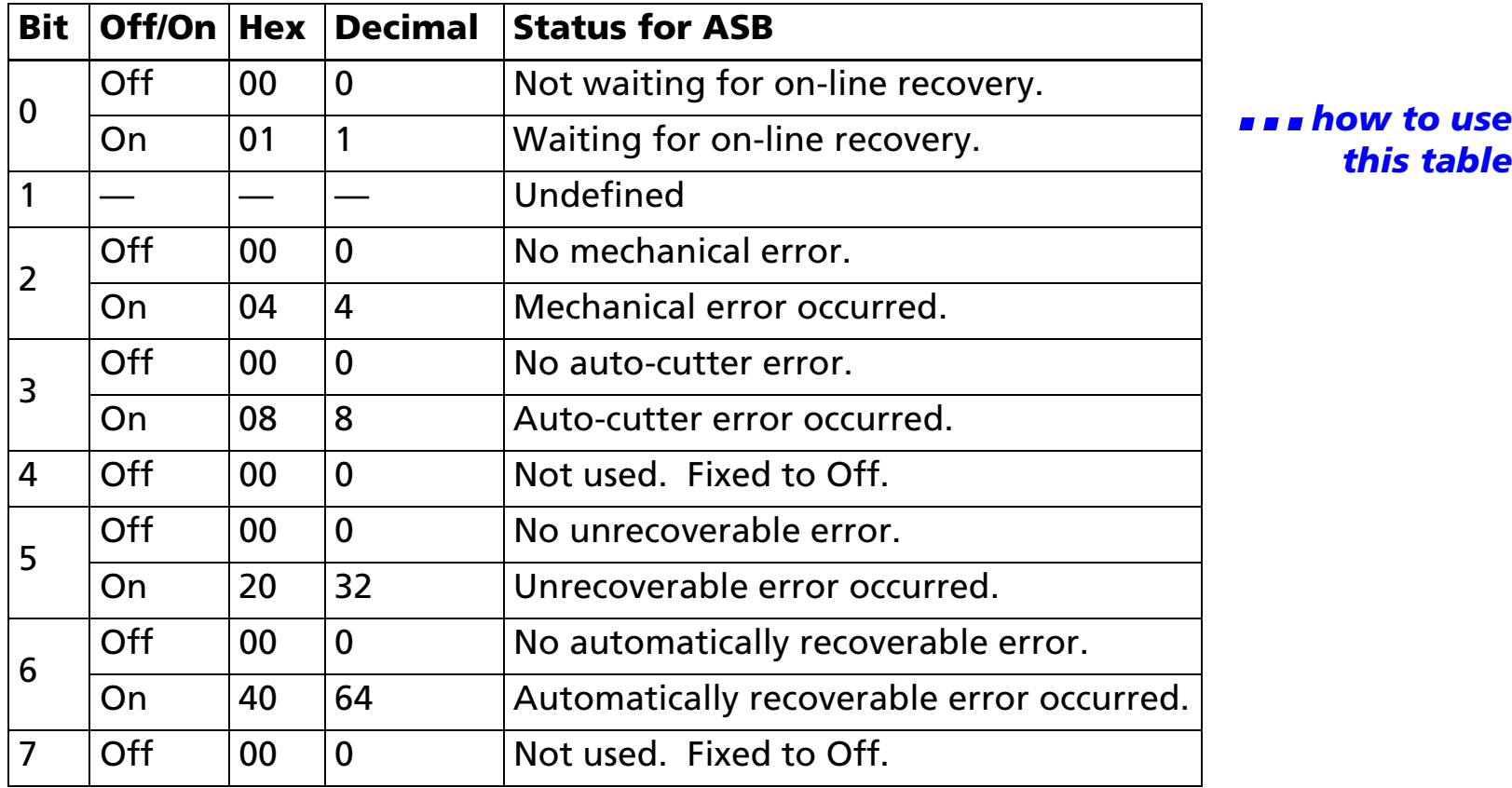

*this table*

- If mechanical error (bit 2) or auto-cutter error (bit 3) occurs due to paper jams or the like, it is possible to recover by correcting a cause of the error and executing **DLE ENQ**. But if an error due to a circuit failure (e.g. wire break) occurs, it is impossible to recover.
- Printing is stopped while automatically recoverable error (bit 6) occurs.
- If an unrecoverable error (bit 5) occurs, turn off the power as soon as possible.

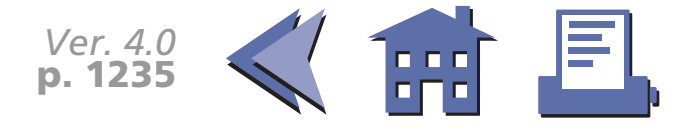

<span id="page-298-0"></span>• Third byte (paper sensor information)

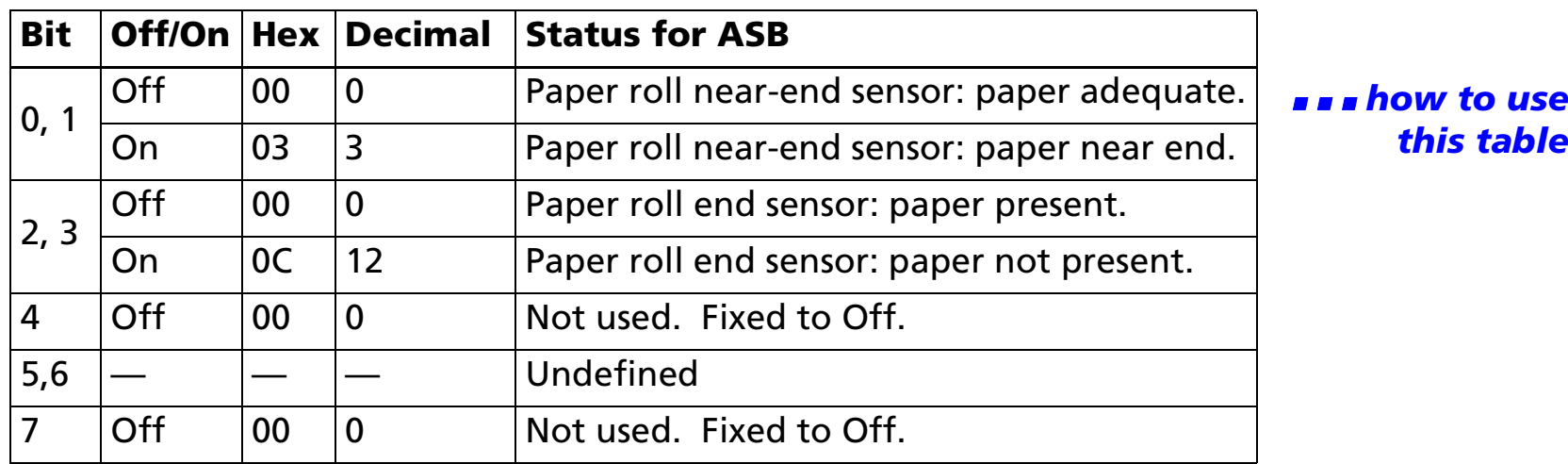

- Some paper sensors are not present, depending on the printer model.
- The names of some paper sensors are different, depending on the printer model.
- Fourth byte (paper sensor information)

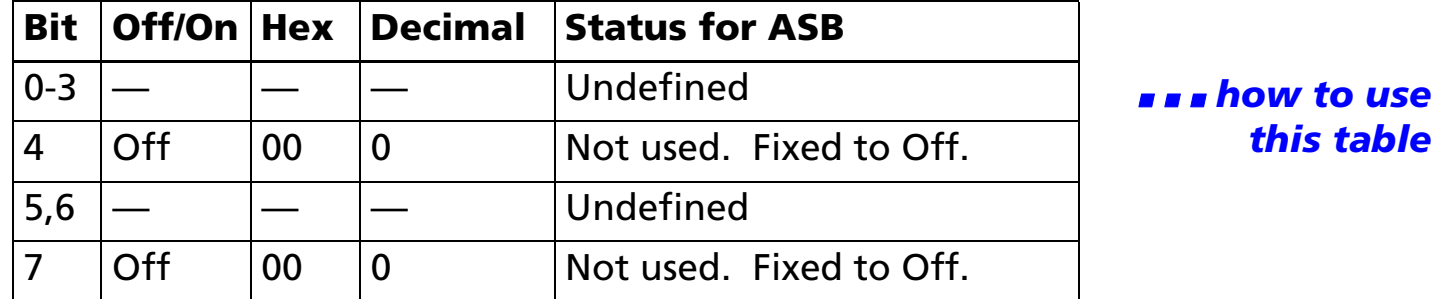

■ ■ ■ *how to use*

[Model-dependent variations] **[TM-T88II](#page-299-0) [TM-L60II](#page-300-0) [TM-U200B/D](#page-301-0)**

#### **Program Example for all printers**

PRINT #1, CHR\$(&H1D); "a"; CHR\$(4);  $\leftarrow$  Enable "Error" status

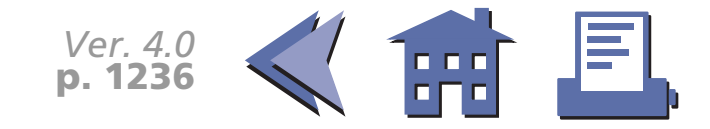

#### <span id="page-299-0"></span>**TM-T88II**

The default value is set by DIP switch 2-1.

■ Second byte (printer information)

Bits 0 and 2 of the second byte are undefined.

Automatically recoverable error indicates the high head temperature error or the paper roll cover open error during printing.

■ Third byte (paper sensor information)

When the paper roll cover is open, paper detection (detected by the paper roll end sensor) may be incorrect.

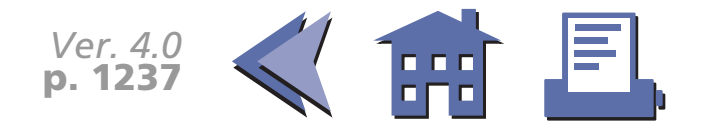

#### <span id="page-300-0"></span>**TM-L60II**

With a serial interface, the default value is set by DIP switch 2-1.

With a parallel interface, the default value is set by DIP switch 1-3.

■ Second byte (printer information)

Bits 0 and 3 of the second byte are undefined.

Mechanical error indicates the label detection error.

Automatically recoverable error indicates the high head temperature error.

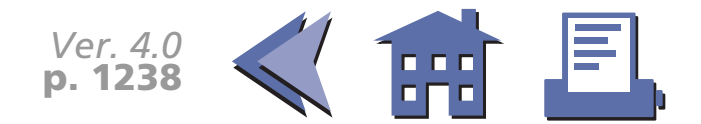

#### <span id="page-301-0"></span>**TM-U200B/D**

- The default value is set by DIP switch 1-8.
- First byte (printer information)
- Bit 5 of the first byte is undefined.
- Second byte (printer information)
- Mechanical error indicates the home position detection error.
- Automatically recoverable error indicates the high head temperature error.
- Third byte (paper sensor information)

The paper roll near-end sensor is an option. If the printer is not equipped with the paper near-end sensor, bits 0 and 1 of the third byte are always ON, "Paper adequate."

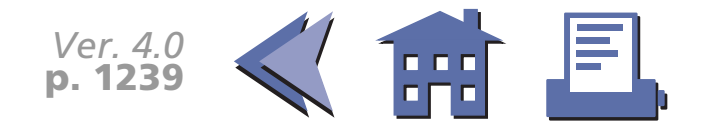

### **GS r**

[■](#page-303-0) ■■ ■ ■ [■](#page-303-0) *[more](#page-303-0) more*

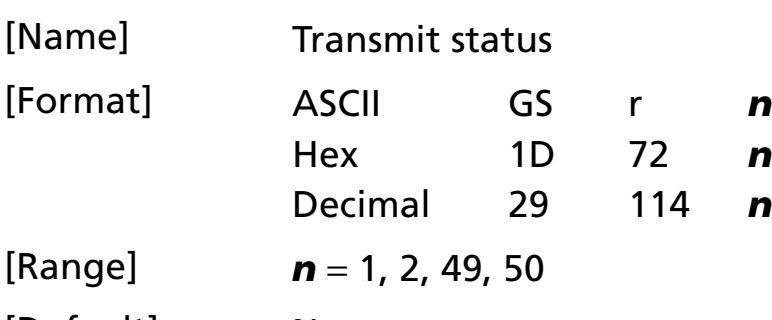

[Default] None

[Printers not featuring this command] **TM-U300A/B**

[Description] Transmits 1 byte of status data using *n* as follows:

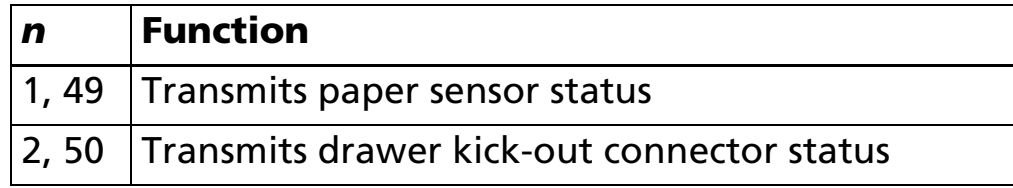

[Notes] ■ When DTR/DSR control is selected by DIP switch (Handshaking) with a serial interface, the printer transmits the status after confirming that the host is ready to receive data. If the host computer is not ready to receive data, the printer waits until the host becomes ready.

- When XON/XOFF control is selected by DIP switch (Handshaking) with a serial interface, the printer transmits the status without confirming whether the host computer can receive data.
- The status to be transmitted is as follows:

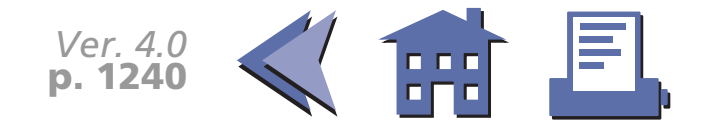

<span id="page-303-0"></span>• Paper sensor status (*n*=1, 49)

### **Bit Off/On Hex Decimal Status**  0, 1  $Off \qquad |00 \qquad |0$ Paper roll near-end sensor: paper<br>adequate. ■ ■ ■ *how to use*On  $|03|$  3 3 This table Paper roll near-end sensor: paper near endeath and this table<br>end. 2, 3  $\begin{array}{|l|l|l|}\n\hline\n\text{Off} & \text{00} & \text{0} & \text{Paper roll end sensor: paper present.}\n\hline\n\text{On} & \text{OC} & \text{12} & \text{Paper roll end sensor: paper not present.}\n\hline\n\end{array}$ 4 Off  $\begin{array}{c|c} 00 & 0 \\ \end{array}$  Not used. Fixed to Off.  $5.6$   $\left| - \right|$   $\left| - \right|$   $\left| - \right|$  Undefined. 7 | Off | 00 | 0 | Not used. Fixed to Off.

- Some paper sensors are not present, depending on the printer model.
- The names of some paper sensors are different, depending on the printer model.
- Drawer kick-out connector status (*n*=2, 50)

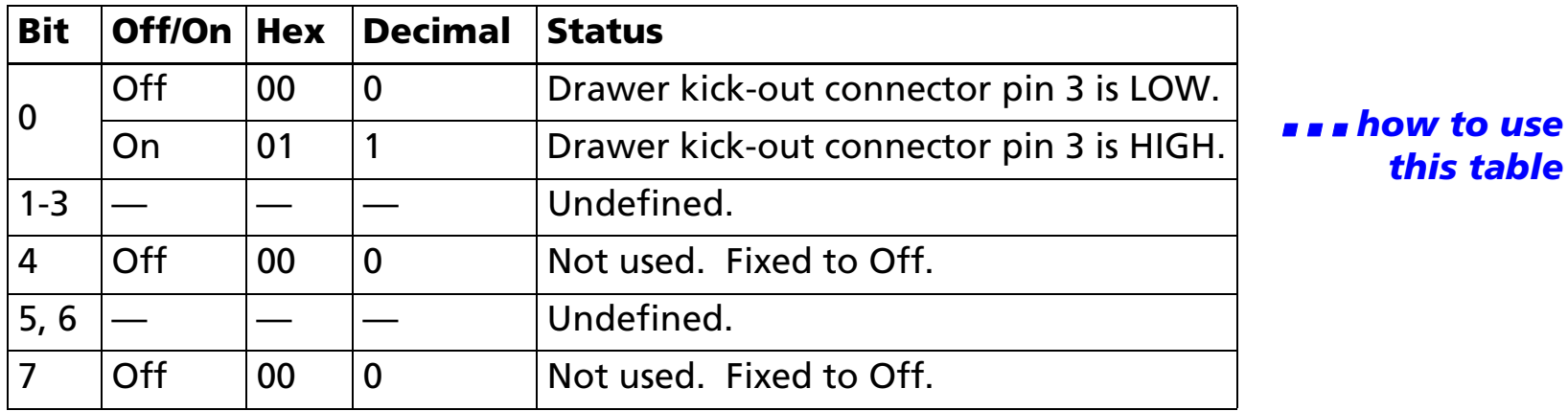

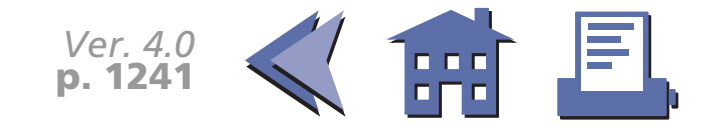

[■](#page-304-0) ■■ ■ ■ [■](#page-304-0) *[more](#page-304-0) more*

### <span id="page-304-0"></span>[Model-dependent variations] **[TM-T88II](#page-305-0) [TM-L60II](#page-306-0) [TM-U200B/D](#page-307-0)**

### **Program Example for all printers**

PRINT #1, CHR\$(&H1D); "r"; CHR\$(1);  $\leftarrow$  Transmits paper sensor status

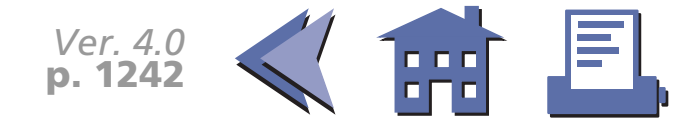

#### <span id="page-305-0"></span>**TM-T88II**

Handshaking for a serial interface is selected by DIP switch 1-3.

■ Paper sensor status (*n* = 1, 49)

When the paper roll end sensor detects a paper-end, the printer goes off-line and does not execute this command. Therefore, bits 2 and 3 of the paper sensor status do not transmit a paper-end status.

When the paper roll cover is open, paper detection (detected by the paper roll end sensor) may be incorrect.

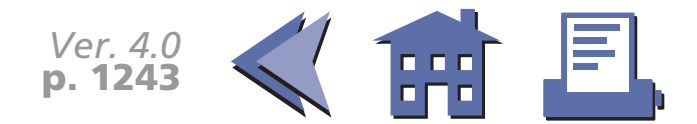

#### <span id="page-306-0"></span>**TM-L60II**

Handshaking for a serial interface is selected by DIP switch 1-3.

■ Paper sensor status (*n* = 1, 49)

When the paper roll end sensor detects a paper-end, the printer goes off-line and does not execute this command. Therefore, bits 2 and 3 of the paper sensor status do not transmit a paper-end status.

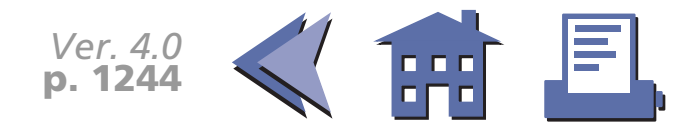

#### <span id="page-307-0"></span>**TM-U200B/D**

Handshaking for a serial interface is selected by DIP switch 1-3.

■ Paper sensor status (*n* = 1, 49)

The paper roll near-end sensor is an option. If the printer is not equipped with the paper near-end sensor, bits 0 and 1 of the third byte are always ON, "Paper adequate".

When the paper roll end sensor detects a paper-end, the printer goes off-line and does not execute this command. Therefore, bits 2 and 3 of the paper sensor status do not transmit a paper-end status.

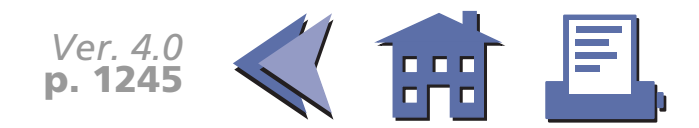

### **GS z 0**

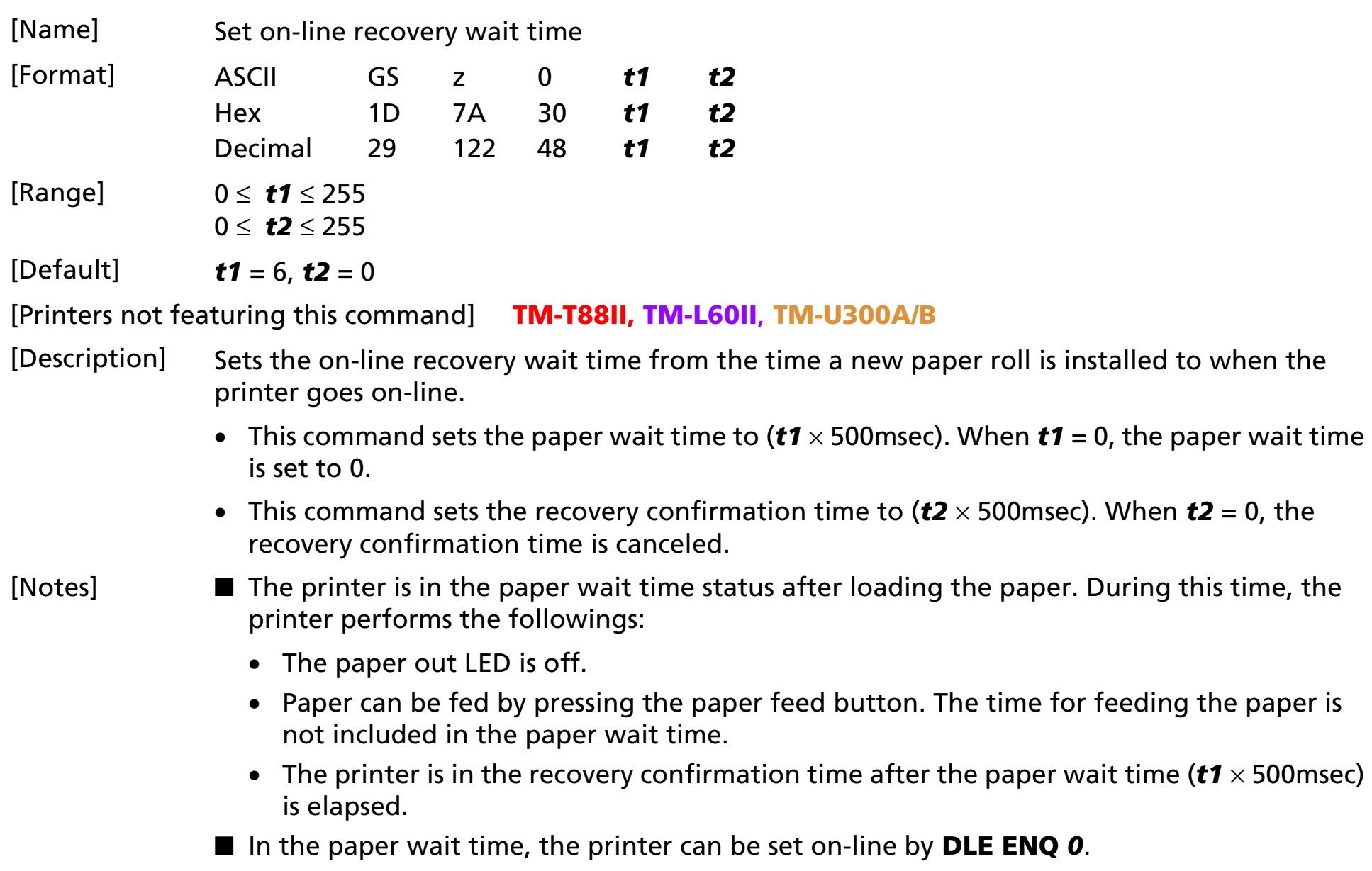

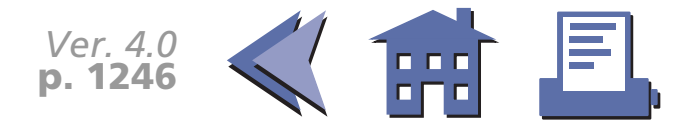

- <span id="page-309-0"></span>[■](#page-310-0) Whenthe paper wait time is set to 0 (*t1* = 0), the printer is in the recovery and **MOIE** confirmation status immediately after the paper loading.
- In the recovery confirmation status, the printer performs the followings:
	- The paper out LED blinks.
	- The printer recovers on-line by pressing the paper feed button. Paper can not be fed by pressing the paper feed button.
	- The printer recovers on-line after the recovery confirmation time (*t2* <sup>×</sup> 500msec) is elapsed.
- In the recovery confirmation time, the printer can be set on-line by **DLE ENQ 0**.
- In the recovery confirmation time, the paper cannot be fed by pressing the paper feed button.
- When the recovery confirmation time is cancelled (*t2*=0), the printer recovers on-line by executing **DLE ENQ** *0* or pressing the paper feed button.
- $\blacksquare$  During the paper wait time and recovery confirmation time, if a paper-end is detected, the printer restarts processing from loading a paper roll.
- When the panel buttons are disabled by **ESC c 5**, the paper feed button can be used temporarily in the paper wait time and recovery confirmation time.
- The paper out LED is off when the printer recovers on-line.
- On-line recovery wait time status is checked by **DLE EOT**.
- The paper out LED and paper feed button are different depending on the printer model.

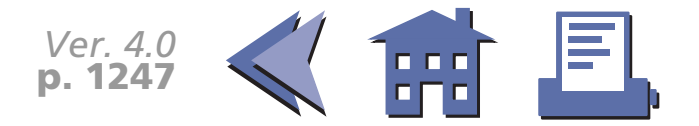

<span id="page-310-0"></span>[■](#page-311-0) Theprocedures for on-line recovery by pressing the paper feed button are and **[more](#page-311-0)** as follows:

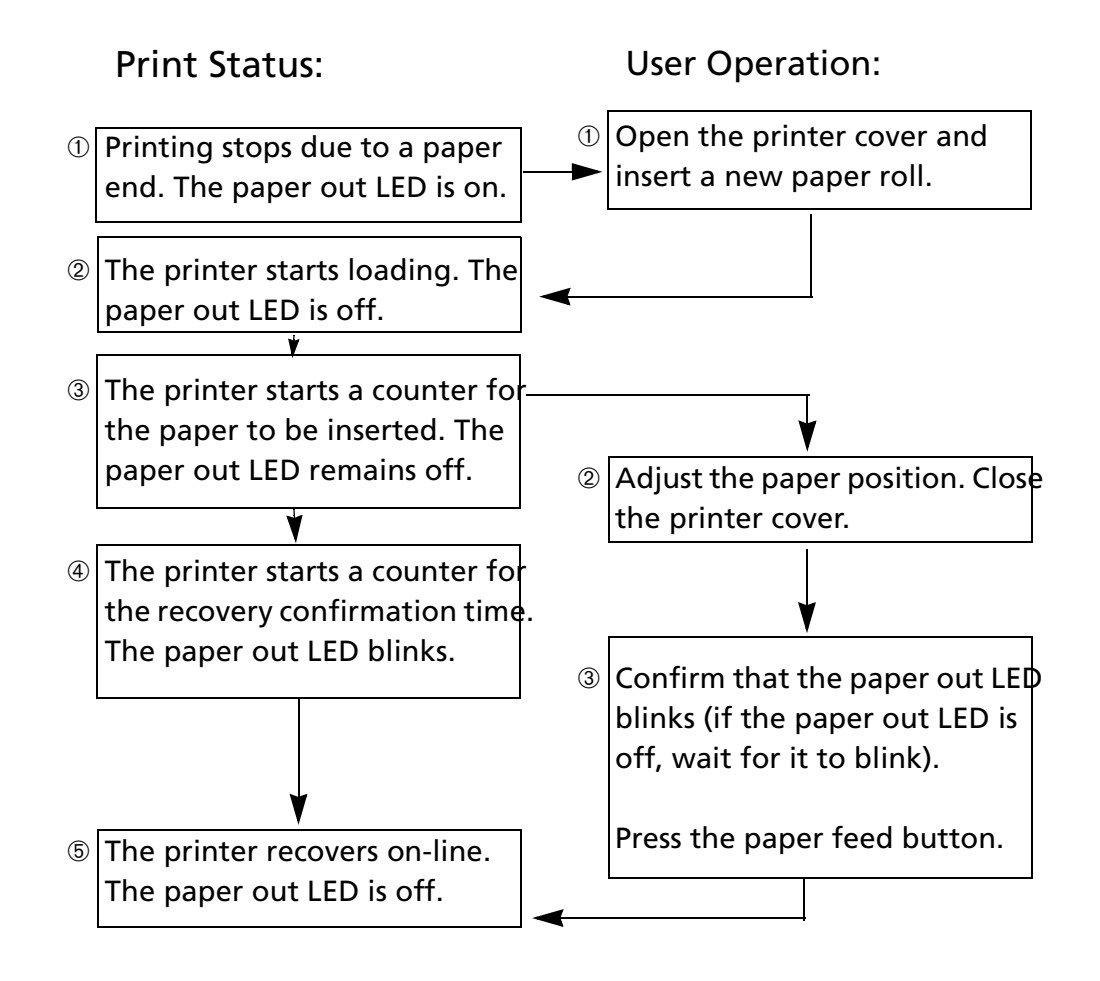

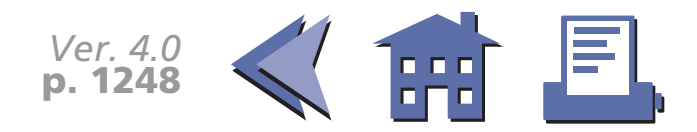

#### <span id="page-311-0"></span>*Print status*

Status ➀ :Normal operation  $\rightarrow$  Not printing due to a paper-end The printer stops printing and goes off-line when the paper roll sensor detects a paper-end. The paper out LED is on.

Printer status ➁ :Not printing due to a paper-end

When the sensor detects that a paper roll is inserted, the printer starts loading.

Printer status ➂ :Waiting for a paper roll to be inserted (waiting for on-line recovery) The printer is in the paper wait status after loading and the paper out LED is off.

Printer status ➃ :Recovery confirmation status (on-line recovery wait status)

After waiting for a paper roll to be inserted, the paper out LED blinks, and the printer is in the recovery confirmation status.

Printer status ➄ : Normal operation

When the on-line recovery wait time (the printer status  $\mathcal{D} + \mathcal{D}$ ) is elapsed, when the paper feed button is pressed during the recovery confirmation time, or when **DLE ENQ** *0* is executed, the paper out LED is off, the printer recovers on-line, and it executes normal processing.

### *User Operation*

- Operation ➀: When the printer stops printing due to a paper-end, open the printer cover, remove old paper roll, and insert a new paper roll.
- Operation <sup>➁</sup>: When paper position adjustment is needed, close the printer cover after the adjustment. If the paper out LED is off, the paper can be fed by the paper feed button. After completing paper insertion, be sure to close the printer cover.

Operation **<b>** :

Make sure that the paper out LED is blinking. If the paper out LED is off, wait until it blinks. After confirming that the paper out LED is blinking, press the paper feed button.

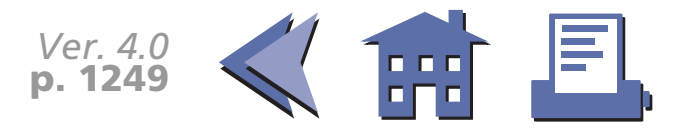

# **BAR CODE COMMANDS**

**Command Name**

- **GS H**[Select printing position of HRI characters](#page-313-0)
- **GS f** [Select font for HRI characters](#page-315-0)
- **GS h** [Set bar code height](#page-319-0)
- **GS k** [Print bar code](#page-322-0)
- **GS w** [Set bar code width](#page-329-0)

## <span id="page-313-0"></span>**GS H**

<span id="page-313-1"></span>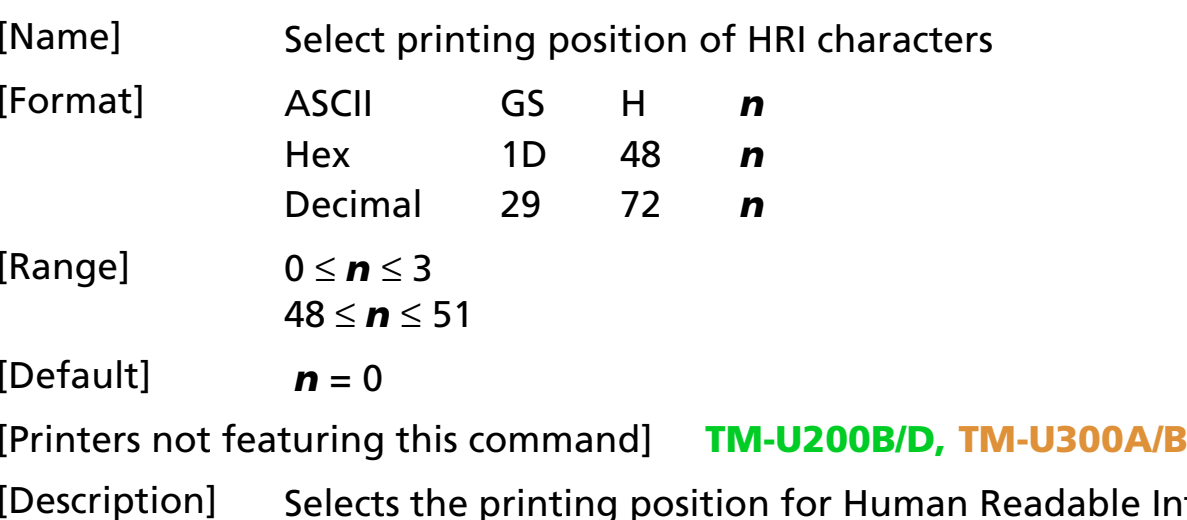

Interpretation (HRI) characters when printing a bar code, using *n* as follows:

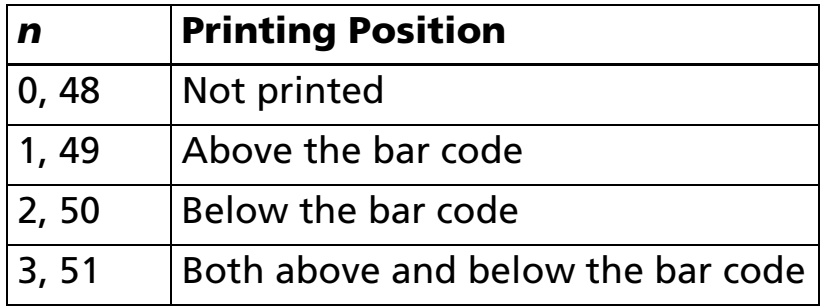

[Note] ■ HRI characters are printed using the font specified by **GS f**.

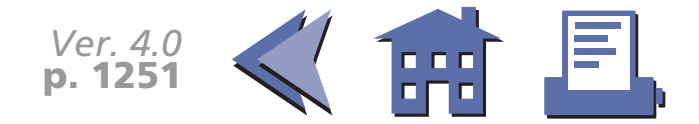

### <span id="page-314-0"></span>[Model-dependent variations] None

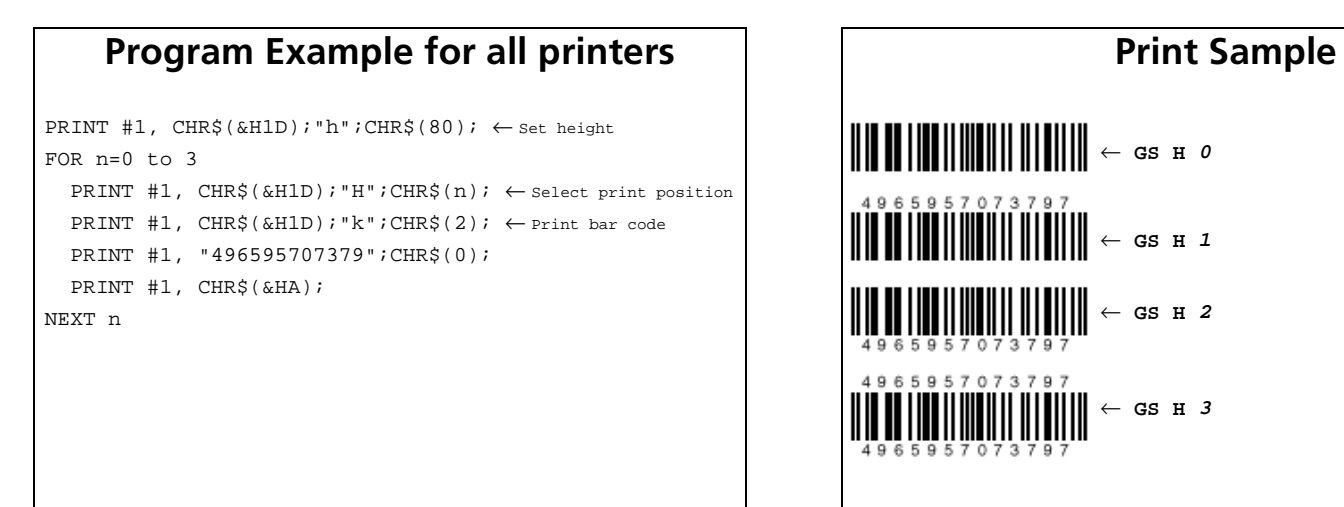

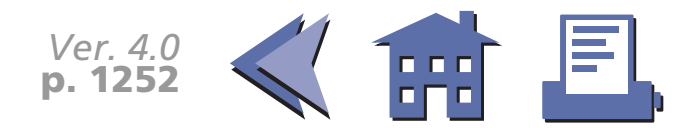

# <span id="page-315-0"></span>**GS f**

<span id="page-315-1"></span>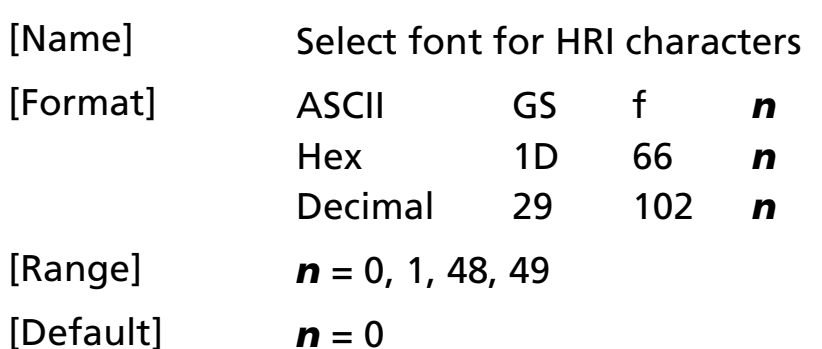

[Printers not featuring this command] **TM-U200B/D, TM-U300A/B**

[Description] Selects a font for the Human Readable Interpretation (HRI) characters when printing a bar code, using *n* as follows:

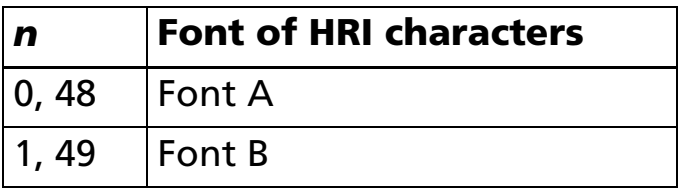

- [Notes] The font set by this command is effective only for HRI character.
	- Configurations of font A and font B are different, depending on the printer model.
	- HRI characters are printed at the position specified by **GS H.**

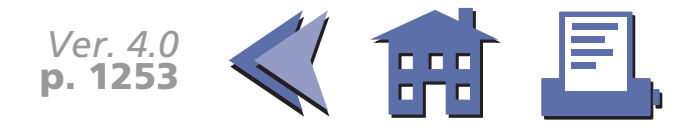

<span id="page-316-0"></span>[Model-dependent variations] **[TM-T88II](#page-317-0), [TM-L60II](#page-318-0)**

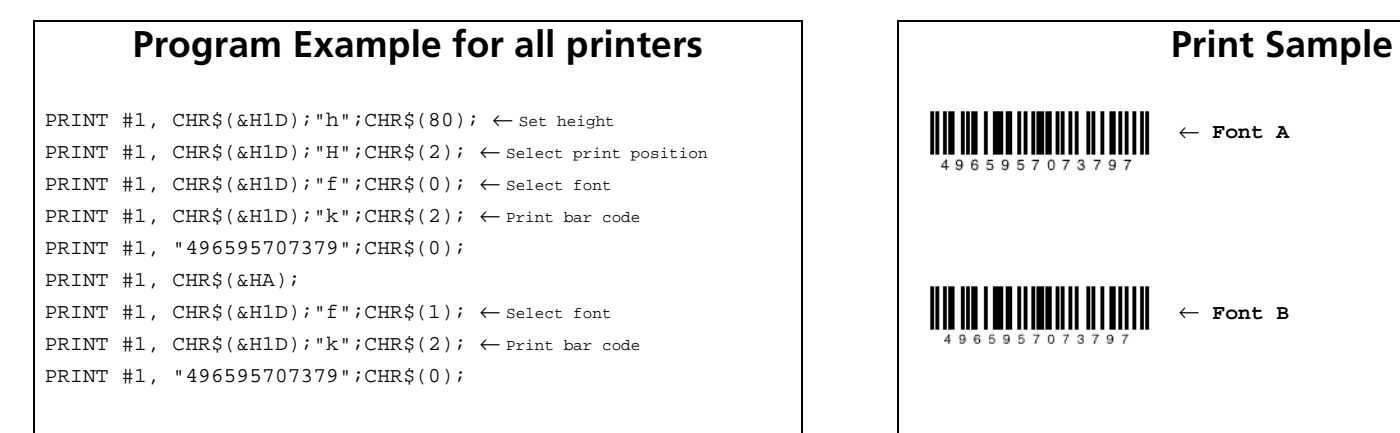

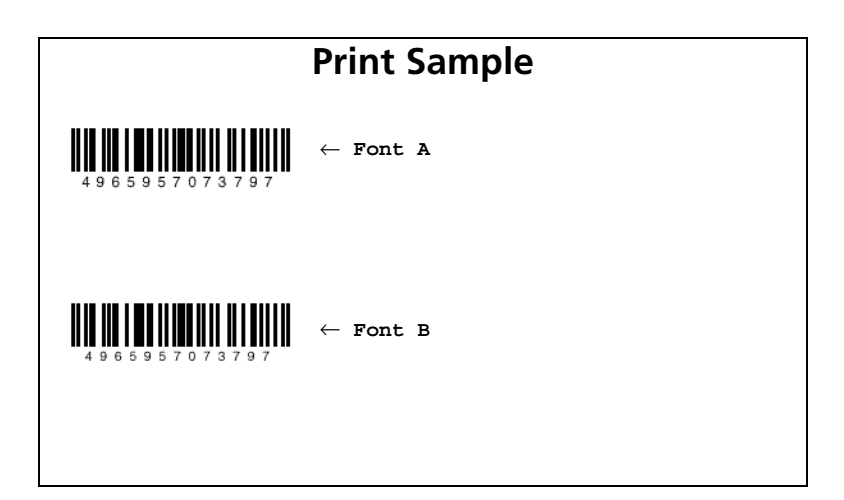

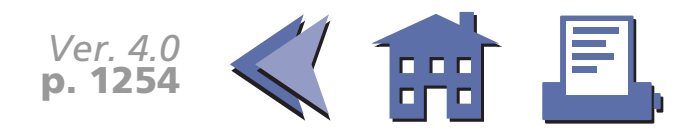

#### <span id="page-317-0"></span>**TM-T88II**

Character configurations: Font A:  $12 \times 24$ Font B:  $9 \times 24$ 

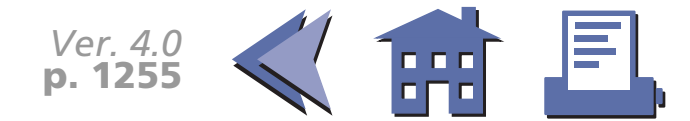

#### <span id="page-318-0"></span>**TM-L60II**

Character configurations: Font A:  $12 \times 24$ Font B:  $9 \times 24$ 

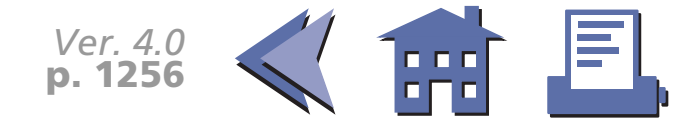

# <span id="page-319-0"></span>**GS h**

<span id="page-319-1"></span>[Name] Set bar code height

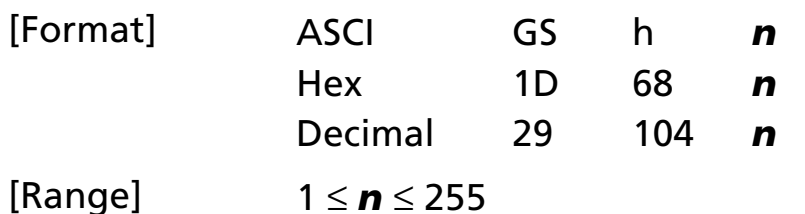

[Default] **TM-T88II**, **TM-L60II**: *<sup>n</sup>* = 162

[Printers not featuring this command] **TM-U200B/D, TM-U300A/B**

[Description] Sets the height of a bar code.

• *<sup>n</sup>* specifies number of dots in the vertical direction of a bar code.

[Model-dependent variations] **[TM-T88II](#page-320-0), [TM-L60II](#page-321-0)**

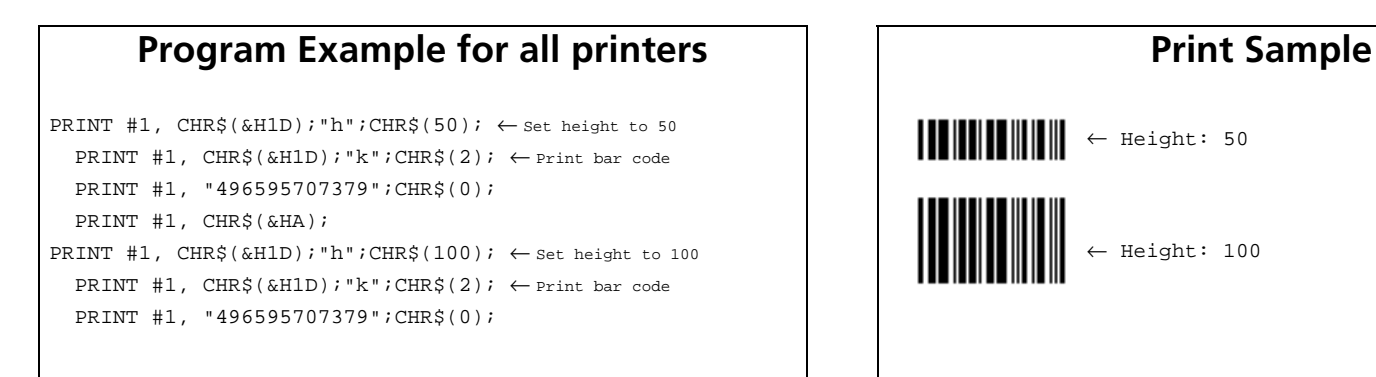

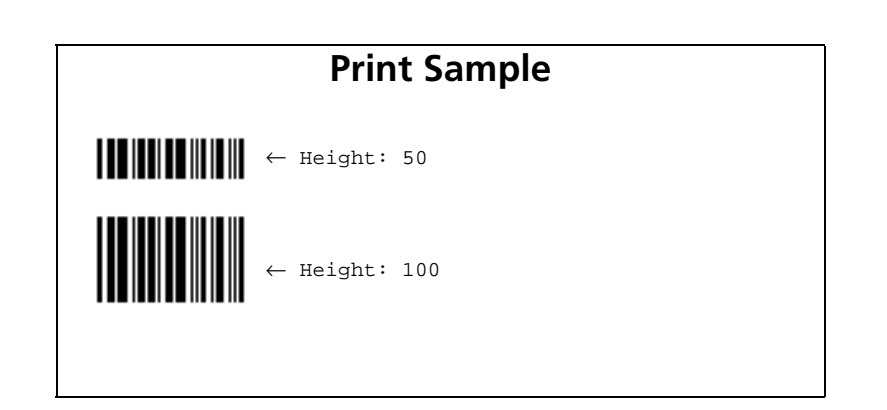

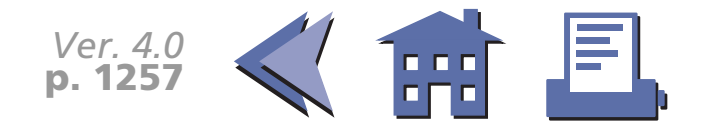

#### <span id="page-320-0"></span>**TM-T88II**

One dot corresponds to 1/180 inch.

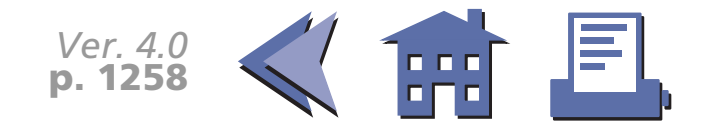

#### <span id="page-321-0"></span>**TM-L60II**

One dot corresponds to 1/180 inch.

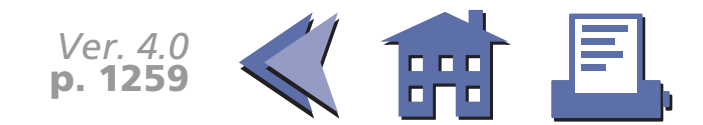

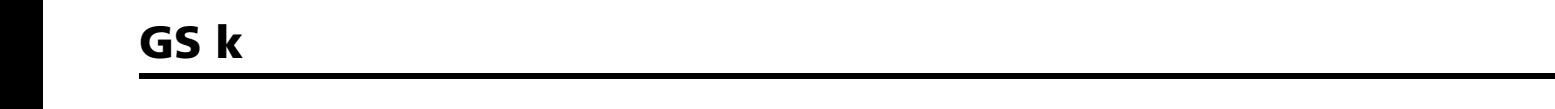

[■](#page-323-0) ■■ ■ ■ [■](#page-323-0) *[more](#page-323-0) more*

<span id="page-322-1"></span><span id="page-322-0"></span>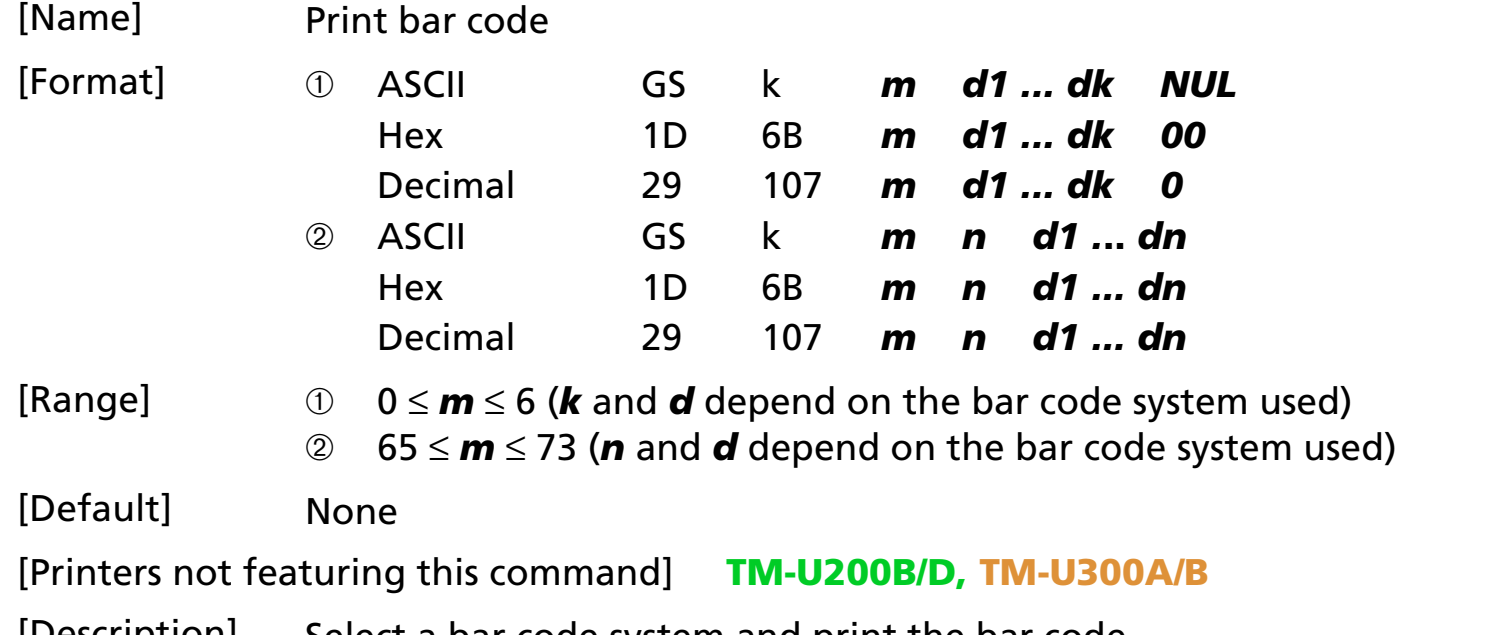

[Description] Select a bar code system and print the bar code.

- *k* of ➀ indicates the number of the bar code data to be printed.
- *<sup>n</sup>* of ➁ indicates the number of the bar code data.
- *d* indicates the character code of the bar code data to be printed.

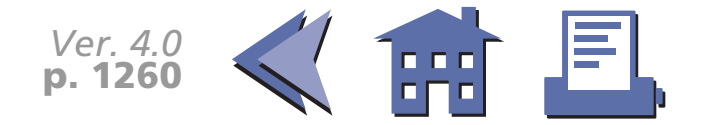

• *<sup>m</sup>* specifies a bar code system as follows:

#### [■](#page-324-0) ■■ ■ ■ [■](#page-324-0) *[more](#page-324-0) more*

<span id="page-323-0"></span>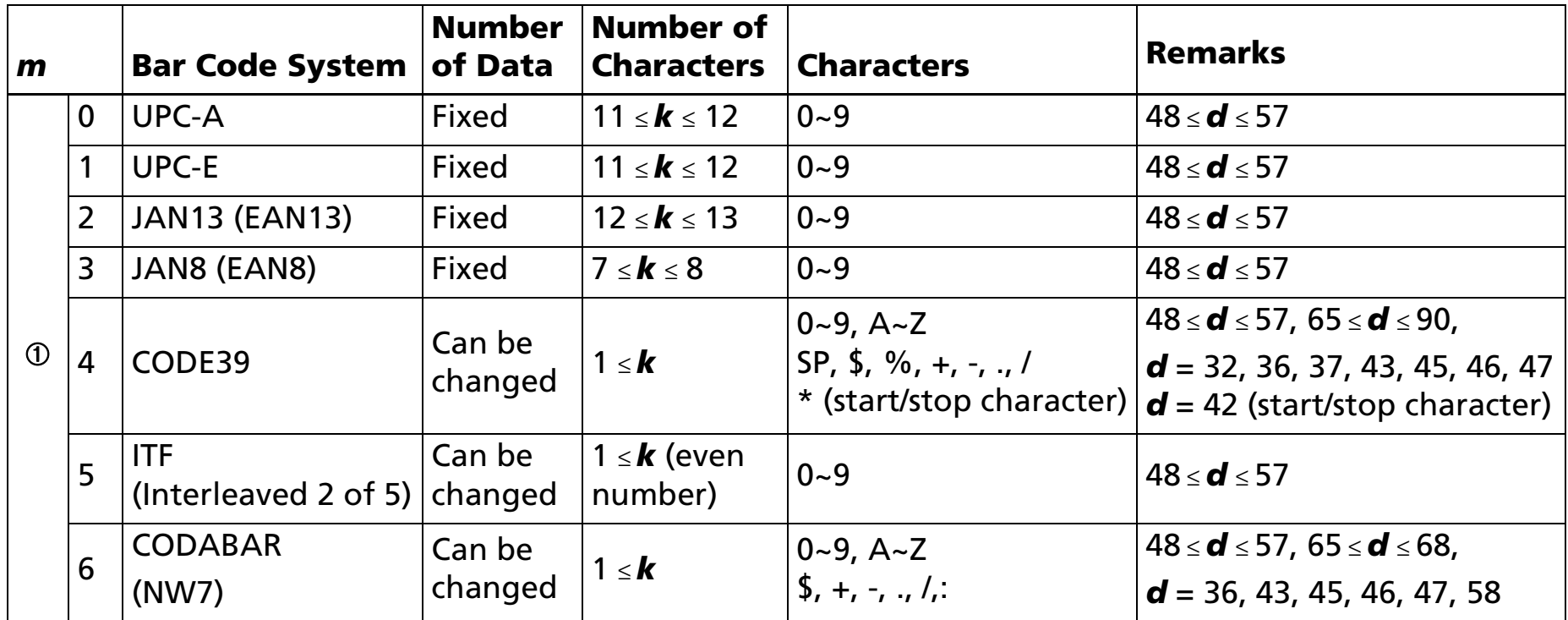

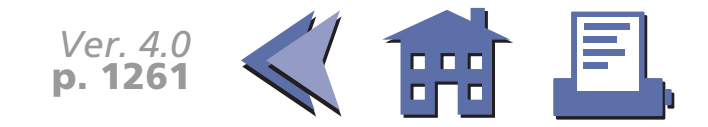
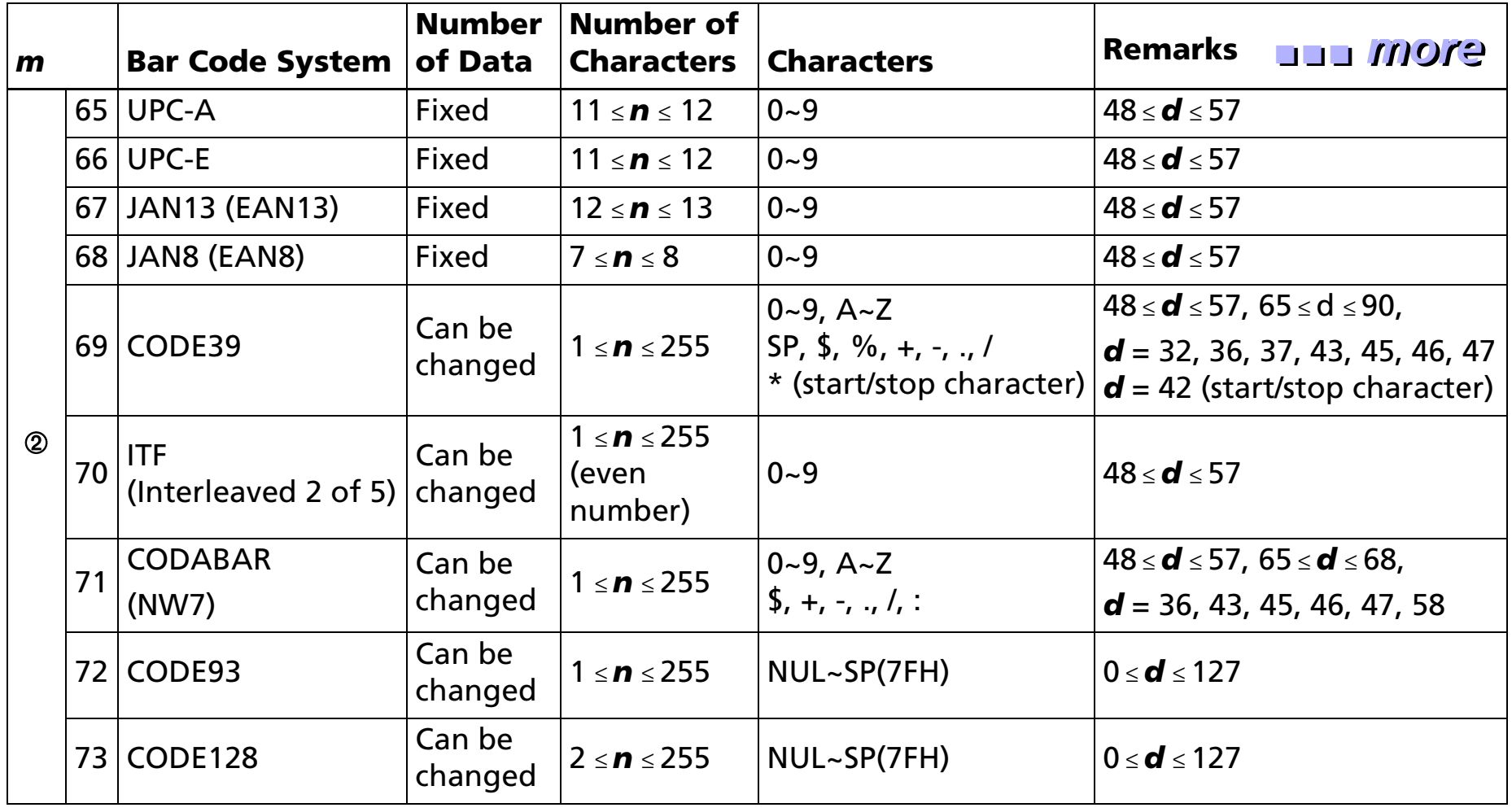

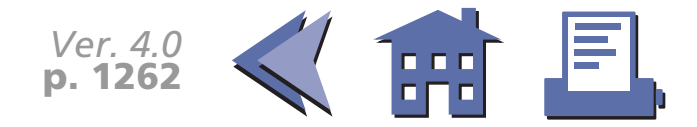

[Notes for ➀ and ➁]

- When standard mode is selected, this command is enabled only when no data exists in the print buffer. If data exists in the print buffer, the printer processes the data following *m* as normal data.
- If *d* is out of the specified range, this command is canceled and the printer processes the following data as normal data. In this case, when standard mode is selected, the printer only feeds paper and when page mode is selected, the printing position does not change. This applies to all bar code systems.
- When standard mode is selected, if the bar code width exceeds the printing area, the printer only feeds paper.
- When page mode is selected, if the bar code width exceeds the printing area, the printer does not print the bar code but moves the printing position to [printing area  $+1$ ].
- This command feeds as much paper as is required to print the bar code, regardless of the line spacing specified by **ESC 2** or **ESC 3**.
- When page mode is selected, this command develops the bar code data in the print buffer but the printer does not print the bar code data.
- The bar code is not affected by print mode (emphasized, double-strike, underline, character size, white/black reverse printing, or 90° clockwise-rotated), except for upsidedown printing mode.
- The values of *m* from 0 to 6 and from 65 to 71 select the same bar code system, respectively. The printing results are the same.

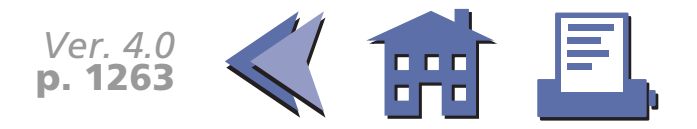

<span id="page-326-0"></span>[Notes for ➀] ■ This command ends with a *NUL* code.

#### [■](#page-327-0) ■■ ■ ■ [■](#page-327-0) *[more](#page-327-0) more*

- *k* is not transmission data to the printer.
- When the bar code system used is UPC-A, UPC-E, JAN13 (EAN13), or JAN8 (EAN8) bar code system (*<sup>m</sup>* = 0, 1, 2, 3), if the number of the bar code data is less than *k*, this command is ignored.
- When the bar code system used is UPC-A, UPC-E, JAN13 (EAN13), or JAN8 (EAN8) bar code system (*<sup>m</sup>* = 0, 1, 2, 3), if the number of characters is more than *k*, the printer prints the bar code data after receiving *k*-byte data and the excess data is processed as normal data.
- For the bar code (CODE39 (*m*=4), the printer processes "**\*** <ASCII code=42>" as follows:
- • When the first bar code (*d1*) is "**\***", the printer processes the data as a start character. If the first bar code (*d1*) is not "**\***", the printer adds a start character (**\***) automatically.
- $\bullet$  When data (*dk*) just before NUL code is "**\***", the printer processes "**\***" as a stop character. If data just before NUL is not "**\***", the printer adds a stop character (**\***) automatically.
- $\bullet$  When "**\***" is processed during bar code data processing, the printer processes "**\***" as a stop character. The printer prints data preceding "**\***" and finishes command processing. Therefore, data following "**\***" are processed as normal data.
- The number of data for ITF bar code system (**m** = 5) must be even numbers. When an odd number of data is processed, the printer ignores the last received data.

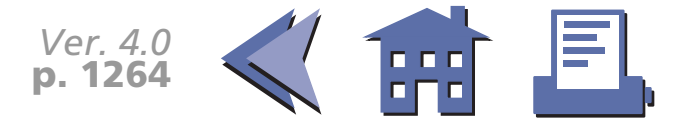

<span id="page-327-0"></span>

[Notes for ➁] ■ The printer processes *n* bytes from the next data as bar code data.

#### [■](#page-328-0) ■■ ■ ■ [■](#page-328-0) *[more](#page-328-0) more*

- If *n* is out of the specified range or if *n* is an odd number when ITF bar code system (*<sup>m</sup>* = 70) is selected, this command is canceled and the following data is processed as normal data.
- For the bar code (CODE39 (*m*=69), the printer processes "**\*** <ASCII code=42>" as follows:
- • When the first bar code (*d1*) is "**\***", the printer processes the data as a start character. If the first bar code (*d1*) is not "**\***", the printer adds a start character (**\***) automatically.
- • When the last data (*dn*) is "**\***", the printer processes "**\***" as a stop character. If the last data is not "**\***", the printer adds a stop character (**\***) automatically.
- • When "**\***" is processed during bar code data processing, the printer processes "**\***" as a stop character. The printer prints data preceding "**\***" and finishes command processing. Therefore, data following "**\***" are processed as normal data.
- When CODE93 bar code (**m** = 72) is used:
	- $\bullet~$  The printer prints an HRI character "  $\Box$  " as start and stop character.
	- The printer prints HRI characters "■ + an alphabetic character" as a control character (00H to 1FH and 7FH).
- When CODE128 bar code (**m** = 73) is used:
	- The printer does not print HRI characters that correspond to the shift character (SHIFT) or code set selection characters (CODE A, CODE B, and CODE C).
	- HRI characters for the function characters (FNC1, FNC2, FNC3, and FNC4) are spaces.
	- HRI characters for the control characters (00H to 1FH and 7FH) are spaces.
	- The top of the bar code data string must be code set selection character (any of CODE A, CODE B, or CODE C) which selects the first code set.

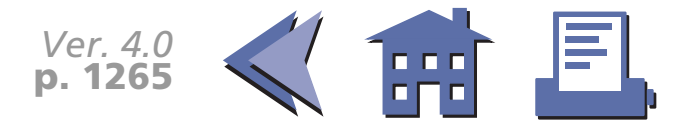

• Special characters are defined by combining two characters "{ + an alphanumeric character". The ASCII character "{" is defined by transmitting "{" twice consecutively.

<span id="page-328-0"></span>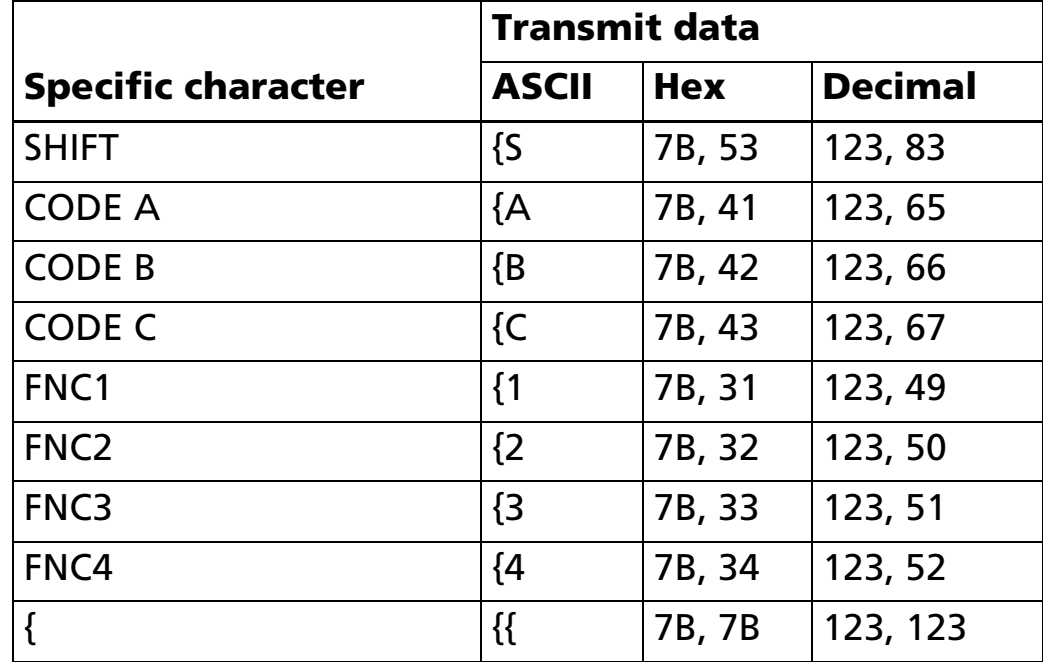

[Model-dependent variations] None

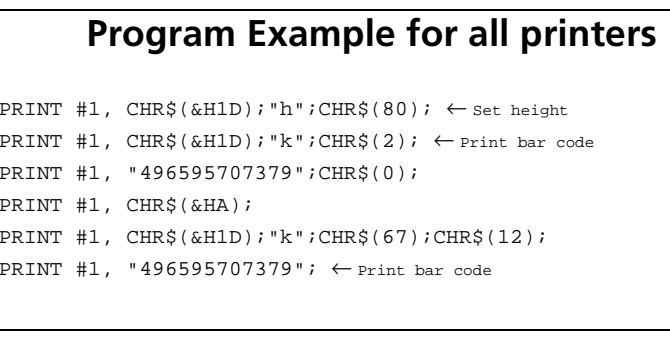

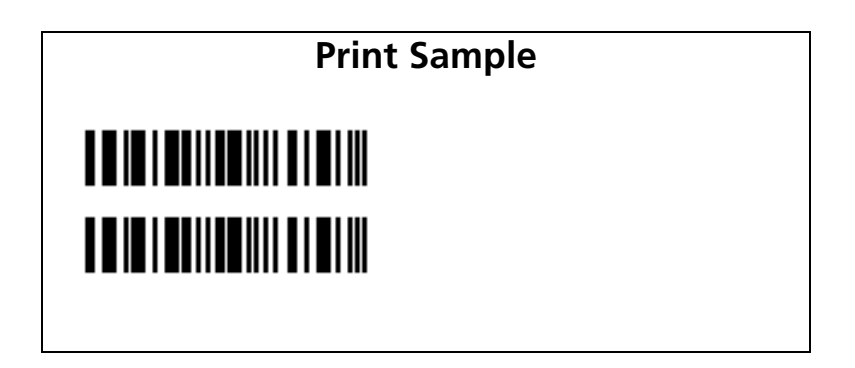

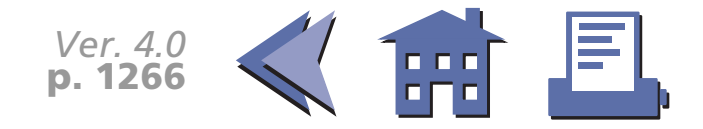

#### **GS w**

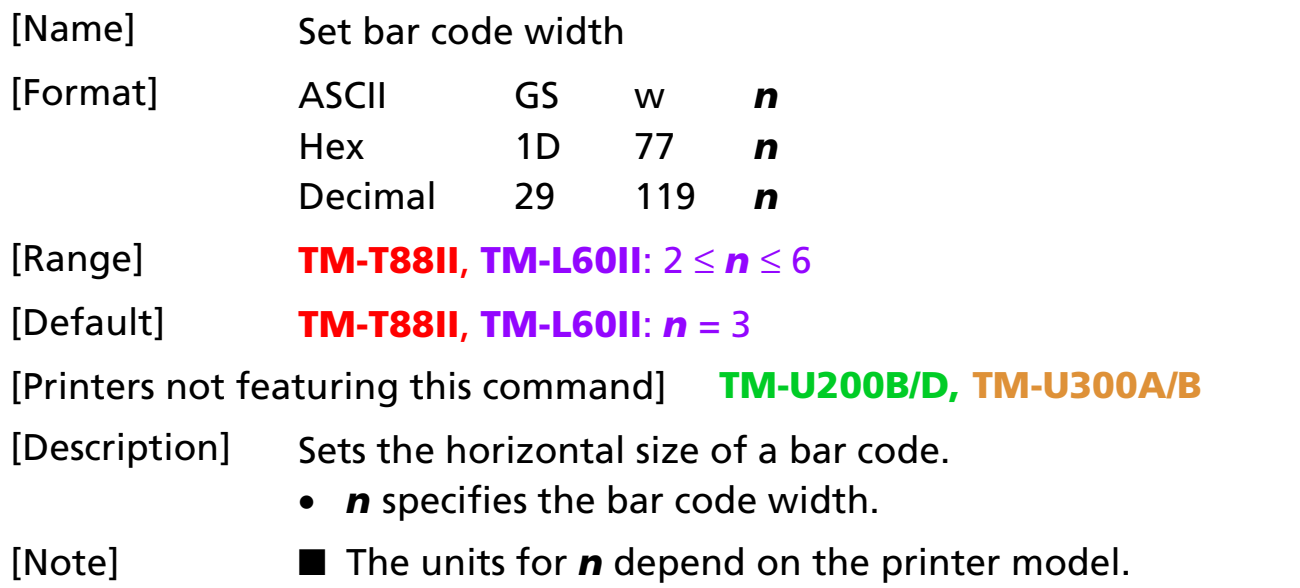

[Model-dependent variations] **[TM-T88II](#page-330-0), [TM-L60II](#page-331-0)**

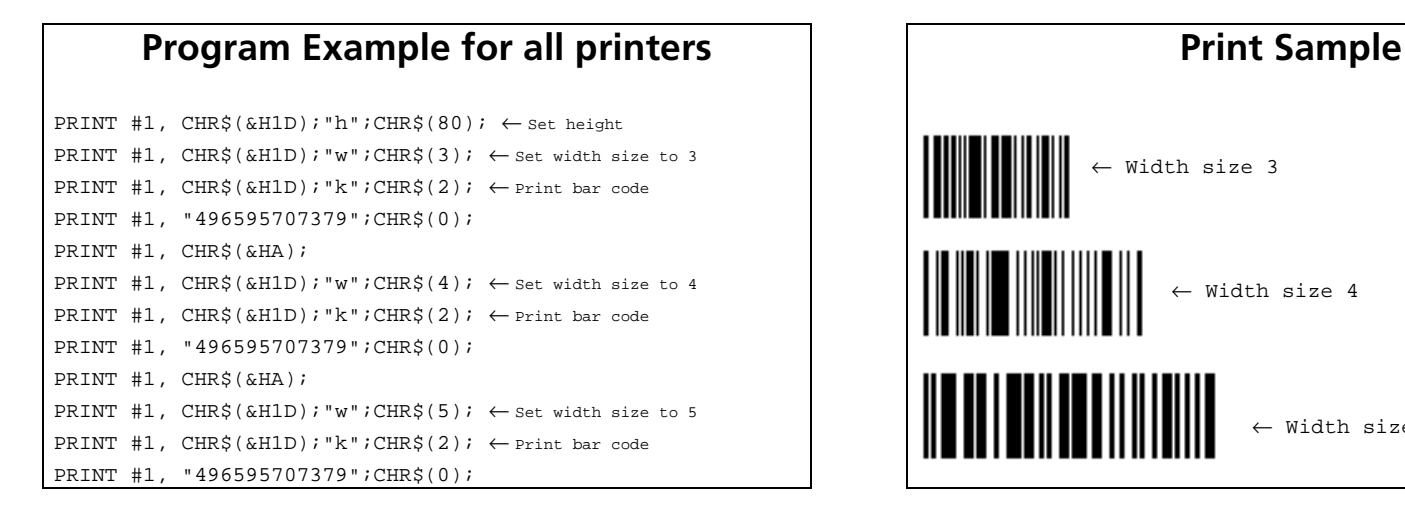

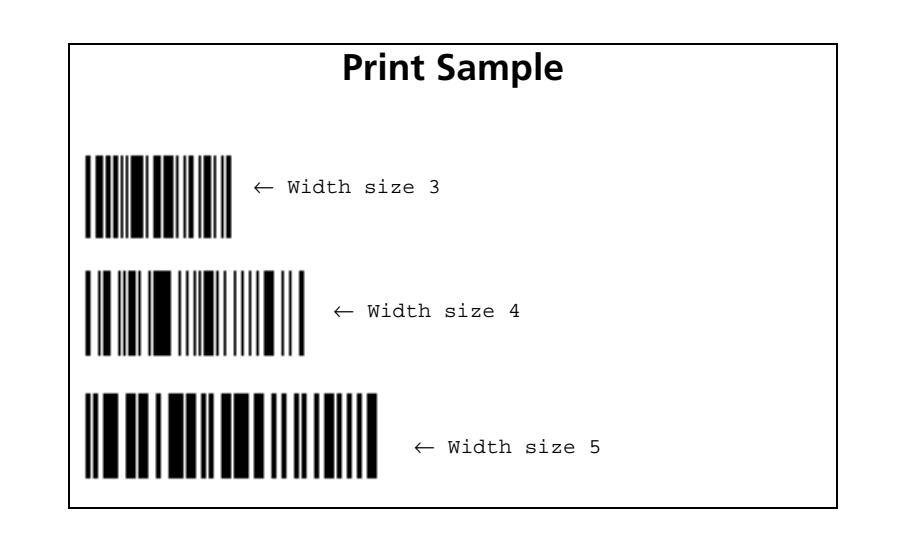

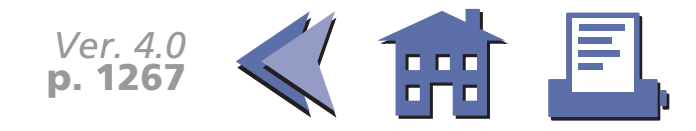

#### <span id="page-330-0"></span>**TM-T88II**

*n* specifies the bar code width as follows:

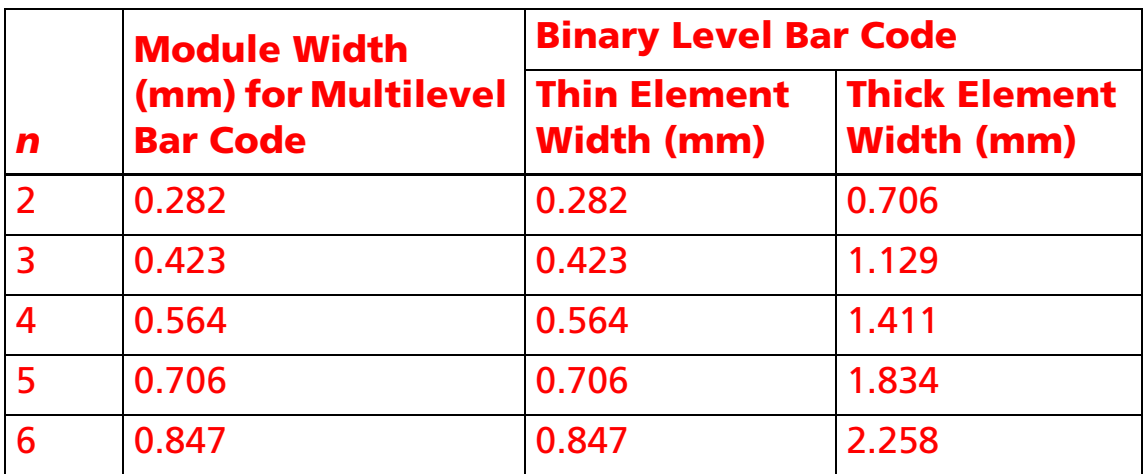

The multilevel bar codes are UPC-A, UPC-E, JAN13 (EAN13), JAN8 (EAN8), CODE93, and CODE128. The binary level bar codes are CODE39, ITF, and CODABAR.

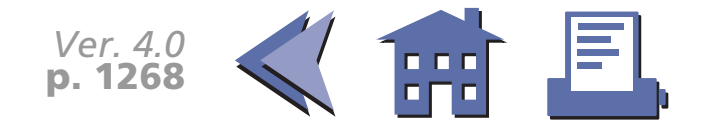

#### <span id="page-331-0"></span>**TM-L60II**

*n* specifies the bar code width as follows:

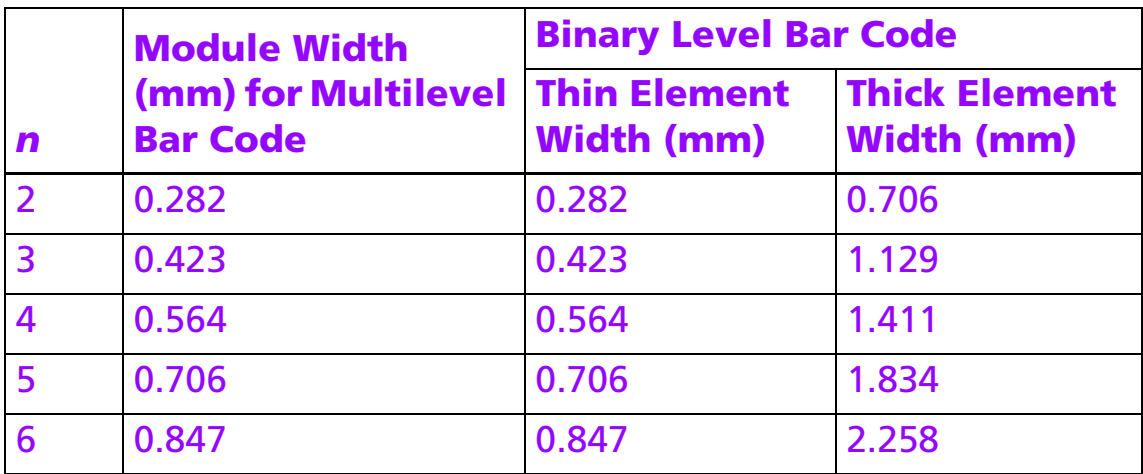

The multilevel bar codes are UPC-A, UPC-E, JAN13 (EAN13), JAN8 (EAN8), CODE93, and CODE128. The binary level bar codes are CODE39, ITF, and CODABAR.

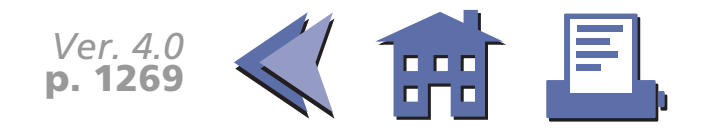

# **MACRO FUNCTION COMMANDS**

**Command Name**

- **GS :** [Start/end macro definition](#page-333-0)
- **GS ^** [Execute macro](#page-337-0)

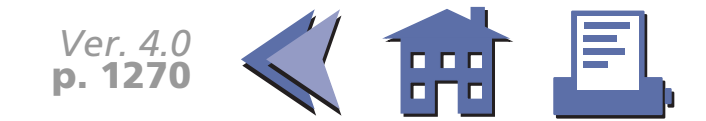

#### <span id="page-333-0"></span>**GS :**

[■](#page-334-0) ■■ ■ ■ [■](#page-334-0) *[more](#page-334-0) more*

<span id="page-333-1"></span>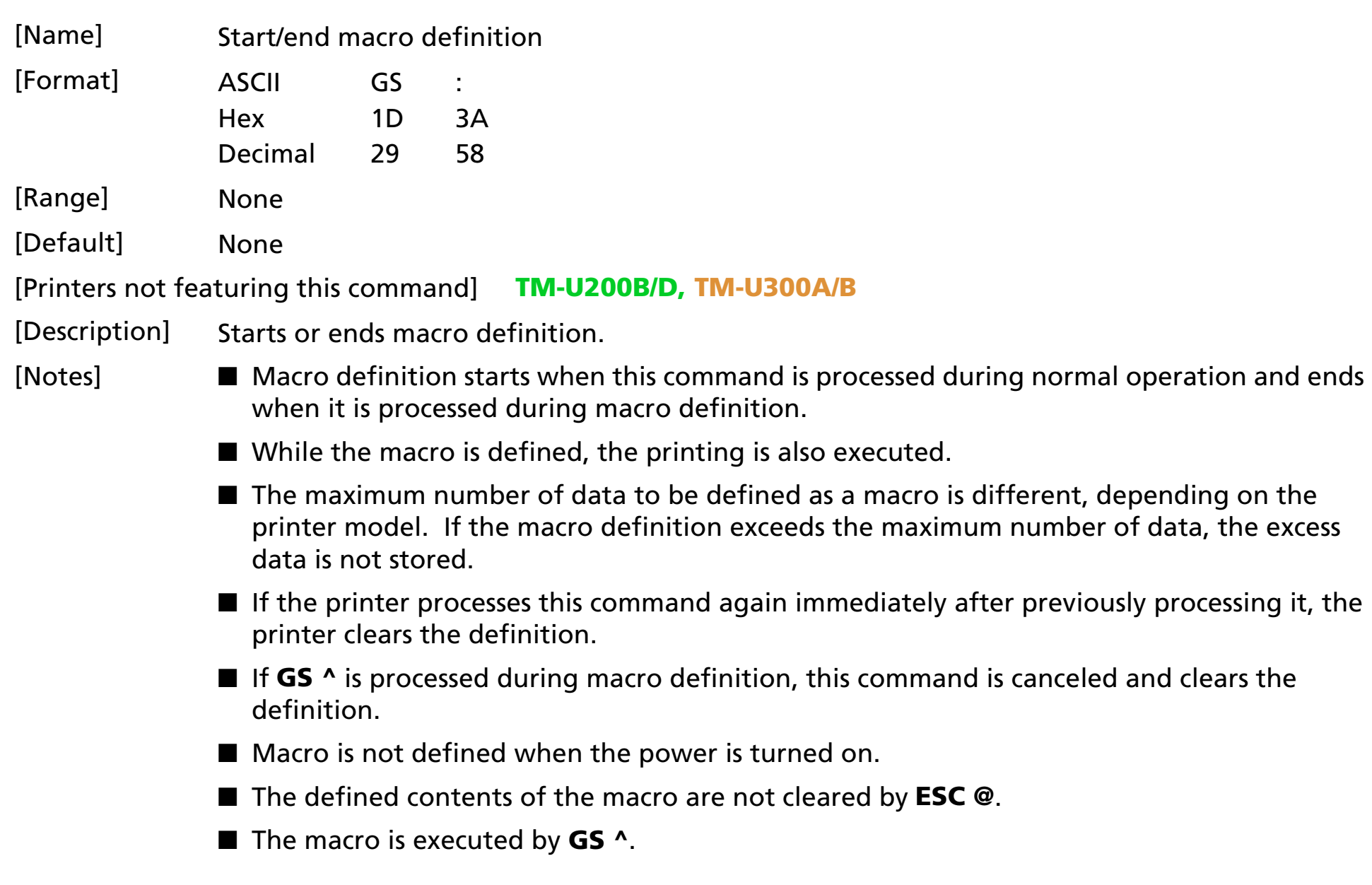

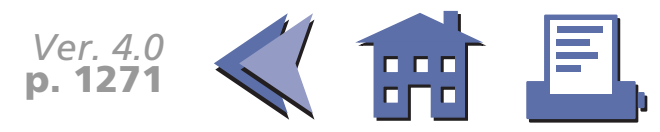

<span id="page-334-0"></span>[Model-dependent variations] **[TM-T88II](#page-335-0), [TM-L60II](#page-336-0)**

[See program example and print sample for](#page-339-0) **GS : and GS ^**.

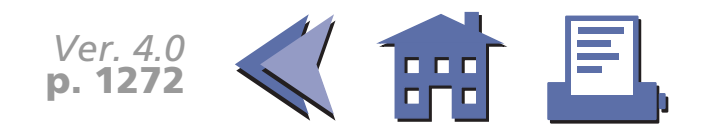

#### <span id="page-335-0"></span>**TM-T88II**

The maximum number of data to be defined is 2048 bytes.

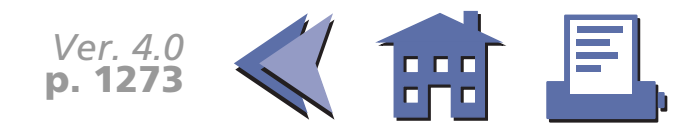

#### <span id="page-336-0"></span>**TM-L60II**

The maximum number of data to be defined is 2048 bytes.

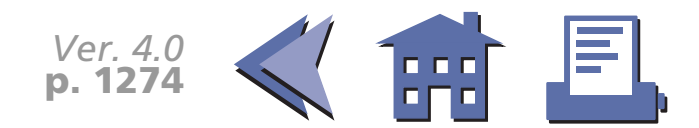

#### <span id="page-337-0"></span>**GS ^**

[■](#page-338-0) ■■ ■ ■ [■](#page-338-0) *[more](#page-338-0) more*

<span id="page-337-1"></span>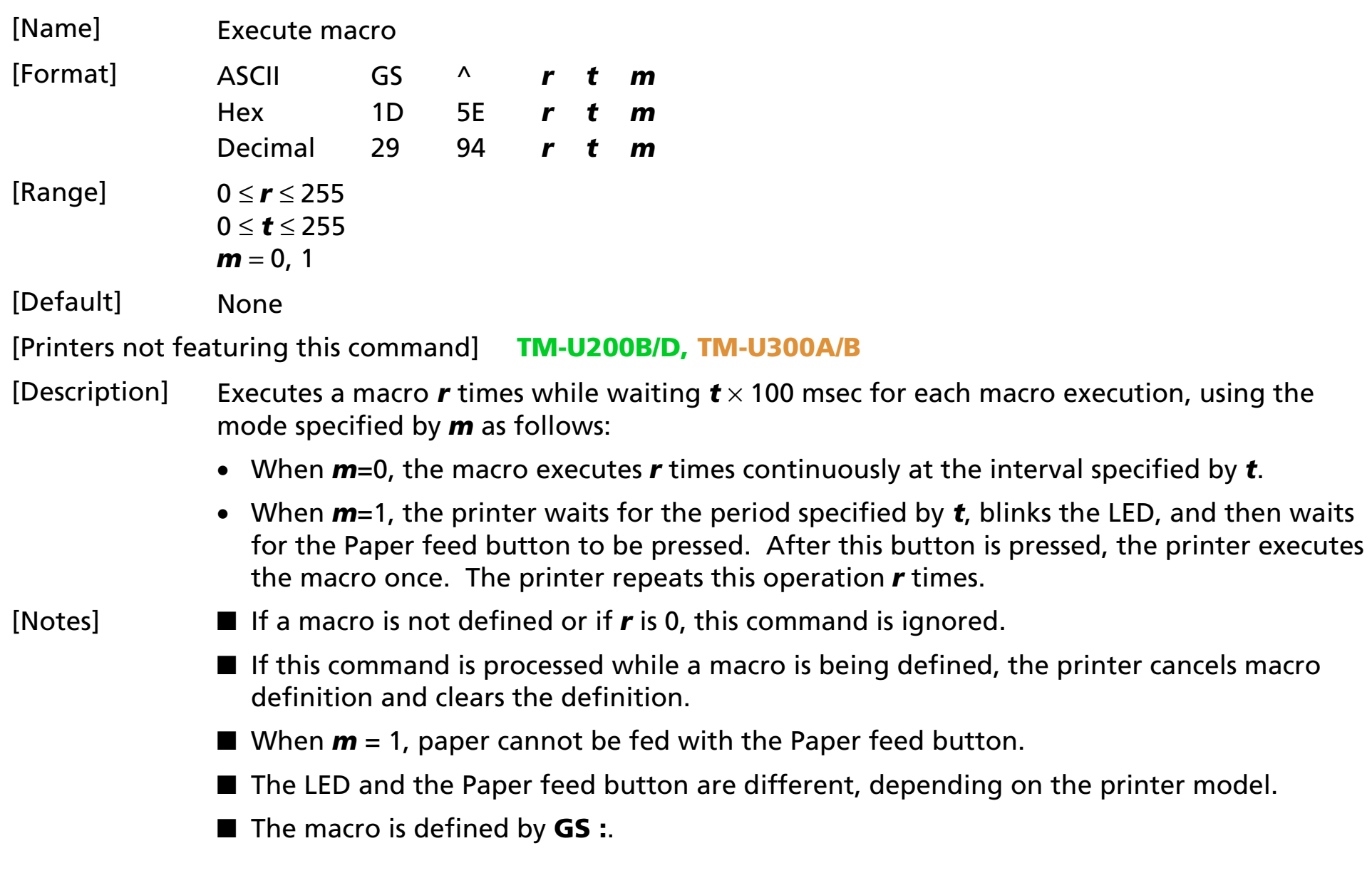

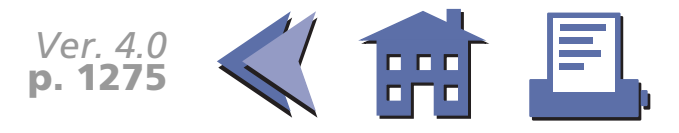

Macro function is useful to print the same data repeatedly. To define a macro definition, send **GS :** just before and after the data desired to be repeated. And then execute macro by using **GS ^** to print the same data repeatedly. Macro function eliminates the need for sending all the print data every time.

<span id="page-338-0"></span>[Model-dependent variations] **[TM-T88II](#page-340-0), [TM-L60II](#page-341-0)**

[See program example and print sample for](#page-339-0) **GS : and GS ^**.

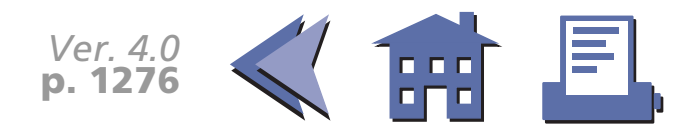

#### <span id="page-339-0"></span>**Program example for GS : and GS ^**

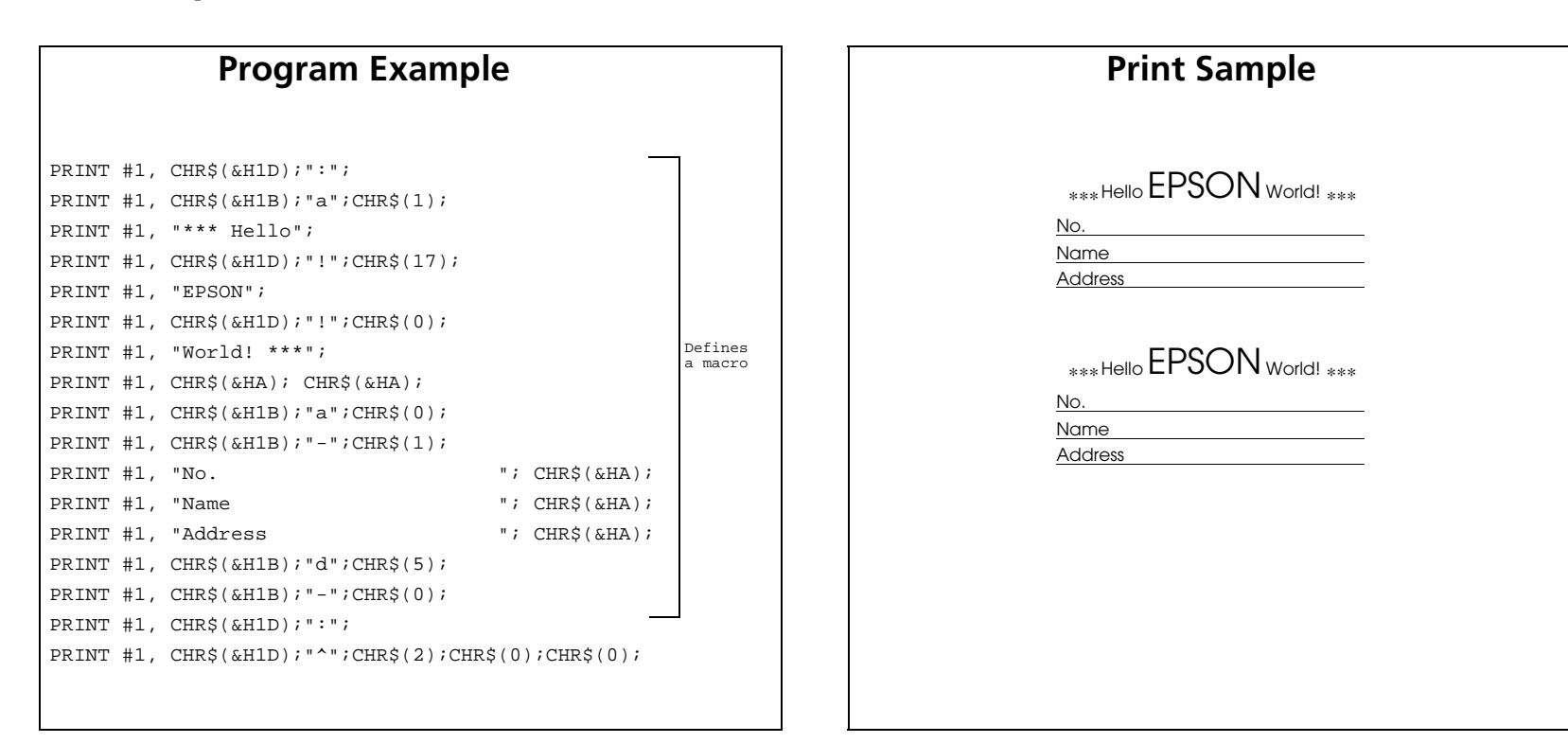

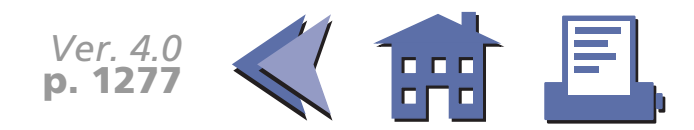

#### <span id="page-340-0"></span>**TM-T88II**

When *<sup>m</sup>* = 1, the PAPER OUT LED indicator blinks during a macro waiting state.

When *<sup>m</sup>* = 1, the FEED can be Paper feed button.

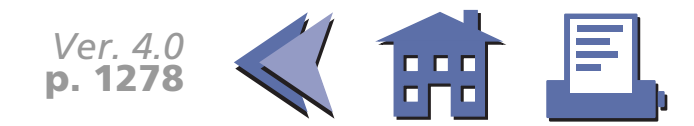

#### <span id="page-341-0"></span>**TM-L60II**

When  $m = 1$ , the PAPER LED indicator blinks during a macro waiting state.

When *<sup>m</sup>* = 1, the PAPER FEED can be Paper feed button.

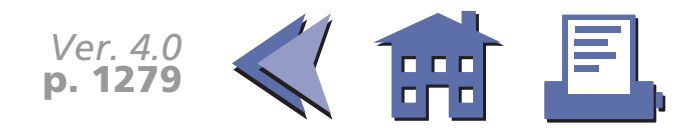

# **MECHANISM CONTROL COMMANDS**

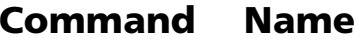

- **ESC <** [Return home](#page-343-0)
- **ESC U** [Turn unidirectional printing mode on/off](#page-346-0)
- **ESC i** [Partial cut \(one point left uncut\)](#page-348-0)
- **ESC m** [Partial cut \(three points left uncut\)](#page-349-0)
- **GS V**[Select cut mode and cut paper](#page-351-0)

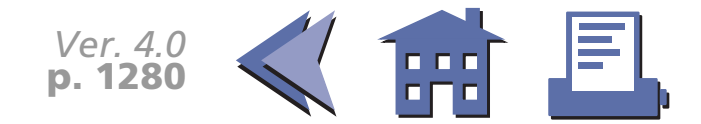

#### <span id="page-343-0"></span>**ESC <**

<span id="page-343-1"></span>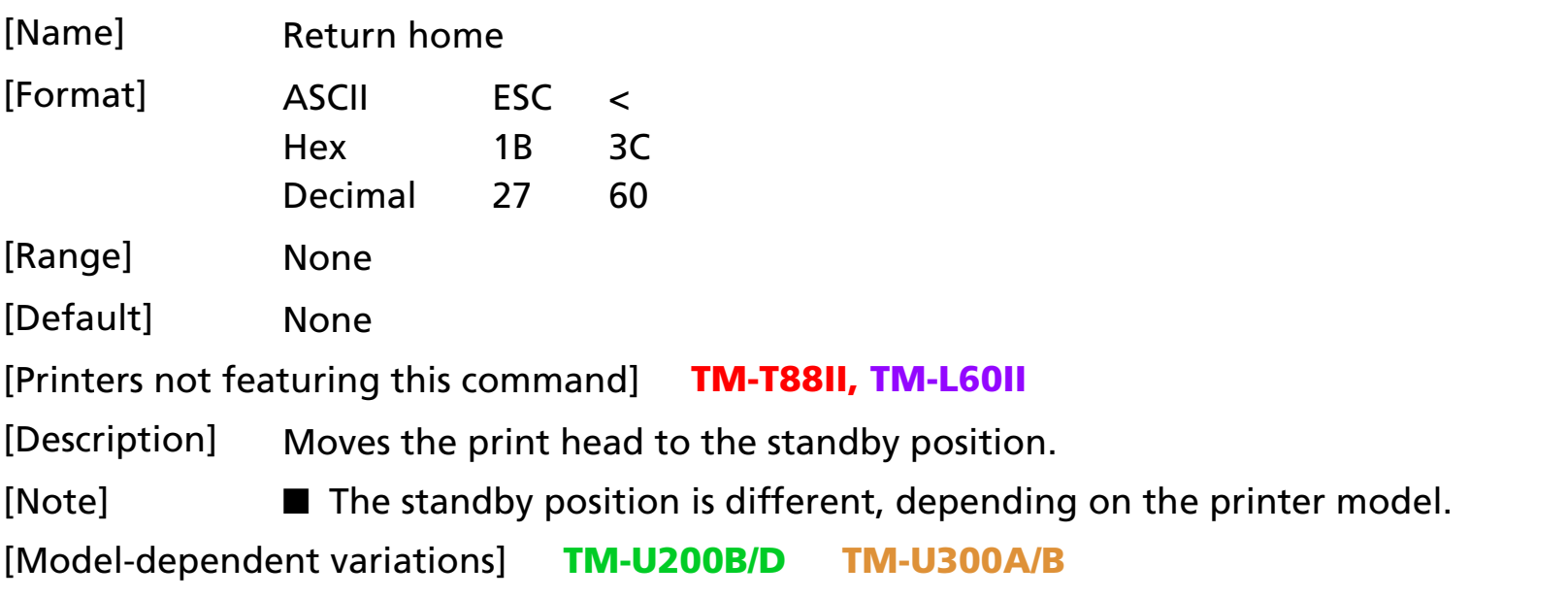

**Program Example for all printers**

PRINT #1, CHR\$(&H1B);"<";

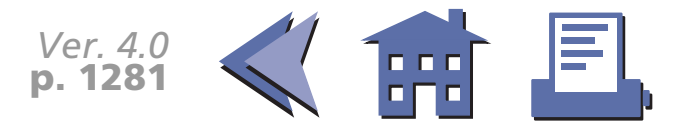

#### <span id="page-344-0"></span>**TM-U200B/D**

The standby position is in the left.

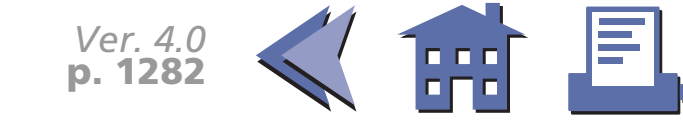

#### <span id="page-345-0"></span>**TM-U300A/B**

The standby position is in the left.

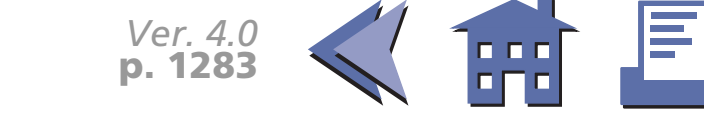

#### <span id="page-346-0"></span>**ESC U**

<span id="page-346-1"></span>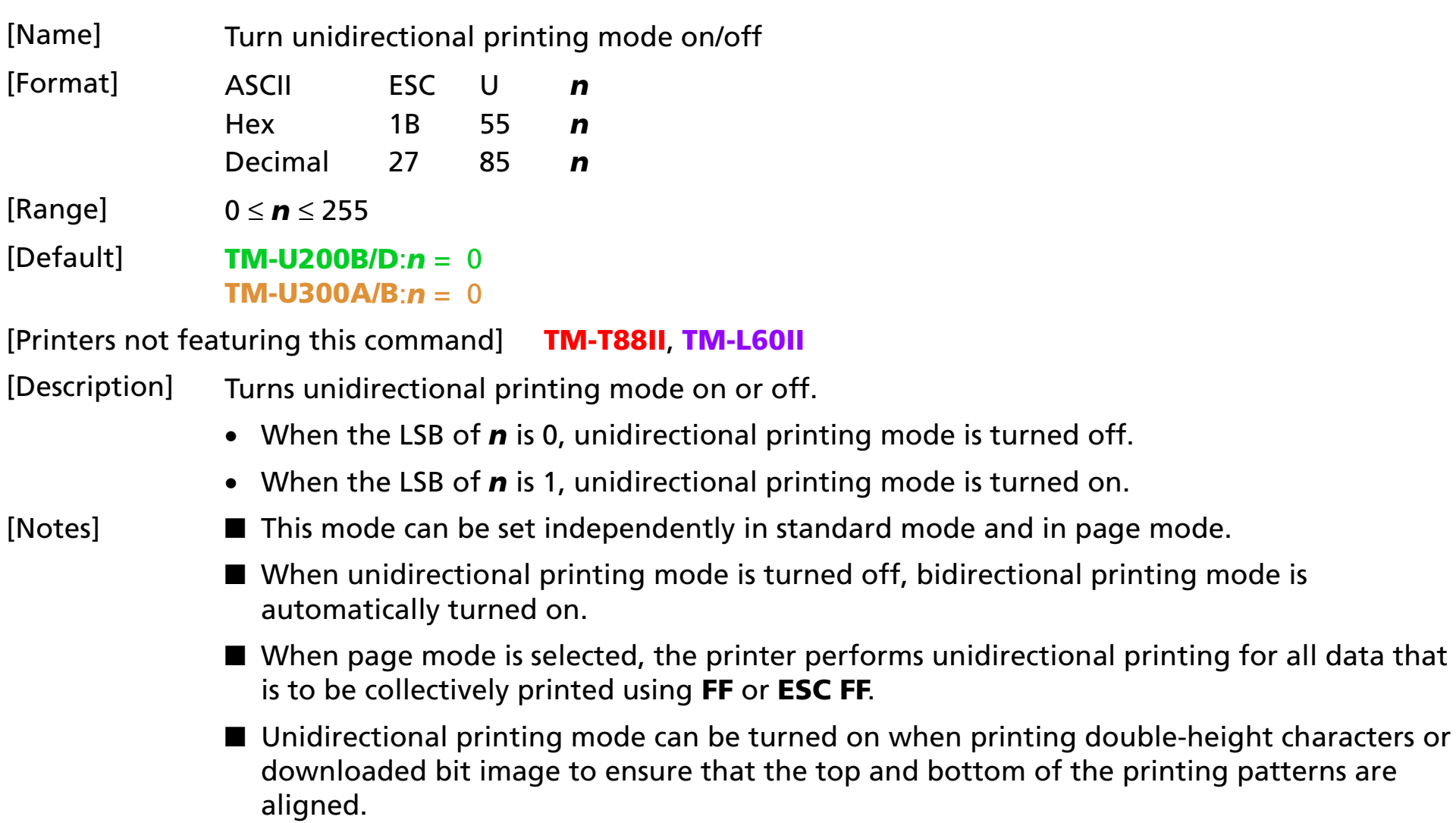

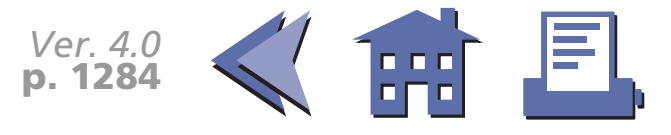

#### <span id="page-347-0"></span>[Model-dependent variations] None

#### **Program Example for all printers**

PRINT #1, CHR\$(&H1B); "U"; CHR\$(1);  $\leftarrow$  Unidirectional printing mode turned on

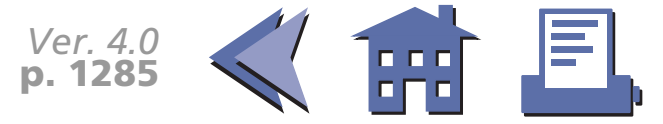

## <span id="page-348-0"></span>**ESC i**

<span id="page-348-1"></span>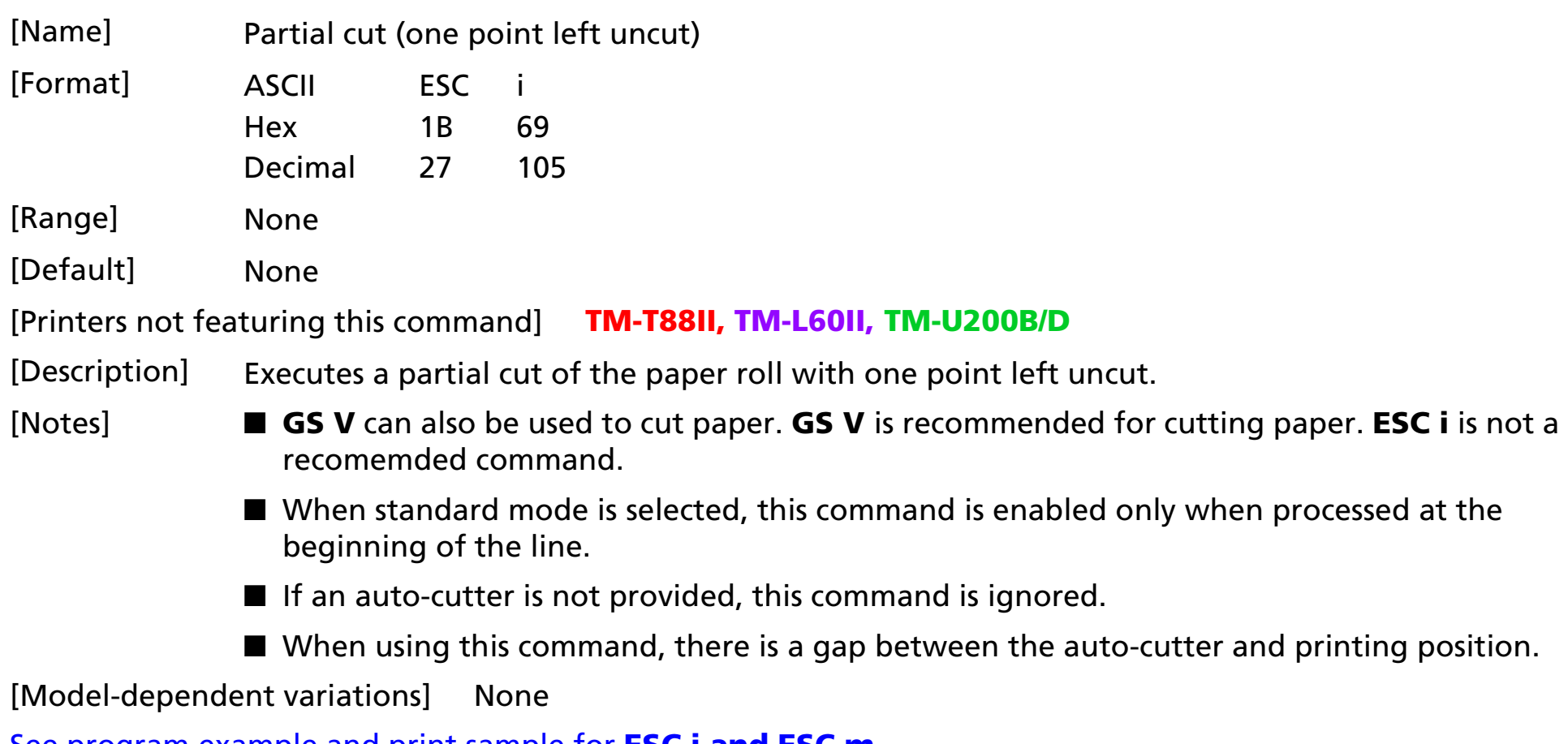

[See program example and print sample for](#page-350-0) **ESC i and ESC m**.

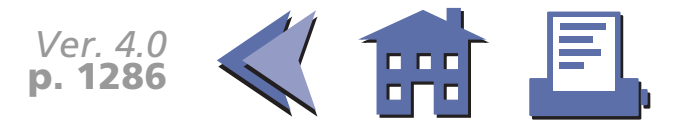

#### <span id="page-349-0"></span>**ESC m**

<span id="page-349-1"></span>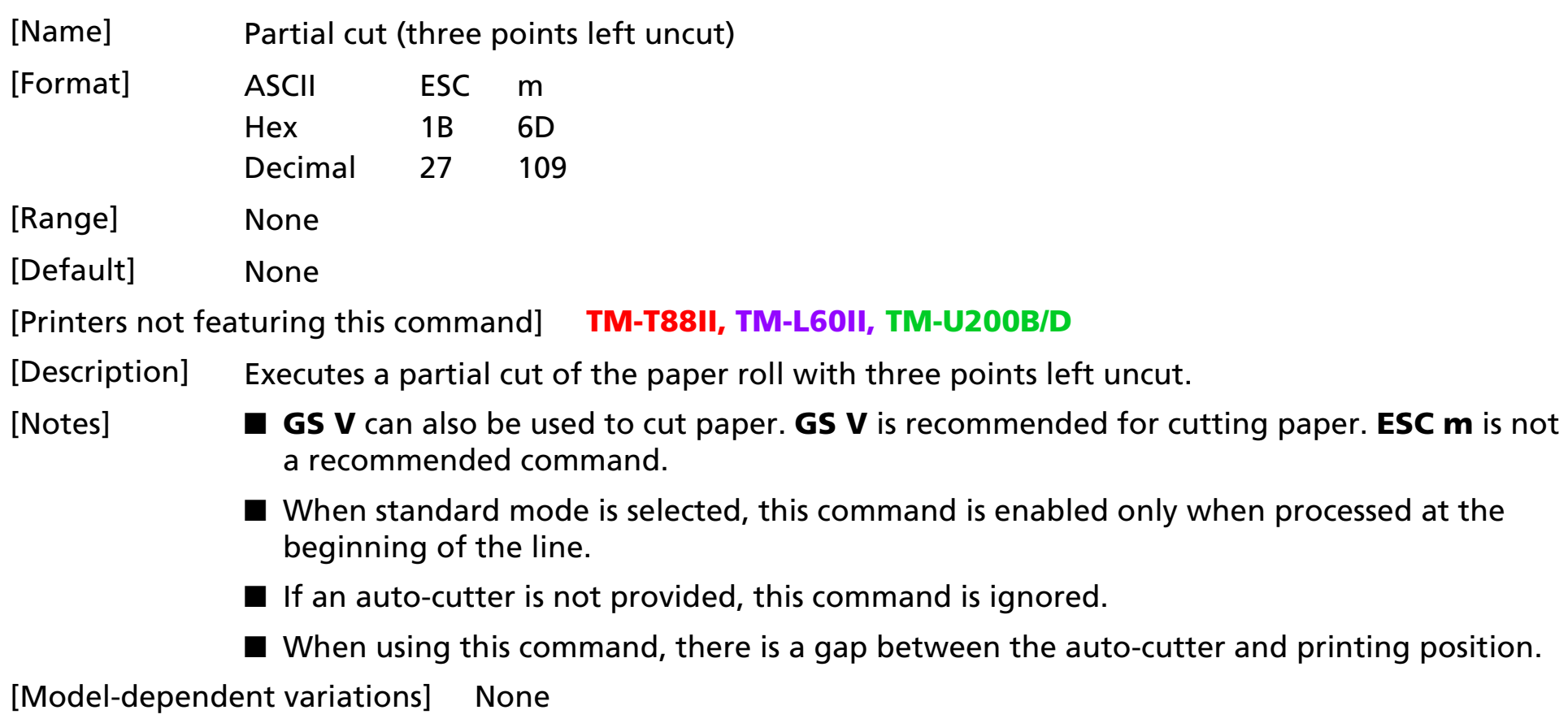

[See program example and print sample for](#page-350-0) **ESC i and ESC m**.

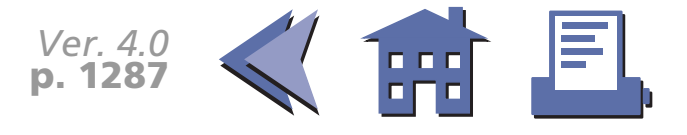

#### <span id="page-350-0"></span>**Program example for ESC i and ESC m**

#### **Program Example Program Example**

PRINT #1," AAAAA"; PRINT #1,CHR\$(&H1B);"d";CHR\$(5); PRINT #1,CHR\$(&H1B);"m"; <sup>←</sup> Cut paper PRINT #1," BBBBB"; PRINT #1,CHR\$(&H1B);"d";CHR\$(5); PRINT #1,CHR\$(&H1B);"i"; <sup>←</sup> Cut paper

AAAAA

**ESC m** leaves paper joined in three places.

BBBBB

**ESC i** leaves paper joined in one place.

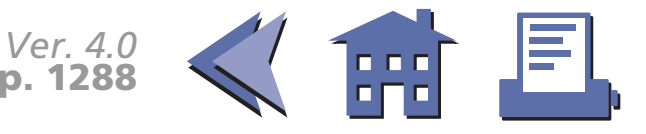

#### <span id="page-351-0"></span>**GS V**

<span id="page-351-1"></span>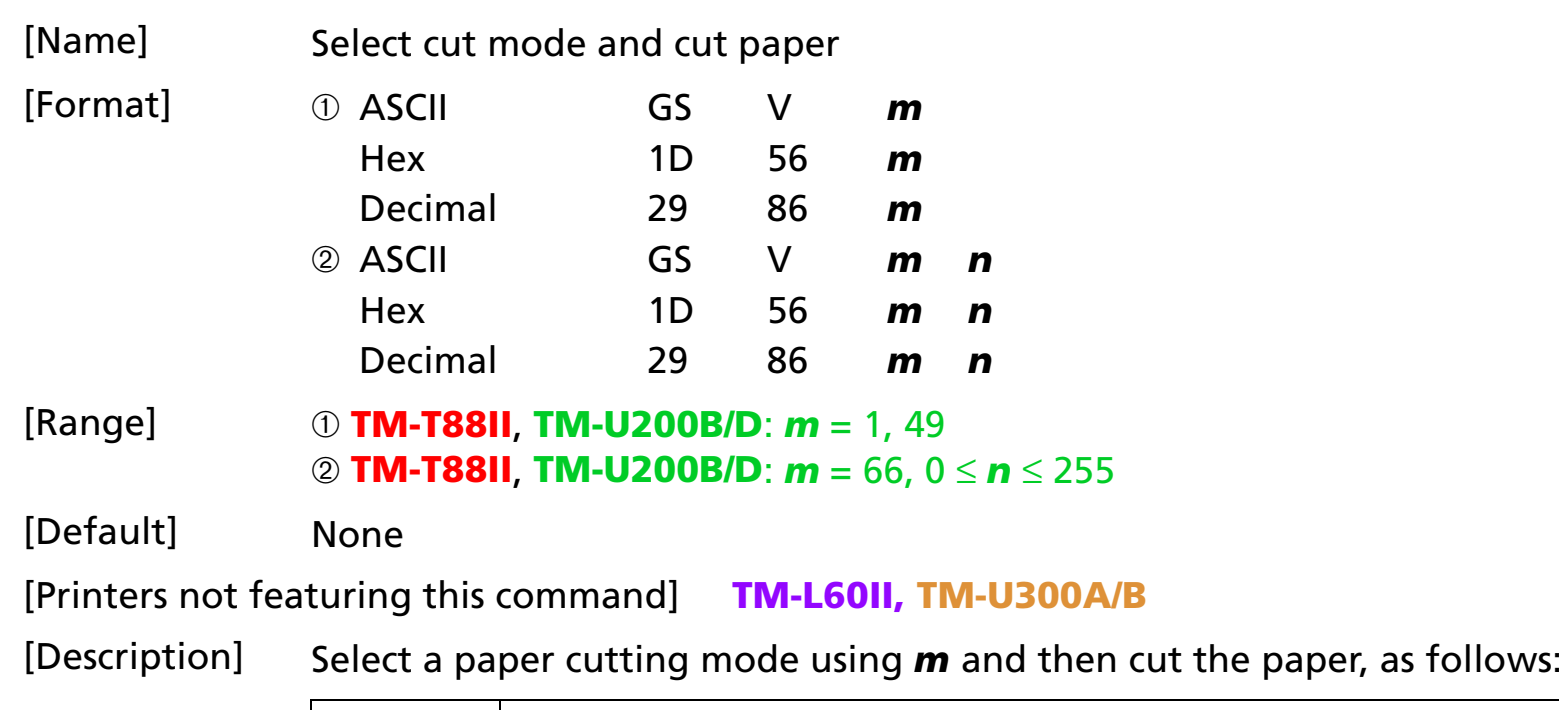

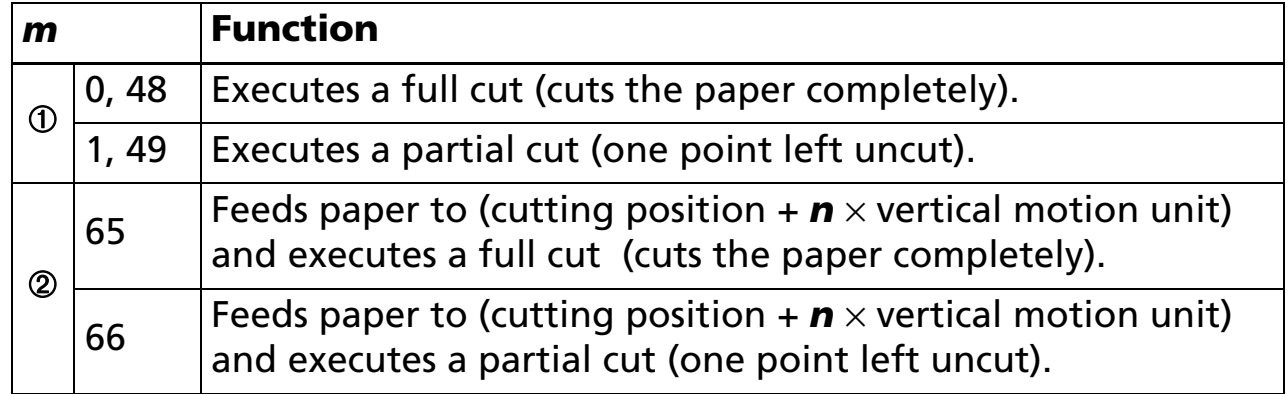

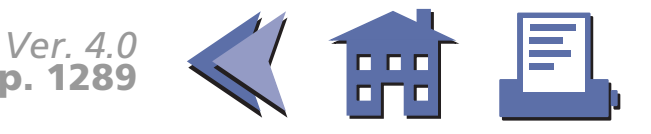

<span id="page-352-0"></span>[Notes for ➀ and ➁]

- When standard mode is selected, these commands are enabled only when processed at the beginning of the line.
- Some printer models support a full cut (*m* = 0, 48 or 65).
- When using these commands, there is a gap between the auto-cutter position and the printing position.
- [Note for  $\mathbb{O}$ ]  $\blacksquare$  If an auto-cutter is not provided, this command is ignored.
- [Notes for  $\circled{2}$ ]  $\blacksquare$  When  $\boldsymbol{n} = 0$ , the printer feeds the paper to the cutting position and cut it.
	- If an auto-cutter is not provided, the printer only feeds the paper to manual-cutter position.

[Model-dependent variations] **[TM-T88II](#page-353-0) [TM-U200B/D](#page-354-0)**

PRINT #1, " AAAAA"; CHR\$(&HA); PRINT #1, CHR\$(&H1D); "V";CHR\$(66);CHR\$(0);  $\leftarrow$  Feed paper and cut

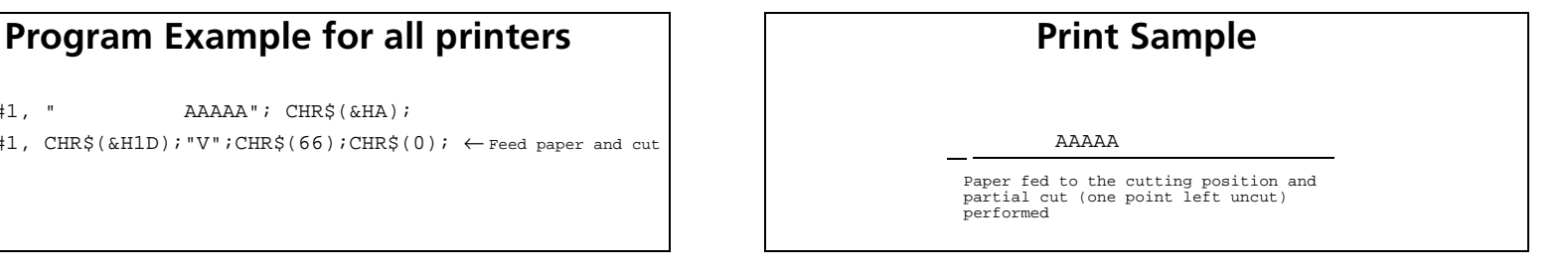

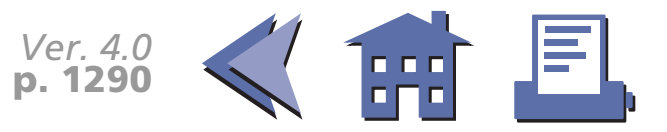

#### <span id="page-353-0"></span>**TM-T88II**

The vertical motion unit is specified by **GS P**.

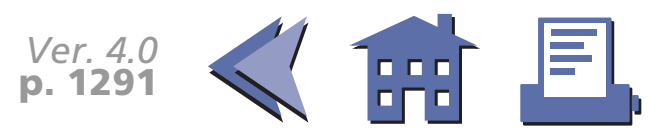

#### <span id="page-354-0"></span>**TM-U200B/D**

The vertical motion unit is 1/144 inches (the minimum movement amount).

This value equals a half dot pitch.

TM-U200D does not have the auto cutter; therefore, the cutting position is the manual cutter position.

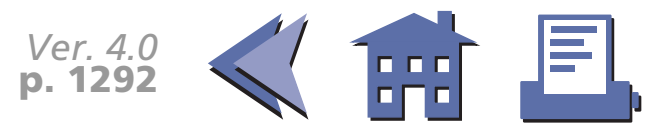

# **MISCELLANEOUS COMMANDS**

**Command Name**

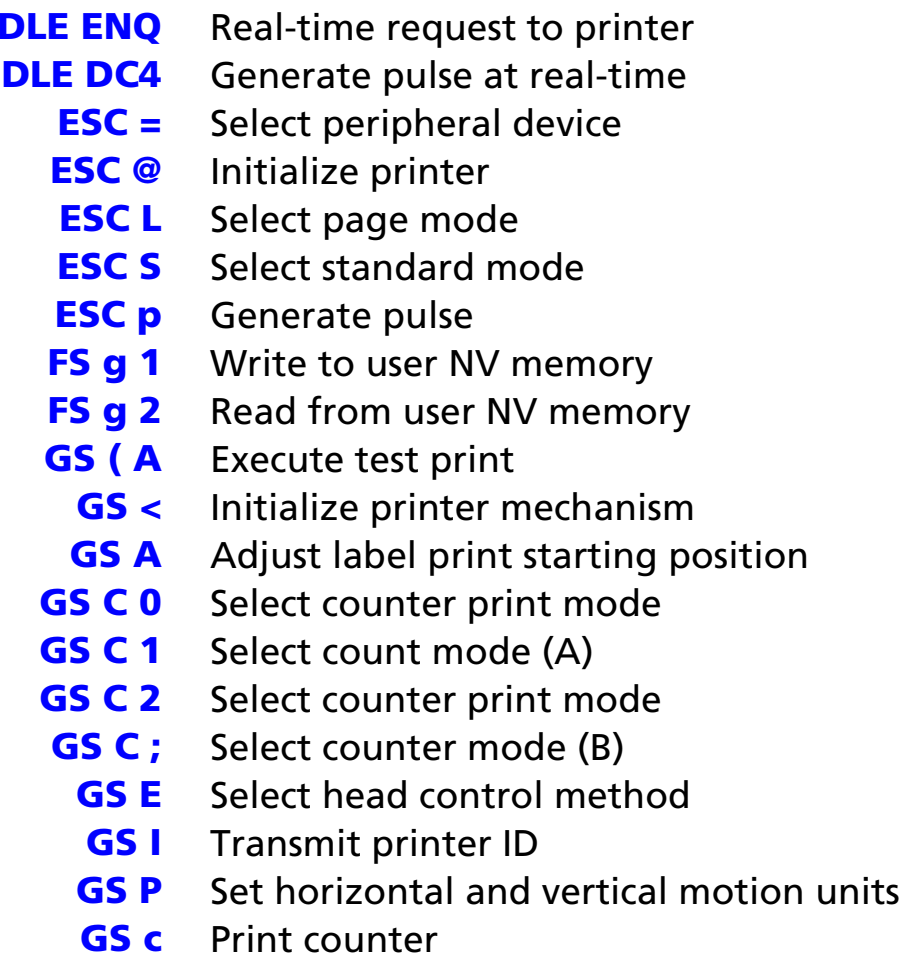

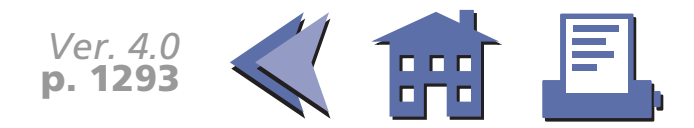

#### <span id="page-356-0"></span>**DLE ENQ**

<span id="page-356-1"></span>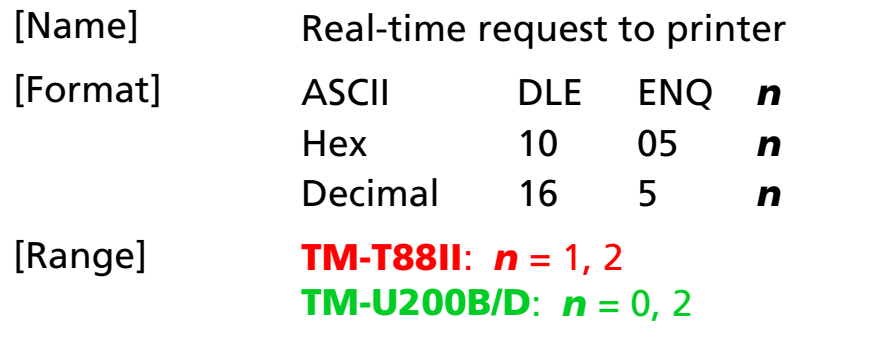

[Default] None

[Printers not featuring this command] **TM-L60II, TM-U300A/B**

[Description] Responds to a request in real time from the host computer, using *n* as follows:

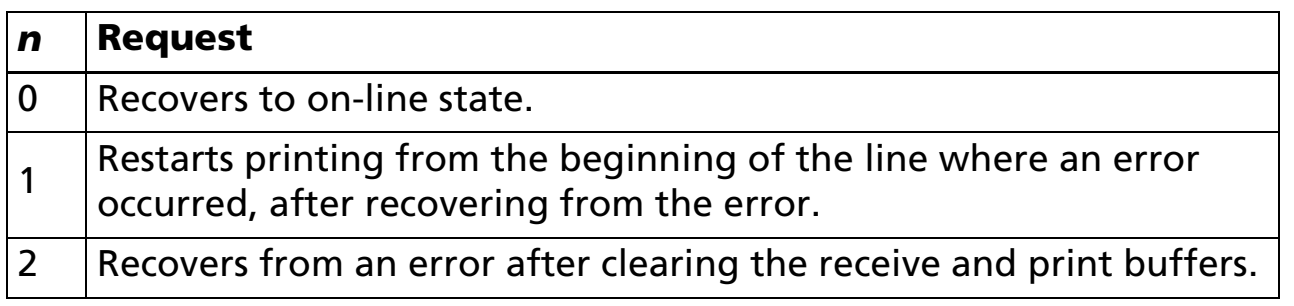

- [Notes] The printer executes this command upon receiving it.
	- With a serial interface model, this command is executed even when the printer is off-line, or the receive buffer is full.

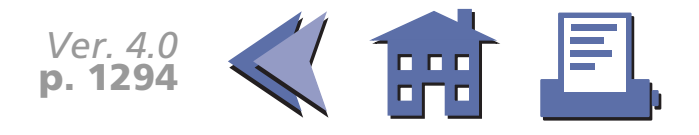

- <span id="page-357-0"></span>■ With a parallel interface model, this command is not executed in the following statuses, because the printer is busy and unable to receive data from the host computer. The DIP switch (BUSY condition) is different, depending on the printer model. [■](#page-358-0) ■■ ■ ■ [■](#page-358-0) *[more](#page-358-0) more*
	- Receive buffer is full when DIP switch is set to On.
	- Printer is off-line or receive buffer is full when DIP switch is set to Off.
- When a recoverable error occurs, after removing a cause of the error, the printer can recover from the error by transmitting **DLE ENQ 1** or **DLE ENQ 2** without turning off the power.
- **DLE ENQ 1** or **DLE ENQ 2** is enabled only when a recoverable error occurs with the exception of an automatically recovered error, and is ignored in other cases. Errors recoverable by **DLE ENQ 1** or **DLE ENQ 2** depend on the printer model.
- DLE ENQ 1 or DLE ENQ 2 is also executed to recover from a recoverable error when the printer is disabled by **ESC =.**
- In page mode, if the printer recovers from a recoverable error by using **DLE ENQ 2**, the printer returns to standard mode after clearing the data in receive and print buffers and changing the values set by **ESC W** to the default values.
- **DLE ENQ 0** is enabled only when the printer stops printing due to a paper-end and waits for on-line recovery (from the time when a paper roll is inserted to the time when the printer goes on-line).
- The on-line recovery waiting status can be confirmed by **DLE EOT**.

[Model-dependent variations] **[TM-T88II](#page-359-0) [TM-U200B/D](#page-360-0)**

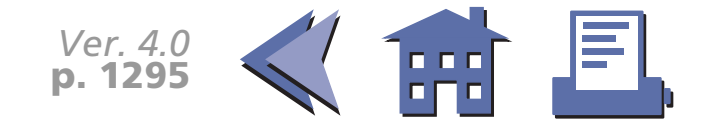

<span id="page-358-0"></span>.

#### **Program Example for all printers**

PRINT #1, CHR\$(&H10);CHR\$(&H5);CHR\$(2);

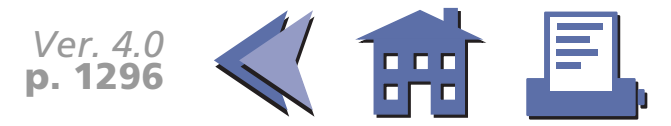

#### <span id="page-359-0"></span>**TM-T88II**

BUSY condition for a parallel interface is selected by DIP switch 2-1.

Recoverable error indicates the auto-cutter error.

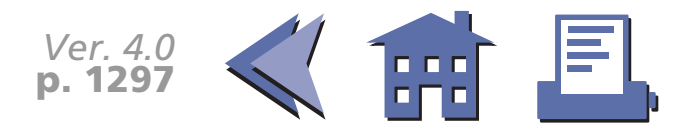
#### **TM-U200B/D**

BUSY condition for the parallel interface is selected by DIP switch 1-8.

Recoverable error indicates a home position detection error or the auto-cutter error.

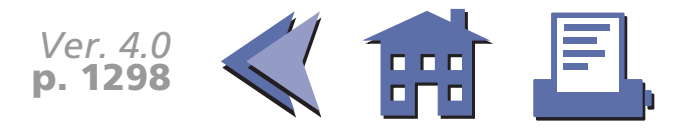

#### **DLE DC4**

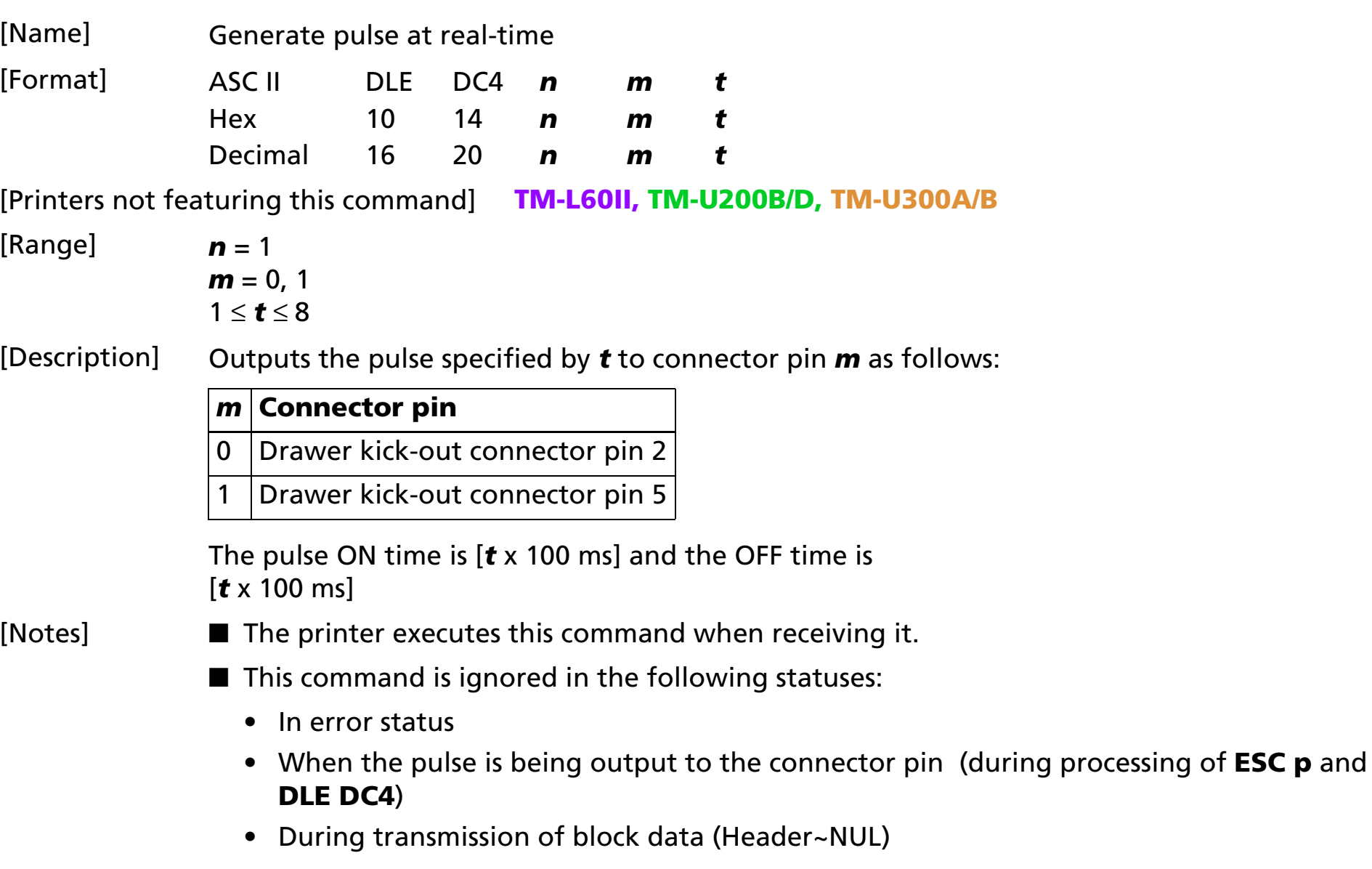

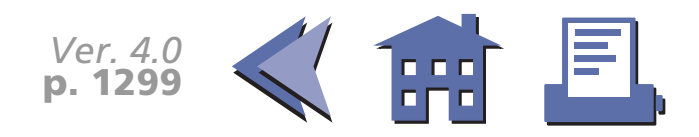

- <span id="page-362-0"></span>■ With a serial interface, the printer executes this command when it is in off-line, receive buffer-full, or error status.
- With a parallel interface, if the printer is in BUSY condition, this command cannot be used in the following statuses.
	- $\bullet$ When DIP switch (BUSY condition) is on: receive buffer-full
	- $\bullet$ When DIP switch (BUSY condition) is off: off-line, receive buffer-full, or error status
- This command is effective when the printer is disabled by **ESC** = (select peripheral device).

[Model-dependent variations] None

#### **Program Example**

PRINT  $\#1$ , CHR\$(&H10);CHR\$(&H14);CHR\$(1)l;CHR\$(0);CHR\$(5);

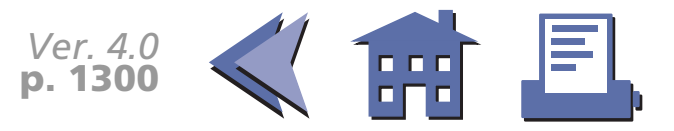

#### **ESC =**

[■](#page-364-0) ■■ ■ ■ [■](#page-364-0) *[more](#page-364-0) more*

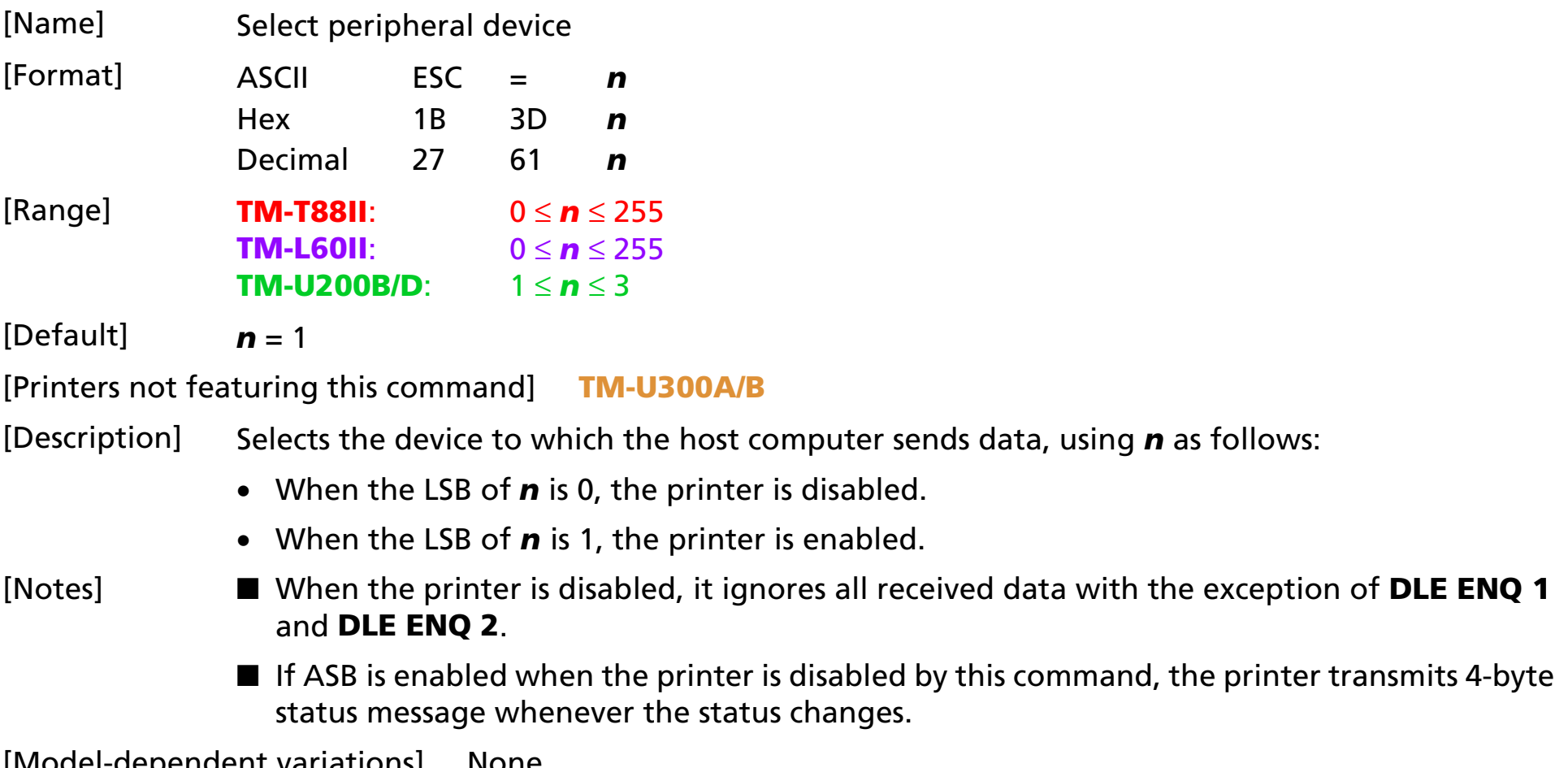

[Model-dependent variations] None

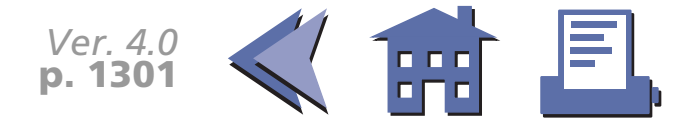

#### **Program Example for all printers Print Sample**

<span id="page-364-0"></span>PRINT #1, CHR\$(&H1B); "=";CHR\$(1);  $\leftarrow$  Printer enabled PRINT #1, "AAAAA"; PRINT #1, CHR\$(&H1B); "=";CHR\$(2);  $\leftarrow$  Printer disabled PRINT #1, "BBBBB"; PRINT #1, CHR\$(&H1B); "=";CHR\$(3);  $\leftarrow$  Pinter enabled

PRINT #1, " CCCCC"; CHR\$(&HA);

AAAAA CCCCC

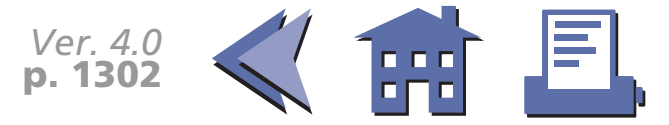

#### **ESC @**

[■](#page-366-0) ■■ ■ ■ [■](#page-366-0) *[more](#page-366-0) more*

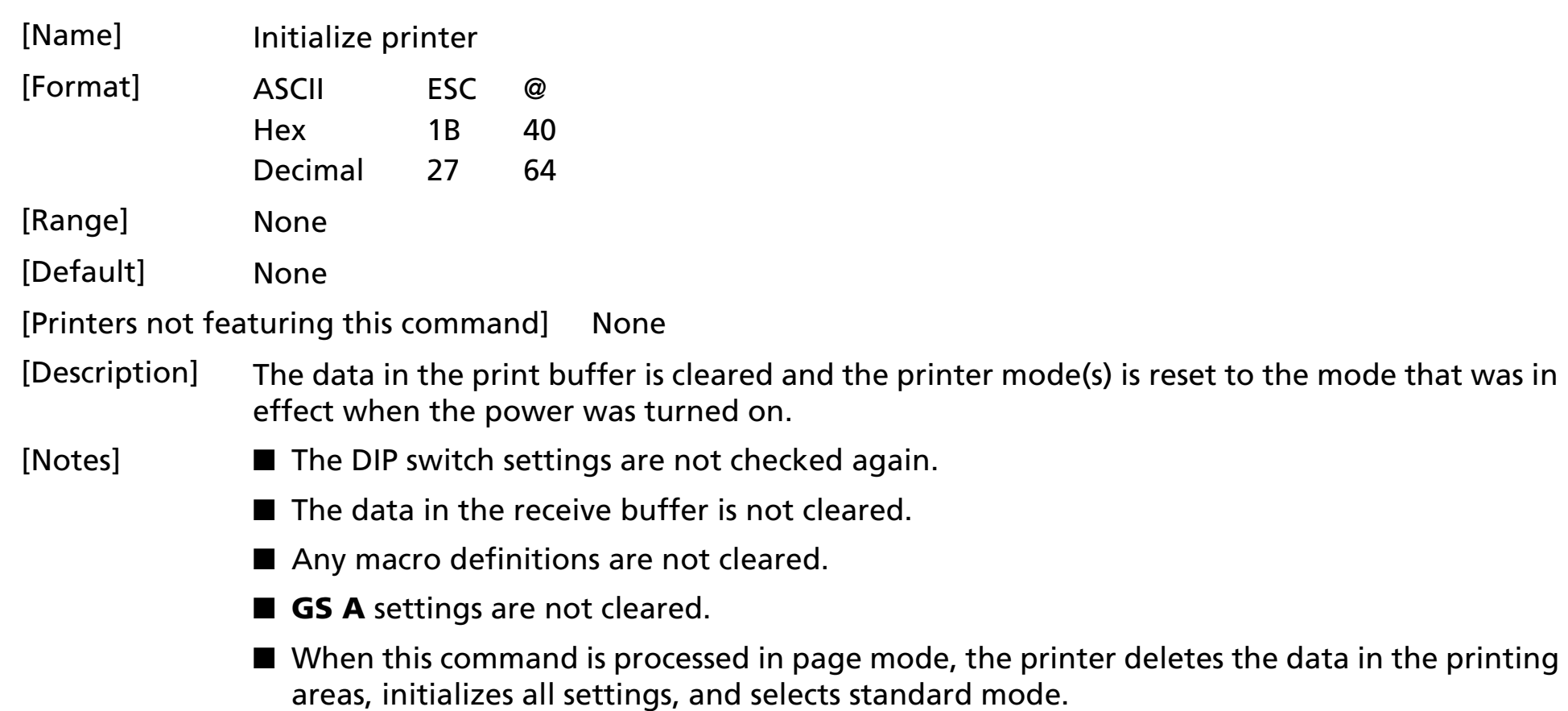

 $\blacksquare$  This command can cancel all the settings such as print mode and line feed at the same time.

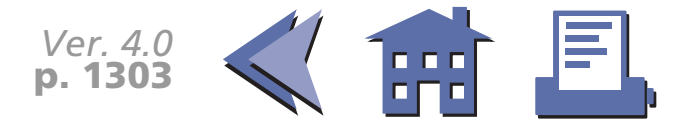

#### <span id="page-366-0"></span>[Model-dependent variations] None

#### **Program Example for all printers Print Sample**

```
PRINT #1, CHR$(&H1D); "P"; CHR$(180); CHR$(180);
PRINT #1, CHR$(&H1B);"3";CHR$(60);
PRINT #1, CHR$(&H1B);"U";CHR$(1);
PRINT #1, CHR$(&H1B);"E";CHR$(1);
PRINT #1, CHR$(&H1B); "-";CHR$(1);
PRINT #1, CHR$(&H1D);"!";CHR$(17);
PRINT #1, "AAAAA"; CHR$(&HA);
PRINT #1, CHR$(&H1B);"@"; ← Initialize printer
PRINT #1, "BBBBB"; CHR$(&HA);
```
#### AAAAA

BBBBB ←

All settings are canceled after **ESC @** is executed

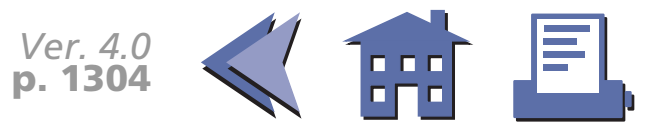

## **ESC L**

[■](#page-368-0) ■■ ■ ■ [■](#page-368-0) *[more](#page-368-0) more*

commands can

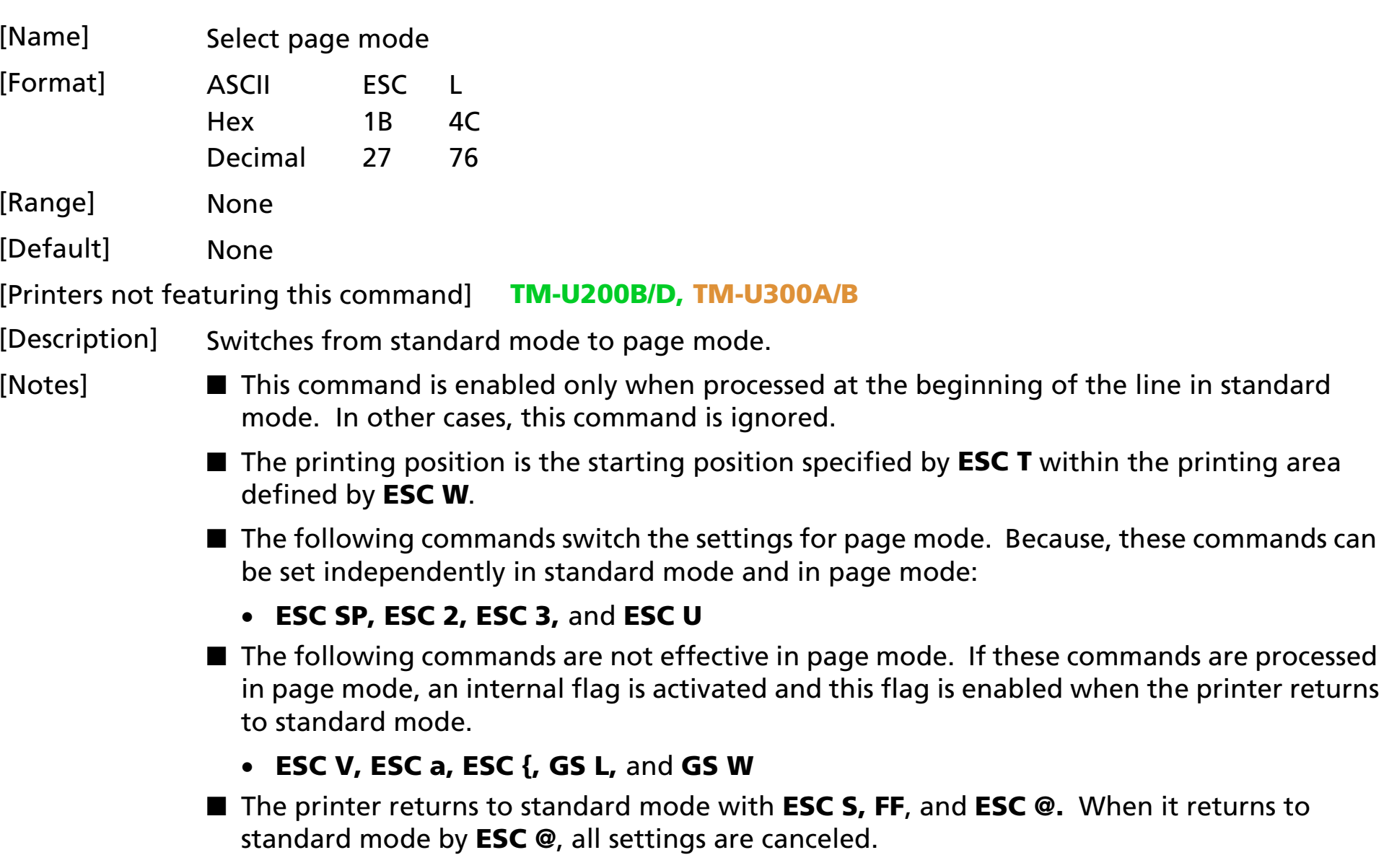

■ Standard mode is selected as the default.

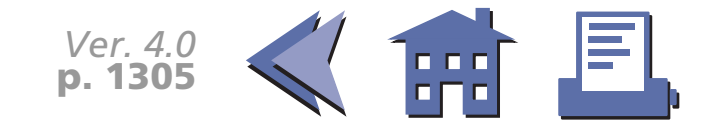

■ In page mode, the printer prints the data in the print buffer for the printing area specified by **ESC W** collectively by **FF** or **ESC FF**. When executing the print and paper feed commands, such as **LF, CR, ESC J,** and **ESC d**, only the printing position moves and the printer does not perform actual printing.

<span id="page-368-0"></span>[Model-dependent variations] None

[See program example and print sample for](#page-370-0) **ESC L, FS L, and ESC S**.

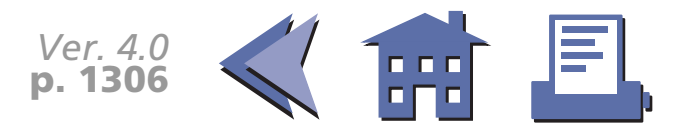

#### **ESC S**

[■](#page-370-1) ■■ ■ ■ [■](#page-370-1) *[more](#page-370-1) more*

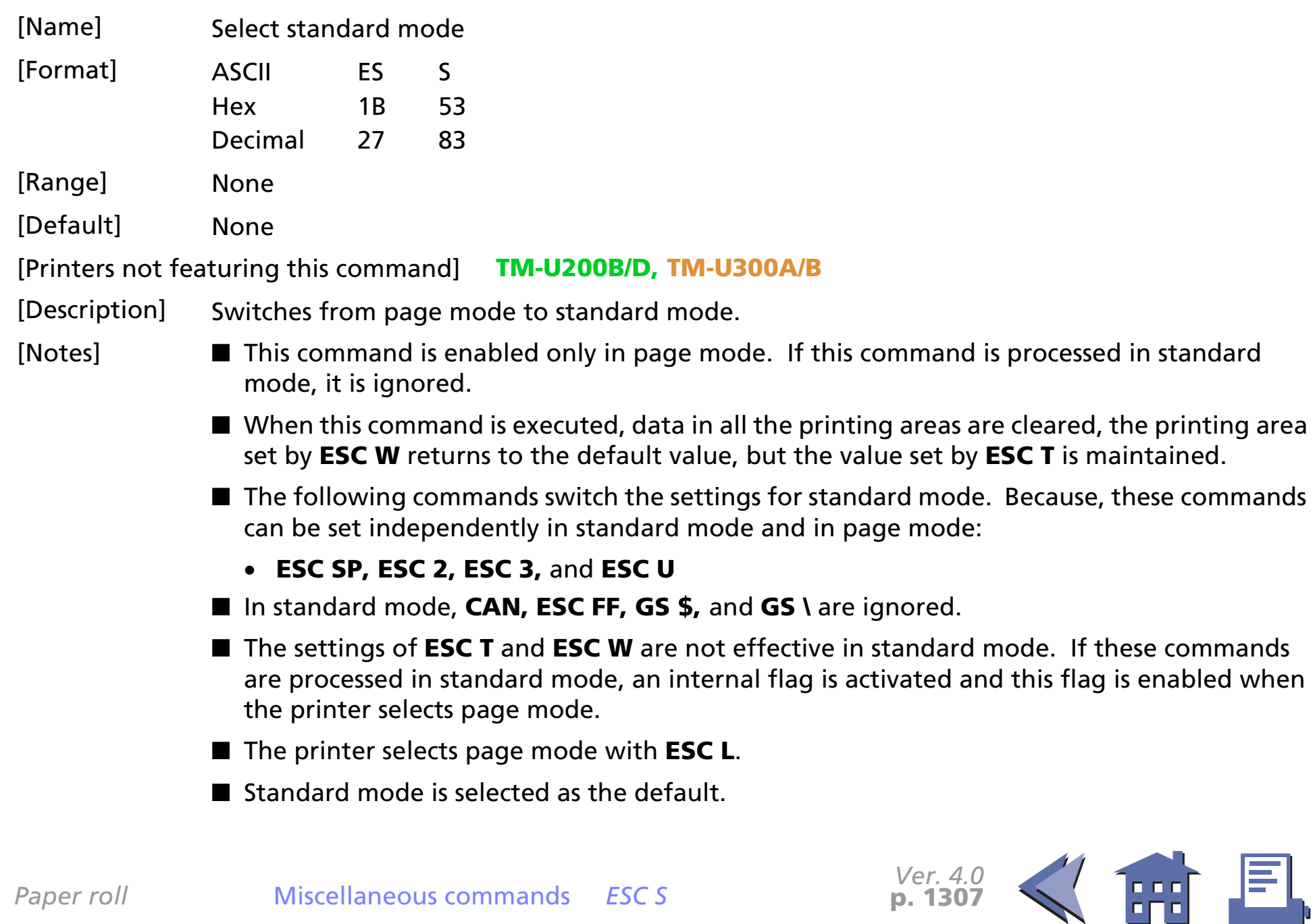

*Ver. 4.0* **p. 1307**

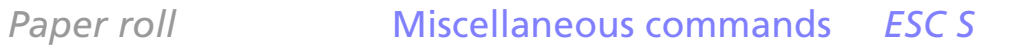

<span id="page-370-1"></span>[Model-dependent variations] None

#### <span id="page-370-0"></span>**Program Example for ESC L and ESC S**

#### **Program Example for all printers**

PRINT #1,  $CHR$(&H1B)$$ ; "L";  $\leftarrow$  Select page mode PRINT #1, CHR\$(&H1D); "P"; CHR\$(180); CHR\$(180); PRINT #1, CHR\$(&H1B);"W";CHR\$(0);CHR\$(0);CHR\$(0); CHR\$(0);CHR\$(240);CHR\$(0);CHR\$(200);CHR\$(0); PRINT #1, CHR\$(&H1B); "T"; CHR\$(0);  $\leftarrow$  Select print direction PRINT #1, "AAAAA"; CHR\$(&HA); PRINT #1, "BBBBB"; CHR\$(&HA); PRINT #1, "CCCCC"; PRINT #1, CHR\$(&H1B);CHR\$(&HC);  $\leftarrow$  Batch print PRINT #1,  $CHR$$  (&H1B); "S";  $\leftarrow$  Select standard mode

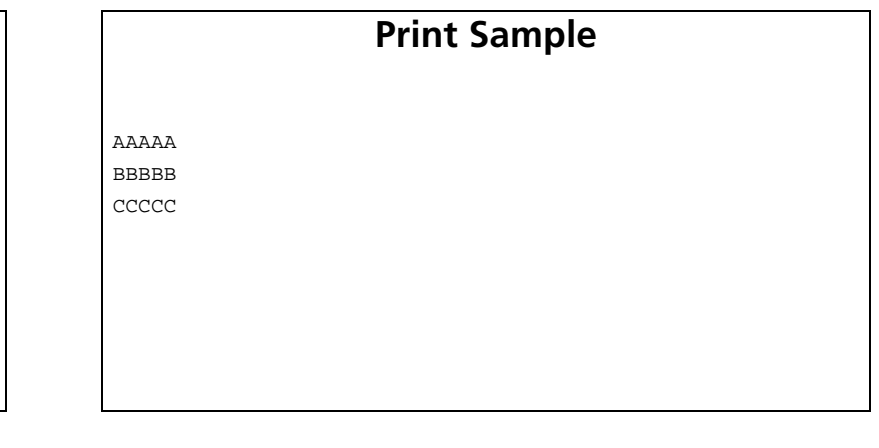

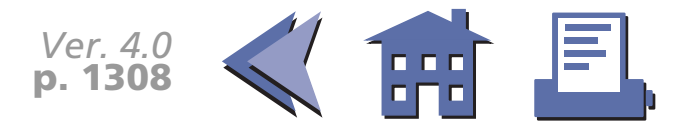

## **ESC p**

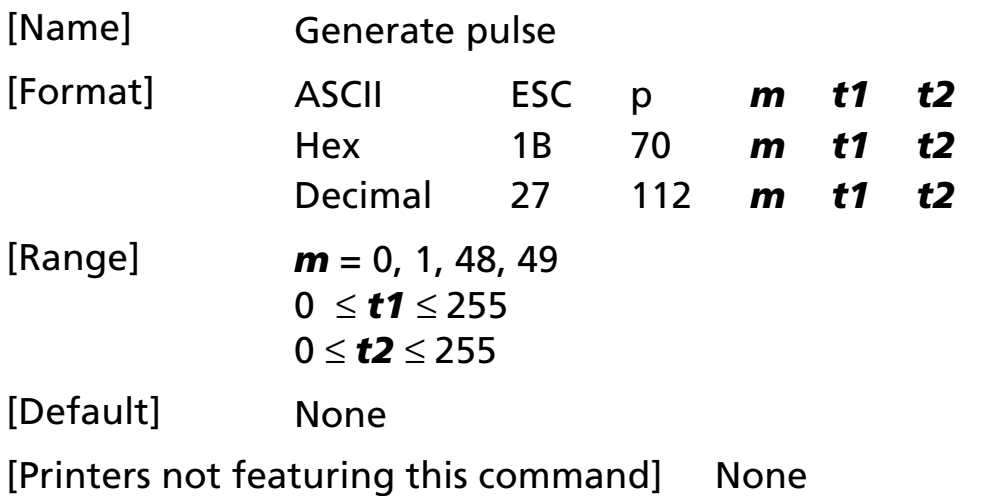

[Description] Outputs the pulse specified by *t1* and *t2* to the specified connector pin *m* as follows:

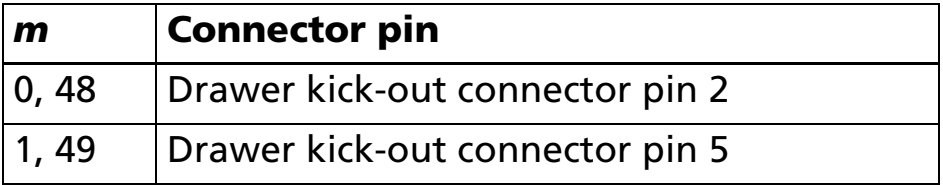

• The pulse for ON time is (*t1* <sup>×</sup> 2msec) and for OFF time is (*t2* <sup>×</sup> 2msec).

- [Notes] If *m* is out of range, this command is canceled and the following data is processed as normal data.
	- If *t2 < t1*, the OFF time is equal to the ON time.

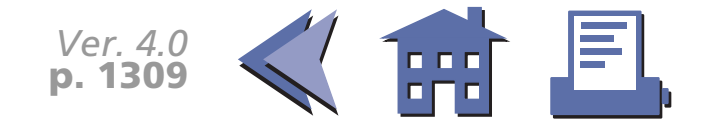

#### [Model-dependent variations] **[TM-U200B/D](#page-373-0)**

#### **Program Example for all printers**

PRINT #1, CHR\$(&H1B);"p";CHR\$(0);CHR\$(25);CHR\$(250);

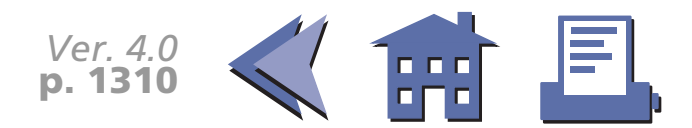

<span id="page-373-0"></span>**TM-U200B/D**

If *t2* < 50, *t2* is supposed to be 50.

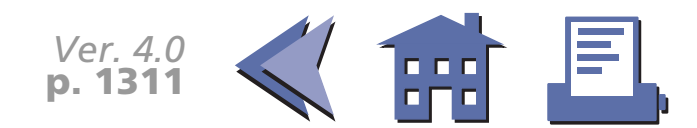

# **FS g 1**

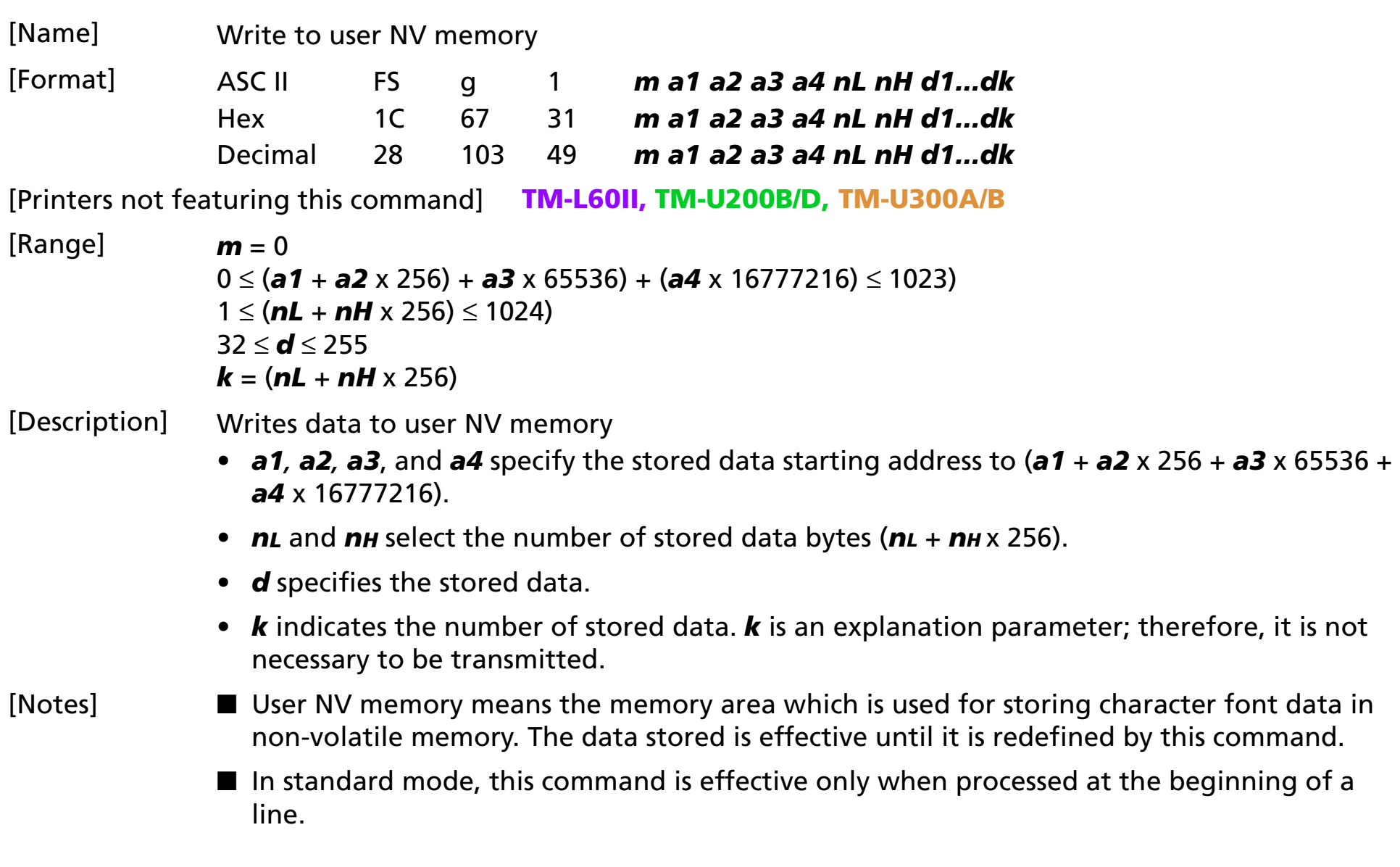

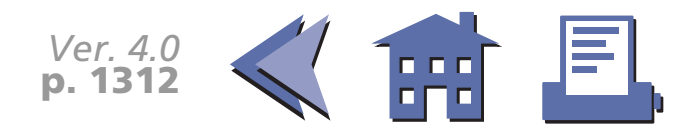

- <span id="page-375-0"></span>■ If this command is processed while a macro is being defined, the printer cancels macro definition and starts processing this command. At that time, the macro becomes undefined.
- All the previously stored data in the specified area is replaced with new data.
- The user NV memory data can be read by F**S g 2**.
- The user NV memory can be used for memorizing definitions of NV bit images and maintenance information (ink ribbon replacement date, telephone numbers of repair companies, and so on)

[Model-dependent variations] **[TM-T88II](#page-376-0)**

#### **Program Example**

PRINT #1, CHR\$(&H1C);"g1";CHR\$(0);

PRINT #1, CHR\$(0);CHR\$(0);CHR\$(0);CHR\$(0);CHR\$(14);CHR\$(0);

PRINT #1, "NVimage1=Stamp";

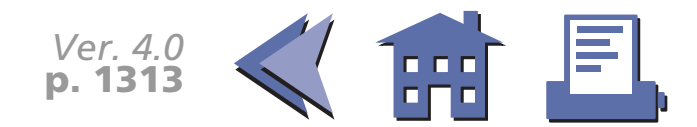

#### <span id="page-376-0"></span>**TM-T88II**

Frequent use of this command may damage the non-volatile memory (more than 10 times a day).

The printer will become BUSY during writing data to the non-volatile memory. In this case, the printer does not receive and transmit data; therefore, be sure not to transmit data from the host.

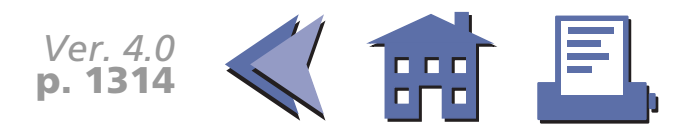

# **FS g 2**

[■](#page-378-0) ■■ ■ ■ [■](#page-378-0) *[more](#page-378-0) more*

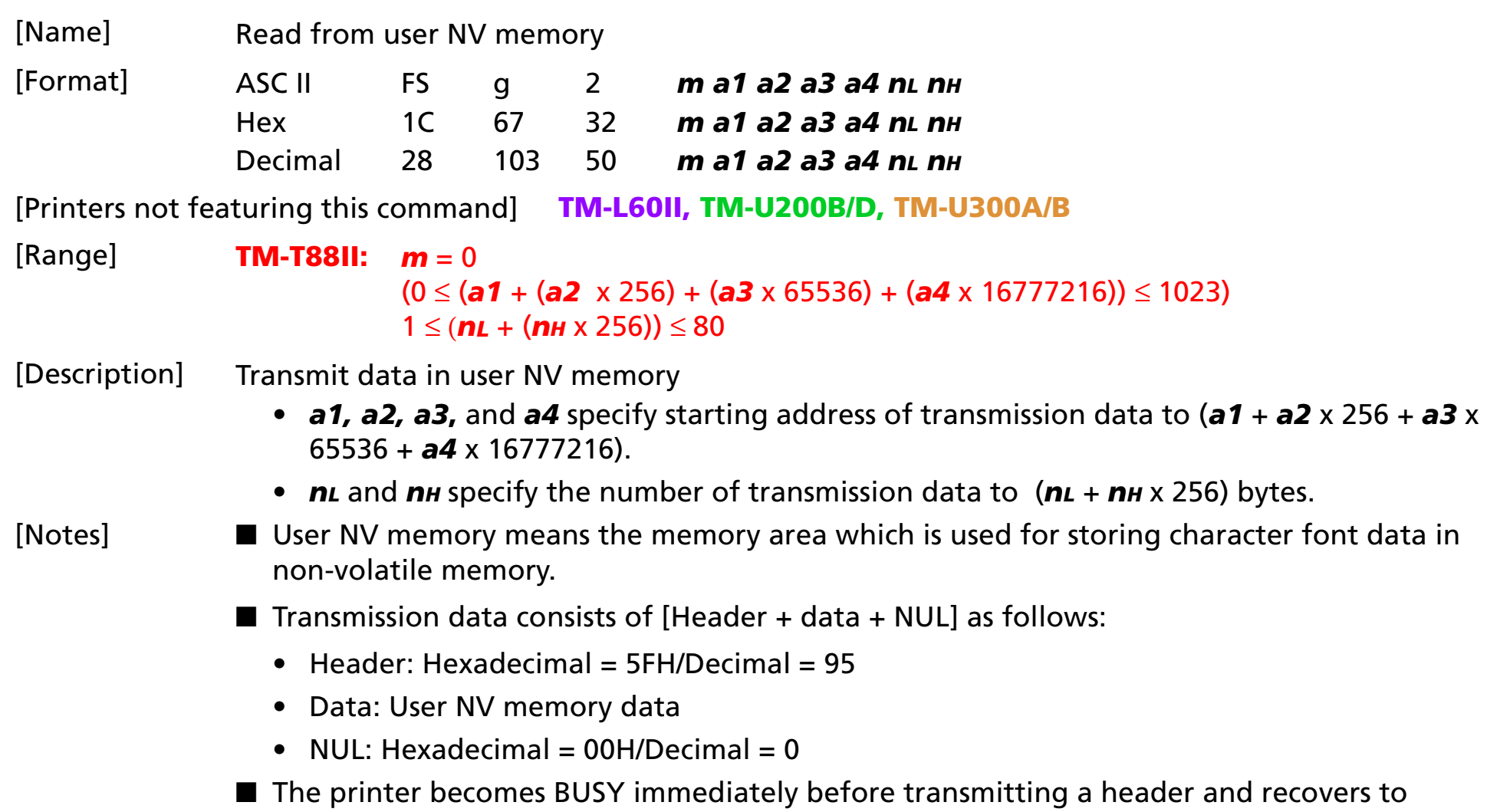

READY after transmitting a NUL (except for other causes of the printer being BUSY).

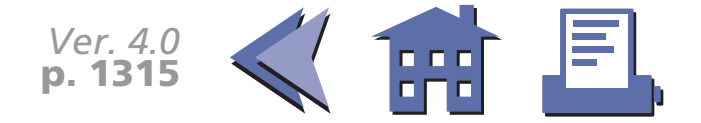

<span id="page-378-0"></span>■ With a serial interface, when DTR/DSR control is selected by DIP switch (handshaking), the printer transmits [Header~NUL] to the host after confirming that the host is ready to receive data.

[■](#page-379-0) ■■ ■ ■ [■](#page-379-0) *[more](#page-379-0) more*

- With a serial interface, when XON/XOFF control is selected by DIP switch (handshaking), the printer transmits [Header~NUL] to the host without confirming that the host is ready to receive data.
- With a parallel interface, a [Header ~ NUL] is stored at first in the transmission buffer with the other transmission data (except for ASB status). When the host becomes Reverse Mode, the data is transmitted in order from the beginning. Data which exceeds the transmission buffer size (99 bytes) is ignored. When using the command, the host should be Reverse Mode immediately and execute receive processing of status.
- When using this command, space for the receive buffer of the host should be more than ((*nL* + *nH* x 256) + 3) bytes.
- When transmitting data, ASB status and real-time commands cannot be used.
- Writing data to the user NV memory is enabled by FS **g 1**.
- The user NV memory can be used for memorizing definitions of NV bit images and maintenance information (ink ribbon replacement date, telephone numbers of repair companies, and so on)

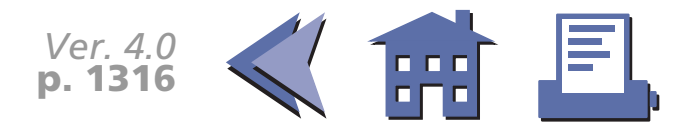

<span id="page-379-0"></span>■ A header of block data and other transmission data can be differentiated as follows:

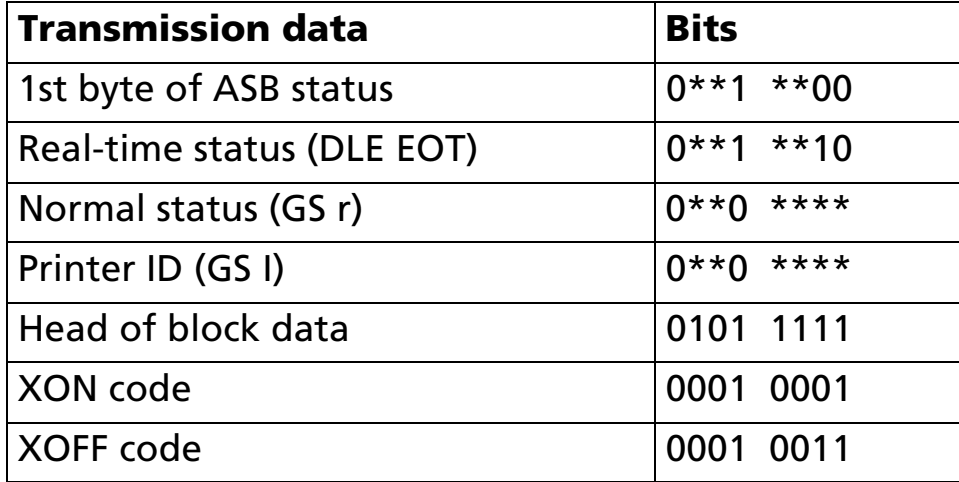

#### **Program Example**

PRINT #1, CHR\$(&H1C);"g2";CHR\$(0);CHR\$(0);CHR\$(0);CHR\$(0);CHR\$(0);CHR\$(14);CHR\$(0)

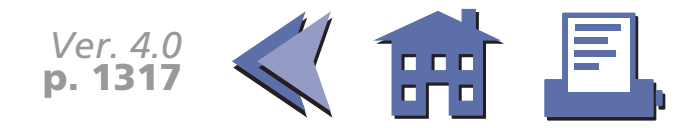

# **GS ( A**

[■](#page-381-0) ■■ ■ ■ [■](#page-381-0) *[more](#page-381-0) more*

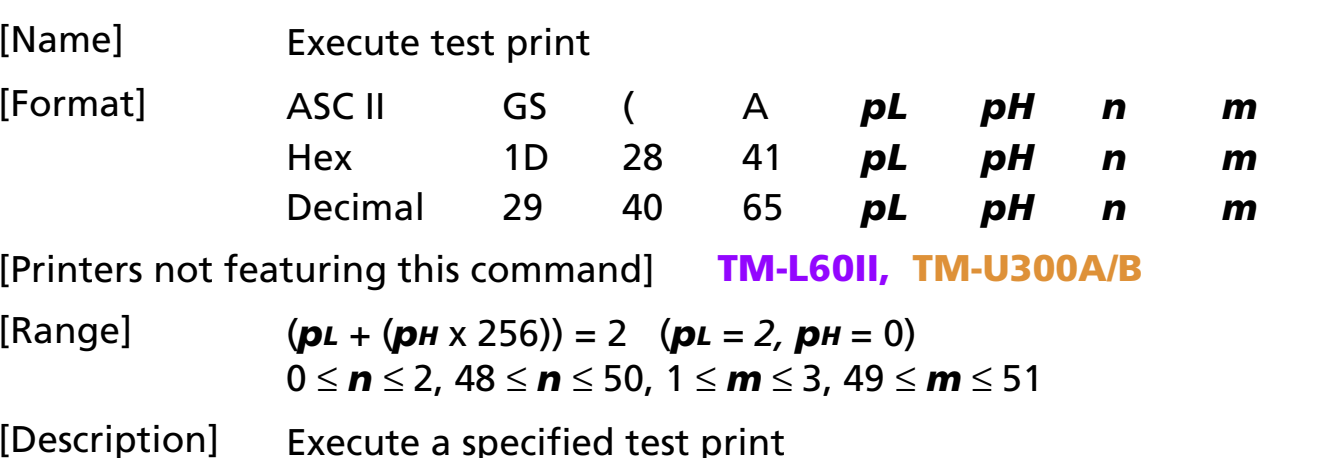

- *pL* and *pH* specify the number of parameters following *<sup>n</sup>* to (*pL* + *pH* x 256) bytes.
- *<sup>n</sup>* specifies paper used for the test print as follows:

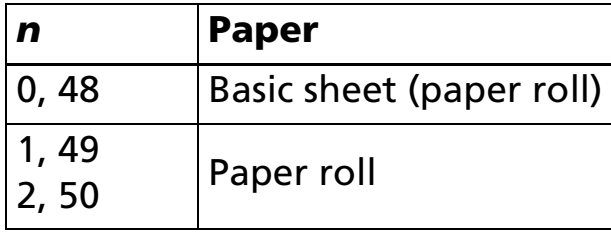

• *<sup>m</sup>* specifies a type of the test print as follows:

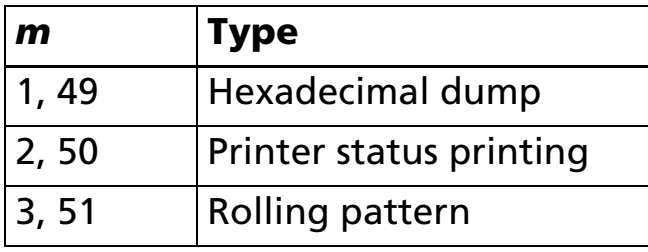

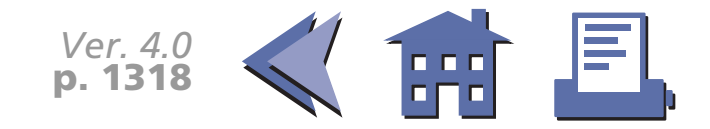

- <span id="page-381-0"></span>[Notes] ■ This command is effective only when processed at the beginning of the line in standard mode.
	- If this command is processed while a macro is being defined, the printer cancels macro definition and starts processing this command. At that time, the macro becomes undefined.
	- After processing this command, the printer performs software resetting. The printer is in the status when the power is turned on by executing this command.
	- When processing the printer status printing (**m** = 2, 50) and the rolling pattern printing (*<sup>m</sup>* = 3, 51), the printer does not process data reception and transmission between the host. ASB status and real-time commands cannot be used.

[Model-dependent variations] None

**Program Example**

PRINT #1, CHR\$(&H1D);"(A";CHR\$(1);CHR\$(2);

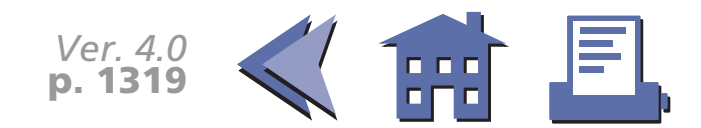

#### **GS <**

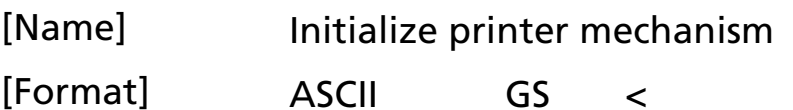

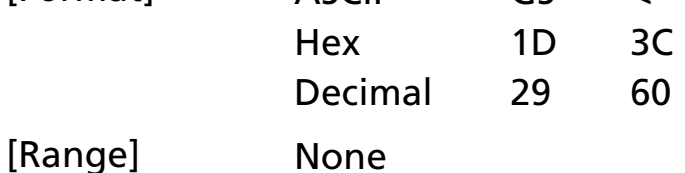

[Default] None

[Printers not featuring this command] **TM-T88II, TM-U200B/D, TM-U300A/B**

#### [Description] Feeds label paper to the print starting position.

- This command is effective only when a thermal label is selected with the paper selection DIP switch.
- This command does not initialize the values set by other commands.

[Model-dependent variations] **[TM-L60II](#page-383-0)**

**Program Example**

PRINT #1, CHR\$(&H1D);"<";

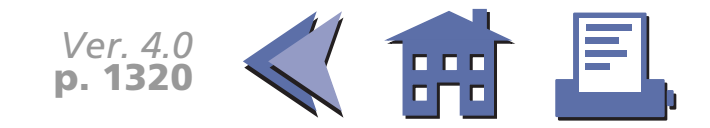

#### <span id="page-383-0"></span>**TM-L60II**

With a serial interface, the paper selection DIP switch is SW 2-6.

With a parallel interface, the paper selection DIP switch is SW 1-7.

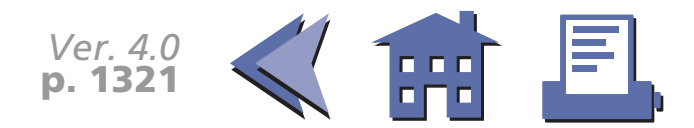

## **GS A**

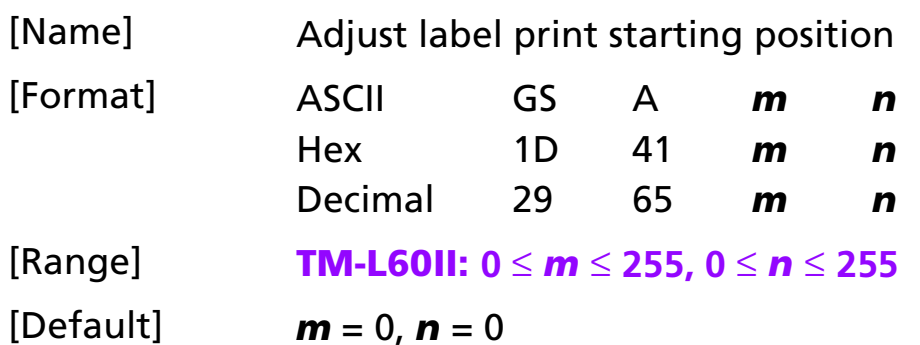

#### [Printers not featuring this command] **TM-T88II, TM-U200B/D, TM-U300A/B**

#### [Description] Adjust the label print starting position in a selected direction, and by a specified amount from the default position.

- *<sup>m</sup>* specifies the adjustment direction as follows:
	- $\bullet$ When the LSB of *m* is 0, the label position is adjusted in the normal direction.
	- $\bullet$ When the LSB of *m* is 1, the label position is adjusted in the reverse direction.
- *<sup>n</sup>* specifies the adjustment amount. The adjustment amount formula is (*<sup>n</sup>* <sup>×</sup> vertical motion unit).

- [Notes] This command is ignored unless it is received just after feeding a label to the print starting position by pressing the paper feed button, using the **FF**, **GS FF**, **GS <**, or **GS A** command, resetting the printer, turning on the power.
	- This command is effective only when thermal label is selected with the paper selection DIP switch.
	- When calculating the adjustment amount, the vertical motion unit (y) is used.

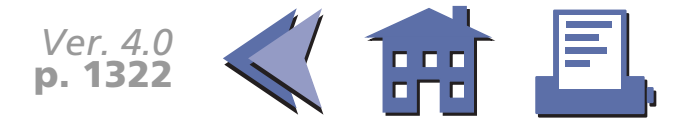

- <span id="page-385-0"></span>■ When executing this command, the paper is fed to adjust the print starting position of the current label.
- The default and adjustment amounts for the print starting position differ, depending on the printer model. A setting exceeding the maximum adjustment amount is set to the maximum adjustment amount.

[Model-dependent variations] **[TM-L60II](#page-386-0)**

#### **Program Example**

PRINT #1, CHR\$(&H1D);"A";CHR\$(0);CHR\$(18);

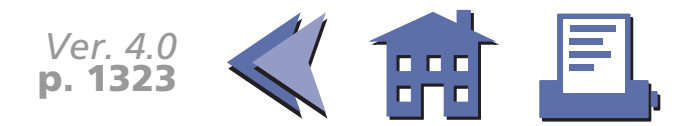

#### <span id="page-386-0"></span>**TM-L60II**

With a serial interface, the paper selection DIP switch is SW 2-6.

With a parallel interface, the paper selection DIP switch is SW 1-7.

The vertical motion unit is set by **GS P**.

The default print starting position is approximately 1.5 mm below the top edge of the label.

The maximum adjustment amount in the paper feed direction is (label length - 1.5 mm (top edge) - 1.5 mm (bottom edge) - 18 mm (255/360 inches) and in the reverse direction is 0.5 mm.

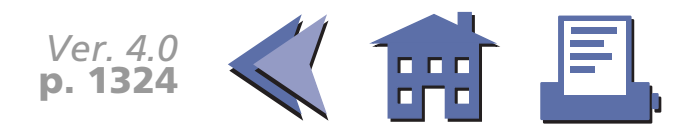

## **GS C 0**

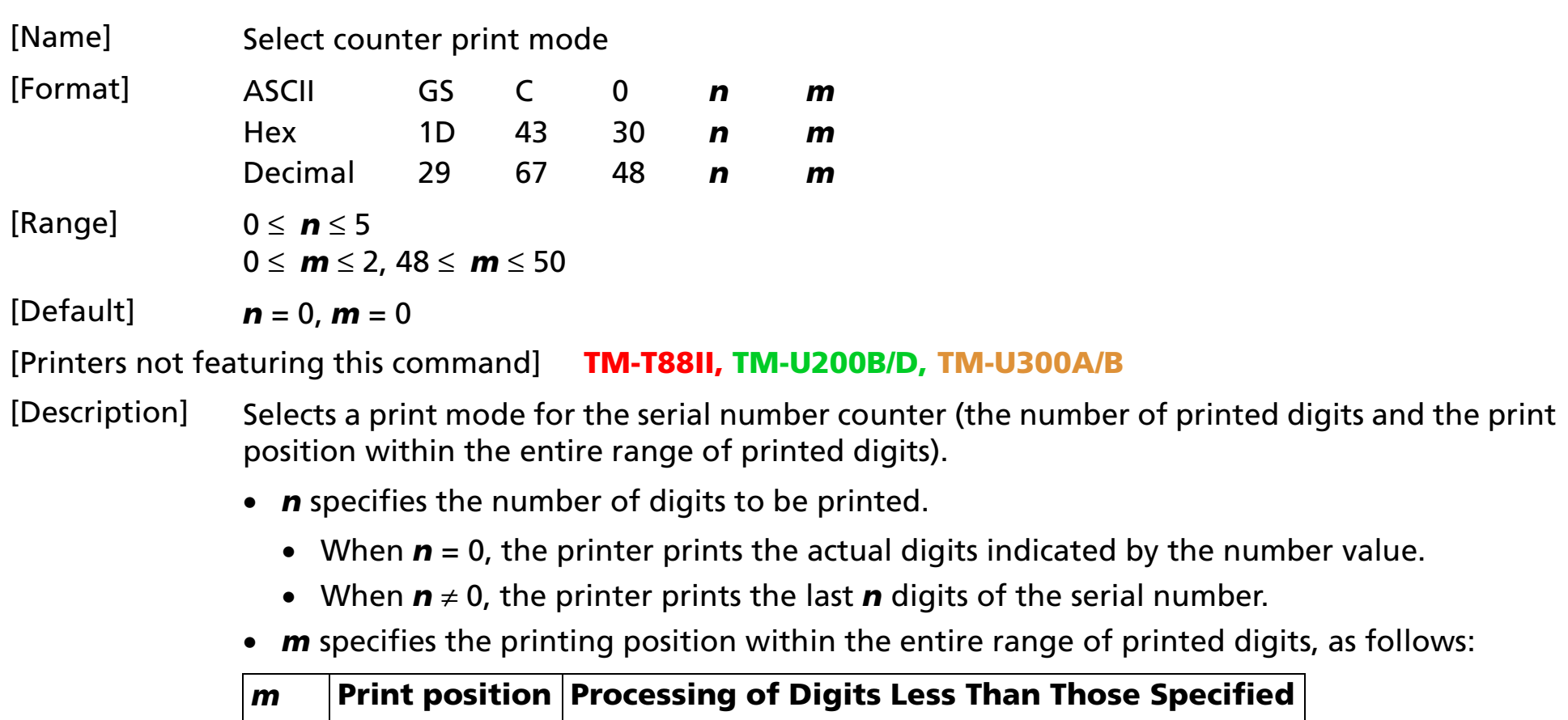

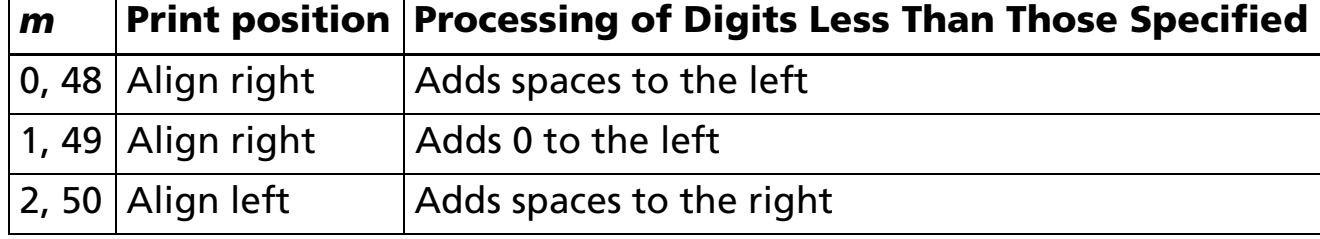

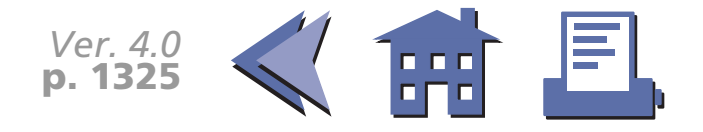

<span id="page-388-0"></span>[Notes]  $\blacksquare$  When  $\boldsymbol{n} = 0$ ,  $\boldsymbol{m}$  is discarded.

■ The serial number counter is stored in the print buffer by **GS c**.

[Model-dependent variations] **[TM-L60II](#page-389-0)**

#### **Program Example Print Sample**

PRINT #1, CHR\$(&H1D);"C0";CHR\$(3);CHR\$(0);

- 
- PRINT #1, "BBBBB";CHR\$(&H1D);"c";CHR\$(&HA);

PRINT #1, "AAAAA";CHR\$(&H1D);"c";CHR\$(&HA); AAAAA 1 ← 3 digits + right alignment + adding spaces to the left PRINT #1, CHR\$(&H1D);"C0";CHR\$(4);CHR\$(1); BBBBB0002 ← 4 digits + right alignment + adding "0" to the left

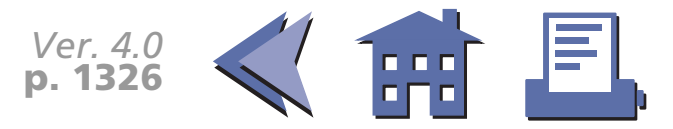

#### <span id="page-389-0"></span>**TM-L60II**

With a serial interface, the paper selection DIP switch is SW 2-6.

With a parallel interface, the paper selection DIP switch is SW 1-7.

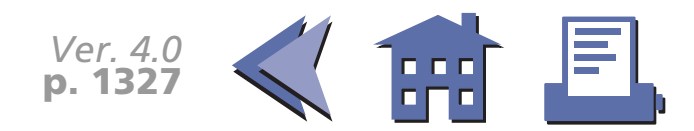

## **GS C 1**

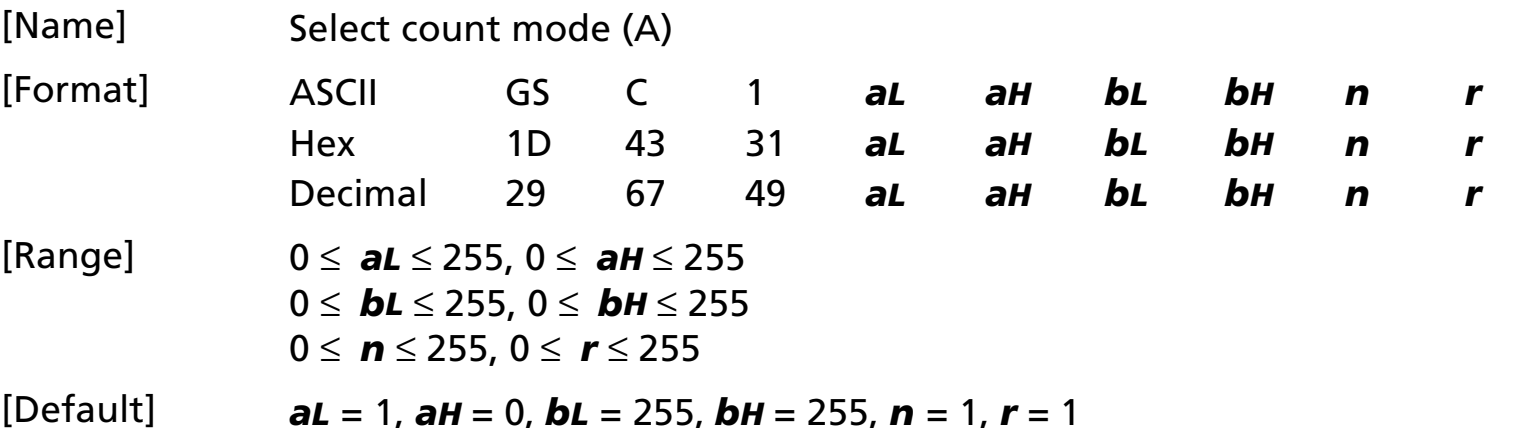

[Printers not featuring this command] **TM-T88II, TM-U200B/D, TM-U300A/B**

[Description] Selects a count mode for the serial number counter.

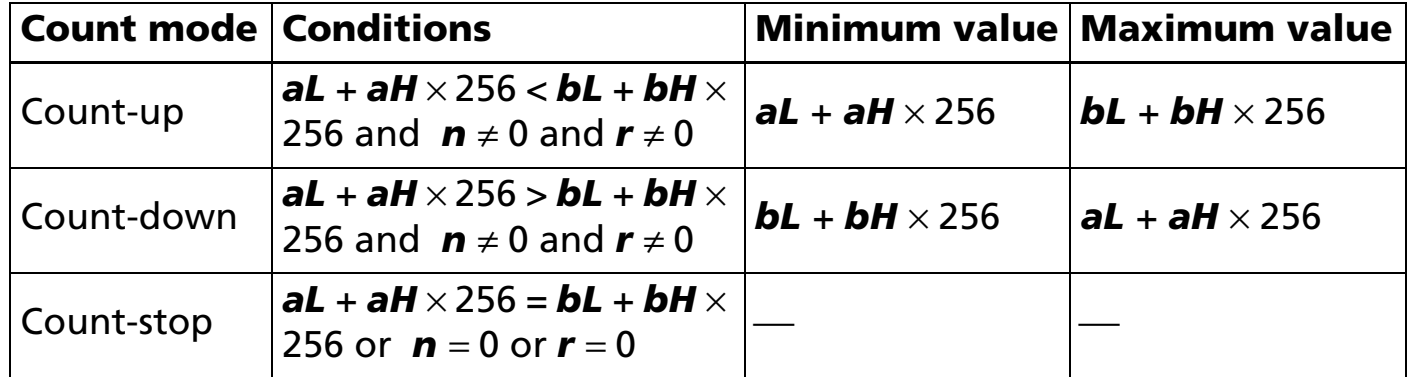

- *aL*, *aH* and *bL*, *bH* specify the counter ranges (maximum or minimum value).
- *<sup>n</sup>* specifies the stepping amount when counting up or down.
- *<sup>r</sup>* specifies the repetition number of printing for the same counter value.

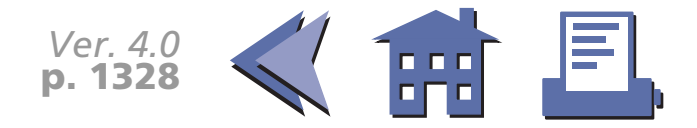

- <span id="page-391-0"></span>[Notes] ■ In a count-up setting, when the **GS c** is executed, the maximum value of the counter is (*bL*  <sup>+</sup>*bH* × 256) and the minimum value of the counter is (*aL* + *aH* × 256).
	- In a count-down setting, when GS **c** is executed, the minimum value of the counter is (bL + *bH*  $\times$  256) and the maximum value of the counter is (*aL* + *aH*  $\times$  256).
	- In a count-stop setting, when executing **GS c**, the counter value is not changed.
	- When this command is executed, the internal counter which counts the repetition number of printing is 0.
	- This command does not change the counter value. The counter value is set by **GS C 2**.
	- The settings for a range of a counter set by **GS C ;**, stepping amount of incrementing or decrementing of a counter value, the repetition number of printing are disabled by processing this command.

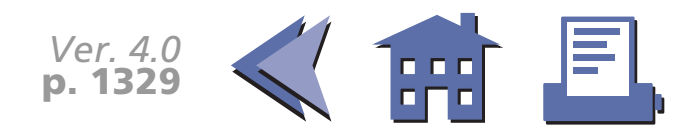

#### **GS C 2**

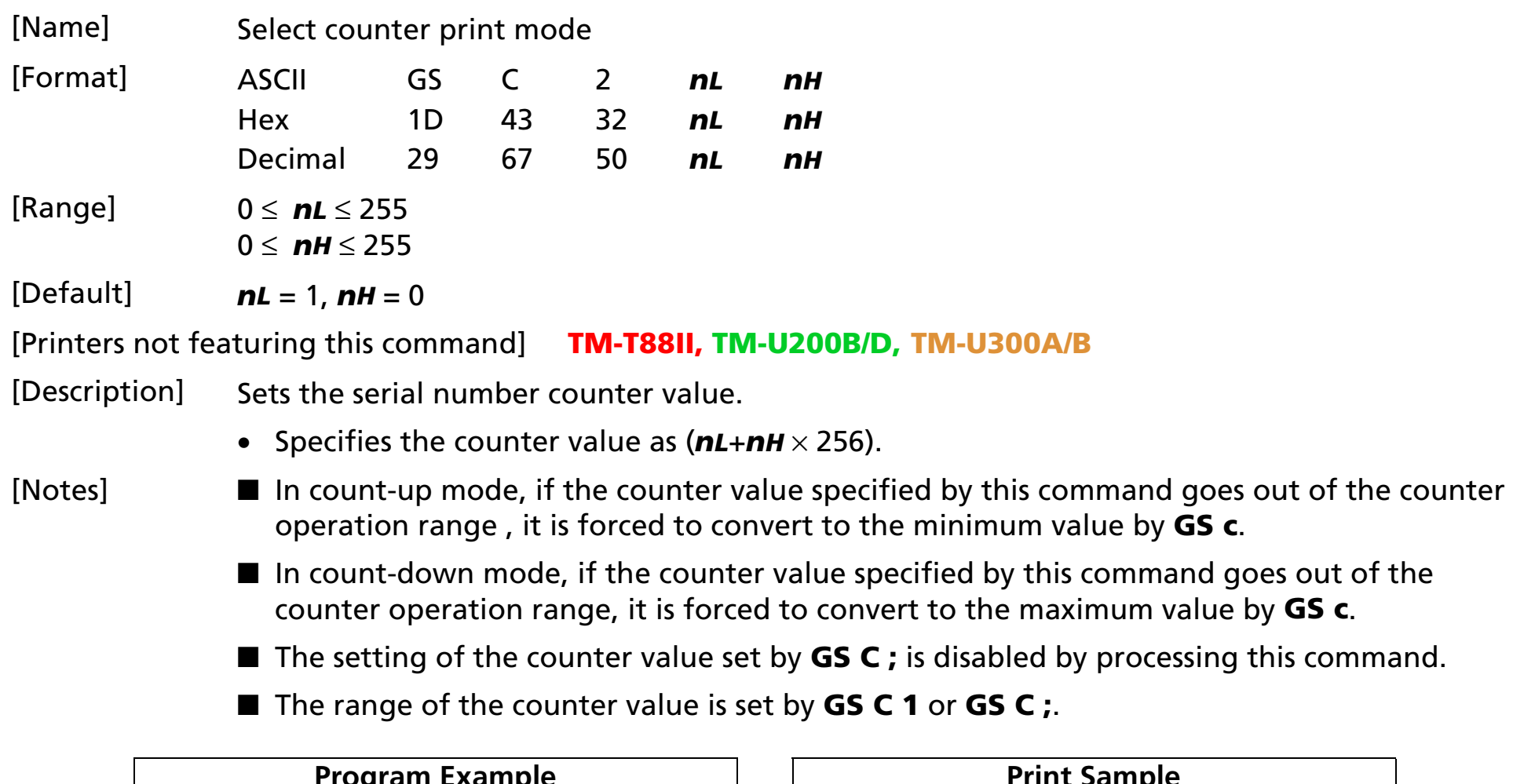

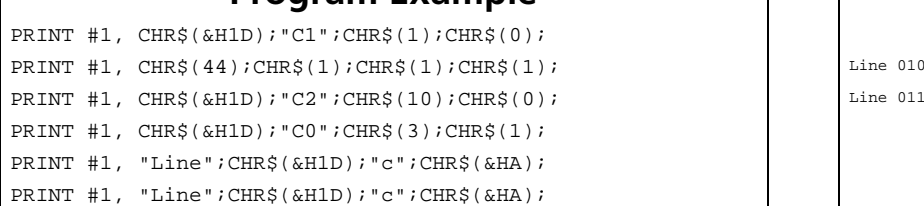

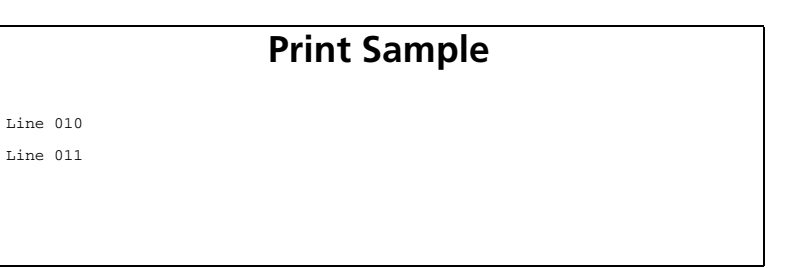

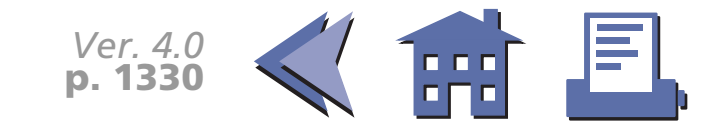

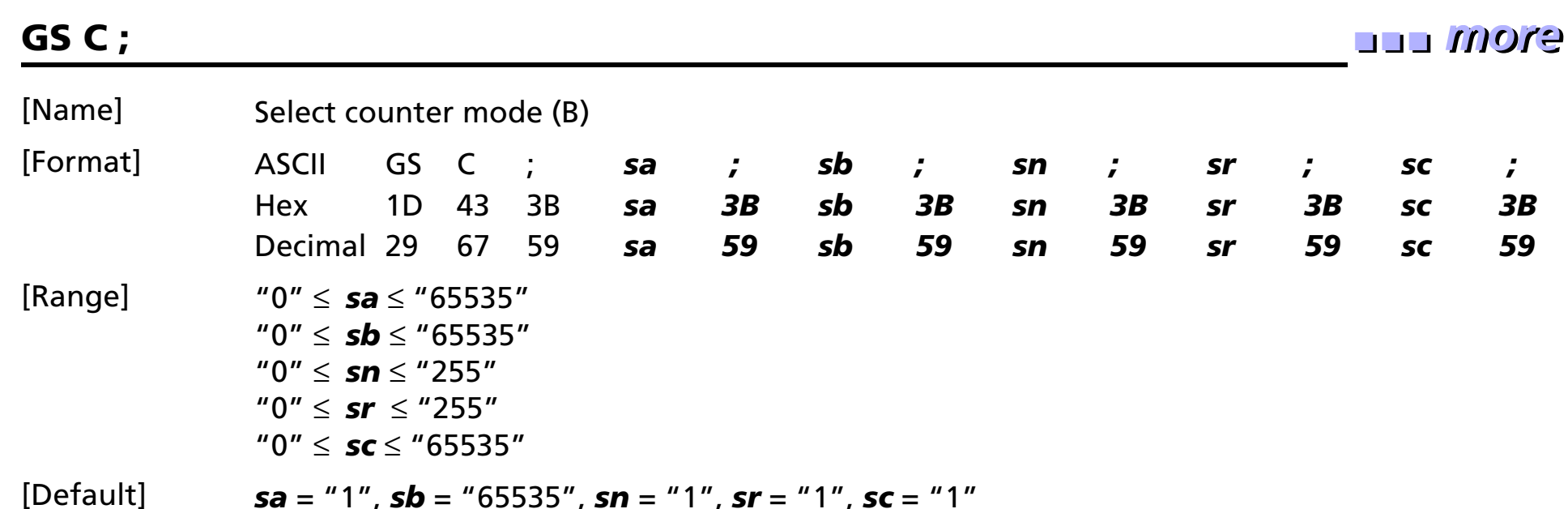

[Printers not featuring this command] **TM-T88II, TM-U200B/D, TM-U300A/B**

[Description] Selects a count mode for the serial number counter by using character strings.

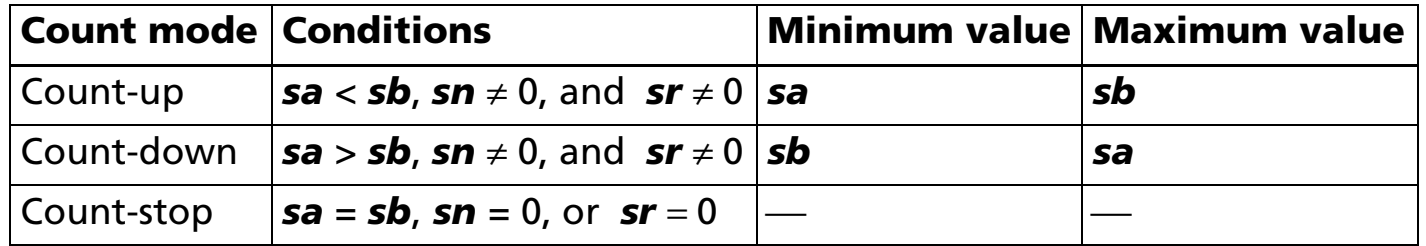

- *sa* and *sb* specify the counter ranges (maximum and minimum values) for the serial number counter.
- *sn* specifies the stepping amount for counting up or down.
- *sr* specify the repetition number of printing for the counter value.
- *sc* specifies the serial number counter value.

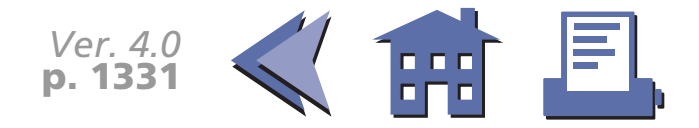

<span id="page-394-0"></span>[Notes] ■ In count-up mode, *sa* is the minimum counter value and *sb* is the maximum counter value.

■ In count-down mode, sb is the minimum counter value and sa is the maximum counter value.

- In count-stop mode, the counter value is not changed by **GS c**.
- *sa*, *sb*, *sn*, *sr*, and *sc* specify a value using a decimal character string, respectively.
- *sa*, *sb*, *sn*, *sr*, and *sc* can be omitted ("**;**" which separates an argument, cannot be omitted). Setting value for the omitted argument is not changed.

Example:

When changing only a stepping amount for a count-up or count-down and a counter value, the setting value is [**GS C ; ; ; 5 ; ; 100 ;**].

■ The internal counter value which counts the repetition number of printing by processing this command is "0".

■ The settings for **GS C 1** and **GS C 2** are disabled by processing this command.

#### **Program Example**

PRINT #1, CHR\$(&H1D);"C;";"300;1;1;2;100;"; PRINT  $#1$ , CHR\$(&H1D); "C0"; CHR\$(4); CHR\$(1); PRINT  $#1$ , "No.";CHR\$(&H1D);"c";CHR\$(&HA); PRINT  $#1$ , "No.";CHR\$(&H1D);"c";CHR\$(&HA); PRINT  $#1$ , "No.";CHR\$(&H1D);"c";CHR\$(&HA); PRINT  $#1$ , "No.";CHR\$(&H1D);"c";CHR\$(&HA); PRINT #1, "No.";CHR\$(&H1D);"c";CHR\$(&HA);

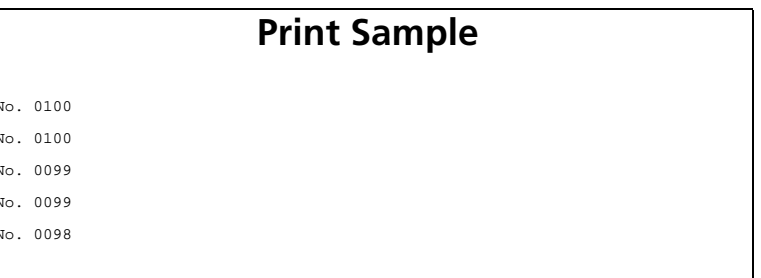

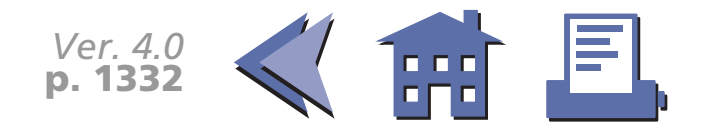

#### **GS E**

龠 且

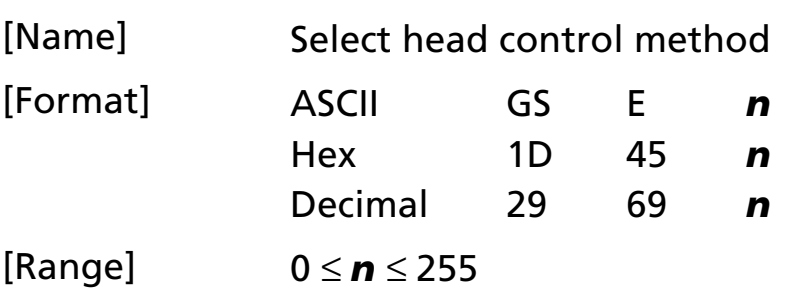

[Default] **TM-U300A/B**: *<sup>n</sup>* = 1

#### [Printers not featuring this command] **TM-T88II, TM-L60II, TM-U200B/D**

[Description] Selects the print speed and head energizing time, using *n* as follows:

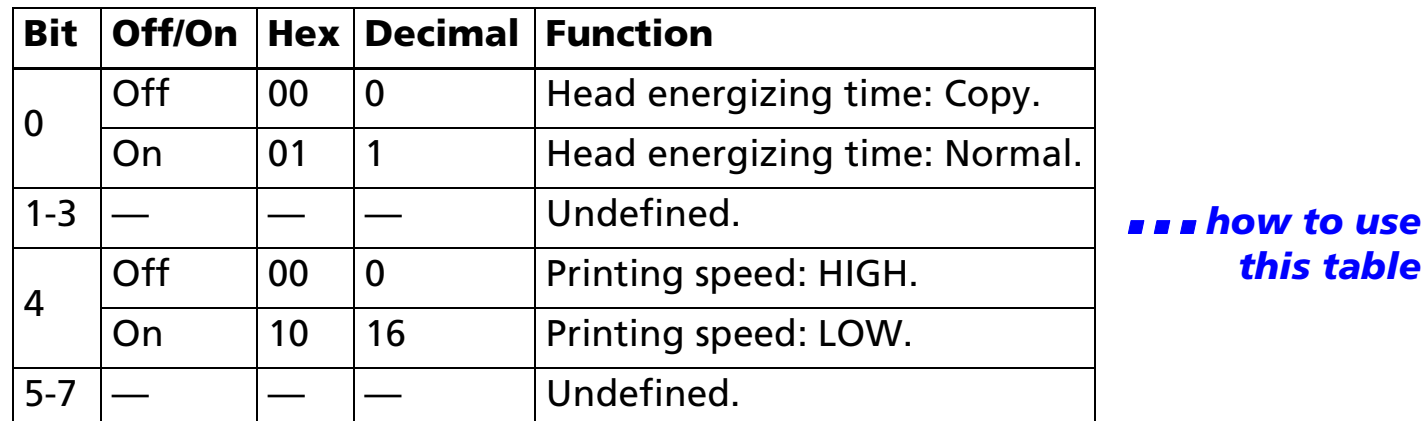

[Notes] ■ When standard mode is selected, this command is enabled only when processed at the beginning of the line.

*Ver. 4.0* **p. 1333**

■ In page mode, the setting for this command is effective for all data to be printed collectively by **FF** or **ESC FF**.

[Model-dependent variations] **[TM-U300A/B](#page-397-0)**

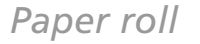
#### **Program Example for all printers**

PRINT #1, CHR\$(&H1D); "E"; CHR\$(16);  $\leftarrow$  Select printing speed to Low

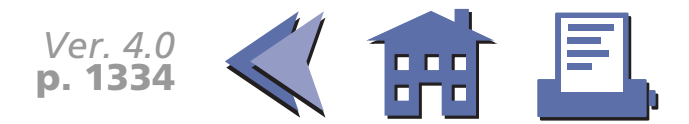

#### **TM-U300A/B**

Bit 4 is undefined.

When multi-ply roll paper is used, "Head energizing time : Copy" should be selected for a long enegizing time.

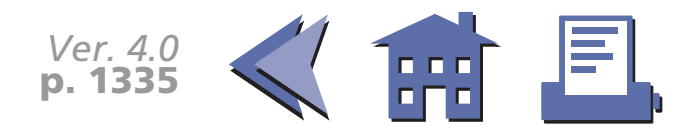

#### **GS I**

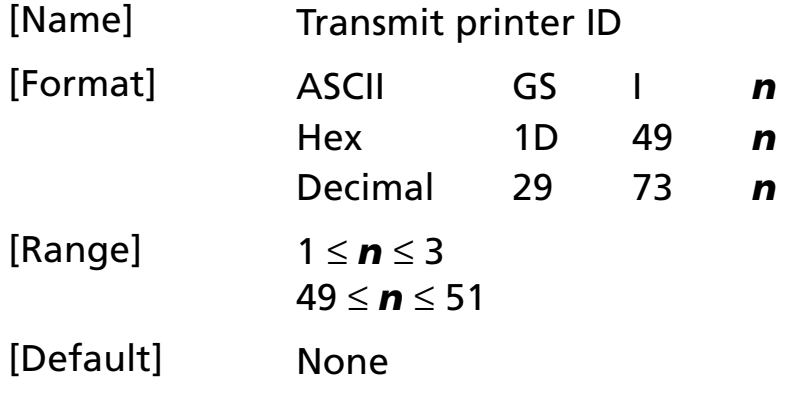

[Printers not featuring this command] **TM-U300A/B**

[Description] Transmits 1 byte of printer ID using *n* as follows:

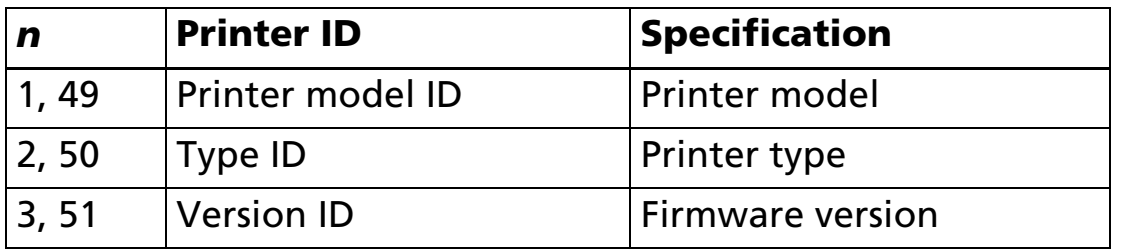

[Notes] ■ Printer model ID depends on the printer model.

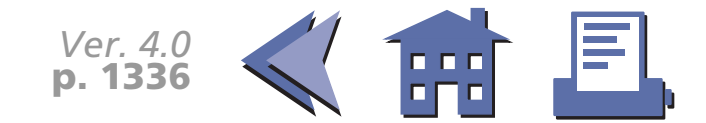

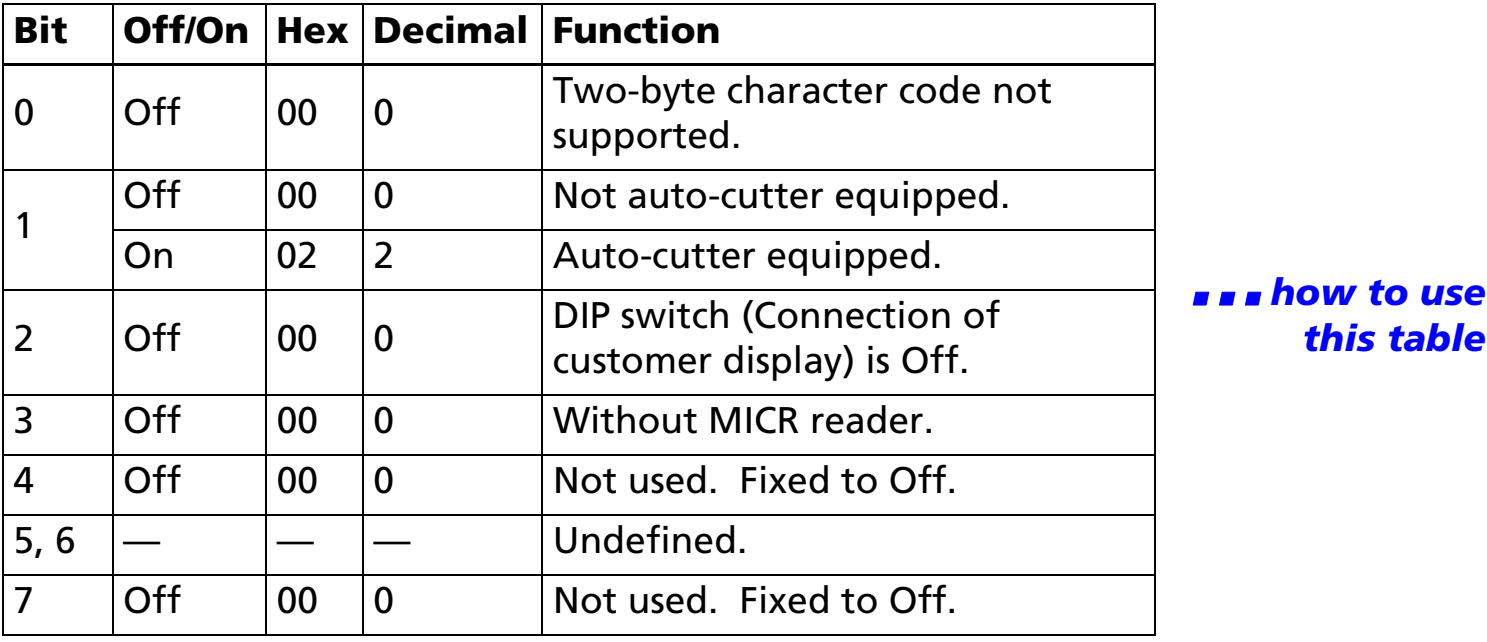

<span id="page-399-0"></span>■ Type ID to be transmitted is as follows:

■ When DTR/DSR control is selected by DIP switch (Handshaking) with a serial interface, the printer transmits the ID data after confirming that the host is ready to receive data. If the host computer is not ready to receive data, the printer waits until the host becomes ready.

■ When XON/XOFF control is selected by DIP switch (Handshaking) with a serial interface, the printer transmits the ID data without confirming whether the host computer can receive data.

[Model-dependent variations] **[TM-T88II](#page-401-0) [TM-L60II](#page-402-0) [TM-U200B/D](#page-403-0)**

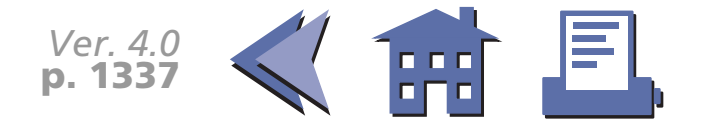

[■](#page-400-0) ■■ ■ ■ [■](#page-400-0) *[more](#page-400-0) more*

#### **Program Example for all printers**

<span id="page-400-0"></span>PRINT #1, CHR\$(&H1D);"I";CHR\$(1);← Transmits printer ID

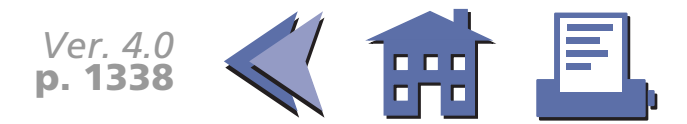

#### <span id="page-401-0"></span>**TM-T88II**

Handshaking for a serial interface is selected by DIP switch 1-3.

• Printer model ID (*<sup>n</sup>* = 1, 49)

Hex: 20H / Decimal: 32

• Type ID (*<sup>n</sup>* = 2, 50)

Bit 1 is fixed to On (auto-cutter equipped).

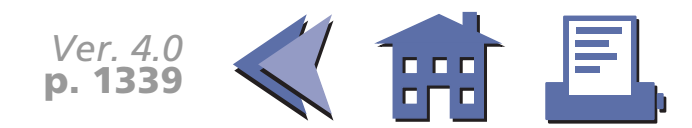

#### <span id="page-402-0"></span>**TM-L60II**

Handshaking for a serial interface is selected by DIP switch 1-3.

• Printer model ID (*<sup>n</sup>* = 1, 49)

Hex: 0BH / Decimal: 11

• Type ID (*<sup>n</sup>* = 2, 50)

Bit 1 is fixed to Off (not auto-cutter equipped).

Bit 2 of the Type ID is different from the standard ESC/POS as follows:

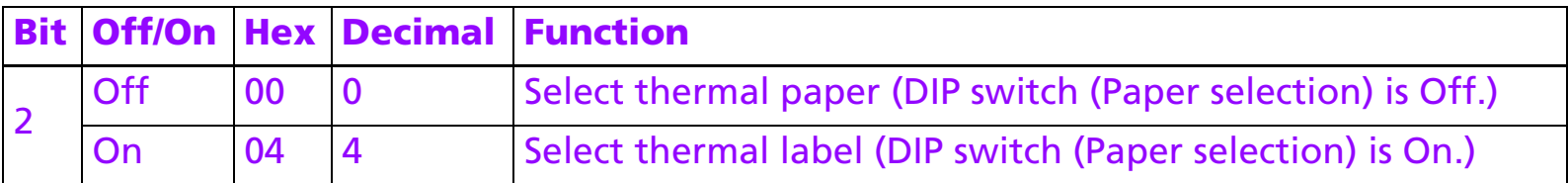

Paper selection for a serial interface is selected by DIP switch 2-6.

Paper selection for a parallel interface is selected by DIP switch 1-7.

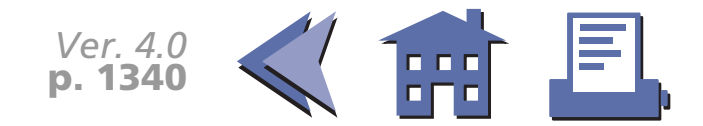

#### <span id="page-403-0"></span>**TM-U200B/D**

Handshaking for a serial interface is selected by DIP switch 1-3.

• Printer model ID (*<sup>n</sup>* = 1, 49):

Hex: 0D / Decimal: 13

• Type ID (*<sup>n</sup>* = 2, 50)

TM-U200B: Bit 1 is fixed to On (auto-cutter equipped).

TM-U200D: Bit 1 is fixed to Off (not auto-cutter equipped).

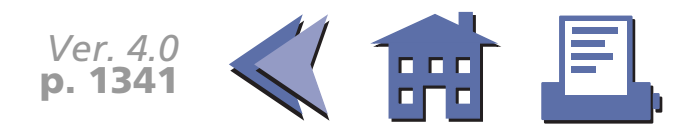

#### **GS P**

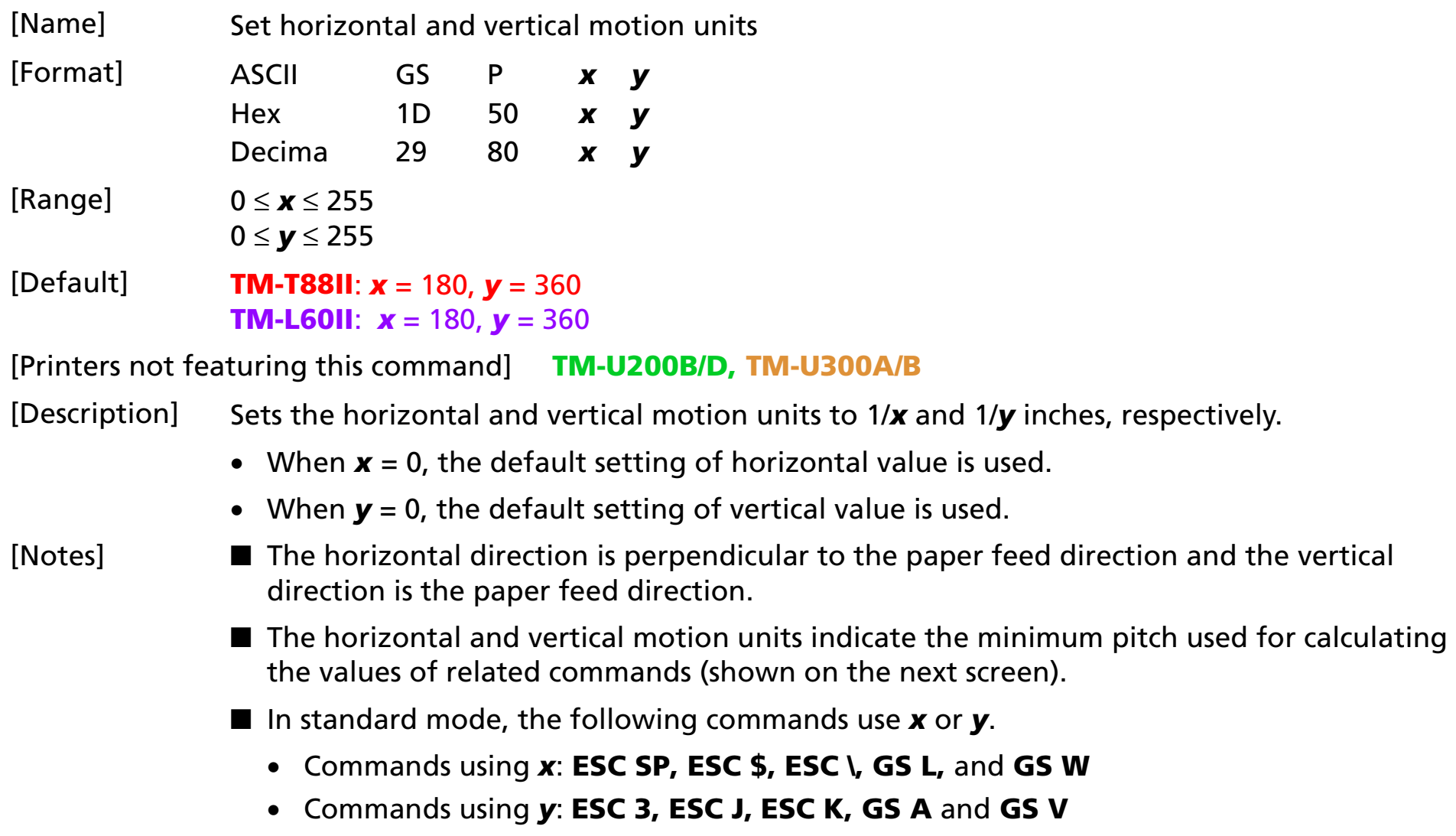

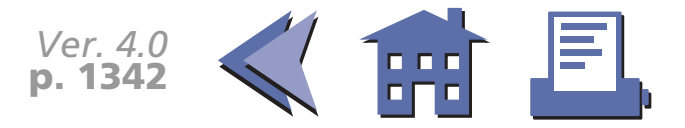

- <span id="page-405-0"></span>■ In page mode, the following commands use **x** or **y**, when the starting position is set to the upper left or lower right of the printing area using **ESC T**.
	- Commands using *<sup>x</sup>*: **ESC SP, ESC \$, ESC W,** and **ESC \**
	- Commands using *y:* **ESC 3, ESC J, ESC W, GS \$, GS A, GS V,** and **GS \**
- In page mode, the following commands use **x** or **y**, when the starting position is set to the upper right or lower left of the printing area using **ESC T**.
	- Commands using *x:* **ESC 3, ESC J, ESC W, GS \$,** and **GS \**
	- Commands using *y:* **ESC SP, ESC \$, ESC W, ESC \, GS A** and **GS V**
- The calculated result from combining this command with others is truncated to the minimum value of the mechanical pitch.
- This command does not affect the current setting values.

[Model-dependent variations] **[TM-T88II](#page-406-0) [TM-L60II](#page-407-0)**

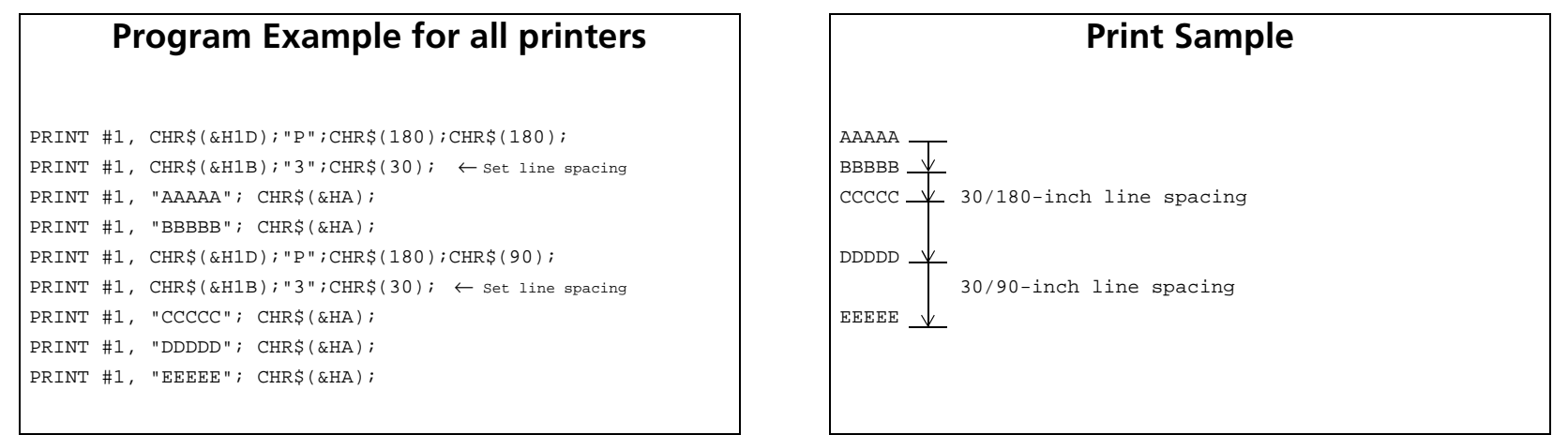

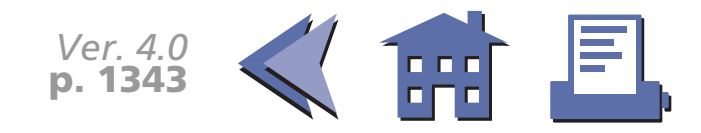

<span id="page-406-0"></span>**TM-T88II**

The default values equal a normal dot pitch in horizontal and 1/2 dot pitch in vertical.

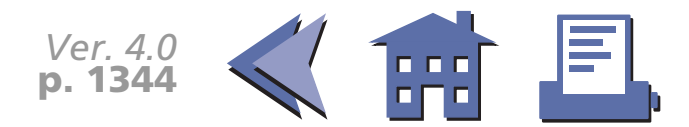

<span id="page-407-0"></span>**TM-L60II**

The default values equal a half dot pitch in horizontal and 1/2 dot pitch in vertical.

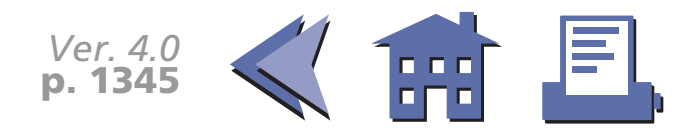

#### **GS c**

[■](#page-409-0) ■■ ■ ■ [■](#page-409-0) *[more](#page-409-0) more*

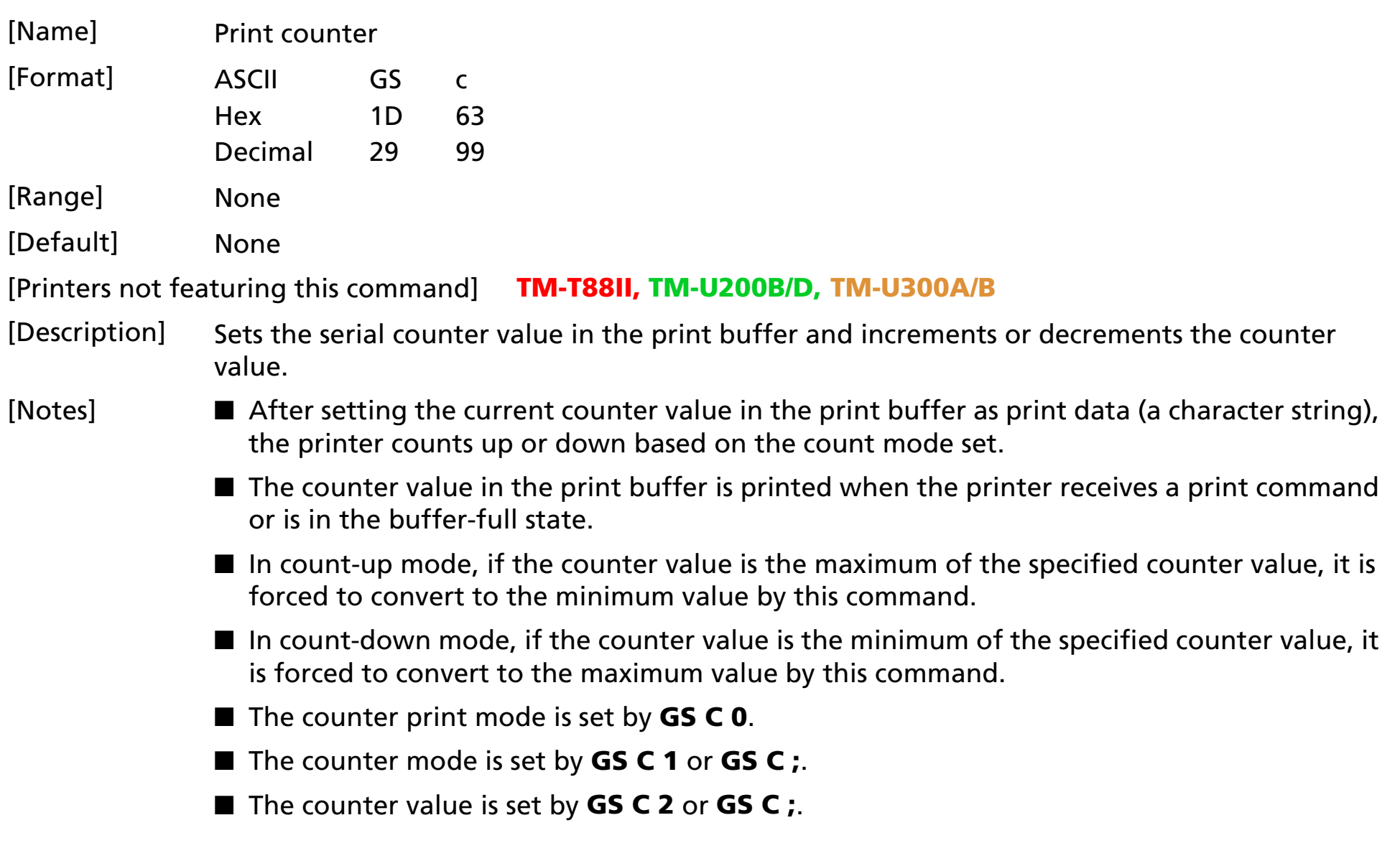

<span id="page-409-0"></span>[Model-dependent variations] None

#### **Program Example Print Sample**

PRINT #1, "AAAAA";CHR\$(&H1D); "c";CHR\$(&HA);  $\begin{array}{|c|c|c|c|c|}\n\hline\n\text{AAA} & 1 & \text{AAA} & 1\n\end{array}$ 

PRINT #1, "BBBBB";CHR\$(&H1D); "c";CHR\$(&HA);  $\Big|$  BBBBB 2

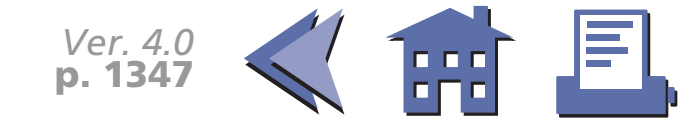